# INFORMATIKA VA AXBOROT TEXNOLOGIYALARI

# 11-SINF

Umumiy o'rta ta'lim maktablarining 11-sinfi uchun darslik

O'zbekiston Respublikasi Xalq ta'limi vazirligi tomonidan tavsiya etilgan

«NASHRIYOT UYI TASVIR»

TOSHKENT – 2021

\*Книга предоставлена исключительно в образовательных целях UZEDU.ONLINE

#### UO'K 00 KBK 000 К 00 N. S. Xaytullayeva, F. M. Fayziyeva, D. M. Sayfurov, S. A. Normatov, S. X. Dottoyev, Z. X. Maxmadaliyev "Informatika va axborot texnologiyalari": umumiy o'rta ta'lim maktablarining 11-sinfi uchun darslik: —Тoshkent: Respublika ta'lim markazi, 2021. — 340 b.

Taqrizchilar:

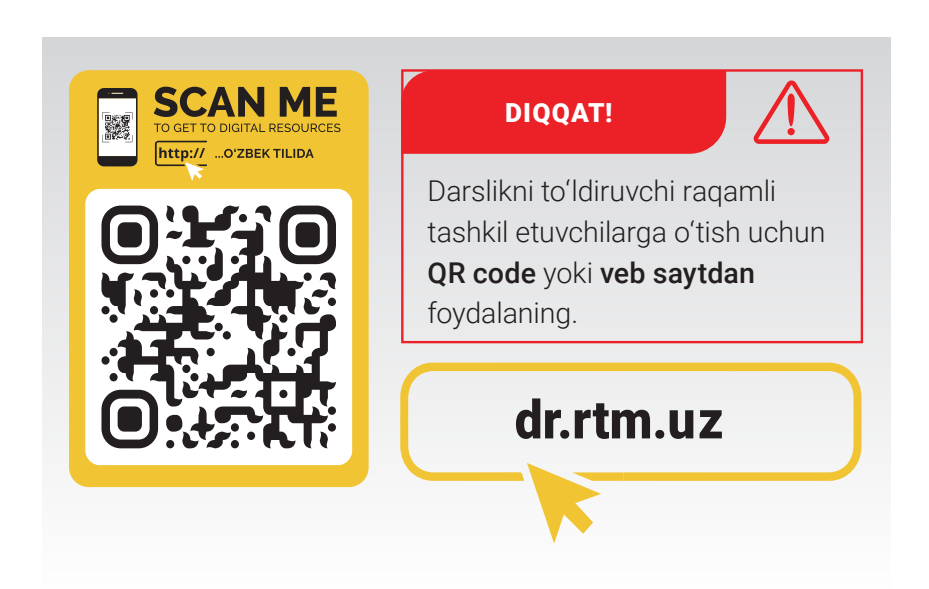

Respublika maqsadli kitob jamg'armasi mablag'lari hisobidan chop etildi.

# **MUNDARIJA**

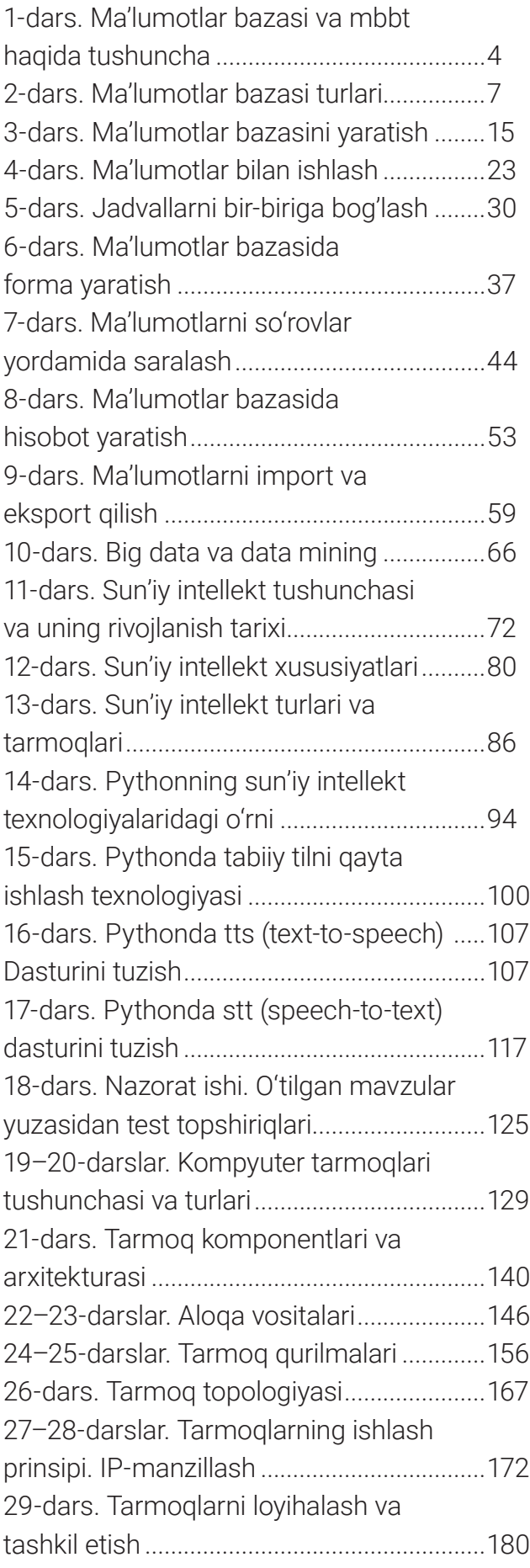

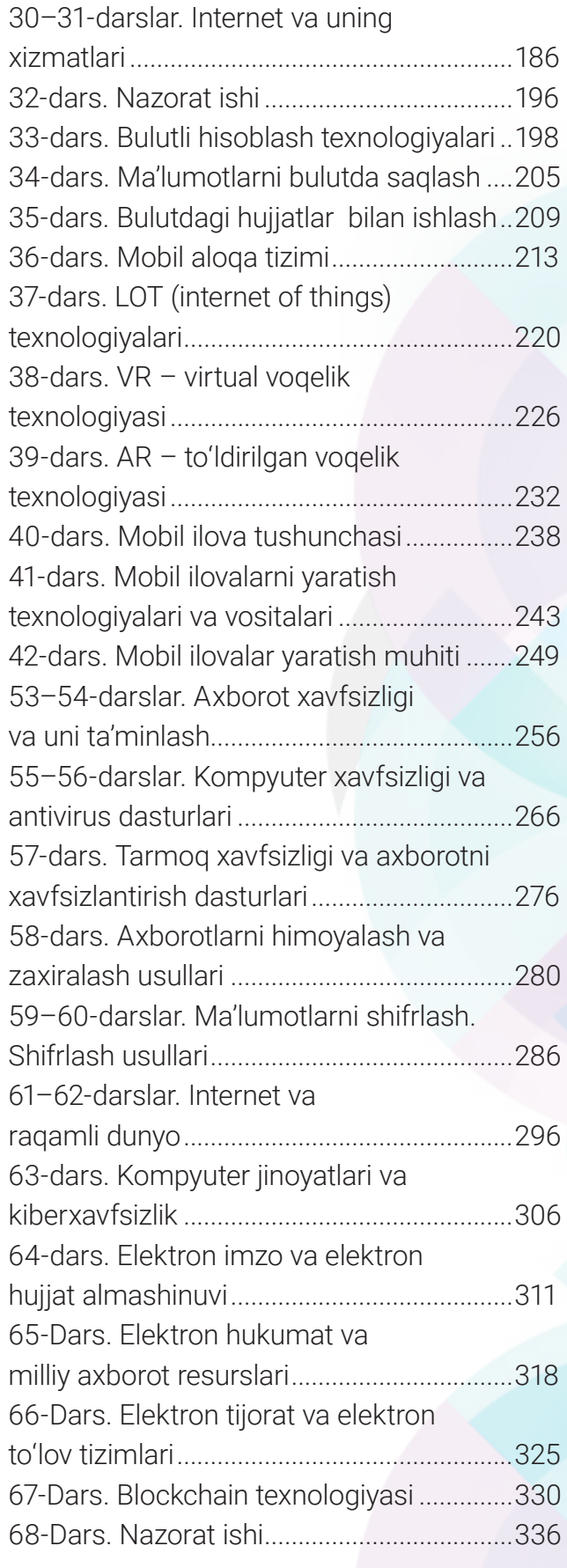

 $\Box$ 

### **MA'LUMOTLAR BAZASI VA MBBT HAQIDA TUSHUNCHA**

### 1-dars. MA'LUMOTLAR BAZASI VA MBBT HAQIDA TUSHUNCHA

Qadim zamonlarda odamlar ma'lumotlarni qoya toshlarda rasm ko'rinishida qoldirish orqali keyingi avlodlarga yetkazgan. Bu orqali ularni ma'lum bir xatarlardan himoya qilishga harakat qilgan. Keyinchalik yozuv turlari paydo bo'lib, u axborotni aniqroq tasvirlash vositasi sifatida insonlar tomonidan foydalanila boshlangan. Kitob, gazeta, jurnal kabilarning paydo bo'lishi esa odamlarning yanada bilimli bo'lishiga olib kelgan.

Kishilik jamiyatining aqliy jihatdan rivojlanishi yangi texnologiyalarning yaratilishiga, bu orqali axborotlardan foydalanishning samarali usullarni qo'llashga olib kelmoqda. Jumladan, ma'lumotlar bazasi axborotlardan foydalanishdagi samarali usullardan biri hisoblanadi.

*Ma'lumotlar bazasi* – kompyuter xotirasidagi tartibga solingan ma'lumotlar to'plami. Unda foydalanuvchi ma'lumotlar bazasiga ma'lumotni osonlik bilan kiritishi, tahlil qilishi va boshqarishi mumkin. Ma'lumotlar bazasining asosiy maqsadi ma'lumotlarni tartibli saqlash orqali undan samarali foydalanishdan iborat.

#### TAYANCH TUSHUNCHALAR

*SQL ( ingl. Structured Query Language)* – oldindan sxemalashtirilgan va o'zaro bog'langan jadvalli ma'lumotlar bazasi uchun mo'ljallangan so'rov tili. Bugungi kunda SQL ma'lumotlar bazasi turi sifatida ham qo'llanilmoqda.

*NoSQL* – hujjat fayllari va grafik tasvirlarni sun'iy intellekt asosida tahlil qiluvchi va undan samarali foydalanuvchi vosita. Uning yaratilishiga sabab bazada ma'lumotlarning oldindan belgilangan sxema yoki qandaydir bog'liqlik asosida yaratilmasligi.

Bugungi kunda insonlarning ijtimoiy va iqtisodiy hayoti ma'lumotlar bazalari bilan chambarchas bog'liq. Masalan, o'quvchilar haqidagi ma'lumotlar maktab ma'lumotlar bazasida elektron jadval ko'rinishida saqlanadi. Unda o'quvchilarning id raqami, ismi, familiyasi, yoshi, sinfi, manzili, baholari va ota-onasi haqida ma'lumotlar jamlanadi. Bundan o'qituvchilar yoki ota-onalar o'quvchilar haqida kerakli ma'lumotlarni olishda foydalanadi. Shuningdek, banklar kompyuterlarida mijozlar haqidagi ma'lumotlar bazasini ko'rish mumkin. Telegram, Facebook, Twitter, Skype kabi tarmoqlar foydalanuvchilar ma'lumotlarini o'z ma'lumotlar bazasida saqlaydi. Davlat esa fuqarolarining barmoq izlariga asoslangan ma'lumotlar bazasiga ega va uni doimiy yangilab boradi. Har bir shaxs ma'lumotlar bazasi

### **MA'LUMOTLAR BAZASI VA MBBT HAQIDA TUSHUNCHA**

**I BOB.** 

bilan bog'liq jarayonlarda faol ishtirok etadi. Shunday ekan, ma'lumotlar bazasi haqida atroflicha bilim va ko'nikmaga ega bo'lishimiz lozim.

Ma'lumotlar bazasi axborotlarni to'plashning boshqa usullariga nisbatan bir qancha afzalliklarga ega:

- ma'lumotlar bazasi ma'lumotlar takrorlanishining oldini oladi;
- foydalanuvchilar uchun ma'lumotlar bazasida o'zaro ma'lumot almashish oson kechadi;
- ma'lumotlar bazasida ma'lumotlar aniq va izchil joylashgan;
- ma'lumotlar bazasi ma'lumotlar xavfsizligini ta'minlaydi, chunki ma'lumotlar bazasiga faqat vakolatli foydalanuvchilargina kirish huquqiga ega, ularning identifikatorlari foydalanuvchi nomi va paroli yordamida tasdiqlanadi;
	- ma'lumotlar bazasida ma'lumotlarning maxfiyligi ta'minlanadi.

Shu sababli ham davlat va nodavlat tashkilotlari, biznes egalari kerakli ma'lumotlarni, asosan, ma'lumotlar bazasi ko'rinishida saqlaydi.

**Ma'lumotlar bazasini boshqarish tizimi (MBBT)** – ma'lumotlar bazalarini yaratish va boshqarish uchun ishlatiladigan dasturiy ta'minot. MBBT quyidagilarni amalga oshirishi mumkin:

- ma'lumotlar bazasini yaratish;
- ma'lumotlar bazasida jadvallar yaratish;
- ma'lumotlar bazasiga yangi ma'lumotlarni qo'shish;
- ma'lumotlar bazasidan ma'lumotlarni o'chirish;
- ma'lumotlar bazasidan ma'lumotlarni olish;
- ma'lumotlarni so'rovlar orqali qayta ishlash;
- ma'lumotlarni ilovalarga taqdim etish;
- ma'lumotlar bazasiga foydalanuvchilarni kiritish, boshqarish va nazorat qilish;
- ma'lumotlar xavfsizligini ta'minlash va boshqalar.

Demak, MBBT dasturlari ma'lum bir mavzu bo'yicha ma'lumotlar bazasini yaratadi. Bazada mantiqiy bog'langan bir qancha tartibli jadvallarni hosil qiladi. Jadvallarga kerakli ma'lumotlarni kiritadi va foydalanuvchilarga ma'lumotlar bazasiga kirish huquqini berish jarayonlarini boshqaradi.

### **MA'LUMOTLAR BAZASI TURLARI**

Berilgan jadval yordamida mashhur MBBT dasturlari haqida bilib olasiz.

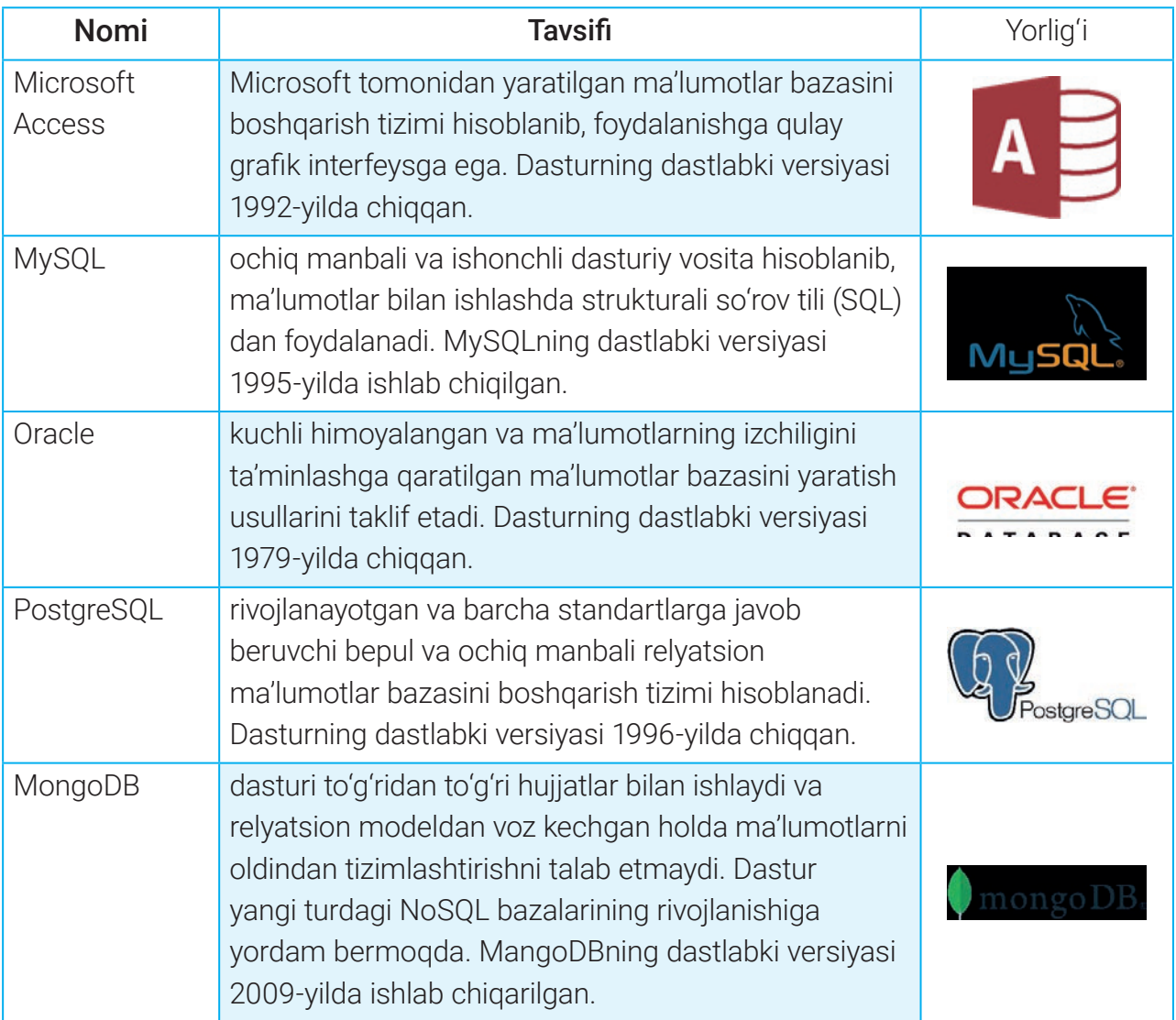

#### $\boxed{2}$

#### TAKRORLASH UCHUN SAVOL VA TOPSHIRIQLAR:

- 1. Ma'lumotlar bazasi nima?
- 2. Ma'lumotlar bazasi qanday maqsadda yaratiladi?
- 3. MBBT deganda nimani tushunasiz?
- 4. MBBT nimalarni amalga oshiradi?
- 5. MBBT dasturlariga tasnif bering: a) MySQL; b) Oracle; c) MangoDB.

### **MA'LUMOTLAR BAZASI TURLARI**

### AMALIY FAOLIYAT. INTERNET MA'LUMOTLARI ASOSIDA MBBT DASTURLARI TAHLILINI AMALGA OSHIRISH

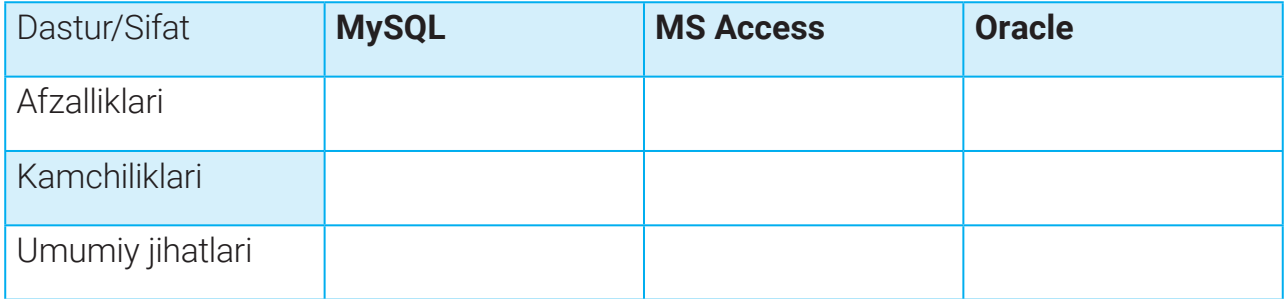

Tahlilni Internet qidiruv tizimlari yordamida MySQL, Access va Oracle dasturlari haqida qo'shimcha ma'lumotlarni qidirishdan boshlang. Topilgan ma'lumotlarning ishonchliligini boshqa manbalarga solishtirish orqali aniqlang. Natijani Microsoft Word dasturi yoki daftaringizga yuqoridagi jadval shaklida yozing.

### 2-dars. MA'LUMOTLAR BAZASI TURLARI

Ma'lumotlar bazasi ma'lumotlarni saqlash va undan foydalanish jarayonini osonlashtiradi. Deylik, sizning maktabingiz kundalik.com saytiga ulangan. Sayt ma'lumotlar bazasida siz haqingizda barcha ma'lumotlar, jumladan, shaxsiy ma'lumotlaringiz, o'rganayotgan fanlaringiz, o'qituvchilaringiz hamda erishgan natijalaringiz saqlanmoqda. Bazadagi ma'lumotlar veb-sayt orqali sizga, o'qituvchingizga, ota-onangizga taqdim etiladi. Shuningdek, o'qituvchilar sayt ma'lumotlar bazasiga o'quvchilar baholarini kiritadi, ota-onalar, o'quvchilar esa kiritilgan ma'lumotlarni, ya'ni baholarni doimiy ravishda kuzatib borish imkoniyatiga ega bo'ladi. Ma'lumotlar bazasi hamda Intenet orqali ota-onangiz sizning fanlarni o'zlashtirish darajangizni masofadan kuzatib boradi. Bu ko'rinishdagi ma'lumotlar bazasi *relyatsion ma'lumotlar bazasi* turiga kiradi va ma'lumotlarni jadvallarda saqlaydi.

Ma'lumotlar bazasining rivojlanishi natijasida uning bir qancha turlari paydo bo'ldi.

#### $\left(\begin{matrix} \Phi \\ \vdots \\ \Phi\end{matrix}\right)$

#### TAYANCH TUSHUNCHALAR

**Server-kompyuter** – ma'lumotlar bazasini saqlash va ulardan foydalanishga yordam beruvchi tarmoq kompyuteri.

**Bulut** – Internetda joylashgan maxsus serverlar hamda ularda ishlaydigan dasturiy ta'minot. Bulutli serverlarda foydalanuvchilar tomonidan yuklangan ma'lumotlar saqlanadi.

### **MA'LUMOTLAR BAZASI TURLARI**

### MA'LUMOTLAR BAZASI TURLARI

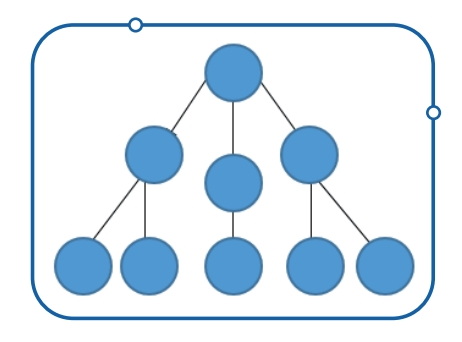

**Ierarxik (shajara) ma'lumotlar bazasi.** Ma'lumotlar yozuv ko'rinishida bo'lib, bir-biriga daraxtsimon holatda bog'lanadi. Bog'lanish jarayoni yuqoridan pastga tomon joylashib, parallel bog'lanishning imkoniyati mavjud emas. Bunday usul oilaviy shajarani aks ettirishda keng qo'llaniladi.

**Tarmoq ma'lumotlar bazasi.** Bu usul ierarxik ma'lumotlar bazasining rivojlangan ko'rinishi bo'lib, o'zaro bog'lanish jarayonida cheklashlar mavjud emas. Shu sababli ham ma'lumotlar bazasini yaratishning bunday usuli o'rgimchak to'riga o'xshatiladi.

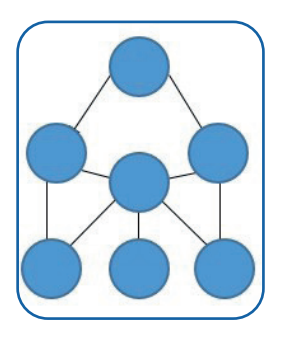

**Relyatsion ma'lumotlar bazasi.** Ma'lumotlar bir-biri bilan oldindan belgilangan tartib asosida jadval ko'rinishida tuziladi. Jadvaldagi ma'lumotlar qator va ustunlar kesishmasidan hosil bo'lgan kataklarda saqlanadi. Ma'lumotlarni saralashda SQL tilidan foydalaniladi.

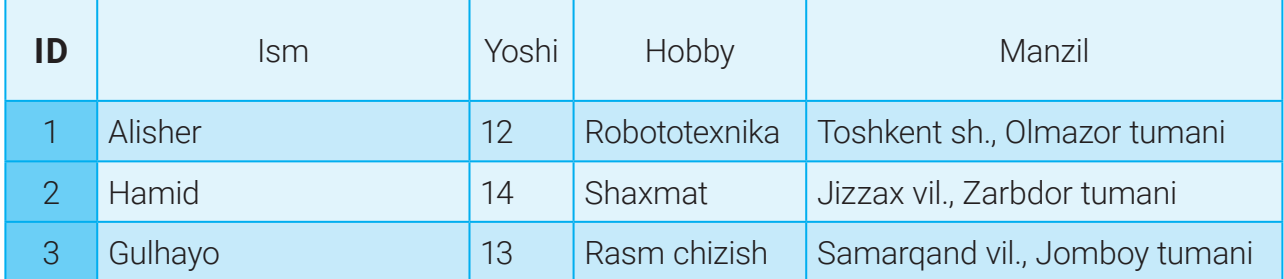

Relyatsion ma'lumotlar bazasi bir qancha jadvallardan tashkil topishi mumkin. Jadvallar esa biri-biriga mantiqan bog'langan bo'ladi.

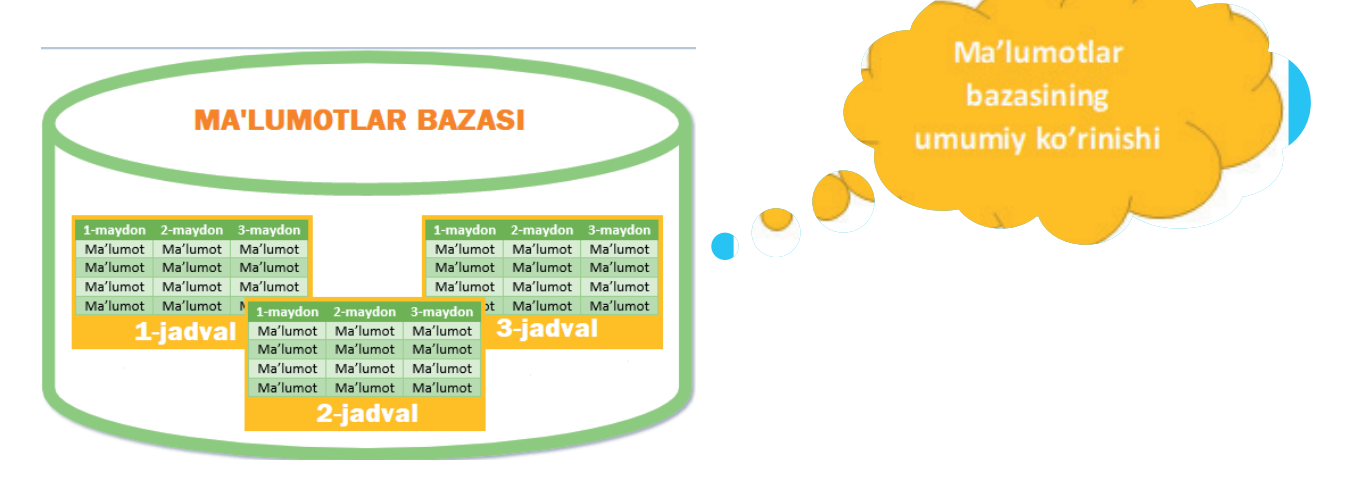

### **MA'LUMOTLAR BAZASI TURLARI**

**Obyektga yо'naltirilgan ma'lumotlar bazasi**. Bunda ma'lumotlar obyekt kо'rinishida saqlanadi. Obyektga yо'naltirilgan ma'lumotlar bazasi bilan ishlashda obyektga yо'naltirilgan dasturlash tillaridan foydalanish talab etiladi.

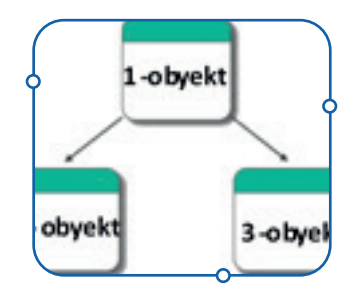

**Gibrid ma'lumotlar bazasi**ning relyatsion va obyektga yо'naltirilgan ma'lumotlar bazasi usullarining birlashishidan hosil bo'lgan usul hisoblanadi. Bunda jadval ko'rinishidagi ma'lumotlar obyektga yo'naltirilgan dasturlash tillari yordamida yaratiladi.

Axborot texnologiyalarining jadallik bilan rivojlanishi natijasida ma'lumotlar bazasi yaratishning yangi usullari paydo bo'lmoqda. Bunday usullar umumiy nom bilan NoSQL deb atalmoqda va ular ma'lumotlar bazasini yaratishning keng imkoniyatlarini taqdim etmoqda.

Ma'lumotlar bazasini rejalashtirishda quyidagilarga e'tibor berish lozim:

- *• hajmi:* ma'lumotlar bazasida qancha ma'lumot saqlanadi?
- *• foydalanish huquqi:* yaratilayotgan ma'lumotlar bazasiga har safar bitta kompyuter orqali kiriladimi yoki unga turli joylardan ko'plab foydalanuvchilar kirishi talab etiladimi?

Yaratilayotgan ma'lumotlar bazasi kichik bo'lib, undan birgina foydalanuvchi foydalansa, u *shaxsiy ma'lumotlar bazasi* hisoblanadi. Masalan, maktabda turli fanlardan olgan baholaringizni bitta jadvalda saqladingiz. Demak, u siz uchun shaxsiy ma'lumotlar bazasi bo'lishi mumkin.

Server ma'lumotlar bazasi Internetga ulangan maxsus server-kompyuterlarda saqlanadi. Ya'ni ma'lumotlar bazasiga Internet orqali turli joylardan ko'plab foydalanuvchilar kirishi mumkin.

# MA'LUMOTLAR BAZASINING FOYDALANISH JARAYONIGA KO'RA TURLARI

**Shaxsiy ma'lumotlar bazasi** – sizning kompyuteringizda ishlaydigan, bir vaqtning o'zida faqat bitta foydalanuvchini qo'llab-quvvatlaydigan ma'lumotlar bazasi va dasturi. Masalan, Microsoft Access.

Shaxsiy ma'lumotlar bazasinig o'ziga xos jihatlari:

- shaxsiy kompyuterda ishlaydi;
- ma'lumotlar bazasini tuzishda sodda usullardan foydalaniladi;
- faqat bitta foydalanuvchinigina qo'llab-quvvatlaydi.

### **MA'LUMOTLAR BAZASI TURLARI**

**Markazlashgan ma'lumotlar bazasi** serverda ishlaydi, shuning uchun unda bir vaqtning o'zida bir qancha foydalanuvchi ishlashi mumkin. Markazlashgan ma'lumotlar bazasi birorta tashkilot binosi (maktab, kollej, universitet, kompaniya)da yoki bulutda saqlanadi. U ko'plab foydalanuvchilarni qo'llab-quvvatlaydi.

Markazlashgan ma'lumotlar bazasining o'ziga xos jihatlari:

- mahalliy yoki global serverda ishlaydi;
- barcha ma'lumotlar bitta xotira qurilmasida saqlanadi;
- bir vaqtning o'zida bir nechta foydalanuvchini qo'llab-quvvatlaydi.

**Taqsimlangan ma'lumotlar bazasi** bir qancha serverlarda saqlanadi. Bulutda ishlaydigan ma'lumotlar bazasi taqsimlangan ma'lumotlar bazalar orasidan eng keng tarqalgan namuna hisoblanadi. Bulutga asoslanib taqsimlangan ma'lumotlar bazalari universallik xususiyatlariga ega. Chunki ularda ma'lumotlar bazasini

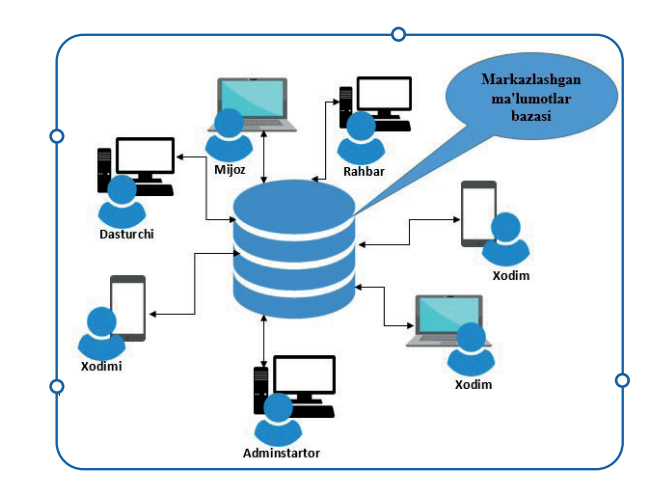

osonlikcha kengaytirilishi, bir nechta kompyuter tomonidan tarmoqli foydalanishni taqdim etishi mumkin. Taqsimlangan ma'lumotlar bazalari markazlashgan ma'lumotlar bazasiga nisbatan ishonchlidir. Markazlashgan ma'lumotlar bazasi saqlangan server ishdan chiqsa, ma'lumotlar bazasi ham ishdan chiqadi. Bunday holat foydalanuvchilarga noqulaylik tug'diradi. Taqsimlangan ma'lumotlar bazasida esa birorta server ishdan chiqsa, boshqa serverlar uning vazifasini vaqtinchalik bajarib, baza ishlashda davom etadi. Taqsimlangan ma'lumotlar bazasidan Google, Amazong, Facebook, Telegram kabi veb-platformalar foydalanadi. Taxminlarga ko'ra, birgina Facebookning ma'lumotlar bazasi dunyodagi 180 mingdan ortiq serverlarga taqsimlangan.

Ma'lumotlar bazasini yaratishda ularning yuqorida aytilgan turlaridan birortasi foydalanuvchi ehtiyojlariga ko'ra tanlanadi. Bunda ma'lumotlar sifatiga alohida e'tibor berish lozim. Chunki u yaratilayotgan ma'lumotlar bazasi qiymatini belgilovchi asosiy omillardan biri hisoblanadi.

### **MA'LUMOTLAR BAZASI TURLARI**

### MA'LUMOTLARNING ASOSIY XOSSALARI

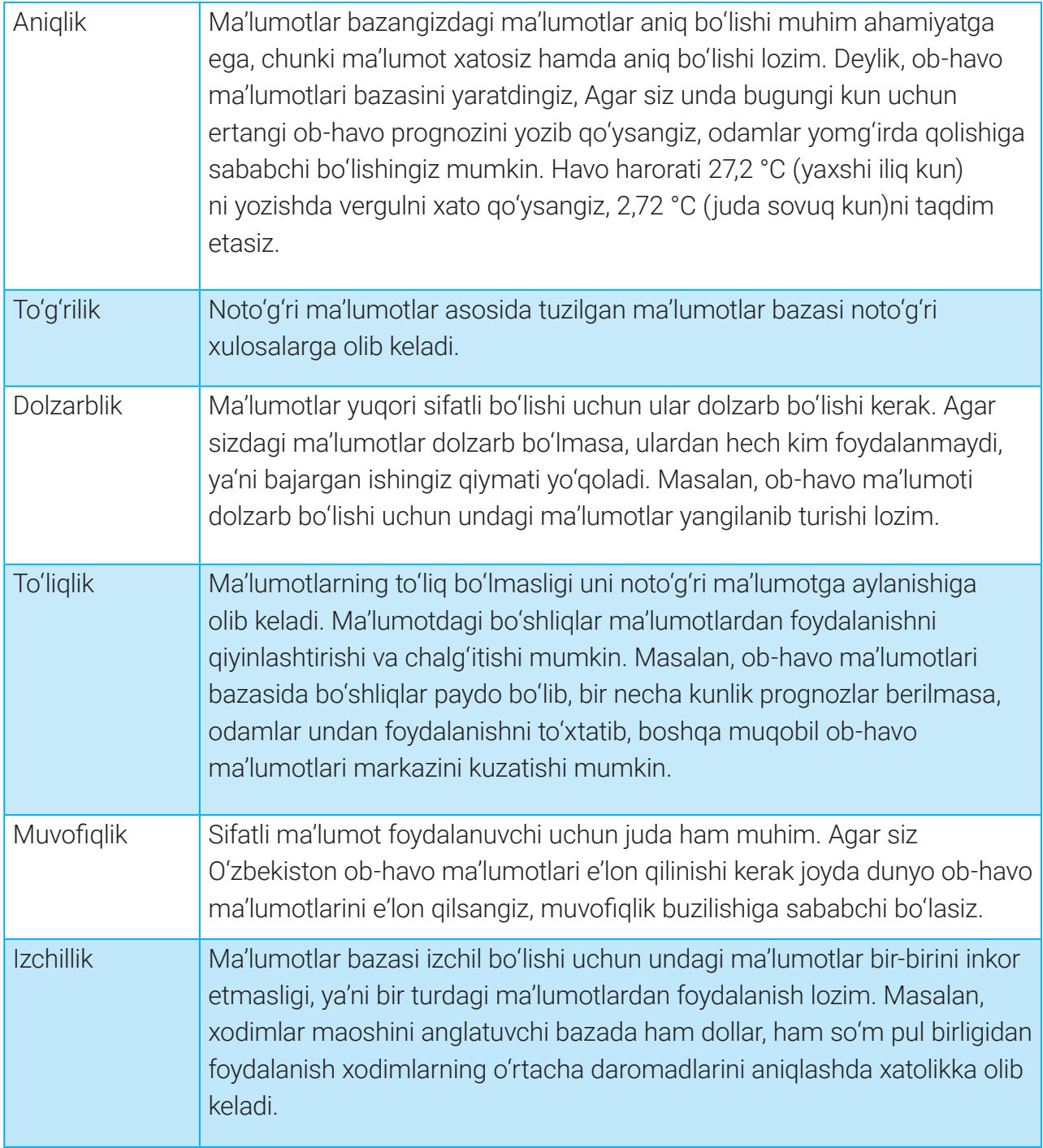

Ma'lumotlar bazasining taraqqiyoti natijasida u bilan bog'liq yangi kasblar paydo bo'lmoqda. Bu kasblarning jamiyat uchun foydaliligi va serdaromadligi e'tiborga loyiq.

### **MA'LUMOTLAR BAZASI TURLARI**

### **MA'LUMOTLAR BAZASI SOHASIDAGI DAROMADLI KASBLAR**

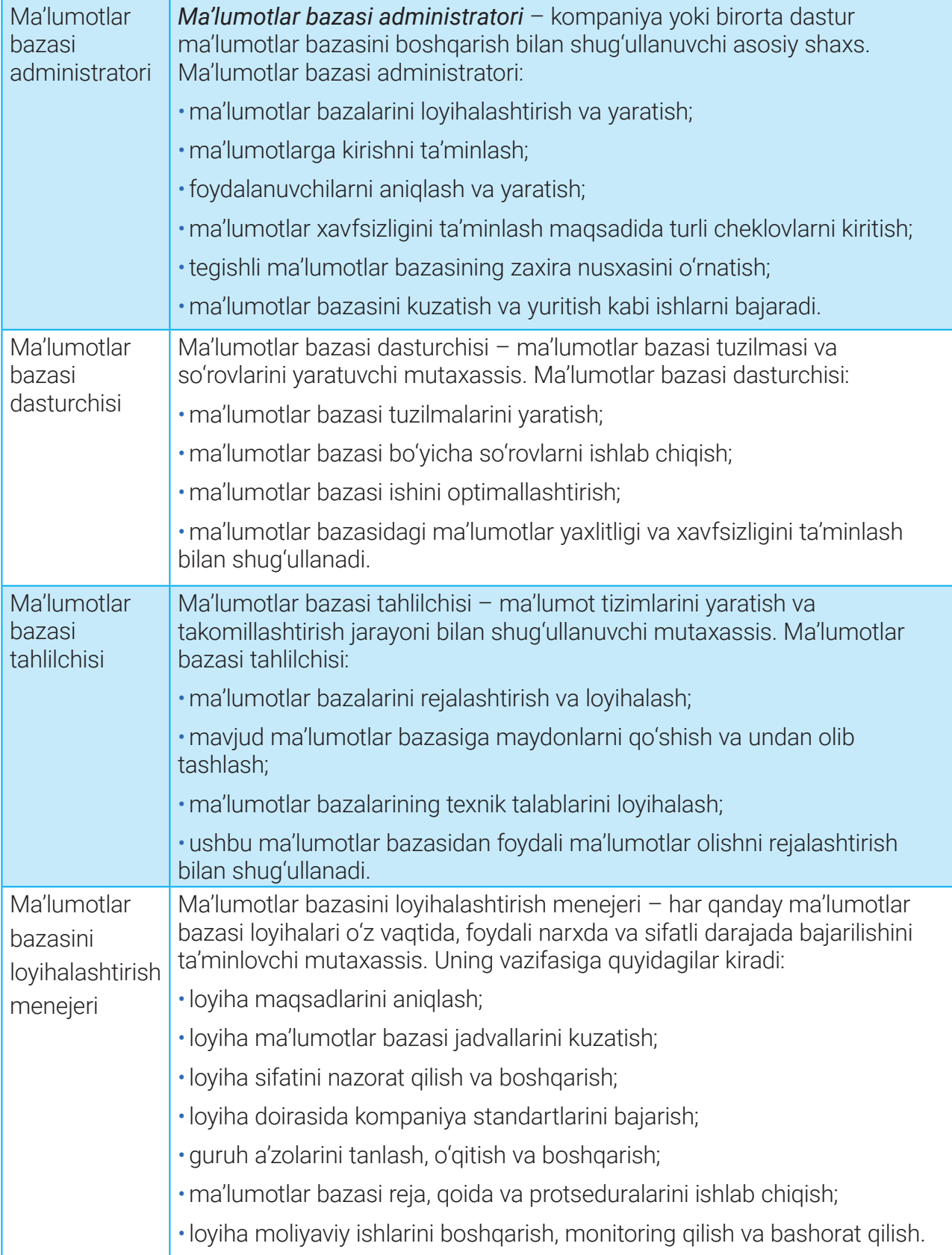

### **MA'LUMOTLAR BAZASI TURLARI**

### $\boxed{?}$

#### TAKRORLASH UCHUN SAVOL VA TOPSHIRIQLAR

- 1. Ma'lumotlar bazasining qanday turlari mavjud?
- 2. Markazlashgan ma'lumotlar bazasi qanday tartibda ishlaydi?
- 3. Taqsimlangan ma'lumotlar bazasining ustuvor jihatlarini ayting?

4. Internet qidiruv tizimlari orqali ma'lumotlar bazasining boshqa turlarini toping va ular bilan tanishib chiqing.

- 5. Sifatli bo'lishi uchun ma'lumotlar qanday xususiyatlarga ega bo'lishi lozim?
- 6. Ma'lumot, axborot, bilim tushunchalari bir-biridan qanday farq qiladi?

### AMALIY FAOLIYAT. MS EXCEL DASTURIDA JADVAL YARATISH VA UNI TAHLIL QILISH

1. MS Excel dasturini ishga tushiring va bo'sh kitob ("Пустая книга") tugmachasini

bosing **(1).**

2. Excel ishchi oynasida sinfingiz o'quvchilari haqida jadval yarating.

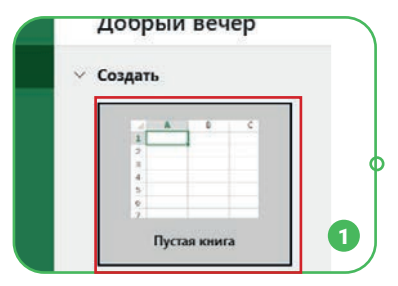

3. Jadval ustunlariga "Id raqam", "Ism", "Familiya", "Matematika",

"Informatika", "Fizika", "Tavvalud sanasi", "Telefon", "Mahalla", "Ko'cha" nomlarini bering va ularni ma'lumotlar bilan to'ldiring **(2).**

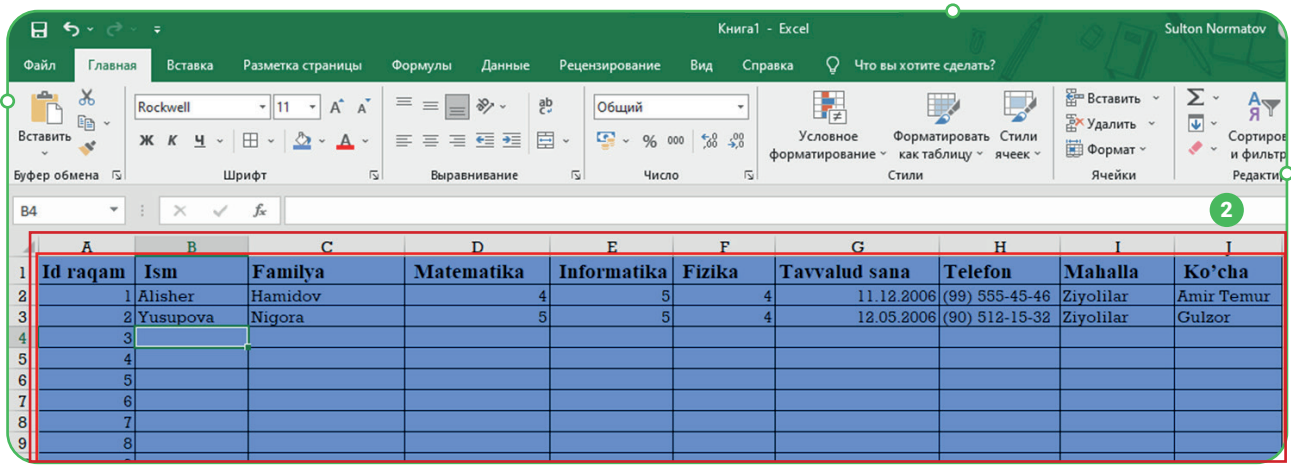

### **MA'LUMOTLAR BAZASI TURLARI**

4. Jadvalga kiritilayotgan ma'lumotlar ma'lumotlarning asosiy xossalariga mosligiga ishonch hosil qiling.

### $\circledR$

#### JADVALDAGI MA'LUMOTLARNI TAHLIL QILISH

1. Daftaringizga bitta ko'chada yashovchi sinfdosh do'stlaringizni yozing.

2. Javaldagi ma'lumotlarga asoslanib, 5 nafar a'lochi o'quvchini toping va daftaringizga ularning familiyasini yozing.

3. Telefon raqami (3 ta yoki undan ortiq raqamlari) o'xshash do'stlaringiz ro'yxatini tuzing.

4. Yilning qaysi oyida eng ko'p tug'ilgan kun nishonlanishini aniqlang va daftaringizga o'sha oyda tug'ilgan sinfdoshlaringiz ro'yxatini tuzing.

5. Ma'lumotlarni tahlil qilish orqali erishilgan natijalarni boshqa o'quvchilar natijalariga solishtiring.

### 3-dars. MA'LUMOTLAR BAZASINI YARATISH

Ma'lumotlar bazasi bitta yoki bir nechta jadvaldan tashkil topadi. Har bir jadval ma'lumotlar bazasining bir qismi sifatida aniq bir mazmunni ijodalaydi. Masalan, kutubxona ma'lumotlar bazasi kutubxona xodimlari, saqlanayotgan kitoblar, kutubxona a'zolari haqidagi jadvallardan tashkil topadi. Ma'lumotlar bazasidagi jadval ustuni *maydon* deb nomlanadi. Jadval maydonlari tartiblangan ma'lumotlardan tashkil topadi. Masalan, kutubxona a'zolari haqidagi jadvalda ularning ismi, sharifi, tavallud sanasi kabi maydonlarda ma'lumotlar saqlanishi mumkin. Bularning har biri alohida maydon bo'lib, o'zida faqat bir turdagi ma'lumotni saqlaydi. Masalan, tavallud sanasi maydonida faqat kutubxona a'zolarining tug'ilgan sanalari haqidagi ma'lumotlar saqlanadi. Jadval qatorlardan tashkil topadi. Har bir qator o'zida bitta predmet, obyekt yoki shaxs haqidagi ma'lumotni saqlaydi. Ma'lumotlar bazasidan o'rin olgan bu kabi qatorlar *yozuvlar* deb ataladi. Umuman olganda, ma'lumotlar bazasi jadvallardan, jadvallar esa maydon va yozuvlardan tashkil topadi.

#### TAYANCH TUSHUNCHALAR

- **Jadval** ma'lumotlarni tartibli saqlash uchun qo'llaniladigan ustun va qatorlardan iborat obyekt.
- **Maydon** jadval ustuni nomi va undagi ma'lumotlar, masalan, ism.
- **Yozuv** bir obyekt, predmet yoki shaxs haqidagi maydonlar to'plami.
- **Asosiy kalit** (Primary Key) jadvaldagi har bir yozuvga berilgan unikal nom.
- **Tashqi kalit** (Foreign Key) jadvallarni bir-biriga bog'lashga xizmat qiluvchi qo'shimcha kalit.

**Jadvaldagi har bir ustun maydon deb nomlanadi. Maydon o'zida bir turdagi ma'lumotni saqlaydi. Masalan, ism maydoniga faqat ismlar yoziladi.** 

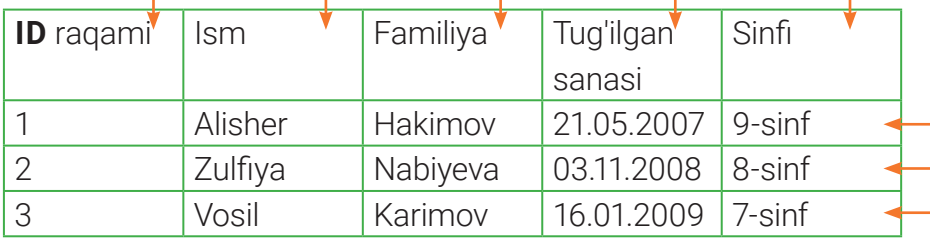

**Jadvaldagi qator yozuv deb nomlanadi. Har bir yozuv bitta o'quvchi haqidagi ma'lumotlardan tashkil topgan.**

### **MA'LUMOTLAR BAZASINI YARATISH**

### Ma'lumotlar bazasi qanday yaratiladi?

### Ma'lumotlar bazasida jadvalarni qanday loyihalash mumkin?

Ma'lumotlar bazasini yaratishda Microsoft Access dasturidan foydalaniladi. MS Accessda jadval maydonlarini biror ma'lumot turi orqali tavsiflash lozim. Masalan, ism harflardan tashkil topganligi uchun matnli ma'lumot turiga kiradi. Tavvalud sanasi esa "sana" nomli ma'lumot turi hisoblanadi. Oylik maosh yoki stipendiya "valyuta" nomli ma'lumot turi sifatida ifodalanadi.

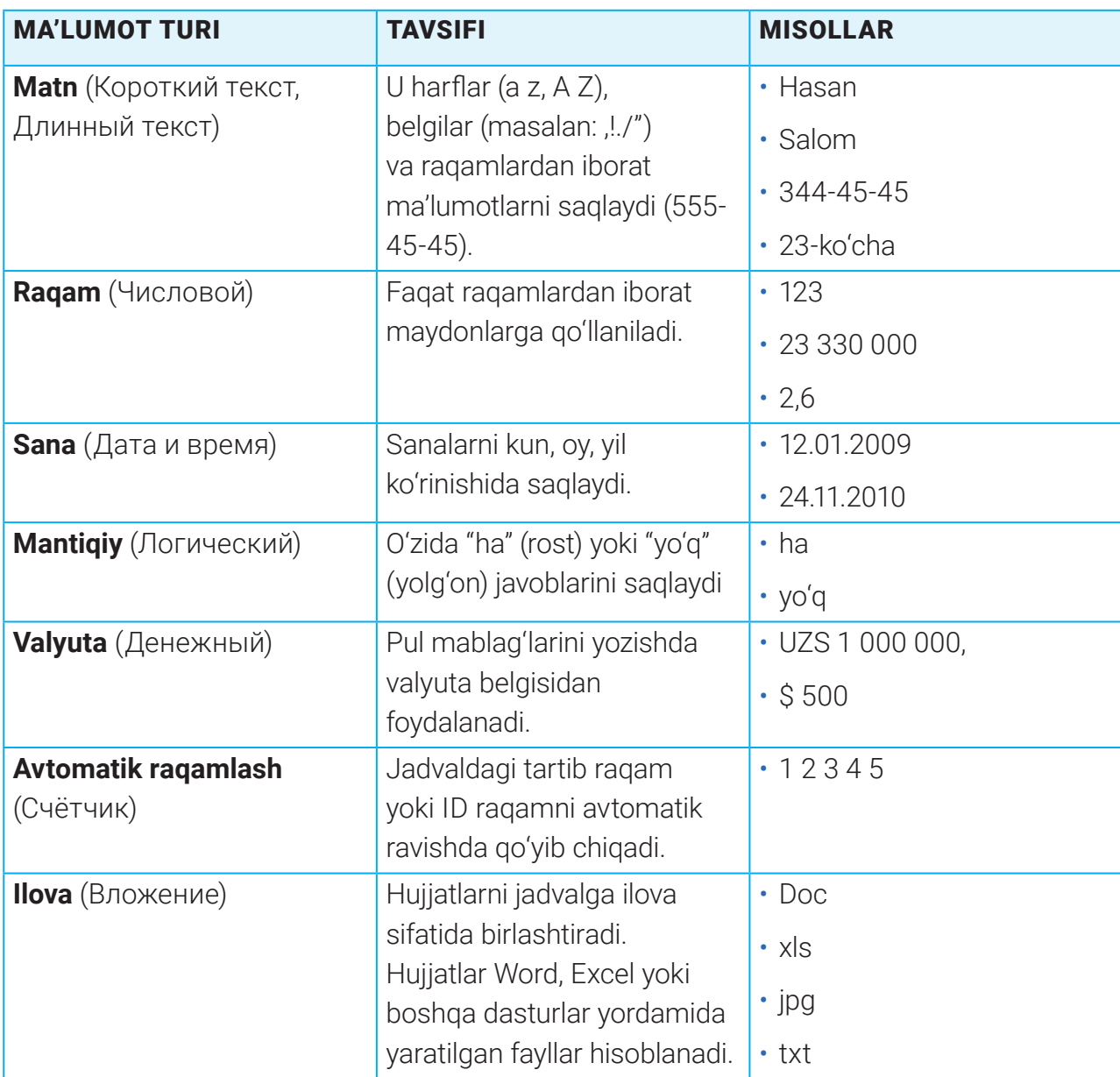

### ASOSIY MA'LUMOT TURLARI

### **MA'LUMOTLAR BAZASINI YARATISH**

### AMALIY FAOLIYAT

### Ma'lumotlar bazasini yaratish

Demak, eng avvalo, ma'lumotlar bazasini yaratib olamiz:

1) "Пуск" menyusidan "MS Access" dasturini topamiz;

2) dasturni ishga tushirish uchun sichqonchaning chap tugamachasini bir marta bosamiz;

3) yangi ma'lumotlar bazasni yaratish uchun "Пустая база данных" bandini tanlanadi **(1);**

4) bunda ma'lumotlar bazasiga nom berish va uni saqlashga yordam beruvchi yangi oyna

paydo bo'ladi. Bazaga "Maktab kutubxonasi" nomini beramiz **(2),** ya'ni biz yaratgan baza kutubxona faoliyati haqida bo'ladi;

5) lozim topsangiz, bazani saqlash joyini ko'rsatishingiz mumkin **(3).** So'ngra "Создать" tugmachasini bosamiz **(4).**

Shu zahoti "Access" dasturida "Maktab kutubxonasi" nomli baza paydo bo'ladi.

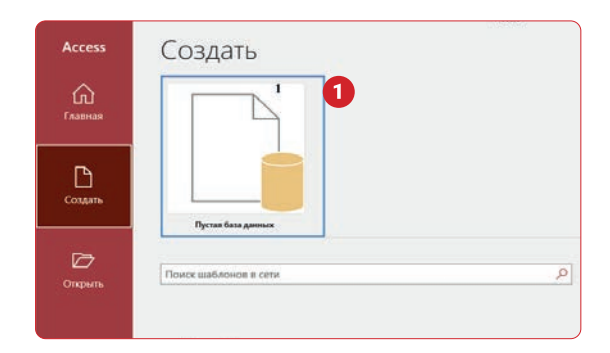

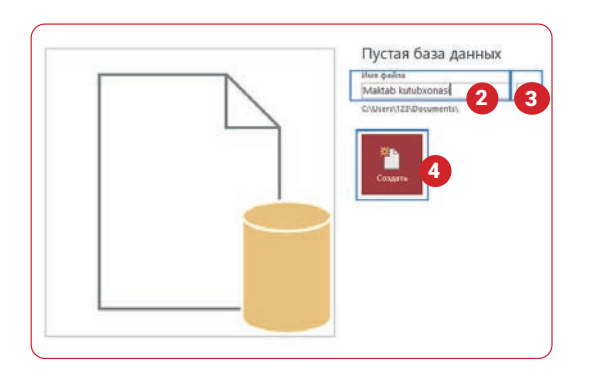

#### JADVALNI LOYIHALASHTIRISH

Ma'lumotlar bazasi yaratilganidan keyin jadval yaratishga kirishish mumkin. Jadval yaratishdan avval quyidagi 4 ta savolga javob berish lozim:

1. Qanday jadval yaratmoqchisiz?

 $\boxed{?}$ 

- 2. Jadvalda qanday maydonlardan foydalanasiz?
- 3. Maydonlar qanday ma'lumot turlari yordamida ifodalanadi?
- 4. Jadval uchun qaysi ustun asosiy kalit hisoblanadi?

### **MA'LUMOTLAR BAZASINI YARATISH**

### JADVAL YARATISH

Maktab kutubxonasi faoliyati haqidagi ma'lumotlarni bir nechta jadvalda tartibli saqlash lozim. Baza "Kutubxona a'zolari", "Kutubxona xodimlari", "Kitoblar", "Qaydnoma" kabi jadvallardan tashkil topadi. Dastlab "Kitoblar" jadvalini yaratamiz, chunki kutubxonada asosiy e'tibor kitoblarga qaratilgan.

"Maktab kutubxonasi" nomli ma'lumotlar bazasida "Kitoblar" nomli jadval quyidagi ketma-ketlikda yaratiladi:

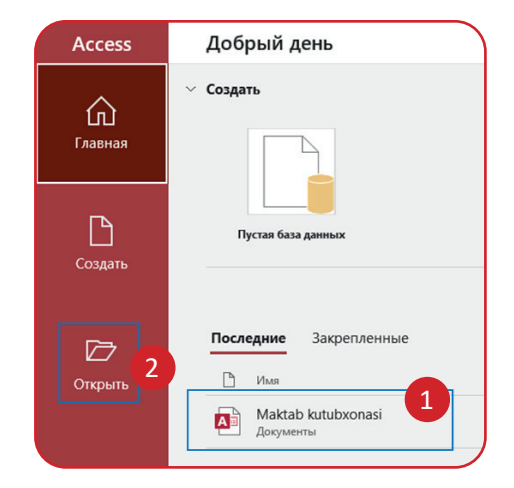

2) dastur oynasidan "Maktab kutubxonasi" nomli ma'lumotlar bazasini toping va unga kiring **(1).** Agar yaratgan bazangizni topolmasangiz, "Открыть" bandi yordamida avval saqlagan joyingizdan bazani ishga tushiring **(2);**

3) "Access"da yangi jadval yaratish uchun "Создание" panelidan **(3)** "Таблица" uskunasi tanlanadi **(4).** Shu orqali "Таблица1" nomli jadvalga ega bo'lasiz **(5);**

4) jadval nomini o'zgartirish uchun sichqonchaning o'ng tugmachasini "Таблица1" nomi ustida bir marta bosing **(6)** va kontekst menyudagi "Переименовать" buyrug'i **(7)** yoki saqlash **(8)** tugmachasini bosing.

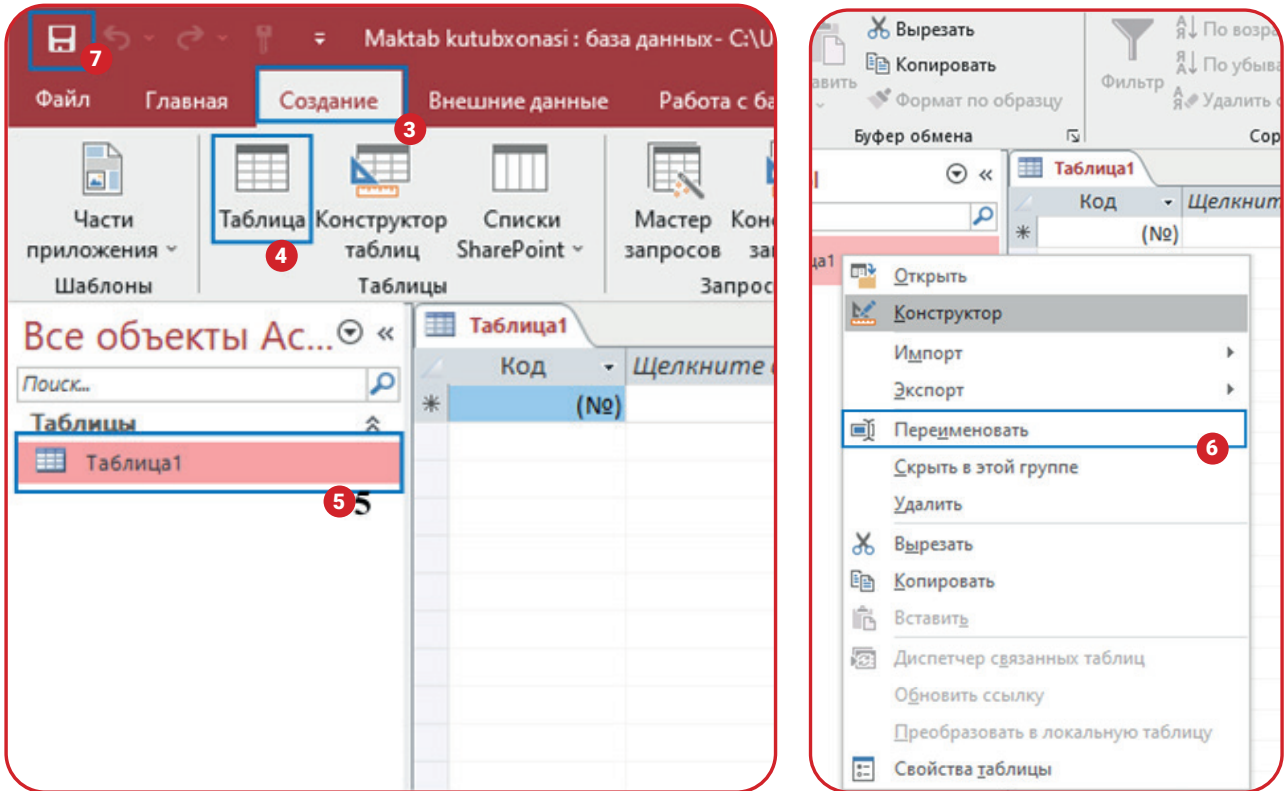

### **MA'LUMOTLAR BAZASINI YARATISH**

5) jadvalni "Kitoblar" deb nomlang **(9)** va OK tugmachasini bosing **(10).**

Shu tariqa "Kutubxona a'zolari", "Kutubxona xodimlari", "Qaydnoma" nomli jadvallarni yaratish mumkin:

 $\overline{\mathcal{E}}$ Сохранение  $\times$ Имя таб : ды: Kitoblar 9  $\overline{OK}$ Отмена

1) "Kutubxona a'zolari" jadvalini yaratish uchun

"Создание" panelidan (11) "Таблица" uskunasi tanlanadi **(12);**

2) "Таблица1" nomli jadval nomini o'zgartirish uchun saqlash **(13)** tugmachasi bosiladi;

3) jadval "Kutubxona a'zolari" deb nomlanadi **(14)** va OK tugmachasi bosiladi **(15).**

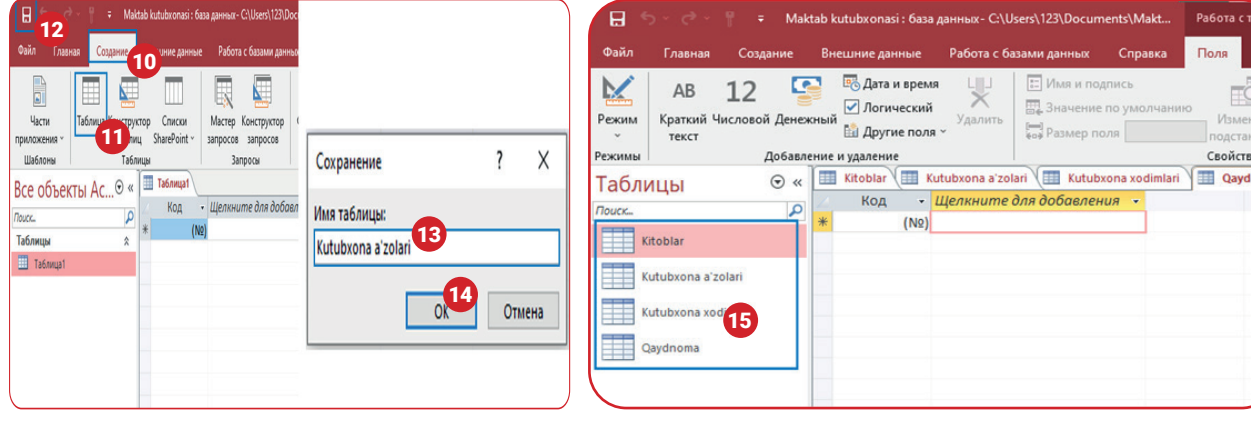

Shunday ketma-ketlikda "Kutubxona xodimlari" va "Qaydnoma" nomli jadvallar yaratilgach, "Maktab kutubxonasi" nomli bazada 4 ta jadval hosil bo'ladi **(16).**

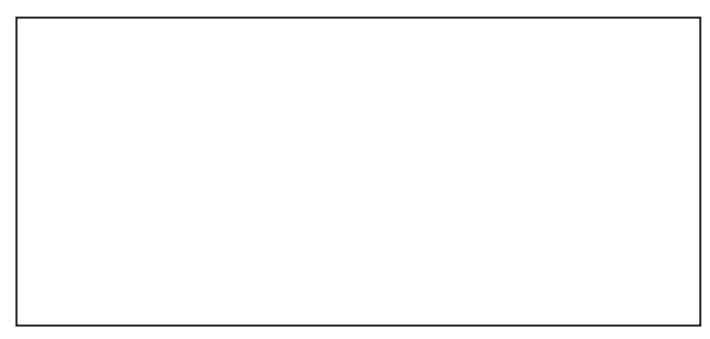

### JADVAL MAYDONLARINI YARATISH

Jadvallar yaratilganidan so'ng har bir jadval uchun alohida maydonlar va ular turini kiritish lozim. Maydon nomlari jadvalga kiritiladigan ma'lumotlardan kelib chiqib qo'yiladi. Masalan, "Kitoblar" jadvali bir nechta maydondan tashkil topadi. Unda "kitob\_id", "nomi", "muallif", "nashriyot", "chiqarilgan\_vaqti", "soni", "kelgan\_vaqti" kabi maydonlar bo'lishi mumkin. Maydonlarni kiritish orqali jadvalda kitoblar haqidagi ma'lumotlarni saqlash mumkin. Jadvalga maydon nomini kiritish jarayonida uning turi ham o'rnatiladi.

### **MA'LUMOTLAR BAZASINI YARATISH**

#### **"Kitoblar" nomli jadvalga maydon nomlarini kiritish ketma-ketligi:**

1) ishchi oynadagi jadvallar orasidan "Kitoblar" nomli jadval tanlanadi **(1);** 2) "Главная" menyusidan **(2)** "Режим" uskunasi ustiga bosiladi **(3);** 3) paydo bo'lgan kontekst menyudan

"Конструктор" buyrug'i tanlanadi **(4);**

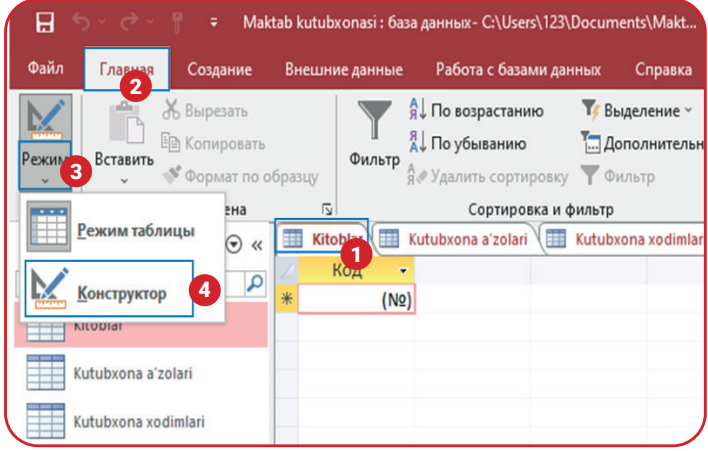

4) "Конструктор" menyusi yordamida jadvalga maydon nomlari **(5)** va ularning turlari **(6)** kiritiladi;

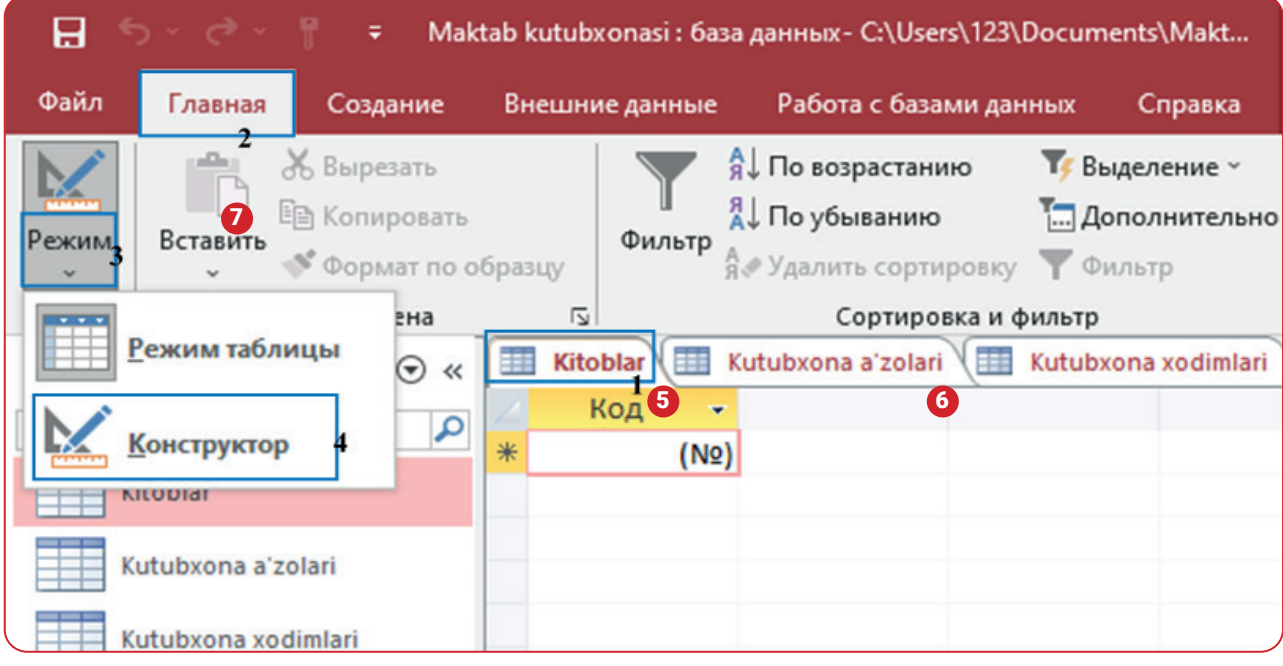

5) jadval uchun kitoblar haqidagi ma'lumotlarni ifodalovchi "kitob\_id", "nomi", "muallif", "nashriyot", "chiqarilgan\_vaqti", "soni", "kelgan\_vaqti" kabi maydon nomlari **(5)** va ularning turlari **(6)** kiritiladi. "kitob\_id" maydoniga "Счетчик" (avtomatik raqamlash) ma'lumot turi beriladi va u asosiy

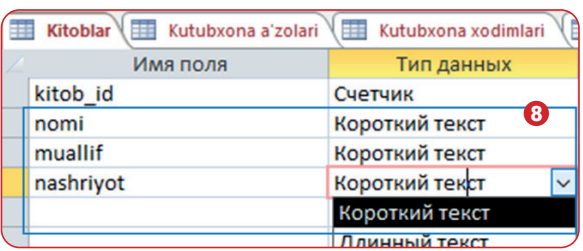

kalit (Primary Key) sifatida o'rnatiladi **(7).** Har bir kitobni avtomatik raqamlash orqali ularga unikal nom beriladi. "nomi", "muallif", "nashriyot" kabi maydonlarga "Короткий текст" (matn) ma'lumot turi o'rnatiladi. Bu maydonga 255 tagacha belgidan iborat matnni kiritish imkoniyati mavjud **(8);**

### **MA'LUMOTLAR BAZASINI YARATISH**

6) "chiqarilgan\_vaqti", "kelgan vaqti" kabi maydonlariga "Дата и время" (sana) ma'lumot turi o'rnatiladi. Bu ikkala maydonga faqat sana formatidagi ma'lumotlarnigina kiritish mumkin. "soni" nomli maydonga "Числовой" (raqam) ma'lumot turi o'rnatiladi, chunki bu maydon faqat raqamli ma'lumotnigina qabul qiladi. Shu tariqa "Kitoblar" nomli jadvalga kerakli maydon nomlari va ularning turlari kiritiladi **(9).** Agar maydon nomlariga qandaydir izoh yozmoqchi bo'lsangiz, u holda "Описание" ustunidan **(10)** foydalanishingiz mumkin;

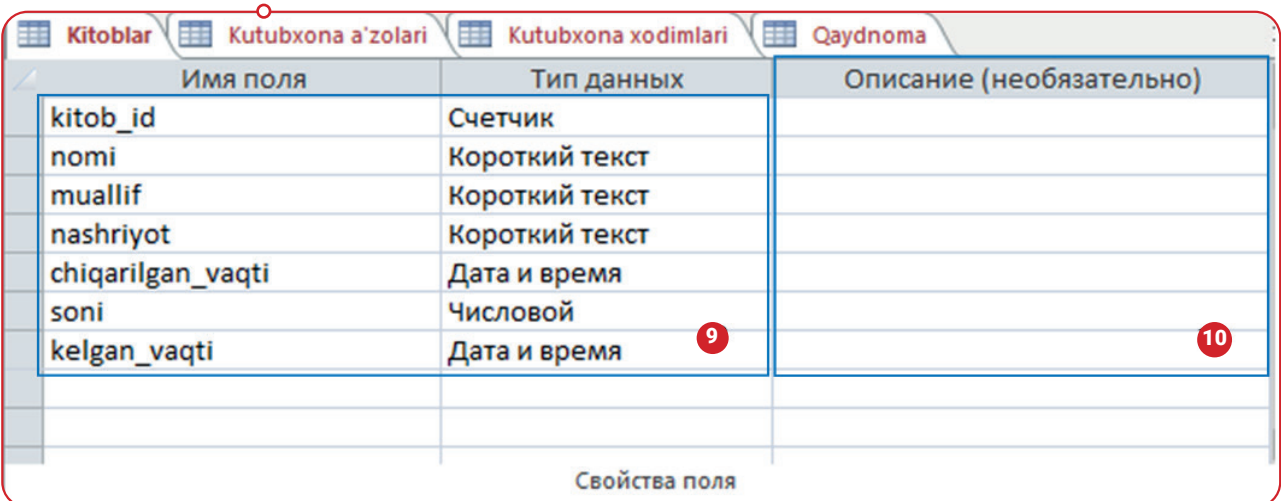

7) so'ngra jadvalga ma'lumot kiritish uchun "konstruktor" rejimidan "jadval" rejimiga o'tish lozim. Buning uchun "Главная" menyusidan **(11)** "Режим" uskunasi ustiga bosiladi **(12);**

8) paydo bo'lgan konteks menyudan "Режим таблицы" buyrug'i tanlanadi **(13);**

9) "Режим таблицы" (jadval rejimi)ga o'tilgach, jadvalga ma'lumotlarni kiritish mumkin **(14).**

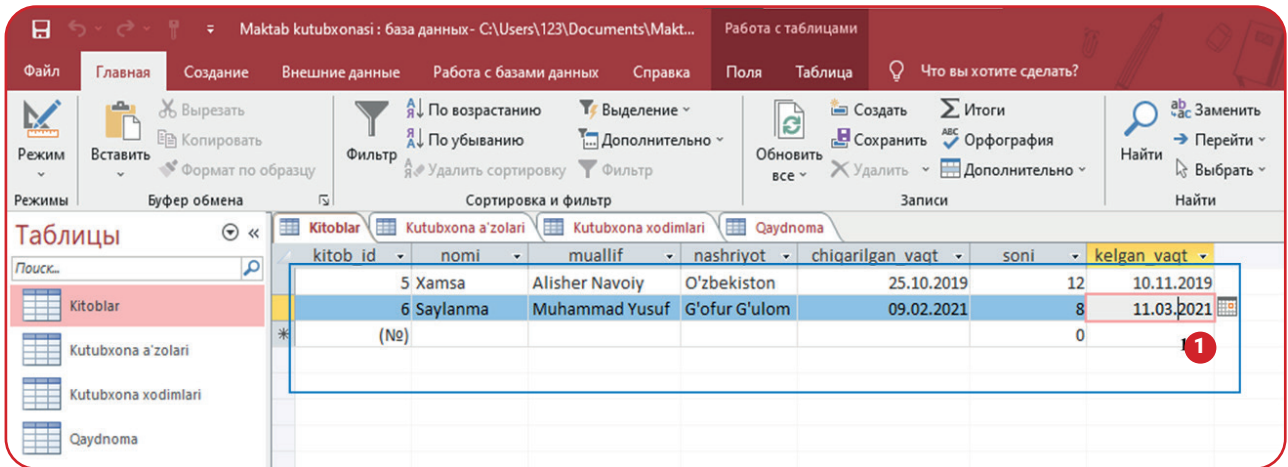

Har bir qatorga kutubxonada mavjud kitoblar haqidagi ma'lumotlar kiritiladi. Ma'lumotlar bazasiga maydonlarni kiritsh va ularni ma'lumotlar bilan to'ldirish shu tariqa amalga oshiriladi. Dars davomida "Kitoblar" nomli jadvalga 50 dan ziyod kitob haqida ma'lumot kiritishga harakat qiling. Bu keyinchalik ma'lumotlarni saralashda yordam beradi.

### **MA'LUMOTLAR BAZASINI YARATISH**

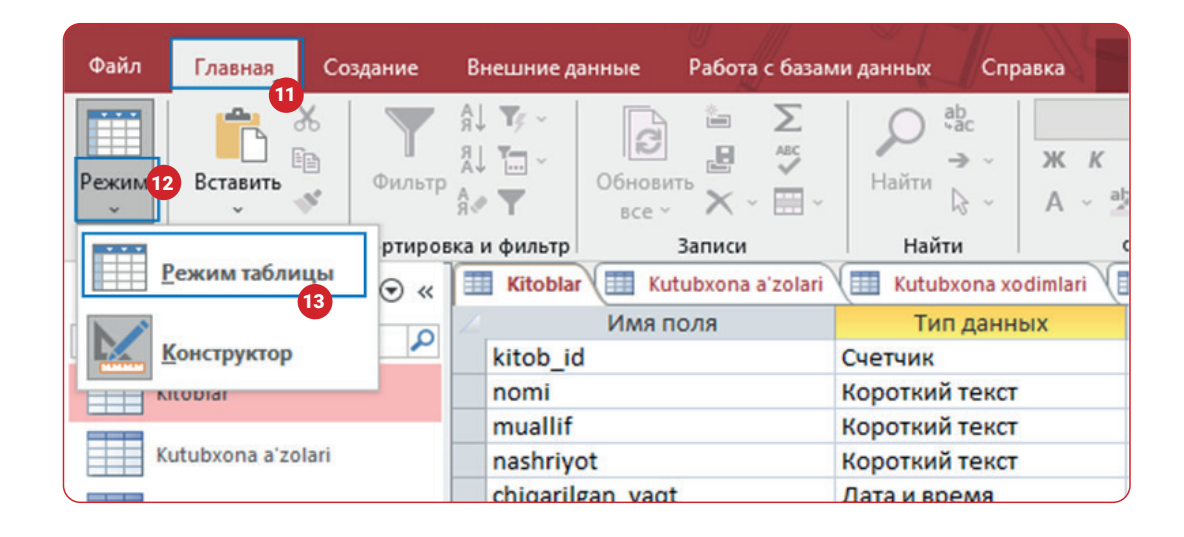

#### E

#### TAKRORLASH UCHUN SAVOL VA TOPSHIRIQLAR

- 1. Ma'lumotlar bazasining jadval, maydon va yozuv qismlariga tavsif bering.
- 2. Misollar yordamida asosiy ma'lumot turlarini tushuntiring.
- 3. Ma'lumotlar bazasini yaratishda qanday kalitlardan foydalaniladi?
- 4. "Access" dasturida ma'lumotlar bazasini yaratish ketma-ketligini tushuntirib bering.
- 5. "Kitoblar" jadvaliga "kitob\_turi" maydonininng kiritilishi ma'lumotlarni saralashda qanday qulaylik tug'dirishi mumkin?

#### UYGA VAZIFA

1. Daftaringizga ma'lumotlar bazasidagi "Kutubxona a'zolari" va "Kutubxona xodimlari" nomli jadvallar uchun kerakli maydon nomlarini yozib keling.

2. Jadvallar uchun tanlangan maydon nomlariga izoh bering. Nima uchun jadvalda shu nomlardagi maydonlar bo'lishi kerak?

3. Daftaringizga "Qaydnoma" nomli jadval vazifasi haqidagi fikrlaringizni yozing

### 4-dars. MA'LUMOTLAR BILAN ISHLASH

Ma'lumotlar bazasi qandaydir mavzu haqidagi ma'lumotlarni bir nechta jadvalda saqlaydi. Jadvallar esa mantiqan bir-biri bilan bog'langan bo'lishi lozim. Bu bog'langanlik keyinchalik bazadan kerakli ma'lumotlarni osonlik bilan saralashga yordam beradi. Masalan, "Maktab kutubxonasi" nomli ma'lumotlar bazasidagi "Kitoblar", "Kutubxona a'zolari", "Kutubxona xodimlari" va "Qaydnoma" kabi jadvallardan kutubxona faoliyati haqida ko'plab ma'lumot olish mumkin. Bunday ma'lumotlar sirasiga maktabda eng ko'p o'qilgan kitob, kutubxonadan foydalanuvchi o'quvchilar reytingi, haftaning qaysi kunlari kutubxona gavjum bo'lishi, kitobxon o'quvchi, kitobxon o'qituvchi, kutubxona a'zolarining soni, kutubxonadagi kitoblar soni, bir oyda kutubxonaga tashrif buyuruvchi kitobxonlar soni kabi ma'lumotlarni kiritish mumkin.

Dars davomida "Kutubxona a'zolari", "Kutubxona xodimlari" va "Qaydnoma" nomli jadvallarga kerakli maydon nomlarini kiritib, ularni ma'lumotlar bilan to'ldiramiz.

"Kutubxona a'zolari" nomli jadval "id", "ism", "familiya", "otasining\_ismi", "sinfi", "tavvalud\_ sanasi", "jinsi", "telefoni", "manzili" kabi maydonlardan tashkil topadi. Jadval kutubxona a'zolari haqidagi barcha ma'lumotlarni qamrab olishi uchun yuqoridagi maydon nomlaridan foydalanildi. Bu yerda "id" maydoni o'zida kutubxona a'zosining kutubxonadagi id-raqami, ya'ni maxsus nomini saqlaydi.

"Kutubxona xodimlari" nomli jadval "xodim\_id", "ism", "familiya", "otasining\_ismi", "lavozimi", "tavallud\_sanasi", "maoshi", "jinsi", "telefoni", "manzili" kabi maydonlardan tashkil topadi. Jadval o'zida kutubxonada ishlovchi shaxslar haqidagi ma'lumotlarni jamlaydi. "xodim\_id" maydoni kutubxona xodimlarining bazadagi unikal nomi hisoblanadi.

"Qaydnoma" nomli jadval "qayd\_id", "sana", "vaqt", "kitob\_id", "id", "xodim\_id" kabi maydonlardan tashkil topadi. Jadval "Maktab kutubxonasi" bazasining asosiy jadvali bo'lib, unda kutubxona a'zolarining kitoblardan foydalanishi haqidagi ma'lumotlar jamlanadi. "qayd\_ id" qaydnoma tartib raqamini bildiradi. "sana" va "vaqt" kutubxona a'zosi kitob olgan kun va vaqtni ko'rsatadi. "kitob\_id" kutubxonadagi qaysidir kitobning unikal nomi hisoblanadi. Uning yordamida "Kitoblar" jadvalidagi kitob haqida ma'lumotlarga ega bo'lamiz. "id" maydoni o'zida kutubxona a'zolarining id raqamini saqlaydi. "Kutubxona a'zolari" nomli jadval orqali raqam egasi haqida ma'lumot olinadi. "xodim\_id" maydoniga kutubxona xodimlarining id raqami kiritiladi. Uning yordamida xodim kimlarga xizmat ko'rsatganini bilib olish mumkin.

### **MA'LUMOTLAR BILAN ISHLASH**

### AMALIY FAOLIYAT

"Kutubxona a'zolari" nomli jadvalga maydon nomlarini kiritish jarayoni:

1) ishchi oynadagi jadvallar orasidan "Kutubxona a'zolari" nomli jadval tanlanadi **(1);**

2) "Главная" menyusidan **(2)** "Режим" uskunasi ustiga bosiladi **(3);**

3) paydo bo'lgan kontekst menyudan "Конструктор" buyrug'i tanlanadi **(4);**

4) "Конструктор" rejimi orqali jadvalga maydon nomlari va ularning turlari kiritiladi **(5);**

5) "Kutubxona a'zolari" nomli jadvaldagi "id" raqam maydoni belgilanadi **(6)** va unga asosiy kalit (Primary Key) o'rnatiladi **(7);**

6) jadvalga ma'lumot kiritish uchun "Конструктор" rejimidan jadval rejimiga o'tishimiz lozim. Buning uchun "Главная" menyusidan **(8)** "Режим" uskunasi ustiga bosiladi **(9);**

7) Paydo bo'lgan konteks menyudan "Режим таблицы" buyrug'i tanlanadi **(10);** 

8) "Режим таблицы" (jadval rejimi)ga o'tib, jadvalga kutubxona a'zolari haqidagi ma'lumotlarni kiritamiz **(11).**

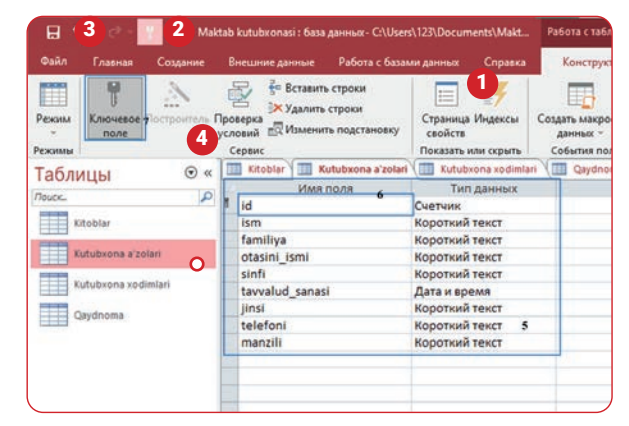

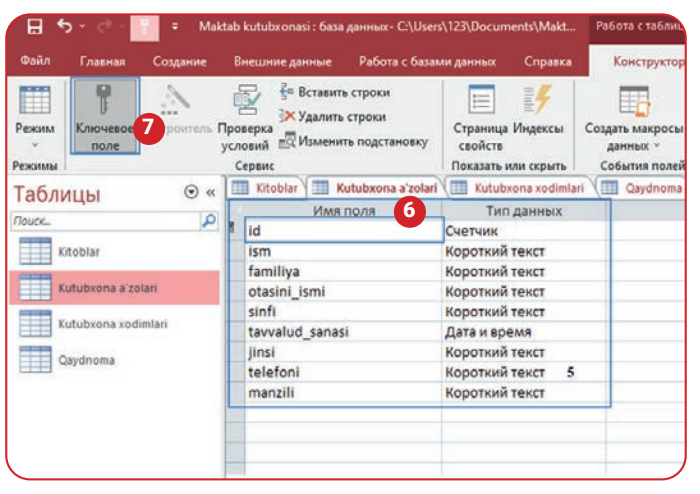

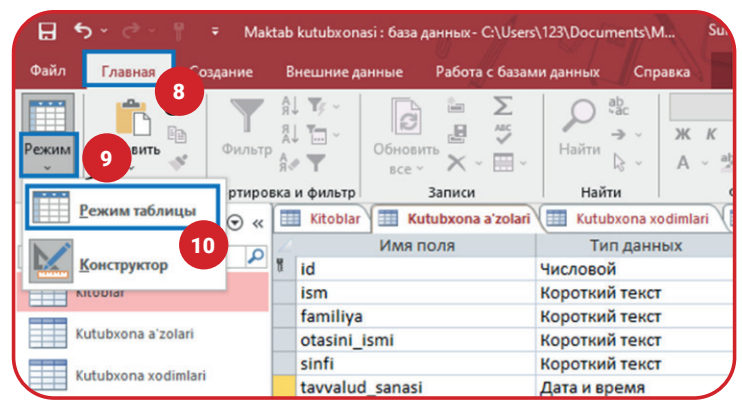

### **MA'LUMOTLAR BILAN ISHLASH**

"Kutubxona xodimlari" va "Qaydnoma" jadvallariga maydon nomlari va ularning ma'lumot turlarini kiritish ham shu ketma-ketlikda amalga oshiriladi.

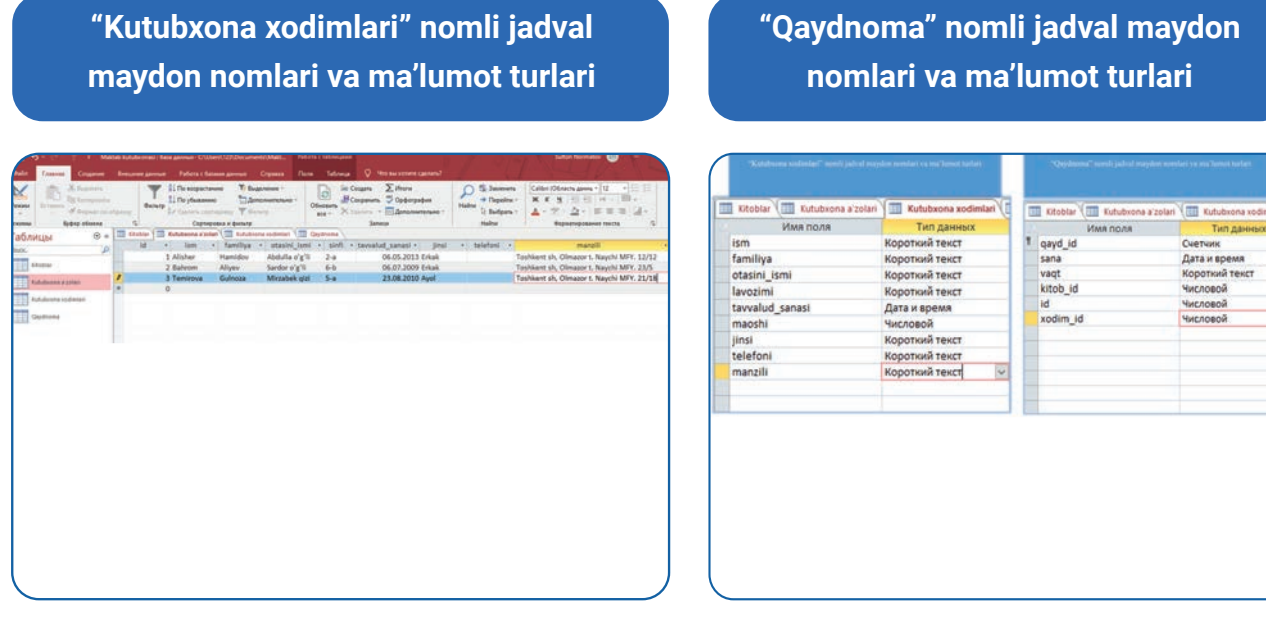

Maydon nomlari kiritilganidan keyin jadval rejimiga o'tiladi va u ma'lumotlar bilan to'ldiriladi.

### Jadvalga ma'lumot kiritish

Jadvalga ma'lumot kiritish uchun "Режим таблицы"ga o'tish lozim. Dastlab "Kutubxona a'zolari" jadvaliga ma'lumot kiritamiz:

1) "Kutubxona a'zolari" jadvali tanlanadi **(1);**

2) jadval davomidan kutubxona a'zolari haqidagi ma'lumotlarni yozish mumkin. "id" maydoniga 4 raqami kiritiladi **(2);**

3) So'ngra "ism", "familiya", "otasining\_ismi", "sinfi", "tavvalud\_sanasi", "jinsi", "telefoni", "manzili" kabi maydonlarga sinf yoki maktabda tahsil olayotgan o'quvchilar haqidagi ma'lumotlar kiritiladi **(3).**

#### **Bazadagi boshqa jadvallar ham shu tariqa to'ldiriladi.**

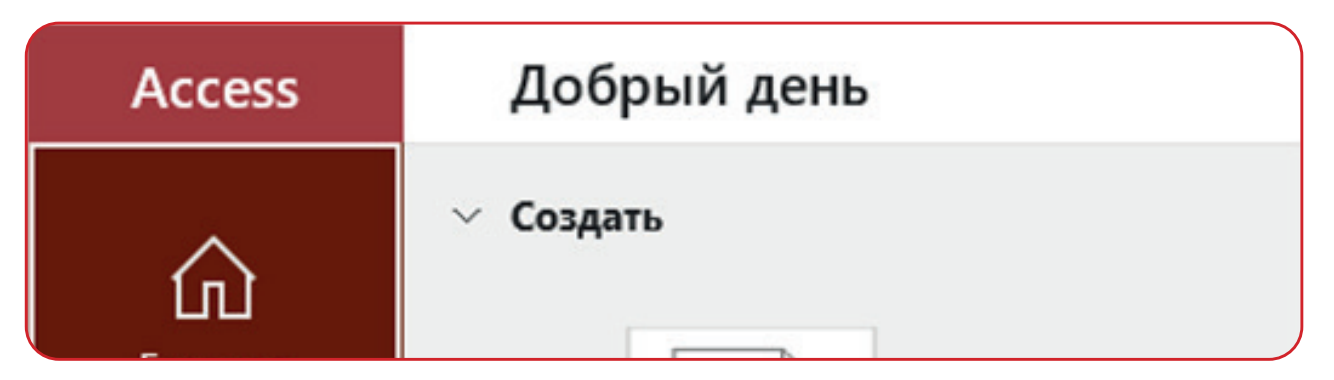

### **MA'LUMOTLAR BILAN ISHLASH**

#### **Jadvaldagi ma'lumotlarni tahrirlash**

Jadvalga ma'lumotlarni kiritish jarayonida turli xatoliklarga yo'l qo'yilishi mumkin. Ularni to'g'rilash uchun kursor katak ustiga olib boriladi va sichqonchaning chap tugmachasi bir marta bosiladi. Xato to'g'rilangach, "Enter" tugmachasini bosish orqali keyingi katakka o'tish mumkin.

Jadvaldagi xato ma'lumotni to'g'rilash amallari ketma-ketligi:

1) deylik, "id" raqami 3 bo'lgan Temirova Gulnozaning ism va familiyasi o'rinlari almashib qolgan **(1),** "id" raqami 8 bo'lgan Jamila Rizayevaning "sinfi" maydonida esa "9-b" jumlasigina qolishi kerak **(2);**

2) kursor ism ustiga olib boriladi va sichqonchaning chap tugmachasini bir marta bosish orqali tahrirlash imkoniyati qo'lga kiritiladi **(3);**

3) "Gulnoza" ismi "BackSpace" yoki "Delete" tugmachalari yordamida o'chirilib, o'rniga "Temirova" yoziladi **(4);**

4) "ism" maydonidagi "Temirova" o'chirilib, uning o'rniga "Gulnoza" ismi yoziladi **(5);**

5) kursor 8-id raqamining "sinfi" maydoniga olib boriladi va u yerdagi "9-b sinf" jumlasidagi "sinf" so'zi o'chiriladi. Faqat "9-b" jumlasigina qoladi **(6).** 

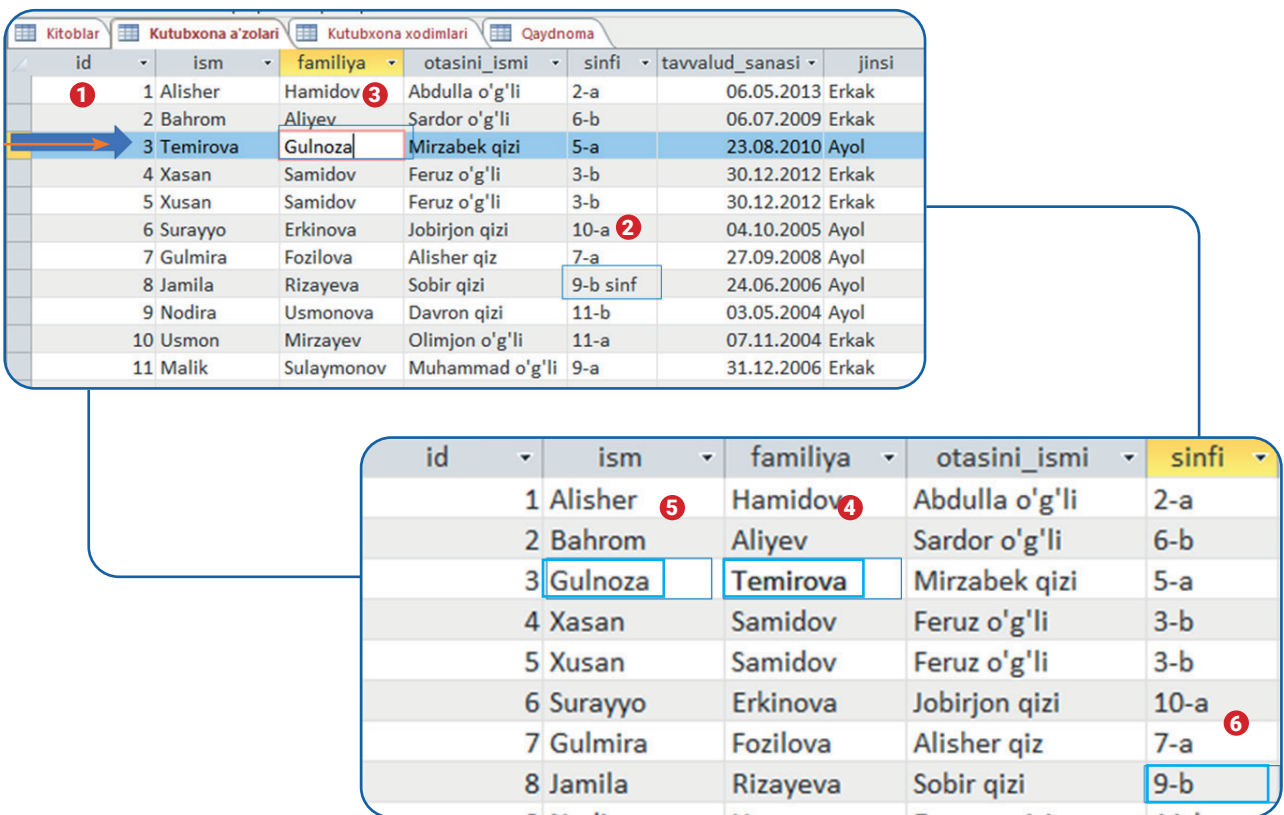

6

ления полей нажмите кнопку "Да".

Her

Microsoft Access

\*Книга предоставлена исключительно в образовательных целях **ZEDU ONLINE** 

# **MA'LUMOTLAR BILAN ISHLASH**

### Jadvalda maydon va yozuvlar bilan ishlash

Ba'zan jadvalga maydonlar kiritilib, ularga kerakli

ma'lumotlar joylab qo'yilganidan keyin ayrim

maydonlarni o'chirishga to'g'ri kelishi mumkin.

Keraksiz maydonlarni o'chirish quydagicha amalga oshiriladi:

1) jadvaldagi keraksiz maydon aniqlanadi. Deylik, "Kutubxona a'zolari" jadvalidagi "telefoni" nomli maydon bo'sh turibdi **(1)** (aksariyat

o'quvchilar shaxsiy telefon raqamini oshkor qilishni istamaydi). Demak, shu maydon jadvaldan o'chirilishi lozim;

2) "telefoni" nomli maydonni o'chirish uchun kursor maydon nomi ustiga olib kelinadi. Shunda u pastga ko'rsatkich ko'rinishiga o'zgaradi. Shu holatda sichqonchaning chap tugmachasi bir marta bosiladi va butun maydon belgilanadi **(2);**

3) maydon belgilanganidan keyin kursor joyini o'zgartirmagan holda, sichqonchaning o'ng tugmachasi bosiladi.

Natijada, ishchi maydonda kontekst menyu paydo bo'ladi **(3);**

4) kontekst menyudan "Удалить поле" bandi tanlanadi **(4);**

5) jadvaldagi maydon o'chirilayotganligi haqidagi ogohlantiruvchi kichik oyna paydo bo'ladi **(5);**

6) amalni tasdiqlash uchun "Да" tugmachasi ustiga

#### bosiladi **(6);**

7) mana shunday ketma-ketlikda jadvaldagi keraksiz maydonni o'chirish mumkin

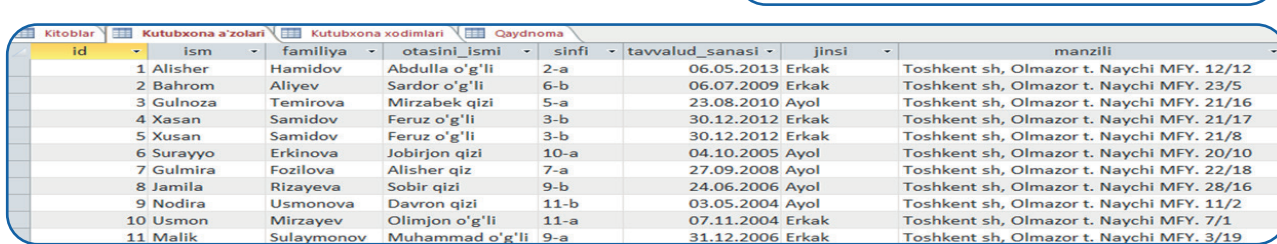

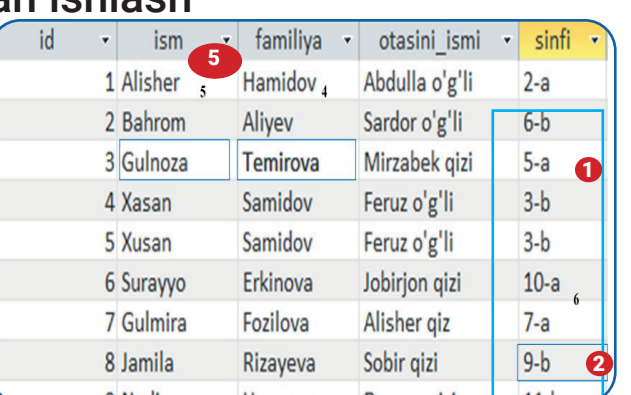

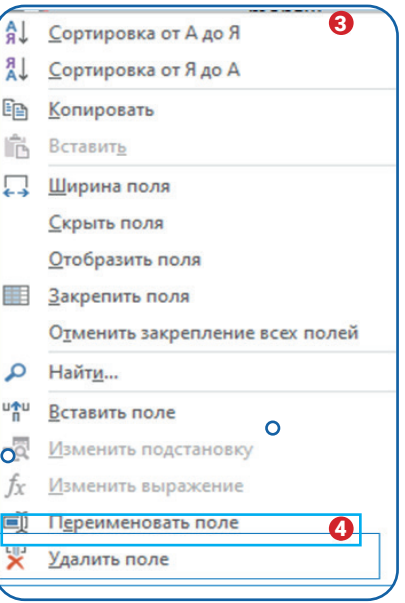

### **4-DARS**

### **MA'LUMOTLAR BILAN ISHLASH**

Jadvaldagi ortiqcha yozuv (qator)larni o'chirish ham xuddi maydonlarni o'chirish kabi amalga oshiriladi. Bazadagi har bir jadvalga e'tiborli bo'ling. Undagi maydonlar tuzilishi va ma'lumotlarning tartibli saqlanishi foydalanuvchilar uchun qulaylik yaratishi lozim.

#### TAKRORLASH UCHUN SAVOL VA TOPSHIRIQLAR

- 1. MS Access dasturida jadvallar qanday rejimlar yordamida yaratiladi?
- 2. "Коструктор" rejimi bilan jadval rejimining qanday farqi bor?
- 3. Jadvalga maydon kiritish bo'yicha qanday ma'lumot turlaridan foydalanishni o'rgandingiz?
- 4. Jadval ma'lumotlarini tahrirlash jarayonini tushuntirib bering.
- 5. Jadval ortiqcha ustunlari qanday o'chirilishini tushuntiring.

#### **E'tiborli bo'ling!**

**Maydonlarga ma'lumot kiritishda ularni ma'lum bir formatga keltiring. Misol uchun sinflar haqidagi maydonga sinf raqami(1, 2, 3, 4, 5, 6, 7, 8, 9, 10, 11), chiziqcha(-) va sinf turi(a, b yoki c) ko'rinishida ("5-a" yoki "9-b") ma'lumot kiritish foydalidir. Siz ayrim kataklarga "5-a" ko'rinishida, boshqa kataklarga "5-a sinf" ko'rinishida ma'lumot kirgizishingiz keyinchalik ularni saralashda xatoliklarga olib keladi.**

#### UYGA VAZIFA

1. Maktab kutubxonasi bazasidagi "Qaydnoma" nomli jadvalni ma'lumotlar bilan to'ldiring.

- 2. "Kutubxona xodimlari" nomli jadvalga kerakli ma'lumotlarni kiriting.
- 3. Jadvallarni bir-biriga qanday bog'lash haqida izoh bering.

4. MS Access dasturida ma'lumotlar bazasini yaratishga yordam beruvchi Internet materiallari bilan tanishing.

### **MA'LUMOTLAR BILAN ISHLASH**

#### **Foydali ma'lumot**

#### **Ochiladigan ro'yxat yaratish**

Ochiladigan ro'yxat "jinsi", "sinfi" yoki "lavozimi" nomli maydonlarni ma'lumot bilan to'ldirishda qo'l keladi. Ro'yxat "Конструктор" rejimidagi maydon ma'lumot turini tanlash vaqtida yaratiladi. Bunda jadvalga ma'lumot yozilmaydi, balki ro'yxatdan tanlanadi. Uni quyidagicha yaratish mumkin:

- 1) birorta jadval tanlanadi va "Конструктор" rejimiga o'tiladi;
- 2) ochiladigan ro'yxat yaratish lozim bo'lgan maydon ("jinsi") tanlanadi va ma'lumot turi o'rnatiladi. Deylik, "Короткий текст" tanlansin **(1);**
- 3) "Мастер подстановок" tanlanadi **(2);**
- 4) "Будет введен фиксированный набор значений" oldidagi aylana tanlanadi **(3);**
- 5) "Далее" tugmachasi bosiladi **(4);**
- 6) har bir qatorga qiymat kiritiladi. "jinsi" maydoni ikki xil qiymatni qabul qilishi mumkin. "Erkak" va "Ayol" **(5);**
- 7) "Готово" tugmachasi bosiladi **(6);**
- 8) Natijani ko'rish uchun "Режим таблицы" tanlanadi;
- 9) ma'lumot kiritish uchun "jinsi" maydoniga bosiladi. Natijada, ro'yxat paydo bo'ladi. U yerdan mos qatorni tanlash bilan yozishni tugatish mumkin **(7).**

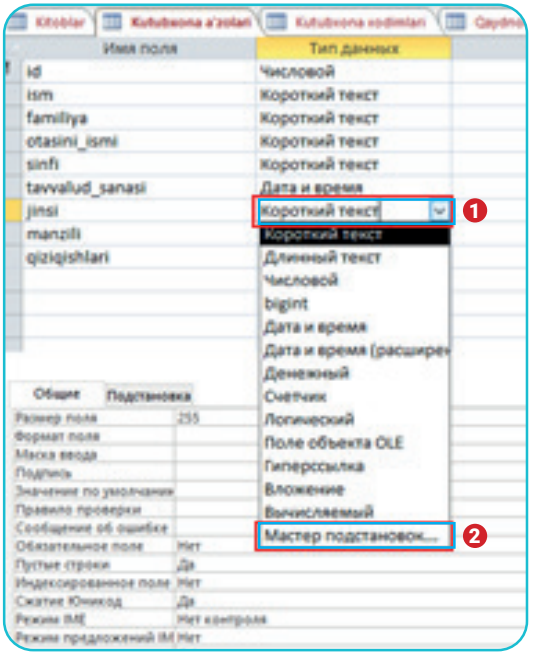

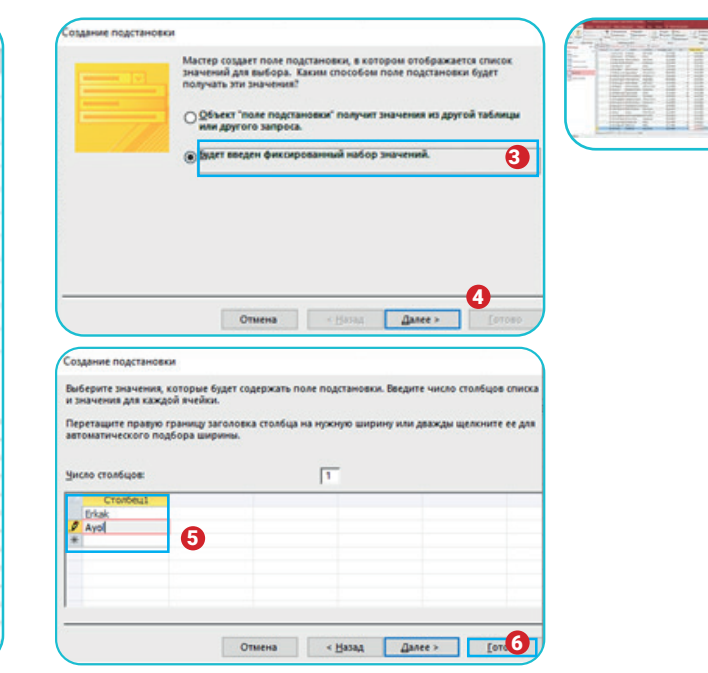

### **JADVALLARNI BIR-BIRIGA BOG'LASH**

### 5-dars. JADVALLARNI BIR-BIRIGA BOG'LASH

Ma'lumotlar bazasida joylashgan bir nechta jadvalni bir-biriga bog'lash ma'lumotlarni umumlashtirishga yordam beradi. Bu esa bazadagi ma'lumotlardan foydalanishni osonlashtiradi.

### AMALIY FAOLIYAT

Jadvallarni bir-biriga bog'lash jarayonini "Maktab kutubxonasi" nomli ma'lumotlar bazasi yordamida o'rganamiz:

1) Access dasturida "Maktab kutubxonasi" nomli ma'lumotlar bazasini ishga tushiramiz;

2) bazadagi 4 ta jadvalni yopish lozim. Buning uchun kursorni ishchi maydondagi jadval nomi ustiga olib kelib, sichqonchaning o'ng tugmachasi bosiladi **(1);**

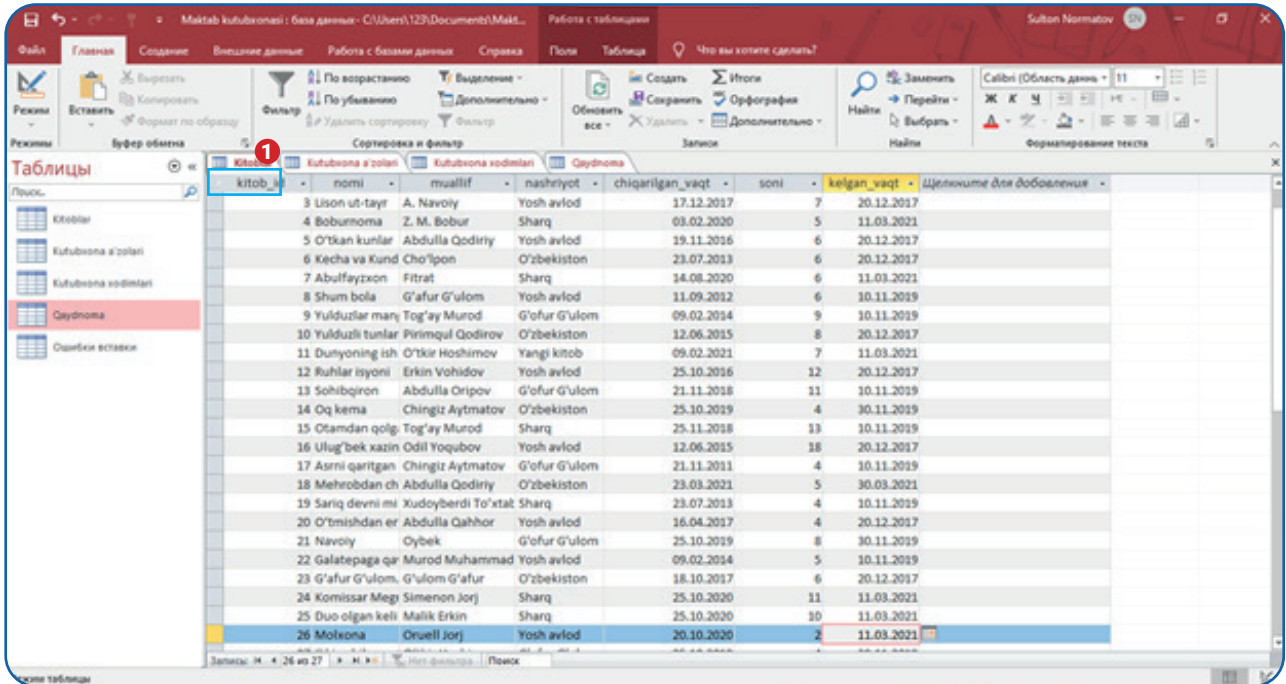

3) kontekst menyu paydo bo'ladi. U yerda "Закрыть все" buyrug'i tanlanadi **(2).** Bu bilan ishchi maydondagi barcha jadvallarni vaqtincha yopish mumkin;

4) so'ngra "Работа с базами данных" panelidan **(3)** "Схема данных" uskunasini **(4)** tanlaymiz. Uskuna jadvallarni bir-biriga bog'lashga yordam beradi;

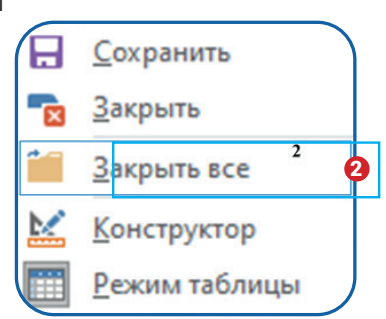

### **JADVALLARNI BIR-BIRIGA BOG'LASH**

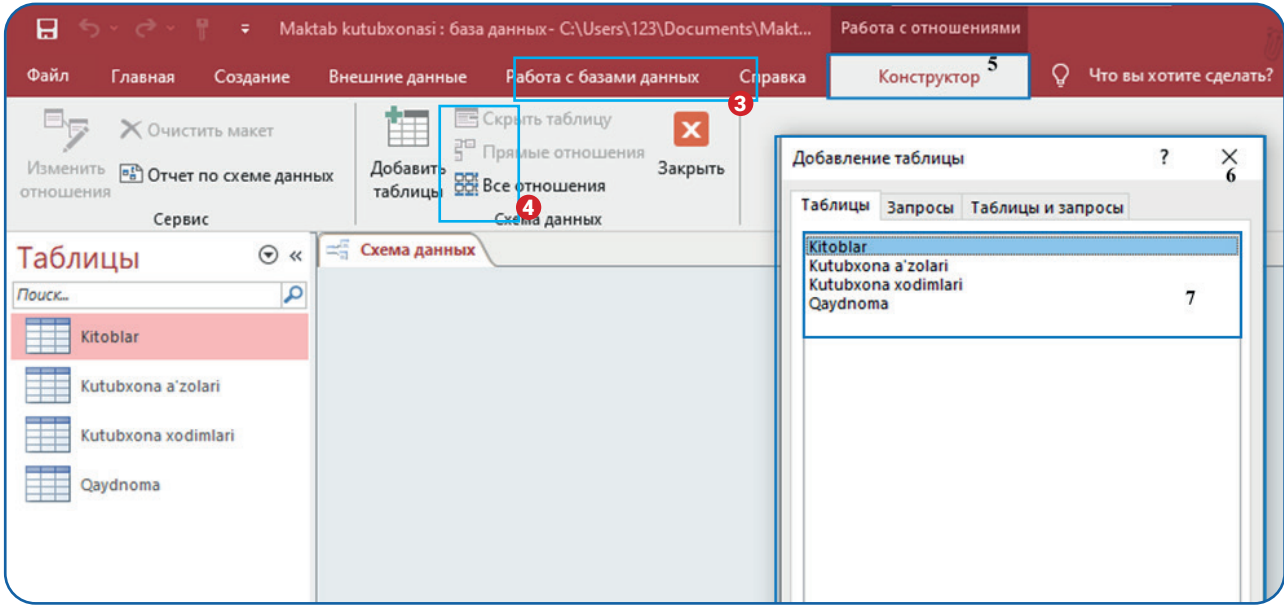

5) dastur oynasida yangi "Конструктор" paneli **(5)** va "Добавление таблицы" **(6)** kontekst menyusi paydo bo'ladi;

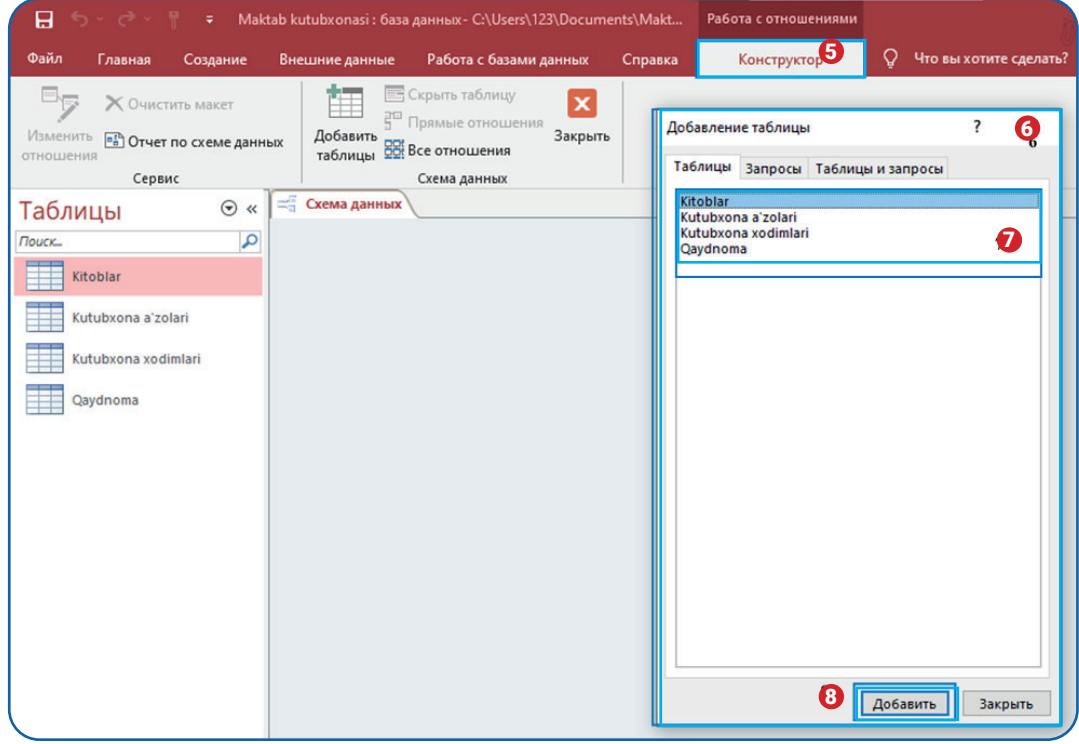

6) "Добавление таблицы" **(6)** kontekst menyusidan "Kitoblar", "Kutubxona a'zolari",

"Kutubxona xodimlari" va "Qaydnoma" jadvallari tanlanadi **(7)** va "Добавить" tugmachasi **(8)**  bosiladi;

7) ishchi oynada 4 ta jadval paydo bo'ladi **(9);**

### **JADVALLARNI BIR-BIRIGA BOG'LASH**

6) "Добавление таблицы" (6) kontekst menyusidan "Kitoblar", "Ktubxona a'zolari",

"Kutubxona xodimlari" va "Qaydnoma" jadvallari tanlanadi **(7)** va "Добавить" tugmachasi **(8)**  bosiladi;

7) ishchi oynada 4 ta jadval paydo bo'ladi **(9);**

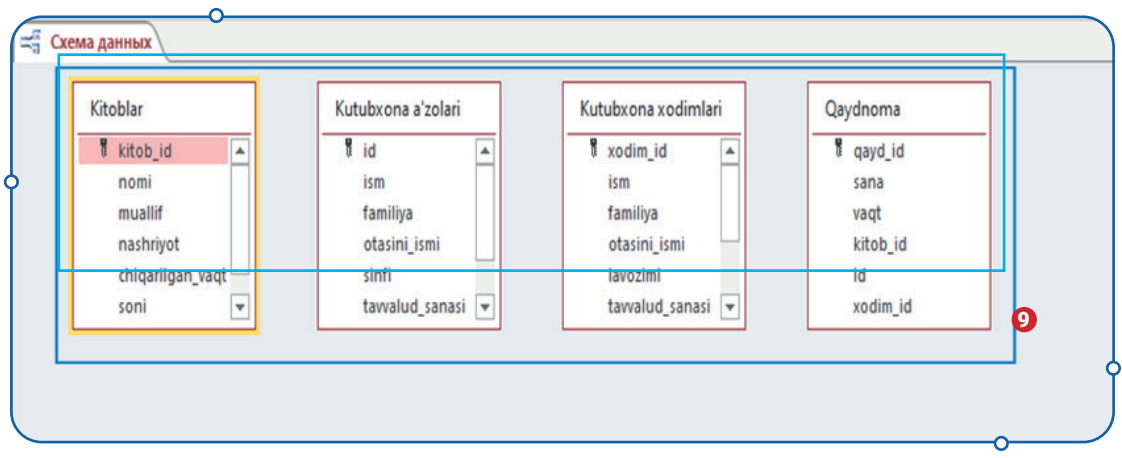

8) jadvallar "Qaydnoma" nomli jadval atrofiga joylashtiriladi. Buning uchun kursor "Kitoblar" nomi ustiga olib boriladi **(10)** va sichqonchaning chap tugmachasi bosilgan holda u "Qaydnoma" jadvali **(11)** yaqiniga olib kelinadi;

9) qolgan jadvallar ham "Qaydnoma" jadvali atrofiga to'planadi;

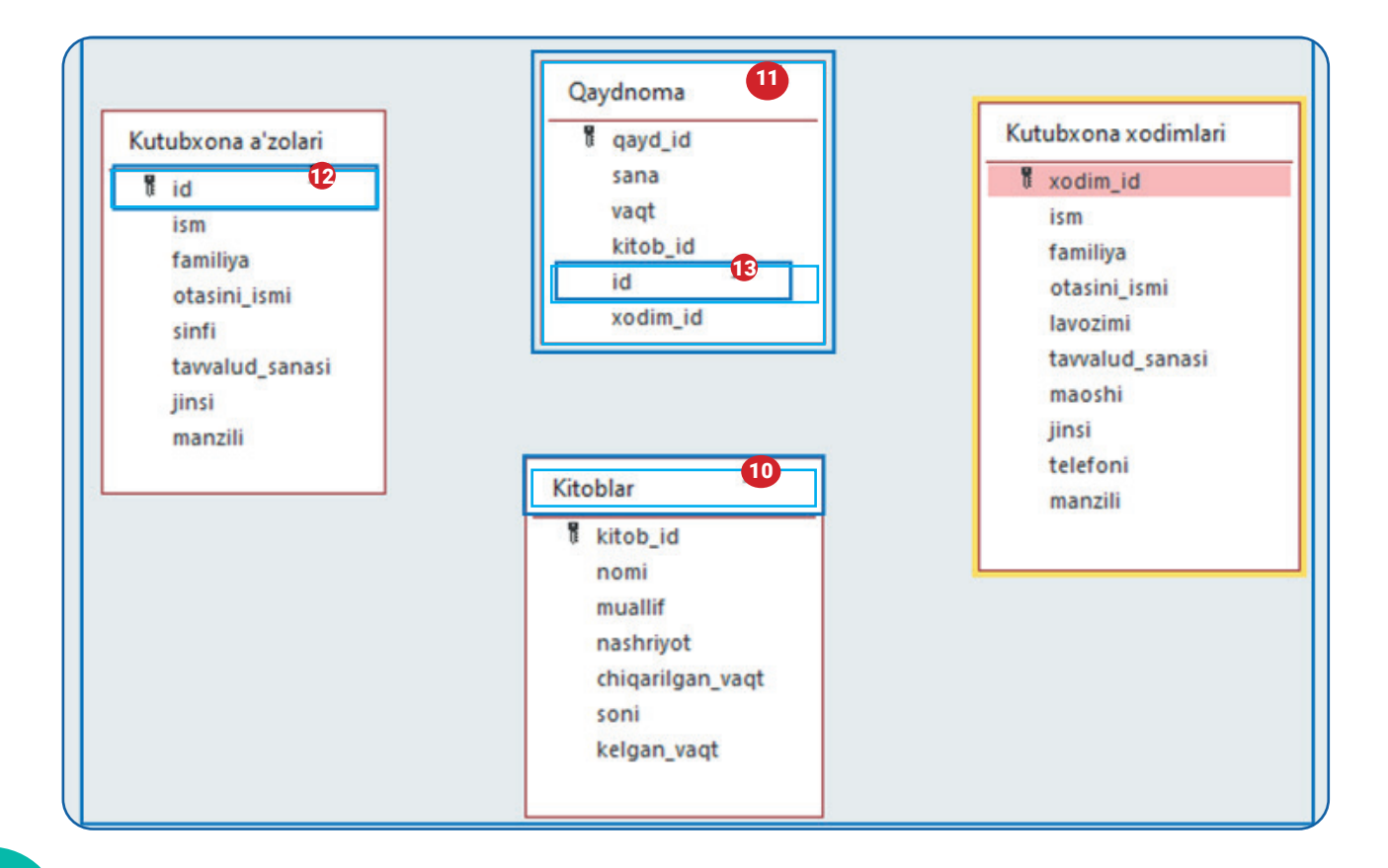

### **JADVALLARNI BIR-BIRIGA BOG'LASH**

10) kursorni "Kutubxona a'zolari" jadvalidagi "id" maydoni **(12)** nomi ustiga olib kelib, sichqonchaning chap tugmachasi bosiladi. Sichqoncha tugmachasini qo'yib yubormagan holda kursor "Qaydnoma" jadvalidagi "id" maydon **(13)** ustiga olib boriladi va sichqonchaning tugmachasi qo'yib yuboriladi;

11) "Изменение связей" oynasi **(14)** paydo bo'ladi. Oynada "Kutubxona a'zolari" jadvalidagi **(15)** "id" maydon **(16)** "Qaydnoma" jadvalidagi **(17)** "id" maydon **(18)** bilan bog'lanayotganligi ko'rsatiladi;

12) oynaning pastki qismidagi "Обеспечение целостности данных", "Каскадное обновление связанных полей", "Каскадное удаление связанных записей" bandlariga **(19)** tasdiqlash belgisi o'rnatiladi. Ularni tasdiqlash orqali ma'lumotlar yaxlitligi ta'minlanadi hamda ularni tahrirlashda yuz berishi mumkin bo'lgan xatoliklarning oldi olinadi.

13) "Создать" tugmachasi bosiladi **(20);**

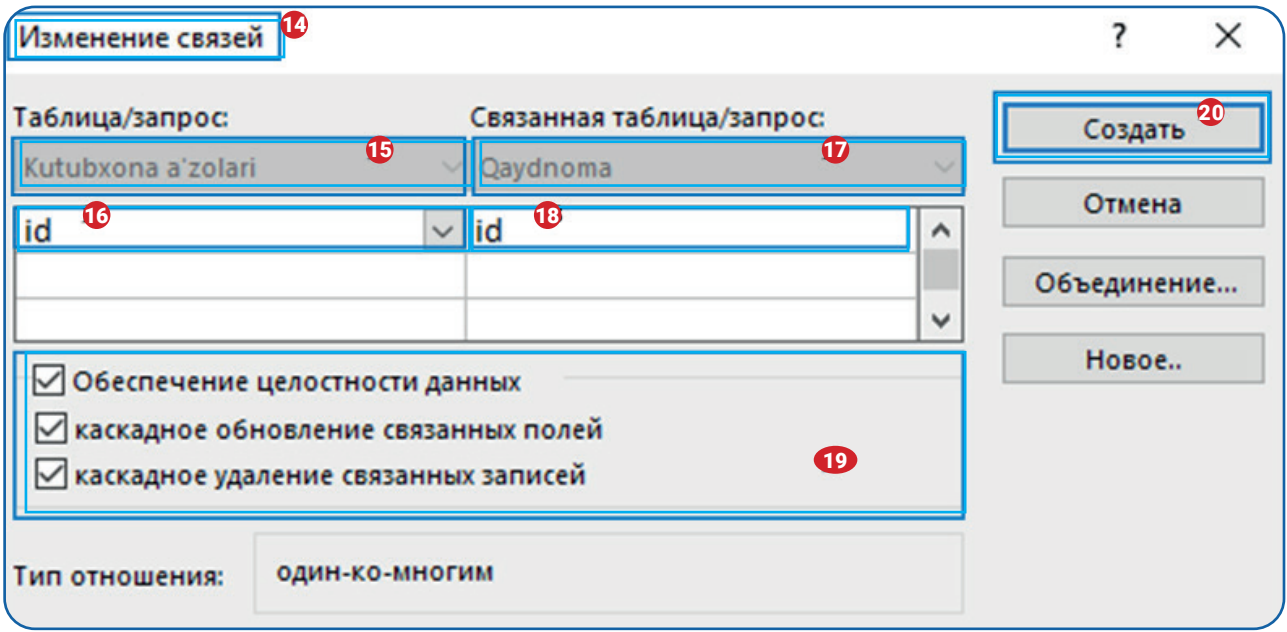

14) natijada, "Kutubxona a'zolari" va "Qaydnoma" jadvallari bir-biriga bog'lanadi **(21);**

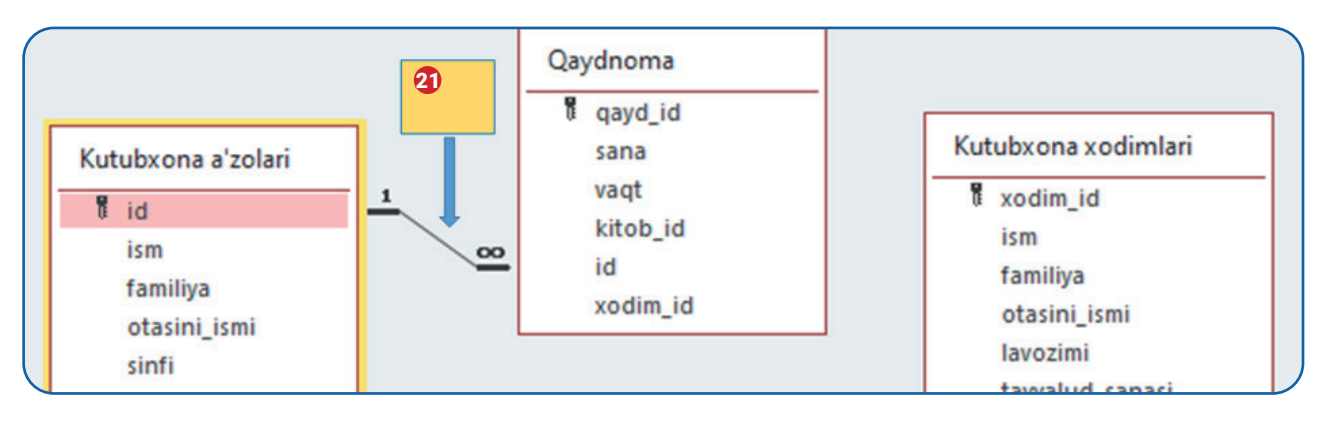

### **JADVALLARNI BIR-BIRIGA BOG'LASH**

15) shu tartibda "Kitoblar" jadvalidagi "kitob\_id" maydoni "Qaydnoma" jadvalidagi "kitob\_id" maydoniga bog'lanadi **(22);**

16) "Kutubxona xodimlari" jadvalidagi "xodim\_id" maydoni "Qaydnoma" jadvalidagi "xodim\_id" maydoniga bog'lanadi **(23);**

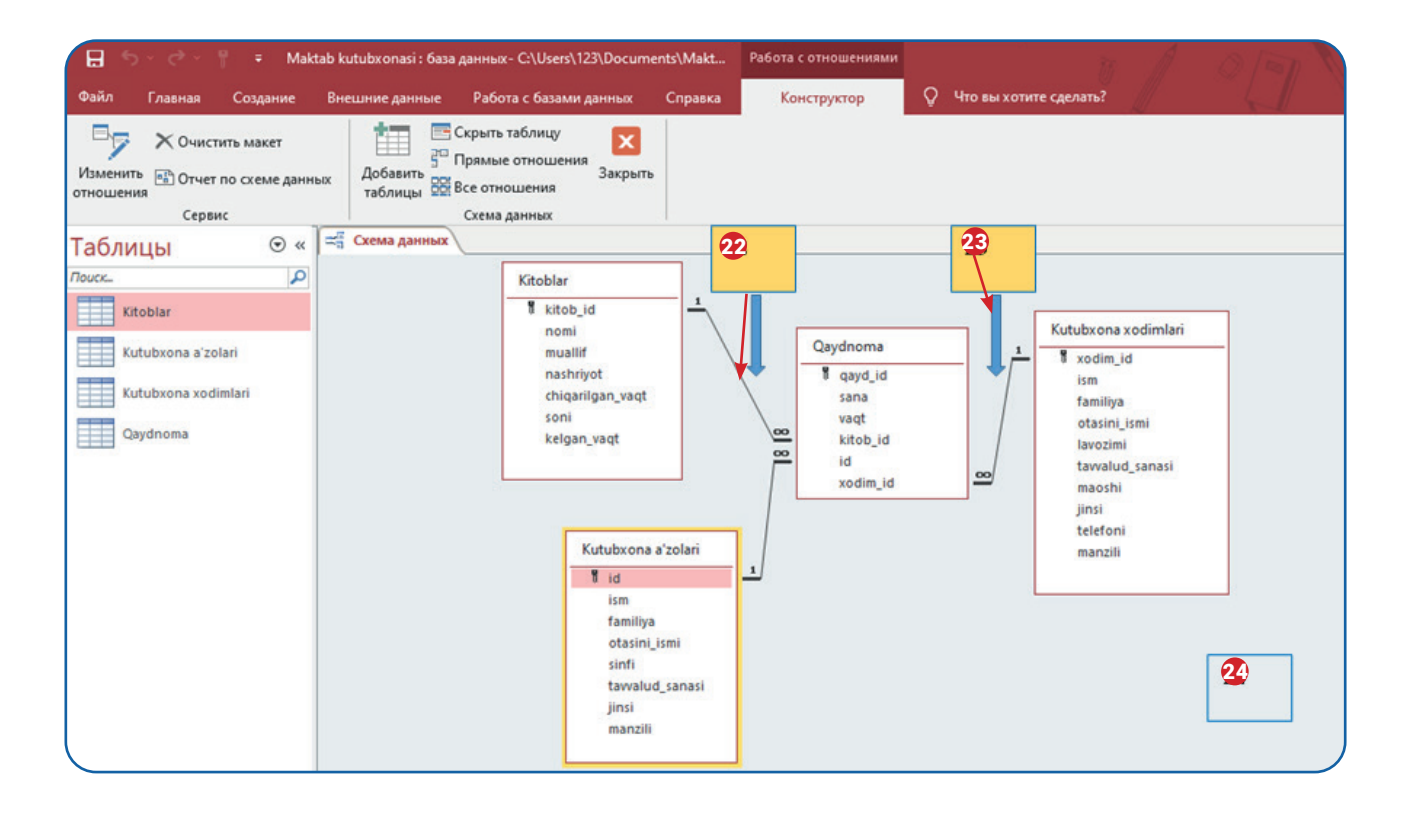

17) barcha jadvallar bir-biriga bog'langanidan keyin **(24)** jadvallarga kirib, ulardagi o'zgarishlarni ko'rish mumkin.

Jadvallar asosiy kalit (Primary Key) orqali bir-biriga bog'landi. Bu bilan belgilangan maydonlar o'rtasida ma'lumotlar yaxlitligi va xavfsizligi ta'minlanadi.

### JADVALLARNI BIR-BIRIGA BOG'LASH NATIJASI

1. Jadvallar bir-biriga bog'lanishi natijasida "Kitoblar", "Kutubxona a'zolari" va "Kutubxona xodimlari" jadvallarida plyus (+) belgisi tushirilgan yangi maydon paydo bo'ldi **(1).**

### **JADVALLARNI BIR-BIRIGA BOG'LASH**

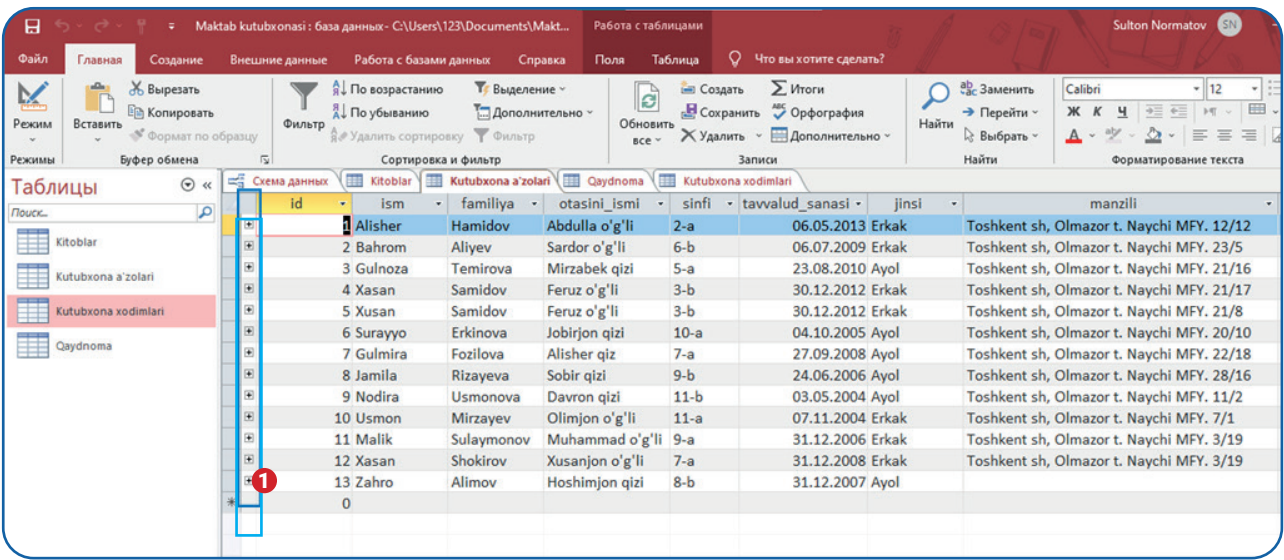

2. PLYUS (+) belgisi ustiga bir marta bosish orqali kutubxona a'zosi qaydnomasini ko'rish mumkin **(2).**

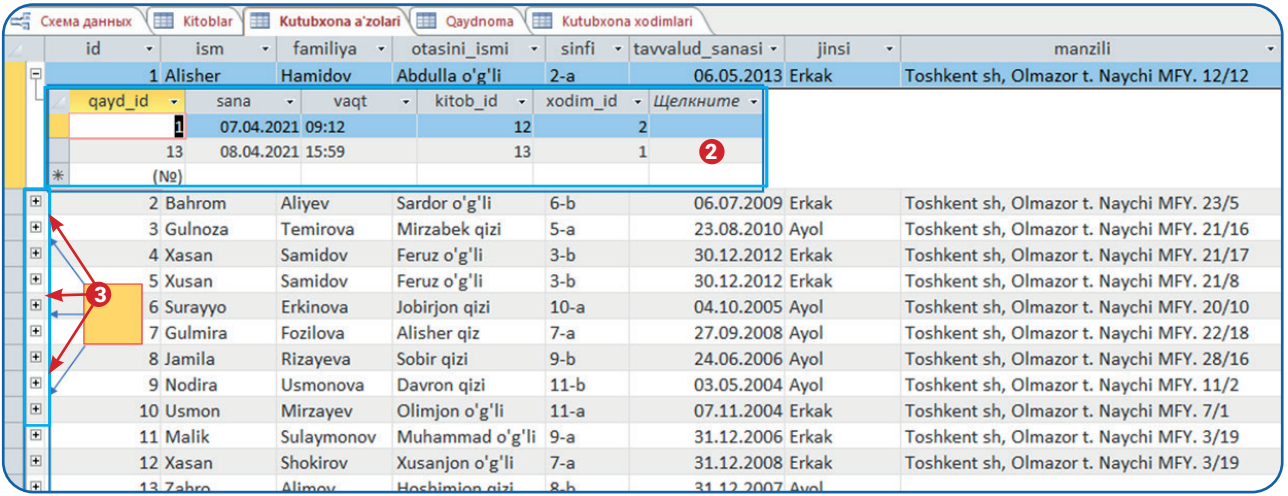

3. Bu ma'lumot ID raqami 1 bo'lgan Alisher Hamidovning kutubxonadan qachon, qanday kitob olganligi haqidagi qaydlar hisoblanadi **(2).**

4. Qolgan kutubxona a'zolarining qachon, qanday kitoblardan foydalanganligini (+) belgisi ustiga bosish orqali bilib olish mumkin **(3).**

Shu tartibda qolgan jadvallarda ham har bir yozuv uchun paydo bo'lgan qo'shimcha jadvallarni ko'rish mumkin.

### **MA'LUMOTLAR BAZASIDA FORMA YARATISH**

### $\boxed{?}$

#### TAKRORLASH UCHUN SAVOL VA TOPSHIRIQLAR

1. Jadvallarni bir-biriga bog'lash foydalanuvchilarga qanday qulaylik yaratadi?

2. Jadvallarni bir-biriga bog'lash jarayonida ma'lumotlar yaxlitligini qanday opsiya taminlaydi?

3. Jadvallarning bir-biriga bog'lanishi jadvallarning tuzilishida qanday o'zgarishlarga sababchi bo'ladi?

4. Maktabingizdagi kutubxona xodimlari bilan erishgan natijangizni muhokama qiling.

#### UYGA VAZIFA

1. Jadvallarni bir-biriga bog'lash ketma-ketligini mantiqiy sxema ko'rinishida daftaringizga yozing.

2. Internetdan supermarketda ma'lumotlar bazasidan qanday foydalanilishi haqida ma'lumot to'plang va uning grafik ko'rinishini daftaringizga yozing.

3. Maktab kutubxonasi bazasini yaxshilash yo'llarini o'ylab ko'ring va mulohazalaringizni do'stlaringiz bilan muhokama qiling.
## **MA'LUMOTLAR BAZASIDA FORMA YARATISH**

# 6-dars. MA'LUMOTLAR BAZASIDA FORMA YARATISH

Formalar ma'lumotlar bazasiga ma'lumot kiritish va uni tahrir qilish uchun xizmat qiladi. Ma'lumotlar bazasidagi har bir jadval uchun alohida forma yaratiladi. "Maktab kutubxonasi" bazasidagi har bir jadvalga forma yaratish foydalanuvchilarga ma'lumotlar bazasi bilan ishlashni osonlashtiradi. Formani ajoyib ko'rinishga keltirish uchun unga tugmacha, rasm qo'yishingiz va fon rangini o'zgartirishingiz mumkin.

### AMALIY FAOLIYAT

#### **Forma yaratish**

1. Microsoft Access dasturida ma'lumotlar bazasi ishga tushiriladi ( Forma yaratish uchun bazada jadval bo'lishi lozim).

2. "Создание" panelidan **(1)** "Мастер форм" uskunasi **(2)** tanlanadi.

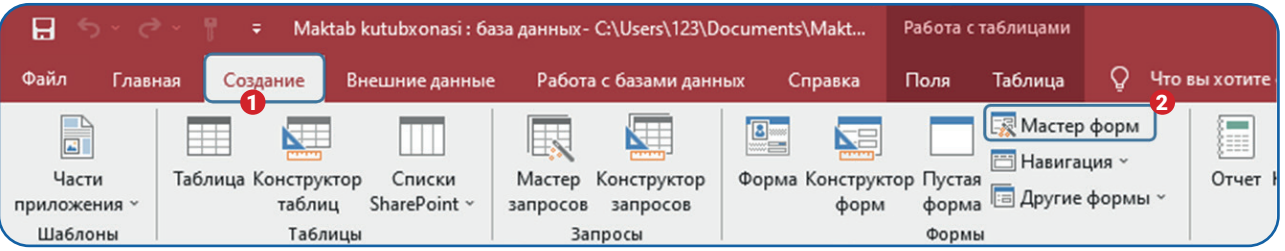

3. Ochiluvchi ro'yxatdan kerakli "Kitoblar" jadvali tanlanadi **(3).**

4. Juft ko'rsatkich >> belgisi bosiladi **(4).** Natijada, barcha maydonlar o'ng tarafga o'tkaziladi.

5. "Далее" tugmachasi **(5)** bosiladi;

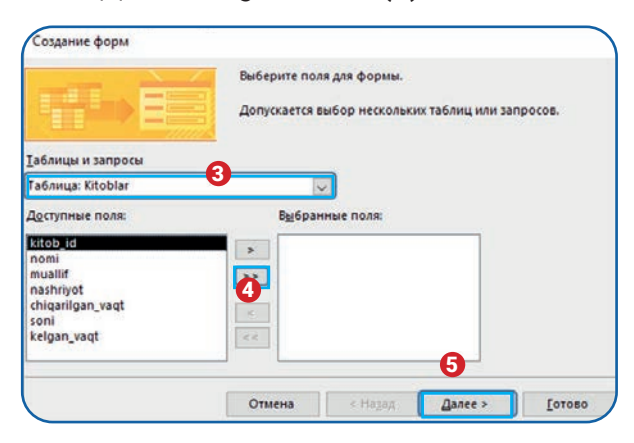

## **MA'LUMOTLAR BAZASIDA FORMA YARATISH**

6. Formada barcha maydonlar bitta ustunda turishi uchun "в один столбец" bandi oldidagi aylana belgilanadi **(6)** va "Далее" tugmachasi **(7)** bosiladi.

7. Yangi oynaga forma uchun qulay nom beriladi **(8)** va "Готово" tugmachasi **(9)** bosiladi.

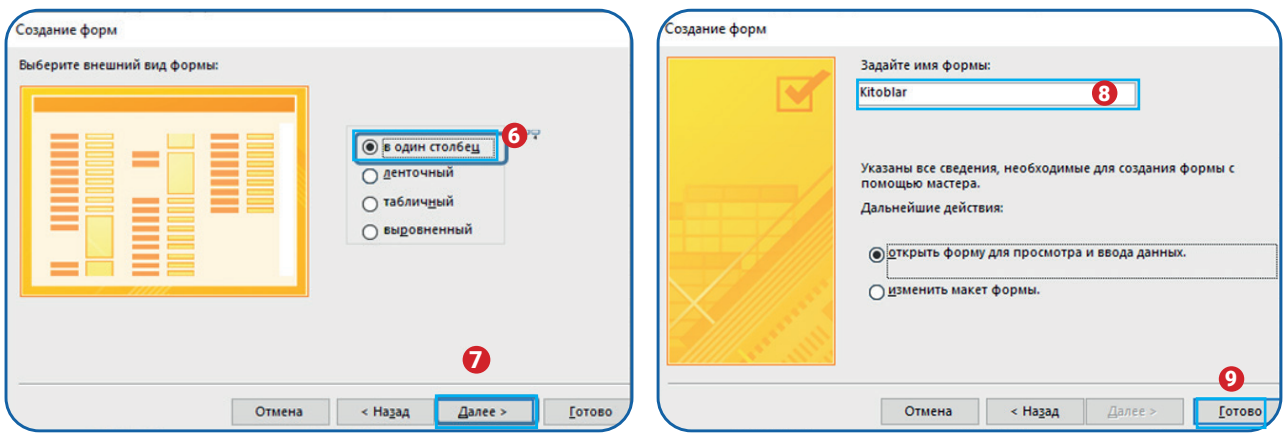

8. Forma yaratildi. Formada ma'lumot kiritish maydoni **(10),** navigatsiya tugmachalari **(11)**  va qidiruv joyi **(12)** mavjud.

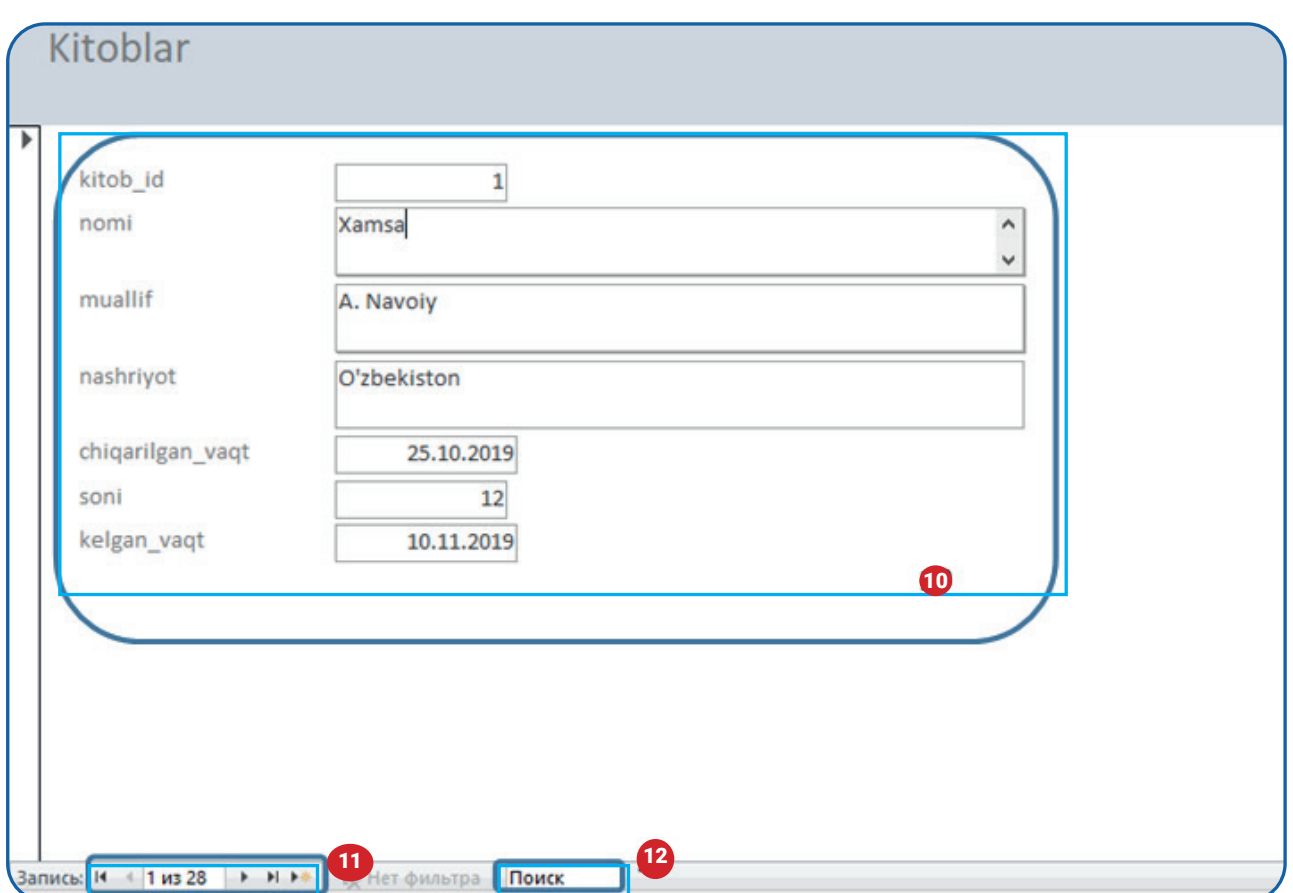

## **MA'LUMOTLAR BAZASIDA FORMA YARATISH**

Navigatsiya tugmachalari forma orqali jadvaldagi yozuvlarni harakatlantirishi yoki yangi yozuv qo'shishi mumkin.

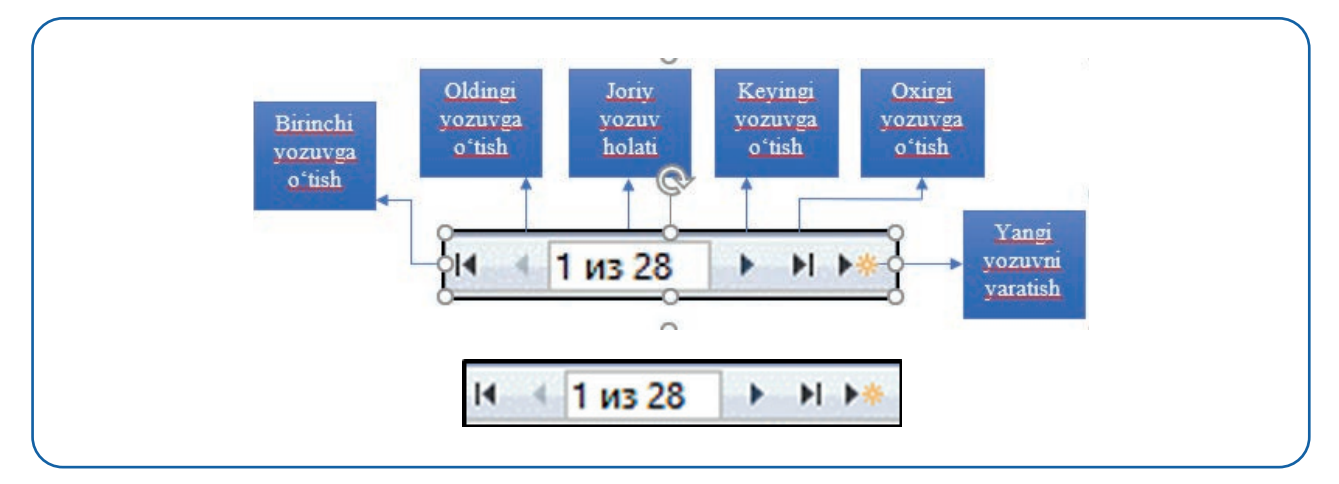

Navigatsiya tugmachalari orasidan "Yangi yozuvni qo'shish" tugmachasi tanlanadi va "Kitoblar" jadvaliga yangi ma'lumotlar kiritiladi.

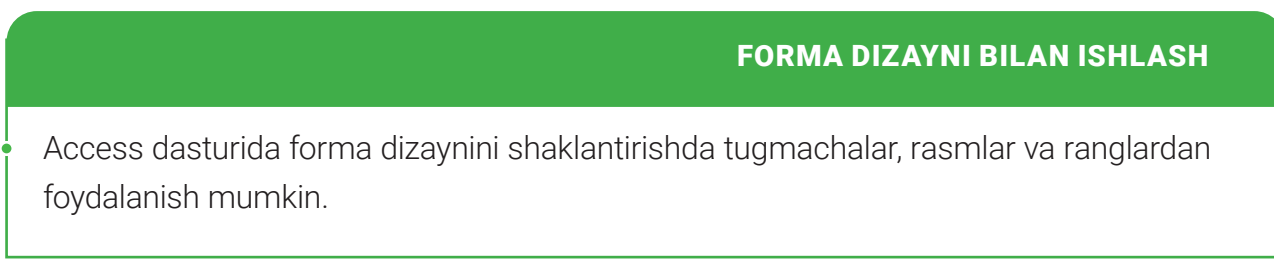

### **Tugmachalar yaratish**

1) formaga tugmacha o'rnatish uchun "Мастер форм" uskunasi yordamida forma yaratilgan bo'lishi lozim;

- 2) "Главная" panelidan **(1)** "Режим" uskunasi **(2)** tanlanadi;
- 3) ochiladigan ro'yxatdan "Конструктор" buyrug'i **(3)** tanlanadi;

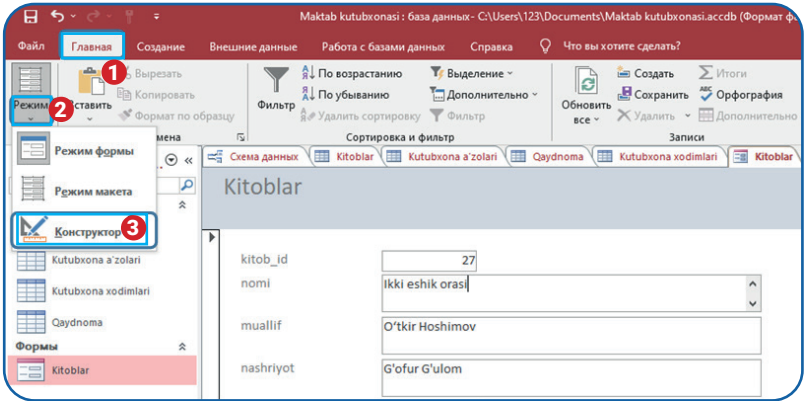

## **MA'LUMOTLAR BAZASIDA FORMA YARATISH**

4) "Конструктор" panelidagi elementlar orasidan tugmacha elementi **(4)** tanlanadi;

5) kursorni formaning pastki qismiga olib kelib, sichqonchaning chap tugmachasi bosilgan holda tugmacha yaratiladi **(5);**

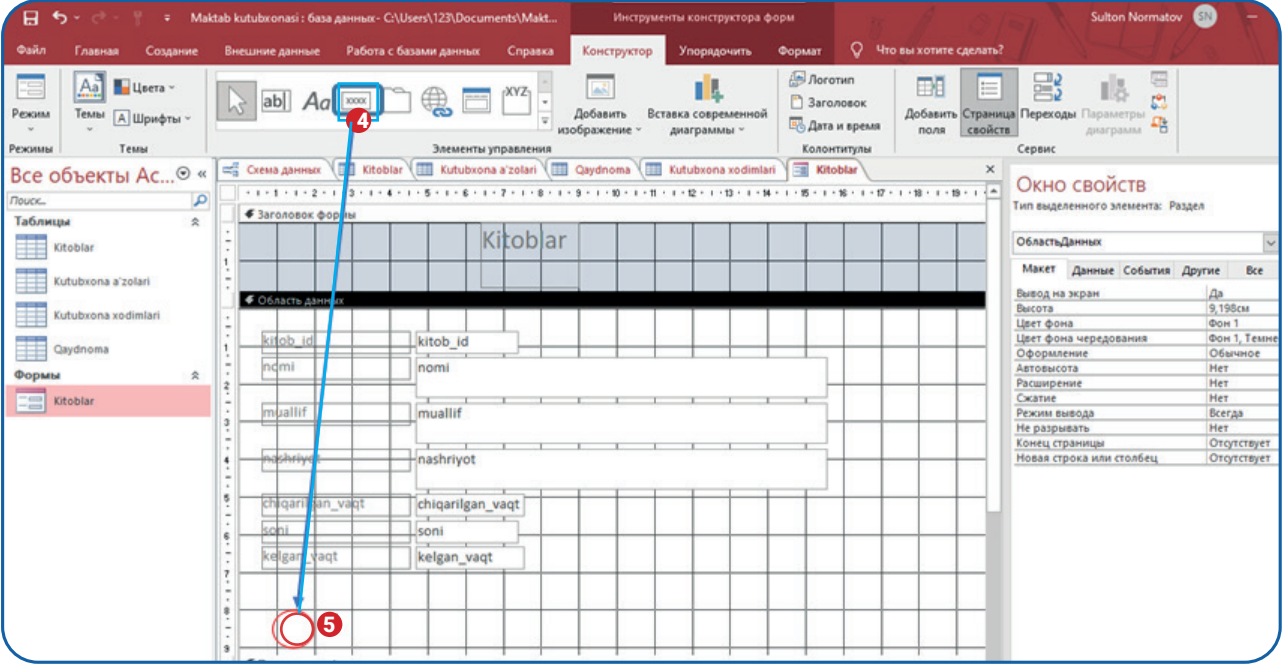

6) yangi tugmacha vazifasi belgilanishi lozim. Buning uchun "Категории" bo'limidan "Переход по записям" buyrug'i tanlanadi **(6);**

7) "Действия" bo'limidan "Предыдущая запись" buyrug'i tanlanadi **(7);**

8) "Готово" tugmachasi bosiladi **(8);**

9) yaratilgan tugmacha **(9)** formaga joriy yozuvdan oldingi yozuvni chaqiradi;

10) "Конструктор" panelidan yangi tugmacha tanlanadi;

11) yangi tugmacha oldingi tugmacha yoniga o'rnatiladi. "Категории" bo'limidan "Переход по записям" buyrug'i tanlanadi **(10)**;

12) "Действия" bo'limidan "Следующая запись" buyrug'i tananadi **(11);**

13) "Готово" tugmachasi bosiladi **(12);**

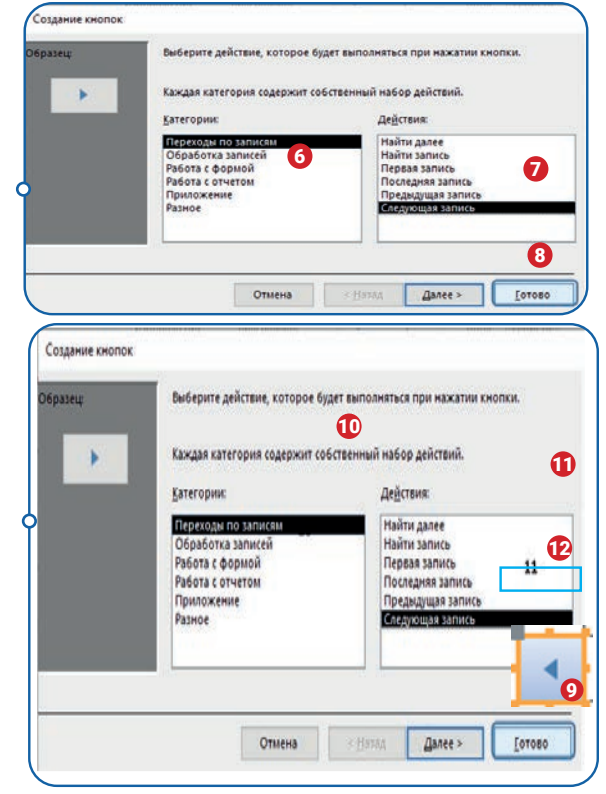

## **MA'LUMOTLAR BAZASIDA FORMA YARATISH**

14) yaratilgan tugmacha formaga joriy yozuvdan keyingi yozuvni chaqiradi **(13);** 

15) "Конструктор "panelidan yangi tugmacha tanlanadi;

16) yangi tugmacha oldingi tugmacha yoniga o'rnatiladi. "Категории" bo'limdan "Обрaботка записей" buyrug'i tanlanadi **(14);**

17) "Действия" bo'limidan "Добавит запись" buyrug'i tanlanad**i (15);**

18) "Готово" tugmachasi ustiga bosiladi **(16);**

19) yaratilgan tugmacha formani bo'shatadi **(17);**

20) "Конструктор" panelidan yangi tugmacha tanlanadi;

21) yangi tugmacha oldingi tugmacha yoniga o'rnatiladi. "Категории" bo'limdan "Обрaботка записей" buyrug'i tanlanadi **(14);**

22) "Действия" bo'limidan "Сохранить

запись" buyrug'i tanlanadi (18);

23) "Готово" tugmachasi bosiladi **(16);**

24) yaratilgan tugmacha formadagi ma'lumotni jadvalga saqlaydi **(19);**

25) "Конструктор" panelidan yangi tugmacha

tanlanadi;

26) yangi tugmacha oldingi tugmacha yoniga

o'rnatiladi. "Категории" bo'limdan "Обрaботка записей" buyrug'i tanlanadi **(14);**

27) "Действия" bo'limidan "Удалить запись"

buyrug'i tanlanadi (20);

28) "Готово" tugmachasi bosiladi **(16);**

29) yaratilgan tugmacha formadagi ma'lumotni jadvaldan o'chiradi **(21);**

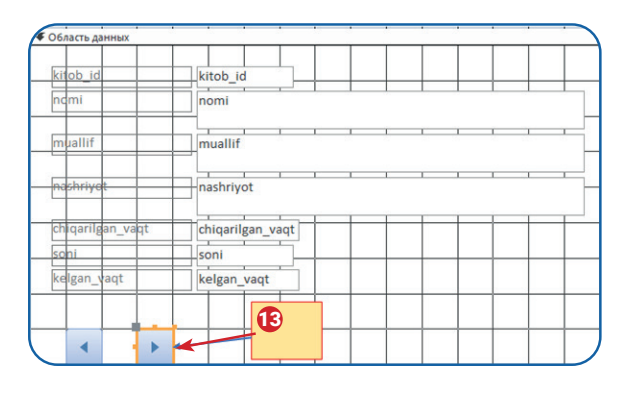

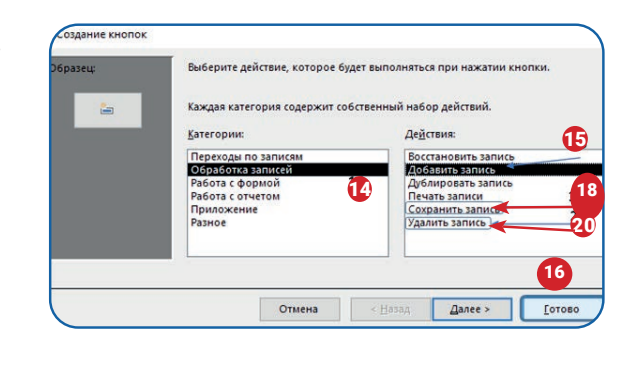

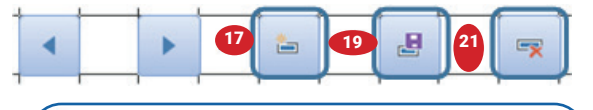

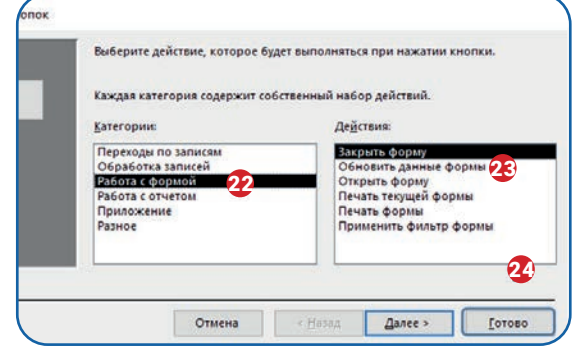

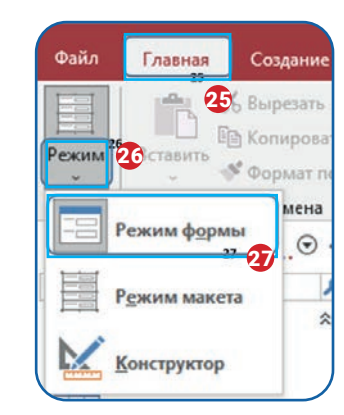

## **MA'LUMOTLAR BAZASIDA FORMA YARATISH**

30) "Конструктор" panelidan yangi tugmacha tanlanadi;

31) yangi tugmacha oldingi tugmacha yoniga o'rnatiladi. "Категории" bo'limdan "Работа с формой" buyrug'i tanlanadi **(22);**

- 32) "Действия" bo'limidan "Закрыть форму" buyrug'i tanlanadi **(23);**
- 33) "Готово" tugmachasi bosiladi **(24);**
- 34) formani sinash uchun "Главная" panelidan **(25)** "Режим" uskunasi **(26)** tanlanadi;
- 35) ochiladigan ro'yxatdan "Режим формы" buyrug'i **(27)** tanlanadi.

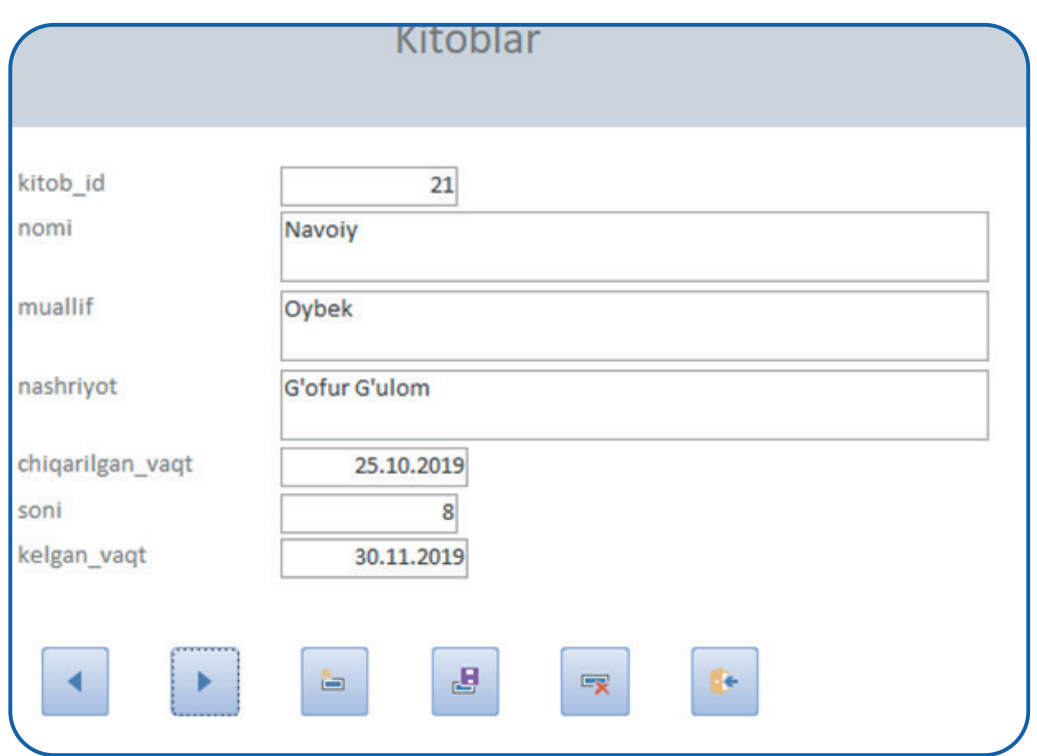

#### TAKRORLASH UCHUN SAVOL VA TOPSHIRIQLAR

- 1. Formalar ma'lumotlar bazasida qanday vazifa bajaradi?
- 2. Formalarni yaratish jadvallar bilan ishlashda qanday qulayliklarni taqdim etadi?
- 3. Navigatsiya tugmachalarining vazifalarini tushuntiring.
- 4. Nima uchun formaga qo'shimcha tugmachalar yaratish lozimligini tushuntiring?

## **MA'LUMOTLAR BAZASIDA FORMA YARATISH**

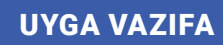

1. Yaratilgan formani quyidagi ko'rinishga keltirish uchun unga rasm va fon rangini o'rnatishni Internet materiallaridan o'rganing:

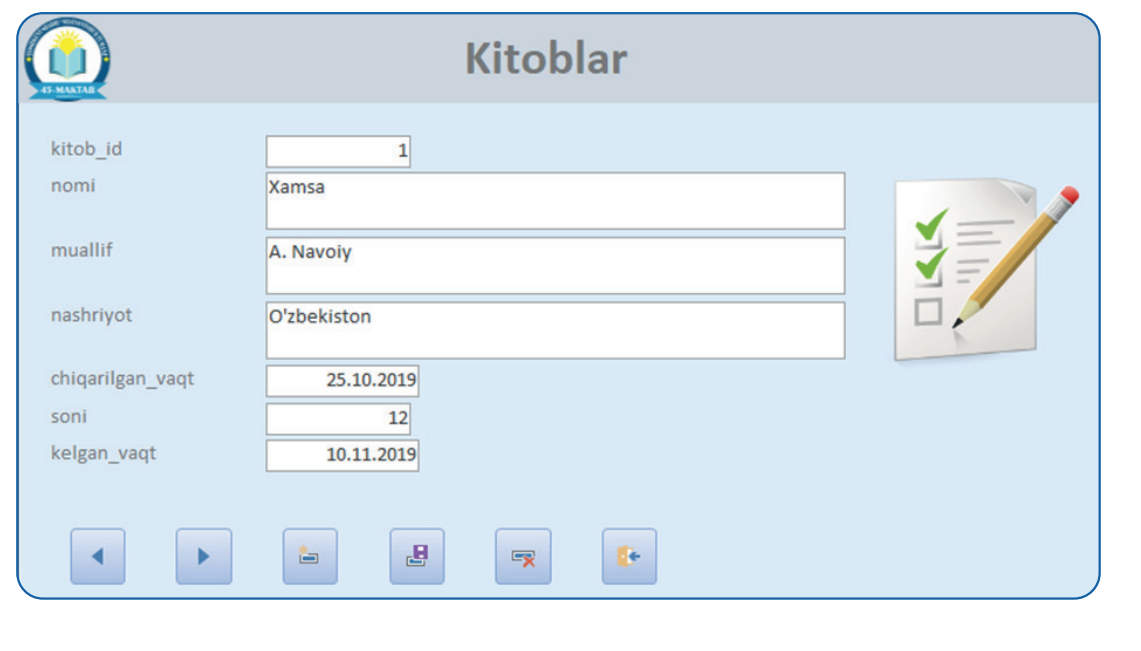

- 2. Daftaringizga formaning afzalliklarini yozing.
- 3. Maktab kutubxonasi bazasida mavjud boshqa jadvallarga ham forma yarating.

## **MA'LUMOTLARNI SO'ROVLAR YORDAMIDA SARALASH**

# 7-dars. MA'LUMOTLARNI SO'ROVLAR YORDAMIDA SARALASH

Ma'lumotlarini tez va samarali tahlil qilish qobiliyati relyatsion ma'lumotlar bazasining kuchli tomoni hisoblanadi. So'rovlar ma'lumotlarni kiritilgan qidiruv shartlari asosida bir yoki bir nechta jadvaldan olish imkonini beradi.

So'rov xuddi ma'lumotlar bazasiga savol berishga o'xshaydi. Access dasturida so'rov yaratish, kerakli ma'lumotlarni topish uchun aniq qidiruv shartlari talab etiladi.

So'rovlar jadvaldagi ma'lumotlarni topish uchun foydalanish mumkin bo'lgan oddiy qidiruv yoki filtrlardan ancha kuchli hisoblanadi.

Microsoft Access dasturida so'rovlar yaratishning bir qancha usuli mavjud. Demak, ma'lumotlarni oddiy so'rovlar, ko'p jadvalli so'rovlar yordamida saralashga kirishamiz.

**So'rovlar** – ma'lumotni bir yoki bir nechta jadvaldan qidirish va olish usuli.

### MA'LUMOTLARNI ODDIY SO'ROVLAR YORDAMIDA SARALASH

Oddiy so'rovlar, odatda, bitta jadvaldagi ma'lumotlarni tahlil qilish yoki saralashda qo'llaniladi. Masalan, kutubxona xodimi kutubxonada O'tkir Hoshimovning qancha kitobi bor ekanligini bilish yoki birorta nashriyot bosmaxonasidan chiqqan kitoblar haqida ma'lumot olish uchun oddiy so'rovlardan foydalanishi mumkin.

### AMALIY FAOLIYAT

Ma'lumotlar bazasida oddiy so'rovlar quyidagicha yaratiladi:

1) so'rov yaratishda dastlab bizga qanday ma'lumotlar kerakligini aniqlab olishimiz lozim (deylik, kutubxonada mavjud O'tkir Hoshimov va Chingiz Aytmatov qalamiga mansub kitoblar haqida ma'lumotlarni saralash uchun so'rov yaratmoqchimiz);

2) Access dasturida "Maktab kutubxonasi" ma'lumotlar bazasi ishga tushiriladi. Bazada bir nechta jadval mavjudligiga ishonch hosil qilinadi;

3) "Создание" panelidan **(1)** "Конструктор запросов" uskunasi **(2)** tanlanadi;

## **MA'LUMOTLARNI SO'ROVLAR YORDAMIDA SARALASH**

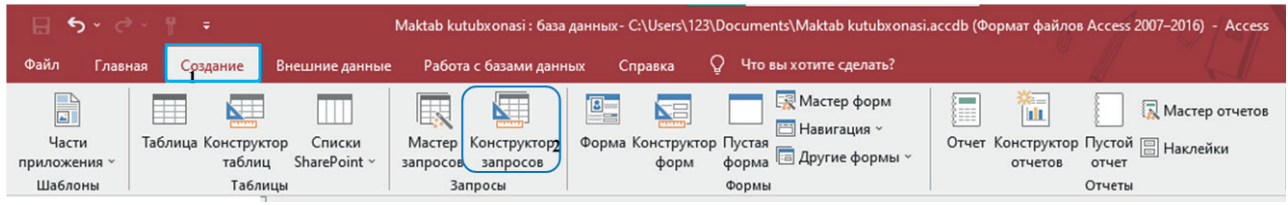

- 4) "Добавление таблицы" (jadval qo'shish) oynasidan "Kitoblar" jadvali **(3)** tanlanadi;
- 5) "Добавить" tugmachasini **(4)** bosish orqali jadval so'rovlar oynasiga o'tkaziladi;
- 6) "Закрыть" tugmachasini **(5)** bosish orqali jadval qo'shish oynasi yopiladi;

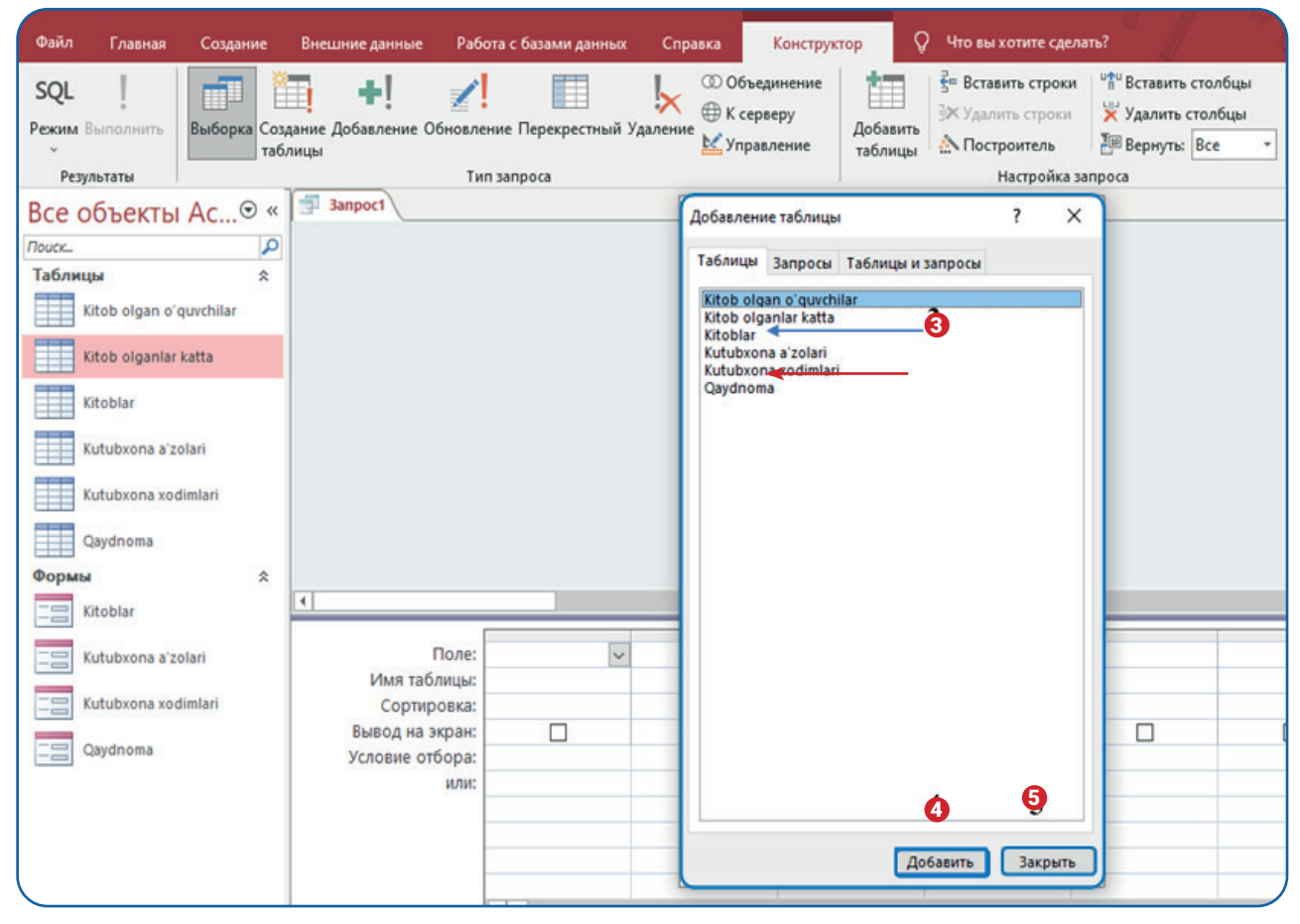

## **MA'LUMOTLARNI SO'ROVLAR YORDAMIDA SARALASH**

7) so'rov oynasi ikki qismdan iborat: birinchi qismida jadvallar **(6)** bo'lsa, ikkinchi qismida so'rov parametrlari sohasi (7) mavjud;

8) so'rov parametrlari sohasi "Поле" (maydon), "Имя таблицы" (jadval nomi), "Сортировка" (tartiblash), "Вывод на экран" (ekranda ko'rsatish), "Условия отбора" (saralash sharti), "или" (saralash shartining "yoki" qismi) kabi bo'limlardan **(7)** iborat;

9) so'rov uchun jadvaldagi "nomi" maydoni "Поле" bo'limidagi **(8)** ochiluvchi ro'yxatdan tanlanadi;

6 8  $\Box$  $\Box$  $\Box$  $\Box$  $\Box$ 7

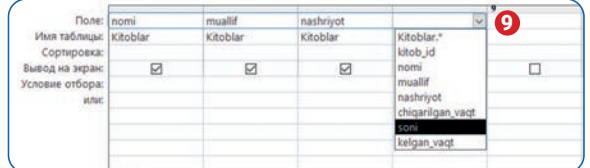

10) "Поле" bo'limidan "muallif", "nashriyot", "soni" maydonlari ketma-ket tanlanadi **(9).** "Имя таблицы" maydonida avtomatik ravishda maydon tegishli bo'lgan jadval nomlari paydo bo'ladi;

11) ma'lumotlarni saralash uchun "muallif" ustunidagi "Условия отбора" katagiga O'tkir Hoshimov nomi **(10)** kiritiladi;

12) "или" ( yoki) katagiga esa Chingiz Aytmatov nomi **(11)** kiritiladi. Natijada, "Kitoblar" jadvalidan O'tkir Hoshimov yoki Chingiz Aytmatov qalamiga mansub kitoblar haqidagi ma'lumotlar saralanadi;

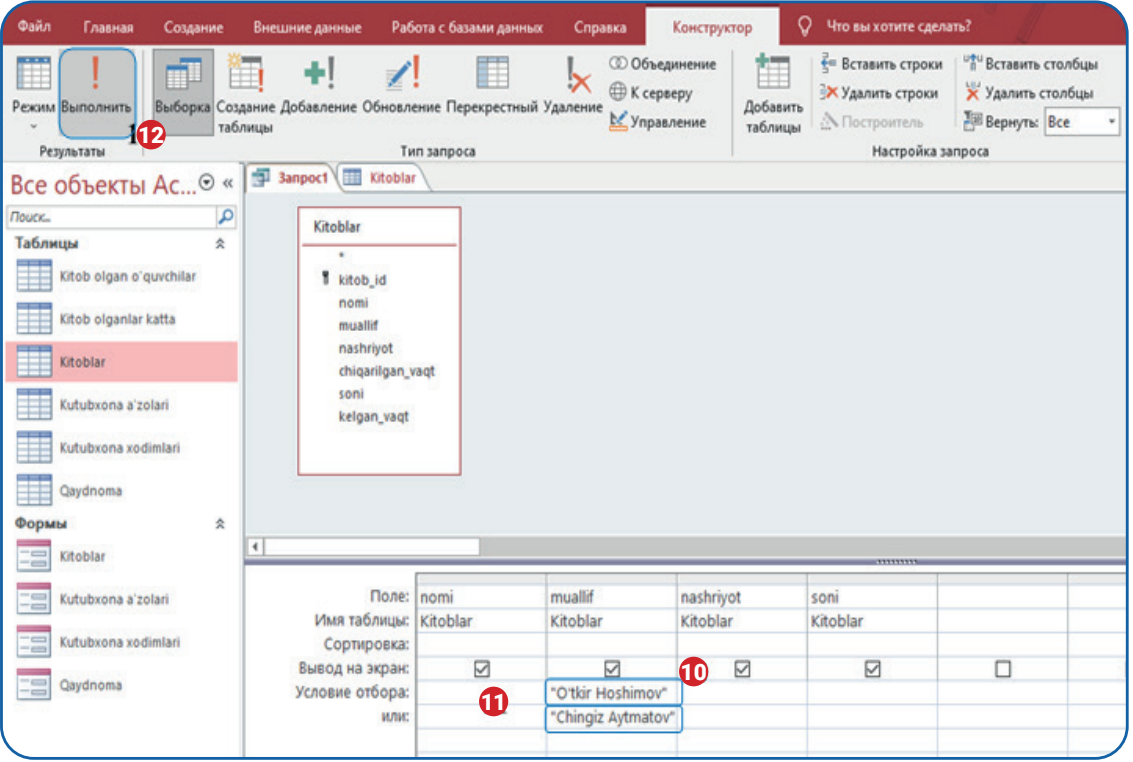

## **MA'LUMOTLARNI SO'ROVLAR YORDAMIDA SARALASH**

13) so'rov natijasini ko'rish uchun "Выполнить" (ijro etish) tugmachasi **(12)** bosiladi;

14) natija jadval ko'rinishida namoyon bo'ladi **(13);**

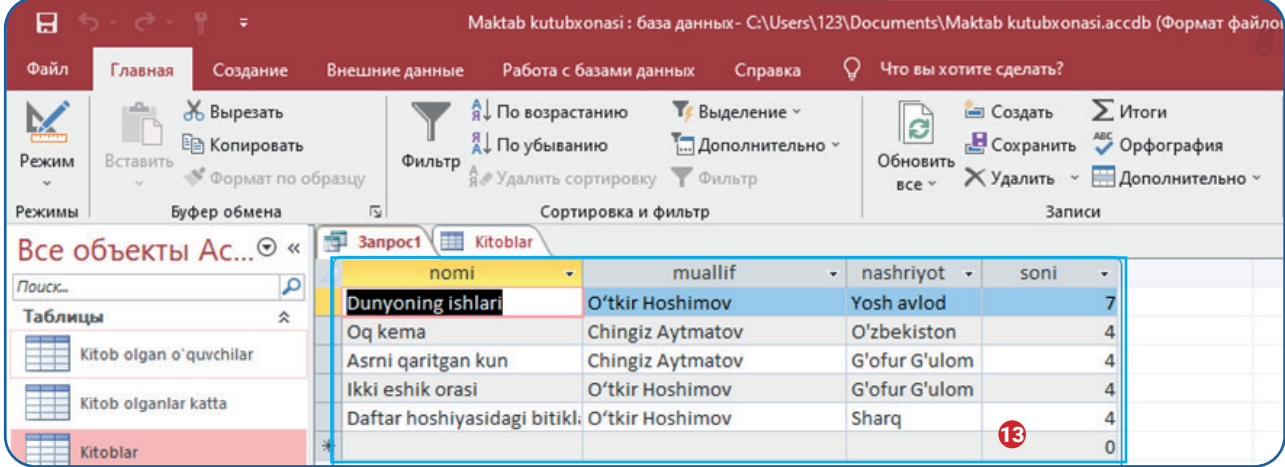

15) natija kutilganidek bo'lmagan taqdirda so'rovni o'zgartirish talab etiladi. Buning uchun "Главная" panelidan **(14)** "Режим" uskunasi **(15)** tanlanadi;

16) ochiladigan ro'yxatdan "Конструктор" buyrug'i tanlanadi va yaratilgan so'rov tahrirlanadi;

17) yaratilgan so'rovni saqlash uchun "Ctrl+S" tugmachalari birgalikda bosiladi;

14 **6** Вырезат  $E<sub>0</sub>$  Kor 15  $\Theta$ **SQL PeXHM SQL** <u>К</u>онструктор  $\overline{\mathbf{r}}$ 

X

Отмена

16

 $\overline{\phantom{a}}$  ok

Сохранение

Имя запроса Oddiy so'rov

18) so'rovga "Oddiy so'rov" nomi beriladi **(16)** va Ok tugmachasi bosiladi;

19) so'rov ma'lumotlar bazasining obyektlar sohasida paydo bo'ladi **(17).**

### **Ma'lumotlarni ko'p jadvalli so'rovlar yordamida saralash**

Ko'p jadvalli so'rovlar bir nechta jadvaldagi ma'lumotlarni umumlashtirish va saralash uchun qo'llaniladi. Ma'lumki, ma'lumotlar bazasi bitta mavzuga oid ma'lumotlarni bir qancha jadvallarda saqlaydi. Bazadan foydalanish jarayonida ikkita yoki undan ortiq jadvalning ma'lum bir maydonlaridan yangi jadval yaratish talab etilishi mumkin. Masalan, so'rov yordamida "Kutubxona a'zolari", "Kitoblar" va "Qaydnoma" jadvallaridagi bir nechta maydondan yangi jadval yaratish mumkin. Jadval o'zida kim qanday kitob o'qiganligi haqida ma'lumotlarni saqlaydi. Demak, 3 ta jadval uchun so'rov yaratish orqali yangi jadval hosil qilishni o'rganamiz.

## **MA'LUMOTLARNI SO'ROVLAR YORDAMIDA SARALASH**

1. Access dasturida "Maktab kutubxonasi" ma'lumotlar bazasini ishga tushiring. Bazada bir nechta jadval borligiga ishonch hosil qiling.

2. "Создание" panelidan **(1)** "Конструктор запросов" uskunasini **(2)** tanlang.

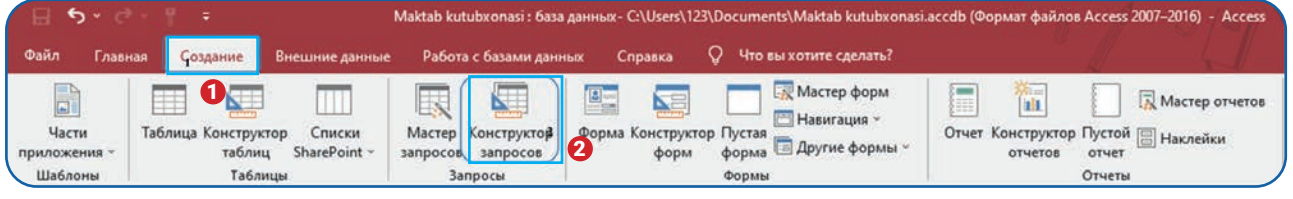

- 3. "Добавление таблицы" (jadval qo'shish) oynasidan "Kitoblar" jadvalini **(3)** tanlang.
- 4. "Добавить" tugmachasini **(4)** bosish orqali jadvalni so'rovlar oynasiga o'tkazing.
- 5. "Kutubxona a'zolari" jadvalini **(5)** tanlang va "Добавить" tugmachasini **(4)** bosing.
- 6. "Qaydnoma" jadvalini **(6)** tanlang va "Добавить" tugmachasini **(4)** bosing.
- 7. "Закрыть" tugmachasini **(7)** bosish orqali jadval qo'shish oynasini yoping.

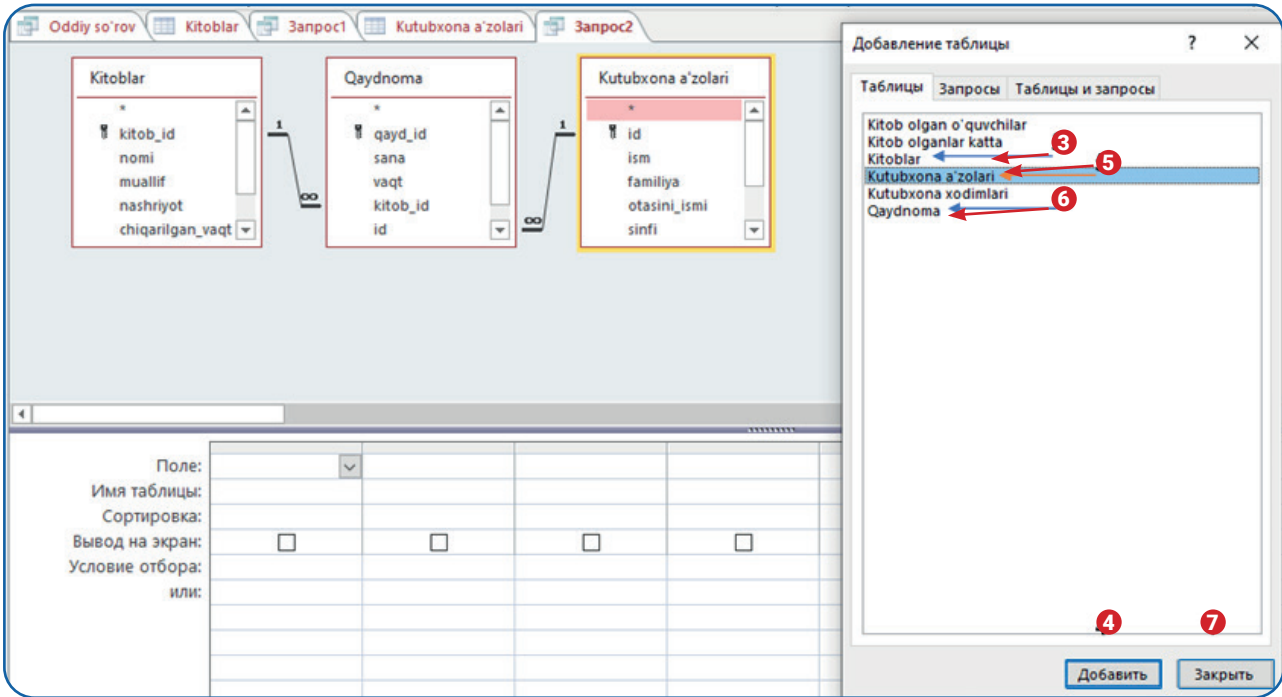

8. Sichqonchaning chap tugmachasini ikki marta bosish orqali "Kutubxona a'zolari" jadvalidan "ism" **(8),** "familiya" **(9),** "sinfi" **(10)** maydonlarini so'rov parametrlari oynasiga o'tkazing.

9. Sichqonchaning chap tugmachasini ikki marta bosish orqali "Kitoblar" jadvalidan "nomi" **(11)**  va "muallif" **(12)** maydonlarini so'rov parametrlari oynasiga o'tkazing.

## **MA'LUMOTLARNI SO'ROVLAR YORDAMIDA SARALASH**

10. Sichqonchaning chap tugmachasini ikki marta bosish orqali "Qaydnoma" jadvalidan "sana" **(13)** va "vaqt" **(14)**  maydonlarini so'rov parametrlari oynasiga o'tkazing.

11. So'rovda birlashtirilgan maydonlardan **(15)** yangi jadval yaratish uchun "Создание таблицы" (jadval yaratish) uskunasini **(16)** tanlang.

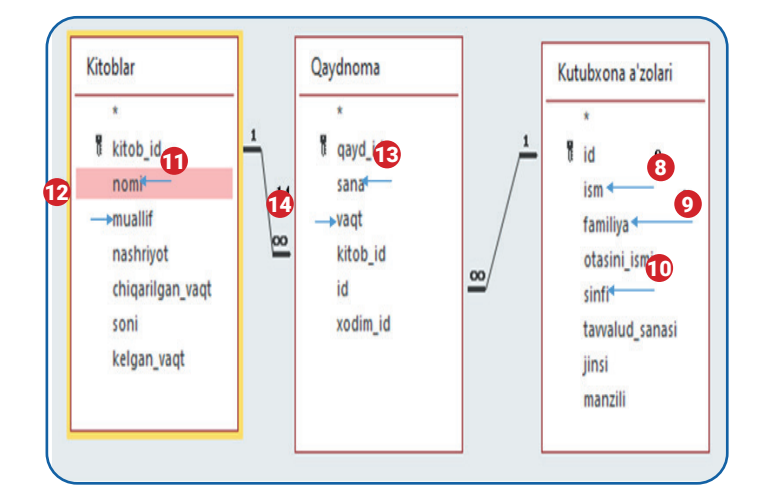

Jadval nomi maydoniga "umumiy jadval" deb yozing (17) va Ok tugmachasini bosing. Bu bilan siz yaratilayotgan jadvalga nom berasiz.

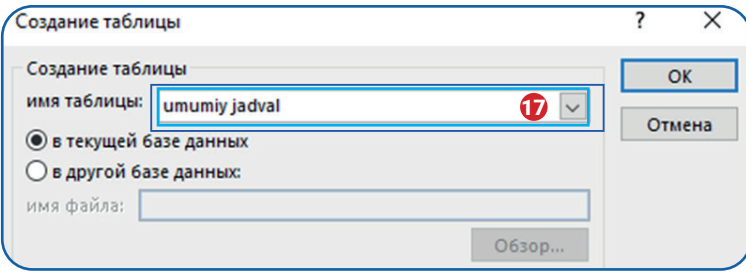

13. Jadvalni yaratish uchun "Выполнить" tugmachasini (18) bosing.

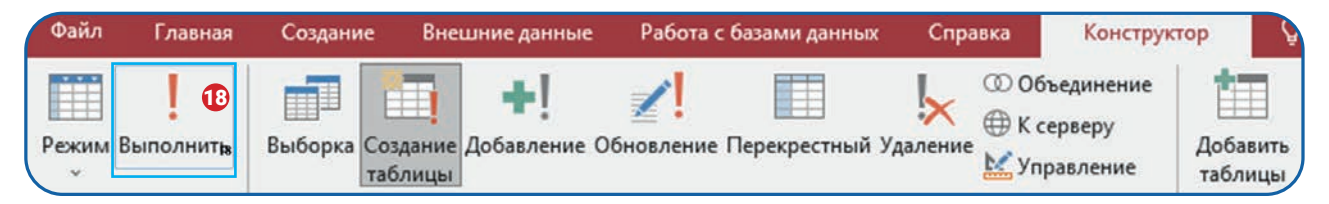

## **MA'LUMOTLARNI SO'ROVLAR YORDAMIDA SARALASH**

14. Paydo bo'lgan oynada jadvaldagi yozuvlar soni haqida ma'lumot beriladi. "Да" tugmachasini bosing **(19).**

15. Natijada, ishchi oynada "umumiy jadval" nomli yangi jadval hosil bo'ladi **(20).** 

16. Ko'p jadvalli so'rovni saqlash uchun so'rov maydoniga o'ting va "Ctrl+S" tugmachalarini birgalikda bosing.

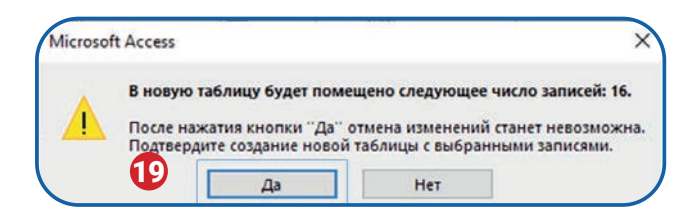

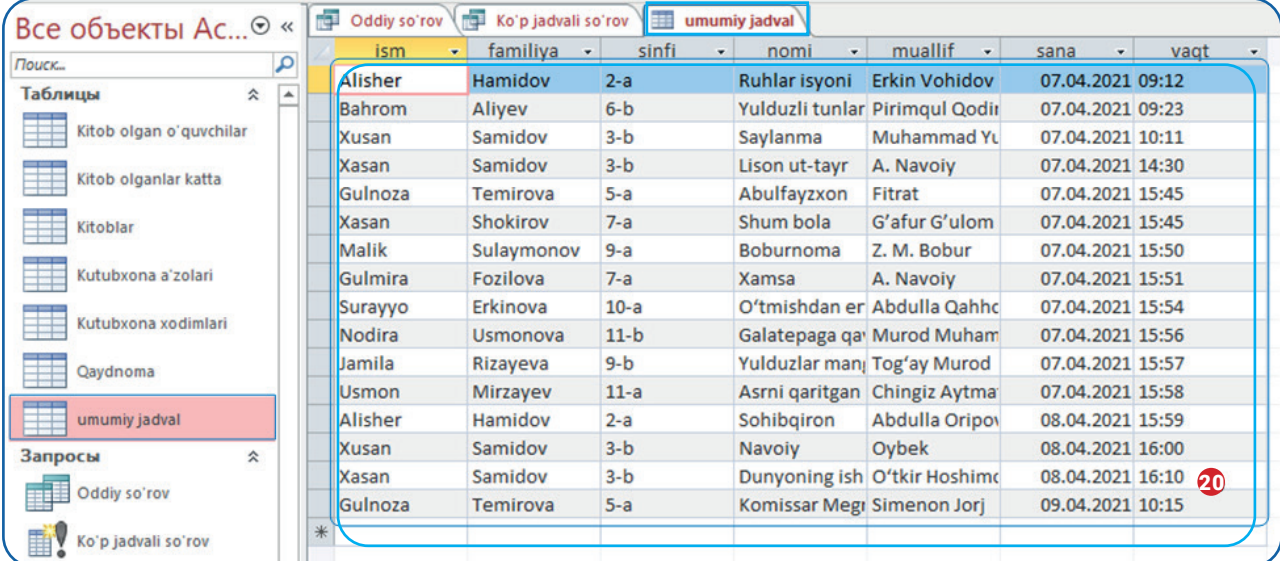

17. So'rovga nom bering **(21)** va OK tugmachasini **(22)** bosing.

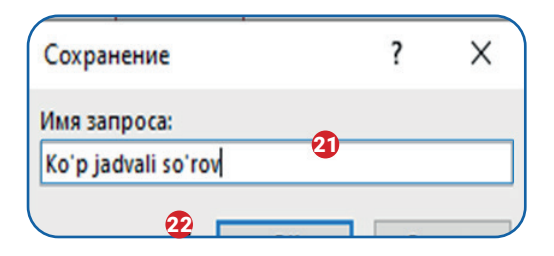

Demak, MS Access dasturida so'rovlar yaratish so'rov parametrlari oynasida amalga oshirilar ekan. Endi "Условия отбора", "или" kabi bo'limlar uchun shart yozishda qo'llaniladigan buyruqlar bilan tanishib chiqamiz.

## **MA'LUMOTLARNI SO'ROVLAR YORDAMIDA SARALASH**

## ASOSIY SO'ROV BUYRUQLARI

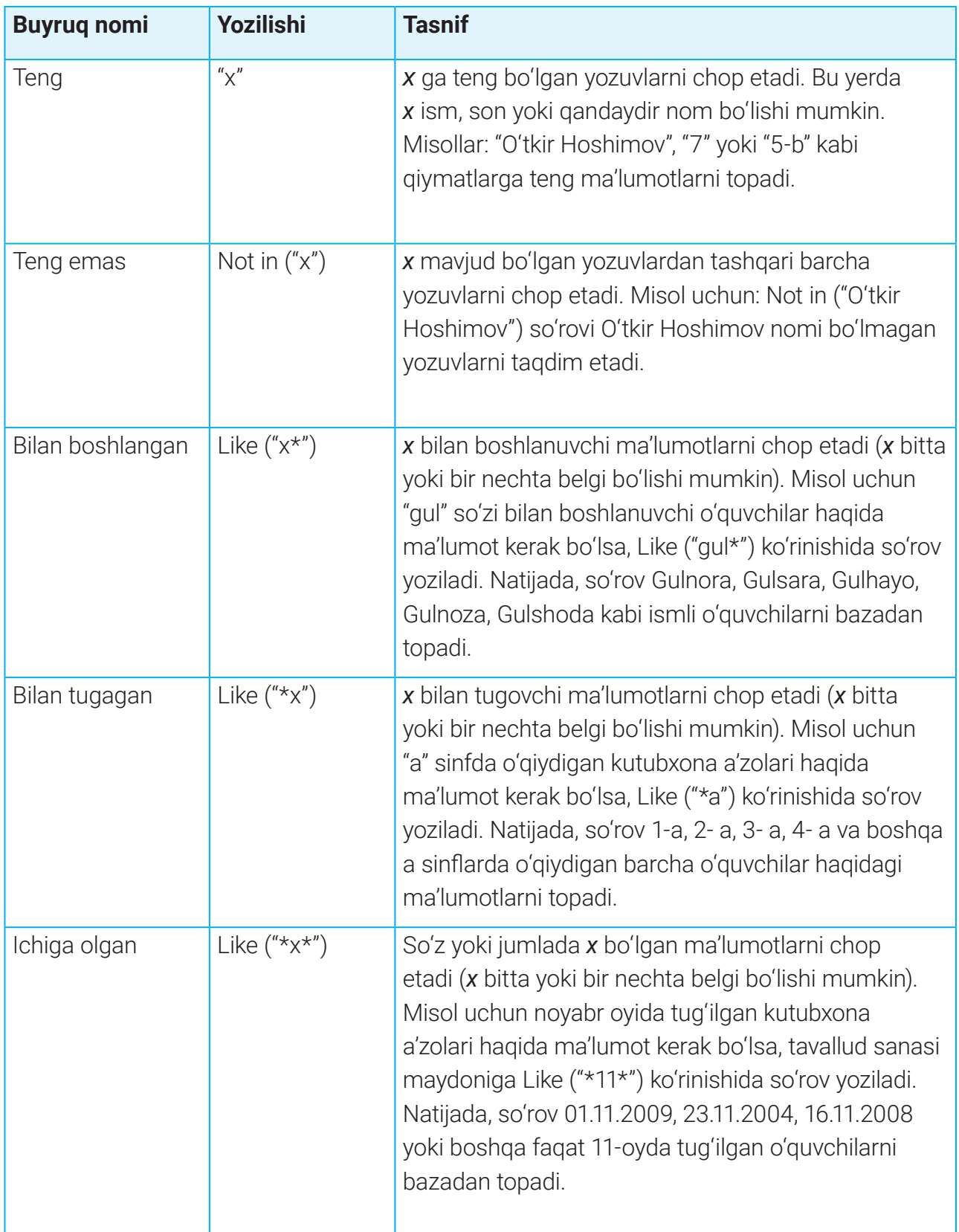

## **MA'LUMOTLAR BAZASIDA HISOBOT YARATISH**

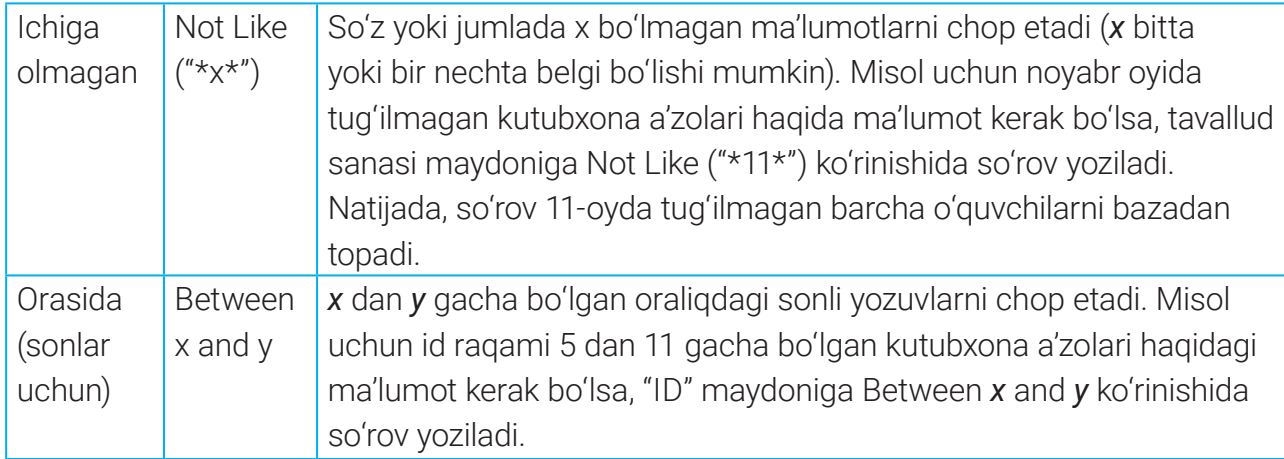

Yuqoridagi standart shart yozish buyruqlari "Условия отбора", "или" bo'limlariga yoziladi **(1).** Bundan esa oddiy so'rov yaratish jarayonida foydalanilgan.

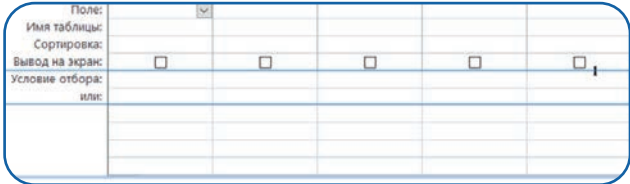

### $\boxed{?}$

### TAKRORLASH UCHUN SAVOL VA TOPSHIRIQLAR

- 1. So'rovlar ma'lumotlar bazasida qanday vazifani bajaradi?
- 2. Oddiy so'rovlar yaratish ketma-ketligini tushuntiring.
- 3. Asosiy so'rov buyruqlariga misollar keltiring.
- 4. "Between x and y"so'rovi qanday vazifa bajaradi?

#### UYGA VAZIFA

1. Asosiy so'rov buyruqlaridan foydalangan holda "Kitoblar" jadvaliga bir nechta oddiy so'rov yarating.

2. "Kutubxona a'zolari" jadvalidan faqat "b" sinfda o'qiydigan o'quvchilar haqida ma'lumot chop etuvchi so'rov yarating. Natija rasmdagidek bo'lsin:

3. "Maktab kutubxonasi" bazasidagi barcha jadvallarda ma'lum maydonlardan yangi jadval hosil qiluvchi so'rov yarating.

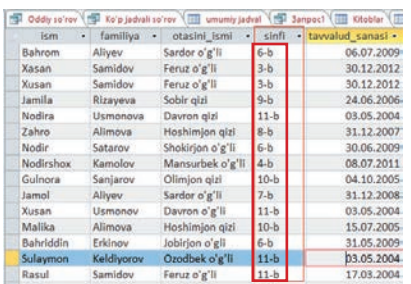

## **MA'LUMOTLAR BAZASIDA HISOBOT YARATISH**

# 8-dars. MA'LUMOTLAR BAZASIDA HISOBOT YARATISH

Ma'lumotlar bazasidagi ma'lumotlarning muayyan qismi uchun hisobot yaratish mumkin. Hisobot, odatda, bazadagi ma'lumotlarni kimgadir taqdim etishda qo'llaniladi. Chunki hisobotlar yordamida ma'lumotlarni oson o'qish, bosma shaklda chop etish mumkin. Access dasturida jadval va so'rovlar uchun hisobotlar yaratiladi.

Access dasturida hisobotlar yaratish 2 bosqichda amalga oshiriladi.

- 1) hisobot yaratish va uni tahrir qilish;
- 2) hisobotni chop etish va kompyuter xotirasiga saqlash.

## HISOBOT YARATISH VA UNI TAHRIR QILISH

1. Access dasturida "Maktab kutubxonasi" ma'lumotlar bazasi ishga tushiriladi.

2. Hisobot ko'p jadvalli so'rovlar yordamida yaratilgan "Umumiy jadval" nomli jadval uchun yaratiladi. Shu sababli jadvallar bo'limidan "Umumiy jadval" tanlanadi **(1).** Bu jadvalda kutubxona a'zolarining qachon va qanday kitob o'qiganliklari haqidagi ma'lumotlar saqlangan.

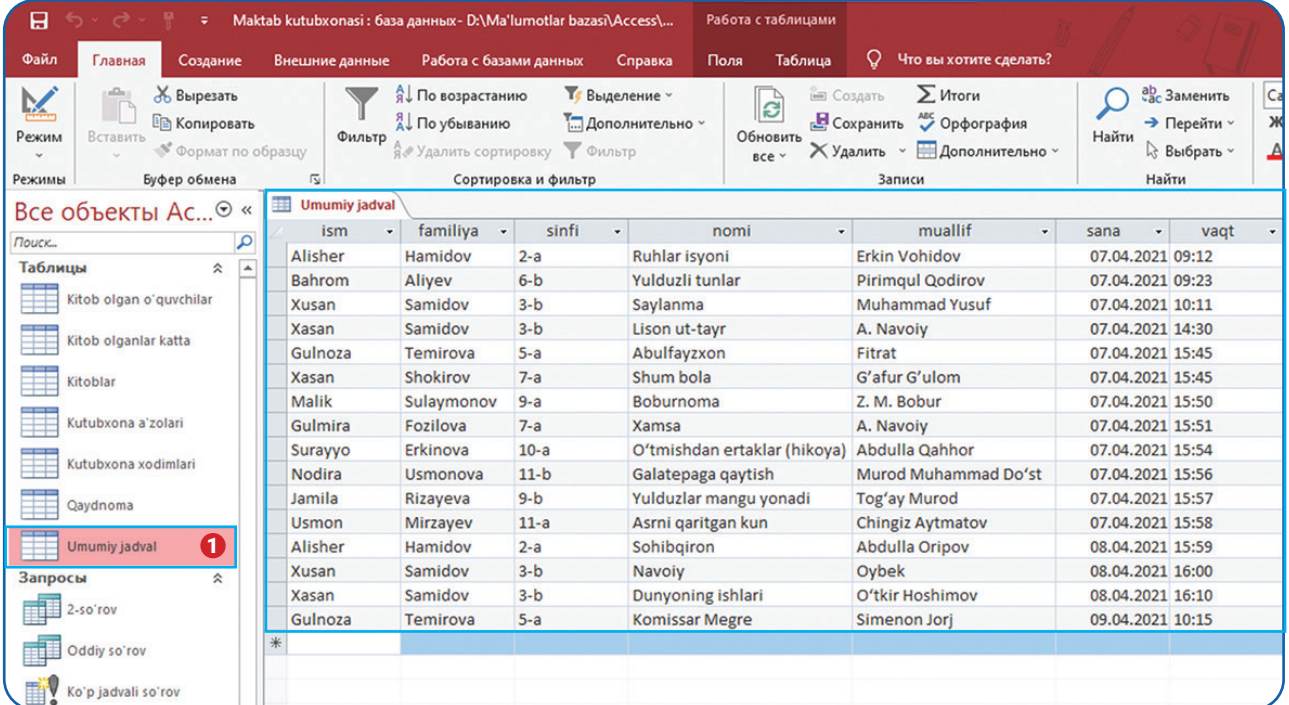

## **MA'LUMOTLAR BAZASIDA HISOBOT YARATISH**

"Создание" panelidan **(2)** "Отчет" uskunasi **(3)** tanlanadi.

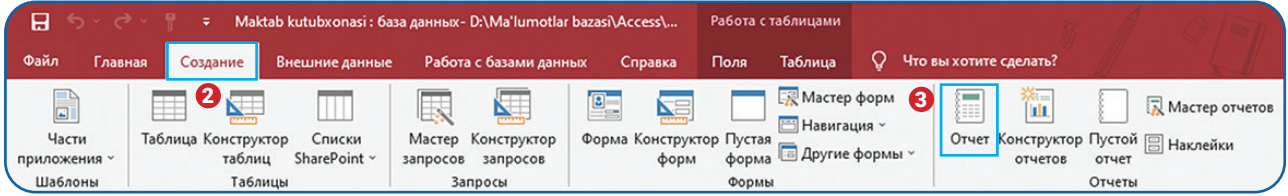

4. Ko'rib turganingizdek, "Umumiy jadval" nomli hisobot **(4)** yaratildi.

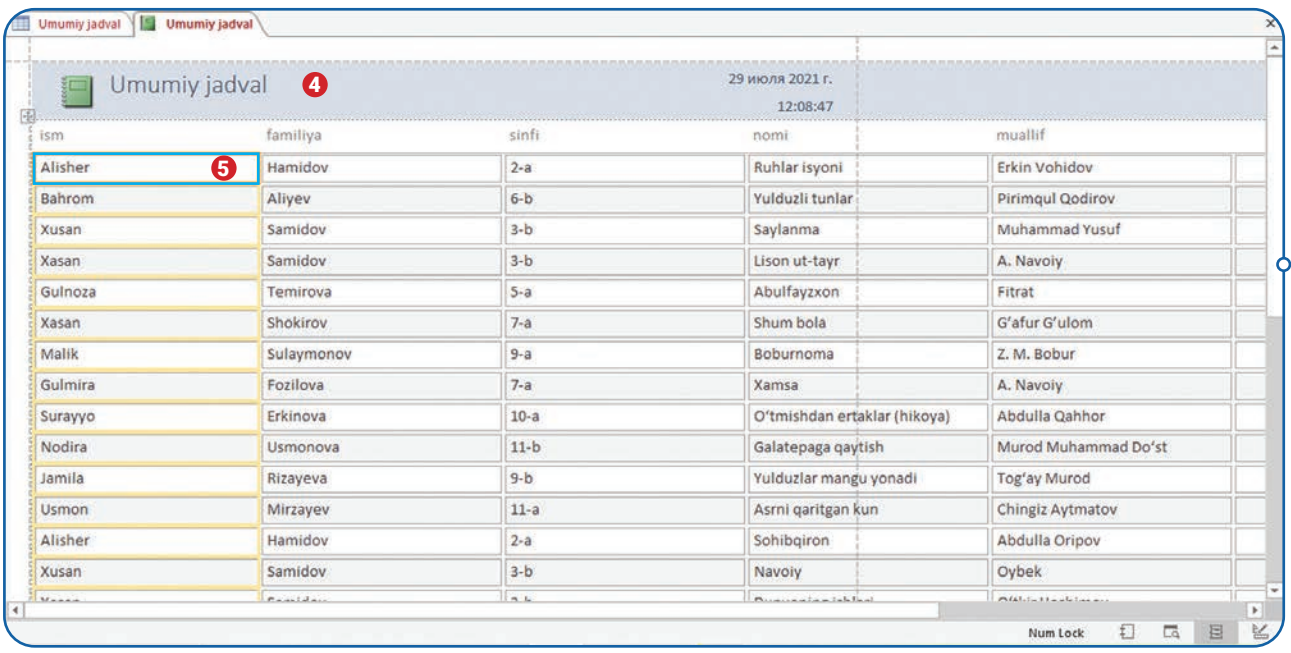

5. Endi hisobot tahrirlanadi. Dastlab maydonlar hajmini undagi ma'lumot uzunligiga moslash lozim. Buning uchun "ism" maydondagi birorta katak ustiga bosiladi **(5).** Kursor katakning chap chegarasiga olib kelinadi. Kursor shu shaklda paydo bo'lishi bilan sichqonchaning chap tugmachasi bosiladi va "ism" maydoni undagi ismlar uzunligiga moslanadi **(6).**

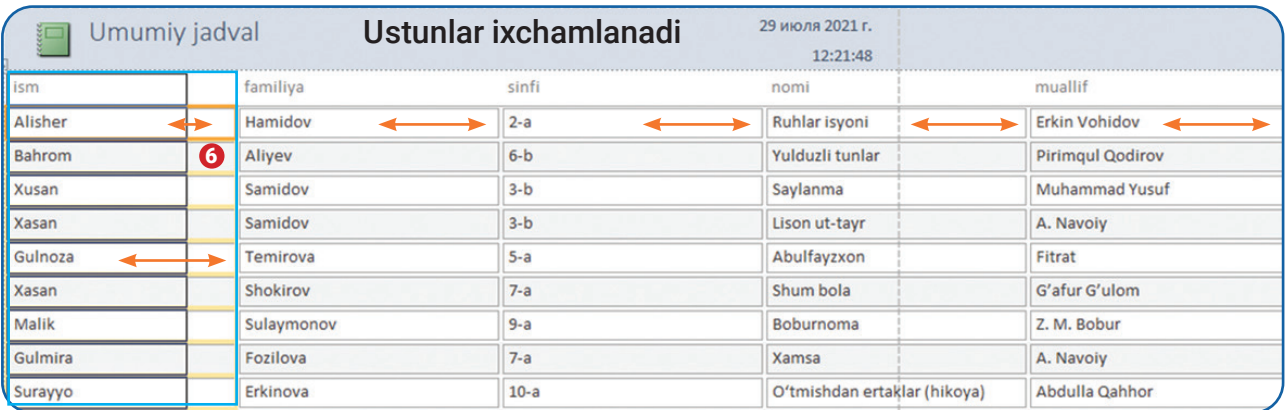

## **MA'LUMOTLAR BAZASIDA HISOBOT YARATISH**

6. "familiya", "sinfi", "nomi", "muallif", "sana", "vaqt" kabi maydonlar o'lchami unda joylashgan ma'lumotlar uzunligiga moslanadi **(7).**

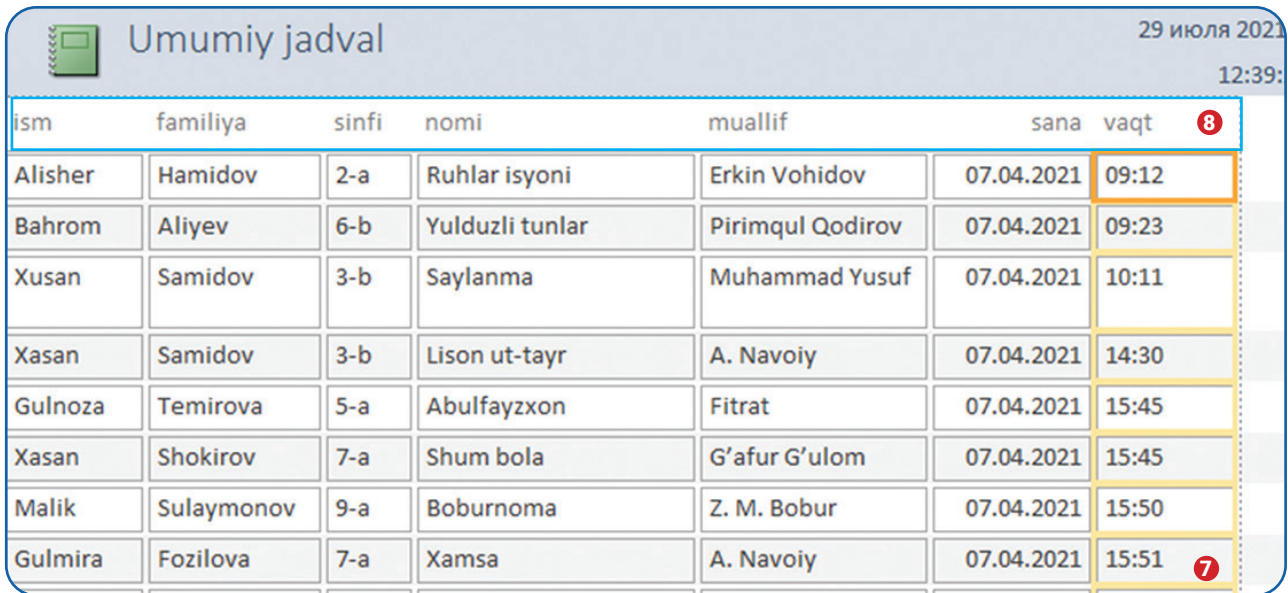

7. Maydon nomlarini bosh harf bilan qayta nomlab chiqiladi **(8)**: "ism" – "Ism", "familiya" – "Familiya", "sinfi" – "Sinfi", "nomi" – "Nomi", "muallif" – "Muallif", "sana" – "Sana", "vaqt" – "Vaqt **(9).?** Buning uchun har bir maydon nomi ustiga kursor olib kelinadi va sichqonchaning chap tugmachasini ketma-ket ikki marta bosish orqali tahrirlanadi.

8. Hisobot yaratilgan sana va vaqt chetki maydon bilan bir xil chiziqda joylashtiriladi **(10).?** Bu bilan chop etish jarayonida ularning boshqa sahifaga o'tib ketishining oldi olinadi.

9. Hisobot orqa fon rangini o'zgartirish uchun "Формат" panelidan **(11)** "Заливка фигуры" **(12)** uskunasi tanlanadi.

10. Hisobotdagi maydonlar belgilanadi **(13)** va "Заливка фигуры" ranglar oynasidan **(14)** mos ranglar o'rnatiladi.

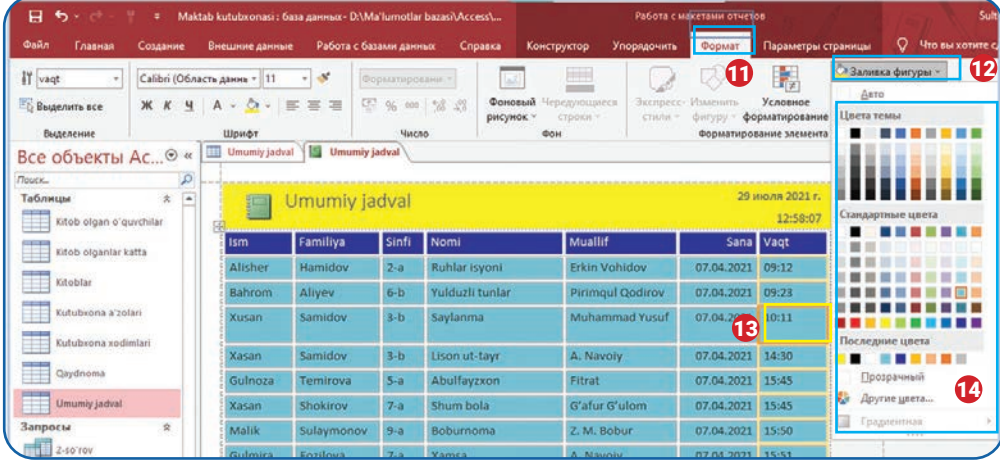

## **MA'LUMOTLAR BAZASIDA HISOBOT YARATISH**

11. Yaratilgan hisobotni saqlash uchun "Ctrl+S" tugmachalari birgalikda bosiladi. Saqlash oynasida hisobotga "Umumiy jadval hisoboti" nomi beriladi (15) va Ok tugmachasi bosiladi.

12. Hisobot saqlangandan so'ng ishchi maydonning chap tomonida joylashgan navigatsiya maydonining "Отчеты" bo'limida "Umumiy jadval hisoboti" nomli hisobot paydo bo'ladi (16).

Access dasturida hisobotlar shu ketma-ketlikda yaratiladi va ma'lumotlar bazasiga saqlanadi.

### **Hisobotni chop etish va kompyuter xotirasiga saqlash**

Odatda, hisobotlar yaratilganidan so'ng natija printer yordamida chop etiladi hamda birorta hujjat formati ko'rinishida kompyuter xotirasiga saqlanadi. Bu jarayonlar quyidagi ketmaketlikda amalga oshiriladi:

1) "Конструктор" panelidan (1) "Режим" uskunasi (2) tanlanadi;

2) ochiluvchi ro'yxatdan "Предварительный просмотр" buyrug'ini (3) tanlash orqali hisobotni chop etish va saqlashga yordam beruvchi oyna ochiladi;

3) hisobot "Предварительный просмотр" oynasida ochiladi. Bu yerda hisobot joylashgan sahifa o'lchamlari (4), chegaralari (5), yo'nalishi (6) va boshqa parametrlarni o'rnatish mumkin;

4) Hisobotni o'qish va undan foydalanish oson bo'lishi uchun \*.pdf formatga o'tkazish lozim. Buning uchun "PDF или XPS" uskunasi (7) tanlanadi;

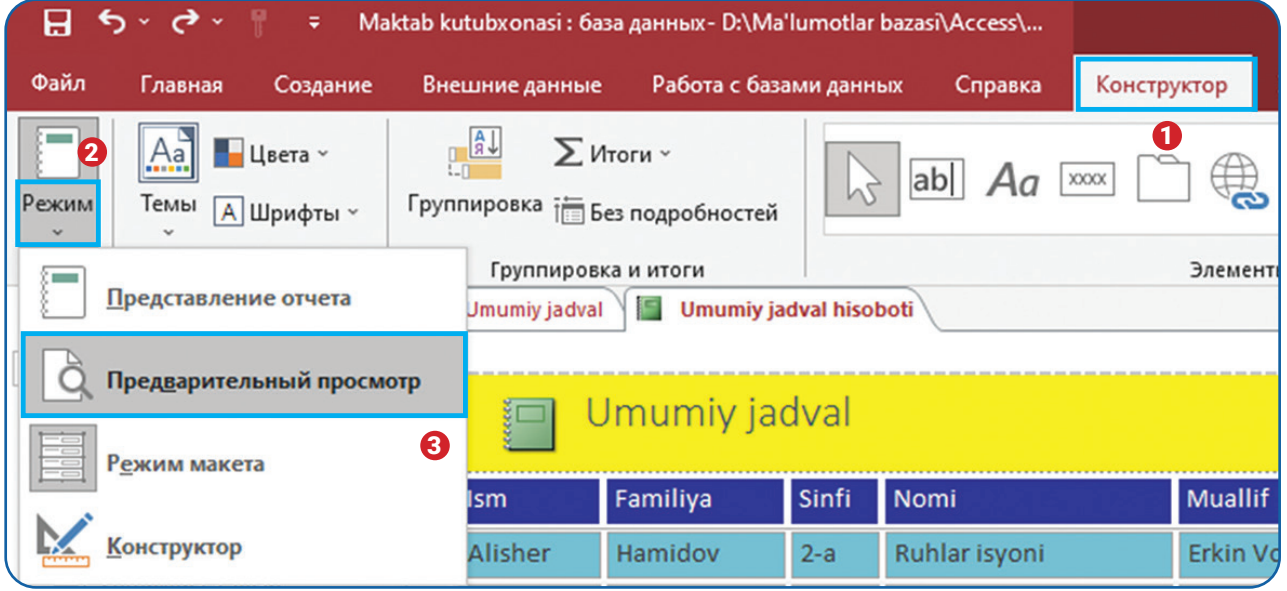

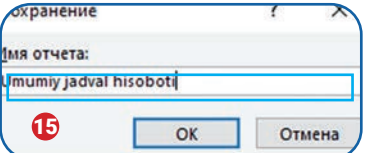

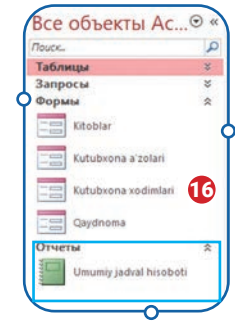

## **MA'LUMOTLAR BAZASIDA HISOBOT YARATISH**

- 5) saqlash oynasidan faylni saqlash joyi (8) ko'rsatiladi;
- 6) faylga "Umumiy jadval hisoboti" nomi (9) beriladi;
- 7) fayl formati sifatida "PDF" tanlanadi (10);

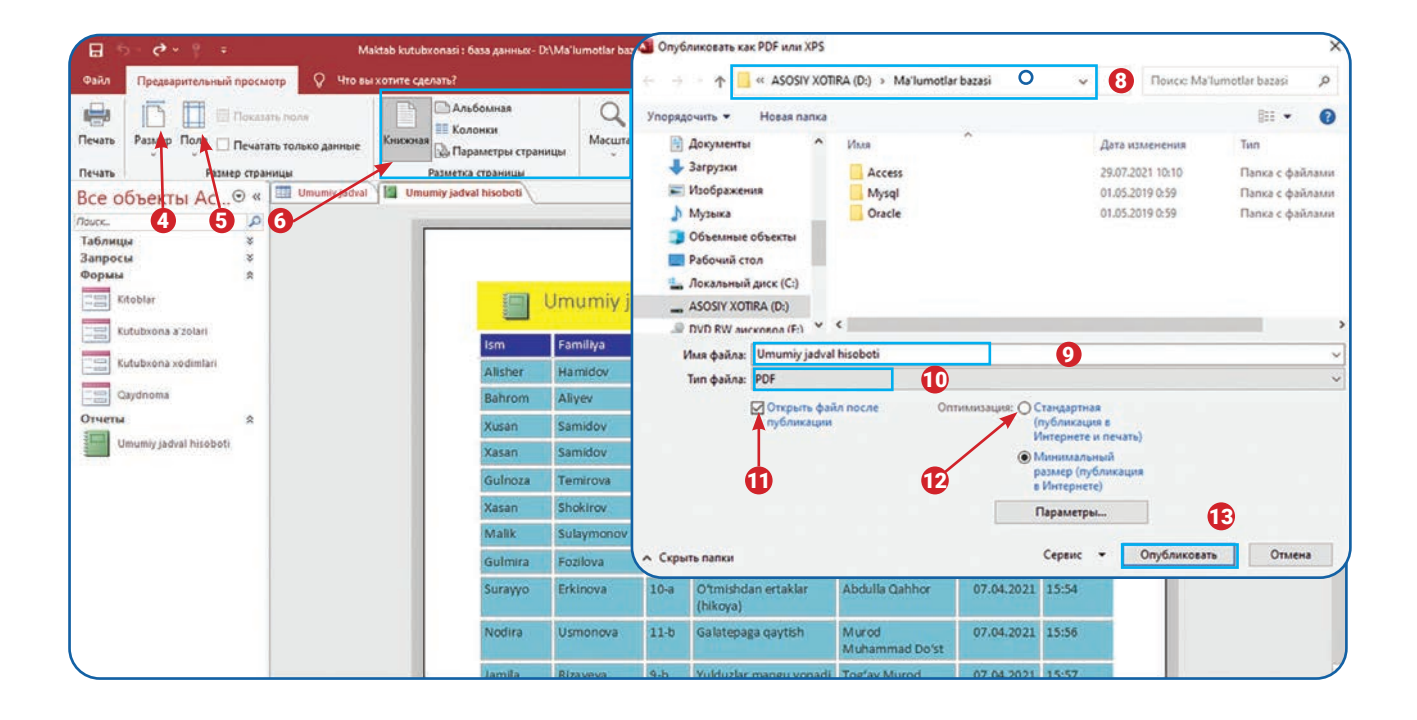

8) "Оптимизация" qismidan "Стандартная" bandi oldidagi aylana belgilanadi (11);

9) faylni PDF dasturida ochish uchun "Открыть файл после публикации" bandiga tasdiqlash belgisi o'rnatiladi (12);

10) Saqlash uchun "Опубликовать" tugmachasi bosiladi (13);

11) hisobot PDF faylining kompyuter xotirasida saqlanganligiga ishonch hosil qilinadi (14);

12) yodingizda bo'lsin, hisobotlarni Excel, Word, Notepad dasturlariga saqlash yoki elektron pochta orqali istalgan foydalanuvchiga jo'natish ham mumkin (15);

13) agar kompyuterga printer uskunasi ulangan bo'lsa, "Печать" tugmachasini (16) bosish orqali hisobot chop etiladi;

14) ma'lumotlar bazasining asosiy ishchi oynasiga qaytish uchun "Закрыть окно предварительного просмотра", ya'ni

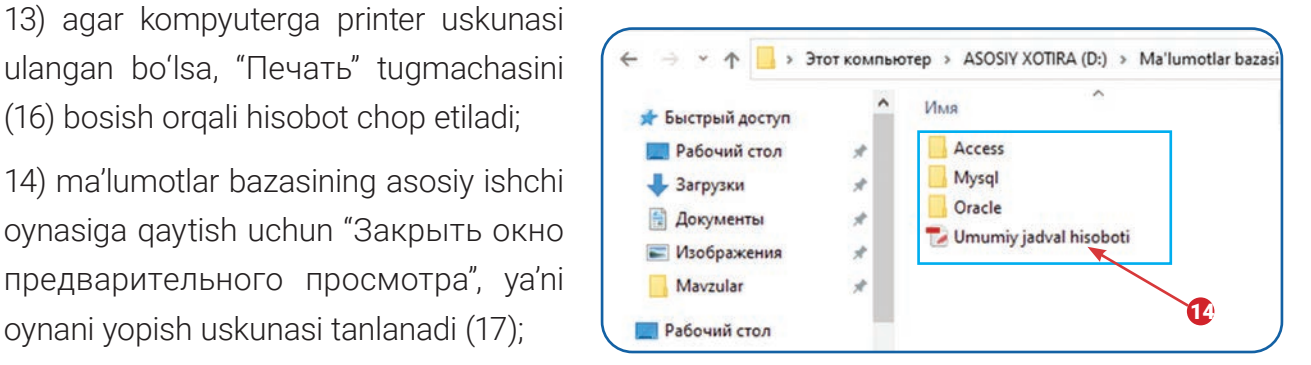

## **MA'LUMOTLARNI IMPORT VA EKSPORT QILISH MA'LUMOTLAR BAZASIDA HISOBOT YARATISH**

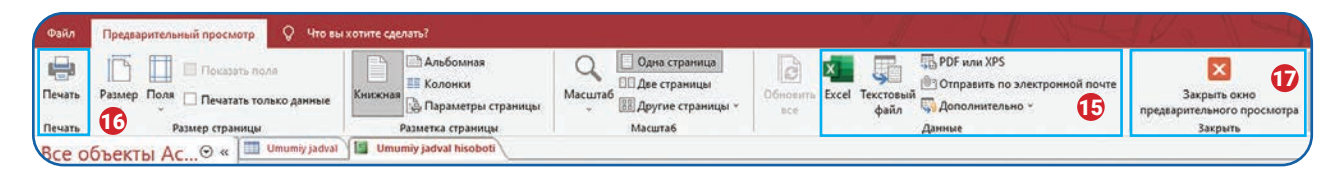

15) shu tariqa yaratilgan hisobotni chop etish va uni kompyuter xotirasida saqlash mumkin.

Ma'lumotlar bazasida hisobotlarni so'rovlar uchun ham yaratish mumkin. So'rovlar uchun hisobot yaratish jadvallar uchun hisobot yaratish kabi ketma-ketlikda amalga oshiriladi.

### 图

### TAKRORLASH UCHUN SAVOL VA TOPSHIRIQLAR

- 1. Ma'lumotlar bazasida hisobotlar nima uchun kerak?
- 2. Access dasturida hisobotlarni qanday obyektlar uchun yaratish mumkin?
- 3. Jadval uchun hisobot yaratish ketma-ketligini tushuntiring.
- 4. Hisobotlarni tahrirlash jarayonini misollar yordamida ko'rsatib bering.
- 5. Hisobotlarni qanday formatlarda saqlash mumkin.

### UYGA VAZIFA

1. "Kitoblar" jadvali uchun hisobot tayyorlang va saqlang.

2. "Kutubxona a'zolari" jadvalidan 10-sinf va 11-sinf o'quvchilarini saralovchi so'rov yarating. So'rov natijalari uchun hisobot tayyorlang. Hisobotni \*.doc yoki \*.docx formatida saqlang.

3. "Maktab kutubxonasi" bazasidagi "Kutubxona xodimlari" va "Qaydnoma" jadvallari uchun ham hisobot yarating. Hisobot sahifasining orqa foniga mos ranglarni bering.

# 9-dars. MA'LUMOTLARNI IMPORT VA EKSPORT QILISH

Access dasturining foydali xususiyatlaridan biri – bu unda ma'lumotlarni eksport va import qilish imkoniyatlarining mavjudligidir. Accessning import xususiyati orqali ma'lumotlar boshqa dasturlarda yaratilgan fayllardan yuklab olinadi. Eksport xususiyati orqali esa o'zidagi ma'lumotlarni boshqa dastur fayl formatida saqlaydi. Ma'lumotlar bazasiga kerakli ma'lumotlarni boshqa fayllardan yuklash ish samaradorligining oshishiga xizmat qiladi. Shuningdek, bazadagi ma'lumotlarning bir qismi turli fayl formatlarida saqlansa, keyinchalik ulardan boshqalar foydalanishi mumkin.

Microsoft Access dasturida ma'lumotlarni import va eksport qilish quyidagilar bilan amalga oshiriladi:

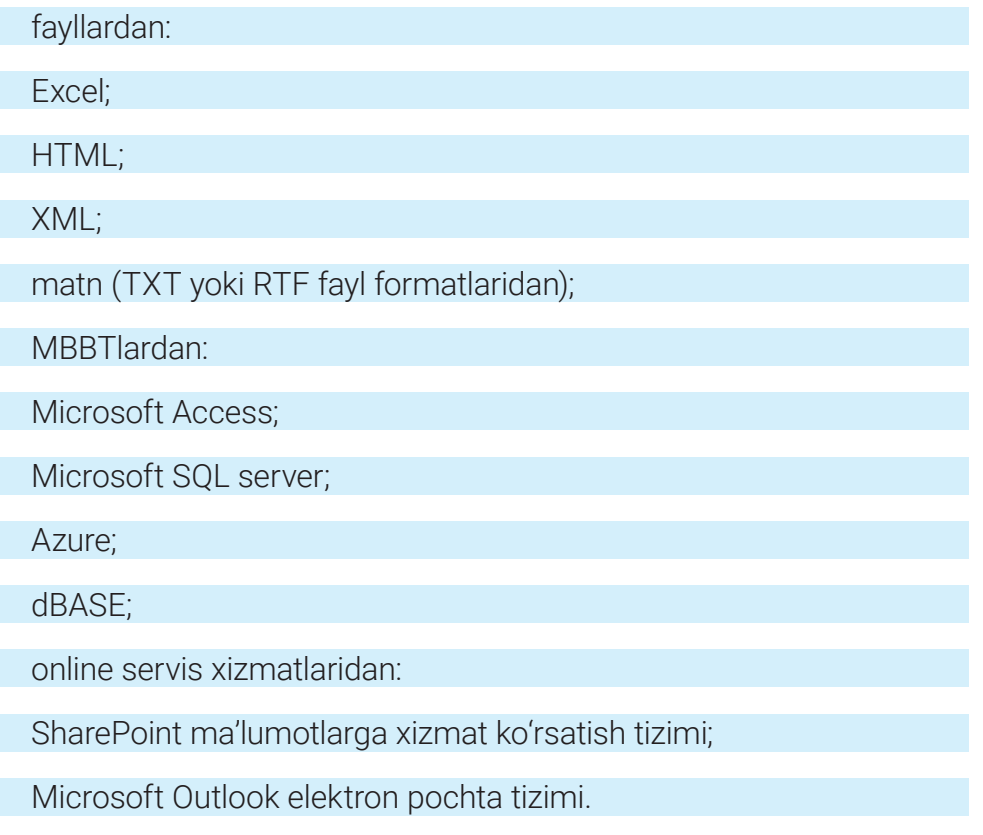

## **MA'LUMOTLARNI IMPORT VA EKSPORT QILISH**

### MA'LUMOTLARNI IMPORT QILISH

Dastlab import qilinadigan fayl nomi va uning kompyuter xotirasida joylashgan o'rnini aniqlash lozim. Deylik, topshiriq "kompyuterning D: xotira manzilidagi "Ma'lumotlar bazasi" katalogidan "O'quvchilar.xlsx" jadvalidagi ma'lumotlarni import qilish" ko'rinishida bo'lsin.

Quyida kompyuterning D: xotira manzilidagi "Ma'lumotlar bazasi" katalogida saqlangan "O'quvchilar.xlsx" jadvalini "Maktab kutubxonasi" nomli ma'lumotlar bazasiga import qilish jarayoni ko'rib chiqamiz:

- 1) Access dasturida "Maktab kutubxonasi" ma'lumotlar bazasi ishga tushiriladi;
- 2) "Внешние данные" panelidan **(1)** "Создать источник данных" uskunasi **0** tanlanadi;

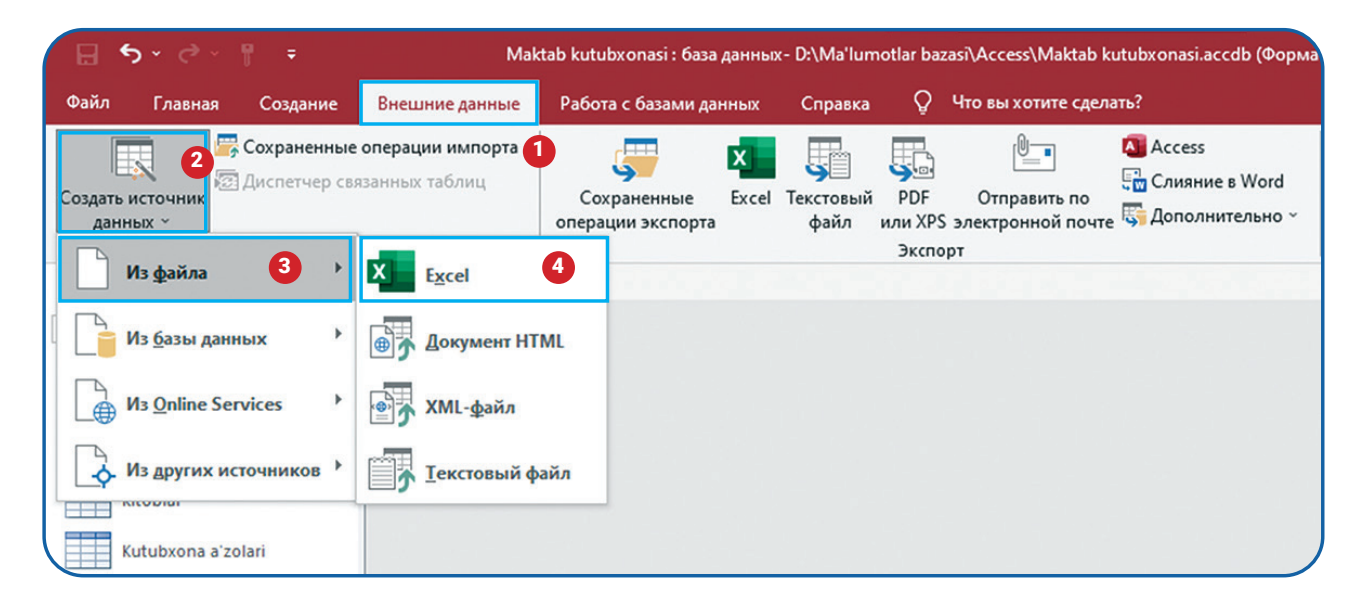

- 3) ochiladigan ro'yxatdan "Из файла" bo'limini **(3)** tanlash orqali ichki menyu ochiladi;
- 4) menyudan Excel buyrug'i tanlanadi **(4);**
- 5) "Обзор..." tugmachasini **(5)** bosish orqali Excel faylining xotirada saqlangan joyi ko'rsatiladi;
- 6) faylni ochish oynasidan import qilinishi lozim bo'lgan fayl belgilanadi **(6);**
- 7) "Открыть" tugmachasi **(7)** bosiladi;
- 8) Ok tugmachasi **(8)** bosiladi;

## **MA'LUMOTLARNI IMPORT VA EKSPORT QILISH MA'LUMOTLARNI IMPORT VA EKSPORT QILISH**

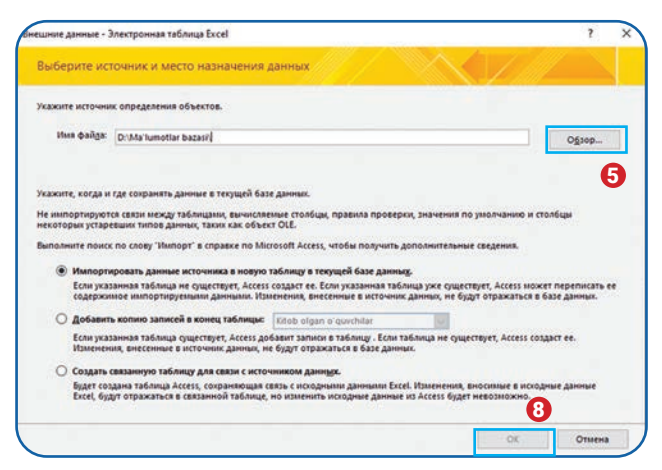

9) import qilish jarayonining asosiy qismiga o'tiladi. "Первая строка содержит заголовки столбцов" – birinchi qatorni sarlavha sifatida belgilash buyrug'i oldiga tasdiqlash belgisi o'rnatiladi **(9);**

10) "Далее" tugmachasi bosiladi **(10);**

11) keyingi oynada jadval maydonlari nomi va ma'lumot turlarini o'zgartirish mumkin. Buning uchun jadvalning "Id" maydoni belgilanadi va "имя поля" (maydon nomi) qismiga yangi nom yoziladi **(11).** Nomni o'zgartirmaslik ham mumkin;

12) "тип данных" (ma'lumot turi) qismidagi ochiladigan ro'yxatdan yangi ma'lumot turi o'rnatiladi **(12);** 

13) "Индекс" qismidan "Да" buyrug'ini tanlash orqali "Id" maydon jadvalini tartiblovchi ustun ekanligi tasdiqlanadi **(13).** Boshqa maydonlar uchun "Нет" buyrug'ini tanlash lozim. Chunki jadvalda faqat "Id" maydongina tartiblash uchun qo'llanilgan.

14) "не импортировать поле" qismiga tasdiqlash belgisi qo'yilmaydi **(14).** Agar tasdiqlash belgisi qo'yilsa, "Id" maydoni ma'lumotlar bazasiga import qilinmaydi;

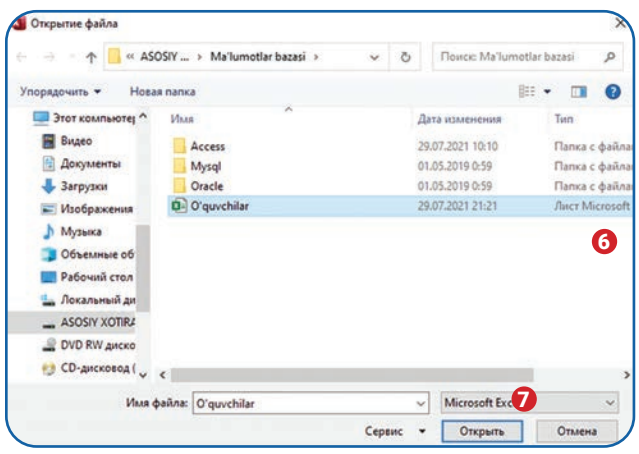

9 biyax Wahodir qizi<br>Mdiloʻgʻli<br>Maxtiyor qizi<br>Adumoʻmin qi soza<sup>'</sup> axrom qizi 02.2013 lmuro<br>diche<br>molid iloliddin Others | 10 | Janet >

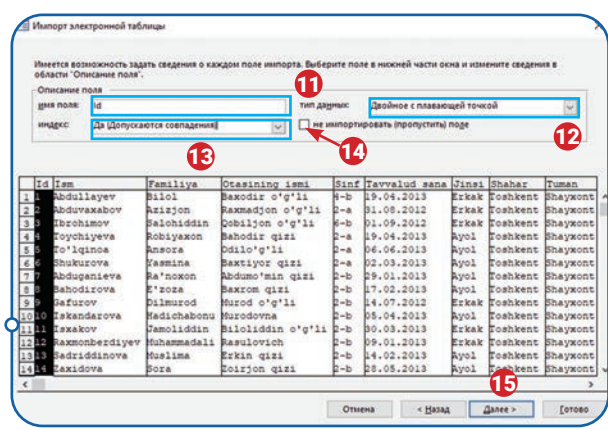

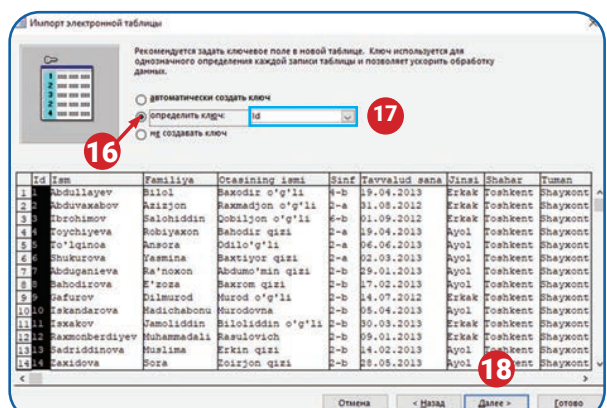

## **MA'LUMOTLARNI IMPORT VA EKSPORT QILISH**

15) "Далее" tugmachasi bosiladi **(15);**

16) jadvalga asosiy kalit (Primary key) sifatida "Id" maydonini o'rnatish uchun "определить ключ" buyrug'i oldidagi aylana belgilanadi **(16)** va ochiladigan ro'yxatdan "Id" maydoni **(17)** tanlanadi;

17) "Далее" tugmachasi bosiladi **(18);**

18) jadvalga "Maktab" nomi beriladi **(19)** va "Готово" tugmachasi bosiladi **(20);**

19) jadvalni import qilish jarayonini yakuniga yetkazish uchun "Закрыть" tugmachasi bosiladi **(21);**

20) shu bilan kompyuter xotirasida joylashgan jadval ko'rinishidagi faylni ma'lumotlar bazasiga import qilish mumkin;

21) import qilingan jadvalni ma'lumotlar bazasida ko'rish uchun navigatsiya

oynasidan "Maktab" nomli import qilingan jadval ustiga bosiladi **(22);**

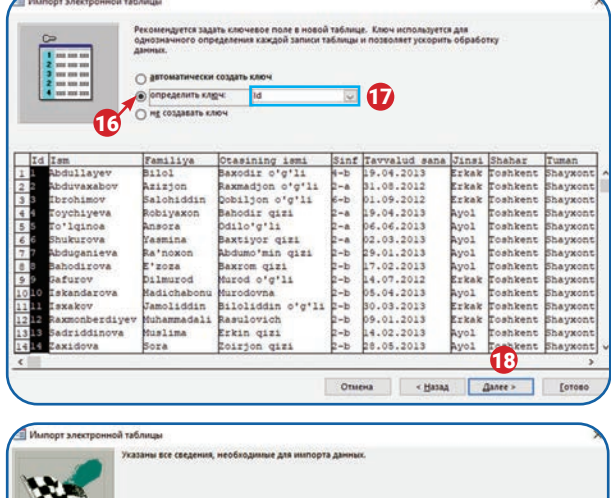

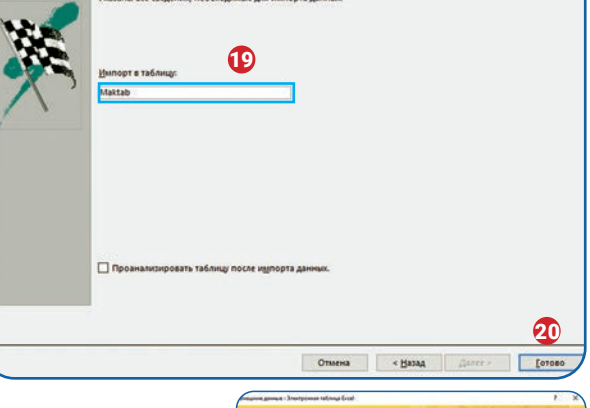

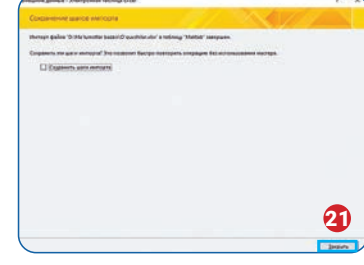

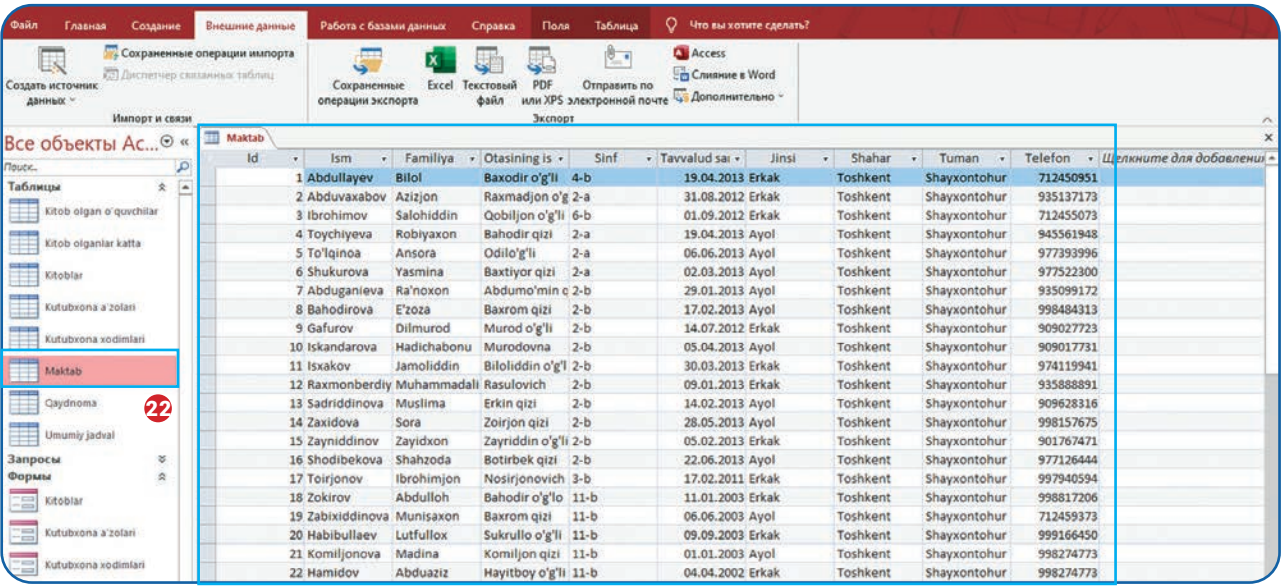

## **MA'LUMOTLARNI IMPORT VA EKSPORT QILISH MA'LUMOTLARNI IMPORT VA EKSPORT QILISH**

22) ma'lumotlar bazasiga import qilingan ma'lumotlarni Exceldagi jadvalga solishtirish orqali barcha ma'lumotlar import qilinganligiga ishonch hosil qilinadi **(23).**

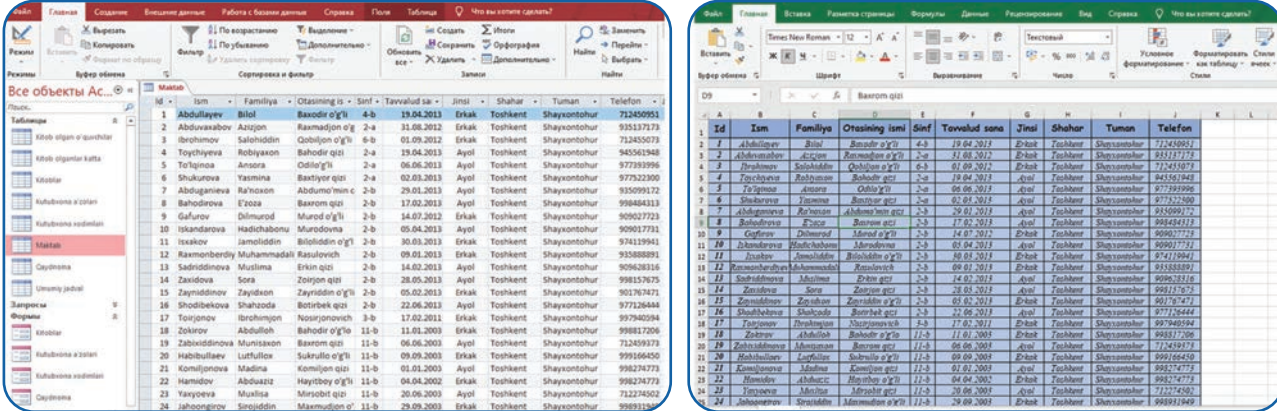

#### **Ma'lumotlarni eksport qilish**

1. "Maktab kutubxonasi" ma'lumotlar bazasidan "Kitoblar" jadvali belgilanadi **(1).** Bu jadvaldagi ma'lumotlar Excel fayli ko'rinishida eksport qilinadi.

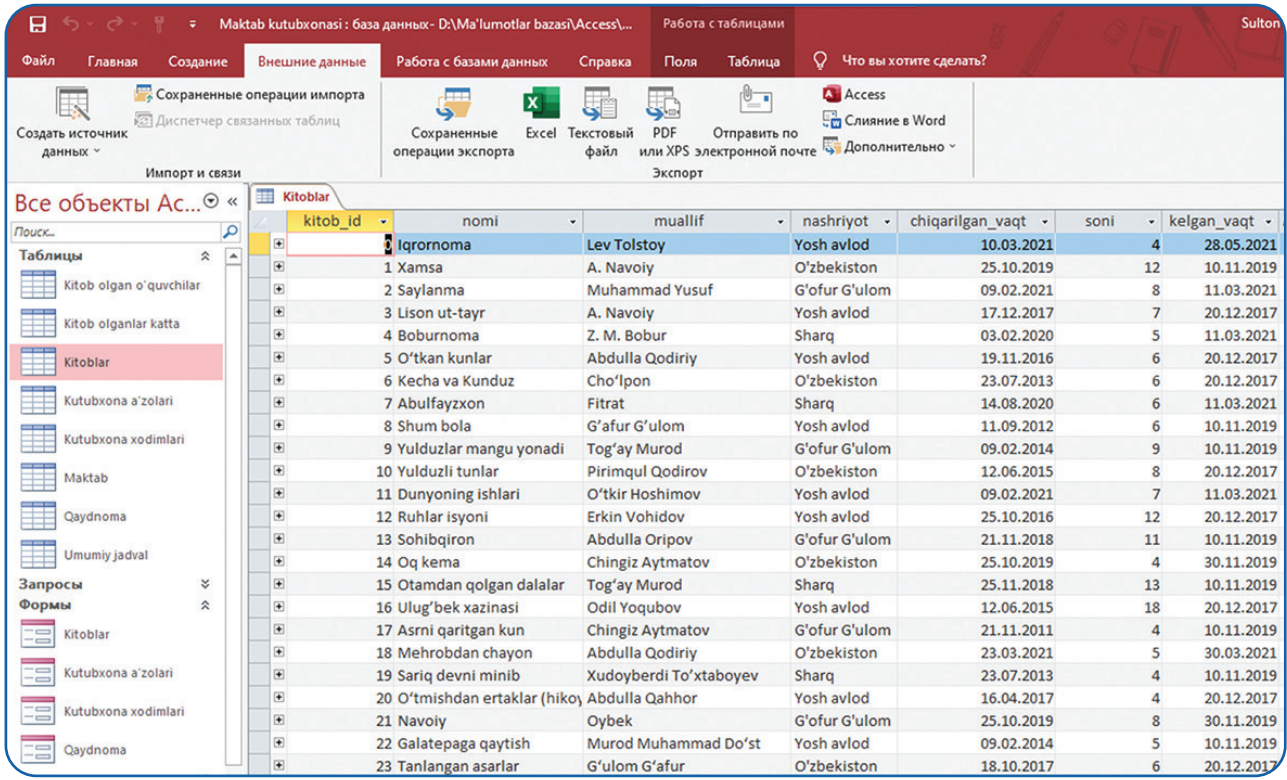

2. "Внешние данные" panelidan **(2)** Excel uskunasi **(3)** tanlanadi.

3. Yangi paydo bo'lgan oynaning "имя файла" bo'limiga (4) "Обзор..." **(5)** tugmachasi orqali jadval nomi va kompyuter xotirasiga saqlanadigan joyi ko'rsatiladi.

## **MA'LUMOTLARNI IMPORT VA EKSPORT QILISH**

4. "Формат файла" bo'limidagi ochiladigan ro'yxatdan Excel Workbook (.\*xlsx) bandi tanlanadi **(6).** U jadvalni \*.xlsx formatda saqlashga xizmat qiladi.

5. So'ngra Ок tugmachasi **(7)** bosiladi.

6. Ma'lumotlarni eksport qilish jarayonini yakunlash uchun "Закрыть" tugmachasi bosiladi **(8).**

7. Shu ketma-ketlik asosida ma'lumotlar bazasidagi jadvallarni Excel dasturiga eksport qilish mumkin.

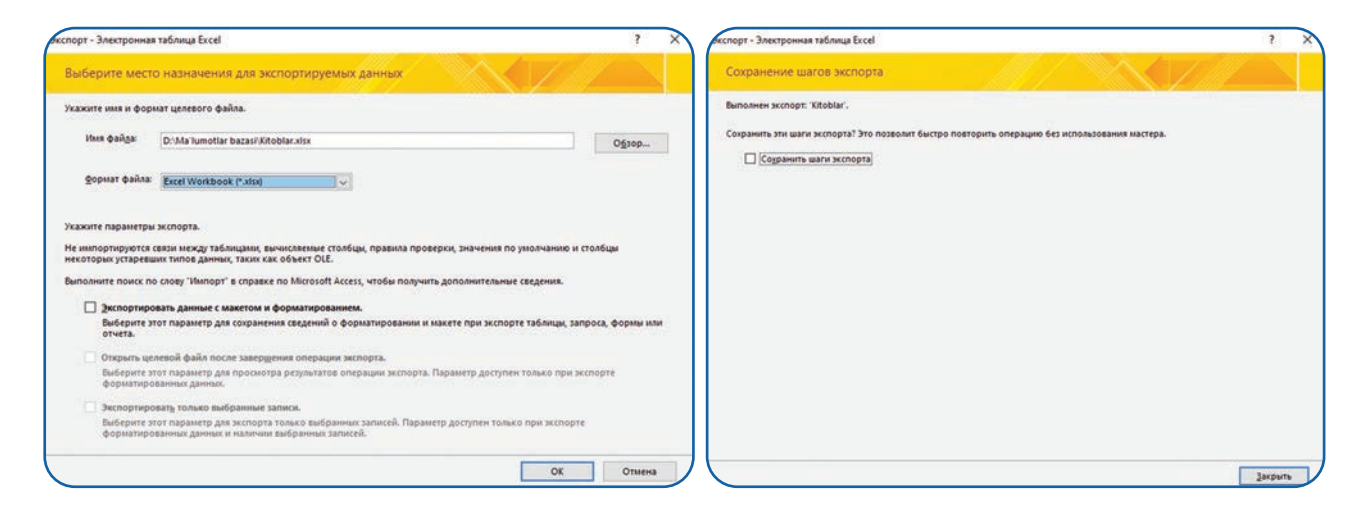

8) Eksport qilingan "Kitoblar" jadvali Excel dasturida ochiladi va ma'lumotlarning nusxasi to'g'ri ko'chirilganligiga ishonch hosil qilinadi **(9).**

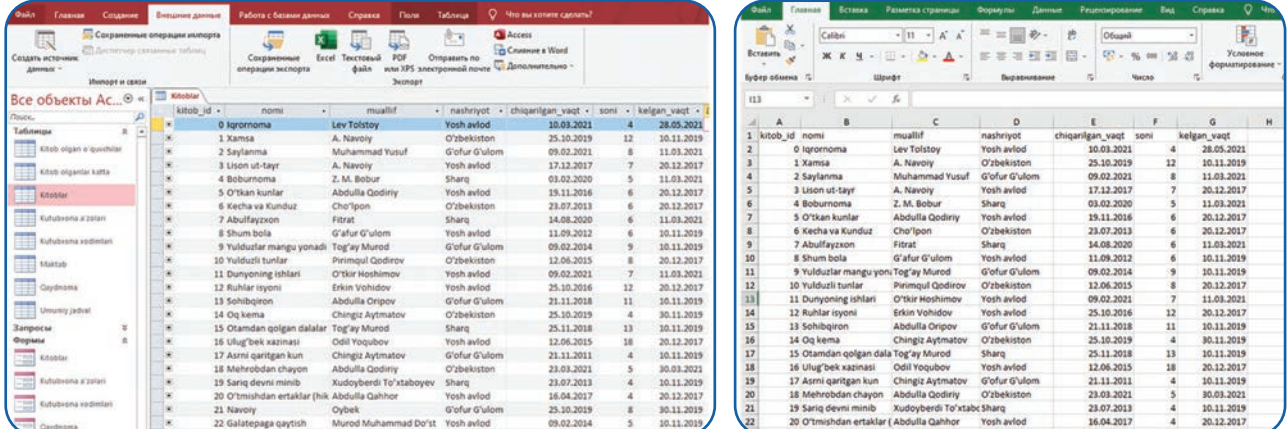

Ma'lumotlar bazasi bilan ishlashda ma'lumotlarni import va eksport qilish foydalanuvchilar ish samaradorligining oshishiga xizmat qiladi.

### TAKRORLASH UCHUN SAVOL VA TOPSHIRIQLAR

- 1. Ma'lumotlarni eksport qilish deganda nimani tushunasiz?
- 2. Ma'lumotlarni import qilish jarayonida maydon ma'lumot turi qanday o'rnatiladi?
- 3. Ma'lumotlarni qaysi dasturlar bilan hamkorlikda eksport va import qilish mumkin?
- 4. Ma'lumotlarni matnli fayldan import qilish tartibini tushuntiring.
- 5. Microsoftning SharePoint va Outlook tizimlari qanday vazifa bajaradi?

#### UYGA VAZIFA

1. "Kutubxona a'zolari" jadvalidagi ma'lumotlarni \*xlsx fayl formatida eksport qiling.

2. "Maktab kutubxonasi" ma'lumotlar bazasidagi "Kitoblar" jadvali uchun so'rov yarating. So'rov "Kitoblar" jadvalining "soni" maydonidagi ma'lumotlar orasidan 6 tadan ko'p va 12 tadan kam bo'lgan kitoblarni topishi lozim. So'rov natijasi tasvirdagidek bo'lishi lozim. "soni" maydoniga e'tibor bering. So'rov natijasini yangi jadval ko'rinishida saqlang va undagi ma'lumotlarni Excel dasturi uchun eksport qiling.

3. Excel dasturida "muallif" nomli jadval yarating. Jadvalda yozuvchilar haqida ma'lumotlar jam bo'lsin. Jumladan, "Muallif\_id", "Ism", "Familiya", "Tavallud sanasi", "Jinsi", "Millati", "Tug'ilgan joyi" kabi maydonlar bo'lishi lozim. Yaratilgan "muallif" nomli jadvalni "Maktab kutubxonasi" ma'lumotlar bazasiga import qiling.

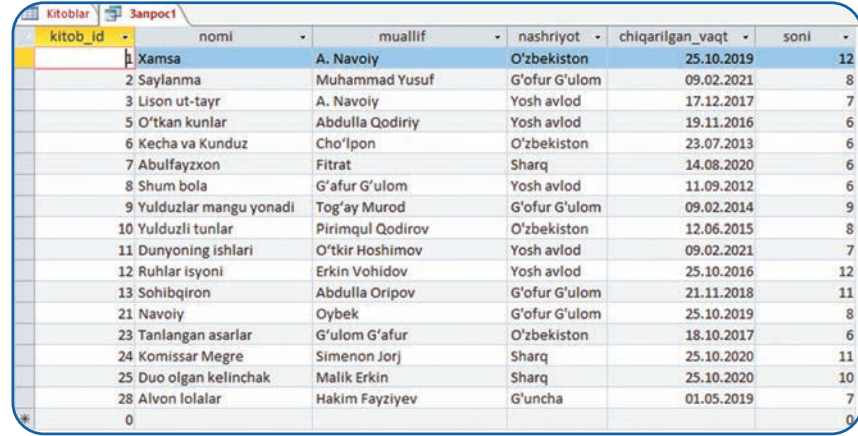

## **BIG DATA VA DATA MINING**

## 10-dars. BIG DATA VA DATA MINING

#### **Big Data**

Taraqqiyot yangi texnologiyalarning yaratilishiga, yangi texnologiyalar esa katta ma'lumotlar to'plamlarining paydo bo'lishiga olib kelmoqda. Bugungi kunda raqamli ma'lumotlarning to'xtovsiz o'sishi insonlar hayoti va jamiyatning barcha jabhalarini qamrab oldi. Quyidagi raqamlar orqali bu jarayonni aniqroq tasavvur qilish mumkin. Yer yuzida har kuni insonlar

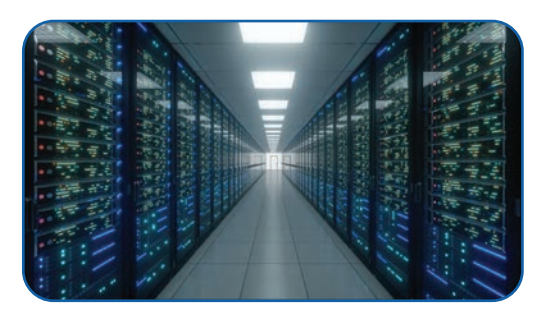

tomonidan 500 million tvitt , 294 milliard elektron xatt , 4 million gigabayt Facebook ma'lumotlari, 65 milliard WhatsApp xabarlari va YouTubeda 720 ming soatlik yangi tarkib yaratilmoqda. Bu birgina ijtimoiy platformalarda juda katta axborotlar saqlanayotganligini va ular kun sayin o'sib borayotganligini anglatadi. Hisob-kitoblarga ko'ra, 2020-yilda dunyodagi raqamli ma'lumotlarning umumiy hajmi 59 ZB ga yetgan. Bu 65 milliard gigabaytga tengdir. Ma'lumotlarning shu zaylda o'sib borishi natijasida 2025-yilga kelib raqamli ma'lumotlar 175 ZB ga yetishi taxmin qilinmoqda. Katta hajmdagi raqamli ma'lumotlarning asosiy qismi Data Center (ma'lumot markazi)da saqlanadi. Bugungi kunda dunyoda 600 ga yaqin katta Data Centerlar mavjud. Eng ko'p Data Centerlar AQSHda joylashgan bo'lsa, eng katta Data Center Xitoyda joylashgan. Dunyoda har yili yangi raqamli ma'lumotlarni saqlash uchun 50 ga yaqin katta Data Centerlar qurilmoqda. Data Centerlarning asosiy vazifasi Big Data, ya'ni katta hajmdagi raqamli axborotlarni saqlashdan iboratdir.

### BILASIZMI?

#### Axborot o'lchov birliklari:

- 1 bit = Binary Digit (eng kichik) 8 bit = 1 bayt 1 MB (megabayt) = 1024 KB
- 1 KB (kilobayt) = 1024 Bayt 1 TB (terabayt) = 1024 GB
- 
- 
- 
- 
- 
- 
- 1 GB (gigabayt) =1024 MB 1 EB (ekzabayt) =1024 PB
- 1 PB (petabayt) =1024 TB 1 YB (yotabayt) =1024 ZB
- 1 ZB (zetabayt) =1024 EB 1 Geop Bayt = 1024 Bronto Bayt
- 1 Bronto Bayt =1024 YB Geop Bayt eng yuqori birlik

## **BIG DATA VA DATA MINING**

**Big Data** – vaqt o'tgan sayin o'sib boruvchi katta ma'lumotlar to'plami. U o'zida ma'lumotlar ustida amallar bajarishga yo'naltirilgan texnik va dasturiy vositalarni jamlaydi. An'anaviy ma'lumotlar bazasidan farqli ravishda, Big Data katta hajmdagi ma'lumotlarni yig'ish, qayta ishlash va uzatish imkoniyatlarini taqdim etadi. Bu esa ma'lumotlarni samarali tahlil qilish orqali kerakli axborotni qo'lga kiritishga yordam beradi. Big Datani yaxshiroq tushunish uchun uning tur va xususiyatlarini yaxshi bilishimiz lozim.

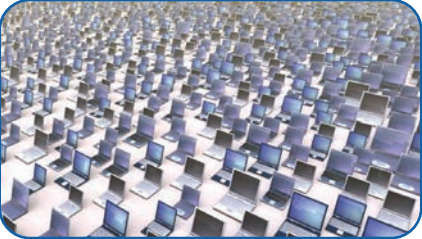

Big Data 3 ta asosiy turga bo'linadi:

- 1) tuzilmalashtirilgan;
- 2) tuzilmalashtirilmagan;
- 3) yarim tuzilmalashtirilgan.

### $\Box$

#### DIQQAT!

- **Tuzilmalashtirilgan Big Data** aniq formatda qayta ishlanishi, saqlanishi va olinishi mumkin bo'lgan katta ma'lumotlar to'plami. U oddiy jadval ko'rinishidagi ma'lumotlar bo'lishi mumkin. Ya'ni bunda ma'lumotlar oldindan tartibli ravishda tuzilgan bo'ladi. Bunga misol tariqasida maktab o'quvchilari haqidagi elektron jadvalni keltirish mumkin.
- **Tuzilmalashtirilmagan Big Data**  aniq shakl yoki tuzilishga ega bo'lmagan katta hajmdagi ma'lumotlar to'plami. Misol tariqasida elektron pochta manziliga kelayotgan xabarlarni keltirish mumkin. Pochtaga kelgan ma'lumotlar tartibsiz, turli fayl formatlarida (matn, audio, video, tasvir, hujjat) bo'ladi. Tuzilmalashtirilmagan ma'lumotlarni qayta ishlash yoki tahlil qilish qiyin va ko'p vaqtni talab etadi.
- **Yarim tuzilmalashtirilgan Big Data**  bir vaqtning o'zida tuzilmalashtirilgan va tuzilmalashtirilmagan ma'lumotlarni o'z ichiga olgan katta ma'lumotlar to'plami.

#### **Big Dataning xususiyatlari**

Big Data 5 ta asosiy xususiyati orqali oddiy ma'lumotlar bazasidan ajralib turadi.

#### **1. Hajm**

Big Data o'zida katta hajmdagi ma'lumotlarni saqlashi va ularni boshqarishi mumkin. An'anaviy MBBT vositalari esa katta hajmdagi ma'lumotlar bilan ishlay olmaydi.

## **BIG DATA VA DATA MINING**

### **2. Tezlik**

An'anaviy ma'lumotlar bazasidan farqli ravishda Big Datada ma'lumotlar hajmi juda tez sur'atlarda o'sadi.

#### **3. Xilma-xillik**

Big Datada ma'lumotlar to'plami turli xil ma'lumotlardan tashkil topadi. Masalan, matn, rasm, video, veb-sahifalar va boshqalar. Shu bilan birga, ma'lumotlarni olish manbalari ham turlichadir.

### **4. Aniqlik**

Big Datada ma'lumotlarni yig'ish va saqlashda e'tibor aniqlikka qaratiladi. Ma'lumotlarning aniqligi uning to'g'ri va haqqoniyligini belgilovchi asosiy omildir. Agar ma'lumotlar aniq bo'lmasa, keyinchalik katta muammolar kelib chiqishi mumkin.

### 5. Qiymat

Big Datadagi ma'lumotlar qiymatli bo'lishi lozim. Bu keyinchalik ma'lumotlarni qayta ishlash natijasida kerakli axborotlarning taqdim etilishiga olib keladi. Qiymatli ma'lumotlar jarayonlarni oldindan bashorat qilish imkoniyatini taqdim etadi. To'plangan ma'lumotlar qiymatli bo'lishi uchun so'rovlar berish va tahlil qilish jarayonlari oldindan loyihalashtirilishi lozim.

Big Data bilan ishlashga yordam beruvchi ko'plab dasturiy vositalar yaratilgan. Bularga Xplenty, Adverity, Apache Hadoop, Cassandra kabilarni misol keltirish mumkin. Bu dasturlarning umumiy vazifasi katta hajmdagi axborotlarni to'plash, ularni saralash va foydalanuvchilarga taqdim etishdan iborat. Big Data dasturiy vositalari, asosan, bulutli saqlash tizimlaridan foydalanadi.

Big Data ta'lim, iqtisod, qishloq xo'jaligi va boshqa sohalarning rivojlanishini belgilovchi asosiy omillardan biri hisoblanadi.

### **Data Mining**

Raqamli texnologiylarning rivolanishi va katta hajmdagi axborotlarning paydo bo'lishi ulardan samarali foydalanish zaruratini yuzaga keltirdi. Masalan, biznes sohasining rivojlanishi mavjud ma'lumotlar tahlili va ehtimoliy bashorat

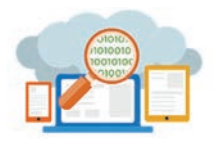

bilan uzviy bog'liqlikni kashf etdi. Ya'ni ma'lumotlarning noto'g'ri tahlil va bashorat qilinishi bugungi axborotlashgan davrda juda katta talafotga olib kelishi mumkin. Bu jarayonlarni to'g'ri tashkil etish uchun Data Miningdan foydalaniladi.

## **BIG DATA VA DATA MINING**

**Data Mining** – katta ma'lumotlar bazasidagi ma'lumotlarni tahlil qilish, ularning o'xshash va umumiy xususiyatlarini topish orqali yangi axborotlarni yaratish jarayoni. U katta ma'lumotlar to'plamidan kerakli ma'lumotlarni saralashga, shu tariqa to'g'ri qaror qabul qilishga yordam beradi. Data Mining sun'iy intellekt va mashinani o'qitish imkoniyatlaridan foydalangan holda yanada rivojlanmoqda.

### **Data Miningni amalga oshirish jarayoni**

Data Mining quyidagi ketma-ketlikda amalga oshiriladi:

- ma'lumotlar to'plamidan kerakli ma'lumotlarni ajratish;
- ma'lumotlardan o'xshash va umumiy xususiyatlilarni saralash;
- saralangan ma'lumotlar asosida foydali axborotlarni yaratish.

### **Ma'lumotlar to'plamidan kerakli ma'lumotlarni ajratish**

Odatda, ma'lumotlar bazasi o'zida katta miqdordagi ma'lumotlarni saqlaydi (masalan, dunyo mamlakatlari haqidagi ma'lumotlar saqlanadigan BMT ma'lumotlar bazasi). Foydalanuvchiga esa kerakli so'rovlarni amalga oshirish uchun ma'lumotlarning ma'lum bir qismi yetarli. Katta ma'lumotlar bazasidan kerakli ma'lumotlarni ajratish esa ish jarayonini osonlashtiradi.

Kerakli ma'lumotlarni ajratish uchun quyidagi savollarga javob topish lozim:

- Qaysi jadvallardan foydalanish kerak?
- Qaysi maydonlarni ajratib olish kerak?
- Qanday so'rovlarni yaratish kerak?

Ma'lumotlar to'plamidan kerakli ma'lumotlar ajratilganidan so'ng keyingi bosqichga o'tiladi.

#### **Ma'lumotlardan o'xshash va umumiy xususiyatlilarni saralash**

Katta hajmdagi ma'lumotlar bilan ishlashda oddiy so'rovlar samarali natijalarga olib kelmasligi mumkin. Shu sababli qo'shimcha vositalar asosida murakkab so'rovlar yaratish va ma'lumotlarni tahlil qilish lozim. Tahlil esa ma'lumotlar orasidan o'xshash va umumiy xususiyatga egalarini topib beradi. Bu, o'z navbatida, maqbulroq qaror qabul qilish va samarali strategiyalarni ishlab chiqish uchun yangi ma'lumotlarni taqdim etadi.

**69**

## **SUN'IY INTELLEKT TUSHUNCHASI VA UNING RIVOJLANISH TARIXI SUN'IY INTELLEKT TUSHUNCHASI VA UNING RIVOJLANISH TARIXI BIG DATA VA DATA MINING**

#### **Saralangan ma'lumotlar asosida foydali axborotlarni yaratish**

Bu bosqich ko'proq inson intellekti bilan bog'liq. Ma'lumotlarni saralash foydalanuvchiga bir qancha muhim ma'lumotlarni taqdim etadi. Foydalanuvchi esa shu ma'lumotlar asosida o'z faoliyatini amalga oshiradi va samaradorlikka erishadi.

#### **Misollar**

1. Facebook ( va boshqa Internet gigantlari) foydalanuvchilar shaxsiy ma'lumotlarini to'playdi. To'planayotgan ma'lumotlar hajmi vaqt o'tgan sayin ko'payib boradi. Ma'lumot qancha ko'p bo'lsa, shuncha ko'p foydali ma'lumotni saralash mumkin. Ushbu ma'lumotlardan foydalanish huquqiga ega bo'lgan kompaniyalar, jismoniy shaxslar

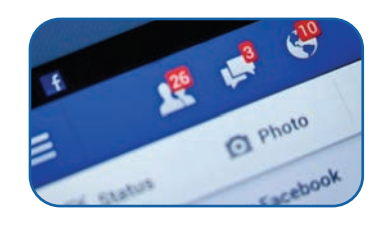

va Facebook ma'lumotlar to'plamidan foydalilarini ajratadi. Ajratilgan ma'lumotlarni kichikroq ma'lumotlar bazasida saqlaydi. Saqlangan ma'lumotlarni tahlil qilish orqali foydalanuvchilarning do'stlari va do'stlarining do'stlari, yashash manzili, yozishmalar tahlili, tarmoqdagi harakatlari kabilarni tahlil qilish imkoniyatiga ega bo'ladi. Bu ma'lumotlar keyinchalik profil egasining hozirgi emotsional holatini aniqlashi, uning holatidan kelib chiqib, xabarlarni lentaga saralashi, do'stlarni taklif qilishi, reklama yoki tijoriy takliflarni berishi mumkin.

2. Data Mining orqali telekanal faoliyatini tahlil qilish quyidagi ma'lumotlarni taqdim etadi:

- tomoshabinlar soni;
- kanalni kunning qaysi vaqtida ko'proq foydalanuvchi ko'rishi;
- tomoshabinlarning demografik joylashuvi.

Bu ma'lumotlar televideniye rahbariyatiga kelajakda qaysi film yoki ko'rsatuvni qaysi vaqtda qo'yishi, reklama narxlarini vaqtga qarab belgilashida yordam beradi. Bu orqali kelajakda televideniye kanali muxlislarining soni oshishiga erishish mumkin.

Bugungi kunda Data Mining texnologiyasidan Google, Instagram, Facebook, Uber, Netflix kabi gigant kompaniyalar faol foydalanishmoqda.

#### TAKRORLASH UCHUN SAVOL VA TOPSHIRIQLAR

- 1. Big Data ma'lumotlarni qanday saqlaydi?
- 2. Big Dataning qanday xususiyatlari mavjud?
- 3. Big Data va kichik ma'lumotlar bazasi o'rtasida qanday farq bor?

- 4. Data Mining jarayonini amalga oshirish ketma-ketligini tushuntiring.
- 5. Data Miningni qo'llash bo'yicha misollar keltiring.

#### UYGA VAZIFA

1. Internet manbalaridan Xplenty, Adverity, Apache Hadoop, Cassandra dasturiy vositalari haqida ma'lumot to'plang. To'plangan ma'lumot asosida jadvalni to'ldiring:

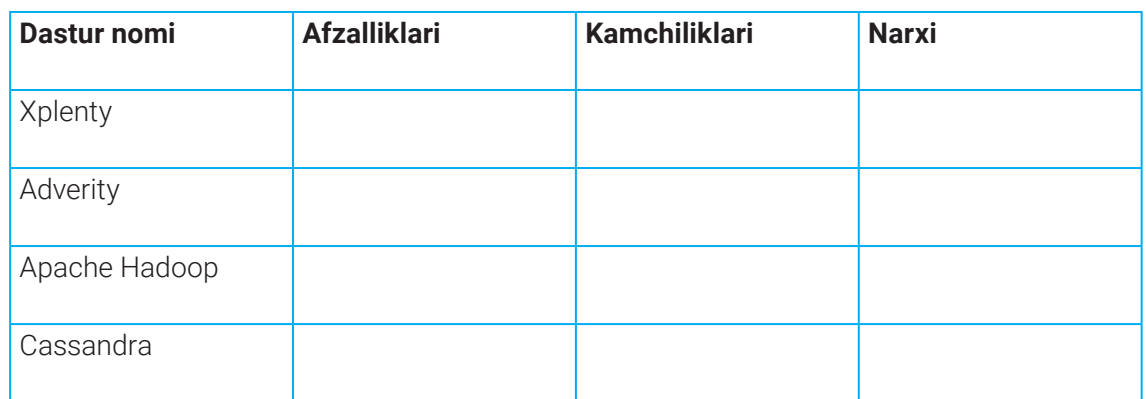

2. Data Mining uchun sizda Amazon sotuvlari haqida quyidagi ma'lumotlar mavjud:

• ko'p sotilayotgan mahsulotlar;

• sotuvlarning demografik ko'rsatkichlari.

Bu ma'lumotlar mahsulot ishlab chiqaruvchilarga qanday yangi axborotlarni taqdim etadi? Buning mahsulot sotuvlariga ta'sirini tushuntiring.

## **I I BOB.**

图

### **SUN'IY INTELLEKT TUSHUNCHASI VA UNING RIVOJLANISH TARIXI SUN'IY INTELLEKT TUSHUNCHASI VA UNING RIVOJLANISH TARIXI**

# 11-dars. SUN'IY INTELLEKT TUSHUNCHASI VA UNING RIVOJLANISH TARIXI

Texnologik taraqqiyot va insoniyat ehtiyojlarining umumiy talabi sun'iy aqlning hayotimizning barcha sohalariga kirib kelishiga sabab bo'lmoqda. U inson aqlining muqobili sifatida ko'rilmoqda va tibbiyot, iqtisod, ta'lim kabi ko'plab sohalarning rivojlanishida asosiy rol o'ynamoqda. Ma'lumki, Facebook, Google, YouTube, Twitter kabi ijtimoiy tarmoqlar yoki Amazon, Alibaba kabi Internet do'konlari ham sun'iy intellektdan foydalanadi. Ijtimoiy tarmoqlar har bir foydalanuvchi tashqi qiyofasini taniy olishi, uning qiziqishlarini tahlil qila olishi sababli turli xizmatlarni taklif qilishi mumkin. Sun'iy intellektdan Internet xizmatlaridan tashqari davlat tashkilotlarida foydalanish ham keng yo'lga qo'yilgan. Jumladan, sun'iy intellekt usullari moliya sohasida qaysi operatsiyalarda firibgarlik bo'lishi mumkinligini aniqlashda, tezkor va aniq kredit qarorlarini qabul qilishda, shuningdek, ma'lumotlarni boshqarish bo'yicha vazifalarni avtomatlashtirishda yordam bermoqda.

Sun'iy intellektni puxta o'rganish natijasida har bir shaxs kelajakda o'z kasbida undan samarali foydalanish, uning imkoniyatlarini baholash ko'nikmalariga ega bo'ladi.

#### TAYANCH TUSHUNCHALAR

**Ekspert tizimi** – ma'lum bir soha bo'yicha bilimlarni to'plash, qo'llash va uyushtirish usullari hamda vositalari majmui. Mutaxassislarning yuqori sifatli tajribasiga tayangan holda qaror qabul qilish chog'ida muqobil variantlar ko'pligi sababli ekspert tizimi yanada yuqori samaraga erishadi.

 **Robototexnika** – avtomatlashtirilgan texnik tizimlarni yaratish bilan shug'ullanuvchi amaliy fan.

**TTS (text-to-speech)** – matnli axborotlarni nutqiy (ovozli) axborot ko'rinishiga o'tkazuvchi texnologiya.

**STT (speech-to-text)** – nutq (ovoz) ko'rinishidagi axborotni matn ko'rinishiga o'tkazuvchi texnologiya.
#### **SUN'IY INTELLEKT TUSHUNCHASI VA UNING RIVOJLANISH TARIXI SUN'IY INTELLEKT TUSHUNCHASI VA UNING RIVOJLANISH TARIXI**

#### $\Box$

#### DIQQAT

**Sun'iy intellekt (SI)** – tashqi ma'lumotlarni to'g'ri talqin qilish, ularni o'rganish va turli vaziyatlarga moslashish orqali aniq maqsad va vazifalarga erishishda ushbu ma'lumotlardan foydalana olish qobiliyatiga ega tizimi. Sun'iy intellekt mashinalarga inson intellektual xulq-atvori va fikrlash qobiliyatiga taqlid qilish imkoniyatini taqdim etadi. Demak, sun'iy intellekt mashinalar ham inson kabi aqlli bo'lishiga yordam beradi. Ammo taraqqiyot to'xtab turmaydi, u doimo rivojlanishda bo'ladi. Shunday ekan, vaqt o'tishi bilan sun'iy intellekt bajarishi mumkin bo'lgan ishlar ko'lamining kengayishi natijasida unga nisbatan qo'llaniladigan ta'rif ham muttasil o'zgarib turishi mumkin.

**Sun'iy intellekt** ikkita asosiy tarkib

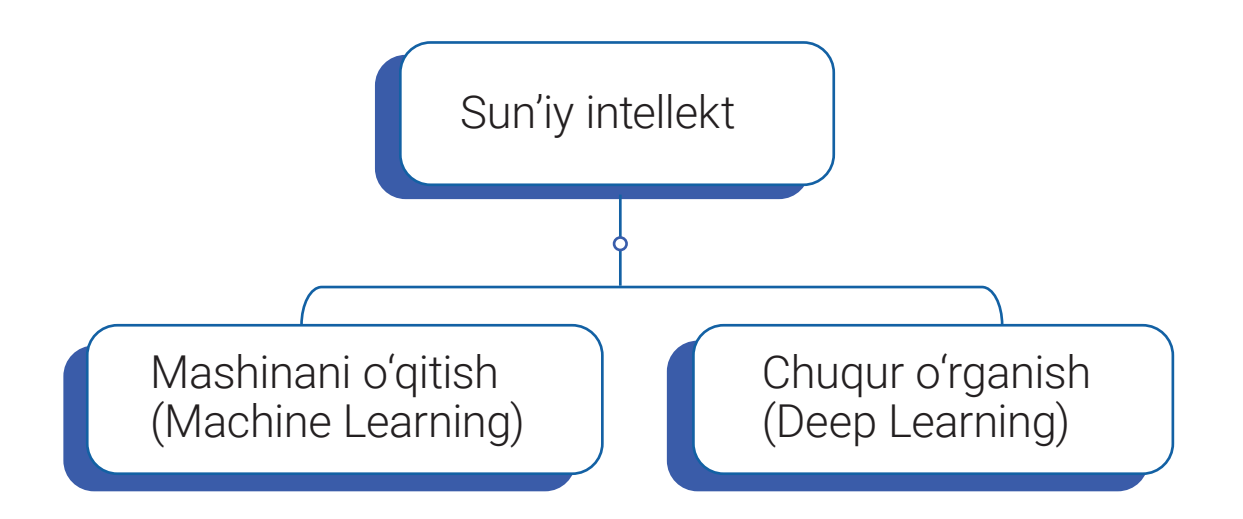

*Mashinani o'qitish* – taqdim etilgan ma'lumotlarni mustaqil o'rganish va tahlil qilish asosida mashina (tizim)ning o'z tajriba va bilimlarini oshirib borish jarayoni.

*Chuqur o'rganish* – kompyuterni inson singari nutq yoki tasvirni tanib olish kabi vazifalarni bajarishga o'rgatish uchun chuqur neyron tarmoqlardan foydalana oladigan mashinani o'qitish turi.

### **SUN'IY INTELLEKT TUSHUNCHASI VA UNING RIVOJLANISH TARIXI SUN'IY INTELLEKT TUSHUNCHASI VA UNING RIVOJLANISH TARIXI**

## SUN'IY INTELLEKT TARIXI

Qadim zamonlardan faylasuflar kelajakda sun'iy mavjudotlar, mexanik odamlar hamda turli avtomatik qurilmalar yaratilishiga ishonishgan. Qadimgi Misr va Yunonistonda sun'iy intellekt xususiyatlarini bayon qiluvchi afsonalar Xudolar bilan bog'liq bo'lgan. Zamonlar o'tib, minglab yillar mobaynida insonlar aqliy jihatdan rivojlandi va yangi fanlarni kashf etdi. 1700-yillarga kelib allomalar inson tafakkurini sun'iy ravishda qanday mexanizatsiyalashtirish, aqlli mashinalar yaratish haqida jiddiy bosh qotira boshladi. Shu davrdan boshlab badiiy so'z

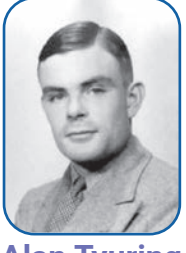

**Alan Tyuring**

ustalari tomonidan robotlar yoki insondan ustun turuvchi aqliy qurilmalar haqida ko'plab fantastik asarlar bitildi.

Sun'iy intellektning amaliy fan sifatida rivojlanishi Alan Tyuring nomi bilan bog'liq. 1950-yilda Tyuring kelajak mashinalari imkoniyatlari va ularning aql bobida insoniyatni ortda qoldirishi bo'yicha muammoli savollarni o'rtaga tashlaydi. Jumladan, "Turing testi" nomli protsedurani taklif etadi. Bu protsedura sun'iy intellekt tafakkurini inson tafakkuriga taqqoslash orqali ularni baholash imkonini berdi.

1951-yilda Marvin Minskiy va Dekan Edmunds SNARC (Stochastic Neural Analog Reimforc Calculator) nomli sun'iy neyron tarmoqlariga asoslangan sun'iy intellekt mashinasini ishlab chiqdi.

1956-yilda AQSHda sun'iy intellekt masalalariga bag'ishlangan Dartmut konferensiyasi tashkil etiladi. Konferensiyada o'sha davrning mashhur olimlari Marvin Minskiy, Jon Makkarti, Klod Shennon, Natan Rochester va

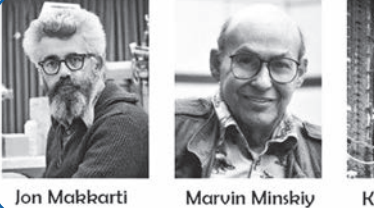

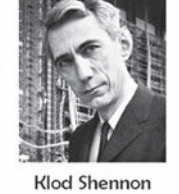

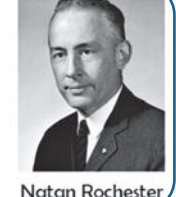

**Marvin Minskiy** 

Natan Rocheste

boshqalar ishtirok etishadi hamda sun'iy intellekt sohasi bo'yicha rivojlanish nuqtalarini belgilab olishadi. Konferensiya natijasi o'laroq, Marvin Minskiy tomonidan sun'iy intellekt atamasi fanga ilk bor rasman kiritiladi.

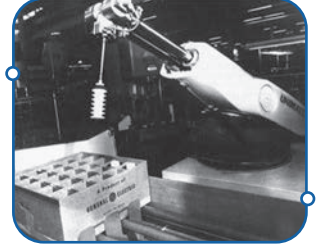

1958-yilda Jon Makkarti tomonidan sun'iy intellekt uchun dasturlar tuzishga mo'ljallangan Lips dasturlash tili yaratiladi. O'sha davrdan boshlab sun'iy intellektga asoslangan qurilmalar sanoatda qo'llanila boshlaydi.

Xususan, 1961-yilda Genaral Motors kompaniyasining avtomobil ishlab chiqarish zavodida **Unimate** nomli sanoat roboti ishga tushadi.

### **SUN'IY INTELLEKT TUSHUNCHASI VA UNING RIVOJLANISH TARIXI SUN'IY INTELLEKT TUSHUNCHASI VA UNING RIVOJLANISH TARIXI**

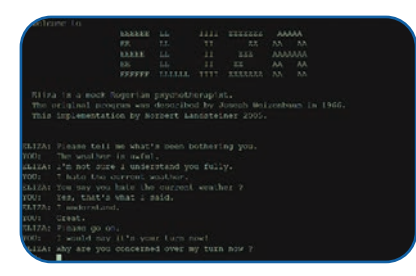

1965-yilda Jozef Vayzenbaum ingliz tilida muloqot qila olish qobiliyatiga ega "Eliza" dasturini yaratadi. Dastur bir kishi bilan o'zaro yozma muloqot olib borish imkoniyatiga ega edi. XX asrning 70-yillarida AQSHda "Shakey", Yaponiyada "Wabot-1" nomli insonga o'xshash robotlar yaratildi.

Rollo Karpenter 1990-yilda Aqliybot (Clearbot)ni yaratadi.

Mazkur chatbot insonlar bilan turli ko'ngilochar mavzularda suhbatlasha olgan. Bu jarayon sun'iy intellekt (SI)da qo'llaniluvchi tabiiy tilni qayta ishlash (Natural languages procressing) orqali nutqni tanish va unga javob berish sohasida qo'lga kiritilgan katta yutuq sifatida e'tirof etildi.

1995-yilda ALICE (Artificial Linguistic Internet Computer Entity) chatboti yaratildi hamda birinchi bor kompyuter va inson o'rtasida ovozli muloqot amalga oshirildi. Bu esa sun'iy intellektga asoslangan gumanoid robotlarining keng ko'lamda ishlab chiqarilishiga turtki bo'ldi.

IBM kompaniyasi tomonidan ishlab chiqilgan Deep Blue aqliy kompyuteri 1997-yilda shaxmat bo'yicha jahon chempionini mag'lub etib, aqliy jihatdan insondan ustun kelgan birinchi sun'iy intellekt sifatida tarixga kirdi.

2000-yilda Honda korporatsiyasi "ASIMO" nomli gumanoid robotni namoyish etdi. Robot inson gavdasi shakliga ega bo'lib, harakat va muloqotning ma'lum elementlarini amalga oshirar edi.

2009-yilda Google tomonidan haydovchisiz avtomobil ishlab chiqarildi.

2011-yilda IBM tomonidan ishlab chiqilgan, savollarga tabiiy tilda javob beruvchi "Watson" nomli kompyuter bilim borasida insondan ustun keldi.

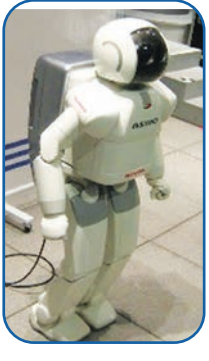

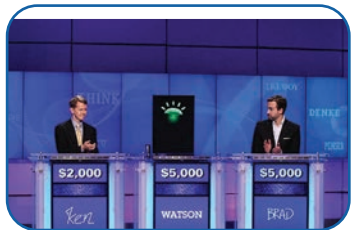

Bu esa sun'iy intellektning bilim olish qobiliyati cheksiz ekanligini yana bir bor isbotladi.

2011-yilda Apple, 2014-yilda esa Microsoft va Amazon kompaniyalari o'zlarining ovozli yordamchilari (chatbot)ni taqdim etdi.

2012-yilda surat orqali inson tashqi qiyofasini xaritalovchi sun'iy intellekt texnologiyasi yaratildi.

Sun'iy intellektning bu tarzda keskin rivojlanishining salbiy tomonlari ham mavjud edi. Jumladan, inson aralashuvisiz sun'iy intellekt asosida harakatlanadigan qurollar insonlar hayotiga xavf solishi ma'lum bo'ldi. Shu boisdan, 2015-yilda Ilon Mask, Stiven Xoking va Stiv

### **SUN'IY INTELLEKT TUSHUNCHASI VA UNING RIVOJLANISH TARIXI SUN'IY INTELLEKT TUSHUNCHASI VA UNING RIVOJLANISH TARIXI**

Voznyak hamda shu sohada ko'zga ko'ringan 3000 nafar olimlar tomonidan avtonom ravishda harakatlanuvchi qurollarni ishlab chiqarish, ulardan foydalanishni taqiqlash bo'yicha ochiq xat imzolandi.

2016-yilda inson ko'rinishidagi Sofiya ismli robot yaratildi. Boshqa gumanoidlardan farqli ravishda, Sofiya ko'rish (tasvirlarni taniy olish), yuz mimikasi va insonlar bilan mustaqil muloqot o'rnata olish imkoniyatlariga ega edi.

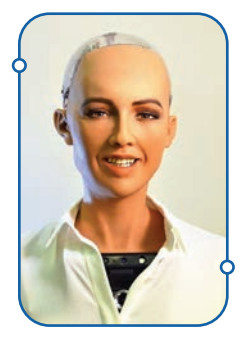

2017–2020-yillarda Google, Alibaba, Samsung, Facebook kabi yirik kompaniyalar o'z dasturlarida sun'iy intellektdan foydalanishni boshladi. Bu esa insonlar uchun yanada qulay xizmatlarning paydo bo'lishiga olib keldi.

Bugungi kunda sun'iy intellektga asoslangan yordamchi vazifasini bajaruvchi ko'p funksiyali chatbotlar yangi avlodi, jamiyat hayotida qashshoqlikni bartaraf etuvchi ekspert tizimlari, davlat boshqaruvi sohasida shaffoflik va qonun ustuvorligini ta'minlashga yordam beruvchi tizimlarning yaratilishi; tabiiy tilni qayta ishlovchi vositalar hamda mashinalarni o'qitishda avtomatlashgan tizimlarning yanada rivojlanishi, avtomobil sanoatida o'zini-o'zi boshqaruvchi avtomobillarning yanada takomillashishi hamda kvant kompyuterlarining ishlab chiqarilishi kutilmoqda.

#### **Sun'iy intellektga nisbatan qanday munosabatda bo'lishimiz lozim?**

#### $\begin{smallmatrix}\boxed{4} \end{smallmatrix}$

#### TAYANCH TUSHUNCHALAR

Sun'iy intellekt biz tushunadigan nazariya va protseduralar asosida qurilgan texnologiya hisoblanadi. U sehr yoki jodu emas, balki ma'lumotlarga ishlov berish qobiliyatiga asoslangan matematik algoritmlar to'plamini hayotga tatbiq etish jarayonidir.

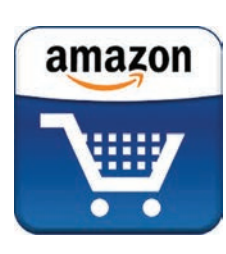

Masalan, eng yirik Internet-do'kon hisoblanmish Amazon bizga mahsulotlarni tavsiya qilishdan avval bizning xarid qilish salohiyatimiz to'g'risida ma'lumot to'playdi, bizning kim ekanligimizni, nimalarni yoqtirishimizni aniqlab oladi. So'ngra bizga yoqadigan mahsulot yoki xizmatlarni tavsiya etadi. Bunda barcha jarayonlar sun'iy intellekt texnologiyalari tomonidan amalga oshiriladi. Bu esa sotuv hajmini

oshirishga yordam beradi. Sun'iy intellektning oldindan taxmin qilish qobiliyati matematik tahlil, matritsa nazariyasi, regressiv tahlil va vaqt qatorlarini tahlil qilish kabi matematik usullarga asoslanadi. Bu usullar orqali o'tgan zamon xatti-harakatlari asosida kelgusida qanday xaridlar amalga oshirilishi taxmin qilinadi.

### **SUN'IY INTELLEKT TUSHUNCHASI VA UNING RIVOJLANISH TARIXI SUN'IY INTELLEKT TUSHUNCHASI VA UNING RIVOJLANISH TARIXI**

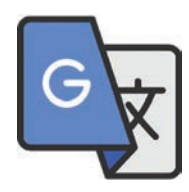

Google kompaniyasi ham o'zi ishlab chiqqan dasturlarda sun'iy intellekt texnologiyalarini keng qo'llamoqda. Xususan, Google Translate universal tarjimon tizimi hisoblanadi. Unda matnli, nutqli, faylli tarjima usullari hamda axborotlarni bir ko'rinishdan ikkinchi ko'rinishga o'tkazishga yordam beruvchi TTS (Text-to-seech), STT (Speech-to-text) sun'iy intellekt usullari qo'llaniladi.

Biz sun'iy intellekt bilan hamnafas yashamoqdamiz. Hozirda mavjud ovozni aniqlash, avtomatik qidirish, aqliy o'girish kabi jarayonlar kelgusida sun'iy intellekt hayotimiz va faoliyatimizga yanada teran kirib kelishini anglatadi. Shunday ekan, sun'iy intellektdan to'g'ri foydalanish uchun uning qanday ishlashini puxta tushunib yetishimiz zarur.

Demak, sun'iy intellekt insoniyat ehtiyojlariga to'g'ri yo'naltirilgan bo'lishi hamda inson tafakkuri darajasida bilimli saviyada yaratilishi lozim. Bunday natija kelajakda inson va texnologiya munosabatlarining to'g'ri shakllanishiga yordam beradi.

#### $\boxed{2}$

#### TAKRORLASH UCHUN NAZARIY SAVOLLAR

- 1. Sun'iy intellektdan nima maqsadda foydalanamiz?
- 2. Qanday sohalarda sun'iy intellektdan foydalanilmoqda?
- 3. Alan Tyuring sun'iy intellekt sohasida qanday muammoni e'tirof etgan?
- 4. Sun'iy intellekt inson kabi fikrlay olishi mumkinmi?

5. Ijtimoiy tarmoqlarda sun'iy intellektning qanday unsurlari bilan tanishgansiz? Misollar keltiring.

#### AMALIY FAOLIYAT

#### **Google translate dasturidan foydalanish**

**1-qadam.** Google Translate dasturini ishga tushiring. Dastur oynasidagi tugmachalar vazifalari:

1) tarjima qilinishi lozim bo'lgan matn tilini tanlash tugmachasi **(1).**  Masalan, o'zbek tili;

- 2) kiritilgan matnni tarjima qiladigan til turini tanlash tugmachasi **(2);**
- 3) tillarni almashtiruvchi tugmacha **(3)**.

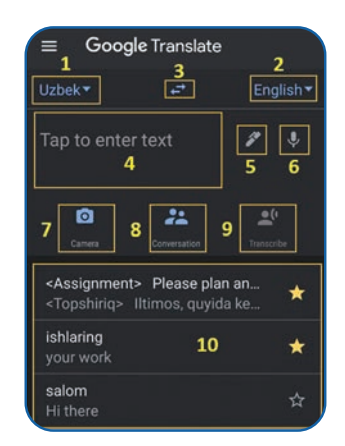

### **SUN'IY INTELLEKT TUSHUNCHASI VA UNING RIVOJLANISH TARIXI SUN'IY INTELLEKT TUSHUNCHASI VA UNING RIVOJLANISH TARIXI**

4) asosiy tarjima oynasi, matn kiritiladigan joy **(4);**

5) qalam yordamida matn yozish oynasini ishga tushiruvchi tugmacha **(5);** 

6) ovozli ma'lumotni tarjima qilish imkoniyatini beruvchi tugmacha **(6);**

7) tasvir ko'rinishidagi ma'lumotni tarjima qilish oynasini ishga tushiruvchi tugmacha **(7);** 

8) ikki tilli muloqot jarayonida qo'llanilayotgan ovozli ma'lumotlarni matn ko'rinishida o'zaro tarjima qilish oynasini ishga tushiruvchi tugmacha **(8);**

9) katta hajmdagi ovozli ma'lumotlarni kerakli tilda tarjima qiluvchi va natijani matn ko'rinishida taqdim etuvchi oynani ishga tushiruvchi tugmacha **(9);** 

10) tarjimalar tarixini saqlovchi oyna **(10).**

**2-qadam.** Rasm ko'rinishidagi ma'lumotni ingliz tilidan o'zbek tiliga tarjima qilish uchun "Camera" tugmachasini **(7)** bosing.

**3-qadam.** "Instant" tugmachasi **(1)** orqali telefon kamerasi yordamida ayni vaqtda biror obyektdagi matnni **(5)** ingliz tilidan o'zbek tiliga tajima qiling. Buning uchun Continue translation tugmachasi **(4)** ni bosishingiz talab etiladi.

**4-qadam.** Pause translation tugmachasi **(6)** yordamida tarjima qilish jarayonini vaqtincha to'xtatib, tarjima natijasi **(7)** bilan tanishib chiqing.

**5-qadam.** Rasm ko'rinishidagi matnli ma'lumotlarni tarjima qiling. Scan **(2)** va Import **(3)** usullaridan foydalanib, tarjima ishlarini mustaqil bajaring. **6 km** haqida qayta qayta qayta qayta qayta qayta qayta qayta qayta qayta qayta qa<br>Qayta qayta qayta qayta qayta qayta qayta qayta qayta qayta qayta qayta qayta qayta qayta qayta qayta qayta qa

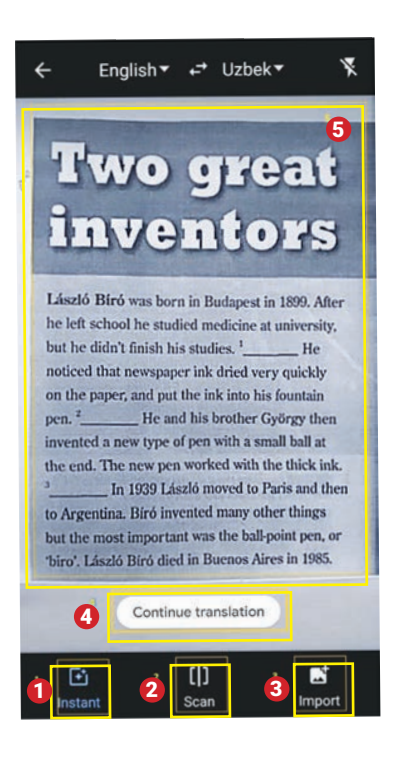

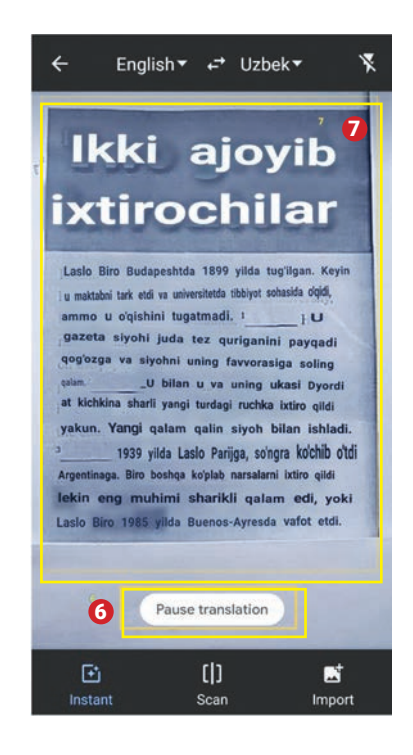

### **SUN'IY INTELLEKT XUSUSIYATLARI SUN'IY INTELLEKT TUSHUNCHASI VA UNING RIVOJLANISH TARIXI SUN'IY INTELLEKT TUSHUNCHASI VA UNING RIVOJLANISH TARIXI**

#### UYGA VAZIFA

1. Google Translate dasturidan foydalangan holda rasm ko'rinishidagi ma'lumotni Instant, Scan va Import usullarida tarjima qiling.

2. Google translate dasturidagi "Transcribe" tugmachasi yordamida ingliz tilidagi audioma'lumotni o'zbek tiliga matn ko'rinishida tarjima qiling.

3. Google translate dasturidagi "Conversation" tugmachasi yordamida muloqot oynasini oching va do'stingiz bilan ingliz va o'zbek tillarida suhbatlashing.

## **SUN'IY INTELLEKT XUSUSIYATLARI**

## 12-dars. SUN'IY INTELLEKT XUSUSIYATLARI

Odamzod Yer yuzida qariyb 6 milliard yildan buyon yashab kelmoqda. Shu davr mobaynida bu tur vakillari tomonidan ko'plab ixtirolar qilindi, fanlar yaratildi va rivojlantirildi, yangi-yangi qo'riq yerlar o'zlashtirildi hamda insoniyat ehtiyojlariga yo'naltirildi. Bugun insoniyat koinotni o'rganmoqda, kelajakda esa Yer sayyorasiga o'xshash yangi sayyoralarni kashf etish, ular imkoniyatlarini inson ehtiyojlari uchun safarbar etishni o'z oldiga maqsad qilib qo'ygan. Bunday ulkan maqsadlarga yangi texnologiyalar, xususan, sun'iy intellekt orqali jadalroq erishish mumkin. Sun'iy intellekt elementlari yordamida muayyan bir sohaga yo'naltirilgan dasturlar ishlab chiqilib, mehnat va ijtimoiy hayot jarayonlari yengillashtirilmoqda. Sun'iy intellekt inson xohish-istaklariga bo'ysunuvchi, uning harakatlari va kayfiyatiga mos xizmatlarni taklif etuvchi aqliy vosita sifatida ijtimoiy-iqtisodiy hayotga kirib keldi. Davlat boshqaruvi sohasida ham sun'iy intellektning ma'lum bir xususiyatlari qo'llanilmoqda, jumladan, ular yordamida davlat statistik ma'lumotlarning to'g'ri va shaffof bo'lishi, iqtisodiy tizimning aniq ishlashi ta'minlanmoqda. Shuning bilan birga, sun'iy intellektning yanada rivojlanishi tibbiyot, ta'lim, energetika, qishloq xo'jaligi, shaharsozlik kabi barcha sohalarda sifatli xizmat ko'rsatish imkoniyatlarini oshirmoqda.

#### $\left( \begin{matrix} 0 \\ 1 \end{matrix} \right)$

#### TAYANCH TUSHUNCHALAR

**Biometrik xaritalash** – inson yuzini uning peshonasi, qoshlari, ko'zlari, burni (va uning kengligi), og'iz va iyaklar joylashuvi asosida xaritalovchi maxsus algoritm.

**Kubit** – kvant hisoblashlaridagi qiymatlarni kompyuterda aks ettiruvchi axborot o'lchov birligi. Kubit bir vaqtning o'zida 2 bitni ham ifodalash imkoniyatiga ega.

**Sun'iy neyron tarmoqlari** – murakkab ma'lumotlarni inson miyasiga taqlid qilgan holda tahlil qiluvchi, texnik va dasturiy ta'minotga ega matematik model.

**Provayder** – biror sohada xizmat ko'rsatuvchi tashkilot yoki korxona. Masalan, Internet provayderi deganda,Internet bilan bog'liq xizmat ko'rsatuvchi tashkilotlar nazarda tutiladi.

Sun'iy intellekt hozir jadal rivojlanish bosqichida turibdi. Shunday ekan, yaqin kelajakda inson hayotida katta o'zgarishlar yuz berishi tabiiy. Biz esa bu o'zgarishlarni oldindan anglagan holda mazkur sohani puxta o'rganishimiz va kelgusida o'z kasbiy faoliyatimizda undan to'g'ri va samarali foydalanish imkoniyatlariga ega bo'lishimiz lozim. Sun'iy intellektni teran anglab yetishimiz uchun uning xususiyatlarini yaxshi bilishimiz zarur.

## **SUN'IY INTELLEKT XUSUSIYATLARI**

#### SUN'IY INTELLEKT XUSUSIYATLARI

Sun'iy intellektning xususiyatlari to'laqonli sun'iy intellekt imkoniyatlarini ko'rsatuvchi asosiy omil hisoblanadi. Bugungi kunda sun'iy intellekt qo'llanilayotgan sohalarda uning ma'lum bir xususiyatlarigina qo'llanilmoqda.

- 1. Sun'iy intellekt qanday xususiyatlarga ega?
- 2. Sun'iy intellekt xususiyatlari uning taraqqiyotini qay darajada belgilab bermoqda?

**1. Chuqur o'rganish.** Sun'iy intellekt vositalari inson tabiiy qobiliyatini o'zida namoyon qila olish darajasida o'rganishi, shu orqali rivojlanish xususiyatiga ega bo'lishi lozim. SIning chuqur o'rganish xususiyati o'zini o'zi boshqaruvchi avtomobillarda, yuzni tanish, matn ko'rinishidagi axborotlarni avtomatik yaratish kabi sohalarda samarali qo'llanilmoqda

hamda uning turli sohalardagi ahamiyati yanada ortib bormoqda. Masalan, "Tesla" (autopilot) kabi avtomashinalarda o'zini o'zi boshqarish texnologiyasiga asoslangan chuqur o'rganish xususiyati to'xtash belgisini tanib olish yoki piyodalarni aniqlash imkoniyatini taqdim etadi.

**2. Yuzni tanib olish.** Sun'iy intellekt biometrik xaritalash yordamida insonlar yuzini tanishi va ularni bir-biridan farqlashi lozim. SI texnologiyalarining yuzni tanish xususiyati kuzatuv texnologiyalarining izchil rivojlanishga olib keldi. Bu texnologiya biror odamni topish uchun uning yuzini bazada mavjud ma'lum yuzlar bilan taqqoslaydi. Masalan, Amerikaning Clearview AI

texnologik kompaniyasi huquqni muhofaza qilish idoralari uchun kuzatuv texnologiyasini taklif qiladi. Unda shaharlardagi videokameralar tarmog'i har bir fuqaroning ijtimoiy hayot jarayonini real vaqtda kuzatib boradi hamda ular hayotini ma'lum bir toifa orqali baholashga xizmat qiladi. Bunday jarayon xalqaro Inson huquqlari himoyachilari tomonidan tanqidga uchragan. (Rasm Dreamstime.com dan olingan.)

**3. Oddiy vazifalarni avtomatik takrorlash.** SIning bu xususiyati bir xil vazifalarni avtomatik

ravishda takroran bajarish qobiliyati sanaladi. Zamonaviy avtomobil zavodlarida ishlayotgan robotlar shu xususiyati tufayli mutlaqo nuqsonsiz avtomobillarni ishlab chiqarmoqda. Turli jarayonlarni avtomatlashtirish nafaqat samaradorlikni oshirishni, balki qo'shimcha xarajatlar kamayishini hamda xavfsiz mehnat muhitini ta'minlaydi.

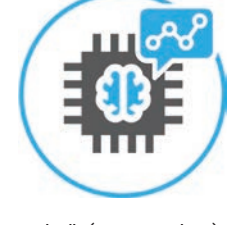

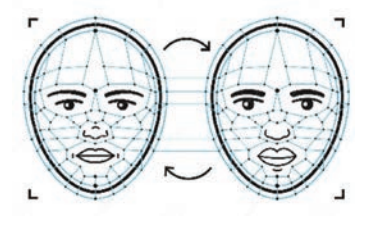

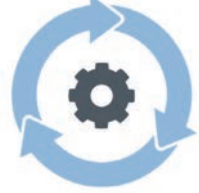

#### 3

# **SUN'IY INTELLEKT XUSUSIYATLARI**

**4. Ma'lumotlarni qabul qilish** – ma'lumotlarni tartib asosida to'plash, saqlash, qayta ishlash, uzatish va tahliliy xulosalarni chiqarishga yo'naltirilgan SI xususiyati. Bu jarayon ko'proq sun'iy neyron tarmoqlari yordamida amalga oshiriladi.

**5. Chatbotlar** – audio yoki matn ko'rinishidagi axborotlarni tahlil qilish orqali ularga ma'lum javob qaytarish asosida murojaatchi muammolarini yechishga yo'naltirilgan SI xususiyati. Dastlab botlar ma'lum buyruqlargagina javob bergan. Agar noto'g'ri gap aytilsa, nima nazarda tutilayotganini u tushunmagan. Endilikda SIga asoslangan zamonaviy chatbotlar bilan bir qancha tillarda og'zaki

yoki yozma ravishda suhbatlashish mumkin. Ular qo'llanish sohasiga oid savollarga to'laqonli javoblarni taqdim eta oladi. Masalan, IBM tomonidan SI asosida yaratilgan Watson Assistant chatboti veb-sayt yoki turli ilovalarda ishlaydi. Chatbot foydalanuvchilar bilan inson ishtirokisiz muloqot qiladi, ularning muammolarini o'rganadi va turli xil yechimlarni taklif etadi. (Rasm freepik.com dan olindi.)

**Kvant hisoblash.** SI superkompyuterlargina hisoblashi mumkin bo'lgan axborotlarni kvant fizikasi yordamida ehtimoliy kvant kompyuterlari orqali yechilishini nazarda tutadi. Kvant hisoblash kvant neyron tarmoqlari yordamida har qanday murakkab masalalarni qisqa vaqt ichida yechish imkoniyatini beradi. [Bu jarayonda kvant hisoblash kvant mexanikasining superpozitsiya va chigallashtirish prinsiplari yordamida SIning hisoblash imkoniyatini

maksimum darajada oshiradi. (*Kvant mexanikasi* – fizikada tabiat fizik xususiyatlarini atomlar hamda subatomik zarralar miqyosida tavsiflovchi fundamental nazariya. *Kvant superpozitsiyasi* – kvant mexanikasining asosiy prinsipi. Unga ko'ra, xuddi klassik fizikadagi to'lqinlar singari har qanday ikkita (yoki undan ortiq) kvant holatini birlashtirish mumkin (superpozitsiya). Natijada, yana bitta to'g'ri kvant holati bo'ladi va, aksincha, har bir kvant holatini ikki yoki undan ortiq boshqa holatlar yig'indisi sifatida ko'rsatish mumkin. *Kvant chigallashishi* – juftlik yoki guruh zarralari paydo bo'lganda, o'zaro ta'sirlashganda yoki fazoviy yaqinlikni taqsimlashda juftlik yoki guruhning har bir zarrachasi kvant holatini boshqalar holatidan mustaqil ravishda ta'riflab bo'lmaydigan tarzda sodir bo'ladigan fizik hodisa.)]

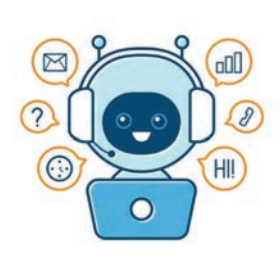

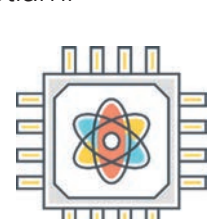

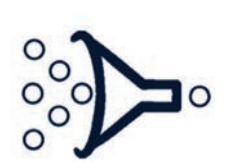

#### **SUN'IY INTELLEKT XUSUSIYATLARI**

**7. Bulutli hisoblash.** SIning bulutli hisoblash xususiyati katta hajmdagi axborotlar bilan ishlashda ularni saqlash, masofadan boshqarish va uzatish imkoniyatini beradi. Bulutli hisoblash sohasida Microsoft Azure, Google Cloude, Alibaba Cloude yetakchi provayderlar hisoblanadi. (Rasm olingan sayt: pngrepo.com)

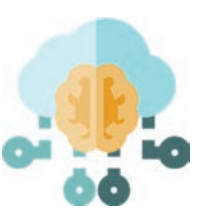

Hozirgacha sun'iy intellekt qo'llanilayotgan texnologiyalar utning barcha xususiyatlarni o'zida jamlagani yo'q. Ammo uning ma'lum bir xususiyatlarini qo'llashning o'zi ham sohalar rivojida natijalarning yaxshilanishi va o'sishiga olib keldi. Bu esa sun'iy intellektni rivojlanitirishga bo'lgan e'tiborni yanada oshirdi.

#### $\parallel$  ?  $\parallel$

#### TAKRORLASH UCHUN SAVOLLAR

1. Sun'iy intellektni davlat boshqaruvi sohasida qo'llash mumkinmi?

2. Sun'iy intellektning chuqur o'rganish xususiyati unga qanday imkoniyatlarni taqdim etadi?

3. Yuzni tanib olish texnologiyasi haqida fikringiz qanday? U inson huquqlarining buzilishiga olib kelishi mumkinmi?

4. Takrorlash algoritmi sun'iy intellektning qaysi xususiyatini izohlashi mumkin? Misollar keltiring.

5. Internetda chatbotlarga duch kelganmisiz, agar duch kelgan bo'lsangiz, u sizga qanday yordam bergan?

6. Kvant hisoblashlarni qanday tasavvur qilasiz?

7. Sun'iy intellektning barcha xususiyatlarini o'zida jamlagan "aql" paydo bo'lishi mumkinmi? Fikringizni asoslang.

#### AMALIY FAOLIYAT

#### **Shazam dasturidan foydalanish**

Shazam dasturi – sun'iy intellektdan foydalangan holda musiqaning ma'lum bir qismi yordamida musiqaning to'liq versiyasini topib beruvchi mashhur dasturlardan biri. Shazam sun'iy intellekt texnologiyasi musiqa chastotasini ma'lumotlar bazasidagi musiqalar chastotasiga solishtiradi. Natija sifatida esa musiqaning ijrochisi, nomi va Internetdagi manbasini taqdim etadi. Dasturdan foydalanish tartibi bilan tanishamiz.

## **SUN'IY INTELLEKT XUSUSIYATLARI**

**1-qadam.** Dasturni ishga tushiring. Dastur oynasidan joy olgan asosiy tugmachalar vazifalari:

1) Shazam dasturidan foydalanish jarayonida tinglagan musiqalar alohida Library **(1)** bo'limida saqlanadi. Bu esa qidirilgan musiqalardan keyinchalik takror foydalanish imkoniyatini beradi;

2) Charts **(2)** tugmachasi yordamida musiqalar reytingi e'lon qilinuvchi oynaga o'tiladi. Reytinglar har 7 kunda yangilanib turadi. Eng ko'p qidirilgan musiqalarning jahon, mamlakat yoki yirik shaharlar uchun alohida reytinglari shu bo'limda shakllantiriladi;

3) Shazam **(3)** tugmachasi musiqaning qisqa (ko'pi bilan 10 sekund) ovozi yordamida musiqaning to'liq variantini topib beradi;

4) musiqa yoki muallif nomini qidiruv tugmachasi **(4)** ni bosgan holda ularni matnli qidiruv oynasidan topish mumkin.

**2-qadam.** Radio yoki qisqa videolavhada eshitgan musiqangizga mobil telefoningizni yaqinroq tuting va Shazam **(3)** tugmachasini bir marta bosing.

**3-qadam.** So'ngra ko'pi bilan 10 sekund davomida mobil telefoningizni musiqa yangrayotgan qurilmadan uzoqlashtirmang. Shazam musiqa chastotasini aniqlaydi va o'z ma'lumotlar bazasidan mos chastotani qidiradi **(1).** 

**4-qadam.** Shazam sizga asosan ikki xil natijani taqdim etadi. Birinchi holatda No Result jumlasi yordamida natija topilmaganligini bildiradi. Qayta qidirish uchun "Try Again" tugmachasi yordamida takror urinib ko'ring.

**5-qadam.** Ikkinchi holatda dastur siz qidirgan musiqa va uning

muallifini SONG **(1)** oynasida namoyish etadi. Musiqani tinglab, haqiqatan ham u siz qidirgan musiqa ekanligiga ishonch hosil qiling.

**6-qadam.** Musiqa uchun olingan klipni VIDEO **(2)** oynasi yordamida tomosha qiling.

**7-qadam.** Siz qidirgan musiqaga yaqin ritmga ega musiqalar ro'yxati bilan RELATED oynasi orqali tanishib chiqing.

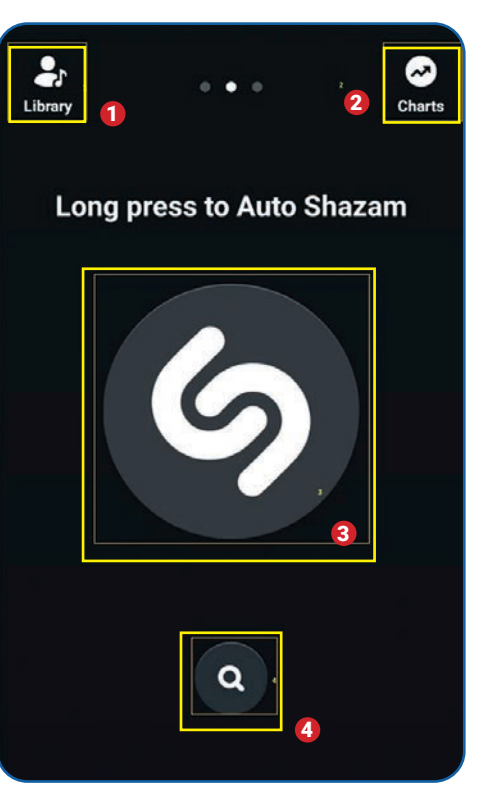

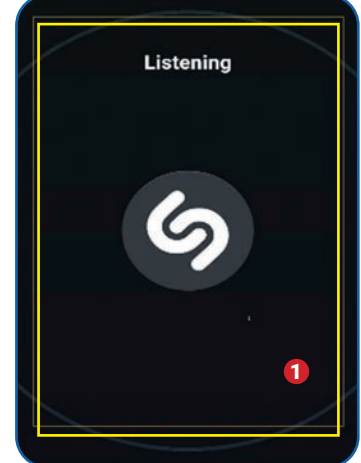

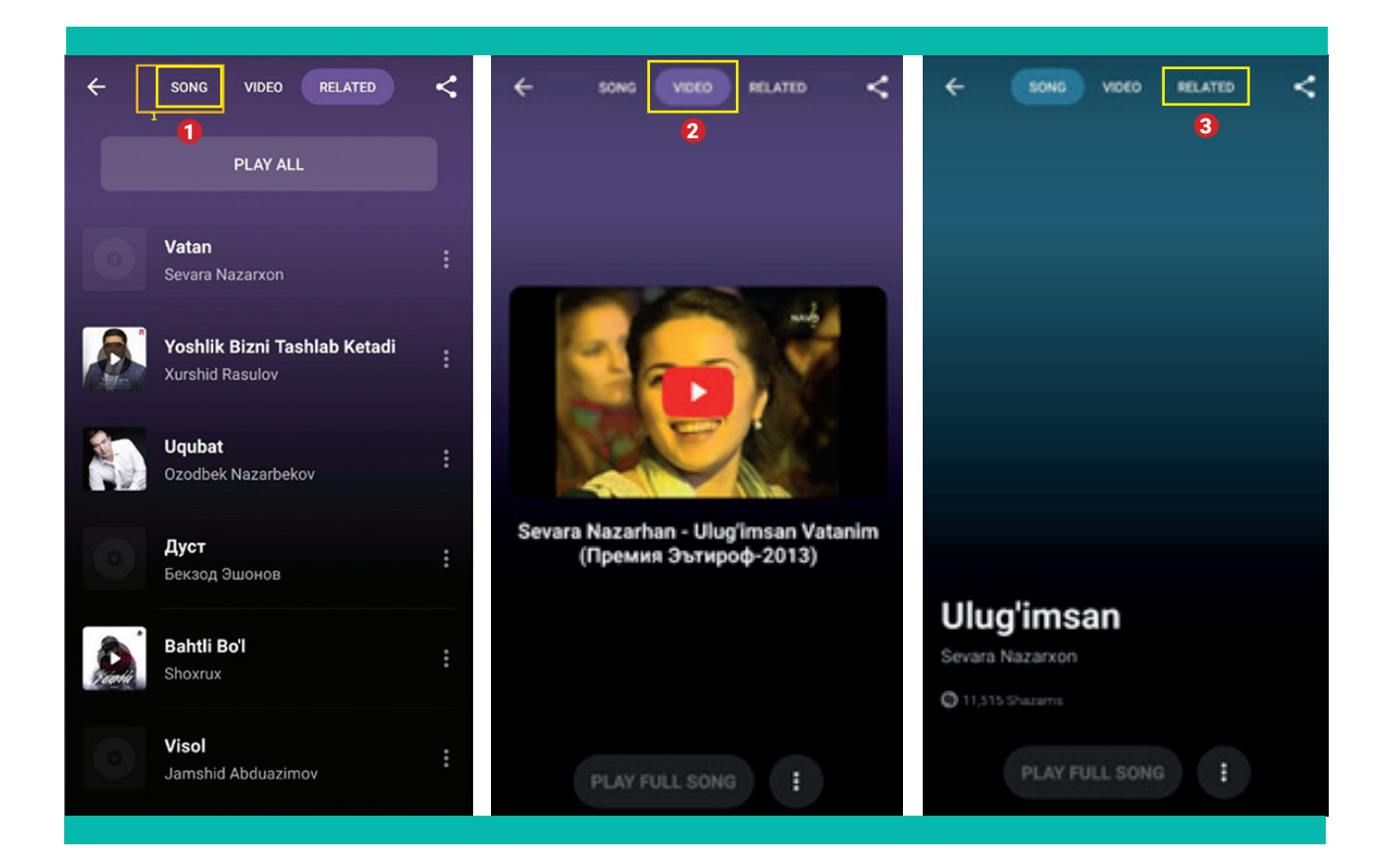

**8-qadam.** "Charts" tugmachasi yordamida reytinglar oynasiga o'ting va global miqyosdagi Top-20 musiqalar bilan tanishib chiqing.

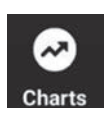

## 1. Shazam dasturidan yana bir marta foydalanib ko'ring. 2. Shazam dasturiga o'xshash dasturlarni Internetdan qidiring va ular nomlarini daftaringizga yozing. 3. Shazam reytinglari yaxshi shakllantirilganmi? Fikrlaringizni daftarga yozing. UYGA VAZIFA

## **SUN'IY INTELLEKT TURLARI VA TARMOQLARI**

# 13-dars. SUN'IY INTELLEKT TURLARI VA TARMOQLARI

Sun'iy intellektning inson aqli va uning harakatlariga taqlid qiluvchi texnologiya sifatida rivojlanishi inson kabi harakatlanuvchi hamda fikrlovchi robotlarni yaratish ishlarini jadallashtirdi. Yaxshiroq anglash va tushunib yetish uchun sun'iy intellekt ma'lum tur va tarmoqlarga bo'lib o'rganiladi. Imkoniyatlari, ya'ni inson kabi funksional vazifalarni bajara olishi bo'yicha uni har xil turlarga ajratish mumkin.

Sun'iy intellekt bajargan vazifalariga ko'ra, 4 turga bo'linadi:

- 1) reaktiv (ma'lum ta'sirga javob beruvchi) mashinalar;
- 2) cheklangan xotira;
- 3) aql nazariyasi;
- 4) o'z-o'zini anglash.

Turlarning dastlabki ikkitasi insonlarning ijtimoiy-iqtisodiy hayotida foydalanilayotgan bo'lsa, keyingilari nazariy jihatdan mavjud, ammo bu sohada hali amaliy natijaga erishilmagan.

**Reaktiv mashinalar** – mavjud ma'lumotlar asosida oldindan belgilangan vazifalarni bajara olish imkoniyatiga ega sun'iy intellekt turi. Bu turga 1997-yilda shaxmat bo'yicha jahon chempioni Garri Kasparov ustidan g'alaba qozongan Deep Blue IBM kompyuterini misol keltirishimiz mumkin. Bundan tashqari, Xitoy va Koreyada mashhur **Go** o'yini uchun Google tomonidan ishlab chiqilgan **AlphaGo** dasturi

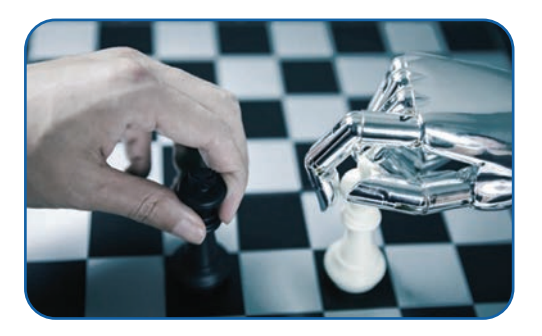

ham shu turga mansub. AlphaGo dasturi Xitoy va Koreyaning **Go stol** o'yini chempionlarini 2017-yilda mag'lub etdi. Bu sun'iy intellektlarning insondan ustun kelishi jahon ommaviy axborot vositalarida keng yoritildi. Reaktiv mashinalar o'zlariga yuklatilgan ma'lum bir vazifalarnigina bajara oladi. Bu, albatta, ularning kamchiligi. Ular o'tmish yoki kelajak ma'lumotlariga tayangan holda qaror qabul qila olmaydi.

**Cheklangan xotira** – reaktiv mashinalar imkoniyatlari bilan bir qatorda tarixiy ma'lumotlarni ham tahlil qilish hamda muayyan shart-sharoit asosida qaror qabul qilish imkoniyatlariga ega sun'iy intellekt turi. Bugungi kunda hayotimizga kirib

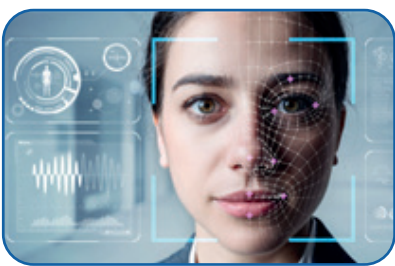

#### **SUN'IY INTELLEKT TURLARI VA TARMOQLARI**

kelayotgan barcha sun'iy intellekt tizimlarini shu turga misol keltirishimiz mumkin. Jumladan, nutqni aniqlash, tasvirlarni tanib olish texnologiyalari, chatbotlar, virtual yordamchilar, universal tarjima texnologiyalari va o'zini o'zi boshqaruvchi transport vositalari mana shu turga mansub.

**Aql nazariyasi** sun'iy intellektning yanada rivojlangan turi bo'lib, u insonlar his-tuyg'ulari, e'tiqodlari, fikrlash jarayonlarini anglovchi va unga ma'lum bir munosabat bildiruvchi tizimlarni nazarda tutadi. Olimlar bu tur ustida tadqiqot loyihalarini amalga oshirishmoqda. Shu sababli hozircha sun'iy intellektning bu turiga oid biror dastur yoki texnologiya yaratilmagan. Aql nazariyasi jamiyatga ko'proq psixologiya sohasi bo'yicha yordam berishi kutilmoqda.

**O'z-o'zini anglash** sun'iy intellektning inson miyasiga juda yaqin turi bo'lib, u mustaqil o'rganish orqali rivojlanadi. Turning imkoniyatlari nazariy jihatdan taxmin qilingan. O'z-o'zini anglash sun'iy intellektining yaratilishi inson aqliy darajasidan qisqa vaqt davomida o'zib ketuvchi sun'iy tizimlarning paydo bo'lishiga olib keladi. Bu jarayonlarning hayotga tatbiq etilishiga esa bir necha o'n

yillar, hatto asrlar talab etilishi mumkin. Insondan farq qilmaydigan robotlar o'z-o'zini anglash xususiyatiga ega sun'iy intellekt asosida yaratiladi. Sun'iy intellektning bu turi insoniyat sivilizatsiyasining rivojlanishiga yoki uning falokatiga sababchi bo'lishi mumkin. Shu boisdan ham yaratilayotgan sun'iy intellekt texnologiyalari va inson o'rtasidagi munosabatlarning to'g'ri shakllantirilishi bashariyat oldidagi ustuvor vazifa sanaladi.

#### **O'rganilish sohasiga ko'ra, sun'iy intellekt 3 turga bo'linadi:**

- 1) tor sun'iy intellekt;
- 2) umumiy sun'iy intellekt;
- 3) super sun'iy intellekt.

**Tor sun'iy intellekt** – sun'iy intellektning faqat belgilangan vazifalarni bajara oladigan mashinalarini o'z ichiga olgan turi. Bu turda mashina hech qanday fikrlash qobiliyatiga ega bo'lmaydi, faqat oldindan belgilangan funksiyalar to'plaminigina bajaradi. Sun'iy intellektning bu turiga Alisa, AlphaGo, Sofiya gumanoidlarini misol keltirishimiz mumkin.

**Umumiy sun'iy intellekt** sun'iy intellekt evolyutsiyasining keyingi bosqichi bo'lib, unda mashinalar xuddi odamlar kabi fikrlash va qaror qabul qilish qobiliyatiga ega bo'ladi. Bu turdagi sun'iy intellekt hali mavjud emas. Ammo soha olimlari tomonidan tez orada inson

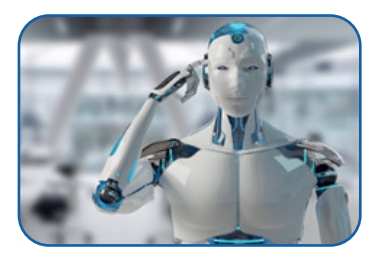

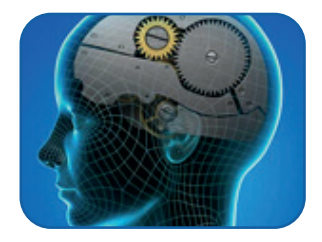

### **SUN'IY INTELLEKT TURLARI VA TARMOQLARI**

deb ishonadi. **Super sun'iy intellekt** sun'iy aqlning so'nggi bosqichi bo'lib, kompyuterlar aql va qobiliyat borasida odamlardan ustun bo'ladi. Bu jarayonda taraqqiyot to'laqonli sun'iy intellekt qo'liga o'tishi taxmin qilinadi. kabi tafakkurga ega sun'iy intellekt yaratilishi ishonch bilan ta'kidlanadi. Shuningdek, aksariyat olimlar sun'iy intellektning bu turi insoniyat kelajagiga xavf solishi mumkin

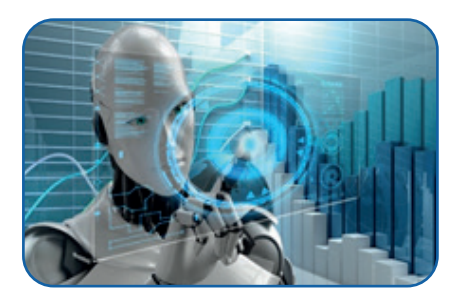

#### **Sun'iy intellekt tarmoqlari**

Sun'iy intellekt tarmoqlaridan ma'lum sohalardagi muammolarni hal etish va ularni rivojlantirishda keng foydalaniladi. Sun'iy intellekt 6 ta tarmoqqa bo'linadi, ammo taraqqiyot natijasida bu tarmoqlar soni ko'payishi yoki kamayishi ham mumkin:

- mashinani o'qitish;
- chuqur o'rganish;
- tabiiy tilni qayta ishlash;
- robototexnika;
- ekspert tizimlari;
- bulaniq mantiq.

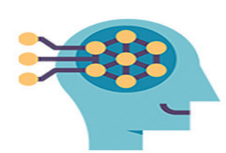

Mashinani o'qitish

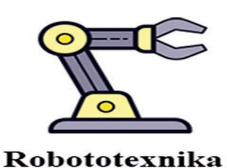

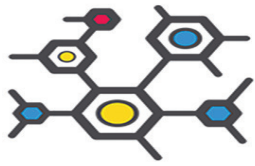

Chuqur o'rganish

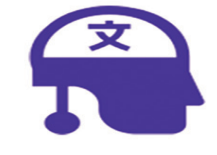

Tabiiy tilni qayta ishlash

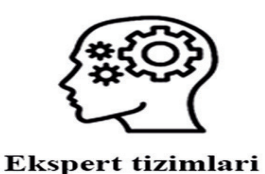

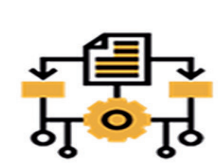

**Bulaniq mantiq** 

**Mashinani o'qitish** qandaydir muammoni hal qilish uchun mashinalarga ma'lumotlarni talqin qilish, qayta ishlash va tahlil qilish imkoniyatlarini taqdim etuvchi sun'iy intellekt tarmog'i hisoblanadi.

Mashinani o'qitish uch xil yo'l bilan amalga oshirilishi mumkin:

- nazorat ostida o'rganish;
- nazoratsiz o'rganish;
- kuchaytirilgan o'rganish.

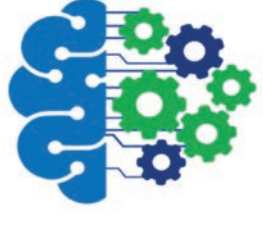

### **SUN'IY INTELLEKT TURLARI VA TARMOQLARI**

**Chuqur o'rganish** mashinani o'qitishning jarayonlarni sun'iy neyron tarmoqlariga asoslangan holda o'rganish va tahlil qilish borasida rivojlangan sohasi hisoblanadi. Bu tarmoq Facebookda inson yuzini tanib olish algoritmi,

o'zini o'zi boshqaradigan mashinalar va virtual yordamchilarni yaratishda qo'llaniladi.

**Tabiiy tilni qayta ishlash** yaratilayotgan mashinalarga inson tabiiy tilini tushunish hamda inson tilida javob berish qobiliyatini taqdim etuvchi sun'iy intellektning muhim tarmog'i hisoblanadi. Tasavvur qiling, kompyuter sizning gaplaringizni eshitish va unga mustaqil

javob berish imkoniyatlariga ega. Bunda siz o'z ovozingizda mashinaga buyruq berasiz, mashina esa bu sizning ovozingiz ekanligiga ishonch hosil qilgach, sizga javob qaytaradi yoki siz bergan topshiriqni bajaradi. Tabiiy tilni qayta ishlash yozilgan matn, audiofayl yoki inson ovozini to'gridan to'g'ri qabul qilish orqali amalga oshirilishi mumkin. Tabiiy tilni qayta ishlash texnologiyalaridan Twitter o'z tvitlarida terroristik faoliyatga

taalluqli ovozli ma'lumotlarni filtrlashda foydalanadi. Onlayn savdo giganti Amazon ham bu texnologiyadan mijozlar sharhlarini tushunish orqali ularga yanada sifatliroq xizmat ko'rsatish yo'lida foydalanib keladi.

**Robototexnika** sun'iy intellektning insonlar kabi ko'rinishga ega robotlarni yaratish bilan shug'ullanuvchi tarmog'i hisoblanadi. Robotlar konstruksiyasi, ya'ni ular qismlarini harakatga keltirish va ularga muayyan vazifalarni yuklash sun'iy intellekt orqali amalga oshiriladi. Bugungi kunda robotlar ofitsiant, oshpaz, uchuvchi, hatto yaqin sirdosh vazifalarini bajara oladi.

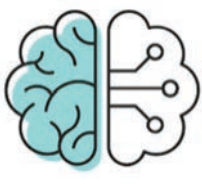

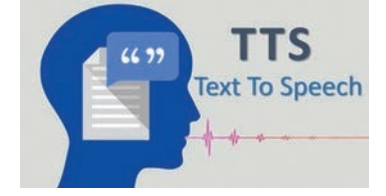

## **SUN'IY INTELLEKT TURLARI VA TARMOQLARI**

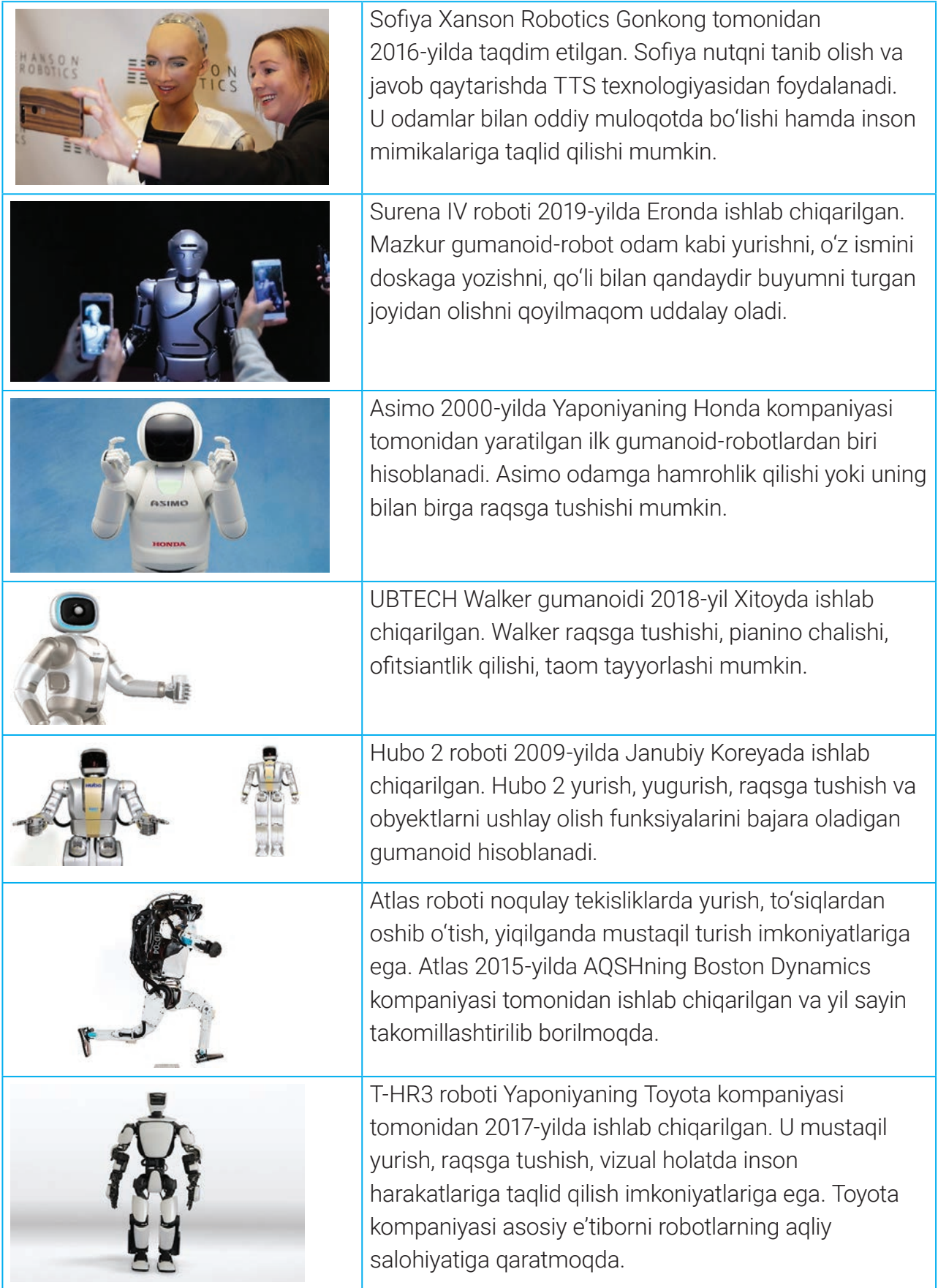

### **SUN'IY INTELLEKT TURLARI VA TARMOQLARI**

**Bulaniq mantiq** aniq bilim yoki ko'rsatma bo'lmagan vaqtda inson kabi mulohaza yuritib, ma'lum bir masalani hal etuvchi sun'iy intellekt tarmog'i hisoblanadi. Uning ishlash prinsipi cheklangan bilimga asoslangan holda ma'lum bir vazifalarni bajarishga yo'naltirilgan. Bulaniq mantiq tibbiyot sohasida qaror qabul qilishni o'z ichiga olgan murakkab muammolarni

hal qilishda ishlatiladi. Ular, shuningdek, avtomat uzatmalar qutisi, avtotransport muhitini boshqarish va hokazolarda qo'llaniladi.

**Ekspert tizimi** – sun'iy intellektga asoslangan holda ma'lum bir soha mutaxassisi qobiliyatlarini o'zida mujassamlashtirgan kompyuter dasturi. Ekspert tizimi murakkab masalalarni hal qilishda if-then (agar, u holda) mantiqiy belgilaridan foydalanadi. Ekspert tizimlari, asosan, katta hajmdagi axborotlarni boshqarish, tibbiyot muassasalarida davolash jarayonlarini tahlil qilish, kreditlarni tahlil qilish, virusni aniqlash va boshqalarda qo'llaniladi.

Demak, sun'iy intellekt tarmoqlari sun'iy intellekt xususiyatlari va imkoniyatlarini to'laligicha ochib beradi. Ta'kidlash joizki, hozirda sun'iy intellekt rivojlanishda davom etmoqda, uning yangi tarmoq yoki xususiyatlari paydo bo'lishi mumkin. Bunday holat esa yuqorida olgan bilimlarga yana yangi ma'lumot hamda bilimlar qo'shilishidan dalolat beradi.

#### TAKRORLASH UCHUN SAVOLLAR

1. Reaktiv mashinalar turiga IBM Deep Bluedan boshqa misollar keltiring.

2. Sun'iy intellektning xotira imkoniyatlari qaysi turlarda muhim sanaladi? Nima sababdan?

3. Sun'iy intellektning aql nazariyasi turi inson aqliga qanchalik yaqin?

4. O'z-o'zini anglovchi sun'iy intellektning qanday salbiy tomonlari bo'lishi mumkin?

5. Sun'iy intellekt tarmoqlari sun'iy intellektning barcha xususiyatlarini ochib bera oladimi? Nima uchun?

6. Sizningcha, mashinani o'qitish va chuqur o'rganish o'rtasida qanday farq bo'lishi mumkin?

7. Tabiiy tilni qayta ishlash texnologiyasini qo'llayotgan qanday xizmatlardan foydalangansiz?

8. Kelgusi kasbiy faoliyatingizda sun'iy intellektning qanday tarmoqlaridan ko'proq foydalanishingiz mumkin?

### $\begin{smallmatrix}\boxed{4} \end{smallmatrix}$

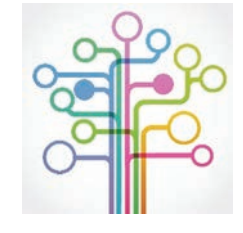

## $\boldsymbol{\mathsf{SUN'IV}}$  INTELLEKT TURLARI VA TARMOQLARI

### AMALIY ISH

#### **Yandex Alica xizmatidan foydalanish**

Yandex brauzeridagi Alisa (Алиса) xizmati o'zida sun'iy intellektning mashinani o'qitish va tabiiy tilni qayta ishlash texnologiyalarini mujassam etgan. Alisa bilan rus tilida gaplashish, kerakli ma'lumotlarni qidirish uchun unga buyruq berish mumkin. Alisa Yandex brauzeriga avtomatik ravishda o'rnatilgan bo'lib, Internet bilan bog'liq barcha xizmatlarni muloqot yoki chat yozishmalari shaklida taklif etadi. Alisadan foydalanish uchun quyidagi qadamlar ketma-ketligini amalga oshirish lozim:

**1-qadam.** Kompyuter uchun Yandex brauzerini https:// browser.yandex.uz saytidan, mobil telefon uchun esa https:// play.google.com saytidan yuklab oling.

**2-qadam.** Yandex brauzerini ishga tushiring.

**3-qadam.** Brauzerdan Alisani ishga tushiruvchi tugmachani bir marta bosing **(1).**

**4-qadam.** Alisa dasturiga rus tilida salom (Привет) so'zini ayting. Alisaning sizga yo'llagan javobini tinglang.

**5-qadam.** Alisa tugmachasini bir marta bosgan holatda "Wikipedia" so'zini ayting.

**6-qadam.** Biroz kuting, Alisa sizga Wikipedia.orga saytini ochib beradi.

 $\alpha$  $\sigma$ find anything Tashke 6 5 hours  $17^\circ$  evening 11°  $\ddot{\cdot}$ **ПР** Сейчас в СМИ Главное Политика Общество В Фергане остановили все стройки внутри дворов Узбекистанцы оценили новое приложение Clubhouse - оно вышло в топы Делегация конгрессменов США приедет в Узбекистан  $_{00}^{00}$  $\Omega$ **SEP** ⋒  $\left(4\right)$ Чем я могу помочь? Привет. Хай. How are you? У меня всё хорошо. Надеюсь, у вас тоже. Поиграем? Погода  $\odot$  $\left[ \circ \right]$ 囲

**7-qadam.** Alisa bilan suhbatlashing, unga savollar bering. Masalan: привет (salom), как дела (yaxshimisiz)?, что подарить маме (onamga qanday sovg'a olsam ekan)?, помоги выбрать подарок (sovg'a tanlashda yordam bering), какое сегодня число (bugun qaysi sana)? va h. k.

**8-qadam.** Foto tugmachasini **(2)** bir marta bosing. "Поиск товара" usulini tanlagan holda qo'lingizdagi ruchkani rasmga oling va biroz kuting. Alisa sizga turli ruchkalar onlayn savdosi bilan shug'ullanuvchi veb-saytlarni taklif etadi.

#### UYGA VAZIFA

1. Yandex Alisadan foydalangan holda ziyonet.uz saytiga kiring.

2. Yandex Alisaning rasmlar bilan ishlash imkoniyatidan foydalangan holda ruscha matnli tasvirdagi ma'lumotlarni o'zbekchaga tarjima qiling.

3. Yandex Alisa yordamida hozir o'tayotgan fanlaringiz bo'yicha qandaydir savol berib, unga javob oling.

4. Daftaringizga Yandex Alisa va Google Translate dasturlarining bir-biridan kuchli va zaif tomonlarini yozing.

### **PYTHONNING SUN'IY INTELLEKT TEXNOLOGIYALARIDAGI O'RNI**

# 14-dars. PYTHONNING SUN'IY INTELLEKT TEXNOLOGIYALARIDAGI O'RNI

Sun'iy intellekt qandaydir dasturlash tilida yaratilgan, inson kabi alq-idrokka ega dastur hisoblanadi. Dastur yaratish uchun muayyan bir dasturlash tilidan foydalaniladi. Bugungi kunda ko'plab zamonaviy dasturlash tillari mavjud va ular turli yo'nalishlarda muvaffaqiyatli qo'llanilmoqda. Dasturchilar tomonidan eng ko'p foydalanilayotgan tillarga Kotlin, C++, Java, C#, Go, JavaScript, TypeScript, Swift, PHP, Ruby va Pythonni misol keltirishimiz mumkin. Sanab o'tilgan dasturlash tillarining bir-biridan kamchilik va ustunlik tomonlari mavjud. Ular ko'proq muayyan bir sohani rivojlantirishga yo'naltirilgan desak, xato qilmaymiz. Sun'iy intellektni rivojlantirish uchun eng yaxshi dasturlash tilini aniqlash bo'yicha ko'plab tadqiqotlar amalga oshirilgan. Tadqiqot natijalariga ko'ra, Python dasturlash tili sun'iy intellektni rivojlantirish uchun eng ma'qul dasturlash tili sifatida e'tirof etilgan.

#### TAYANCH TUSHUNCHALAR

**Raqamli ma'lumotlar** –kompyuterdan o'rin olgan rasmli, matnli, audio, videoma'lumotlar. Bunday ma'lumotlar kompyuter xotirasida ikkilik sanoq sistemasida saqlanadi.

**Dasturlash tili kutubxonasi** – oldindan yozilgan, o'zida kerakli kodlarni jamlagan va boshqalar foydalanishi uchun mo'ljallangan ma'lum bir dasturlash tilidagi kod fayli. Masalan, kutubxona Pythonda – \*.py, Javada – \*.jar, C++ da – \*.lib kabi formatli fayllarda saqlanishi mumkin.

Sun'iy intellekt texnologiyalarida Pythonning keng qo'llanilishiga ikkita asosiy sabab bor:

- sintaksisining osonligi va dastur kodining kam yozilishi;
- sun'iy intellekt loyihalari uchun ichki kutubxonalarning mavjudligi.

Python dasturlash tillida boshqa dasturlash tillarida bo'lgan ko'plab qo'shimcha sintaksis belgilaridan voz kechilgan. Shu bilan birga, amaliy masalalar yechimi Pythonda to'g'ridan to'g'ri amalga oshiriladi. Bu esa yozilishi kerak bo'lgan kodlarning qisqarishiga va dasturning tezroq ishlashiga olib keladi. Bunday holat esa sun'iy tafakkurga ega dasturlarni yaratishda muhim omil sanaladi.

### **PYTHONNING SUN'IY INTELLEKT TEXNOLOGIYALARIDAGI O'RNI PYTHONNING SUN'IY INTELLEKT TEXNOLOGIYALARIDAGI O'RNI**

Sun'iy intellektning xususiyatlari bilan tanishish orqali uning keng imkoniyatlari haqida tasavvurga ega bo'ldingiz. Bu imkoniyatlarni amalga oshirish uchun Python dasturlash tili ko'plab qo'shimcha kutubxonalarni taqdim etgan. Pythonda sun'iy intellektni qo'llabquvvatlovchi kutubxonalarga NumPy, SciPy, Matplotlib, NLTK, SimpleAI, Neurolab, PyBrain, OpenSV, PyTorch, spaCy, Keras va boshqalarni misol keltirishimiz mumkin.

#### **Kutubxonalar va ularning imkoniyatlari**

**NumPy** massivlar bilan ishlovchi Python kutubxonasi hisoblanadi. U Pythoning odatiy massivlar bilan ishlash funksiyasidan bir necha o'n barobar tez ishlashi bilan ahamiyatlidir. Shuningdek, NumPy murakkab matematik funksiyalar va raqamli ma'lumotlarning ikkilik kodlari bilan ishlash imkoniyatiga ham ega. Bu esa sun'iy intellektning ish samaradorligini oshirishga xizmat qiladi.

 **SciPy** ilmiy va texnik hisoblashlar uchun ishlatiladigan ochiq manbali Python kutubxonasi hisoblanadi. SciPy kutubxona murakkab matematik funksiyalar (matematik optimallashtirish, chiziqli algebra, integratsiya, interpolyatsiya), raqamli (rasmli yoki sonli) ma'lumotlar hamda fan va muhandislikda keng tarqalgan boshqa vazifalarni bajarish uchun mo'ljallangan.

**Matplotlib** matematik sonli ma'lumotlarning 2D va 3D o'lchamdagi tasvirlarini hosil qilish imkonini beruvchi Python kutubxonasi hisoblanadi. Matplotlib ko'proq diagramma, gistagramma va chiziqli jadvallar ko'rinishidagi grafik ma'lumotlarni yaratishda qo'llaniladi.

**NLTK** (Natural Language Toolkit) Pythondagi mashhur kutubxonalardan biri bo'lib, u tabiiy tilni qayta ishlash imkoniyatini taqdim etadi. Yaratilayotgan dasturning inson tilini tushuna olish xususiyati shu kutubxona yordamida amalga oshirilishi mumkin.

**Neurolab** sodda va kuchli neyron tarmoqlar yaratish va ularni tahrirlash imkoniyatiga ega Python kutubxonasi sanaladi. Kutubxona murakkab neyron tarmoq dasturlari (poyezd algoritmlari, moslashuvchan tarmoq konfiguratsiyalari, o'rganish algoritmlari)ni yaratishda boshqa Python kutubxonalari bilan o'zaro aloqaga ega.

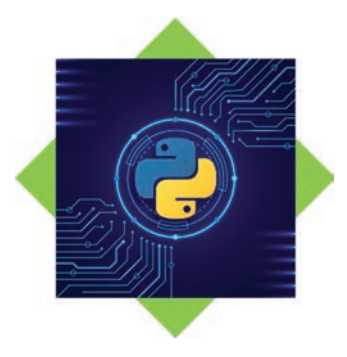

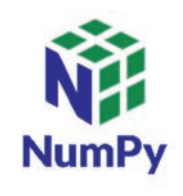

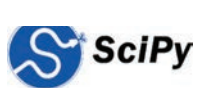

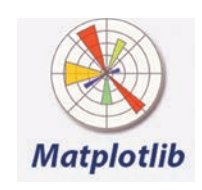

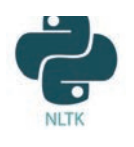

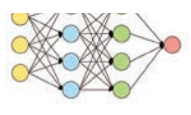

# **PYTHONNING SUN'IY INTELLEKT TEXNOLOGIYALARIDAGI O'RNI**

**PyBrain** sun'iy intellektning mashinani o'qitish tarmog'ini rivojlantiruvchi Python kutubxonasi hisoblanadi. PyBrain algoritmlarni sinashi yoki bir nechta algoritmni bir-biriga qiyoslash

orqali muqobil variantni tanlashi mumkin. Shuningdek, u algoritmlarni o'z imkoniyati darajasida optimallashtirish qobiliyatiga ham ega.

**Scikit-learn** ma'lumotlarni tahlil qilish va qayta ishlashning samarali vositasi hisoblanadi.

**MDP (Modular Data Processing) Toolkit** Python yordamida ma'lumotlarni chuqur qayta ishlash imkoniyatini taqdim etadi. Shuningdek, u nazoratli va nazoratsiz o'qitish algoritmlari to'plamiga ega ma'lumotlarni qayta ishlashning murakkab va ko'pqirrali

usullaridan foydalanadi. Kutubxona o'z algoritmlar bazasini jadallik bilan rivojlantirib bormoqda. Natijada, yaqin yillarda sun'iy intellektga nisbatan qo'llanilish ko'lami yanada kengayishi kutilmoqda.

O'tkazilayotgan xalqaro Python dasturchilari forumlari hamda yaratilayotgan yangi o'quv qo'llanmalari orqali keng qamrovli qo'llab-quvvatlash Python dasturlash tilini yanada rivojlantirmoqda. Bu esa Pythonning sun'iy intellekt texnologiyalaridagi o'rnini yanada mustahkamlamoqda.

Sun'iy intellektni rivojlantirish bo'yicha ko'plab loyihalar amalga oshirilmoqda. Ularning har birida ko'plab dastur kodlari yoziladi va ular ma'lum bir sinovlardan o'tadi. Jarayonda ishtirok etgan qisqa va samarali dastur kodi loyihaning sinov ishlari uchun kamroq vaqt talab qiladi. Sun'iy intellekt loyihalariga bunday imkoniyatni Python dasturlash tili yuqorida tilga olingan o'zining qo'shimcha kutubxonalari yordamida taqdim etmoqda.

#### TAKRORLASH UCHUN SAVOLLAR

1. Dasturlash tili deganda nimani tushunasiz?

 $\boxed{?}$ 

- 2. Sun'iy intellektda nima uchun Python dasturlash tili qo'llanilmoqda?
- 3. Pythonning boshqa dasturlash tillaridan qanday ustunlik tomonlari bor?
- 4. Nima uchun Python qo'shimcha kutubxonalardan foydalanadi?

5. Sun'iy intellekt loyihalarini amalga oshirishda Pythonning qanday kutubxonalaridan foydalanish mumkin? Nima sababdan?

6. Mavzuda berilgan Python kutubxonalarining bir-biridan farqli tomonlarini ayting.

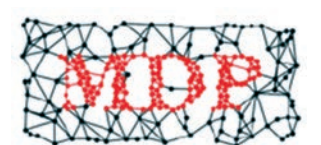

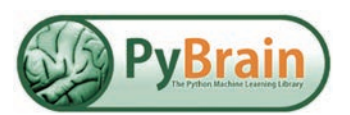

## **PYTHONNING SUN'IY INTELLEKT TEXNOLOGIYALARIDAGI O'RNI PYTHONNING SUN'IY INTELLEKT TEXNOLOGIYALARIDAGI O'RNI**

#### AMALIY FAOLIYAT

#### **Pythonga sun'iy intellekt loyihalarida foydalanish mumkin bo'lgan NLTK kutubxonasini o'rnatish**

Python dasturlash tilining ko'plab qo'shimcha kutubxonalari mavjud. Kutubxonadan foydalanish uchun, eng avvalo, uni dasturlash tili, ya'ni Pythonga o'rnatish lozim. Kutubxonani Pythonga o'rnatish qadam-baqadam amalga oshiriladi.

**1-qadam.** Boshlash ("Пуск") **(1)** menyusidan Python dasturi turgan qator topiladi **(2).**

**2-qadam.** Kursor topilgan buyruqlar qatoridagi "IDLE (Pyhton 3.9 64-bit)" ustiga olib kelinadi va sichqonchaning chap tugmachasi bir marta bosiladi **(3).**

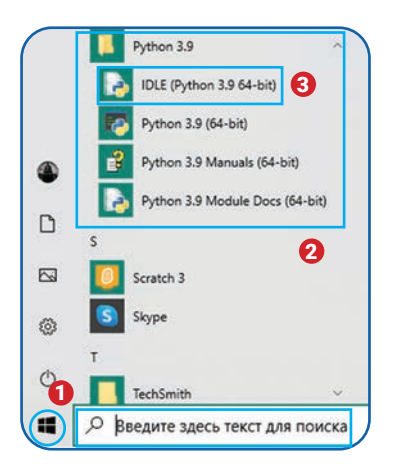

**3-qadam.** Hosil bo'lgan kontekst menyudan "Дополнительно" **(4)** buyrug'i, keyin paydo bo'lgan kontekst menyudan esa "Перейти к расположению файла" **(5)** buyrug'i tanlanadi. U orqali dastur havolalari joylashgan asosiy katalogga o'tiladi.

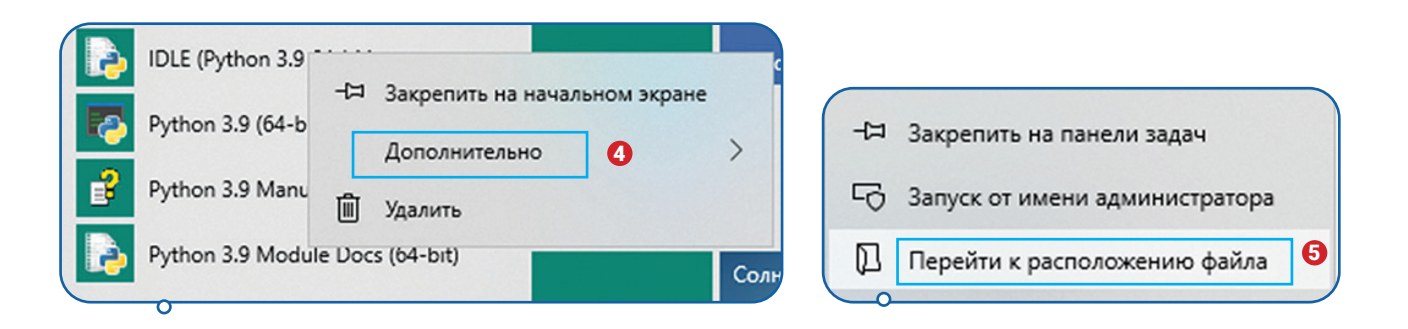

#### Eslatma:

#1. Python 3.9.1 dastur versiyasini kompyuterga o'rnatish jarayonida xususiyatlar tanlovi (Optional Features) oynasidan pip (qo'shimcha kutubxonalar o'rnatish tizimi)ni ifodalovchi checkboxga tasdiq tugmachasi o'rnatilishi kerak.

#2. Pyhtonga qo'shimcha kutubxonalarni o'rnatish uchun Internet bo'lishi lozim. Chunki Pyhton har bir kutubxonani Internetdagi ma'lum big saytlardan yuklab oladi.

### **PYTHONDA TABIIY TILNI QAYTA ISHLASH TEXNOLOGIYASI PYTHONNING SUN'IY INTELLEKT TEXNOLOGIYALARIDAGI O'RNI**

**4-qadam.** Kursorni hosil bo'lgan yangi oynadagi "IDLE (Pyhton 3.9 64-bit)" (6) joylashgan qator ustiga olib kelib, sichqonchaning chap tugmachasi yana bir bor bosiladi va paydo bo'lgan kontekst menyudan "Расположение файла" (7) buyrug'i tanlanadi.

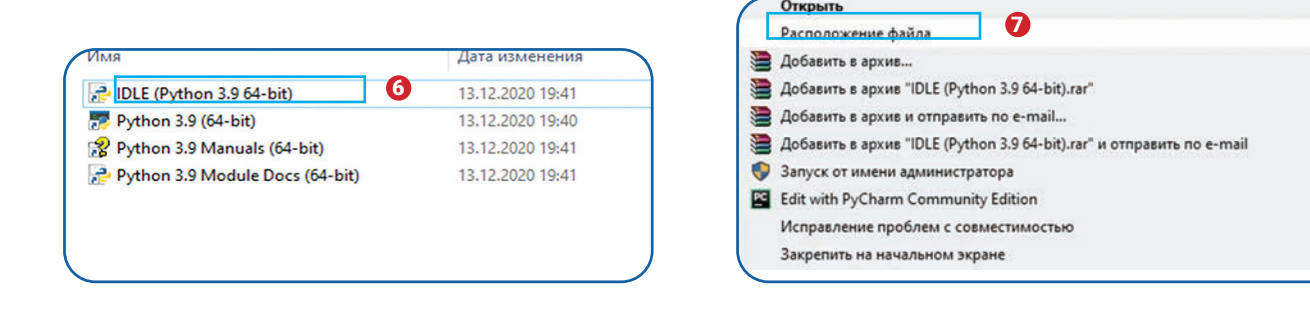

**5-qadam.** Bunda Python dasturining asosiy fayllari joylashgan oyna hosil bo'ladi **(8).?** Kursor u yerdan Python fayllarga olib boruvchi yo'l sohasiga (9) olib kelinadi va sichqonchaning o'ng tugmachasi bir marta bosiladi.

**6-qadam.** Python fayllariga olib boruvchi yo'l nusxasi xotiraga olinadi ("Ctrl+C" tezkor tugmachalari yordamida).

**7-qadam.** "Пуск" yonidagi qidiruv joyiga cmd (11) kalit so'zi yoziladi. Hosil bo'lgan oynadan "Командная строка" dasturi ishga tushiriladi.

**8-qadam.** "Командная строка" **(12)**  dastur kodi oynasiga dastlab cd (change

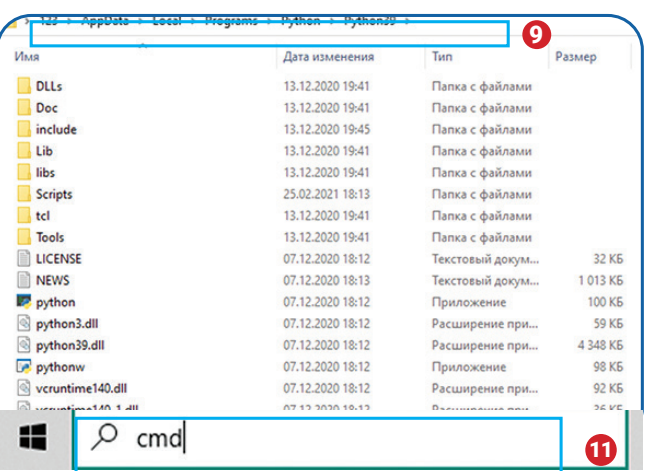

directory) **(13)** buyrug'i yoziladi. Qator davomidan yuqorida esa "Ctrl + V" **(14)** tugmachalari bosilgan holda Python dasturiga olib boruvchi yo'l manzili qo'yiladi. So'ngra "Enter" tugmachasi bir marta bosiladi.

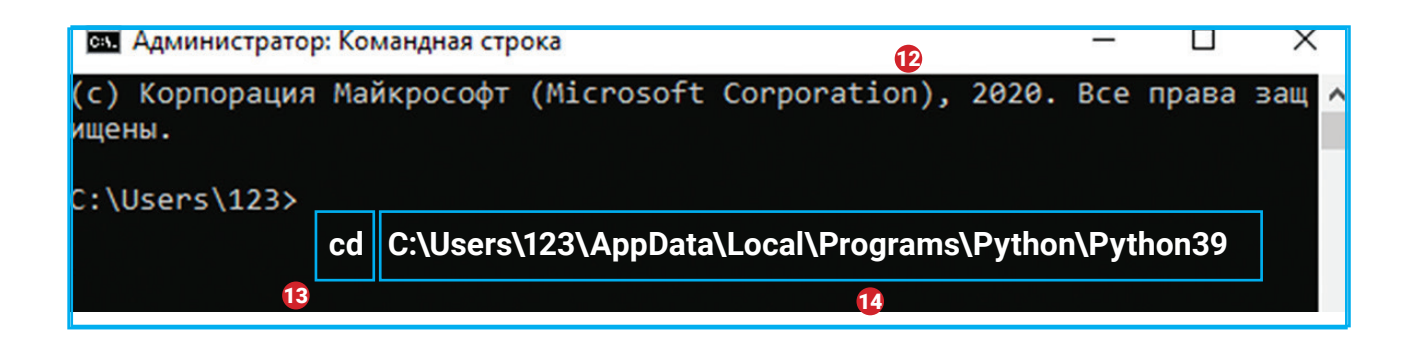

**9-qadam.** "Командная строка" oynasida kiritilgan Python dasturlash tiliga yo'l paydo bo'ladi. Shundan so'ng kod qatori oxiriga cd + Scripts (15) buyrug'i yoziladi va "Enter" tugmachasi bosiladi.

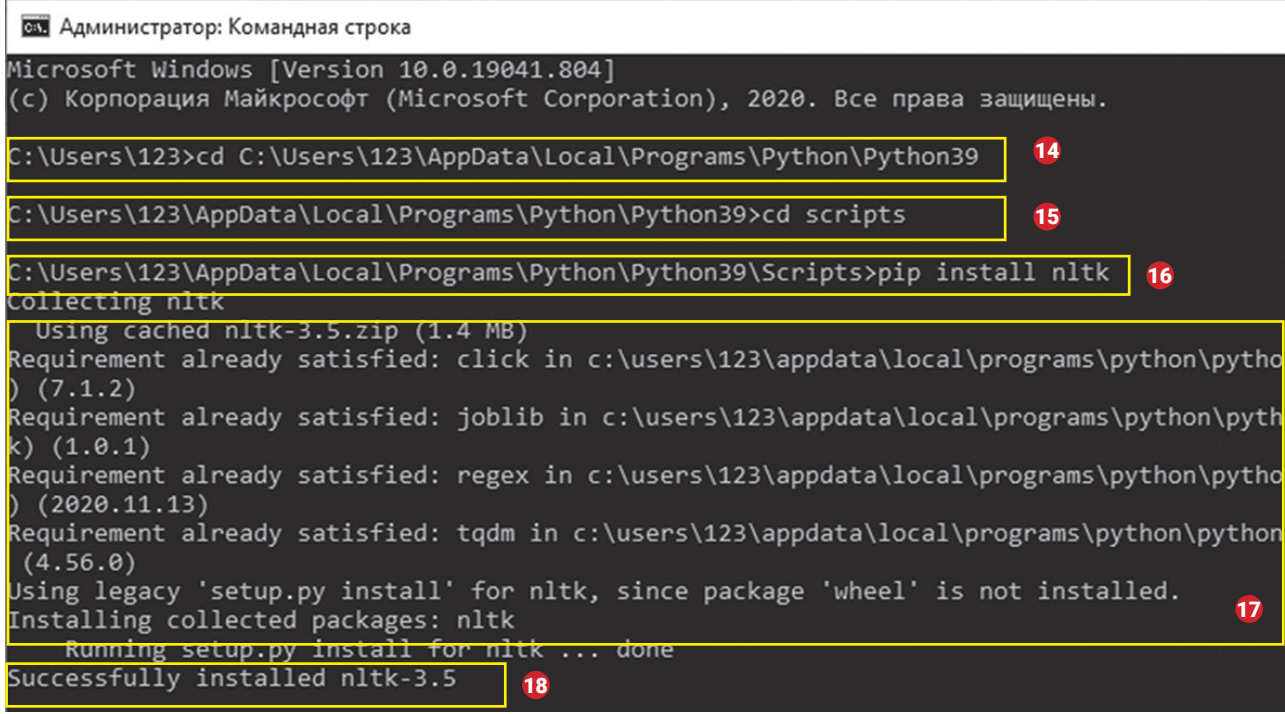

**10-qadam.** Asosiy ish pip orqali NLTK kutubxonasini Pythonga o'rnatish kodini yozishdan iborat. Buning uchun kod davomidan pip install nltk (16) buyruqlar qatori kiritiladi va "Enter" tugmachasi bosiladi. So'ngra o'rnatish jarayoni amalga oshiriladi (17) va NLTK kutubxonasining muvaffaqiyatli o'rnatilganligi to'g'risida (Successfully installed nltk-3.5) (18) xabar paydo bo'ladi.

Yuqorida bayon qilingan ketma-ketlik asosida Python dasturlash muhitiga boshqa sun'iy intellekt kutubxonalarini ham o'rnatish mumkin.

UYGA VAZIFA

1. Python kutubxonalarini mustaqil ravishda o'rnating.

2. Internetdan NLTK kutubxonasi imkoniyatlari haqida rasmiy manbalarni toping va ular mazmuni bilan tanishib chiqing

3. NLTK kutubxonasidan foydalangan holda biror dastur tuzishga harakat qilib ko'ring. Buning uchun Internetdan NLTK qo'llanilgan oddiy dastur kodlarini toping va uning nusxasini o'z Python muhitingizga qo'yish orqali ishlatib ko'ring.

### **PYTHONDA TABIIY TILNI QAYTA ISHLASH TEXNOLOGIYASI**

## 15-dars. PYTHONDA TABIIY TILNI QAYTA ISHLASH TEXNOLOGIYASI

Python dasturlash tilida inson nutqini tanish va tushunish texnologiyasini yaratish boshqa dasturlash tillariga nisbatan oson va samarali kechadi. Bunga asosiy sabab – dasturlash tilida kodlarining soddaligi hamda ko'plab qo'shimcha kutubxonalarning mavjudligidir. Tabiiy tilni qayta ishlash (Natural language processing – inson nutqini tanish, tushunish, tahlil qilish va javob berish) sun'iy intellektning bir qismi sifatida mashinalar va insonlar o'rtasida ovozli yoki yozma muloqotni amalga oshirmoqda.

#### TAYANCH TUSHUNCHALAR

**Tokenizatsiya** – matn ko'rinishidagi ma'lumotni qismlarga ajratib, ma'lum bir belgilar ko'rinishida ifodalash.

**Nutqni qismlarga bo'lish va belgilash** – ovozli ma'lumotni qo'llanilayotgan algoritm asosida qayta ishlash va tahlil qilish uchun ma'lum bir qismlariga ajratish jarayoni.

**Nutqni tanib olish** – foydalanuvchi ovozini tahlil qilish orqali uning shaxsini aniqlash jarayoni.

**Foydalanuvchi his-tuyg'ularini tahlil qilish** – dasturning foydalanuvchi his-tuyg'ularini aniqlash orqali uning ovozli ma'lumotlariga ma'lum bir ma'no berish jarayoni.

**So'z vektorlari** – ma'lumotda qo'llanilayotgan so'zlarni ma'no jihatidan vektorli guruhlarga bo'lish orqali undan foydalanish jarayoni.

**Wordnet integratsiyasi** – ingliz tilidagi so'zlar birikmalaridan tashkil topgan ma'lumotlar bazasi. U foydalanuvchiga so'z birikmalarining o'zgarmas ma'nosini taqdim etadi.

Sun'iy intellektning hisoblash lingvistikasi va kompyuter fanlari imkoniyatlarini birlashtirish natijasida mashina tabiiy tilni tushuna boshladi. Bu degani, foydalanuvchi o'z kompyuterini og'zaki muloqot orqali boshqarishi natijasida ish samaradorligini bir necha barobar oshirish imkoniyatiga ega bo'ldi. Ma'lumki, so'zlashuv insonlar o'rtasida asosiy muloqot manbayi hisoblanadi. Tabiiy tilni qayta ishlash (TTQI) orqali so'zlashuv jarayonini inson va mashina o'rtasidagi asosiy muloqot manbayiga aylantirish, kelgusida bu orqali sun'iy intellekt texnologiyalarining taraqqiyotini yangi bosqichga olib chiqish mumkin.

### **PYTHONDA TABIIY TILNI QAYTA ISHLASH TEXNOLOGIYASI PYTHONDA TABIIY TILNI QAYTA ISHLASH TEXNOLOGIYASI**

Dastlabki TTQI dasturi 1950-yillarda yaratilgan bo'lib, dastur 60 ga yaqin so'zlardan iborat jumlalarni rus tilidan ingliz tiliga avtomatik tarzda tarjima qilish imkoniyatiga ega bo'lgan. Shundan so'ng ko'plab nazariyalar yaratildi va sun'iy intellekt bilan birgalikda TTQI texnologiyasi rivojlanib bordi. Ammo TTQI dasturlarini yaratish talay qiyinchiliklarni keltirib chiqardi. Masalan, bir so'zning turli holatlarda turlicha talqin qilinishi (ot–jonivor, ot–fe'l) yoki gap ma'nosining vaziyatga qarab o'zgarishi (gulxanning yonishi, lampaning yonishi) yaratilayotgan dastur natijalarida xatoliklar kelib chiqishiga sababchi bo'lgan. Bugungi kunda TTQI texnologiyasi Google tarjimon, Yandex tarjimon, Amozon Assistant, Internet qidiruv tizimlari (Google, Yandex), humanoid robotlari, harbiy texnika va boshqalarda samarali qo'llanilmoqda.

#### **TTQIga ikki xil yondashuv mavjud:**

1) *qoidalarga asoslangan tabiiy tilni qayta ishlash*. Bu turdagi dastur ma'lumotlarni qayta ishlashda aql-idrokdan foydalanadi, ya'ni gaplarning mantiqiy tuzilishini inson kabi tahlil qilgan holda yaratadi. Masalan, bunday yondashuv asosida ishlovchi dastur muzlashi inson hayotiga xavf solishini inobatga olgan holda gap mazmunini shakllantirishi mumkin. Qoidalarga asoslangan yondashuv bo'yicha ishlovchi dasturlar sekin ishlaydi va ko'p vaqt talab etadi. Shu sababli bu yondashuv dasturchilar orasida ommalashmagan;

2) *statistik tabiiy tilni qayta ishlash.* Bunday yondashuv asosida katta hajmdagi ma'lumotlar mashinani o'qitish texnologiyasiga asoslangan algoritmlar yordamida qayta ishlanadi. Bu esa ma'lumotlarning tezkor qayta ishlanishiga hamda foydalanuvchi bilan to'xtovsiz aloqani ta'minlashga olib keladi. Bunda dastur sifati dasturchi tomonidan qo'llanilayotgan algoritmlar imkoniyatiga chambarchas bog'liqdir. Ya'ni dasturchining optimal algoritmlardan foydalanishi sifatli TTQI dasturining yaratilishiga olib keladi.

#### **Tabiiy tilni qayta ishlash komponentlari (tarkibiy qismlari)**

**Leksik tahlil.** Leksik tahlil matnning butun qismini paragraf, jumla va so'zlarga ajratadi. O'rganilayotgan matnning kichik qismlarga ajratilishi uning tuzilishini aniqlash va tahlil qilish imkoniyatini beradi. Bu orqali dastur so'zlarni shakl va ma'no jihatidan o'rganadi. Tahlil qilingan matn qayta ishlanishi natijasida inson tushunishi mumkin bo'lgan holda foydalanuvchiga taqdim etiladi. Masalan, TTQI dasturi o'rnatilgan robotga biror buyruq berilsa, u buyruqni matn holatiga o'tkazadi, leksik jihatdan tahlil qiladi va unga ma'lum bir javobni beradi. Dastlabki tahlilning to'g'riligi esa robot tomonidan qaytariladigan javobning tushunarli bo'lishini ta'minlaydi.

**Sintaktik tahlil.** Tahlilning bu turi berilgan matndagi so'z va gaplarni yasalish jihatidan tahlil qiladi. So'zlarda so'z birikmalarining to'g'ri qo'llanilishi va gap yasalishidagi grammatik

#### **PYTHONDA TABIIY TILNI QAYTA ISHLASH TEXNOLOGIYASI**

qoidalar sintaktik tahlil asosida o'rganiladi. Grammatik jihatdan noto'g'ri gaplarni qabul qilmaydi. Masalan, "Daraxt kemaga bordi" jumlasi sintaktik jihatdan xato hisoblanadi. Shuning uchun tuzilayotgan TTQI dasturida sintaktik tahlil muhim ahamiyat kasb etadi.

**Semantik tahlil.** Semantik tahlil so'zlar ma'nosiga asoslangan holda jumla yoki gaplar mazmundorligini tahlil qiladi. Semantik tahlil sintaktik tahlil bilan birgalikda matnlarning to'g'ri qo'llanilishiga yordam beradi. Masalan, "qaynoq muz bo'lagi" kabi jumlalar tahlildan o'tmaydi, chunki muz bo'lagi qaynoq bo'lishi mumkin emas.

**TTQI** texnologiyasi inson kabi mukammal so'zlashuv imkoniyatini taqdim etishi uchun unda yuqoridagi tarkibiy qismlar to'laqonli aks etishi lozim. Bugungi kungacha yaratilgan dasturlarda ayrim komponentlar qo'llanilmagan. Shu sababli TTQI texnologiyasiga ega bo'lgan dastur hozircha kutilgan natijani bermayapti.

Python dasturlash tilida TTQI texnologiyasidan foydalanishga yordam beruvchi bir qancha kutubxonalar mavjud. Bularga NLTK, spaCy, Gensim, Pattern, TextBlob kabilarni misol keltirishimiz mumkin.

 NLTK (Natural Language Toolkit) Python dasturlash tili TTQI texnologiyasi uchun maxsus yaratilgan modul bo'lib, jarayonlarni modellashtirish uchun bir qancha qo'shimcha imkoniyatlarga ega. Xususan, tokenizatsiya, nutqni qismlarga bo'lish va belgilash, nutqni tanib olish, foydalanuvchi his-tuyg'ularini tahlil qilish va chat-bot to'plamlaridan iborat. Shuningdek, NLTK kutubxonasi nutqni aniqlash bilan bog'liq loyihalarda faol qo'llanilmoqda.

**spaCy** TTQI uchun ommabop Python kutubxonasi bo'lib, ochiq manbali vosita hisoblanadi. spaCy ko'proq ishlab chiqarish jarayonida foydalanishga mo'ljallangan. Kutubxona quyidagi imkoniyatlarni taqdim etadi: tokenizatsiya, nutqni tanib olish, uni qismlarga bo'lish va belgilash, foydalanuvchi his-tuyg'ularini tahlillash, qarama-qarshilikni tahlil qilish va so'z vektorlari bilan ishlash. Bundan tashqari, mazkur kutubxona kiritilgan ma'lumotlarni avtomatik ravishda to'ldirish va tuzatish, sharhlarni tahlil qilish va tahlil qilinayotgan ma'lumotni umumiy xulosalash kabi qo'shimcha imkoniyatlarni ham taklif etadi. Bunday imkoniyatlar dasturchilar TTQI dasturlarini yaratishlarida uchrashi mumkin bo'lgan qiyinchiliklarning kamayishiga olib kelmoqda.

**Gensim** kutubxonasi Pythonda berilgan ma'lumotni modellashtirish hamda o'xshashlikni aniqlash vazifasini bajaradi. Ya'ni u kiritilgan ma'lumotlarni kuchli tahlillash imkoniyatini taqdim etadi. Gensim umumiy maqsadli TTQI kutubxonasi bo'lmasa-da, keng qamrovli tahlillash imkoniyati orqali yaratilayotgan dasturlarning sifatiga ijobiy ta'sir ko'rsatishi bilan ahamiyatlidir.

**Pattern** TTQI jarayonida ma'lumotlarni avtomatik ravishda sintaktik tahlil qilish imkoniyatini taqdim etishi bilan boshqa shu kabi vazifalarni bajaruvchi Python kutubxonalaridan ajralib

#### **PYTHONDA TABIIY TILNI QAYTA ISHLASH TEXNOLOGIYASI PYTHONDA TABIIY TILNI QAYTA ISHLASH TEXNOLOGIYASI**

turadi. Mazkur Python kutubxonasi asosiy e'tiborni ilmiy ma'lumotlarni qayta ishlash jarayoniga qaratgan. Kutubxona foydalanuvchilarga spaCy kabi ko'plab qo'shimcha imkoniyatlarni taqdim etgan.

**TextBlob** Pythonning matnli ma'lumotlarni qayta ishlashga mo'ljallangan kutubxonasi hisoblanadi. Kutubxona nutqni qismlarga bo'lish va belgilash, nomlarni tahlil qilish, foydalanuvchi his-tuyg'ularini tahlillash, tarjima qilish va tilni aniqlash, wordnet integratsiyasi, imlolarni tuzatish kabi imkoniyatlarga ega.

Sun'iy intellekt texnologiyasi tabiiy tilni qayta ishlash imkoniyati bilan birgalikda yangi kasblarning rivojlanishiga yordam beradi. Kelajakda insonlarning kasbiy faoliyati bevosita qaysidir robotlashgan texnologiyaga asoslanadi. Robotlar esa insonlar bilan qaysidir tilda muloqot qilishi lozim. Ishonch bilan aytish mumkinki, kelgusida TTQI texnologiyasi insonlar faoliyatida eng ommalashgan hamda barcha bilishi lozim bo'lgan bilim sohasi sifatida rivojlanadi.

**WordNet** – 200 dan ziyod tilda so'zlar o'rtasidagi semantik va leksik munosabatlarni to'g'ri shakllantirgan ma'lumotlar bazasi. WordNet so'zlarni semantik munosabatlarga, jumladan, sinonim, giponim va meronimlarga bog'laydi. Sinonimlar qisqa ta'riflar va ulardan foydalanish misollari bilan sinsetlarga birlashtirilgan.

#### TAKRORLASH UCHUN SAVOLLAR

- 1. TTQI texnologiyasi qaysi sohalarning rivojlanishiga sabab bo'lishi mumkin?
- 2. TTQI texnologiyasi qaysi dasturlash tili bilan birga rivojlanmoqda?
- 3. TTQI jarayoni nima uchun ma'lum bir yondashuvlar asosida o'rganiladi?
- 4. Pythonda TTQI texnologiyasi uchun qanday kutubxonalar mavjud?
- 5. TTQI texnologiyasi qanday tarkibiy qismlar (komponentlar)dan iborat bo'lishi lozim?

6. Kompyuter o'zbek tilida gapirishi va uni o'quvchilarning tushunishi dars jarayoniga qanday ta'sir qilishi mumkin?

#### AMALIY FAOLIYAT

**Sun'iy intellekt** asosida chet tillarini o'rganishga yordam beruvchi Duolingo dasturidan

### **PYTHONDA TABIIY TILNI QAYTA ISHLASH TEXNOLOGIYASI**

foydalanish jarayoni bilan tanishish.

Duolingo sun'iy intellektga asoslangan bo'lib, unda TTQI texnologiyasi qo'llanilgan. Dastur ingliz tili kabi bir qancha chet tillarini tez va samarali o'rgatish maqsadida 2011-yilda AQSHda yaratilgan. Bugungi kunda foydalanuvchilar dastur orqali 37 tadan ziyod chet tilini o'rganishi mumkin. Ma'lumotlarga ko'ra, turli tillarni o'rganish maqsadida dasturdan 300 mln dan ortiq foydalanuvchi ro'yxatdan o'tgan. Dasturda chet tilini o'rganish jarayoni qiziqarli o'yin tariqasida tashkil etilgan bo'lib, chat-bot uning asosiy muloqot oynasi hisoblanadi. Unda o'rganuvchilar uchun qiziqarli ma'lumot beriladi, muloqot oynasida ularning bilimlari tekshiriladi va mustahkamlanadi.

Duolingo dasturidan 3 xil usulda foydalanish mumkin:

1) kompyuter yoki mobil telefondagi Internet brauzeri yordamida duolingo.com saytiga kirish orqali;

2) Android tizimi uchun ishlab chiqarilgan \*.app formatdagi dualingo nomli mobil dasturni smartfonga o'rnatish orqali (yuklab olish Google Play Store yordamida);

3) IOS tizimi uchun ishlab chiqarilgan \*.ipa fayl formatidagi mobil dasturni smartfonga o'rnatish orqali (yuklab olish manzili App Store).

Android tizimidagi mobil telefonlar yordamida dasturdan foydalanish jarayoni quyidagicha amalga oshiriladi:

**1-qadam.** Google Play Storedan Duolingo dasturi yuklanib, mobil telefonga o'rnatiladi;

**2-qadam.** Dastur ishga tushiriladi. So'ngra dasturdan kerakli til tanlanadi. Til tanlanganidan keyin savollarga quyidagi ketma-ketlikda javob beriladi:

- Qaysi tilni o'rganishni xohlaysiz? **(1)**
- Dastur haqida qayerdan xabar topdingiz?
- Nima uchun til o'rganmoqchisiz yoki qanday motiv sababli bu tilni o'rganyapsiz? **(2)**
- Kurs haqida ma'lumot beriladi **(3).**

– Bir kunda necha daqiqa vaqtingizni chet tilini o'rganishga ajrata olasiz?**(4)**

– Boshlang'ich darajadan (0 dan) o'rganasizmi yoki o'rta darajadan boshlab o'rganasizmi? **(5)**

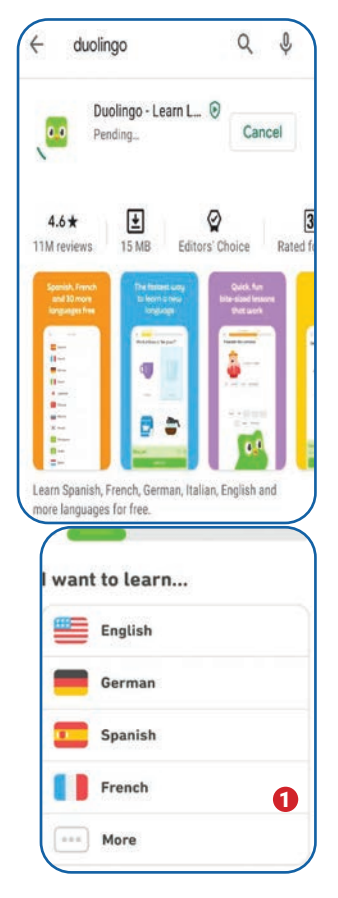

#### **PYTHONDA TABIIY TILNI QAYTA ISHLASH TEXNOLOGIYASI PYTHONDA TABIIY TILNI QAYTA ISHLASH TEXNOLOGIYASI**

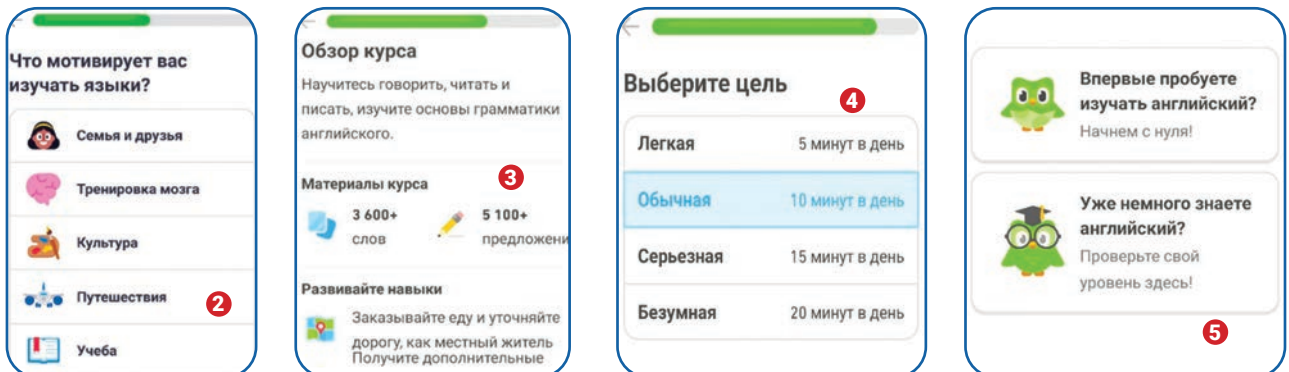

**3-qadam.** Dasturning asosiy oynasida tanlangan chet tilini o'rganish jarayoni boshlanadi. Turli mavzularda berilgan ma'lumotlar doira shaklidagi tugmachalarga biriktirilgan **(6).**

**4-qadam.** Har bir doirada 5 ta daraja mavjud **(7).** Bitta daraja uchun esa 3 ta dars biriktirilgan (8). Har bir dars o'yin shaklidagi qiziqarli savol-javoblardan iborat (10). Shuningdek, savoljavob uchun nazariy ma'lumotlar ham berilgan **(9).**

**5-qadam.** СТАРТ **(10)** tugmachasini bosish orqali chat-bot oynada qiziqarli savol-javob jarayonini boshlash mumkin. Savol-javob jarayoni **(11)** so'zlarni yodlash, eshitish orqali tushunish, to'g'ri talaffuz qilish, gaplarni tarjima qilish jarayonlarini o'rgatadi. Dasturda savollarning turiga qarab yozma yoki og'zaki javob berish mumkin. Javob berilganidan keyin "Проверить" va "Продолжить" tugmachalari **(12)** bosiladi. Shundan so'ng keyingi savolga o'tish mumkin.

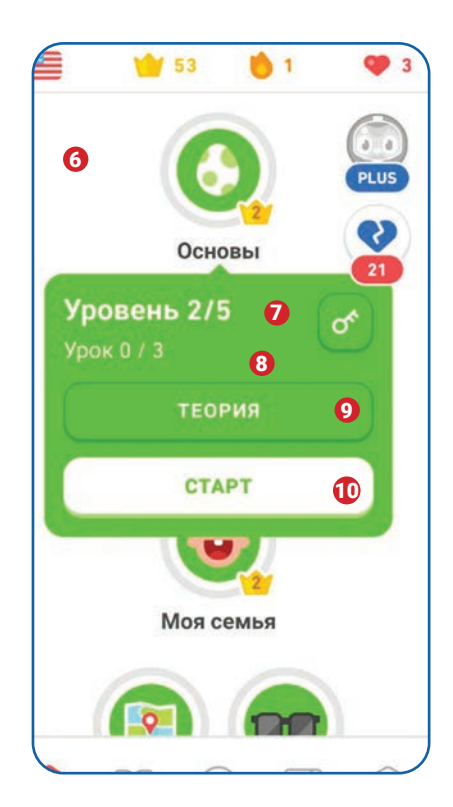

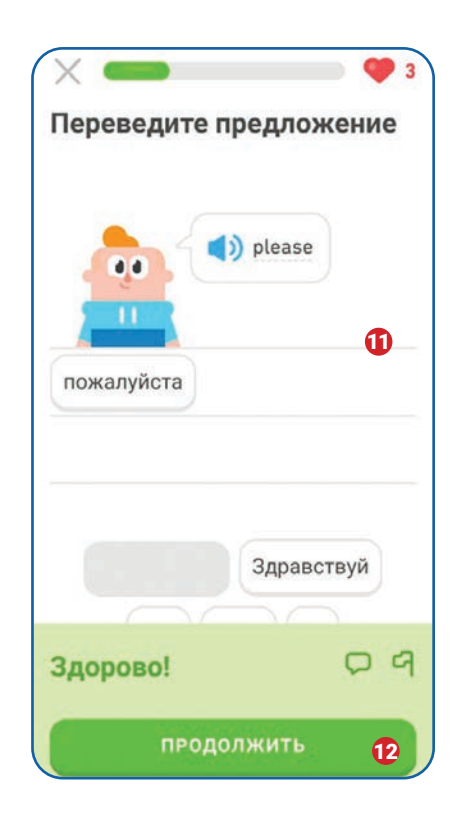

### **PYTHONDA TABIIY TILNI QAYTA ISHLASH TEXNOLOGIYASI**

**6-qadam.** Duolingo dasturida 5 ta asosiy oyna mavjud. Bular: asosiy o'rganish oynasi **(13),**  qiziqarli hikoyalar oynasi **(14),** o'rganuvchi profil oynasi **(15),** o'yin reytingi oynasi **(16)** va o'yin uchun qo'shimcha jihozlar oynasi (do'kon) **(17).** Qiziqarli hikoyalar oynasida sodda, kundalik turmushda ko'p duch kelinadigan holatlar bo'yicha chet tilidagi dialoglar mavjud. Ular o'rganuvchining so'z boyligini oshirishga hamda eshitib tushunish ko'nikmasining rivojlanishiga yordam beradi. Profil oynasida esa qo'lga kiritilgan natijalar haqida ma'lumot bilan tanishish mumkin. "Reyting" yoki "liga" oynasida sizning, o'rganuvchi darajasi bilan teng bo'lgan boshqa foydalanuvchilarning reyting jadvali mavjud bo'lib, ko'proq o'rganish orqali reytingda birinchi o'ringa chiqish mumkin. Do'kon oynasidan esa to'plangan ballga turli qo'shimchalar olish mumkin.

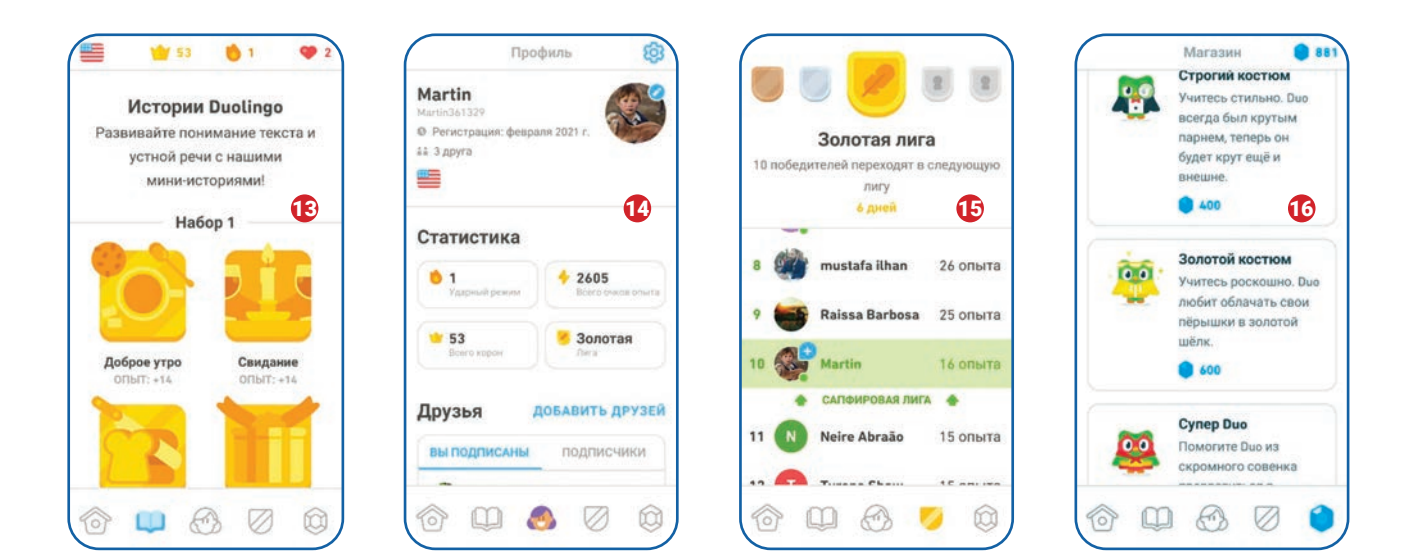

#### UYGA VAZIFA

- 1. Mobil smartfonga Duolingo dasturini o'rnating.
- 2. O'rganmoqchi bo'lgan chet tilini tanlang va qiziqarli o'yinni boshlang.
- 3. Dasturning talaffuzingizni TTQI texnologiyasi asosida tekshirishiga e'tibor bering.
- 4. Ingliz yoki rus tilini tanlasangiz, shu fanlar darslarida o'qituvchingiz bilan dasturni muhokama qiling.

## 16-dars. PYTHONDA TTS (TEXT-TO-SPEECH) DASTURINI TUZISH

TTS matn ko'rinishidagi axborotlarni ovozli axborot ko'rinishiga o'tkazuvchi dastur hisoblanadi. Tasavvur qiling, TTS imkoniyatiga ega dastur qo'lingizdagi matnli kitobni sizga o'qib berishi, siz esa tinglash orqali yangi bilimlarni egallashingiz mumkin. Sun'iy intellekt qo'llaniladigan robotlar yoki boshqa ko'rinishdagi texnologiyalar inson bilan ovozli muloqot o'rnatishi uchun bevosita TTS dasturidan foydalanadi. Hozirda siz yashab turgan jamiyatning turli sohalarida ham kelgusida TTS dasturi imkoniytalaridan foydalanish orqali inson mehnatini yengillashtirish, yanada qulay sharoit yaratishni ko'zda tutgan loyihalar amalga oshirilmoqda. Albatta, bunday loyihalar sun'iy intellekt va robototexnika bilan chambarchas bog'liqdir.

#### TAYANCH TUSHUNCHALAR

**Konvertatsiya** (lot.*conversio*– almashtirish – biror ko'rinishdagi narsa yoki axborotni mos qiymatlarda almashtirish.

**Fayl kengaytmasi** – elektron ma'lumotning turini belgilovchi asosiy vosita. Fayl kengaytmasi ayrim adabiyotlarda fayl formati deb ham yuritiladi. Fayl kengaytmasi fayl yaratuvchisi tomonidan o'rnatiladi. Masalan, musiqa.mp3, rasm.jpg, hujjat.doc. Bunda nuqtadan keyin fayl kengaytmasi, nuqtadan oldin esa fayl nomi kelmoqda.

Hozirga qadar ko'plab TTS dasturlari yaratilgan. Bularga NaturalReader, Linguatec Voice Reader, Capti, Voice Dream Reader, ReadSpeaker, KNFB Reader kabi dasrurlarni misol keltirishimiz mumkin. Bundan tashqari, siz tanishgan Google Translate dasturi ham mana shunday imkoniyatlarga ega. TTS dasturlari bir-biridan imkoniyatlarining ko'pligi (ko'plab tillarda ishlay olishi, nutqning tabiiy nutqqa yaqinligi, pullik yoki bepulligi) bilan farq qiladi. Quyida zamonaviy TTS dasturlari bilan tanishib chiqamiz:

### **PYTHONDA TTS (TEXT-TO-SPEECH) DASTURINI TUZISH**

#### **NaturalReader** (https://www.

naturalreaders.com/) turli matnli fayllarni audiofayl ko'rinishiga o'tkazuvchi TTS dasturiy ta'minoti hisoblanadi. U matnli fayllarni 10 dan ziyod tilga konvertatsiya qilish imkoniyatiga ega. Dastur matnli fayllarni kompyuter yoki telefon xotirasidan tashqari Dropbox, Google Drive, OneDrive

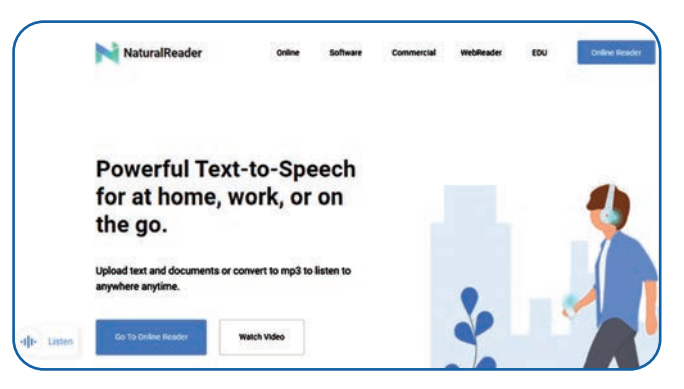

kabi bulutli saqlash platformalaridan ham yuklab olishi mumkin. NaturalReader dasturi PDF, TXT, DOCX, PPTX, ODS, ODT va DRM bo'lmagan EPUB kabi ko'plab matn fayllarini \*.mp3, ya'ni audiofayl ko'rinishiga o'tkazishi yoki o'qib berishi mumkin. Dasturning pullik va bepul versiyalari mavjud. Dastur Windows, MacOS va Android operatsion tizimlarida ishlaydi.

**Linguatec Voice Reader** (https://www. linguatec.de/en/) dasturi TTS dasturlari orasida aniqligi bilan ajralib turadi. Dastur matnni 60 ga yaqin turli odamlar ovozida o'qib berishi yoki uni audiofayl ko'rinishiga o'tkazishi mumkin. Shuningdek, dastur 45 ta tilni qo'llab-quvvatlagan holda konvertatsiya qilish orqali TXT, RTF, DOCX, DOC, HTM, HTML, MHT, EPUB, PDF, ODT kabi matnli fayllarni \*.mp3 formatda saqlashi mumkin. Dasturning bepul

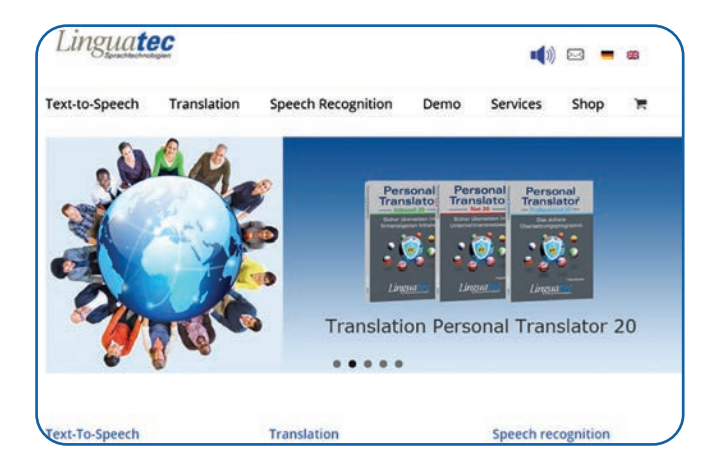

versiyasi mavjud emas. Dastur faqat Windows operatsion tizimida ishlaydi.

**Capti** (https://www.captivoice.com/) – 20 dan ortiq tillarni qo'llab-quvvatlovchi hamda bulutli platformalar bilan ishlay oluvchi yana bitta TTS dasturi. Dastur imloviy va uslubiy xatolarni sifatli tekshiradi va matnni audio ko'rinishga

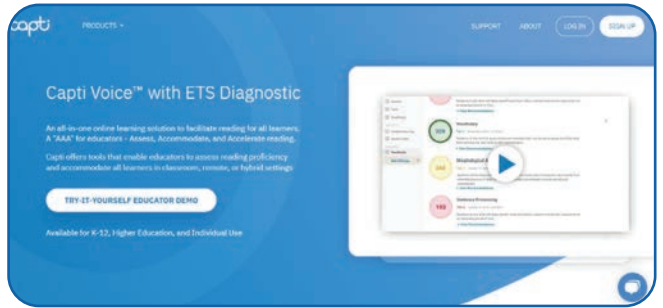

o'tkazish jarayonida xatolarni bartaraf eta oladi. Capti PDF, DOCX, PPTX, EPUB, ODT, FODT, TXT, RTF, JPEG, PNG va Google Docs, Slides va Sheets kabi ko'plab matn formatlarini qo'llab-quvvatlaydi. Dastur Windows, MacOS, IOS operatsion tizimlarida hamda veb-shaklda ishlash imkoniyatiga ega.
### **PYTHONDA TTS (TEXT-TO-SPEECH) DASTURINI TUZISH PYTHONDA TTS (TEXT-TO-SPEECH) DASTURINI TUZISH**

**KNFB Reader** (https://knfbreader.com/) dasturi orqali matnni audio ko'rinishida konvertatsiya qilish juda qulay. Dastur nogironligi mavjud insonlarga maxsus imkoniyatlarni taqdim etadi. ya'ni oddiy matnni Brayl yozuviga o'tkazishi mumkin. Shuningdek, dastur PDF, PNG, JPG kabi formatlarni qo'llab-quvvatlaydi. KNFB Reader

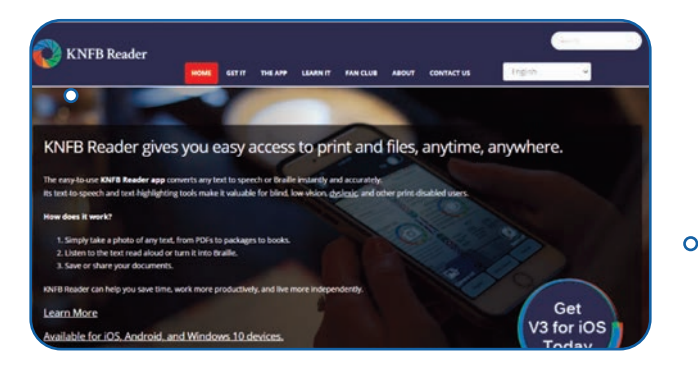

dasturi 10 ga yaqin tillarda oflayn rejimda faoliyat yuritadi. Dastur Windows, Android va IOS tizimlarida ishlaydi.

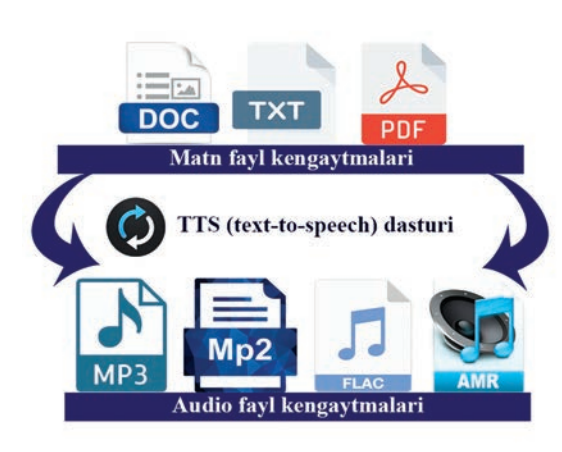

Endi Python dasturlash tili yordamida nisbatan sodda TTS dasturini tuzishni o'rganamiz. Biz yaratadigan dastur yuqoridagi mashhur TTS dasturlarining bir qancha imkoniyatlarini o'zida namoyish etadi. Buning uchun kompyuterimizda Python dasturlash tili o'rnatilgan bo'lishi lozim. Python dasturlash tiliga qo'shimcha kutubxonalarni o'rnatish jarayoni bilan avval tanishganmiz. TTS dasturini yaratish uchun bizga gtts kutubxonasi kerak bo'ladi. Demak, dastur tuzishni gtts kutubxonasini o'rnatishdan boshlaymiz.

Buni kutubxonaning pip install gtts kodini Windows tizimidagi cmd.exe dasturiga yozish orqali amalga oshiramiz.

#### ESLATMA!

Gtts kutubxonasini Pythonga o'rnatishdan avval o'tilgan dars amaliy qismi bilan yana bir bor tanishib chiqing.

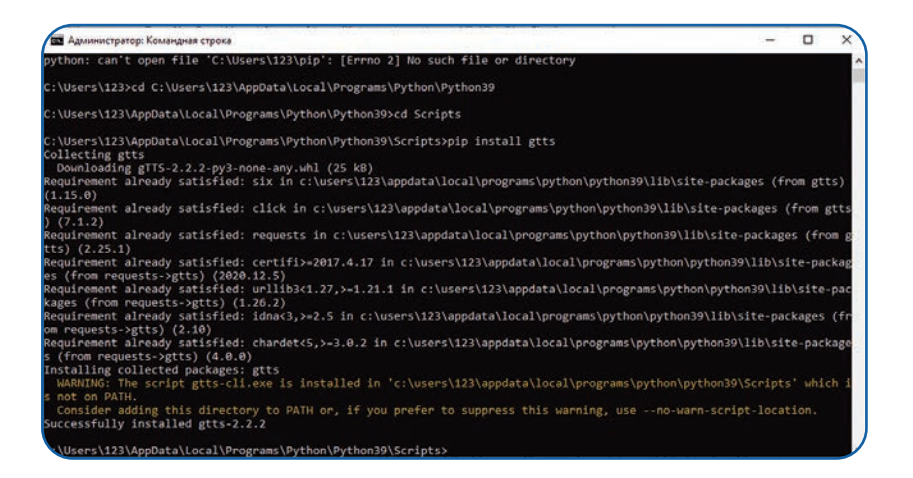

### **I I BOB.**

### **PYTHONDA TTS (TEXT-TO-SPEECH) DASTURINI TUZISH**

# CMD.EXE DASTURI ORQALI GTTS KUTUBXONASINI O'RNATISH JARAYONI

 gtts kutubxonasi Pythonga o'rnatilganidan keyin TTS dasturini yaratish mumkin. Yaratayotgan dasturimiz \*.txt formatidagi matnli faylda joylashgan matnli axborotni o'qishi va audio ko'rinishiga o'tkazishi lozim. Yaratayotgan dastur faylimiz va matnli axborot joylashgan faylning bitta papkada bo'lishi dasturning bexato ishlashiga yordam beradi.

#### ESLATMA!

Pyhton dasturlash tilida matn ko'rinishidagi axborotlardan foydalanishning 3 ta asosiy usuli mavjud:

1) dastur kodini yozayotganda biror o'zgaruvchini e'lon qilish (masalan, dasturda ko'rganingiz text kabi) va unga matnli qiymatni shu joyning o'zida o'zlashtirish;

Misol: text="Matnlarni ovoz ko'rinishiga o'tkazishning eng sodda usuli. Tanishib chiqing";

2) input operatori yordamida dastur ishga tushgandan so'ng matnli qiymatni kiritish.

Misol: text=input("Matn kiriting:");

3) \*.txt formatli fayldan matnli axborotlarni biror o'zgaruvchiga o'zlashtirish.

```
Misol: file1=open("suniy_aql.txt","r")
```
text=file1.read().

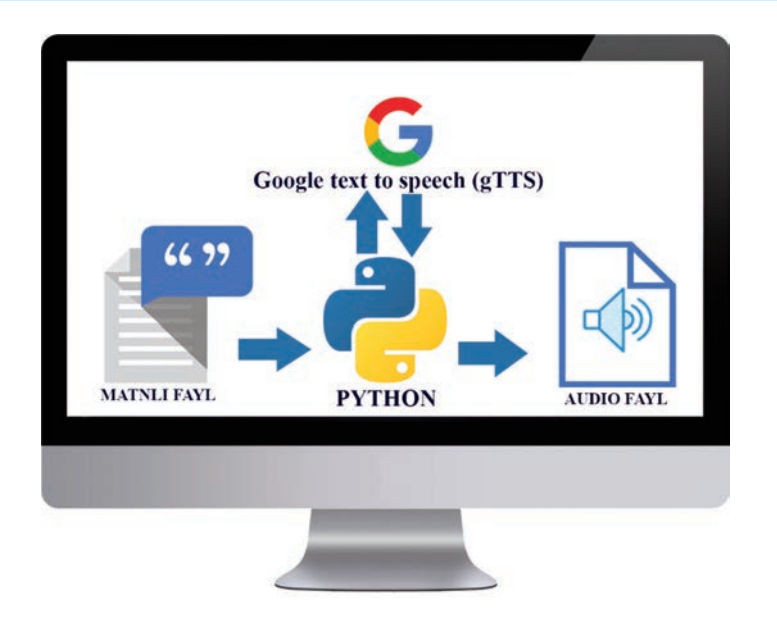

## **PYTHONDA TTS (TEXT-TO-SPEECH) DASTURINI TUZISH PYTHONDA TTS (TEXT-TO-SPEECH) DASTURINI TUZISH**

### $\begin{smallmatrix}\boxed{0} \end{smallmatrix}$

### TTS DASTURINING ISHLASH MEXANIZMI

Biz yaratgan dastur quyidagi ketma-ketlik asosida ishlaydi:

1) dastlab Python dasturi matnli faylni chaqiradi;

2) Python matnli ma'lumotlarni gTTS kutubxonasi yordamida Internet orqali Google gTTS bazasiga yuboradi;

3) gTTS matnli ma'lumotni konvertatsiya qiladi va natijani Pythonga yuboradi;

4) Python konvertatsiya qilingan audioma'lumotni qabul qilib oladi va uni kompyuter xotirasida audiofayl ko'rinishida saqlaydi;

5) audiofaylni operatsion tizim ishga tushiradi. Natijada siz matnli axborotni ovozli ravishda eshitish imkoniyatiga ega bo'lasiz.

### $\boxed{?}$

#### TAKRORLASH UCHUN SAVOLLAR

- 1. TTS dasturi qanday vazifani bajaradi?
- 2. Ommabop TTS dasturlari qanday imkoniyatlarga ega?
- 3. Matnli fayllar qanday dasturlar yordamida yaratiladi?
- 4. Pythonda TTS dasturini tuzish uchun qanday kutubxonalar talab etiladi?
- 5. Audiofayl turlari haqida ma'lumot bering.

### AMALIY FAOLIYAT

#### **TTS dasturini yaratishning ikki xil (onlayn) usulini o'rganish**

**1-usul.** Googlening gTTS kutubxonasi yordamida tuzadigan dasturimiz onlayn holatda, ya'ni Internet bilan ishlaydi. Dastlab kerakli kutubxonalar import qilinadi va zarur kodlar kiritiladi.

### *II BOB.*

### **PYTHONDA TTS (TEXT-TO-SPEECH) DASTURINI TUZISH**

Pythonga quyidagi kodni kiritamiz:

```
import gtts
import os
from gtts import gtts
# 1-usul. Audio holatiga o'tkazilishi kerak bo'lgan matnni kiriting
text = "Matnlarni ovozli ko'rinishga o'tkazishning eng sodda usuli. Tanishib 
chiqing"
```
#2-usul \*.txt faylidan matnli ma'lumotlarni o'qish orqali konvertatsiya qilishimiz mumkin.

```
file1=open("suniy_aql.txt","r")
text=file1.read()
# Tilni tanlang
language = 'en'
```
#Bitta modulga birlashtirish va matnni tez o'qishga sozlash birlashma = gtts(text=text, lang=language, slow=False)

# Yaratilgan audiofaylni birlashma.save("english.mp3") nomi bilan saqlash # yaratilgan audiofaylni ishga tushirish

Natija: dastur ishga tushgach, kompyuterdagi audiofayl uni ishga tushiruvchi dastur tomonidan ijro etiladi:

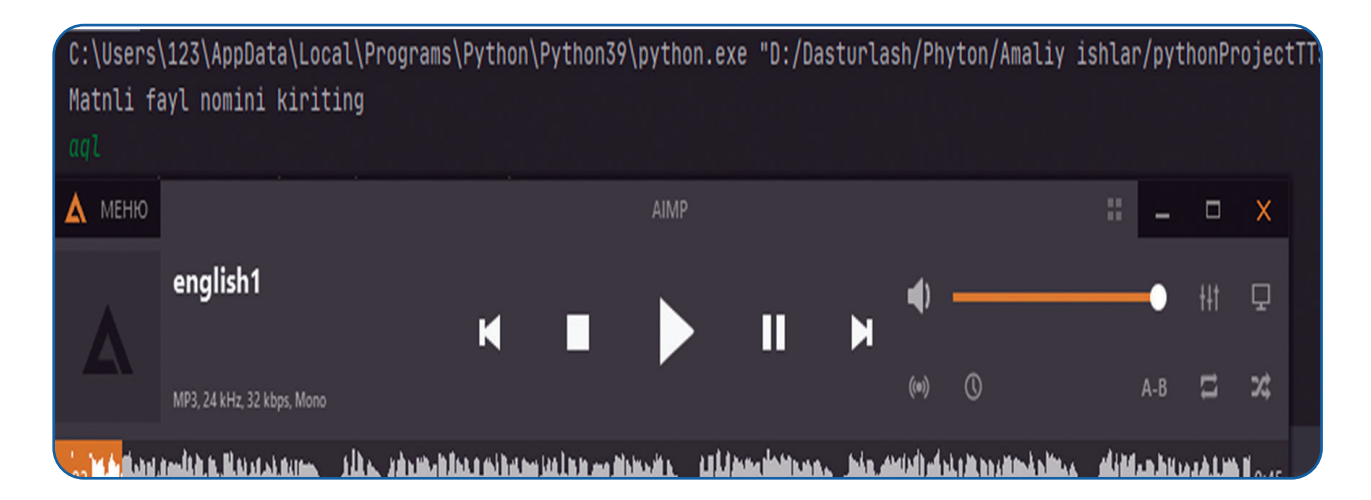

## **PYTHONDA TTS (TEXT-TO-SPEECH) DASTURINI TUZISH PYTHONDA TTS (TEXT-TO-SPEECH) DASTURINI TUZISH**

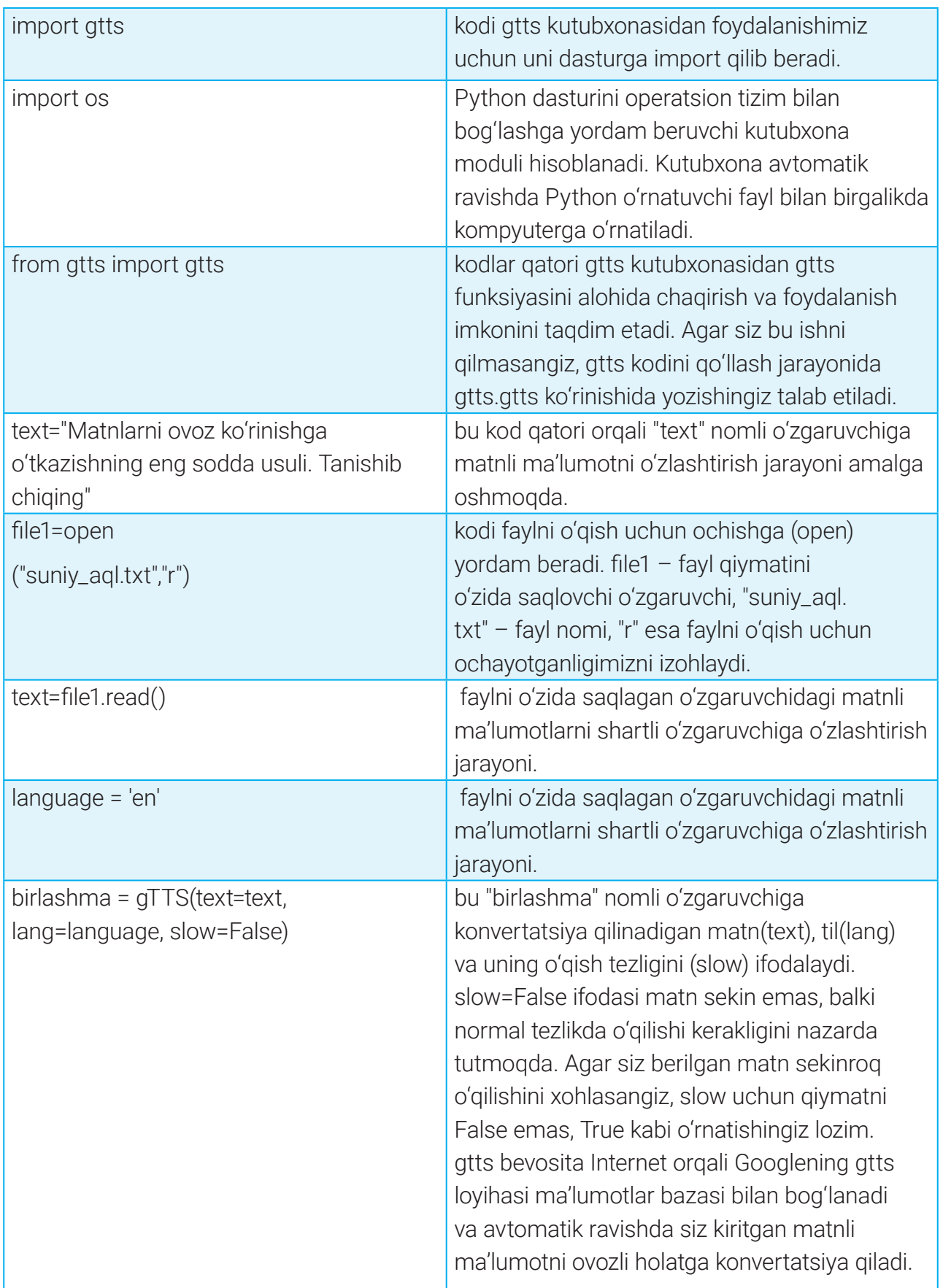

### **II BOB.**

### **PYTHONDA TTS (TEXT-TO-SPEECH) DASTURINI TUZISH**

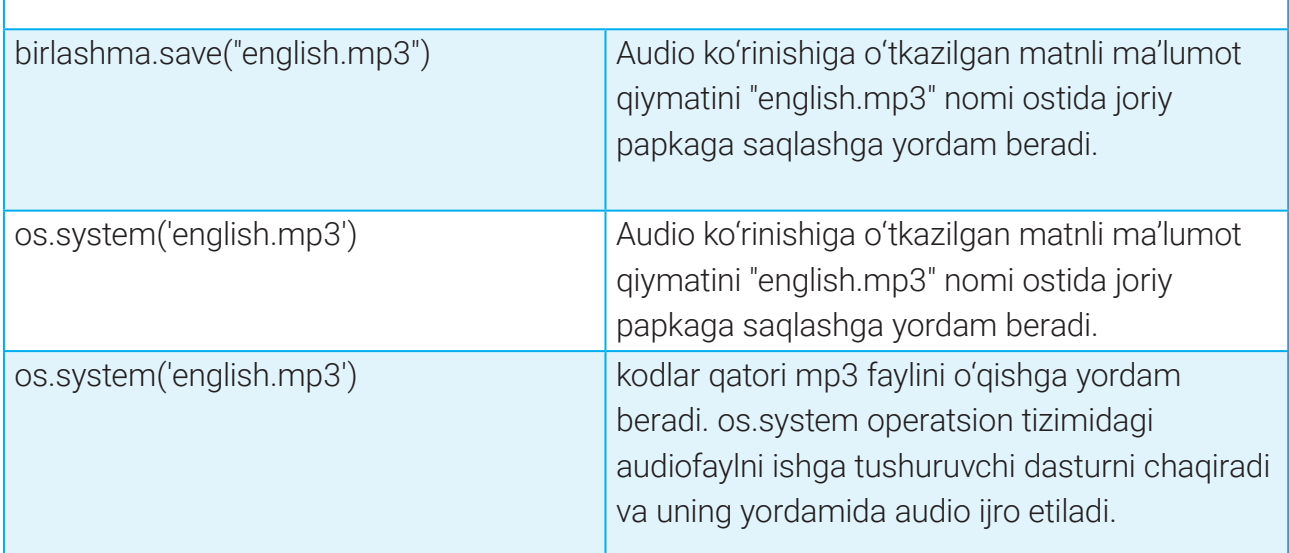

**2-usul.** Endi Internet yordamisiz ishlaydigan TTS dasturini tuzish jarayonini o'rganamiz. Demak, dasturini yaratish uchun dastlab pyttsx3 kutubxonasini Pythonga o'rnatishimiz kerak. Buni yuqorida gtts kutubxonasini o'rnatganimiz kabi amalga oshiramiz. Ya'ni cmd.exe oynasiga pip install pyttsx3 kodini kiritamiz.

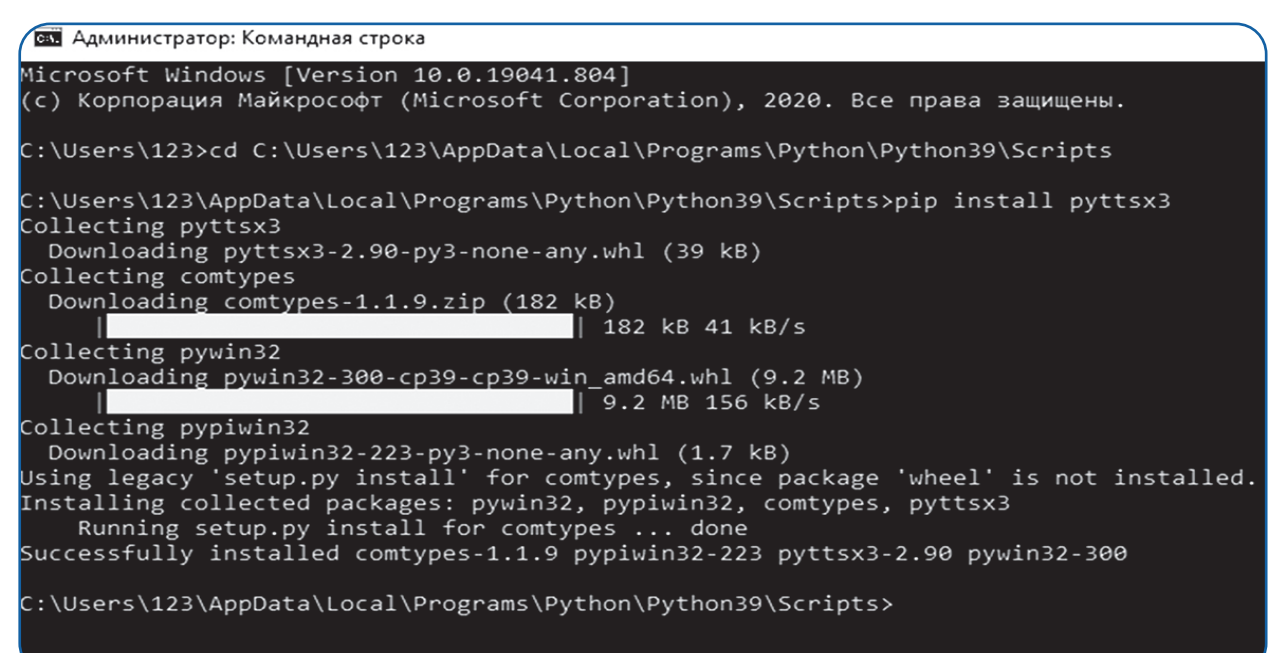

### **pyttsx3 kutubxonasini o'rnatish jarayoni**

# **PYTHONDA TTS (TEXT-TO-SPEECH) DASTURINI TUZISH PYTHONDA TTS (TEXT-TO-SPEECH) DASTURINI TUZISH**

Python dasturlash tiliga kerakli kutubxona o'rnatilgandan keyin quyidagi dastur kodlarini kiritamiz:

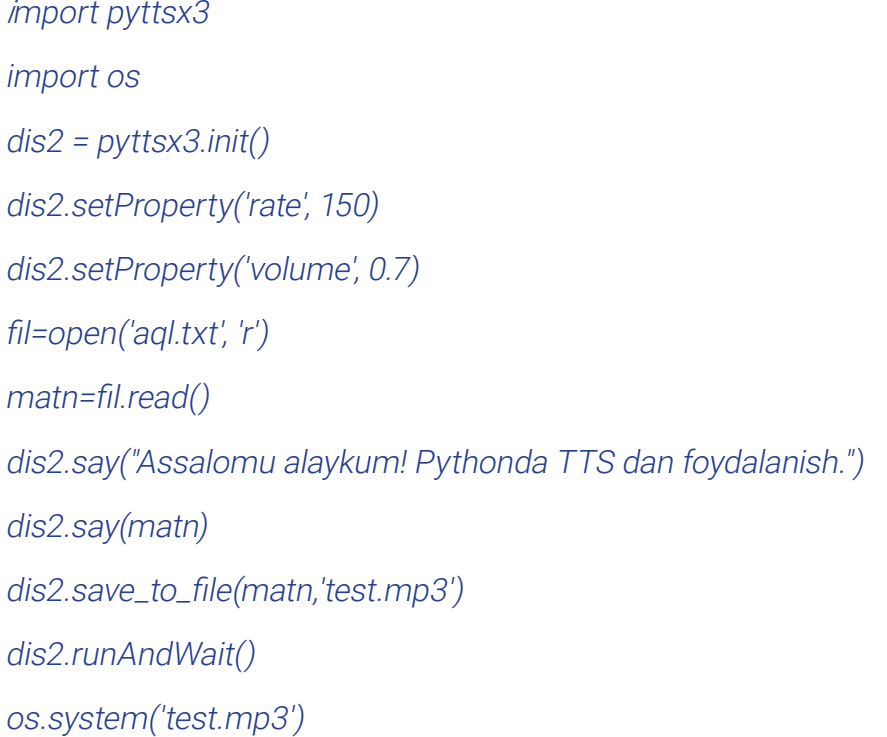

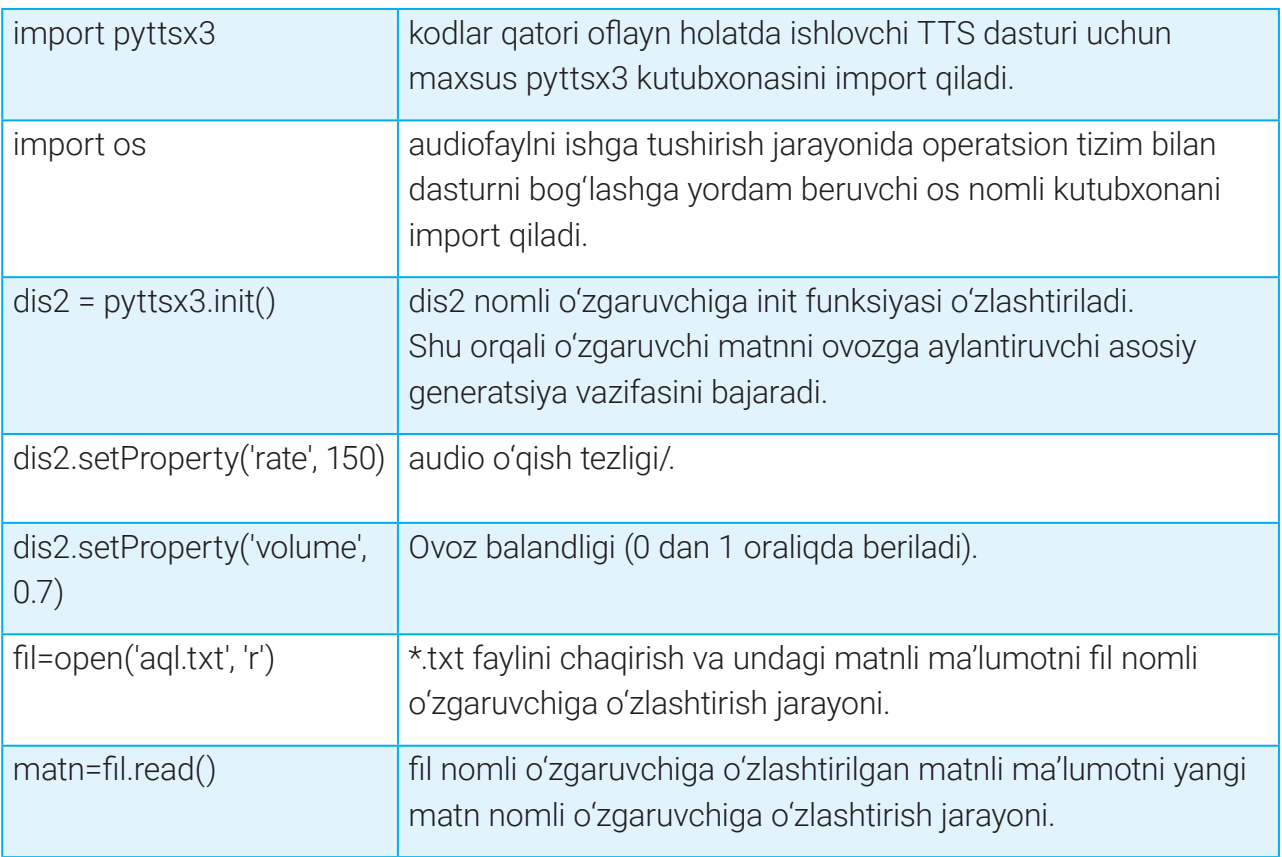

## **I I BOB.**

### **PYTHONDA TTS (TEXT-TO-SPEECH) DASTURINI TUZISH**

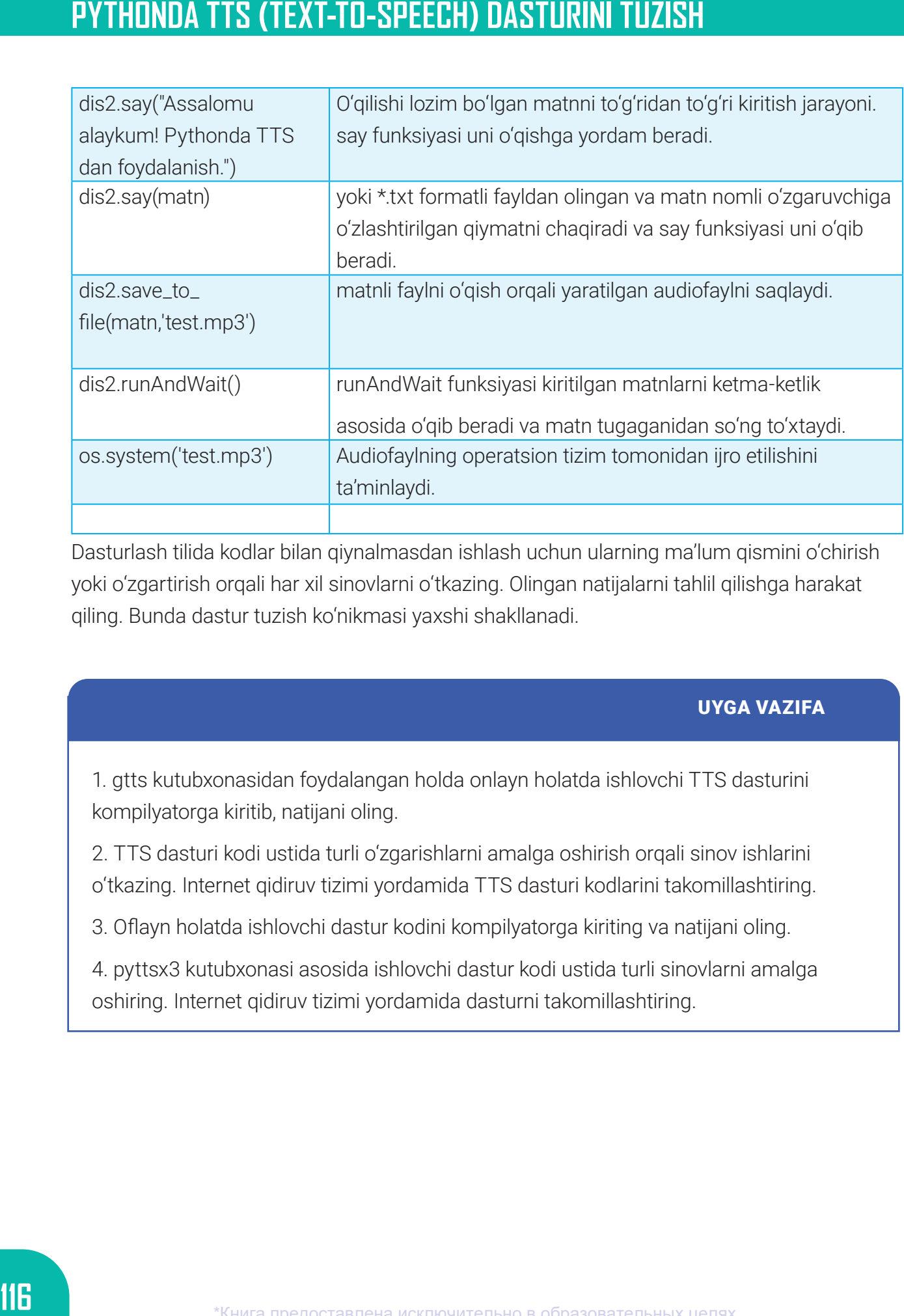

Dasturlash tilida kodlar bilan qiynalmasdan ishlash uchun ularning ma'lum qismini o'chirish yoki o'zgartirish orqali har xil sinovlarni o'tkazing. Olingan natijalarni tahlil qilishga harakat qiling. Bunda dastur tuzish ko'nikmasi yaxshi shakllanadi.

#### UYGA VAZIFA

1. gtts kutubxonasidan foydalangan holda onlayn holatda ishlovchi TTS dasturini kompilyatorga kiritib, natijani oling.

2. TTS dasturi kodi ustida turli o'zgarishlarni amalga oshirish orqali sinov ishlarini o'tkazing. Internet qidiruv tizimi yordamida TTS dasturi kodlarini takomillashtiring.

3. Oflayn holatda ishlovchi dastur kodini kompilyatorga kiriting va natijani oling.

4. pyttsx3 kutubxonasi asosida ishlovchi dastur kodi ustida turli sinovlarni amalga oshiring. Internet qidiruv tizimi yordamida dasturni takomillashtiring.

# 17-dars. PYTHONDA STT (SPEECH-TO-TEXT) DASTURINI TUZISH

STT dasturi turli tillardagi ovozli axborotlarni matn ko'rinishiga o'tkazuvchi dastur bo'lib, u inson nutqini yoki audio ko'rinishidagi axborotlarni elekron matn shaklida kompyuter yoki telefonga yozish imkoniyatini taqdim etadi. O'qish yoki ish jarayonida matnli ma'lumotlarni klaviatura yordamida kompyuterga kiritamiz. Bu jarayon talaygina vaqtni talab etadi. Bunday vazifani STT dasturi yordamida bir necha marta tez amalga oshirishimiz mumkin. Bu esa foydalanuvchi vaqtining tejalishi va ish samaradorligining ortishiga olib keladi. Shu bilan birga, STT dasturi inson nutqini turli yot ovozlardan ajrata olish imkoniyatiga ega. Bu esa shovqinli joylarda ham STT dasturlaridan foydalanish mumkinligini anglatadi. Bunda STT dasturi katta ma'lumotlar bazasi bilan ishlaydi. Shuningdek, u ovozli tovushlarni orfografik qoidalar asosida matn ko'rinishiga ham o'tkazadi. Shu boisdan ayrim STT dasturlari matnini audioma'lumot ko'rinishida konvertatsiya qilish jarayoni biroz sekinroq amalga oshishi mumkin.

### $\begin{smallmatrix} \bullet \\ \bullet \end{smallmatrix}$

#### TAYANCH TUSHUNCHALAR

**Transkripsiya** (ingl. *transcriptio* – ko'chirib yozish) – nutq tovushlari talaffuzini aniq ifodalash uchun ishlatiladigan yozuvning sun'iy (shartli) turi; nutq bo'laklari (tovush, bo'g'in, so'z)ning tovush sifatlarini yozuvda aniq aks ettirish usuli.

Bugungi kunda ko'plab zamonaviy STT dasturlari yaratilgan bo'lib, ular foydalanuvchilar tomonidan faol ravishda qo'llanilib kelinmoqda. Ular sirasiga Google Docs, Google Cloude API, Dragon Anywhere, Otter, Verbit, Speechmatics, Braina Pro, Microsoft Azure va boshqalarni kiritish mumkin. Ular vazifasi bilan qisqacha tanishib chiqamiz.

**Google Docs** – ovozli terish imkoniyati. Matnli hujjatlarni inson nutqi orqali yozishga yordam beruvchi eng yaxshi xizmatlardan biri hisoblanib, matn dasturi bilan o'zaro hamkorlikda ishlaydi. Dasturdan foydalanish uchun Internet va kompyuter brauzeri kerak bo'ladi. Dasturda ovoz bilan yozish davomida 100 dan ortiq maxsus buyruqlardan foydalanish mumkin. Buyruqlar nuqta, vergul, chiziqcha kabi belgilarni qo'yishi yoki boshqa amallarni bajarishga yordam berishi mumkin. Google Docsda ovoz

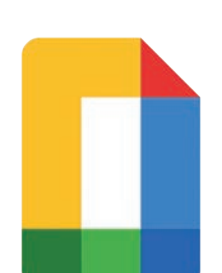

yordamida yozish uchun "Asboblar" menyusidan "Ovoz bilan yozish" buyrug'ini tanlash lozim. So'ngra Googlega kompyuter mikrofoniga kirishga ruxsat berish talab etiladi. Dasturdan foydalanish esa mutlaqo bepul.

## **I I BOB.**

**118**

## **PYTHONDA STT (SPEECH-TO-TEXT) DASTURINI TUZISH**

**Dragon Anywhere** dasturi nutqni yuqori sifatda aniqlash, desktop dasturiy ta'minoti bilan birga ishlash va kuchli nutqni tanib olish imkoniyatlariga ega. Dragon Anywhere bulutli qayta ishlash usuli yordamida audio fayllarni matnli ko'rinishga konvertatsiya qiladi. Dastur Android va IOS mobil tizimlarida ishlaydi. Bundan tashqari, u Dropbox bulutli xizmati orqali matnli fayllarni saqlash va ulashish imkoniyatini ham taqdim etadi. Dasturning kamchiligi sifatida boshqa matnli dasturlar bilan ishlay olmasligini ko'rsatish mumkin. Dasturdan foydalanish pullik.

**Dragon Professional** dasturi kuchli nutqni tanib olish xususiyati, orfografik xatolardan xoliligi va daqiqasiga 160 tagacha so'z yoza olish imkoniyati bilan boshqa dasturlardan farq qiladi. Shuningdek, dastur foydalanuvchilarga o'z ovozlari yordamida hujjat yozish va tahrirlash, jadvallarni yaratish va Internetdan kerakli ma'lumotlarni ko'rib chiqish vositalarini taqdim etadi. Dastur matnlarni 98 % aniqlikda to'g'ri va imlo xatolarisiz yoza oladi. Dragon Professional dasturi pullik dasturlar sirasiga kiradi.

**Otter** mobil qurilma va kompyuterlarda bulutga asoslangan nutqni qayta ishlash dasturi hisoblanadi. Dastur transkripsiyani real vaqtda taqdim etadi, bu esa foydalanuvchiga ovozli ma'lumotning kerakli qismini qidirish, tahrirlash, o'qish va tartibga solish imkonini beradi. Otter faqat ingliz tili va uning ma'lum bir shevalaridagina ishlaydi. Dastur Dropbox bulutli xizmati bilan hamkorlik qiladi.

**Verbit** dasturi neyron tarmoqlar va algoritmlardan foydalanib, fon shovqinini kamaytiradi, atamalarga e'tiborni qaratadi, shuningdek, talaffuzidan qat'i nazar, ma'ruzachilarni farqlay oladi. Dastur tijoriy maqsadda yaratilgan va undan foydalanish pullikdir.

**Braina** dasturi nafaqat nutqni matn ko'rinishiga o'tkazishni, balki shaxsiy kompyuterda turli xil vazifalarni bajarishga yordam beruvchi ovozli buyruqlarni ham taqdim etadi. 90 ga yaqin tillarni qo'llabquvatlashi dasturning kuchli tomonlaridan biri hisoblanadi. Braina,

shuningdek, shaxsiy kompyuterdan faylni qidirish yoki Internetdan ma'lumot qidirish, MP3 faylini tinglash, elektron kitobni ovoz chiqarib o'qish kabi ishlarni bajarishga ko'maklashuvchi virtual yordamchidir. Dastur Internet yordamida Windows va Android tizimlarida ishlaydi.

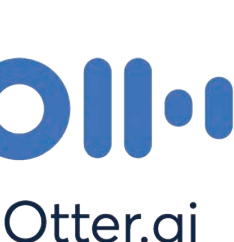

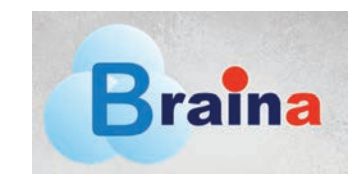

verb

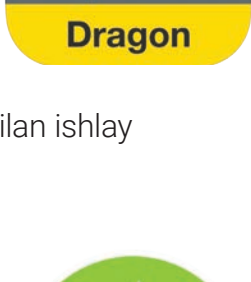

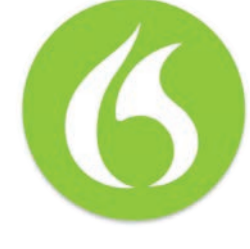

### **PYTHONDA STT (SPEECH-TO-TEXT) DASTURINI TUZISH PYTHONDA STT (SPEECH-TO-TEXT) DASTURINI TUZISH**

Pythonda STT dasturini tuzish uchun qo'shimcha SpeechRecognition va PyAudio kutubxonalaridan foydalaniladi. Vaqt o'tishi bilan STT dasturlari yanada rivojlanmoqda. Bunday holat kishilik jamiyati taraqqiyotiga katta ijobiy ta'sir ko'rsatishi bilan ahamiyatlidir.

### $\begin{smallmatrix}\boxed{4} \end{smallmatrix}$

#### TAKRORLASH UCHUN SAVOLLAR

- 1. STT dasturi qanday vazifalarni bajarishga mo'ljallangan?
- 2. Bugungi kunda keng foydalanilayotgan STT dasturlari haqida ma'lumot bering.
- 3. Python dasturlash tiliga STT dasturlarni yaratish uchun qanday kutubxonalar kerak?
- 4. Ovozli ma'lumotlarni matn holatiga o'tkazishning qanday afzalliklari mavjud?
- 5. Robotlar inson kabi so'zlashishida STT texnologiyasi qanday rol o'ynaydi?

### AMALIY FAOLIYAT

### **PYTHON DASTURASH TILIDA STT DASTURINI YARATISH**

Pythonda ovozli ma'lumotni matn ko'rinishiga o'tkazuvchi sodda STT dasturini tuzish jarayoni bilan tanishamiz. Dastur kodini yozishdan avval Pythonga SpeechRecognition va PyAudio kutubxonalarini o'rnatish lozim. Buning uchun cmd.exe oynasiga pip install SpeechRecognition kodi yoziladi va "Enter" tugmachasi bosiladi. Kutubxona fayllari Internetdan yuklanadi va Pythonga o'rnatiladi. So'ngra pip install PyAudio kodini davomidan yozamiz hamda jarayonni takrorlaymiz. Quyida o'rnatilish jarayoni tasviri keltirilgan:

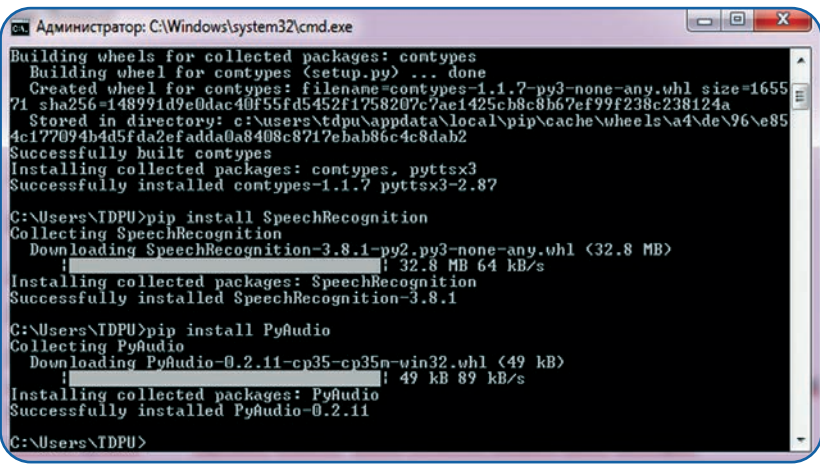

## **II BOB.**

## **PYTHONDA STT (SPEECH-TO-TEXT) DASTURINI TUZISH**

#### **1. Ovoz yozish qurilmasi yordamida kiritilgan ma'lumotni matn ko'rinishiga konvertatsiya qilish**

SpeechRecognition va PyAudio kutubxonalari kompyuterning ovoz yozish qurilmasi (diktofon), Googlening STT sintezatori va Python dasturlash tilini o'zaro bog'laydi. Bu esa foydalanuvchiga STT dasturini yaratish imkoniyatini taqdim etadi. TTS dasturida bo'lgani kabi bu yerda ham dastur kodini yozish jarayonida, eng avvalo, SpeechRecognition kutubxonasini import qilish lozim. Yaratiladigan dastur kompyuter mikrofoni bilan bog'langan holda foydalanuvchi ovozini yozib oladi va Googlening nutqini tanib olish imkoniyatidan foydalanib, uni matn ko'rinishiga konvertatsiya qiladi. Quyida sodda STT dasturining kodlari keltirilgan:

 \_\_author\_\_ = 'NORMATOV S.' import speech\_recognition as stt

r = stt.Recognizer()

```
with stt.Microphone() as source:
 print("Gapirishni boshlang, vaqt ketdi");
 audio = r.listen(source)
 print("Vaqt tugadi. Rahmat")
```

```
try:
 print("Text: " + r.recognize_google(audio));
except:
 pass;
```
Yuqoridagi dastur kodi ishga tushirilganda, natija quyidagicha bo'ladi:

```
speech speech d'orafa STT simple d'STT simple
Run:
    C:\Users\TDPU\AppData\Local\Programs\Python\Python35-32\python.exe "D:/Dasturlash/Phyton/Amaliy ishlar/pycharm
ъ
          Gapirishni boshlang, vaqt ketdi
皿
    \begin{array}{|c|c|c|}\n\hline\n\text{W} & \text{Vagt tugadi. Rahmat}\n\end{array}Text: Ramadan Kareem
\mathbf{H}昼
         Process finished with exit code 0
```
Demak, dasturning "gapirishni boshlang, vaqt ketdi" degan yozuvidan so'ng *"ramazonu karim"*  deb aytiladi. Googleda avtomatik tanlov ingliz tilida bo'lganligi sababli aytilgan gapni Text: Ramadan Kareem ko'rinishida matn holatida tasvirlab berdi. Googlening STT bilan ishlovchi tillar ro'yxatida o'zbek tili ham mavjud. Demak, dastur kodini biroz o'zgartirish orqali o'zbek tilidagi ovozli ma'lumot (audio)ni matn ko'rinishiga o'tkazish mumkin ekan. Buning uchun yuqoridagi kodning faqat quyidagi qisminigina o'zgartirish talab etiladi.

#### print("Text: " + r.recognize\_google(audio, language='uz-UZ'));

### **PYTHONDA STT (SPEECH-TO-TEXT) DASTURINI TUZISH PYTHONDA STT (SPEECH-TO-TEXT) DASTURINI TUZISH**

Dasturga faqat yangi language='uz-UZ' kodi qo'shildi. Dastur ishga tushadi va ovozli ma'lumot kiritilishini so'raydi. Bu gal "O'zbekiston mening Vatanim" jumlasi aytildi. Dastur nisbatan yaxshi natija berdi. Ya'ni dastur natijasida imlo qoidalari bo'yicha ikkita xatoga yo'l qo'yildi. Matnda "O'zbekiston" so'zidagi (') belgisi mavjud emas hamda katta O harfi o'rniga kichik o harfi yozildi. Dastur kodidagi o'zgarish va olingan natijani quyidagi tasvirda yaxshiroq ko'rish mumkin:

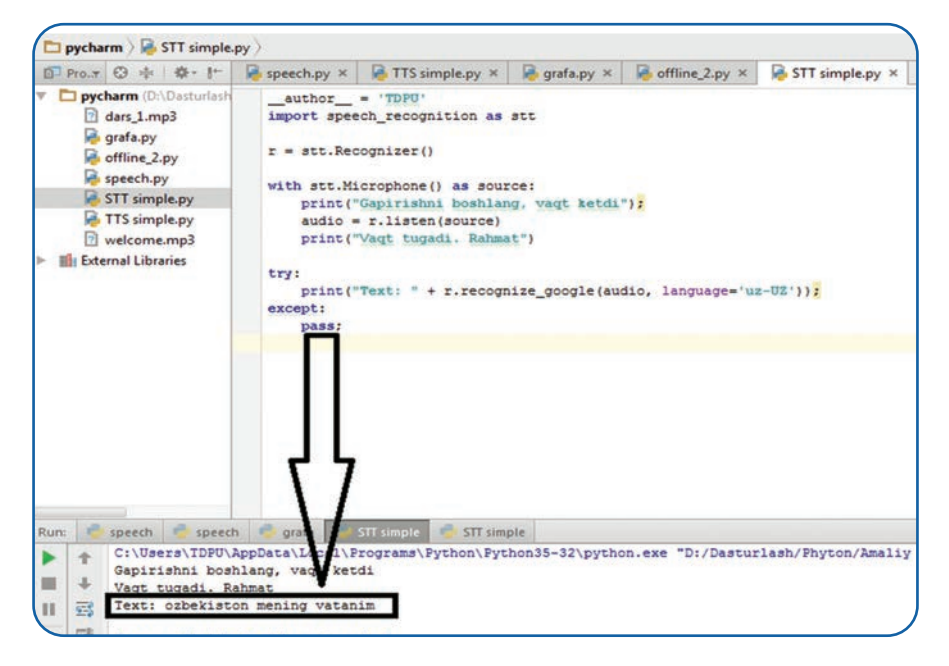

Yuqoridagi dastur bevosita Internet yordamida Googlening nutqni tanib olish imkoniyatidan foydalangan holda ishlaydi.

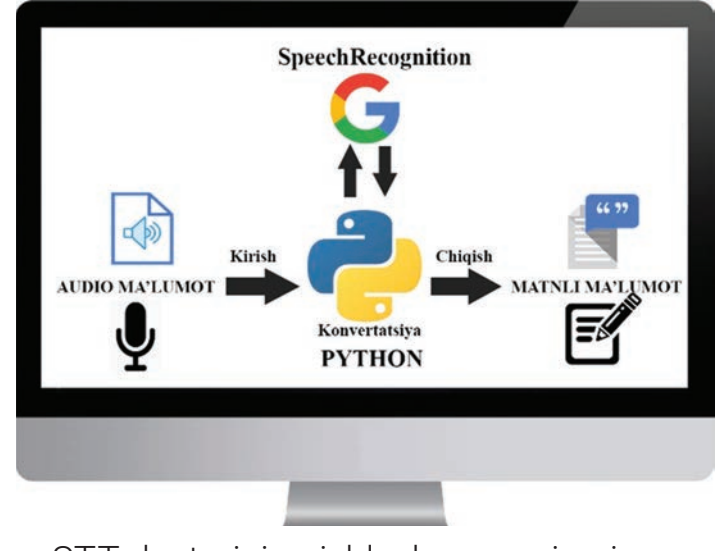

STT dasturining ishlash mexanizmi

## **I I BOB.**

## **PYTHONDA STT (SPEECH-TO-TEXT) DASTURINI TUZISH**

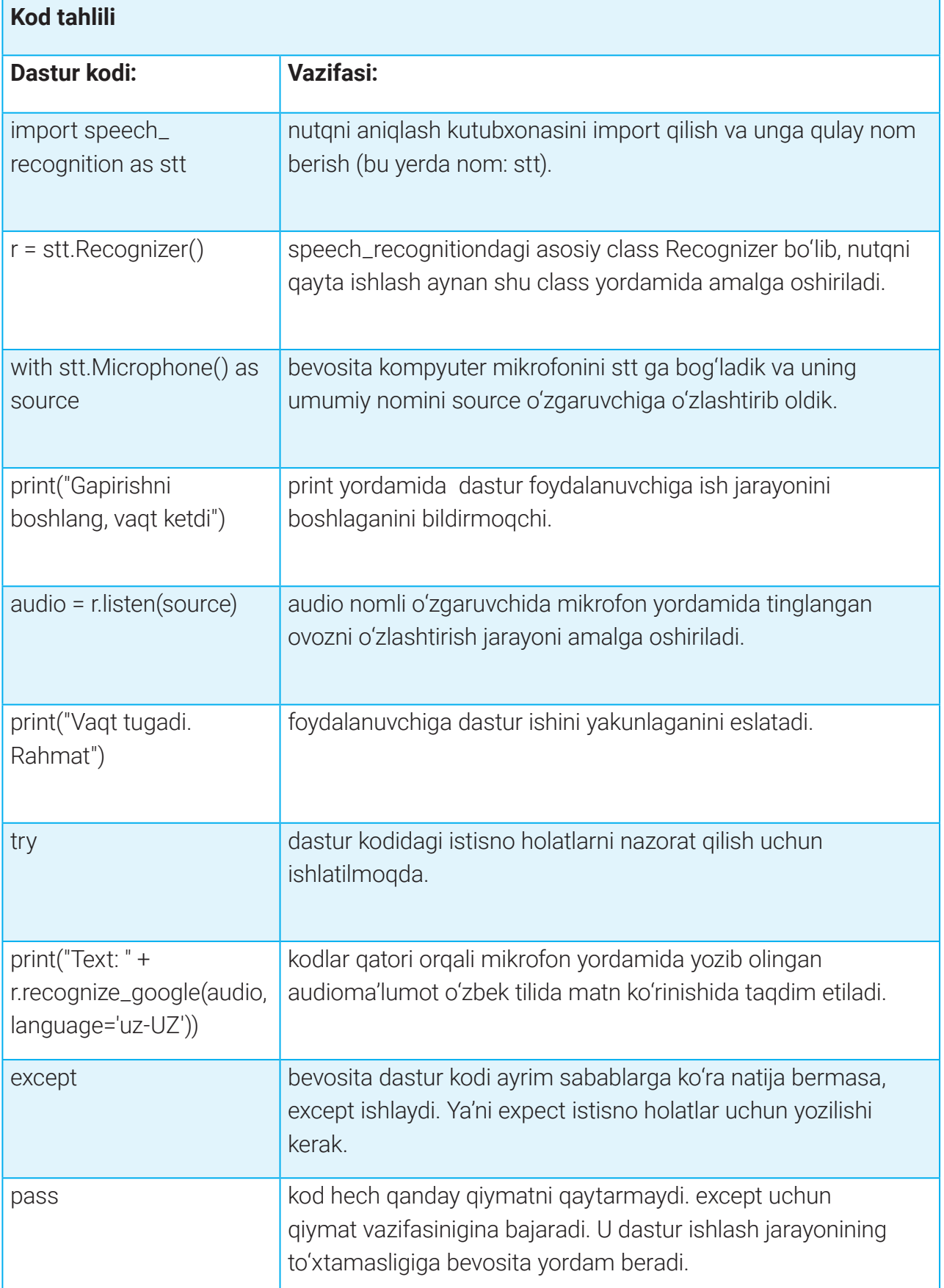

## **PYTHONDA STT (SPEECH-TO-TEXT) DASTURINI TUZISH PYTHONDA STT (SPEECH-TO-TEXT) DASTURINI TUZISH**

#### **2. Audio fayldagi axborotni matn ko'rinishiga konvertatsiya qiluvchi dasturni yaratish jarayoni**

STT dasturi nafaqat inson so'zlash jarayonida aytilayotgan axborotni matn holatiga o'tkazadi, balki oldindan yozib olingan audioaxborotlarni matn holatida qayta ishlashi ham mumkin. Python dasturlash tilida yaratiladigan STT dasturi bir nechta audioma'lumot formatlarini qo'llab-quvvatlaydi. Bularga misol tariqasida \*.wav, \*.flac, \*.AIFF audiofayl kengaytmalarini ko'rsatish mumkin. Oldindan yozib olingan audiofayllarni matn holatiga o'tkazish quyidagi dastur orqali amalga oshiriladi:

#### import speech\_recognition as stt

```
r = stt.Recognizer()
```

```
with stt.AudioFile('sinov.flac') as source:
 audio = r.record(source)
d = ("Text: " + r.recognize_google(audio, language='uz-UZ'))
print(d)
a = open('matnli.txt', 'w', encoding='utf-8')
s = a.write(d)a.close()
```
Dastur sinov.flac audiofaylini matnli.txt matn fayli ko'rinishiga konvertatsiya qilish bilan birgalikda matnli ma'lumotni kompilyatorning natija oynasida ham ko'rsatadi.

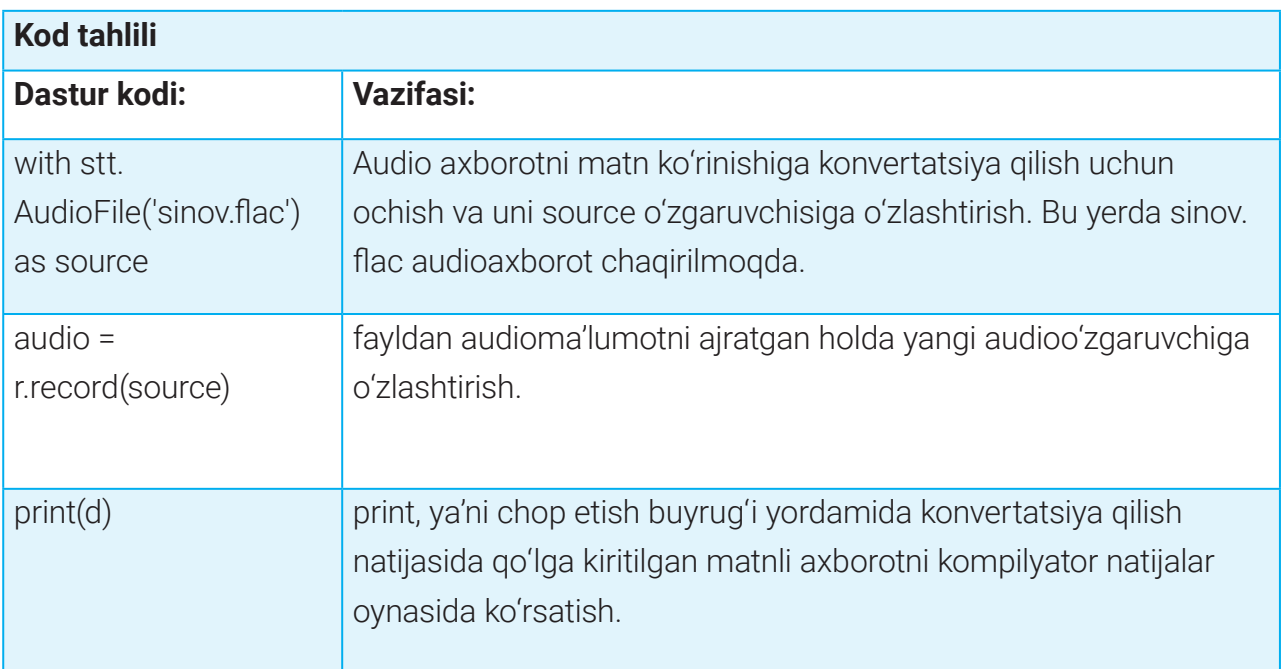

## **I I BOB.**

### **NAZORAT ISHI. O'TILGAN MAVZULAR YUZASIDAN TEST TOPSHIRIQLARI PYTHONDA STT (SPEECH-TO-TEXT) DASTURINI TUZISH**

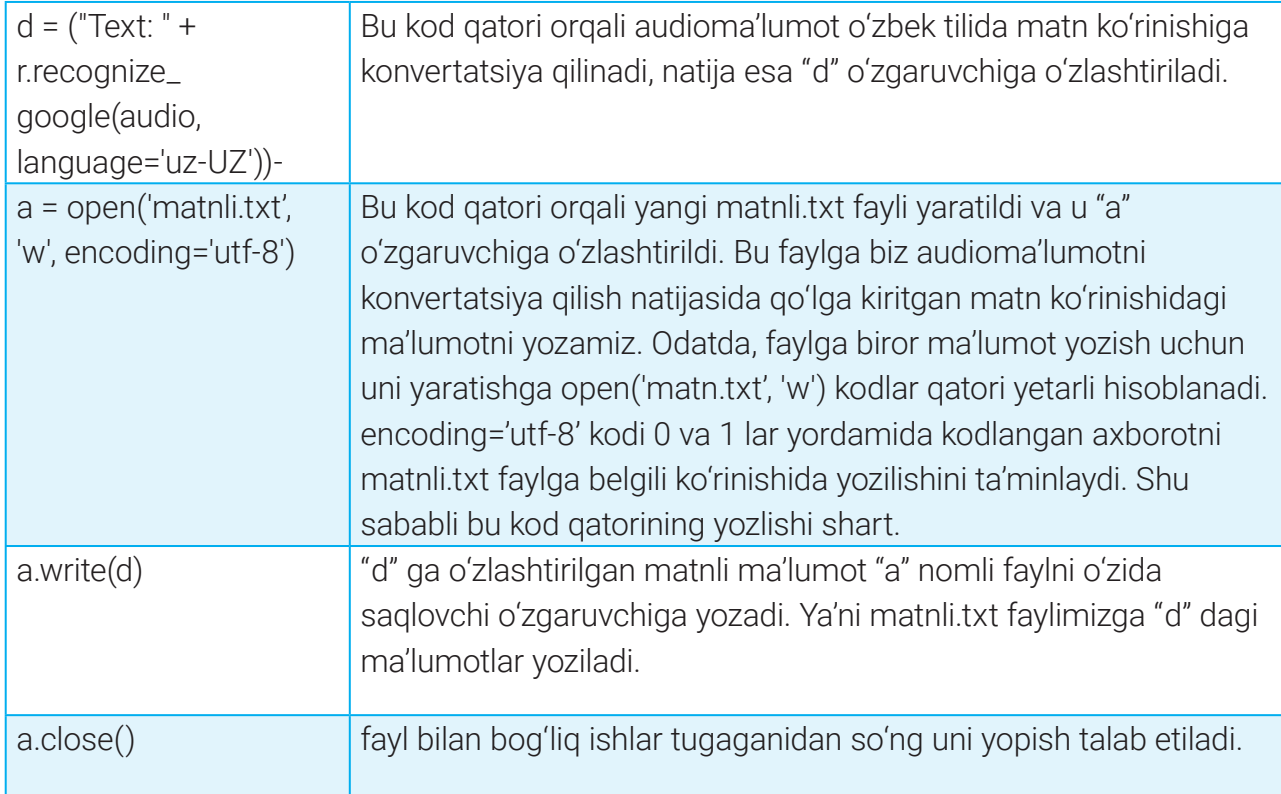

Python dasturlash tili orqali yuqoridagi kabi dasturlarni yaratish mumkin. Bundan tashqari, Pythonda ovozlar bilan ishlovchi dasturlarni yaratishning boshqa yo'llari ham mavjud. Buning uchun Pythonga yangi kutubxona modullarini o'rnatish va kutubxonalarda mavjud kodlardan foydalanish ko'nikmasiga ega bo'lish lozim. Yuqorida yaratilgan ikkita dastur bevosita ovozli ma'lumotlar bilan ishlovchi dasturlarni yaratishning bir usuli sanaladi.

#### UYGA VAZIFA

1. Kompyuter mikrofoni orqali foydalanuvchi aytgan so'zlarni matn holatiga o'tkazuvchi dasturni sinovdan o'tkazing. Natijani tahlil qiling.

2. Audiofayldagi ma'lumotlarni matn holatiga o'tkazuvchi dasturni sinovdan o'tkazing. Natijani tahlil qiling.

3. Internet qidiruv tizimi orqali Pythonda STT dasturini tuzishning boshqa usullari bilan tanishib chiqing.

4. Namuna kodlarini o'zgartirish orqali kodlarning vazifalarini tahlil qiling.

## 18-dars. NAZORAT ISHI. O'TILGAN MAVZULAR YUZASIDAN TEST TOPSHIRIQLARI

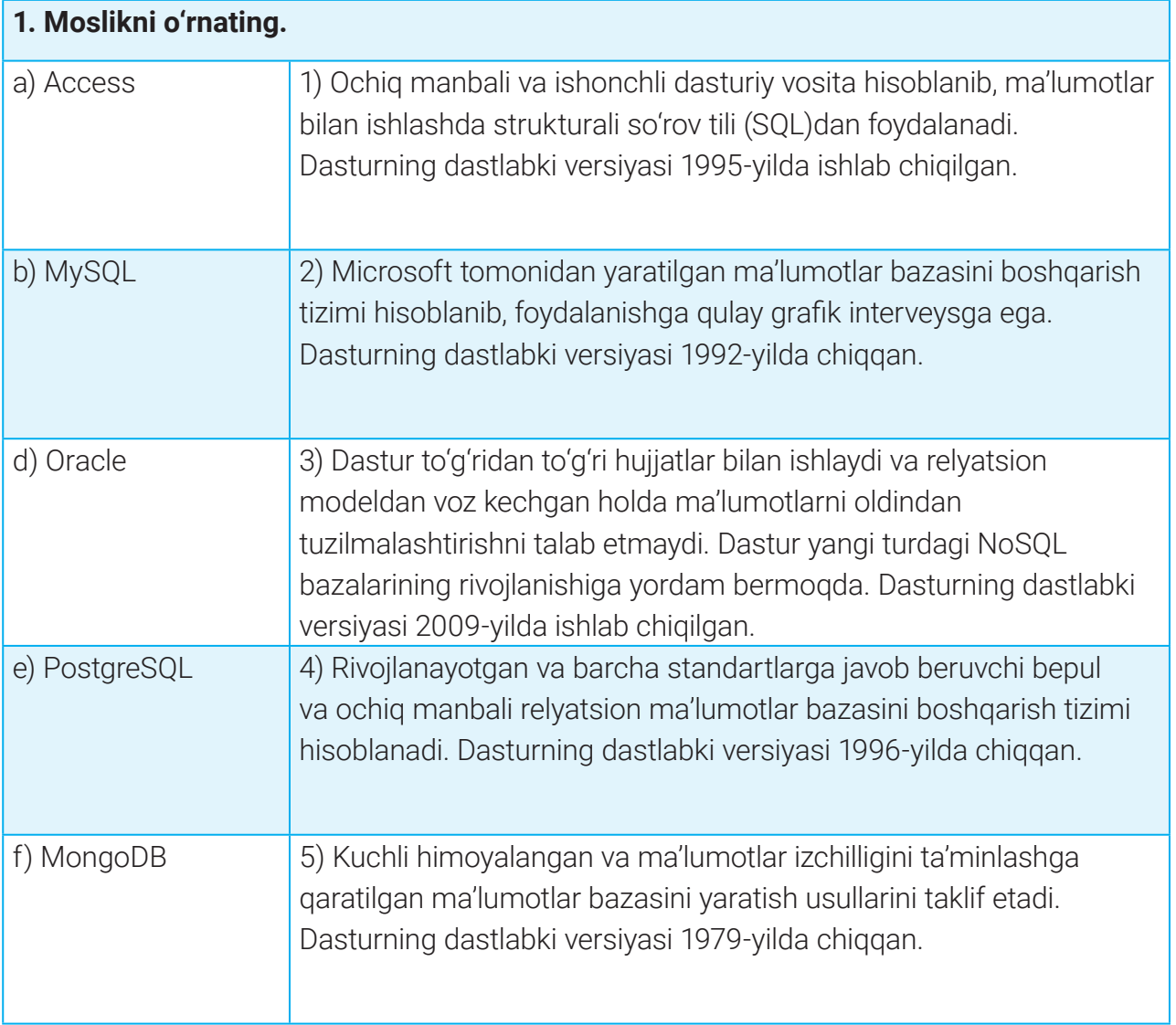

#### **2. Nuqtalar o'rnini to'ldiring. … ma'lumotlar bazalarini yaratish va boshqarish uchun ishlatiladigan dasturiy ta'minot hisoblanadi.**

a) MBBT; b) Big Data; d) Data Mining.

\_\_\_\_\_\_\_\_\_\_\_\_\_\_\_\_\_\_\_\_\_\_\_\_\_\_\_\_\_\_\_\_\_\_\_\_\_\_.

- **3. Atamalarni izohlang.**
	- Jadval \_\_\_\_\_\_\_\_\_\_\_\_\_\_\_\_\_\_\_\_\_\_\_\_\_\_\_\_\_\_\_\_\_\_\_\_\_\_\_\_\_\_\_\_\_\_\_\_ \_\_\_\_\_\_\_\_\_\_\_\_\_\_\_\_\_\_

Maydon – \_\_\_\_\_\_\_\_\_\_\_\_\_\_\_\_\_\_\_\_\_\_\_\_\_\_\_\_\_\_\_\_\_\_\_\_\_\_\_\_\_\_\_\_\_\_\_ \_\_\_\_\_\_\_\_\_\_\_\_\_\_\_\_\_\_

\_\_\_\_\_\_\_\_\_\_\_\_\_\_\_\_\_\_\_\_\_\_\_\_\_\_\_\_\_\_\_\_\_\_\_\_\_\_.

### **II BOB.**

### **NAZORAT ISHI. O'TILGAN MAVZULAR YUZASIDAN TEST TOPSHIRIQLARI**

Yozuv – \_\_\_\_\_\_\_\_\_\_\_\_\_\_\_\_\_\_\_\_\_\_\_\_\_\_\_\_\_\_\_\_\_\_\_\_\_\_\_\_\_\_\_\_\_\_\_\_ \_\_\_\_\_\_\_\_\_\_\_\_\_\_\_\_\_\_\_\_\_\_\_\_

#### **4. Microsoft Accessda ma'lumotlarni saralashda nima qo'llaniladi?**

a) formatlar; b) hisobotlar; d) so'rovlar.

\_\_\_\_\_\_\_\_\_\_\_\_\_\_\_\_\_\_\_\_\_\_\_\_\_\_\_\_\_\_\_\_.

#### **5. Sun'iy intellekt qanday vazifani bajaradi?**

A. Mashinalarga insonning intellektual xulq-atvori va fikrlash qobiliyatiga taqlid qilish imkoniyatlarini taqdim etadi.

B. Ma'lum bir sohani rivojlantirishga qaratilgan dasturiy ta'minot hisoblanib, insonlar ish faoliyatini yengillashtirishga qaratilgan.

C. Ma'lum bir sohada bilimlarni to'plash va qo'llash, uyushtirish usullari hamda vositalari majmui.

#### **6. Sun'iy intellekt sohasining rivojlanishiga katta hissa qo'shgan olimlarni toping:**

- Alan Tyuring;
- Marvin Minskiy;
- Tim Berners-Li;
- Jon Makkarti;
- Immanuil Kant;
- Vosil Qobilov.

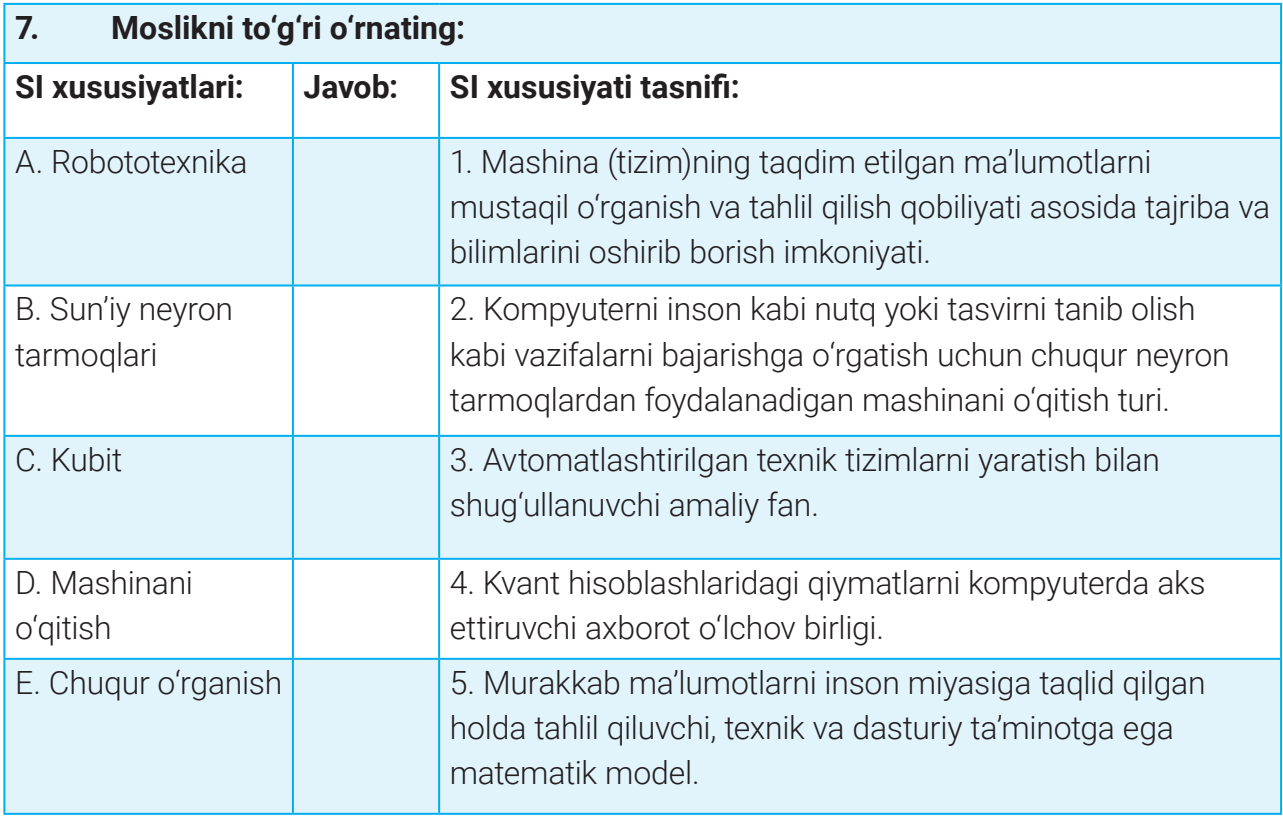

## **NAZORAT ISHI. O'TILGAN MAVZULAR YUZASIDAN TEST TOPSHIRIQLARI NAZORAT ISHI. O'TILGAN MAVZULAR YUZASIDAN TEST TOPSHIRIQLARI**

#### **8. Sun'iy intellekt faol qo'llanilgan dastur va platformalarni belgilang:**

- Amazon;
- Google;
- Bloknot;
- Facebook;
- Shazam;
- AlphaGo;
- Python.

#### **9. Sun'iy intellekt dasturi qanday xususiyatlarga ega bo'lishi mumkin?**

- A. Chuqur o'rganish, yuzni tanib olish, ma'lumotlarni qabul qilish, chat-botlar.
- B. Chuqur o'rganish, reaktiv mashina, yuzni tanib olish, robototexnika.
- C. Yuzni tanib olish, robototexnika, ma'lumotlar bazasi, elektron matematik hisob-kitob qilish.

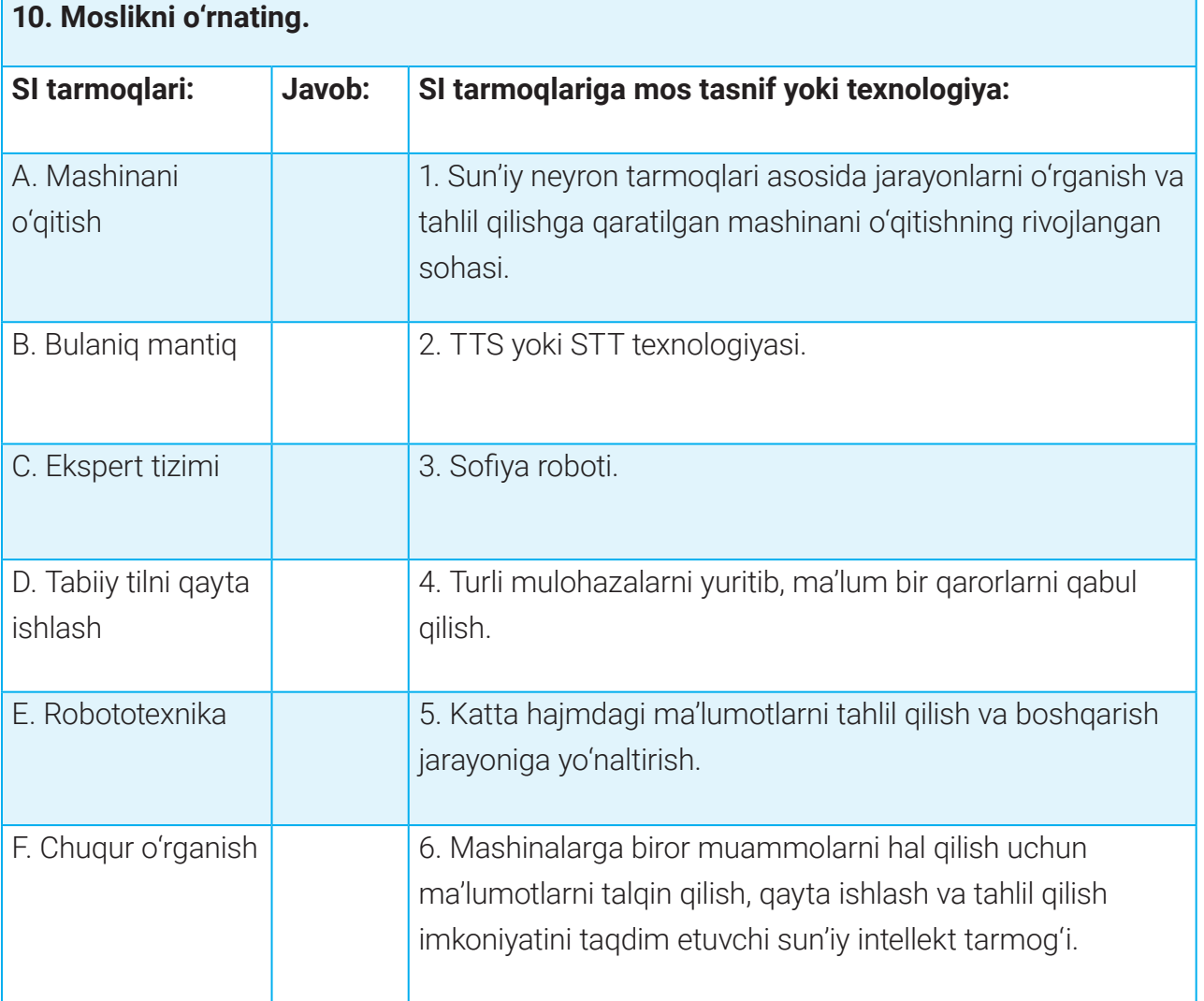

### **II BOB.**

### NAZORAT ISHI. O'TILGAN MAVZULAR YUZASIDAN TEST TOPSHIRIQLARI

#### **11. SI texnologiyasi qo'llanilgan dasturlarning bajarish imkoniyatiga qisqacha izoh yozing:**

Namuna: NaturalReader – har xil matnli fayllarni audiofayl ko'rinishiga o'tkazuvchi TTS dasturi.

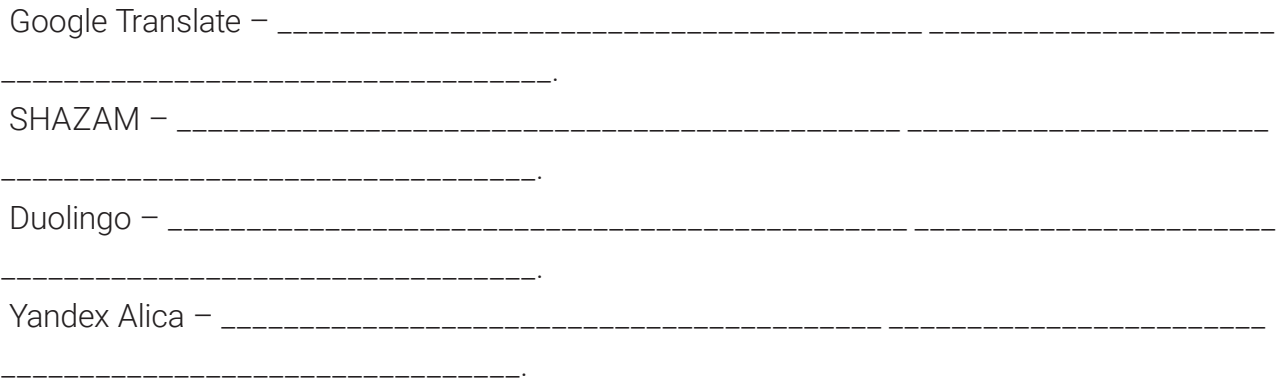

#### **12. Python dasturlash tilining qo'shimcha kutubxonalari berilgan qatorni toping:**

a) Sofiya, Surena, Asimo, UBTECH Walker;

- b) NumPy, NLTK, PyBrain, spaCy;
- d) NaturalReader, Capti, Otter, Verbit.

#### **13. Pythonda TTS dasturini tuzish uchun qanday kutubxonalardan foydalanish mumkin?**

- A. NumPy, NLTK;
- B. PyBrain, spaCy;
- C. pyttsx3, gtts.

#### **14. Python dasturlash tilida STT dasturini tuzish uchun dastlab \_\_\_\_\_\_\_.**

- a) kerakli kutubxona o'rnatiladi va dastur kod oynasida import qilinadi;
- b) Python dasturlash tilida to'g'ridan to'g'ri kod yoziladi;
- d) Google orqali kerakli dastur kodi qidiriladi va kompilyatorga ko'chiriladi.

# 19–20-darsLAR. KOMPYUTER TARMOQLARI TUSHUNCHASI VA TURLARI

Kompyuterlar o'rtasida ma'lumot almashish va umumiy masalalarni birgalikda yechish uchun ularni bir-biri bilan bog'lash ehtiyoji paydo bo'ldi. Kompyuterlarni tarmoqqa birlashtirishning asosiy maqsadi foydalanuvchilarga axborot resurslaridan foydalanish imkonini berish hamda hamkorlikda ishlashini tashkil etishdan iborat. Foydalanuvchilar tarmoq orqali bir vaqtning o'zida bir xil ma'lumot va fayl nusxalari, amaliy dasturlar bilan ishlashi mumkin. Bunda

axborot tashuvchi qurilmalardagi joy, shuningdek, printer, skaner, modem, lazerli disklar

majmuining birgalikda ishlatilishi mablag'ni tejash imkonini beradi. Tarmoqdan foydalanganda axborotni saqlash ishonchliligi ortadi, chunki qimmatli axborotlarni juda oddiy usulda qayta nusxalash mumkin va alohida foydalanuvchilar o'rtasida axborot almashish jarayoni

yengillashadi.

### $\begin{smallmatrix} \blacksquare \end{smallmatrix}$ TAYANCH TUSHUNCHALAR Kompyuter tarmog'i (Network, Net – tarmoq va work – ishlash)– kompyuterlar, ular о'rtasidagi aloqa kanallari, axborot almashish va birgalikda ishlashini ta'minlovchi dasturlar tizimi. Server – xizmatlarni taqdim etuvchi markaziy kompyuter. IP-manzil – tarmoqqa ulangan qurilmaga berilgan noyob manzil. Tugun – har qanday tarmoq qurilmasi. Xost – tarmoqdagi boshqa xostlar (qurilmalar) bilan aloqa o'rnatuvchi va xizmat ko'rsatuvchi qurilma (yoki server).  $\blacksquare$ KOMPYUTER TARMOG'I TUSHUNCHASI Bugungi raqamli dunyoda deyarli hamma va har narsa bir-biriga bog'langan. Buning natijasi o'laroq, ma'lumotlarni real vaqtda ishlab chiqish, almashish va butun dunyo bo'ylab tarqatilishini kuzatish mumkin.

Ikki yoki undan ortiq o'xshash qurilmalar yoki bir-biri bilan o'zaro bog'liq insonlar guruhi *tarmoq* deb ataladi.

Apparat qurilmalari hamda tarmoq dasturiy ta'minoti orqali bir-biri bilan o'zaro hamohang ishlay oladigan kompyuter va boshqa qurilmalar majmuiga esa *kompyuter tarmog'i*  deyiladi.

### **KOMPYUTER TARMOQLARI TUSHUNCHASI VA TURLARI**

Tarmoqning asosiy maqsadlaridan biri ma'lumot almashishdir. Tarmoqlar ma'lumot almashish uchun mo'ljallangan bo'lsa-da, ular bundan ham ko'proq imkoniyatlarga ega. Kompyuter tarmog'i axborotlarni uzatish, alohida foydalanilayotgan kompyuterlarning birgalikda ishlashini tashkil etish, bitta masalani bir nechta kompyuter yordamida yechish imkoniyatlarini beradi. Ta'kidlash joizki, maktab yoki ofis tarmog'ining yaratilishi quyidagi imkoniyatlarni beradi:

1) tarmoqqa ulangan barcha kompyuterlarning Internetga kira olishi (ayrim mamlakatlarda Internet qimmat bo'lganligi sababli tarmoq tashkil etish hamda foydalanuvchilar o'rtasida undan birgalikda foydalanish natijasida narx arzonroq bo'lishi va Internetga kirish imkoniyatiga ega bo'lmaganlar endi unga kira olishi mumkin);

2) umumiy fayllarga kirishni ta'minlash (aksariyat ofislarda markaziy kompyuter yoki server o'zida umumiy fayllarni saqlaydi, bu fayllarga kirishni istagan har bir foydalanuvchi server orqali ularga kirish imkoniyatiga ega bo'ladi);

3) printer va skaner kabi qo'shimcha qurilmalardan birgalikda foydalanish (ko'plab foydala-

nuvchilarga bitta printer yoki skanerdan foydalanish imkoniyatining yaratilishi).

#### **Kompyuter tarmoqlari turlari**

Bugungi kunda Wi-Fi yoki Bluetooth orqali o'zaro ulangan qurilmalar (mobil telefon, planshet va h. k.) tarmog'idan tortib dunyo bo'yicha millionlab kompyuterlarni bog'lab turuvchi turli xil kompyuter tarmoqlari mavjud. Ulardan ayrimlari simsiz, ayrimlari esa simlar orqali ulanadi.

### $\begin{smallmatrix} \bullet \\ \bullet \\ \bullet \end{smallmatrix}$

#### TAYANCH TUSHUNCHALAR

Simli tarmoqda qurilmalar о'rtasida ma'lumot almashuv kabel (sim) orqali amalga oshiriladi.

Simsiz tarmoqda qurilmalar bir-biri bilan kabel (sim) orqali emas, balki radio yoki mikroto'lqinlar orqali bog'lanadi.

Kompyuter tarmoqlarini ularning geografik joylashuvi hamda ma'lumotlarni uzatish tezligiga ko'ra, bir necha turga ajratish mumkin:

- HAN (Home Area Network uy hududi tarmog'i);
- PAN/WPAN (Personal Area Network shaxsiy tarmoq);
- LAN/WLAN (Local Area Network mahalliy tarmoq);

### **KOMPYUTER TARMOQLARI TUSHUNCHASI VA TURLARI KOMPYUTER TARMOQLARI TUSHUNCHASI VA TURLARI**

- MAN/WMAN (Metropolitan Area Network kengaytirilgan tarmoq);
- WAN (Wide Area Network mintaqaviy tarmoq);
- WAN (Global Area Network global tarmoq).

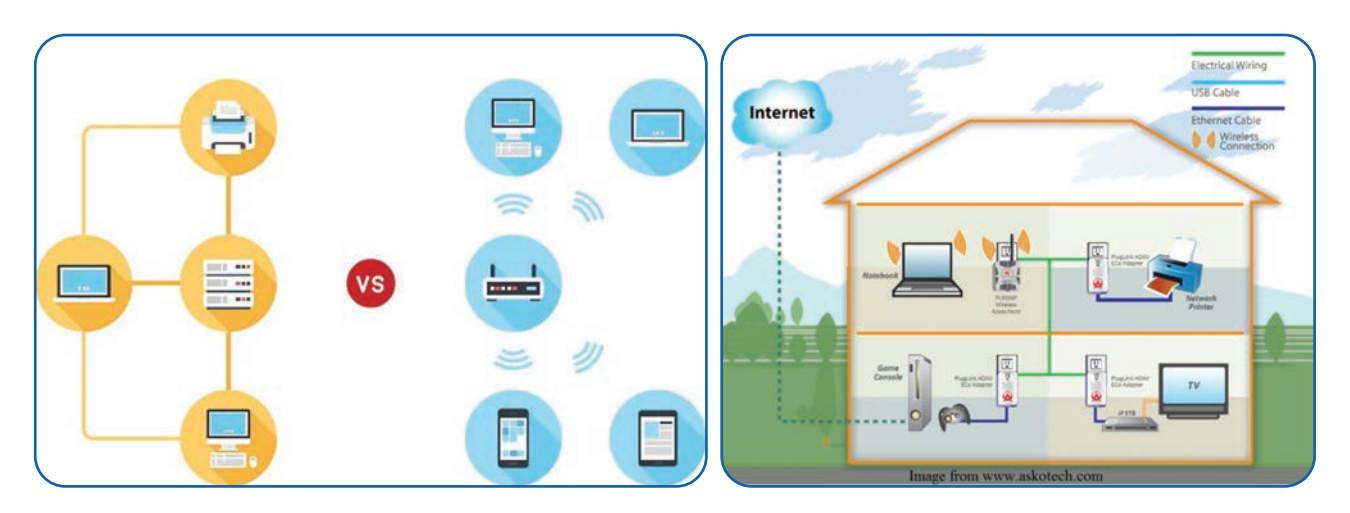

#### **1-rasm. Simli (chapda) va simsiz (o'ngda) tarmoq**

**HAN** (uy hududi tarmog'i), odatda, bitta uy yoki uy ofisini qamrab oluvchi juda kichik tarmoq hisoblanadi. Unga ulangan har qanday qurilma aqlli texnika, printer, aqlli hisoblagich, hatto ayrim xavfsizlik tizimlari bilan birgalikda resurslar (masalan, Internet)dan foydalanish imkoniyatiga ega. Bu tarmoqdagi kompyuterlar bir-biri bilan to'g'ridan to'g'ri aloqa qilish, o'zaro fayllar uzatish, xabarlar yuborish, shuningdek, tarmoq o'yinlarini o'ynash imkoniyatlariga ega. HAN simli yoki simsiz tarmoq bo'lishi mumkin.

Jadvalda HANning afzallik va kamchiliklari keltirilgan:

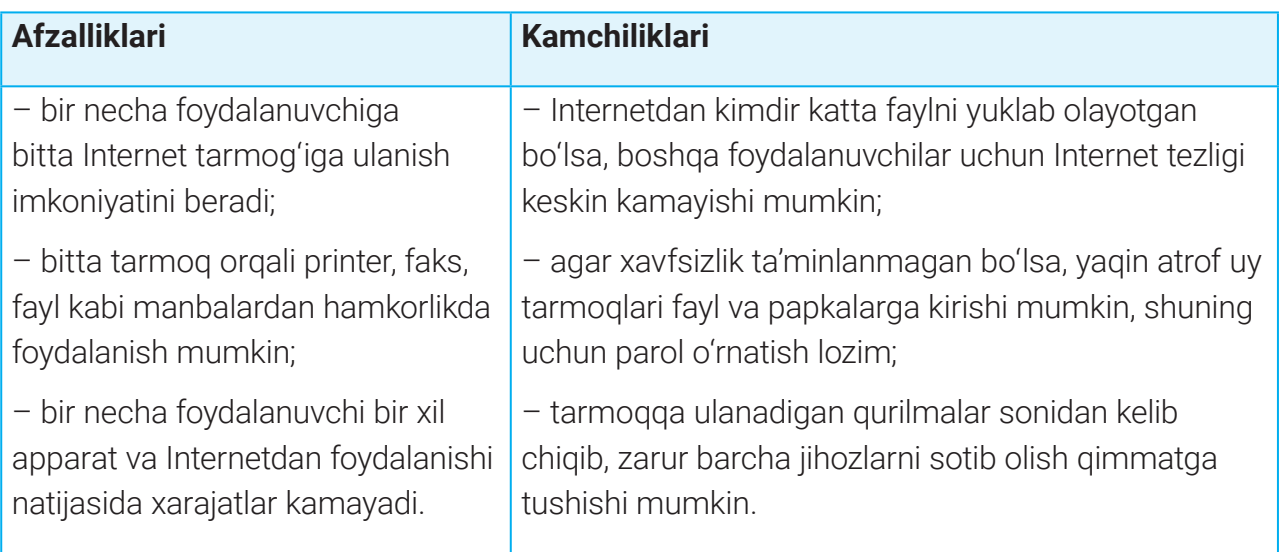

### **KOMPYUTER TARMOQLARI TUSHUNCHASI VA TURLARI**

**PAN** (shaxsiy tarmoq) – HANga o'xshash, lekin undan kichikroq tarmoq. Yakka foydalanuvchi uchun yaratilgan tarmoq bo'lib, tarkibiga unga ulangan kompyuter, smartfon, printer kabi barcha qurilmalar kiradi. HANdan farqli ravishda, PANdagi barcha qurilmalar IP-manzil yordamida ulanishi shart emas. Tarmoqning

maqsadi alohida qurilmalarga bir-biri bilan to'g'ridan to'g'ri aloqa qilish imkonini

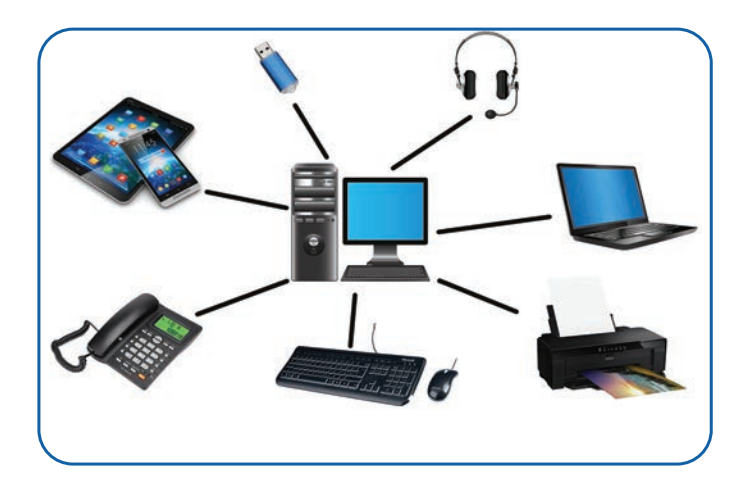

berish orqali foydalanuvchi ishini yengillashtirishdan iborat.

**WPAN** (Wireless PAN – simsiz shaxsiy tarmoq) – simsiz qurilmalar: ko'chma hamda cho'ntak kompyuterlari simsiz ulangan bir necha metr masofani qamrab oluvchi tarmoq. WPAN turli maishiy va avtomatlashtiruvchi texnik qurilma, kompyuter, aloqa vositalari o'rtasidagi simsiz tarmoq hisoblanadi. Bunga, shuningdek, Bluetooth klaviatura va quloqchinlari, aqlli soat kabi shaxsiy qurilmalar ham kirishi mumkin. Ba'zi qurilmalar Wi-Fi tarmog'i orqali, boshqalari esa Bluetooth yoki USB yordamida ulanishi mumkin. Noutbukka simli USB orqali ulangan mobil telefon PANni, bir-biri bilan simsiz texnologiyalardan biri bo'lmish Bluetooth orqali aloqa qiluvchi ikkita smartfon esa WPANni tashkil qiladi.

**LAN** (lokal tarmoq) – bir yoki undan ortiq kom-

pyuterlarni bir-biriga ulovchi tarmoq. U bir bino yoki bir-biriga yaqin binolarda joylashgan kompyuterlar orqali o'zaro axborot almashish imkonini beradi. Lokal tarmoq uncha katta bo'lmagan ma'muriy bino yoki maktab maydonidagi qurilmalarni o'z ichiga qamrab olgan tarmoq hisoblanadi. Qurilmalarni ulash uchun aksariyat LANlar simli, simsiz ulanishlardan yoki ikkalasining kombinatsiyasidan foydalanadi. Masalan, statsionar kom-

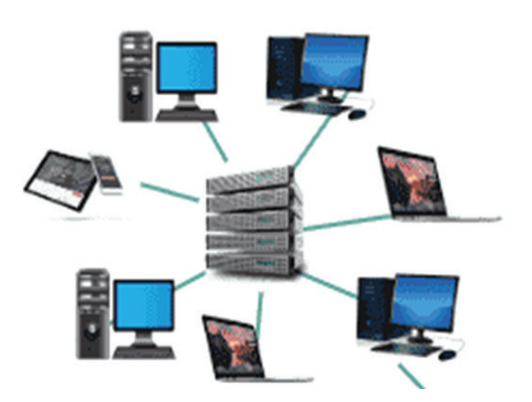

pyuterlar va noutbuklar tarmoqqa kabel orqali, printer va mobil qurilmalar esa simsiz ulanishi mumkin.

### **KOMPYUTER TARMOQLARI TUSHUNCHASI VA TURLARI KOMPYUTER TARMOQLARI TUSHUNCHASI VA TURLARI**

#### **Jadvalda PAN/WPANning afzallik va kamchiliklari keltirilgan:**

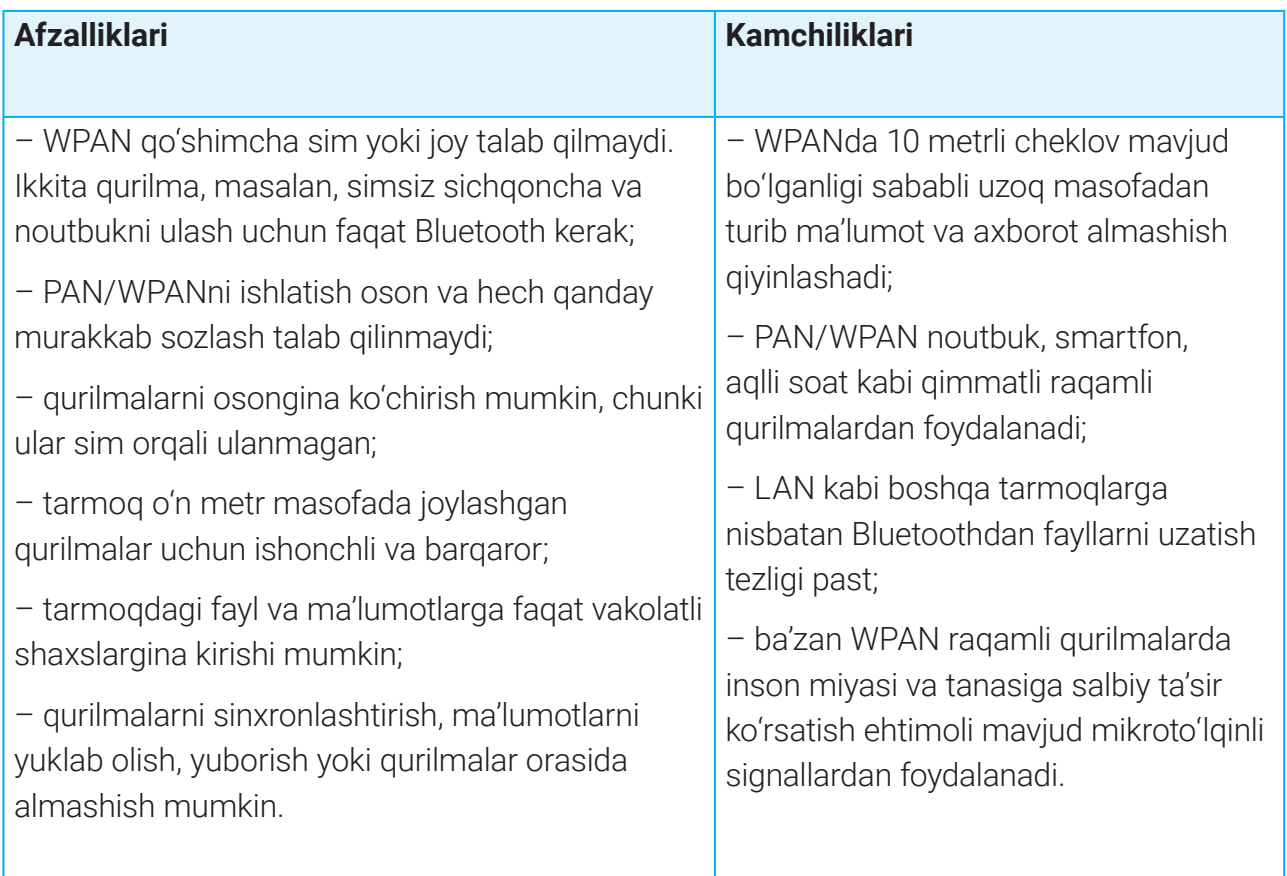

**WLAN** (Wireless LAN – simsiz lokal tarmoq) LAN bilan bir xil, faqat u smartfon, noutbuk, planshet kabi simsiz qurilmalarni ulash uchun mo'ljallangan. U xonasi, bino qavati,

maktab, kompyuter laboratoriyasi, talabalar shaharchasi, ofis binosi kabi kichik geografik hududlarni qamrab oladigan, simsiz aloqadan foydalangan holda ikki yoki undan ortiq qurilmani bog'laydigan simsiz kompyuter tarmog'idir.

Jadvalda LAN/WLANning afzallik va kamchiliklari keltirilgan:

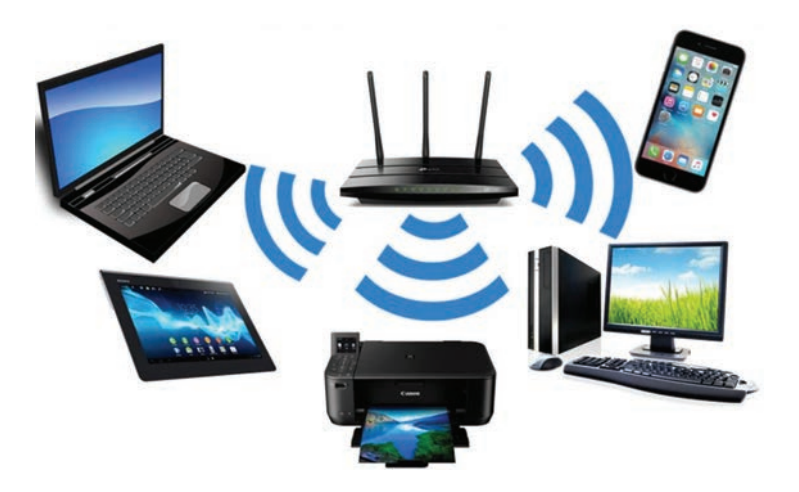

### **KOMPYUTER TARMOQLARI TUSHUNCHASI VA TURLARI**

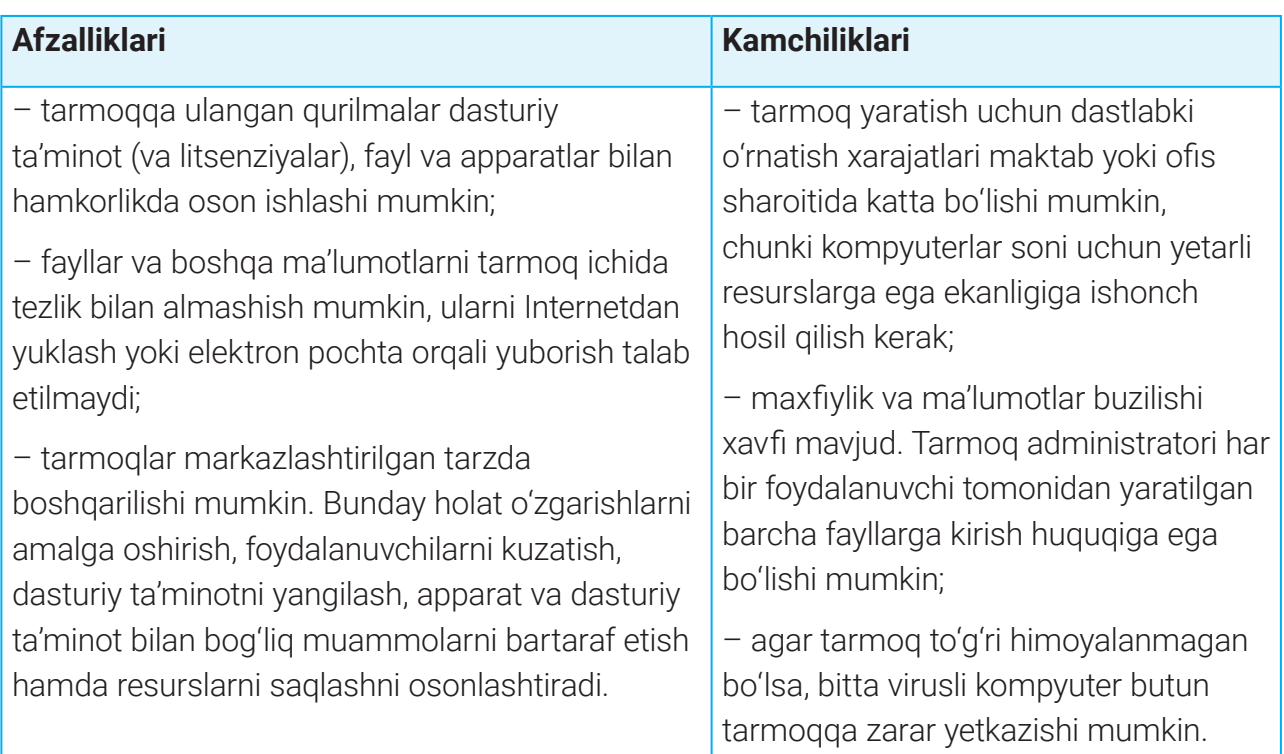

**MAN** (Metropolitan Area Network – kengaytirilgan tarmoq) – katta tezlikda (100 Mbit/s) katta radiusga (bir necha o'n km) axborot uzatish imkoniyatiga ega kengaytirilgan tarmoq. U birbiridan uzoq masofalarda joylashgan, lekin birorta yaxlit hududga mansub abonentlar orasida aloqani amalga oshirish uchun xizmat qiladi. Qurilmalar o'rtasidagi aloqalar uchun kabellar qo'llaniladi. Tarmoq o'z ichiga bir nechta oddiy lokal tarmoqni birlashtirishi mumkin. Undan turli shahar yoki davlat boshqaruv xizmatlari foydalanadi. Bunga avtomobillar tizimi yoki turli ijtimoiy tizimlarni boshqarishni misol keltirish mumkin. **WMAN** (Wireless Metropolitan Area Networks – simsiz kengaytirilgan tarmoq) – bir-biridan uzoq masofalarda joylashgan, lekin birorta yaxlit hududga mansub abonentlar orasida aloqani amalga oshirish uchun xizmat qiluvchi simsiz kengaytirilgan tarmoq (taxminan bitta shahar doirasidagi hududga xizmat qiluvchi tarmoq). Radiokanal orqali keng

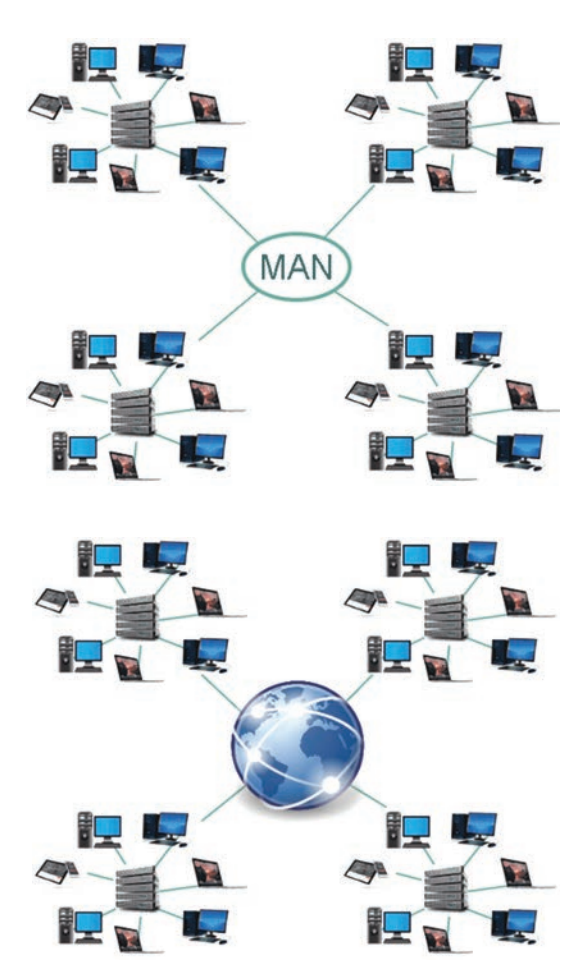

### **KOMPYUTER TARMOQLARI TUSHUNCHASI VA TURLARI KOMPYUTER TARMOQLARI TUSHUNCHASI VA TURLARI**

polosali ulanish imkoniyatini beradi. Tarmoqda ma'lumotlar 50 km masofali radiusgacha uzatilishi mumkin. WMAN tarmog'i xususiy va ommaviy tarmoq (kabel televideniyesi) bo'lib, ma'lumotlarni uzatish tezligi 50 Mb/s dan ziyodni tashkil etadi.

**WAN** (Wide Area Network – mintaqaviy tarmoq) – keng masshtabli maxsus qurilma va dasturlar bilan ta'minlangan alohida tarmoqlarni birlashtiruvchi yirik tarmoq. Tarmoq mamlakat, shahar va viloyatlar darajasidagi kompyuterlarni hamda lokal tarmoqlarni maxsus aloqa yoki telekommunikatsiya kanallari orqali o'zaro bog'lashi mumkin.

Bunday tarmoqda bir nechta markazlashgan (ya'ni lokal tarmoqlarni birlashtiruvchi) o'ta quvvatli serverlar mavjud bo'lib, axborot serverlar o'rtasida optik tolali aloqa kabeli yoki sun'iy yo'ldosh radioaloqa kanallari yordamida uzatiladi.

**WWAN** (Wireless Wide Area Network – simsiz mintaqaviy tarmoq) – simsiz keng masshtabli tarmoq. Tarmoq lokal tarmoqdan farqli ravishda axborot uzatishda mobil aloqalar simsiz texnologiyalarining barchasini qo'llaydi. WWAN foydalanuvchiga noutbuk hamda WWAN adapteri yordamida butun jahon o'rgimchak to'ri va elektron pochtasidan foydalanish, simsiz aloqa orqali ulangan turli mintaqa ixtiyoriy nuqtasidagi tarmoq virtual qismi (VPN)ga ulanish imkoniyatini beradi.

**GAN** (Global Area Network – global mintaqaviy tarmoq) – cheksiz geografik hududni qamrab oluvchi, turli xil o'zaro bog'liq tarmoqlardan tashkil topgan tarmoq. Global tarmoq atamasi Internet atamasining sinonimidir. U sun'iy yo'ldosh yoki magistral (dengiz osti kabellari) orqali amalga oshiriladigan WAN tarmog'i hisoblanadi.

#### BU QIZIQ!

Internet dunyodagi eng katta tarmoq hisoblanadi. Qiziq tomoni shundaki, unga hech kim egalik qilmaydi, shu bilan birga, unga kо'pchilik egalik qiladi.

Agar Internetni bir butun deb hisoblaydigan bo'lsak, unga hech kim egalik qila olmaydi. Agar uning kichik qismlardan iborat ekanligini hisobga oladigan bo'lsak, u holda qismlar har birining egasi mavjud. Mana shu nuqtayi nazardan olib qaraganda, ko'plab odamlar va tashkilotlar Internetga egalik qiladi, deb aytish mumkin.

### **KOMPYUTER TARMOQLARI TUSHUNCHASI VA TURLARI**

## INTERNET, INTRANET, VPN

**Internet** – butun dunyo bo'ylab bir-biriga ulangan, bir-biri bilan aloqa qiluvchi millionlab kom-

pyuterlari mavjud ulkan tarmoqlar tarmog'i. Tuzilishiga ko'ra Internet markazlashtirilmagan, ya'ni uni yagona markaziy hokimiyat boshqarmaydi. Har bir kompyuter yoki xost mustaqil bo'lib, xost egasi yoki operatori qaysi Internet xizmatlaridan foydalanish, ommaga qaysi mahalliy xizmatlarni taqdim etishni o'zi tanlashi mumkin.

Internetning o'zi hamma uchun ochiq, lekin u Internet orqali ma'lumot olishning oddiy usuli bo'lmish World Wide Web (WWW) emas. Internetga kirishni, odatda, Internet-provayderlar ta'minlaydi.

#### TAYANCH TUSHUNCHALAR

**World Wide Web** (WWW) – Internet orqali kirish mumkin bo'lgan veb-saytlar.

**Intranet** – korxonaning ichki tarmog'i bo'lib, korxona hayoti to'g'risida ma'lumot beruvchi veb-sayt, ma'lumotnoma va boshqalardan tarkib topgan.

**Shifr** – ma'lumotlarni kodlash texnologiyasi.

**Autentifikatsiya** (ing. Authentication) – kim yoki nimaning haqiqiyligini tekshirish jarayoni.

**Internet Protocol** (IP) – umumiy tarmoq (Internet) orqali ma'lumotlarni yetkazib berishni belgilaydigan qoidalar to'plami.

**Intranet** – veb-saytga asoslangan xususiy tarmoq. U faqat tashkilot xodimlariga taqdim etiladi. Intranet tarmoqdagi ma'lumotlar va ma'lumotlarni almashish uchun Internet protokollaridan foydalangan holda ishlaydi. Soddaroq aytganda, intranet xususiy Internetga o'xshaydi. Ko'pincha kompaniya *Intranetidan* boshqalar bilishi lozim bo'lmagan kompaniya xodimlari ma'lu-

motlari (masalan, xodimlarning aloqa ma'lumotlari va taqvimlari) joy oladi.

Intranet, shuningdek, kompaniyaning muhim aloqa vositasi hisoblanadi, chunki u barcha xodimlarga birgalikda ishlash, ma'lumot topish, kontent yaratish, vazifalarni tez va oson almashish imkoniyatini beradi. Intranet hamkorlikdagi veb-sayt va aloqa kanali vazifasini bajaradi.

### **KOMPYUTER TARMOQLARI TUSHUNCHASI VA TURLARI KOMPYUTER TARMOQLARI TUSHUNCHASI VA TURLARI**

*Intranetga* ulanish uchun foydalanuvchilarga login va parollar taqdim etiladi va ular ma'lum cheklovlar bilan cheklanadi.

**VPN** (Virtual Private Network – xususiy virtual tarmoq) – yuqori tezlikka ega internet orqali ulanish mumkin bo'lgan himoyalangan kompyuterlar tarmog'i.

Korxonaning dunyoning turli burchaklarida joylashgan ofislarini virtual tarzda yagona tar-

moqqa birlashtirish uchun VPNdan foydalaniladi.

Virtual xususiy tarmoq deb atalishiga sabab, bunda ikkita lokal tarmoq bir-biri bilan Internet (virtual muhit) orqali aloqa qiladi.

VPN orqali bir ofis xodimi dunyoning boshqa bir burchagidagi ikkinchi ofis tarmog'iga kirishi, birorta kompyuterga ulanishi, u yerdagi videokameralarni kuzatishi mumkin. VPNda shunday dasturiy ta'minot va texnik vositalar mavjudki, bir-biridan uzoqlarda joylashgan ikkita ofis xuddi lokal tarmoqdagidek ishlay oladi.

Virtual xususiy tarmoqda ma'lumot almashish uchun himoyalangan kanaldan foydalaniladi. Ya'ni Internet orqali uzatilayotgan ma'lumot yot foydalanuvchi tomonidan yashirin yoki ruxsatsiz kuzatilmasligi uchun shifrlanadi.

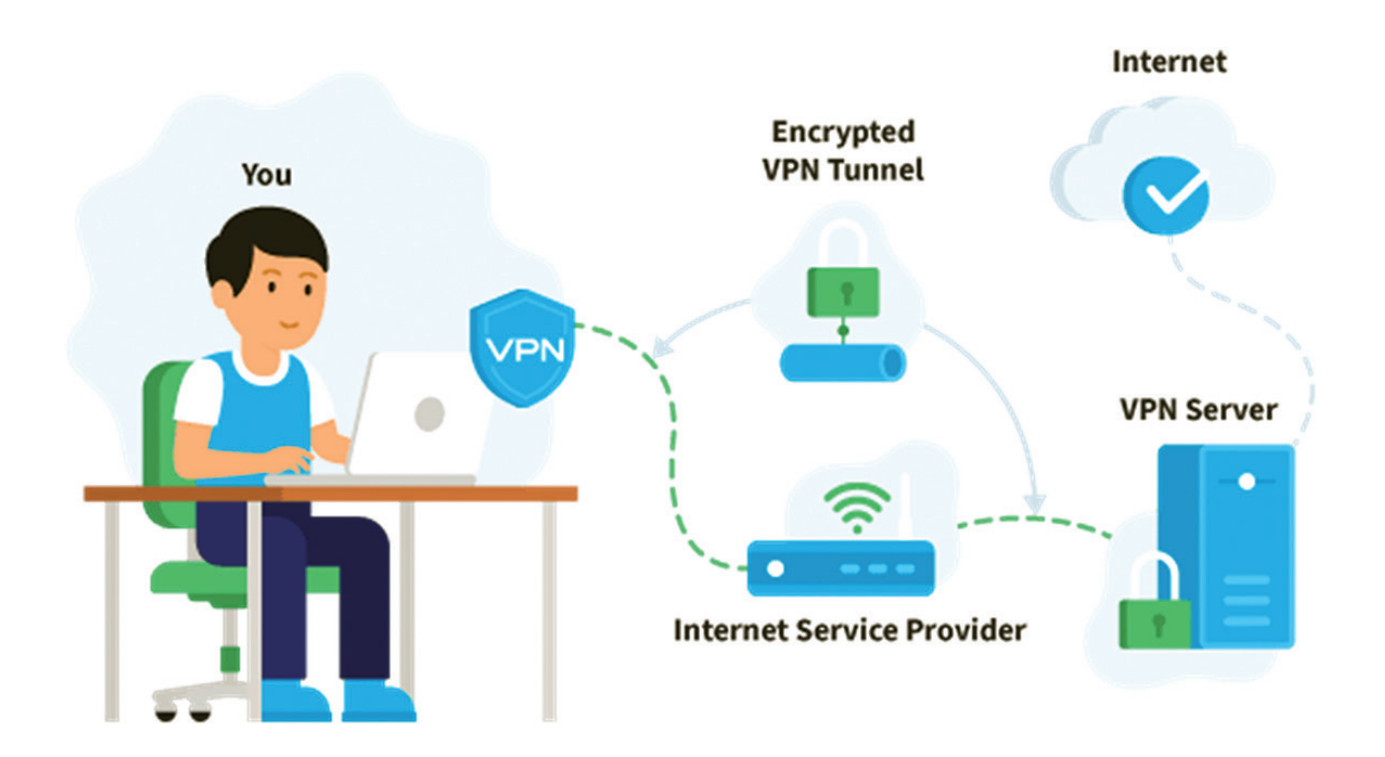

### **KOMPYUTER TARMOQLARI TUSHUNCHASI VA TURLARI**

### AMALIY MASHG'ULOT

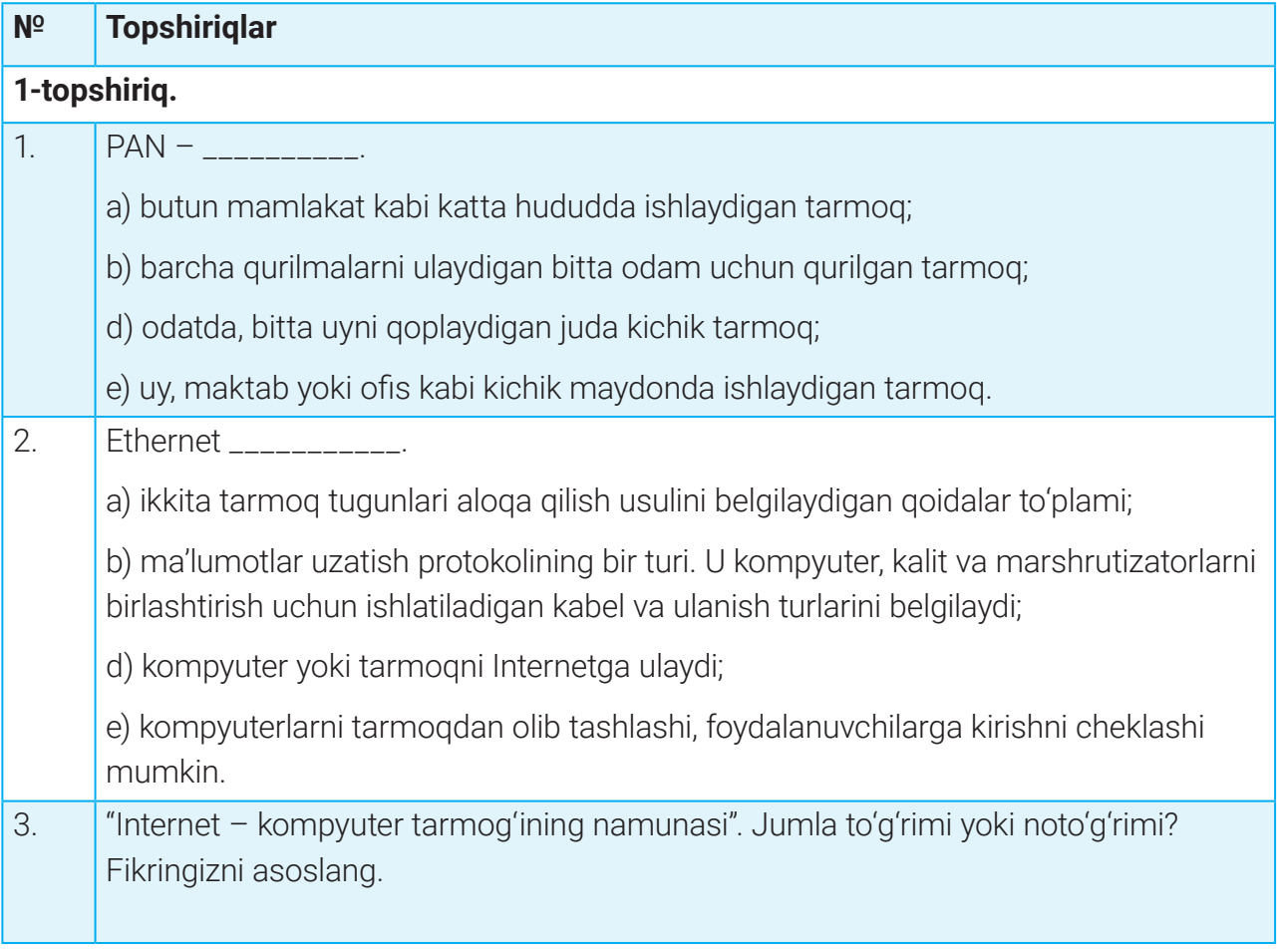

#### **2-topshiriq.**

4. Kichik guruhlarda bajaring.

Deylik, siz bir qurilmadan boshqa qurilmaga ma'lumotlar uzatish jarayonlariga duch keldingiz. Jadval 2-ustuniga ma'lumot uzatish jarayonlari, 3-ustuniga esa ushbu jarayonlarni amalga oshirish uchun qaysi tarmoqdan foydalanganingizni yozing (tarmoq soni bitta yoki bir nechta bo'lishi mumkin).

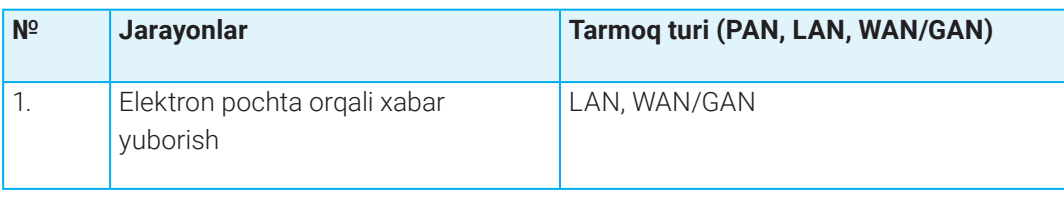

### **KOMPYUTER TARMOQLARI TUSHUNCHASI VA TURLARI KOMPYUTER TARMOQLARI TUSHUNCHASI VA TURLARI**

### $\Box$

#### MAVZU YUZASIDAN SAVOLLAR

- 1. Kompyuter tarmog'i nima?
- 2. Kompyuter tarmoqlari nima uchun kerak?
- 3. Internet nima ekanligini tushuntiring.
- 4. Intranet va Internet o'rtasidagi asosiy farqlar nimada?
- 5. VPN qanday maqsadlarda ishlatiladi?

#### UYGA VAZIFA

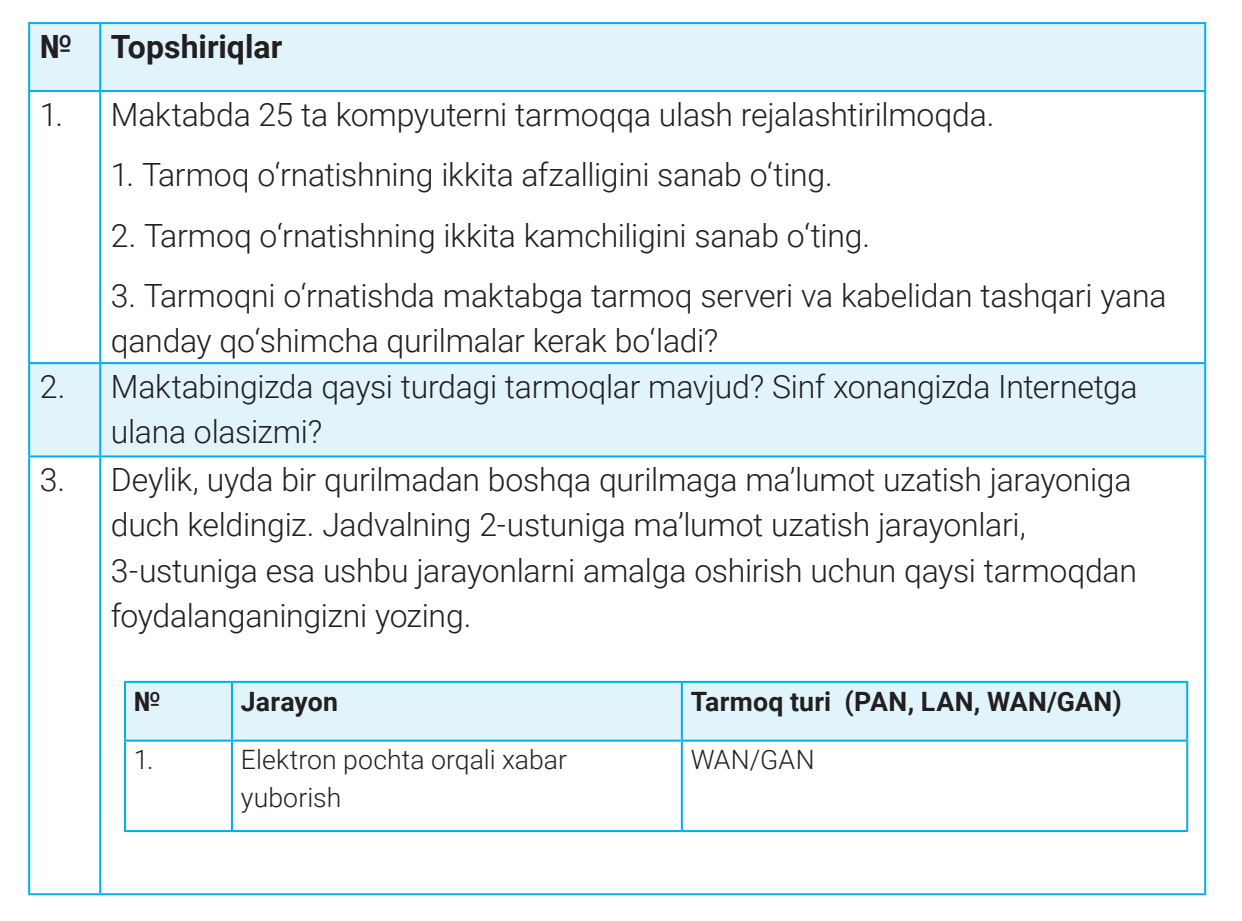

## **TARMOQ KOMPONENTLARI VA ARXITEKTURASI**

# 21-dars. TARMOQ KOMPONENTLARI VA ARXITEKTURASI

Kompyuter tarmoqlari asosiy texnik va dasturiy komponentlardan tashkil topgan bо'lib, tarmoq qurilmalari soz holda ishlashi uchun ularni tо'g'ri о'rnatish lozim. Tarmoq komponentlari kompyuter tarmoqlarining asosiy tarkibiy qismi hisoblanadi. Ularning har biri turli vazifalarni bajaradi hamda tarmoqning ishlashini optimallashtiradi.

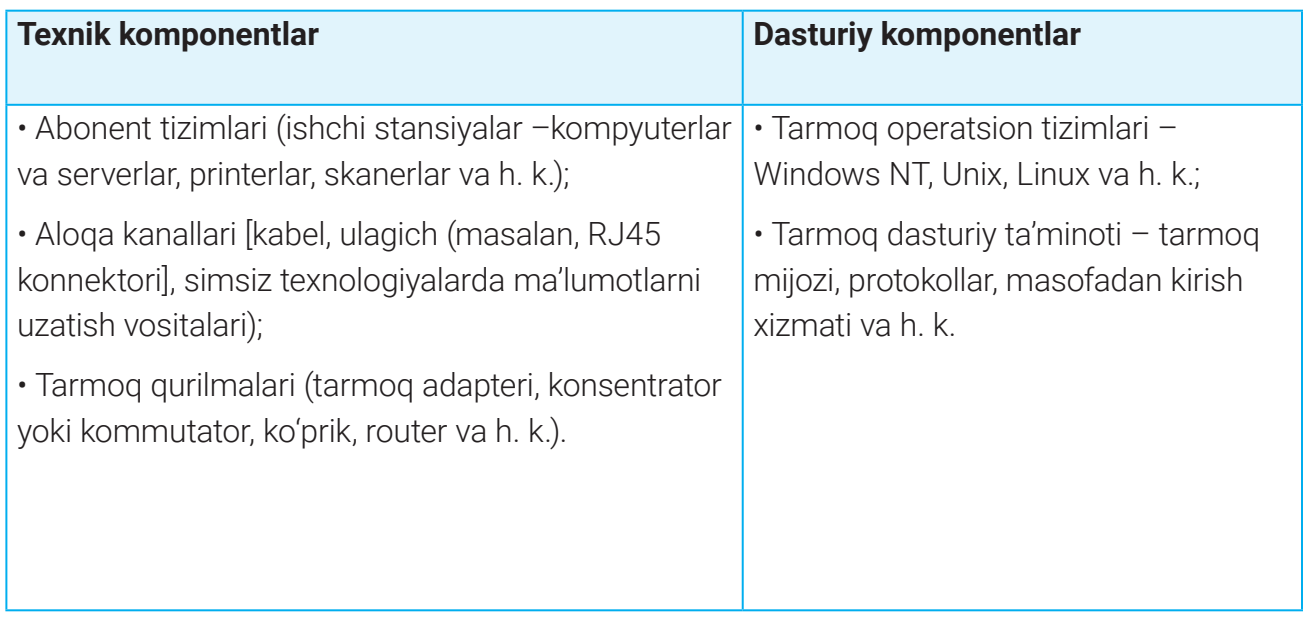

Tarmoqdagi qurilmalarning o'zaro bog'liqligi bir vaqtning o'zida elektron pochta, veb-sayt, audio/videoqo'ng'iroq va hokazolar orqali ma'lumot almashish imkoninini beradi. Masalan, bitta printerni tarmoq orqali bir nechta kompyuterga ulash; tarmoq xotirasiga bir nechta kompyuterni kiritish mumkin.

Kompyuterlar va tarmoqdagi abonent tizimlarining о'zaro joylashuv dizayni *tarmoq arxitek-*

*turasi* deb ataladi.

Tarmoq arxitekturasi ikki turdan iborat:

- mijoz/server (client/server);
- bir xil darajali (peer to peer).

Mijoz/server (client/server) arxitekturasi.

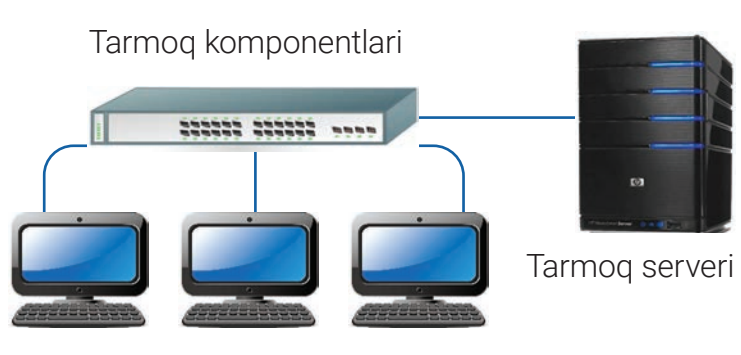

Ishchi stansiyalar

### **TARMOQ KOMPONENTLARI VA ARXITEKTURASI TARMOQ KOMPONENTLARI VA ARXITEKTURASI**

Mijoz/server turidagi tarmoqlarda bitta yoki bir nechta server bо'lishi mumkin. Bunda qolgan kompyuterlar *server xizmatidan foydalanuvchi mijozlar* (ishchi stansiya kompyuterlari) deb ataladi.

#### TAYANCH TUSHUNCHALAR

**Ishchi stansiyalar** – tarmoqqa ulangan kompyuterlar.

**Tarmoq serverlari** – umumiy fayllar, dasturlar hamda tarmoq operatsion tizimini saqlaydigan kuchli markaziy kompyuterlar. Ular tarmoqning barcha foydalanuvchilariga tarmoq resurslaridan foydalanish imkoniyatini beradi.

Ishchi stansiya kompyuterlari mijozlar foydalanishi uchun mo'ljallangan bо'lib, kirish va chiqish moslamalariga ega. Ular server resurslaridan foydalanuvchi mijozlar, masalan, hisobkitob jadvallarini yaratuvchi buxgalter yoki veb-saytlarni ishlab chiquvchi dasturchilar bo'lishi mumkin. Shu sababli ishchi stansiyadagi har bir kompyuter *mijoz* deb ataladi.

Ishchi stansiyalardagi kompyuterlar tarmoq serveri deb nomlangan markaziy kompyuterga ulanadi. Server tarmoqdagi barcha kompyuterlar o'rtasidagi aloqani boshqaruvchi asosiy kompyuter hisoblanadi.

Serverlar tarmoq resurslarini boshqarish uchun mo'ljallangan bo'lib, o'zlarining server vazifalaridan boshqa vazifalarni bajarmaydi.

Serverning asosiy vazifasi tarmoq orqali ulangan boshqa kompyuterlarga xizmat ko'rsatishdan iborat. Ma'lumotlarni tezroq qayta ishlash, Linux va Windows Server kabi maxsus operatsion tizimlardan foydalanish uchun server, odatda, oddiy kompyuterga nisbatan ko'proq tezkor xotira qurilmasi, tezligi yuqori protsessor va hajmi katta qattiq disklarga ega bo'ladi. Ular, asosan, uzluksiz quvvat tizimlari (UPS)ga ulanadi.

Serverlar, odatda, faqat bir turdagi vazifalar uchun ishlatiladi, masalan:

• elektron pochta serverlari elektron pochta xabarlarini yuboradi, qabul qiladi va har bir foydalanuvchi elektron pochta ma'lumotlari (elektron pochta manzili, foydalanuvchi nomi va paroli)ni saqlaydi. Elektron pochta serverlari mahalliy, masalan, korxonalar foydalanadigan yoki Gmail kabi global bo'lishi mumkin;

• veb-serverlar – World Wide Web joylashgan qism. Veb-server bilan o'zaro aloqada bo'lish uchun Google Chrome yoki Internet Explorer kabi veb-brauzerdan foydalanish mumkin. Vebserverlarga murojaat etilganda, u veb-sahifalarni yetkazib beradi;

## **TARMOQ KOMPONENTLARI VA ARXITEKTURASI**

• fayl-server – ma'lumotlar fayllarini markazda saqlash va boshqarish uchun mas'ul kompyuter, shu bilan birga boshqa tarmoqdagi kompyuterlar ham fayllarga kirishi mumkin;

• chop etish serveriga printer ulanadi. Tarmoqdagi har qanday kompyuter ushbu printer orqali chop etishi mumkin. Ushbu jarayonda chop etilishi kerak bo'lgan hujjatlar serverga o'tadi, server esa hujjatlarni qanday tartibda chop etishni belgilaydi;

• ma'lumotlar bazasi serverlari, odatda, lokal serverlar bo'lib, ularga ushbu tarmoqdan tashqaridagi foydalanuvchilar kira olmaydi. Foydalanuvchi ishlash uchun ma'lumotlar bazasi serverlariga maxsus dasturiy ta'minot (masalan, MS SQL, MySQL) yordamida kirishi mumkin.

Mijoz/server tarmoqlari kattaligi sababli, ularni tarmoq administratorlari boshqaradi.

#### TAYANCH TUSHUNCHALAR

**Tarmoq mijozi** – server tomonidan taqdim etilgan xizmatlardan foydalanish huquqiga ega apparat yoki dasturiy ta'minot.

**Uzluksiz quvvat tizimi** (ing. Uninterruptible Power Supply – UPS) – elektr toki uzilib qolganda yoki sifati yomonlashganda, iste'molchilarni uzluksiz elektr energiyasi bilan ta'minlash uchun elektr quvvatini zaxirada saqlash moslamasi.

**Fayl-server** – boshqa kompyuterlarga kirish uchun fayllarni saqlaydigan kompyuter.

**Tarmoq administratori** – tashkilot ehtiyojlariga ko'ra tarmoqni o'zgartirish va moslashtirish huquqiga ega texnik qo'llab-quvvatlash guruhining a'zosi. Administrator, masalan, kompyuterlarni tarmoqdan uzishi, foydalanuvchilarga kirishni cheklashi, ularning maxfiy ma'lumotlardan foydalanishiga to'sqinlik qilishi mumkin.

# BIR XIL DARAJALI (PEER TO PEER) ARXITEKTURA

Bir xil darajali (peer to peer – P2P) arxitekturaga ega tarmoqlar uncha katta bо'lmagan, bir xil mavqega ega kompyuter tarmoqlaridir. Bunday tarmoqda barcha kompyuterlar teng, ya'ni butun tarmoqni boshqarish uchun mas'ul kompyuter mavjud emas. Foydalanuvchi kompyu-

teridagi qaysi ma'lumotlarni barchaga ochiq qilishni o'zi mustaqil hal qiladi. Tarmoqdagi har bir kompyuter vazifa va imkoniyatlariga ko'ra teng huquqli bo'lib, ular printerdan hamkorlikda

### **TARMOQ KOMPONENTLARI VA ARXITEKTURASI TARMOQ KOMPONENTLARI VA ARXITEKTURASI**

foydalanishi, tarmoqdagi biror kompyuter ma'lumotlarini o'zaro almashishi mumkin. Ammo har bir kompyuter fayllarni o'zining saqlash qurilmalarida saqlaydi. Tarmoqdagi barcha kompyuterlar istalgan kompyuterga ulangan har qanday tashqi qurilmadan foydalana oladi. Deylik, bitta kompyuterga lazerli printer va skaner, boshqasiga esa rangli printer va tashqi qattiq disk ulangan. Har bitta kompyuter ushbu qurilmalardan hamkorlikda foydalanishi mumkin.

Bir xil darajali tarmoqlar kichik biznes va uy ofisi foydalanuvchilari uchun mos keladi. Internetdan foydalanuvchilar P2Pda bir-birlarining qattiq disklariga kirishi va fayllarni to'g'ridan to'g'ri almashishi mumkin. P2P tarmog'ining bunday turini ba'zan *fayllar almashish tarmog'i*  deb ham atashadi, chunki mos dasturiy ta'minot va Internet aloqasi yordamida foydalanuvchilar fayllarni boshqa kompyuter qattiq diskidan о'z kompyuteri qattiq diskiga ko'chirishlari mumkin.

Internet orqali musiqa va boshqa fayllarni almashish imkonini beruvchi P2Pni qo'llab-quvvatlaydigan tarmoq dasturlariga BitTorrent, Gnutella va LimeWirelar kiradi.

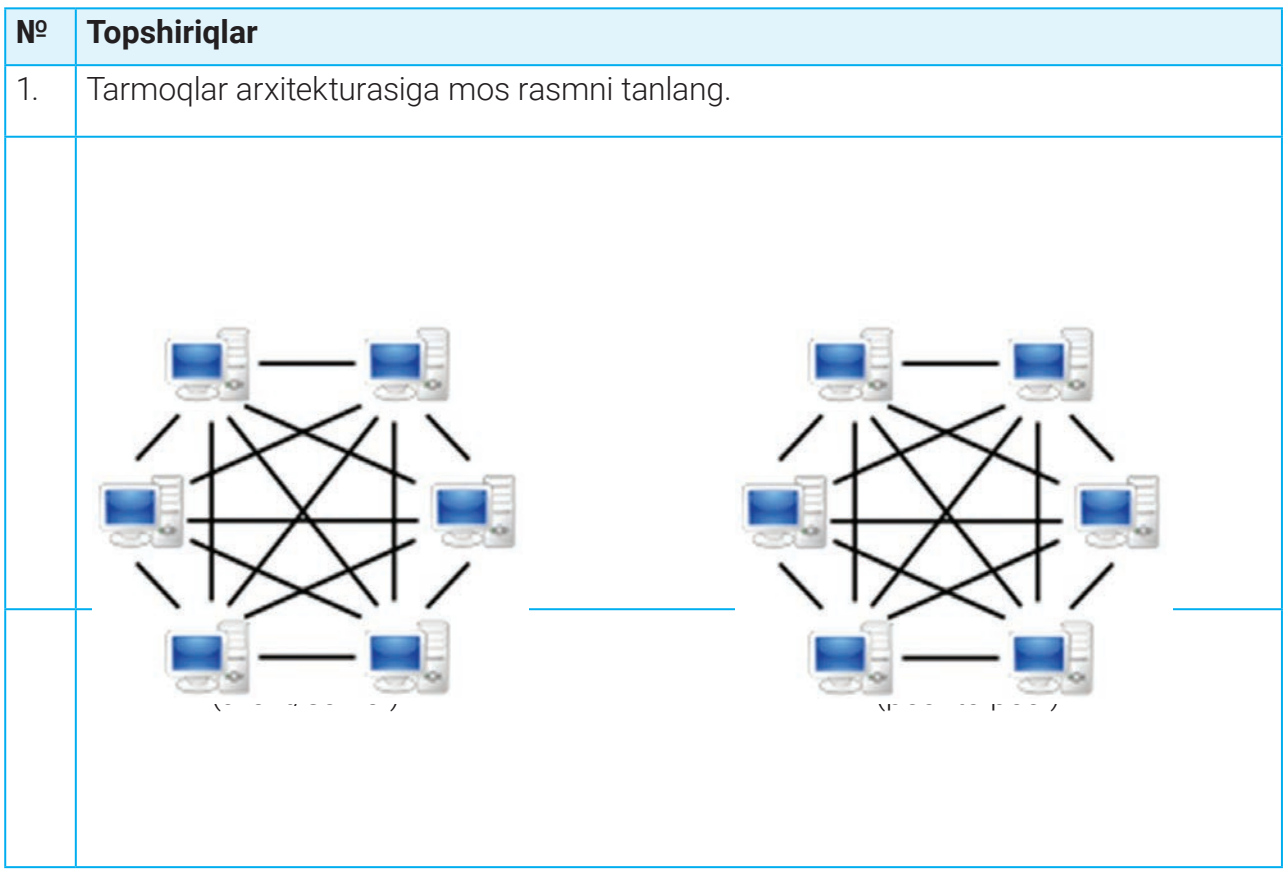

### AMALIY MASHG'ULOT

# **TARMOQ KOMPONENTLARI VA ARXITEKTURASI**

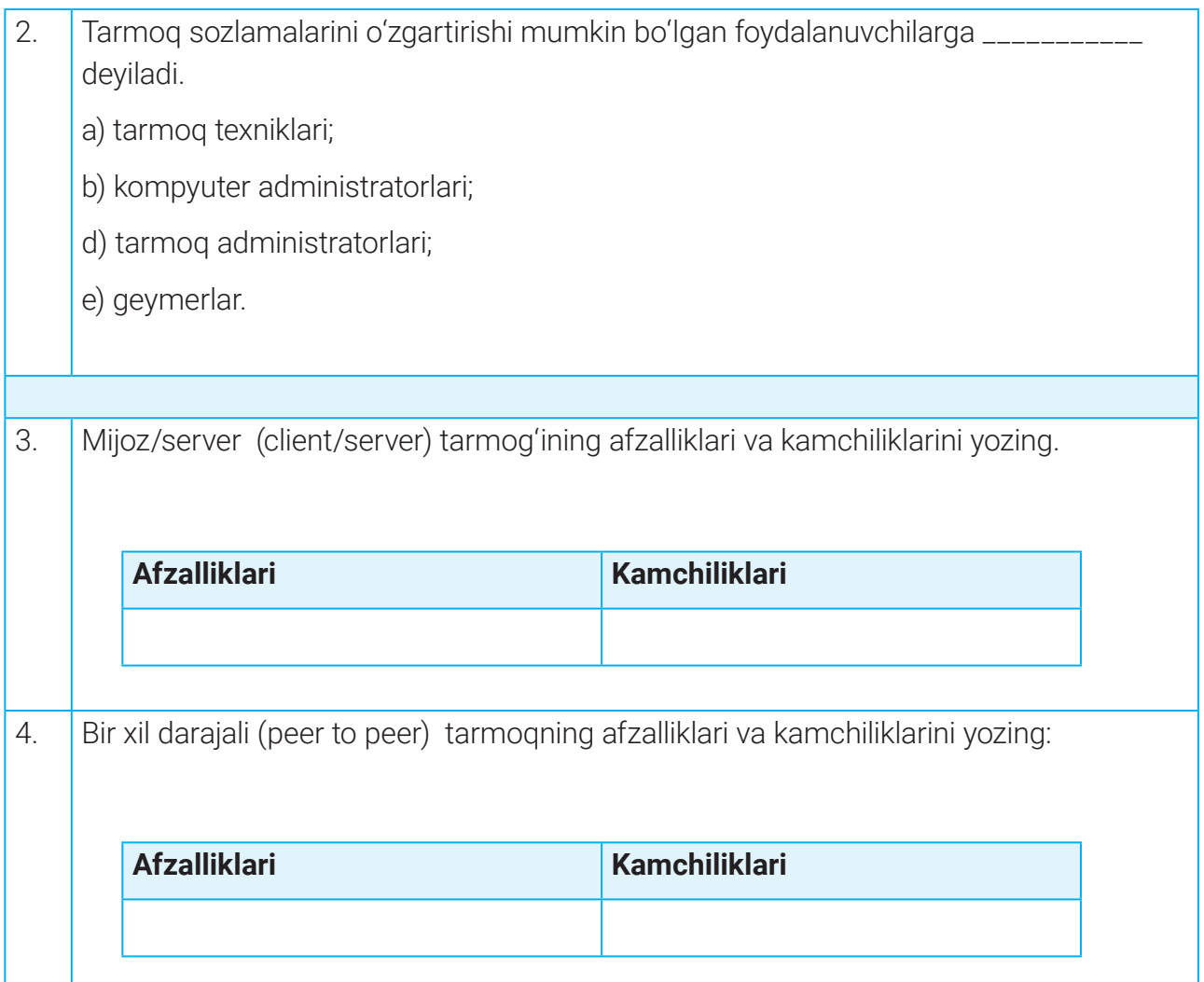

### H

#### MAVZU YUZASIDAN SAVOLLAR:

- 1. Server vazifasini ayting.
- 2. Fayl serverining vazifasi nima?
- 3. Chop etish serverining vazifasi nima?
- 4. Veb-serverning vazifasi nimadan iborat?
- 5. Tarmoq administratori kim va uning vazifalari nimalardan iborat?
# **TARMOQ KOMPONENTLARI VA ARXITEKTURASI TARMOQ KOMPONENTLARI VA ARXITEKTURASI**

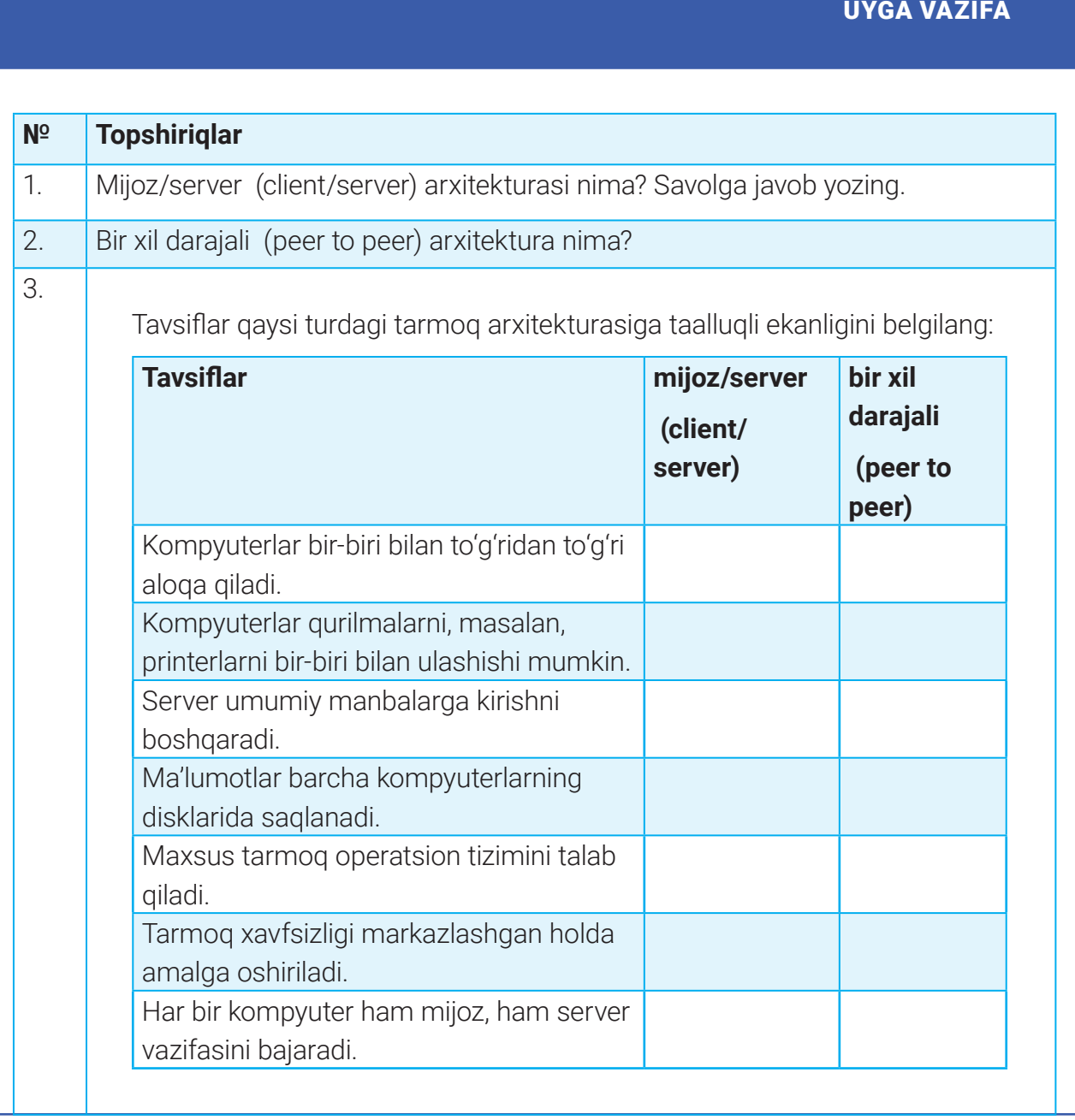

### **ALOQA VOSITALARI**

# 22–23-darslar. ALOQA VOSITALARI

Tarmoqda ma'lumotlarni uzatish va qabul qilish uchun turli xil aloqa vositalari ishlatiladi. Ular jumlasiga telefon kanallari, radiokanallar, mobil aloqalar hamda sun'iy yо'ldosh orqali amalga oshiriladigan aloqa kanallari kiradi.

**Aloqa vositalari** tarmoq ishidagi asosiy vositalardan biri hisoblanib, ulardan axborotlarni bir kompyuterdan boshqasiga uzatishda foydalaniladi. Ular orqali raqamli yoki analog signallar о'tkaziladi. Signal uzatish tezligi va uzatish kengligiga kо'ra ularning bir necha turi mavjud.

#### TAYANCH TUSHUNCHALAR

**Ethernet** – LANdagi sim va signallarni aniqlaydigan eng keng tarqalgan standart.

**Ulagich** (ing. Jack) – Ethernet kabelga ulanadigan qurilma.

### SIMLI ALOQA VOSITALARI

**Simli aloqa vositalari (kanallari) yoki о'tkazgichlar** – axborotlarni uzatishning fizik muhiti sifatida izolyatsiyalanmagan sim asosida qurilgan oddiy havo aloqa kanallari hamda izolyatsiyalangan va ekranlangan (tо'siq orqali tashqi ta'sirdan saqlangan) kabelli yer usti, yer osti va suv osti aloqa kanallari.

Tarmoqda kompyuterlarni ulash uchun koaksial, о'rama juft (ingl. *toking ring;* rus. *витая пара*) va optik tolali (dastlab shisha, hozirda esa plastik tola) kabellar ishlatilishi mumkin.

- koaksial kabellar (coaxial cable) televizion antenna kabeliga juda о'xshash;
- о'ralgan juft kabellar (tvisted pair) telefon simini eslatadi;

– optik tolali kabellar (fider-optic cable) – eng ishonchli va tez, ammo nisbatan qimmat turuvchi kabel.

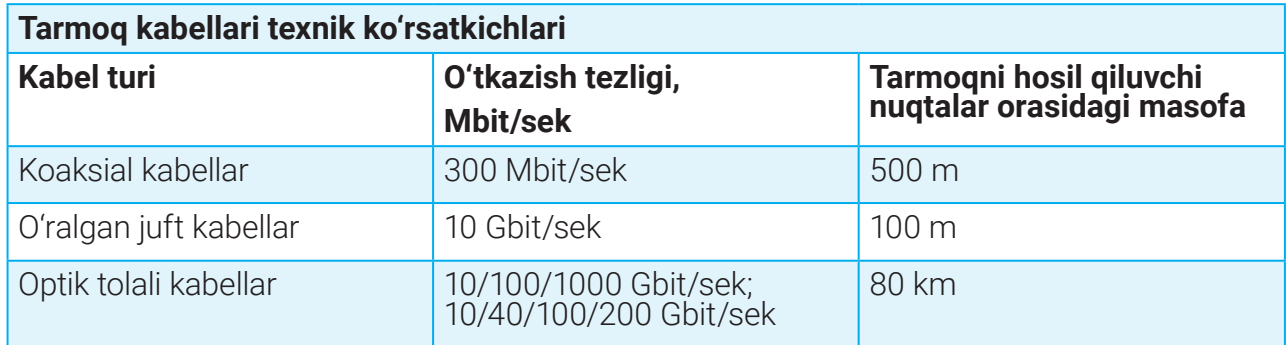

### **ALOQA VOSITALARI ALOQA VOSITALARI**

Kabelning har bir turi о'zining ustunlik va kamchilik tomonlariga ega, shuning uchun kabel tanlashda hal etiluvchi masalalar, alohida tarmoq xususiyatlari hisobga olinishi zarur.

Koaksial kabel dielektronik bilan qoplangan ekranlovchi himoya qobiqli mis о'tkazgich (sim)dan iborat. Koaksial kabelda ma'lumotlarni uzatish tezligi yetarli darajada yuqori (300 Mbit/s gacha). Bu tipdagi kabellarning narxi boshqa о'tkazgichlarga nisbatan ancha arzon bo'lib, tashqi elektromagnit maydonlar ta'siridan yaxshi himoyalangan. Koaksial kabelni tо'siq (devor) lar kam bо'lgan muhitda ishlatish maqsadga muvofiq. Odatda, biz antennadan televizorga signal uzatish uchun koaksial kabeldan foydalanamiz.

О'ralgan juft kabellar eng arzon va bugungi kunda keng tarqalgan kabellardir. О'ralgan juft asosli kabel bir necha juft dielektrik (plastikli) qobig'i izolyatsiyalangan, buralgan mis simlardan tashkil topgan. U ancha egiluvchan va joylashtirish uchun qulay. Odatda, kabel tarkibiga 2 ta yoki 4 ta о'ralgan juftlik kiradi.

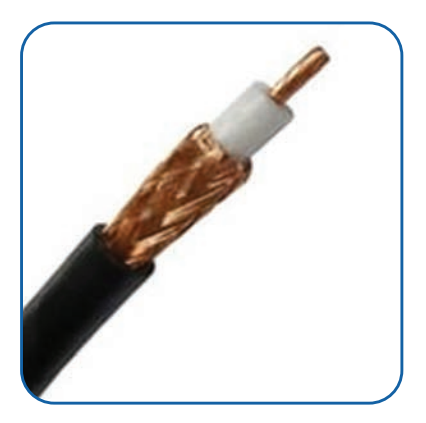

Ular 3 guruhga bо'linadi:

1) ekranlanmagan (unshielded twisted pair, UTP) – himoyalanmagan o'ralgan juft kabellar;

2) folga o'ralgan (Foiled Twisted Pair, FTP) – har bir juft emas, balki umumiy qalqonga ega, alyumin folga о'ralgan juft kabellar;

3) ekranlangan (shielded twisted pair, STP) – har bir juft qobig'iga metalli ekran qoplamasi qoplangan, himoyalangan, о'ralgan juft kabellar.

Ekranlanmagan о'ralgan juft kabellar tashqi elektromagnit ta'siridan, shuningdek, uzatilgan axborotning qo'lga kiritilishdan kam himoyalanganligi bilan tavsiflanadi (sanoat shpionaji maqsadida uzatilayotgan axborotni kontakt usuli yordamida, kabelga sanchilgan ikkita igna yordamida eshitish yoki kabel tarqatayotgan elektromagnit maydonlarini radio orqali ushlab olish mumkin). Bunday kamchiliklarni bartaraf etish uchun ekran qoplash usuli qо'llaniladi. Berilgan uzatish tezligida signalning sо'nishi (kabelda yurishi bо'yicha uning darajasi, miqdorining pasayishi) koaksial kabellarga nisbatan ancha yuqori.

Ethernet kabellari har ikkala uchiga RJ45 ulagichlari о'rnatilgan o'ralgan juft kabel bo'lib, ular turli qurilmalardagi tarmoq portlariga ulanadi.

Все учебники Узбекистана на сайте UZEDU.ONLINE

### **I I I BOB.**

### **ALOQA VOSITALARI**

**RJ 45 (Registered Jack-45) ulagich** – tarmoqqa ulanish uchun faqat Ethernet kabellar bilan ishlatiladigan sakkiz pinli ulagich. RJ 45 standart tarmoq interfeysi bo'lib, uni barcha tarmoq kabellarining uchida ko'rish mumkin. Asosan, turli tarmoq qurilmalarida mavjud Ethernet kartalarining RJ-45 konnektoriga mos keladigan kichik plastik vilka.

**Optik tolali kabel** – sirtidan mustahkam himoya qobig'i bilan qoplangan, ichida esa diametri 5 dan 100 mikrongacha bо'lgan mayda shisha yoki plastik tolalardan iborat ingichka, egiluvchan, shaffof kabel. Bitta kabel tarkibida bunday tolalardan bitta yoki yuzlab bo'lishi mumkin. Optik tolali kabel tarkibida tolalar qancha kо'p bо'lsa, shuncha katta miqdordagi xabarni uzatish imkoniyati vujudga keladi.

Ma'lumotlarni optik tolali kabellar orqali uzatish uchun elektr signallari o'rniga nurdan foydalaniladi. Shu sababli ularda ma'lumotni uzatish tezligi juda yuqori bо'lib, 1000 Mbit/sek. ga yetadi. Optik tolali kabellar ma'lumot uzatish tezligi eng yuqori bo'lgan eng qimmat simli vositadir. Ulardan kompyuter tarmoqlarining muhim ahamiyatga ega qismlarida, xususan, Internet tarmog'ida foydalaniladi.

#### **Simsiz aloqa vositalari**

Simli aloqada axborot uzatish masofasi kabellar о'tkazilishi bo'yicha belgilansa, simsiz aloqada axborot uzatish texnologiyalari turiga ko'ra, radiuslarda belgilanadi.

Barcha simsiz aloqa kanallarining afzalligi abonentlar uchun simli aloqa kanallarini о'tkazish qiyin bо'lgan joylarda ham aloqa о'rnatishdan iborat. Quyidagilar simsiz aloqa kanallarining asosiy aloqa tizimlari hisoblanadi: infraqizil va mikrotо'lqinli aloqa kanallari (IrDA), radiotо'lqinli aloqa kanallari (Bluetooth, UWB, WiFi, WiMAX), mobil aloqa, sputnik aloqa tizimlari va h. k.

### $\circledR$

#### TAYANCH TUSHUNCHALAR

**Bluetooth** – radioto'lqinlar yordamida qisqa masofalarda bir-biri bilan aloqa qilish imkoniyatini beruvchi kompyuter, telefon va boshqa qurilmalarda ishlatiladigan simsiz texnologiya.

**Wi-Fi** (ing. *Wireless Fidelity* – simsiz aniqlik) – qurilmalarni radioto'lqinlari orqali mahalliy tarmoqqa hamda Internetga ulash imkonini beruvchi simsiz tarmoq texnologiyasi.

**WiMAX** (ingl. *Worldwide Interoperability for Microwave Access* – mikrotо'lqindan foydalanishning butun jahon birligi) – keng polosali simsiz mintaqaviy tarmoq.

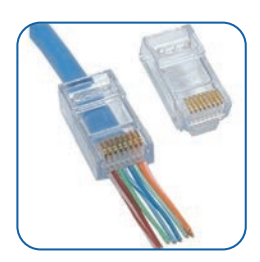

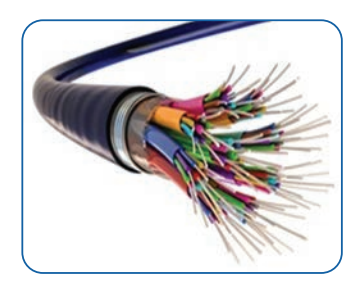

## **ALOQA VOSITALARI ALOQA VOSITALARI**

Barcha radiotо'lqinli aloqa texnologiyalari IEEE (ERMI – elektrotexnika va radioelektronika muhandislari instituti) standartiga asoslangan. Quyida mavjud texnologiyalar farqlarini kо'rib chiqamiz:

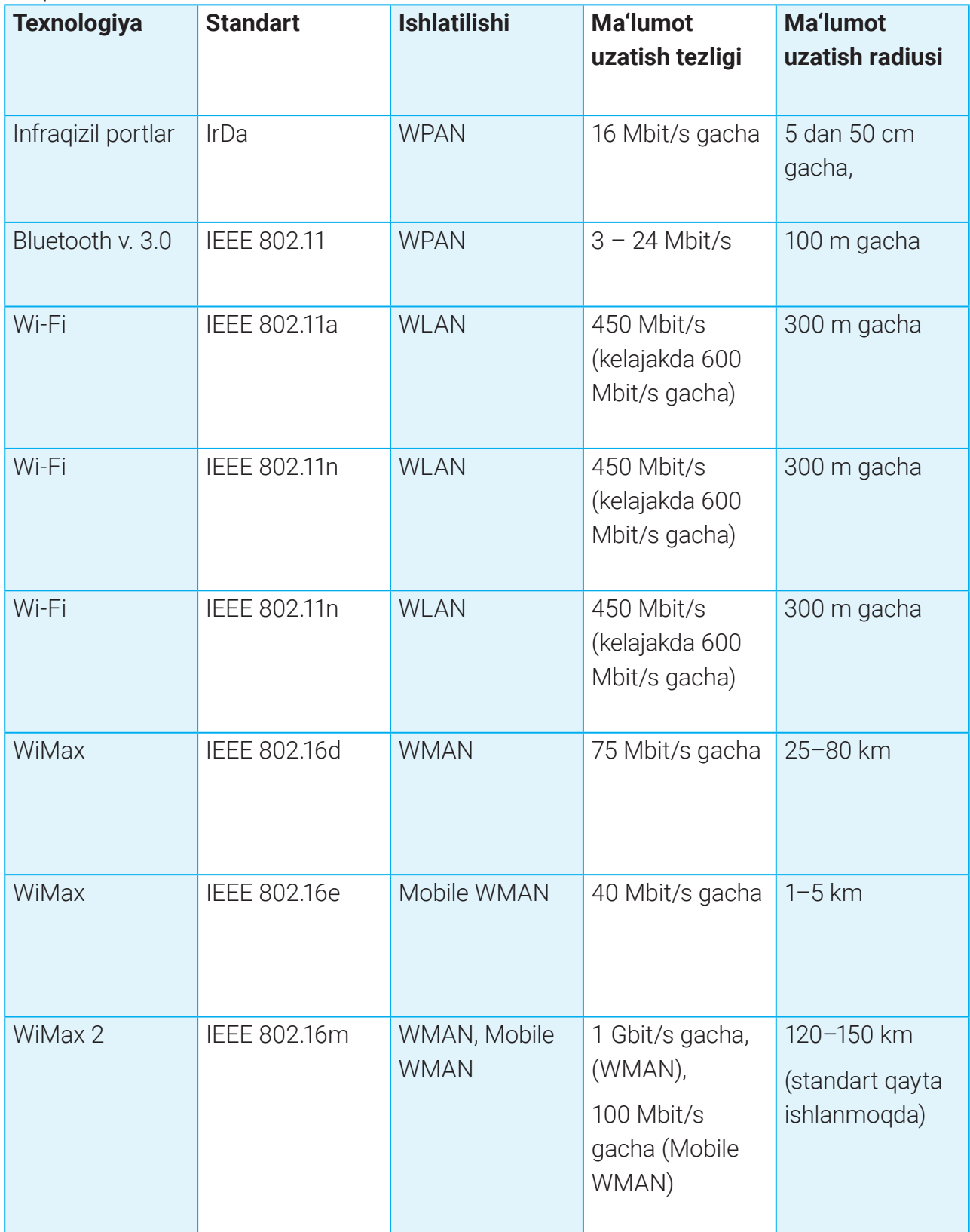

### **ALOQA VOSITALARI**

**Infraqizil nurlar** (IrDA standarti) – yorug'lik nurlari orqali aloqa. Kompyuterlar о'rtasida infraqizil nurlari yoki lazer nuri axborot almashinuvini tashkil qilish mumkin. Boshqa turdagi о'tkaz-

gichlarni qо'llash mumkin bо'lmagan holatlarda mana shunday turdagi о'tkazgichlar ishlatiladi. Masalan, statsionar kompyuter bilan notebook (kо'chma kompakt kompyuter) о'rtasida qо'llash mumkin (bunda ikkala kompyuter bir-birini tо'g'ri chiziq bо'yicha kо'rib turishi shart). Yorug'lik nurlari devor va boshqa shaffof bo'lmagan buyumlardan o'tmaydi. Mikroto'lqinlarga nisbatan tinglanish xavfi ozroq.

**Radioto'lqinlar** – televizor, mobil telefon va radiolarda ishlatiladigan elektromagnit nurlanish turi. Bunday bog'lanish yordamida bir necha yuz metrdan bir necha kilometrgacha bо'lgan masofadagi kompyuterlar axborot almashinuvini tashkil etish mumkin. Radiotо'lqinlar yorug'lik nurlariga nisbatan turli tо'siqlardan о'ta olish xususiyatiga ega bо'lgani uchun boshqa turdagi bog'lanishlarni qо'llab bо'lmaydigan muhitlarda ishlatiladi. Uzoq masofali radiosignallar astronavtlarga Oy bilan Yer o'rtasida aloqa o'rnatish, uzoq sayyoralarga sayohat davomida fazoviy zondlardan ma'lumot olish imkoniyatini beradi. Kema va samolyotlar navigatsiyasida radiodiapazon,

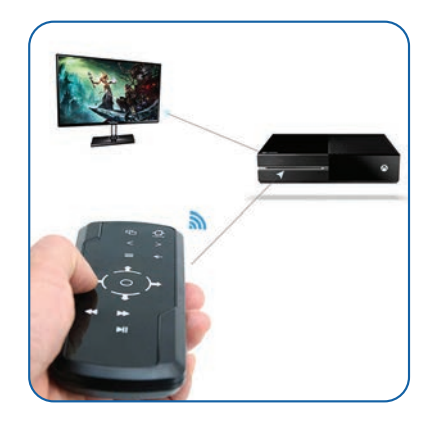

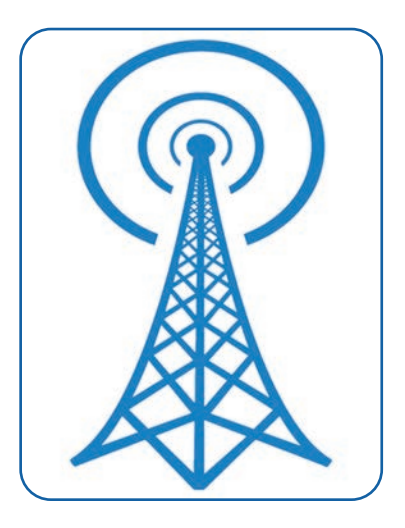

radiokompas (yoki yo'naltiruvchi) va radiovaqt signallari keng qo'llaniladi.

**Bluetooth** – kichik qamrov doirasiga ega simsiz aloqa standarti. Bluetoothda ma'lumot juda kichik radiusda uzatiladi. Shuning uchun bunday aloqa turi shaxsiy kompyuter tarmoqlarida ishlatiladi. Bluetooth tarmoq qurilmalari orasidagi о'zaro muloqotni hamda ularning Internetga ulanishini yengillashtiradi. Bluetooth shaxsiy kompyuter (stol, chо'ntak, noutbook), mobil telefon, printer, raqamli fotoapparat, sichqoncha, klaviatura, joystik,

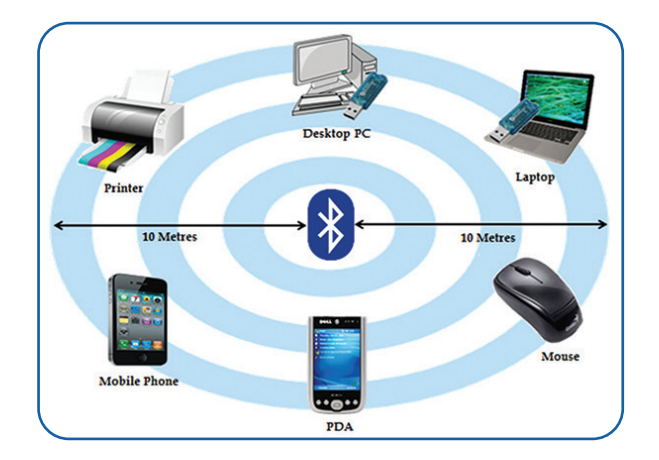

naushnik kabi turli elektron qurilmalar о'rtasida ishonchli radioaloqa о'rnatish va axborotlar almashishni osonlashtiradi. U 10 m dan 200 m gacha radius oralig'ida joylashgan qurilmalar о'rtasida muloqot yaratish imkoniyatini beradi.

### **ALOQA VOSITALARI ALOQA VOSITALARI**

Bluetooth va Wi-Fi turli standartlardan foydalanuvchi simsiz aloqa usullari hisoblanadi. Bluetooth qisqa masofada ulash uchun mo'ljallangan simsiz radiotizimga asoslangan, Wi-Fi esa foydalanuvchilarga Internetda keng polosali tezlikda ulanish imkoniyatini yaratish uchun kompyuterdan kompyuterga simsiz ulanishga mo'ljallangan.

**Wi-Fi** – raqamli ma'lumotlarni radiotо'lqinlar orqali IEEE 802.11 (a,b,g,n) standarti yordamida uzatish texnologiyasi. Undan foydalangan holda ikki yoki undan ortiq qurilma o'rtasida ma'lumot almashish mumkin. Wi-Fi mobil hisoblash moslamalari uchun ishlab chiqilgan. Simli texnologiya singari Wi-Fi texnologiyasi ham ma'lumotlar bazasi yoki dasturiy ilovalar saqlanayotgan server kompyuteriga ulanishini ta'minlaydi. Buning uchun axborotlar

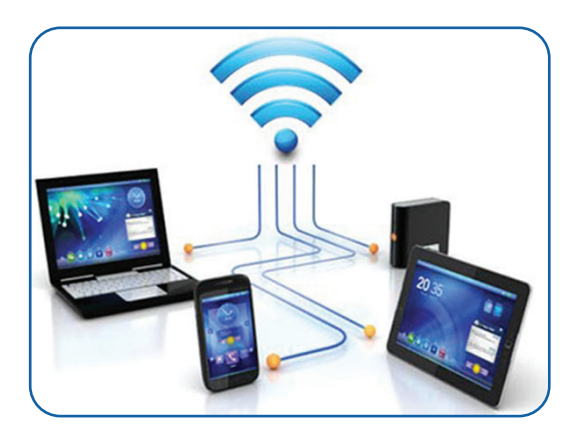

almashinuvchi kompyuter simli tarmoqqa ulanishi shart emas, faqat u Wi-Fi-qurilmasidan foydalanish nuqtasidan 300 m masofa radiusida joylashsa kifoya.

**WiMAX** – raqamli ma'lumotlarni radiokanal orqali IEEE 802.16 standarti yordamida uzatish texnologiyasi. 802.16 oilasining turli standartlari har xil mobil tarmoqdan fiksirlangan (qayd etilgan) tarmoqqacha ulanish imkoniyatlarini beradi. Shu bilan birga, bu texnologiyada signal uzatilganda daraxt, bino, turli inshootlar, landshaft kabilar unga xalaqit bera olmaydi.

WiMAX bitta va kо'p nuqtalar о'rtasida (mobil nuqtalar bilan birgalikda) ma'lumotlarni simsiz uzatish texnologiyasi hisoblanadi. Ma'lumotlarni uzatish tezligi 70 Mbit/s gachani, radiusi esa 70 km gachani (masofa uzayishi bilan tezlik pasayadi)tashkil etadi.

DSL ( ingl. *digital subscriber line* – raqamli abonent tarmog'i) texnik yoki iqtisodiy sabablarga kо'ra ishlatilmagan hollarda, WiMAX texnologiyasi keng polosali foydalanish...

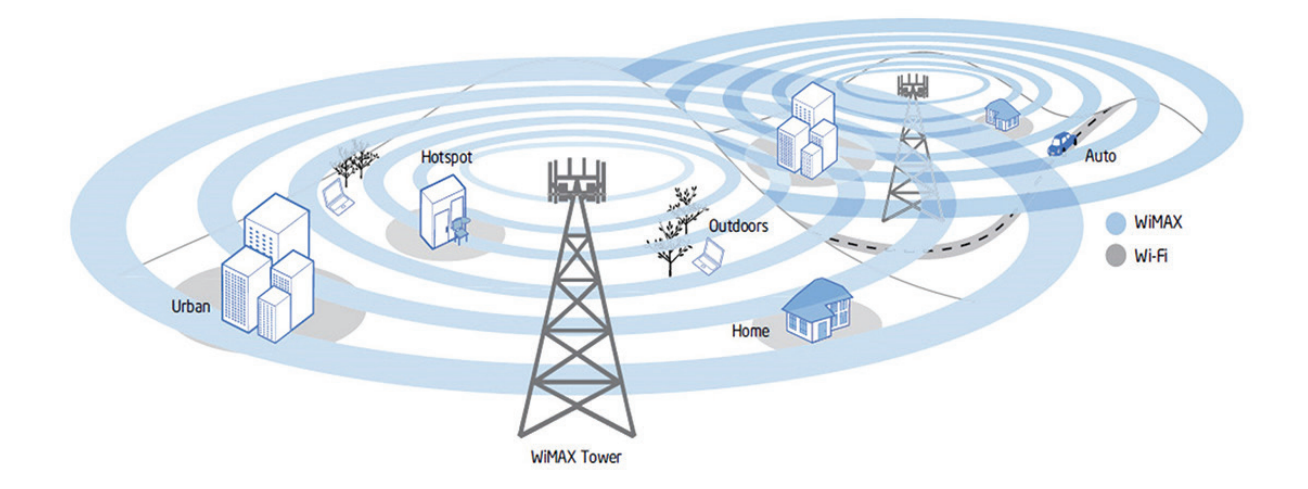

### **ALOQA VOSITALARI**

### $\circledR$

#### MA'LUMOT UZATISH TEZLIGI

Simli va simsiz tarmoqlarda ma'lumotlarni uzatish tezligi ushbu tarmoqlar ulangan tezlikka asoslanadi. Tarmoqning ma'lumotlarni uzatish tezligi uning tarkibiy qismlariga bog'liq.

Simli tarmoqlar uchun tarmoq tezligi foydalaniladigan kabellar nominal tezligi bilan belgilanadi. Eng keng tarqalgan kabelning tezligi 1 Gb (gigabayt)ni tashkil etadi, bunday kabellar sekundiga 1 000 Mb ma'lumotni uzatishi mumkin.

Simsiz tarmoqlarning tezligi ular foydalanadigan standartlarga bog'liq. Wi-Fi standartlari IEEE tomonidan sertifikatlangan. Simsiz tarmoqlar uchun asosiy IEEE standarti 802.11 bo'lib, ushbu belgi ostida qator texnik xususiyatlar mavjud. 802.11 standartlari tezlik, uzatish diapazoni va ulardan foydalanish chastotasi jihatidan farq qiladi.

### AMALIY MASHG'ULOT.

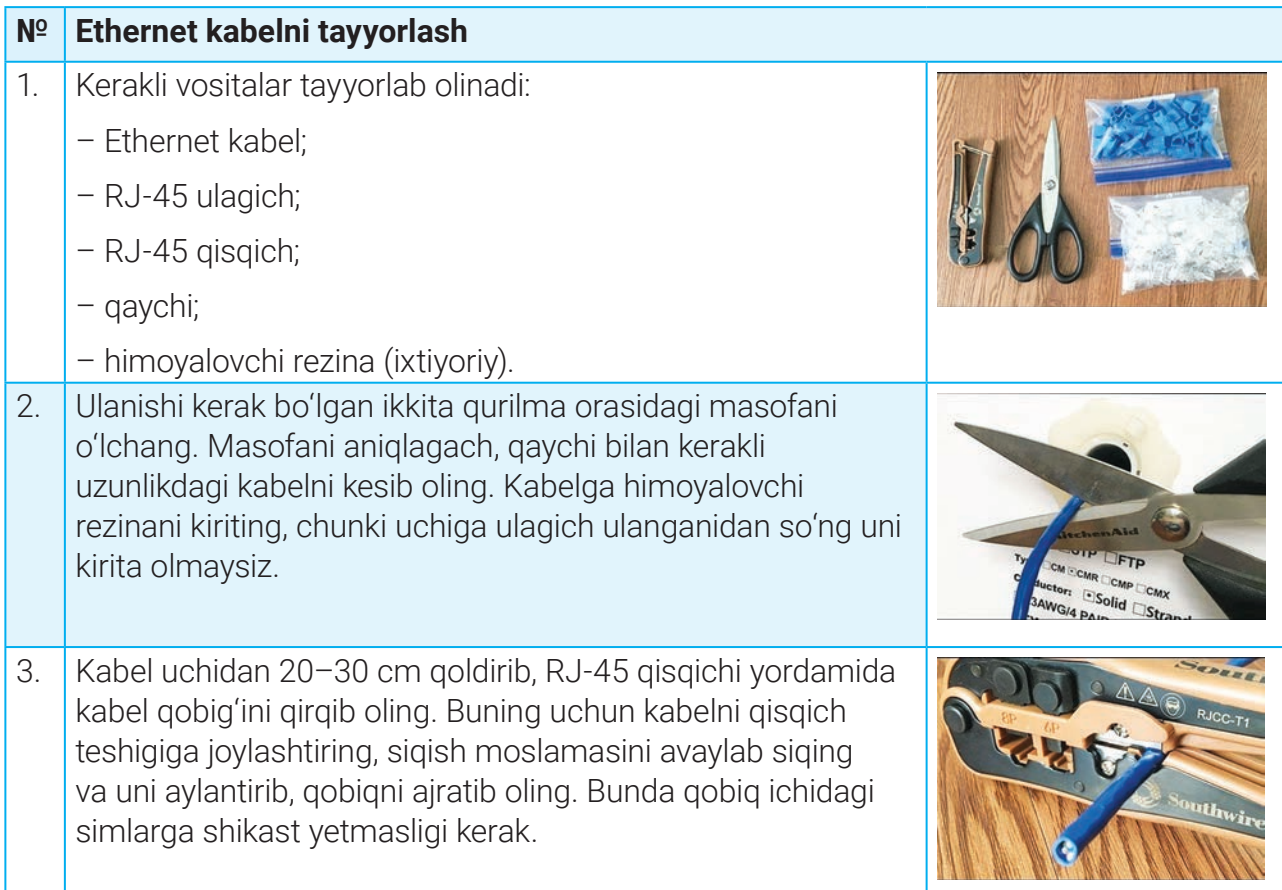

### **ALOQA VOSITALARI ALOQA VOSITALARI**

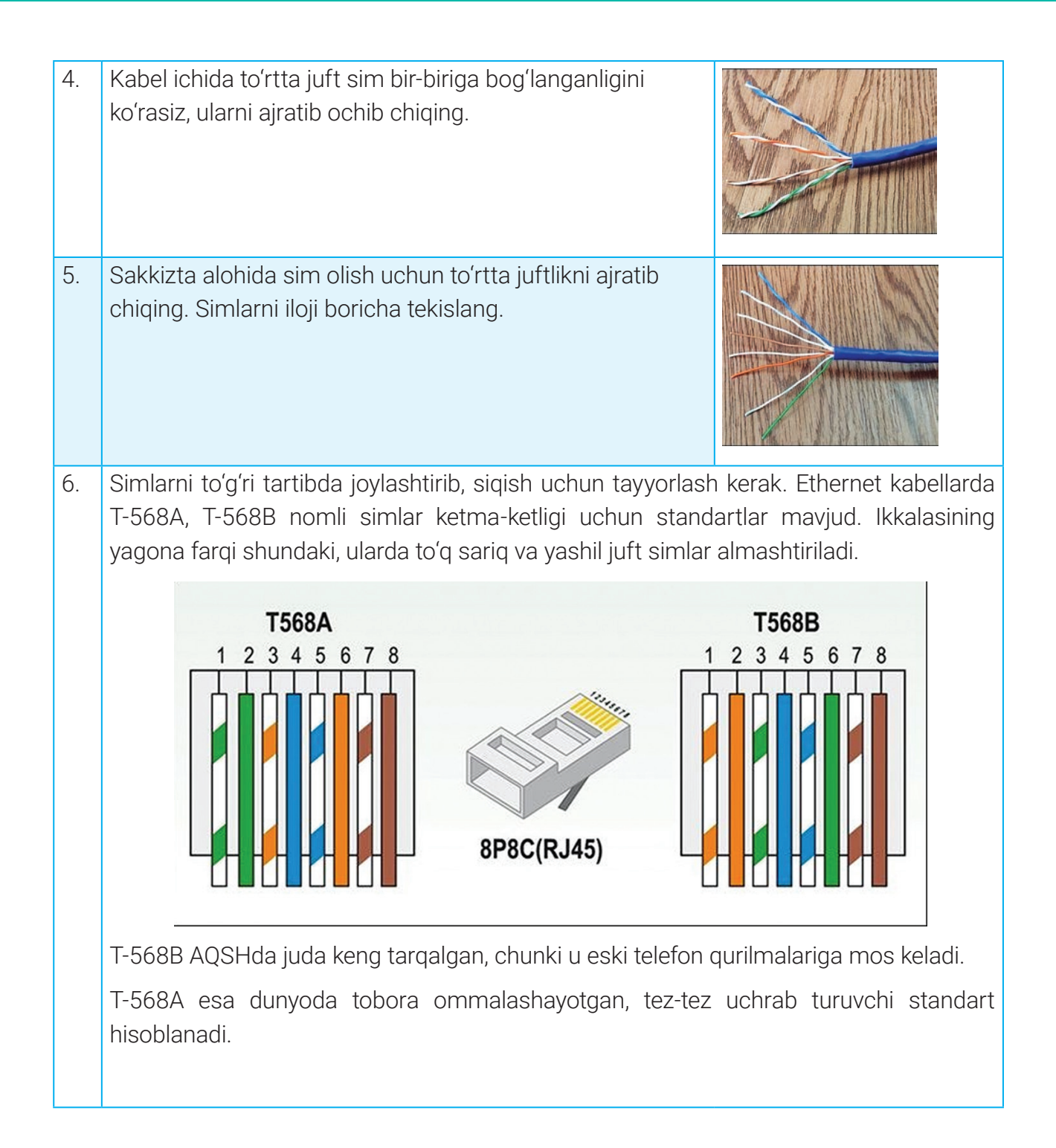

# **ALOQA VOSITALARI**

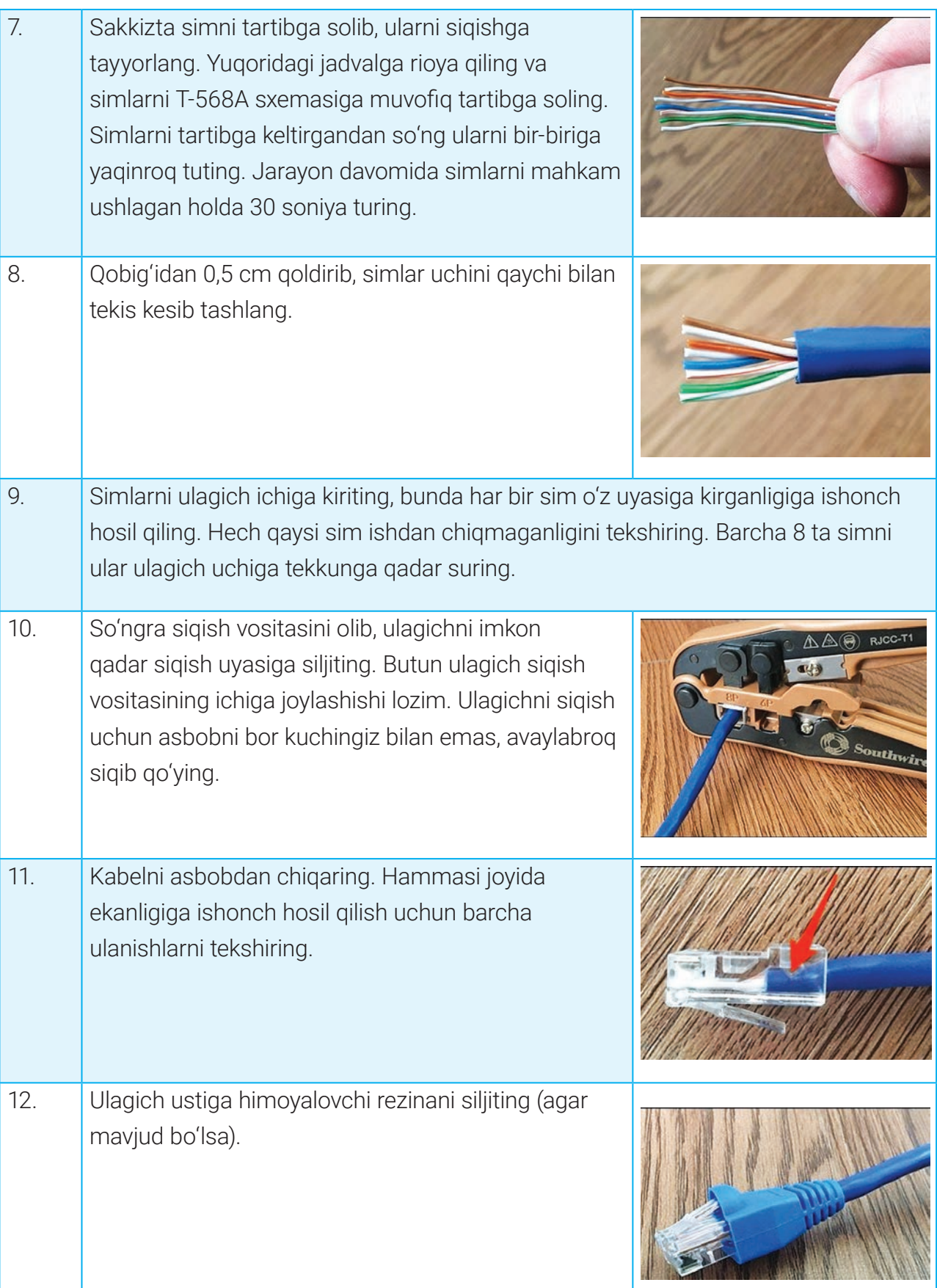

### **ALOQA VOSITALARI ALOQA VOSITALARI**

### $\Box$

#### MAVZU YUZASIDAN SAVOLLAR

1. Simsiz tarmoqlar tarmoqdagi qurilmalarni qanday bog'laydi?

2. Tarmoqqa ulanish uchun optik tolali kabeldan foydalanishning ikkita afzalligini aytib bering.

- 3. Bluetooth qanday texnologiya?
- 4. Wi-Fi nima maqsadda ishlatiladi?

#### UYGA VAZIFA

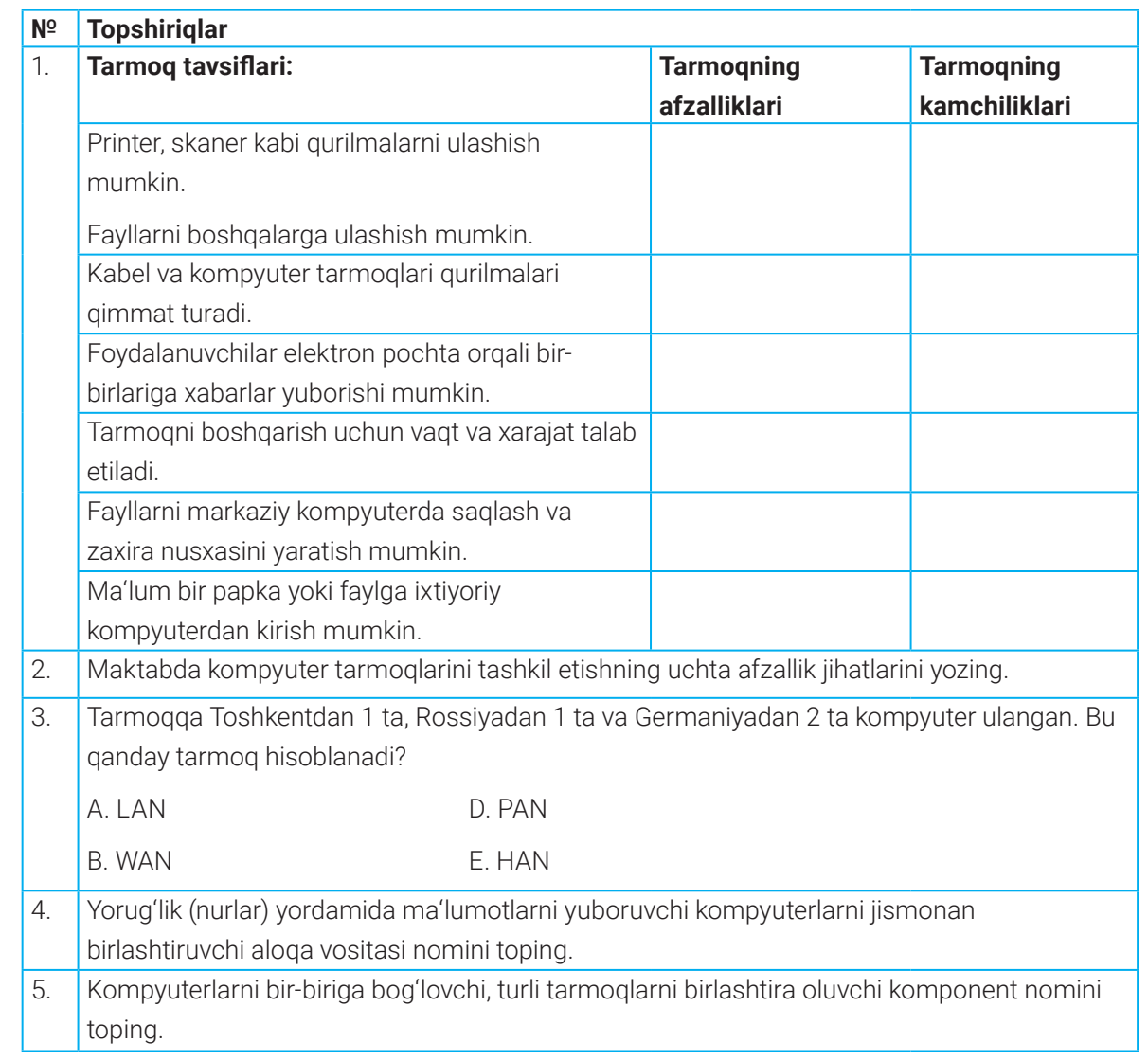

### **TARMOQ QURILMALARI**

## 24–25-darslar. TARMOQ QURILMALARI

Tarmoqlarda kompyuterlardan tashqari modem, xab (hub), svitch (switch), router kabi tarmoq qurilmalari ishlatiladi. Ulardan turli sozlamali bir nechta kompyuterni o'zaro bog'lash uchun foydalaniladi.

### $\begin{smallmatrix} \blacksquare \end{smallmatrix}$

#### TAYANCH TUSHUNCHALAR

**MAC-manzil** (ing. Media Access Control) – har bir tarmoq uskunasiga berilgan yagona identifikator raqami.

**Tarmoq interfeysi kartasi** (ing. NIC – Network Interface Card) – kompyuterga simli ulanish imkonini beruvchi qurilma.

**Simsiz tarmoq interfeys kartasi** (ingl. WNIC – Wireless Network Interface Card) – ma'lumotlarni simsiz yuborish va qabul qilish imkoniyatiga ega kompyuter qurilmasi.

**Simsiz ulanish nuqtasi** (ing. WAP – Wireless Access Point) – ma'lumotlarni simsiz yuboruvchi va qabul qiluvchi qurilma.

Tarmoq ishlashi uchun zarur qurilmalar nimalardan iborat?

**Tarmoq interfeysi kartasi** – kompyuterni tarmoqqa ulash imkonini beruvchi qurilma. Ethernet kabelini kompyuterga ulash uchun tarmoq interfeys kartalari ishlatiladi. Shuning uchun tarmoq interfeys kartalari Ethernet kartasi (ing. Ethernet Card) deb ham nomlanadi. Ethernet kartalari 10 Mbit/s dan 1 Gbit/s (1000 Mbit/s) gacha bo'lgan ma'lumotlarni uzatish tezligiga ega.

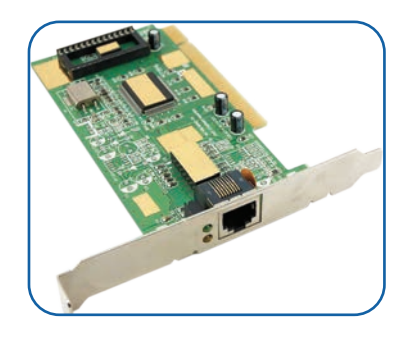

Har bir tarmoq interfeys kartasining MAC-manzili mavjud bo'lib, u tarmoqdagi kompyuterni yagona identifikatsiyalashga yordam beradi.

Hozirgi kunda aksariyat zamonaviy kompyuter va noutbuklarda tarmoq interfeys kartalari asosiy plataga o'rnatilgan bo'lib, ular Internetga ulanish jarayonini sozlashni soddalashtiradi.

## **TARMOQ QURILMALARI TARMOQ QURILMALARI**

#### ESLAB QOLING

USB kabelidan foydalangan holda kompyuter yoki noutbukka ulanadigan tarmoq kartalari NIC deb emas, balki *tarmoq adapterlari* deb nomlanadi.

**Simsiz tarmoq interfeys kartalari** simsiz tarmoqqa ulanish uchun maxsus antennaga ega tarmoq interfeys kartasidan foydalanadi. Smartfonlarda WNIC ma'lumotlarni uzatish signallari va Wi-Fi ulanish nuqtalariga bog'lanish uchun ishlatiladi.

 $\Box$ 

Noutbuk hamda shaxsiy kompyuterlarda tarmoqqa ulanish uchun bir vaqtning o'zida tarmoq interfeysi kartalari (NIC) hamda simsiz tarmoq interfeys kartalari (WNIC)dan foydalanish mumkin.

Internetga ulanish uchun NIC yoki WNIClardan biri bo'lishi shart. NIC/WNICning asosiy maqsadi ma'lumotlarni qabul qilish, yuborish va formatlashdan iborat.

**Simsiz ulanish nuqtalari** qurilmalarga simsiz tarmoqqa ulanish imkonini beradi.

Simsiz ulanish nuqtasi ma'lumotlarni simsiz yuborish va qabul qilish xususiyati bilan ajralib turadi. Shuningdek, u tarmoqdagi qurilmalar haqida kerakli ma'lumotlarni berishi ham mumkin. Simsiz ulanish nuqtalari ofis yoki maktab binolari kabilarda WLANni o'rnatish uchun ishlatiladi.

Umuman olganda, tashqi ko'rinishidan juda o'xshash 4 ta asosiy tarmoq qurilmalari mavjud: xab, svitch, router va

modem. Bu qurilmalarda turli kabellar [masalan, Ethernet kabellar yoki telefon liniyalari (DSL) kabellarini ulash joylari – portlar bo'lishi mumkin.

Tarmoq qurilmalarining har biri o'ziga xos qanday funksiyalarga ega?

**Xab yoki tarmoq konsentratori** turli xil qurilmalarni kabellar orqali bog'lash uchun ishlatiladigan tarmoq qurilmasi bo'lib, tarmoqdagi kompyuterlar orasida ma'lumot almashish imkonini beradi. Bir portdan olingan ma'lumotni kuchaytiradi va uni boshqa barcha portlarga uzatadi. Xabga ulangan barcha qurilmalar bir-biri bilan muloqot qila oladi.

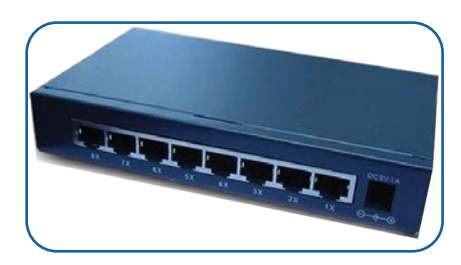

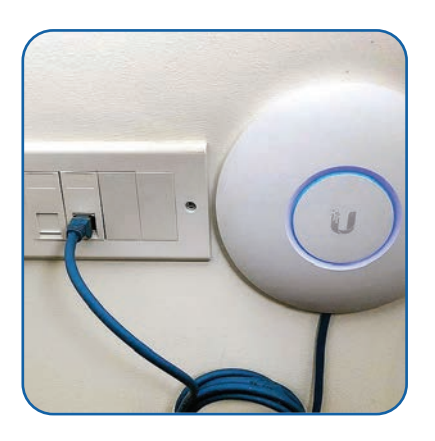

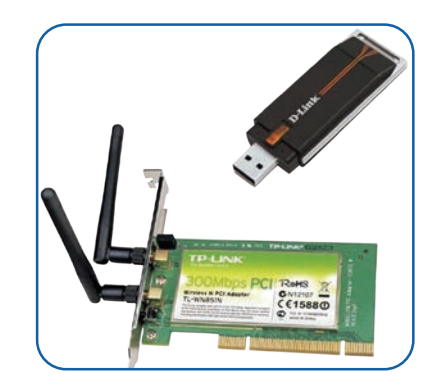

 $\circled{\bullet}$ 

### **TARMOQ QURILMALARI**

**Svitch yoki tarmoq kommutatori** – lokal tarmoqda (LAN) asosiy rol o'ynaydigan tarmoq qurilmasi. Xab singari bir nechta kompyuter yoki tarmoq qurilmalarini ulash uchun ishlatiladi.

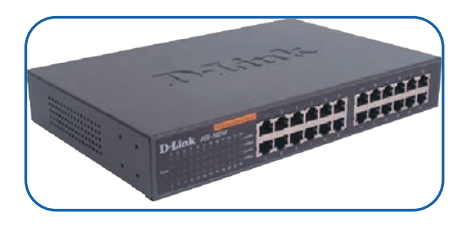

Svitch portlar orqali kelgan ma'lumotlar paketidan manzilni ajratib oladi va paketni qayerga yuborish kerakligini aniqlaydi. U paketlarni barcha portlarga emas, balki ma'lum bir port orqali kerakli qurilmalargagina yuboradi. U bir vaqtning o'zida bir nechta paketlarni uzatishi mumkin. Buzilgan signallarni esa uzatmaydi, aksincha, tashlab yuboradi va jo'natuvchidan uni qayta yuborishni so'raydi.

Svitchning asosiy ustunligi shundaki, u tarmoqdagi boshqa kompyuterlarni jalb qilmagan holda ma'lum kompyuterlar o'rtasida ma'lumot almashishni ta'minlaydi. Xab ma'lumot paketlarini bitta qurilmadan boshqa barcha qurilmalarga yuborsa, svitch ma'lumotlarni faqat qabul qiluvchigagina yuboradi. Bu esa ma'lumotlar almashish tezligi hamda tarmoq xavfsizligini oshiradi. Tarmoqning boshqa segmentlari ular uchun mo'ljallanmagan ma'lumotlarni qayta ishlashdan ozod qilinadi.

#### TAYANCH TUSHUNCHALAR

**Paketlar** – har qanday kо'rinishdagi ma'lumot tarmoq orqali yuborilganda, uning kichik bо'laklarga bo'lingan qismi. Har bir paket tarmoq qurilmalari yordamida eng ma'qul yо'nalish orqali qabul qiluvchiga yuboriladi. Paketlar kerakli manzilga yetib kelganidan keyin qabul qiluvchi qurilmada qayta yig'iladi.

**Xab** (ing. *Hub* – faoliyat markazi) – kompyuterlarni bir-biriga bog'lovchi qurilma. U qabul qilingan ma'lumotlarni o'ziga ulangan barcha qurilmalarga uzatadi.

**Svitch** (ing. *Switch* – о'tkazgich) kompyuterlarni bir-biriga bog'laydigan qurilma. U qabul qilingan ma'lumotni faqat belgilangan qurilmaga uzatadi.

**Router** (ingl. *Router* – yо'riqnoma) kompyuter va tarmoqlarni bir-biriga bog'laydigan qurilma.

Svitch xonadon/ofislarda bir nechta qurilmani ulashda ommalashgan bo'lib, undan LAN tarmog'ini yaratishda yoki Internetga ulanishda foydalaniladi.

### **TARMOQ QURILMALARI TARMOQ QURILMALARI**

Agar router yoki marshrutizator xab yoki svitch bilan taqqos-

lanadigan bo'lsa, router kengroq imkoniyatlarga ega, ya'ni u ma'lumotlarni qabul qilish, tahlil qilish, qanday paketlanganligini aniqlash/o'zgartirish va boshqa turdagi tarmoqlarga uzatish xususiyatlariga ega tarmoq qurilmasi ekanligi yaqqol ko'rinadi. Deylik, ma'lumotlar belgilangan hajmdagi paketlarga bo'lingan. Bu paketlar kattaroq paketlarni qayta ishlay olmaydigan boshqa turdagi tarmoq

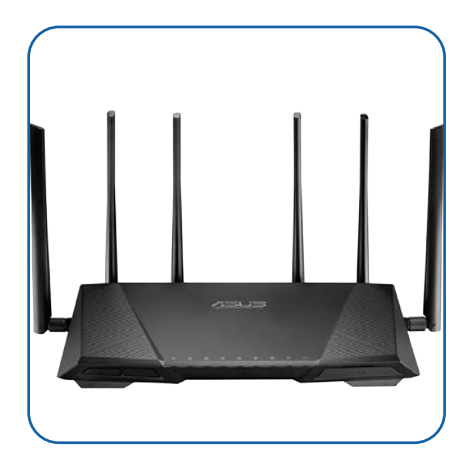

orqali yuborilishi kerak. Bunda ma'lumotlar kichikroq paketlar sifatida qayta paketlanib, router tomonidan tarmoqqa uzatiladi.

Routerlar tarmoqdagi barcha xabarlar to'g'risida tegishli qaror qabul qilganligi uchun tarmoq-

dagi murakkab vazifalarning aksariyatini ular bajaradi. Ya'ni ular har bir ma'lumotni tahlil qilish bilan birga xavfsizlik devori orqali tahdidlardan himoya ham qiladi.

### $\circledR$

#### TAYANCH TUSHUNCHALAR

- **Modem** (modulyator-demodulyator) telefon liniyasi yordamida Internetga ulanishni ta'minlovchi qurilma.
- **Xavfsizlik devori** (ing. *Firewall*) ruxsatsiz uzatishning oldini oluvchi texnik yoki dasturiy ta'minot.
- **Internet provayder** (ing. *Internet Service Provider*) Internetga ulanish bilan birga oylik haq evaziga turli xizmatlarni taqdim etuvchi kompaniya.
- **Port** (fizik portlar) kompyuter yoki boshqa qurilma asosiy platasiga ichki yoki tashqi qurilmalarni ulash imkonini beruvchi maxsus ulash nuqtasi.

Bundan tashqari, router mahalliy tarmoqni Internetga ulaydi. Router simli yoki simsiz bo'lishi mumkin. Simsiz routerga smartfon va boshqa qurilmalar Wi-Fi orqal ulanishi mumkin. Odatda, bunday routerlarda simli Internetga kirishni ta'minlash uchun ba'zi portlar mavjud bo'ladi. Aksariyat zamonaviy routerlar o'zida modem va svitchlarni birlashtiradi. Hozirgi kunda xonadon Wi-Fi routerlari bir vaqtning o'zida router va modem/svitchning vazifasini bajaradi. Bunda svitchlar Internet-provayder (Internet Service Provider)dan kiruvchi keng polosali liniyalarga ulanadi hamda hisoblash qurilmalari qayta ishlashi uchun ma'lumotlarni raqamli ko'rinishga aylantiradi.

yuboruvchidan qabul qiluvchiga uzatish yoki Internetni

tomon modemi raqamli ma'lumotlarni analog signallarga aylantuvchi modulyator vazifasini bajaradi. Qabul qiluvchi tomon modemi esa analog signalni qaytadan raqamli ma'lumotlarga aylantirish uchun mo'ljallangan demodulyator vazifasini bajaradi. Modemlar vaqt birligi ichida qancha ma'lumot uzata olishi *(sekundda bit)* va ulanish turiga ko'ra tasniflanadi.

Bugungi kunda xonadon routerlarining narxi taxminan xonadon svitch hamda modemlari narxiga teng. Shu boisdan aksariyat sozlamalar uchun bir nechta funksiya bajaruvchi routerlarni sotib olgan ma'qul. Yirik korxonalar uchun maxsus jihozlarga ega maxsus modem va svitchlar mos keladi.

**Qaytargich** (ing. Repeater) – tarmoqqa ulangan kabellarda signallar bilan ishlaydigan analog qurilma. Ma'lumotlar kabel orqali uzatilganda, signallar belgilangan muayyan masofani bosib o'tadi, xolos (odatda, taxminan 100 m). Natijada, signallar belgilangan masofadan tashqarida o'z kuchini yo'qotadi yoki zaiflashadi. Bunday

sharoitda boshlang'ich signallarni qayta tiklash yoki kuchaytirish zarurati tug'iladi. Qaytargich kabelda susayib borayotgan analog signallarni qayta tiklaydi, so'ngra kuchaytirib, navbatdagi aloqa kanali (kabel)ga uzatadi.

#### \*Книга предоставлена исключительно в образовательных целях UZEDU.ONLINE

# **I I I BOB.**

# **TARMOQ QURILMALARI**

uchun ishlatiladigan qurilma. Shuningdek, modem kompyuter yoki routerni keng polosali Internet tarmog'iga ulovchi apparat qurilma hisoblanadi. Kompyuter ma'lumotlarni saqlash va qayta ishlashni

**Modem** – analog signallarni raqamli bitlarga aylantirish

ko'rib chiqish paytida raqamli ma'lumotlar analog signalga aylantiriladi va qabul qiluvchiga uzatiladi. Yuboruvchi

**TOT Veos Repeate** 

#### TAYANCH TUSHUNCHALAR

**Trafik** – aloqa vositalari orqali uzatiluvchi ma'lumotlar oqimi.

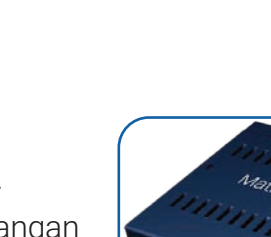

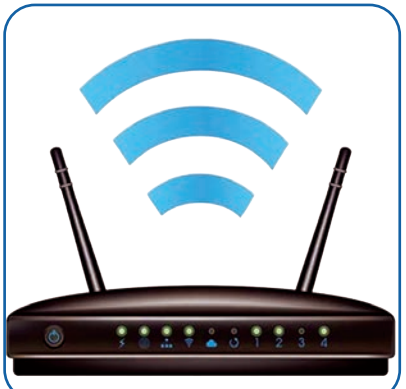

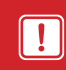

### **TARMOQ QURILMALARI TARMOQ QURILMALARI**

**Tarmoqlararo himoya ekrani yoki xavfsizlik devori** (ing. Firewall) – tarmoqqa kiruvchi va chiquvchi trafik nazoratini olib boruvchi qurilma yoki dasturiy ta'minot. Firewall avvaldan ko'rsatilgan xavfsizlik qoidalariga ko'ra, ma'lum bir trafikni o'tkazish yoki o'tkazmaslik imkonini beradi. Ya'ni u birorta tugundan kiruvchi pa-

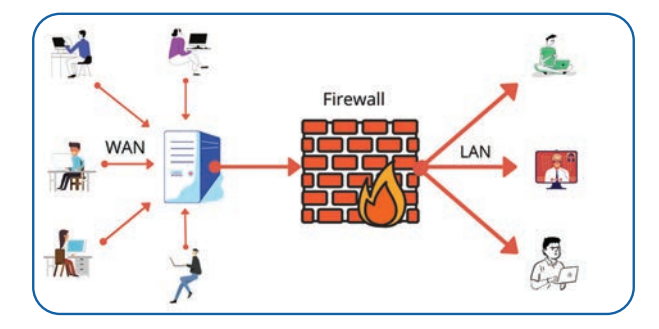

ketlarni inkor etish orqali turli ko'rinishdagi tarmoq hujumlarini bartaraf eta oladi.

**Shlyuz** (ing. Gateway) – mahalliy tarmoq va global Internet tarmog'i o'rtasida "darvoza" vazifasini bajaruvchi asosiy kirish va chiqish "eshig"i. Gateway tarmoqning kirish va chiqish nuqtasi sifatida xizmat qiladi. Paketlarni kerakli manzilga yetkazish uchun oldindan belgilangan yo'nalishlarga ko'ra, tarmoqqa kiruvchi yoki chiquvchi barcha ma'lumotlar

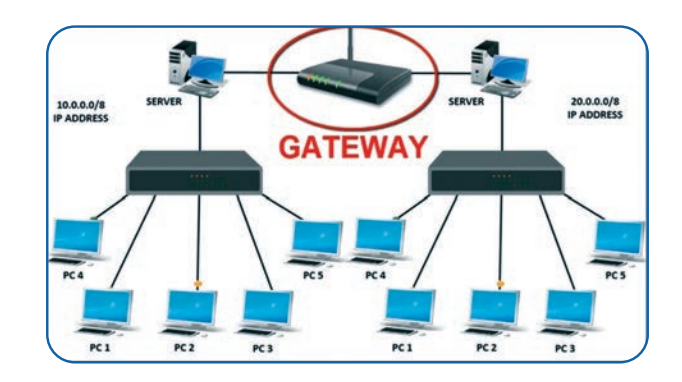

avval shlyuzdan o'tishi kerak. Ma'lumotlar paketlarini yo'naltirishdan tashqari, shlyuzlar tugun tarmog'ining ichki ulanish yo'llari hamda boshqa olis tarmoqlarning aniqlangan yo'llari haqida ham ma'lumot beradi. Agar bitta tarmoqdagi tugun tashqi tarmoqning tuguni bilan bog'lanmoqchi bo'lsa, u ma'lumotlar paketini shlyuzga uzatadi, shlyuz esa, o'z navbatida, eng maqbul yo'nalish yordamida paketni oxirgi manzilga yo'naltiradi.

Xonadon yoki kichik ofislarda Internetga ulanish uchun shlyuz bo'lib, odatda, Internetprovayder hisoblanadi. Masalan, router kompyuter tarmoqlarida shlyuz qurilmasi sifatida ishlash uchun mo'ljallangan. Ammo shlyuz to'liq dasturiy ta'minot, apparat yoki har ikkalasining kombinatsiyasida amalga oshirilishi mumkin. Tarmoq shlyuzi tarmoq <u>c</u>hegarasida joylashtirilganligi sababli, odatda, xavfsizlik devori u bilan birlashtirilgan boʻladi. **Tarmoq dasturlari**

Kompyuter tarmoqlarini loyihalashtirish, tashkil qilish va foydalanishni qo'llab-quvvvatlashga qaratilgan qator dasturlar tarmoq dasturiy ta'minotiga kiradi. Odatda, operatsion tizimlarda tarmoq bilan ishlovchi tarmoq dasturiy ta'minoti alohida o'rnatilgan bo'ladi. U tarmoq admi-

nistratorlariga tarmoqning ichki ishlash mexanizmini tushunish imkonini beradi hamda tarmoqni boshqarish va nazorat qilishda yordam beradi. Shuningdek, shaxsiy kompyuter, noutbuk, planshet, mobil telefon kabi qurilmalarga o'zaro bir-biriga hamda boshqa tarmoqlarga ulanish imkoniyatini beradi.

Tarmoq dasturiy ta'minoti va tarmoq dasturlari o'rtasidagi farqni tushunish muhim

### **TARMOQ QURILMALARI**

ahamiyatga ega. Tarmoq dasturiy ta'minotidan, asosan, tarmoq administratorlari foydalanadi, tarmoq dasturlari esa tarmoq ichida ishlaydigan foydalanuvchilarga turli amaliy vazifalarni hal etish imkonini beradi.

Agar tashkil etilayotgan tarmoqda server mavjud bo'lsa, unga server operatsion tizimini o'rnatish lozim. Ehtiyojdan kelib chiqqan holda, turli server operatsion tizimlari ichidan birini tanlash mumkin. Qurilmalarni boshqarishga mo'ljallangan dastur tarmoq administratoriga tarmoqqa ulangan barcha qurilmalar ishini nazorat qilish va boshqarish imkonini beradi.

#### **Tarmoq dasturiy ta'minotining asosiy vazifalari:**

- kompyuter tarmoqlarini tashkil etish va ishga tushirish;
- tarmoqdan foydalanuvchilarni qo'shish yoki chiqarish;
- tarmoq administratoriga ma'lumotlarning tarqalib ketishi, ruxsatsiz foydalanilishi va tar-

moqqa bo'ladigan hujumlardan himoya qilishda yordam beradi;

– tarmoq administratoriga ma'lumotlarni saqlash joylarini tashkil qilish, foydalanuvchilarga esa ushbu ma'lumotlardan foydalanish imkonini beradi.

### AMALIY MASHG'ULOT

#### ESLAB QOLING

#### **Tarmoq qurilmalarini tanlash bo'yicha maslahatlar:**

– ma'lumotlar imkon qadar tez uzatilishini ta'minlash uchun tarmoq kartalari va kabellar uchun nominal tezlikni ko'rib chiqing va ularni taqqoslang. WNIClar eng yangi simsiz standart (802.11ac)dan foydalanayotganligiga ishonch hosil qiling;

– routerlarda portlar soni, simsiz ulanishlarni boshqarish imkoniyatiga egaligi, qancha tarmoqqa ulanishi mumkinligi va ichki o'rnatilgan modem mavjudligini tekshiring;

– qurilmalar sizning talablaringizga, ulanish turi esa mavjud maydonga qanchalik mos kelishini ko'rib chiqing (simli ulanish yaxshiroqmi yoki simsiz ulanish yaxshiroq ekanligini aniqlang).

#### **Wi-Fi tarmog'ini sozlash**

Simsiz routerni o'rnatish juda oson. Agar router Internet-provayderdan xarid qilingan bo'lsa, router Internetga ulanish uchun zarur barcha sozlamalar, shuningdek, abonent identifikatori moduli (SIM) kartasi bilan birga bo'ladi.

### **TARMOQ QURILMALARI TARMOQ QURILMALARI**

#### **Wi-Fi tarmog'ini o'rnatish va sozlash ketma-ketligi:**

1) SIM-kartani Wi-Fi routeri SIM uyasiga joylashtiring;

2) routerni quvvat manbayiga ulang (1). Ba'zi routerlarda ikkita tashqi antennani routerga burash kerak bo'lishi mumkin;

3) routerning orqa qismidagi yorliqda joylashgan ma'lumotlarga e'tibor bering;

4) LAN kabeli bir uchini router porti (2), ikkinchi uchini esa kompyuterning LAN portiga (3) ulang;

5) Internet kabelini routerning kiruvchi portiga ulang (4);

- 6) "Quvvat" tugmachasini bosib, routerni ishga tushiring;
- 7) kompyuterni yoqing;

8) quvvat chirog'i yonadi va ma'lum bir rangga aylanadi. Demak, dasturiy ta'minot o'rnatishga tayyor;

9) kompyuterdagi ko'rsatmalarga amal qiling;

10) Wi-Fi chirog'i Wi-Fi yoqilganligini ko'rsatish uchun ma'lum bir rangda bo'ladi;

11) routerdagi quvvat paneli signal qanchalik kuchli ekanligini ko'rsatadi.

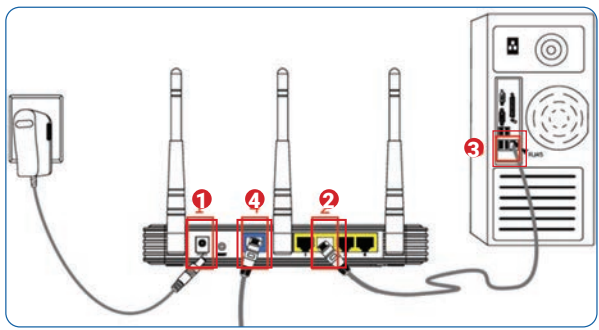

Wi-Fi tarmog'ini o'rnatib, router sozlanganidaso'ng Wi-Fi tarmog'iga ulanish mumkin. Bu jarayon router va tarmoq qurilmasiga qarab farq qilishi mumkin:

1) kompyuterning tarmoq sozlamalarini bosing va yaqin atrofdagi Wi-Fi tarmoqlarini qidiring (1);

2) tarmoqni tanlang va o'zingiz yaratgan parolni kiriting (2);

3) agar bog'lanish muvaffaqiyatli kechsa, vebbrauzerni oching va www.google.com saytini kiriting. Agar sahifa yuklansa, Wi-Figa bog'lanish to'g'ri bajarilgan bo'ladi.

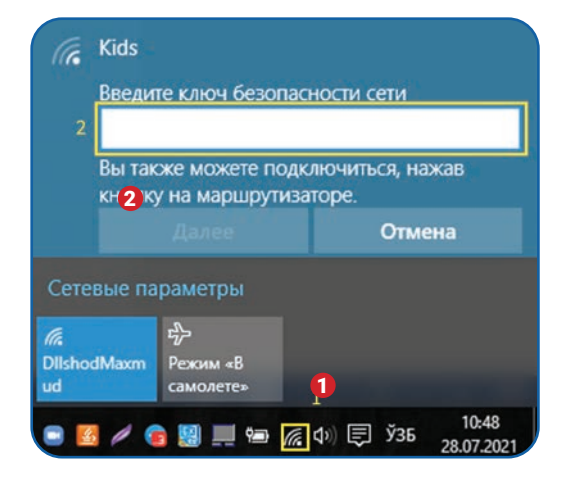

# **TARMOQ QURILMALARI**

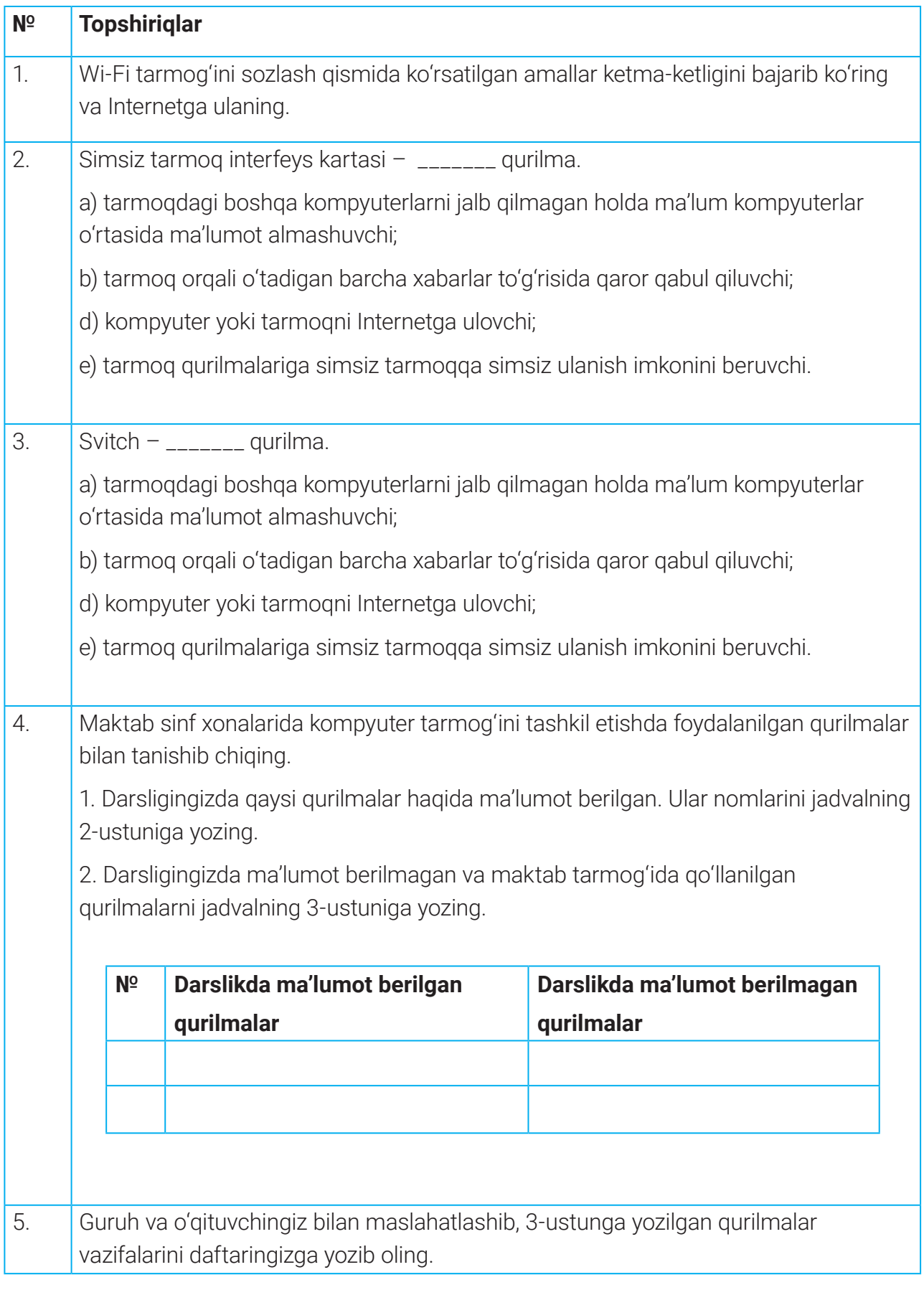

## **TARMOQ QURILMALARI TARMOQ QURILMALARI**

#### MUSTAHKAMLASH UCHUN SAVOL VA TOPSHIRIQLAR

- 1. Ish stansiyasi va server o'rtasidagi farqni qisqacha tavsiflab bering.
- 2. Modemning vazifasi nima?
- 3. Svitch va xabning farqi nimada?
- 4. Router nima va qanday vazifani bajaradi?
- 5. Tarmoq dasturlarining ikkita funksiyasini sanab o'ting.

#### UYGA VAZIFA

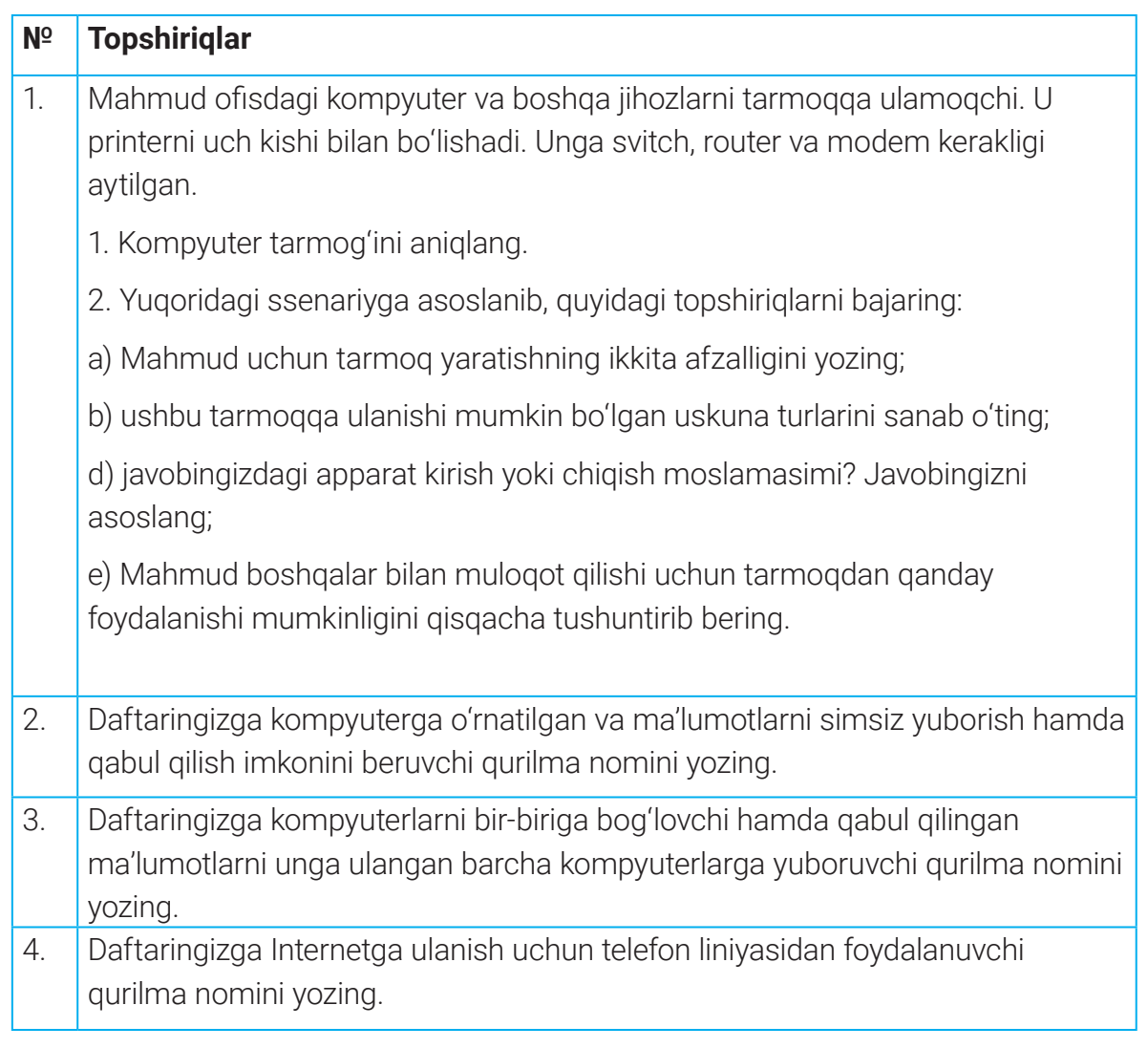

# **TARMOQ TOPOLOGIYASI**

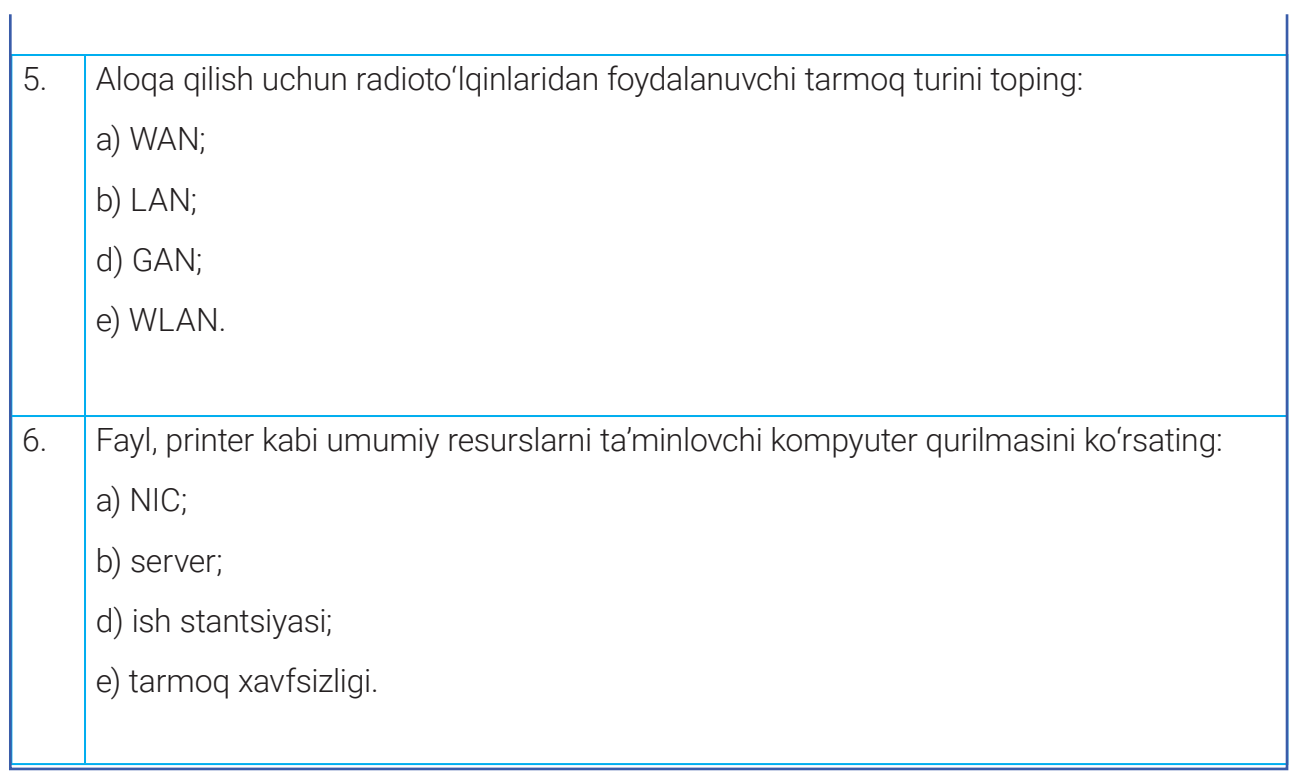

### **TARMOQ TOPOLOGIYASI TARMOQ TOPOLOGIYASI**

# 26-dars. TARMOQ TOPOLOGIYASI

Tarmoqdagi kompyuter va boshqa qurilmalarning bir-biriga nisbatan o'zaro joylashuvi *tarmoq topologiyas*i deb ataladi.

Keng tarqalgan tarmoq topologiyalari: umumiy shina (Bus), halqa (Ring), yulduz (Star), to'rli (Mesh), aralash (Gibrid).

#### TAYANCH TUSHUNCHALAR

**Tugun** (ing. host) – ma'lumotlarni qabul qilish, о'tkazish, turli tarmoq yо'nalishlariga yuborish imkoniyatlariga ega har qanday ixtiyoriy tarmoq qurilmasi.

#### **Shina (bus) topologiyasi**

Agar kompyuterlar bitta kabel (segment) bo'ylab ulangan bo'lsa, bunday topologiya *shina* (bus) deb ataladi. Bitta kabel barcha tugunlarni birlashtiradi. Shina topologiyasida har bir qurilma shina deb ataluvchi umumiy aloqa kanaliga parallel ulanadi. Har bir kompyuter shinadan boshqa bitta kompyuter bilan bog'lanish uchun foydalanadi. Shina topologiyasida ma'lumotlar har ikkala yo'nalishda

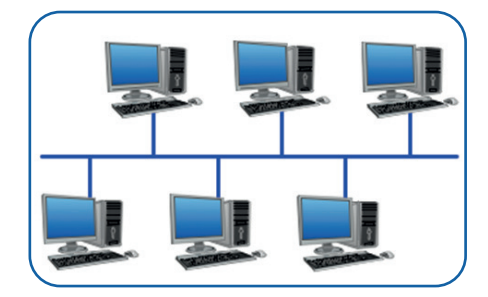

uzatiladi. Bu degani, ma'lumotlarni shinaga ulangan har qanday tugun qabul qilishi mumkin.

Mazkur topologiyada barcha ishchi stansiyalar umumiy shinaga ulangan bо'lib, axborot almashuv shu chiziq orqali amalga oshiriladi. Shinali topologiyada axborot uzatish anchagina oson, lekin umumiy shina vositasi bir talay qimmat hisoblanadi.

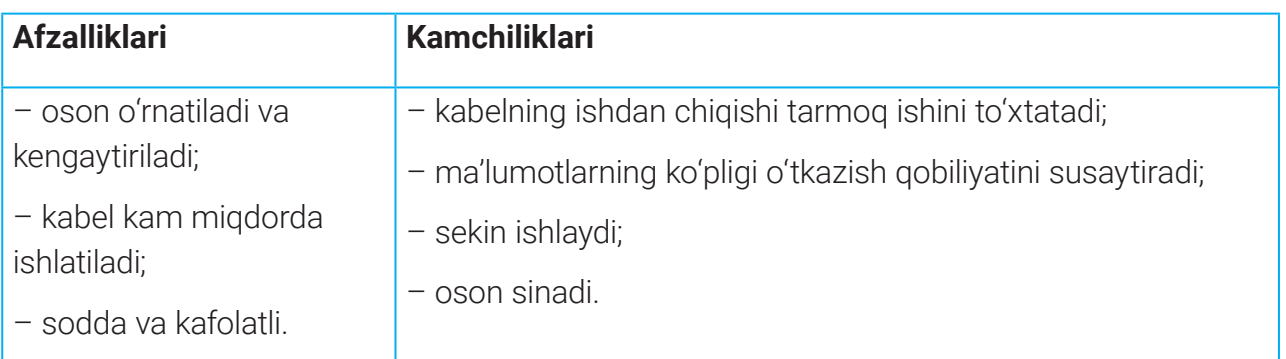

# **TARMOQ TOPOLOGIYASI**

### **Halqa (ring) topologiyasi**

Agar kompyuterlarda kabel halqa tarzida ulangan bo'lsa, bunday topologiya *halqa* (ring) deb ataladi. Barcha kompyuterlar bir-biri bilan halqa bo'ylab ketma-ketlikda bog'lanadi. Ma'lumotlarni uzatish ham ketma-ketlik asosida amalga oshadi. Ma'lumotlar faqat bitta yo'nalishda (soat yo'nalishi bo'yicha yoki teskari yo'nalishda) uzatilishi mumkin. Agarda halqasimon tarmoqdagi stansiyalardan birortasida nosozlik kelib chiqsa, bu butun tarmoqqa ta'sir qiladi.

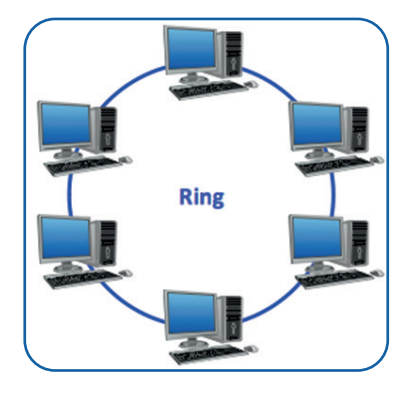

Tarmoqqa ulanadigan stansiyalar soni o'rnatilgan bosh boshqaruvchi kompyuterning quvvati va dastur ta'minotiga bog'liq.

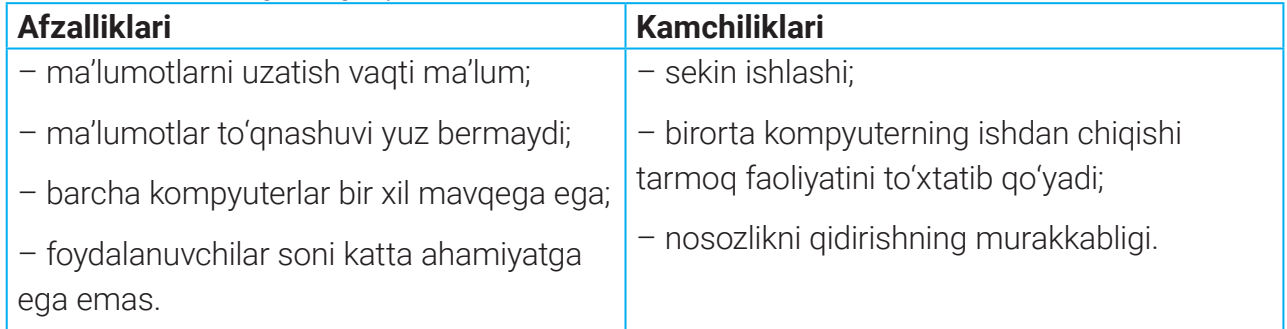

### **Yulduz (star) topologiyasi**

Agar kompyuterlar markaziy tugun (odatda, svitch yoki xab)ga ulangan bo'lsa, bunday topologiya *yulduz* (star) deb ataladi. Yulduz topologiyasi juda samarali va tezkor hisoblanadi, chunki har bir qurilma markaziy tugun bilan bevosita bog'langan.

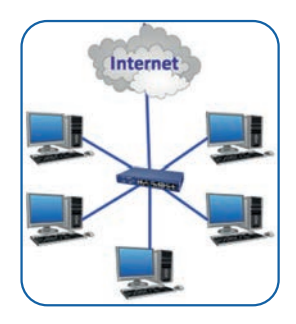

Yulduzsimon topologiya simsiz tarmoqda ham keng qo'llaniladi.

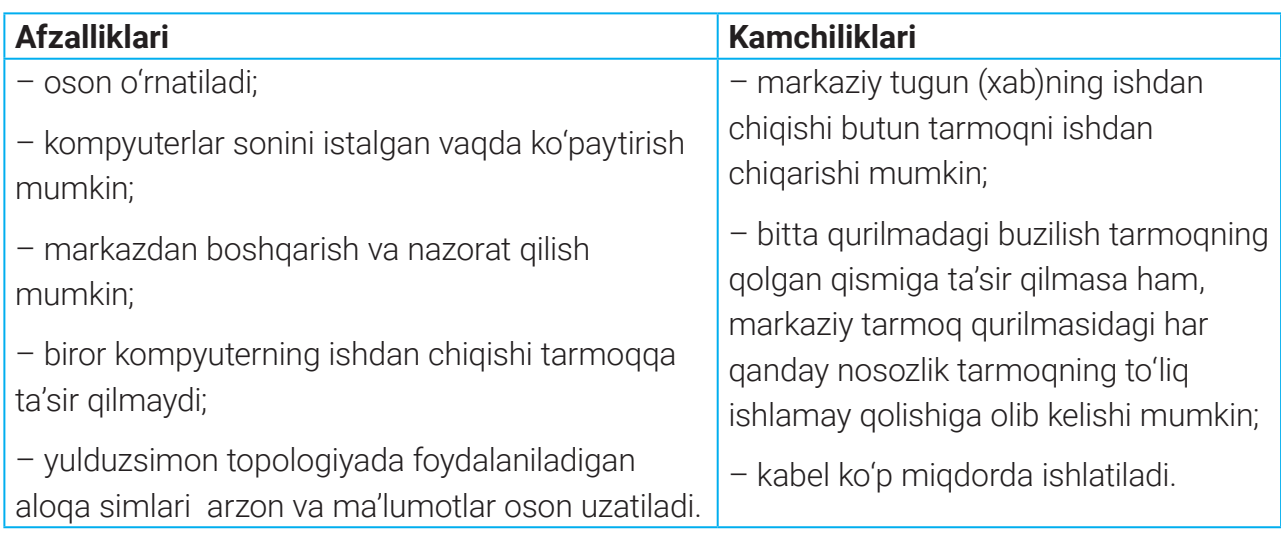

### **TARMOQ TOPOLOGIYASI TARMOQ TOPOLOGIYASI**

#### **To'rli (mesh) topologiya**

Ushbu tarmoq topologiyasida har bir aloqa moslamasi tarmoqdagi barcha boshqa qurilmalar bilan bog'langan. Bunday tarmoq katta miqdordagi trafikni boshqarishi mumkin, chunki bir vaqtning o'zida bir nechta tugun ma'lumot uzatishi mumkin. Bundan tashqari, bunday tarmoqlar (hatto tugun ishlatilmasa ham) boshqa tugunlar orasidagi ma'lumotlarni uzatishda uzilishga olib kelmasligi bilan ishonchli. Topologiya boshqa topologiyalarga nisbatan xavfsizroq, chunki ikkita tugun orasidagi har bir kabel turli ma'lumotlarga ega. Ammo kabellarni o'rnatish juda murakkab, bunday tarmoqlarni yaratishda kabelning narxi baland, ortiqcha yoki foydalanilmagan ulanishlar juda ko'p bo'ladi.

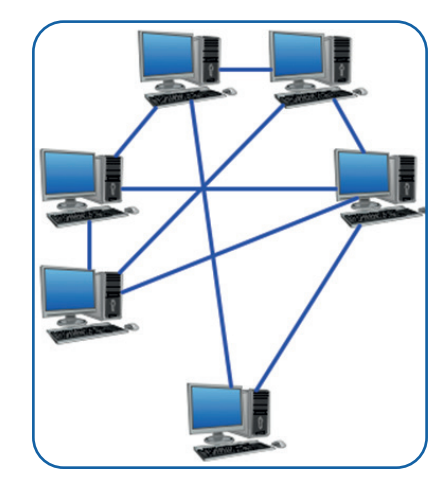

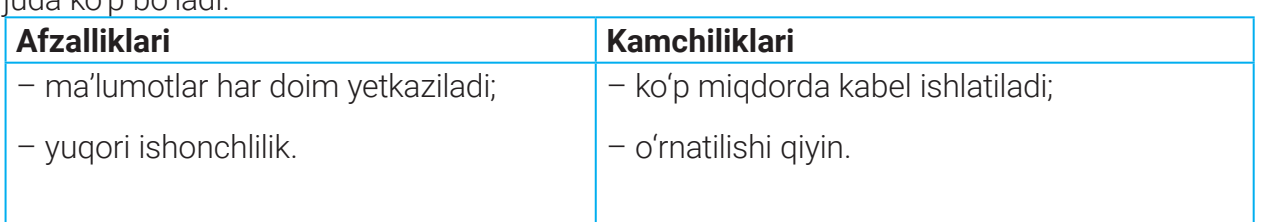

#### **Aralash (gibrid) topologiya**

Ko'lami katta tarmoqlarda kompyuterlar orasida ulanishni tashkil qilish uchun yuqoridagi

topologiyalarning bir nechtasidan iborat aralash topologiya ishlatiladi. Masalan, yulduz topologiyasida bir nechta tarmoq o'zaro shina topologiyasi ko'rinishida ulanishi mumkin. Bunday topologiyalar, odatda, bir nechta LANdan tashkil topgan yirikroq WANlarda uchraydi. Bunda LAN, ya'ni mahalliy tarmoqlar halqa, shina yoki yulduz shaklida bo'lishi mumkin. Rasmda shina va yulduz topologiyalarini bog'laydigan aralash topologiya ko'rsatilgan. Bunday turdagi tarmoqlarda manbadan uzatiladigan ma'lumotlar avval

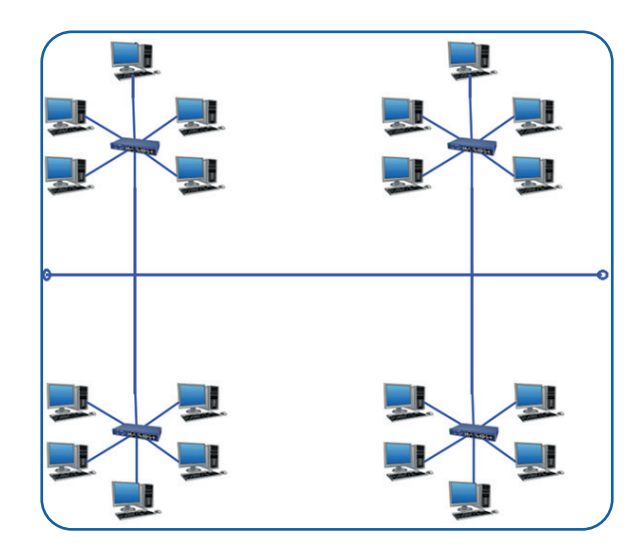

markazlashtirilgan qurilmaga, so'ngra oxirgi foydalanuvchiga yetkaziladi.

Simli tarmoqda ishlatiluvchi topologiyalar simsiz tarmoqda ham ishlatilishi mumkin. Simsiz tarmoqda, asosan, nuqta-nuqta (point-to-point), nuqta-ko'p nuqta (point-to-multipoint)

topologiyalari qo'llaniladi.

### **TARMOQ TOPOLOGIYASI**

#### **Nuqta-nuqta topologiyasi**

Agar tarmoq ikkitagina kompyuterdan tashkil topgan bo'lsa, u holda ular "to'g'ridan to'g'ri" bog'lanadi. Bunday usulda bog'lanish nuqtanuqta (point-to-point) nomini olgan.

#### **Nuqta-ko'p nuqta topologiyasi**

Ikkitadan ortiq kompyuter o'rtasida tarmoq tashkil etish uchun nuqta-ko'p nuqta tipidagi bog'lanishni ketma-ket ishlatish mumkin.

Bunday turdagi bog'lanish kompyuterning katta qismiga bir vaqtda bir nechta ma'lumot uzatish qurilmalarini o'rnatishni talab etadi.

### AMALIY MASHG'ULOT

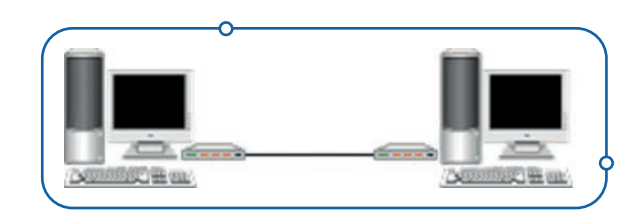

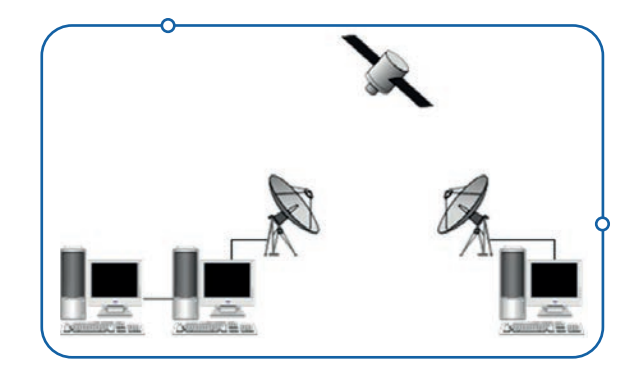

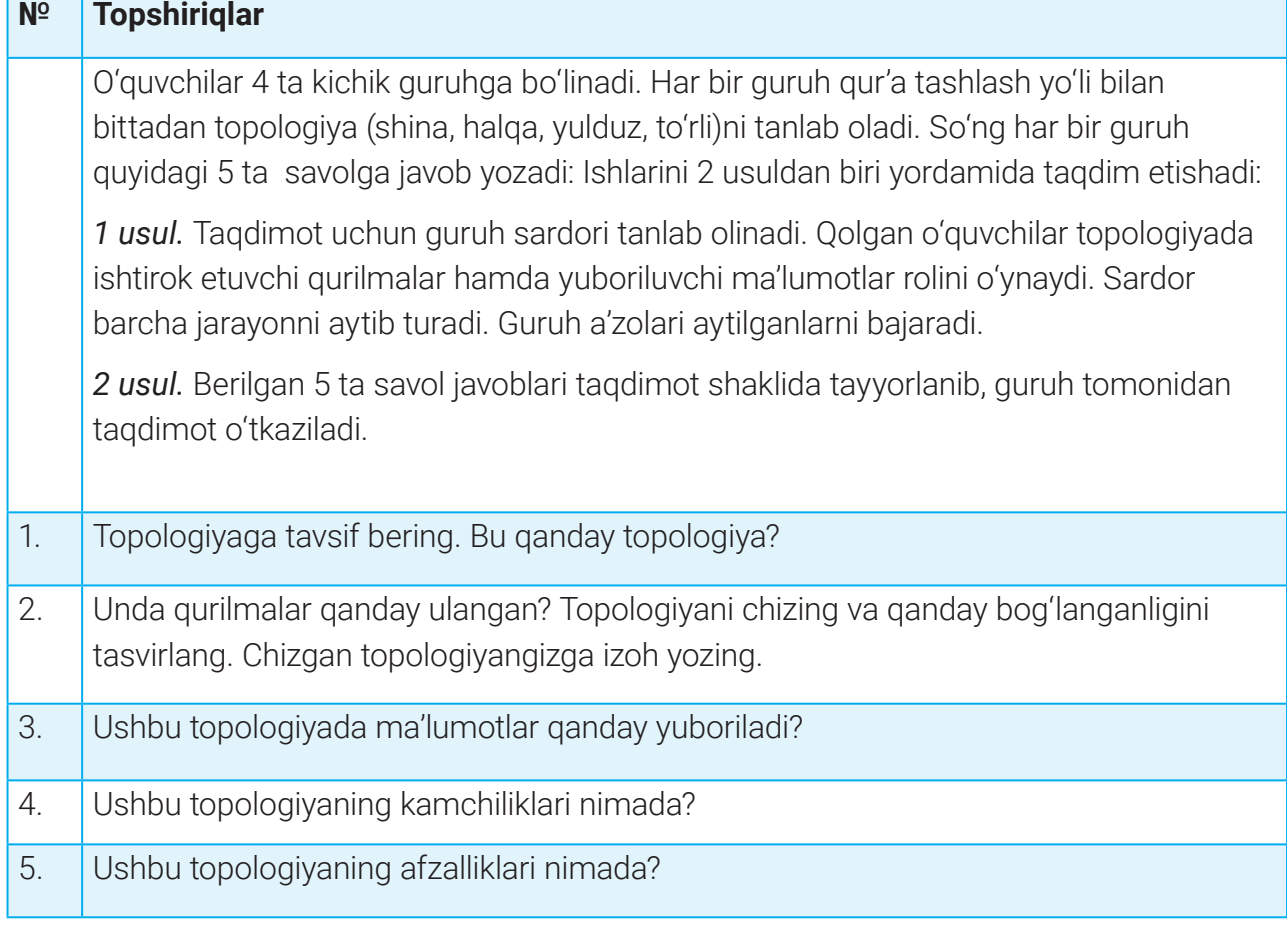

### **TARMOQ TOPOLOGIYASI TARMOQ TOPOLOGIYASI**

### $\boxed{?}$

#### MUSTAHKAMLASH UCHUN SAVOL VA TOPSHIRIQLAR

- 1. Topologiya nima va qanday maqsadlarda ishlatiladi?
- 2. Yulduz topologiyasi nima va uning afzalliklari nimada?
- 3. Halqa topologiyasi nima va uning afzalliklari nimada?
- 4. Gibrid topologiyasi qanday topologiya?

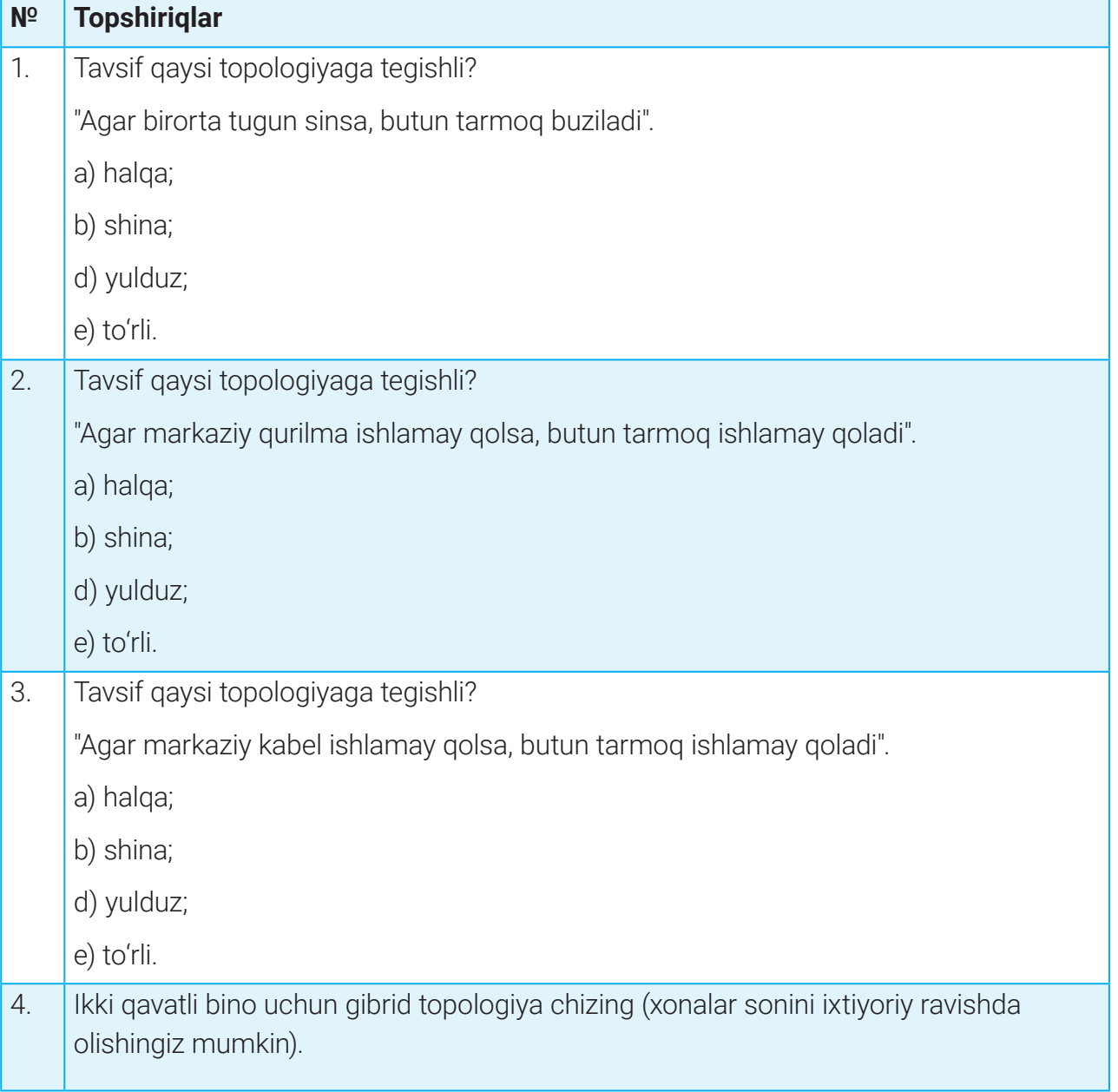

### **TARMOQLARNING ISHLASH PRINSIPI. IP-MANZILLASH**

# 27–28-darslar. TARMOQLARNING ISHLASH PRINSIPI. IP-MANZILLASH

Tarmoqdagi har bir tugun yagona nom bilan aniqlanishi lozim. Shunda tarmoq qurilmasi yuboruvchi va qabul qiluvchini aniqlay oladi va ma'lumotlarni uzatish uchun yо'nalish yo'lini belgilaydi. Tarmoqdagi tugunlar nomining yagonaligini ta'minlash maqsadida IP-manzillash deb nom olgan tizim qo'llaniladi.

### $\begin{smallmatrix}\textcolor{red}{\bullet} \end{smallmatrix}$

#### TAYANCH TUSHUNCHALAR

**IP** (Internet Protocol) manzil – tarmoq har bir tugunini yagona identifikatsiyalash uchun ishlatilishi mumkin bo'lgan yagona manzil.

**Internet protokoli** (Internet Protocol - IP) - ma'lumotlarni Internet orqali yetkazib berishni belgilaydigan qoidalar to'plami. Ko'pincha Internet orqali samarali tashish uchun trafikni paketlarga ajratadigan TCP (transmission control protocol – uzatishni boshqarish protokoli) bilan birgalikda ishlaydi, Ular birgalikda TCP / IP deb nomlanadi.

#### **IP-manzil**

IP-manzil Internet protokolidan foydalanadigan tarmoqning har bir tuguniga beriladi. IP-manzili ma'lum bo'lgan kompyuter bilan dunyoning istalgan nuqtasidan aloqa qilish mumkin. Biroq MAC manzilidan farqli o'laroq, tugun bir tarmoqdan boshqa tarmoqqa ko'chirilsa, IP-manzil o'zgarishi mumkin. Bu takrorlanmas IP-manzillar qurilma (kompyuter, svitch, router,

...)da emas, balki tarmoq interfeysida bо'ladi.

IP manzillarning hozirda ikki turi mavjud:

1) IPv4 (Internet protokolining 4-avlodi).

2) IPv6 (Internet protokolining 6-avlodi).

IP-manzilning dastlabki 4-versiyasi qisqacha IPV4 deb nomlanadi. IPV4 manzil 32 bitli uzunlikka ega bo'lib, uni 8 bitdan iborat 4 ta qismga bo'lish va o'nlik raqamlar ko'rinishida yozish mumkin. Yozilishda ular bir-biridan nuqta bilan ajratiladi va 0 dan 255 gacha bo'lgan sonlarni qabul qiladi. Bu manzil kompyuterni aniqlash uchun yetarli bo'lgan barcha ma'lumotlarni o'z ichiga oladi.

### **TARMOQLARNING ISHLASH PRINSIPI. IP-MANZILLASH TARMOQLARNING ISHLASH PRINSIPI. IP-MANZILLASH**

Misol sifatida quyidagini keltirishimiz mumkin:

11000000 00000000 00000010 00100000.

Ushbu sonni to'rtta 8 bitli blokka ajratamiz va ularning o'nlik sanoq sistemasidagi qiymatini hisoblaymiz:

11000000=192; 00000000=0; 00000010=10; 00100000=32.

Demak, o'nlik sanoq sistemasida ushbu raqamli manzil quyidagiga teng bo'ladi:

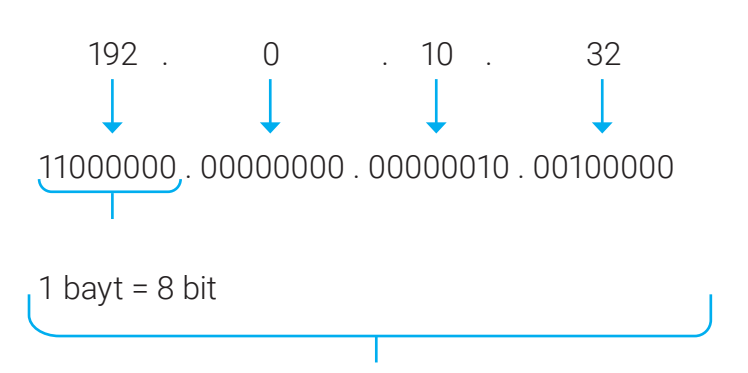

4 bayt = 
$$
4 * 8 = 32
$$
 bit

**IPV4 manzil** kompyuterning tarmoqdagi raqamlar bilan ifodalangan yagona manzili nomi bo'lib, 4 bayt uzunlikka ega. Har bir bayt nuqta bilan o'zaro ajratib yoziladi.

Demak, manzilda ko'rsatilgan 1- va 2-baytlar (192.0) tarmoq manzilini, 3-bayt (10) qism tarmoqni, to'rtinchisi (32) esa qism tarmoqdagi kompyuter manzili (shu IP manzil tayinlangan kompyuter raqami)ni beradi.

Raqamli manzil (192.0.10.32/27) kо'rinishda berilishi ham mumkin. U holda slesh (/) belgisidan keyin yozilgan 27 soni qism tarmoq maskasidagi birliklar sonini anglatadi:

#### 11111111.11111111.11111111.11100000

(27 ta 1 soni va 5 ta 0 soni), buni о'nlik sanoq sistemasiga о'tkazadigan bo'lsak, 255.255.255.224 ga teng bо'ladi, ya'ni 27 soni qism tarmoq maska manzili 255.255.255.224 ekanligini bildiradi.

Ko'p qurilmalar bilan Internetga ulanishda 32-bitli IP-manzil yetarli bo'lmaydi, chunki u

4,3(4 294 967 296) mlrd dan kam yagona manzillarni taklif qiladi. Bunday hollarda IPmanzilning 128 bitli 6-versiyasi (qisqacha IPV6) qo'llaniladi.

IPv6 ipv4 dan farqli ravishda keng imkoniyatga ega bо'lib, 128 bitdan tashkil topgan.

IPv6 manzili ikki nuqta bilan ajratilgan o'n oltilik raqamlarning sakkizta guruhi bilan ifodalanadi:

2001: CDBA: 0000: 0000: 0000: 0000: 3257: 9652.

### **TARMOQLARNING ISHLASH PRINSIPI. IP-MANZILLASH**

Manzillar ikki nuqta bilan ajratiladi. Bu IP manzillar facebook.com va shunga o'xshash mashhur saytlarga o'rnatilgan.

IP manzil quyidagicha bo'lishi mumkin:

- statik (doimiy, o'zgarmas);
- dinamik (vaqtinchalik, о'zgaruvchan).

Statik IP manzillar foydalanuvchiga o'zgarmas IP manzil beradi. Masalan, tashkilot lokal tarmog'idagi Internetga doimiy ulangan kompyuterlarning har biri o'zining doimiy, qayd etilgan IP-manziliga ega bo'ladi.

Aksariyat foydalanuvchilar Internetga oddiy modem orqali vaqtinchalik ulanishi uchun doimiy IP-manziliga ega bo'lishi shart emas. Ularga vaqtinchalik IP-manzil berilishi mumkin. Bunday holat IP manzillarni boshqa kompyuterniki bilan bir xil bo'lib qolishidan himoyalaydi. Masalan, Internet provayderining 2000 ta foydalanuvchisi bor, lekin real vaqtda 500 ta foydalanuvchi ishlaydi. Demak, 500 ta IP-manzil yetarli. Bunday holat tarmoq administratori vazifasini yengillashtiradi. Dinamik IP-manzil 1 marta beriladi. Agar kompyuter tarmoqqa qayta kirsa, unga yana yangi IP-manzil beriladi. Demak, tarmoqqa ulangan har bir kompyuter qayta ulanishni amalga oshirganda, har gal har xil IP-manzil olar ekan.

IP-manzillar tarmoqda foydalanilishiga ko'ra 2 xil bo'ladi:

1) lokal (ichki IP-manzil, xususiy, "kulrang");

2) global (tashqi IP-manzil, ijtimoiy, "oq").

Lokal manzillar global tarmoq (Internet)da ishlatilmaydi. IP-manzillarga global IP-manzil orqali kirib bo'lmaydi, bunda xavfsizlik ta'minlanadi. Lokal IP-manzillarga faqat ichki lokal tarmoq orqaligina kirish mumkin. Quyida lokal manzillar diapazoni keltirilgan (ular cheklangan):

 $10.0.0.0 - 10.255.255.255$ ;

172.16.0.0 — 172.31.255.255;

192.168.0.0 — 192.168.255.255;

127.0.0.0 – 127.255.255.255 (zaxira diapazoni).

Qolgan barcha IP-manzillardan global tarmoqda foydalaniladi. Global manzillar Internet tarmog'ida ishlatiladi. Agar Internetda qurilma IP-manzilini kо'rish mumkin bo'lib, u Internet tarmog'ida yagona manzil bо'lsa, bunday manzil global manzil (tashqi IP-manzil) deb ataladi. Global manzilga dunyoning ixtiyoriy burchagidan ulanish mumkin.

### **TARMOQLARNING ISHLASH PRINSIPI. IP-MANZILLASH TARMOQLARNING ISHLASH PRINSIPI. IP-MANZILLASH**

#### **MAC-manzil**

MAC-manzil tarmoq interfeys kartasi bilan bog'liq yagona qiymat bо'lib, u tarmoq interfeys kartasini ishlab chiqarish jarayonida o'yib yozilgan doimiy manzildir. Texnik va jismoniy manzil sifatida tanilgan MACmanzilni hech qanday sharoitda o'zgartirish mumkin emas. Tarmoq interfeys kartasi

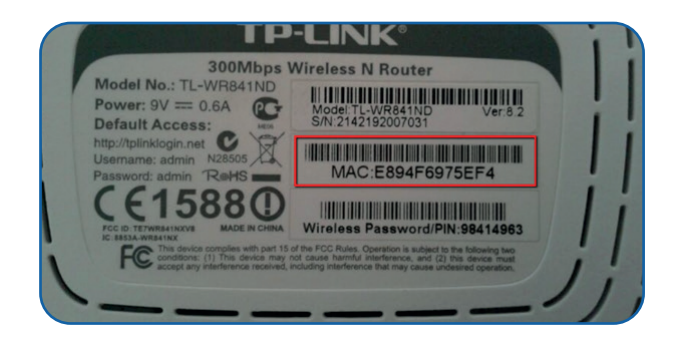

ulangan kompyuter, uning MAC-manzilidan foydalangan holda, tarmoq orqali jismonan aniqlanishi mumkin. Har bir MAC-manzil 12 xonali o'n oltilik sanoq sistemasidagi raqam (uzunligi 48 bit) bo'lib, shundan dastlabki oltita raqam (24 bit) OUI (organizationally unique identifier – tashkilotning yagona identifikatori) deb nomlangan ishlab chiqaruvchining identifikatorini o'z ichiga oladi, keyingi oltita raqam (24 bit) esa ishlab chiqaruvchi tomonidan kartaga berilgan raqamni anglatadi.

#### **DNS-manzil**

 $\left( 9\right)$ 

Internet ulkan okean bo'lib, u yerda millionlab veb-saytlar shaklidagi ma'lumotlar mavjud. Har bir veb-sayt Internetga ulangan serverda saqlanadi, ya'ni har bir serverda IP-manzil mavjud. Veb-saytga kirish uchun uning IP-manzilini veb-brauzerga kiritish kerak. Ammo har xil vebsaytlarning IP-manzillarini raqamlar yoki satrlar bo'yicha eslash juda qiyin, lekin nomlarini eslab qolish osonroq. Shuning uchun veb-sayt yoki veb-resurs joylashgan har bir kompyuter serve-

riga uning IP-manziliga qarshi nom beriladi. Bunday nomlar har bir serverga berilgan noyob IP-manzillarga mos keladigan *domen* yoki *xost nomlari* deb nomlanadi. Domen (ingl. domain) so'zini "hudud" yoki "soha" tarzida tarjima qilish mumkin. Shu orqali DNS – *domen nomlari tizimi* deb yuritiluvchi manzillash usuli yaratilgan.

#### TAYANCH TUSHUNCHALAR

**DNS** (Domain Name System – domen nomlаri tizimi) – domen nomlari haqida ma'lumot olish mumkin bo'lgan tizim.

**ISO** (International Organization for Standardization) – standart ishlab chiqarish bilan shug'ullanuvchi xalqaro tashkilot.

### **TARMOQLARNING ISHLASH PRINSIPI. IP-MANZILLASH**

**DNS** kompyuter nomlarini unga mos keluvchi IP-manzillarga tarjima qilib o'tkazib beradi va aksincha, IP-manzillardan kompyuter nomlariga o'tishni ham ta'minlaydi. Shuning uchun ham foydalanuvchi kompyuter IP-manzillarini bilishi shart emas. Ular raqamli manzillardan farqli ravishda, teskari yo'nalishda o'qiladi, ya'ni dastlab kompyuter nomi, so'ngra ushbu kompyuterga mansub tarmoq nomi keladi.

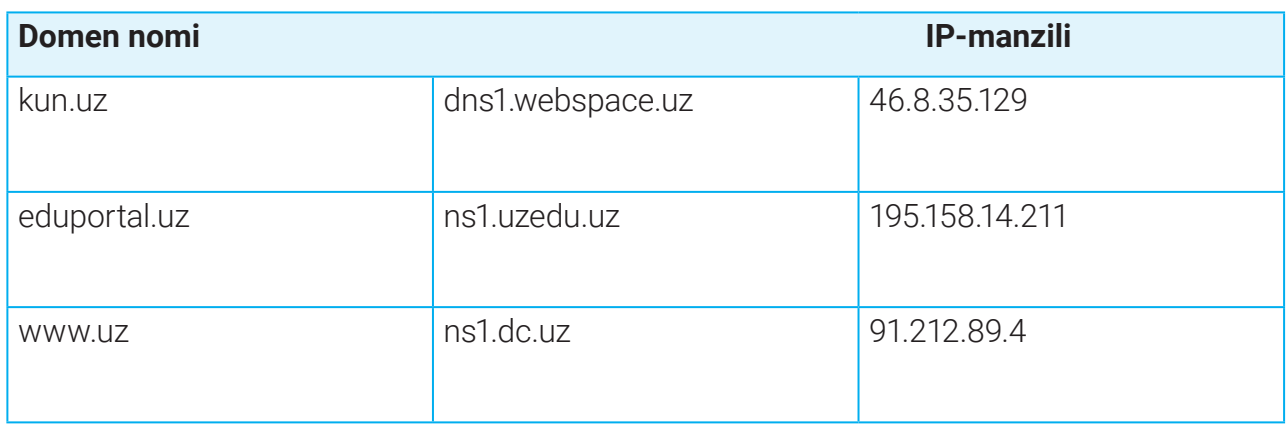

#### **Masalan, ba'zi veb-saytlar domen nomlari va IP-manzillari quyidagicha:**

Domen manzilida aksariyat hollarda axborot resursi egasining faoliyat turi va qaysi mamlakatga mansub ekanligini aniqlovchi nom turadi. Internetdagi har bir kompyuter yuqori darajadagi birorta domenga tegishli bo'lib, ular nuqta bilan ajratilgan bir nechta qismdan iborat bo'lishi, yuqori darajadagi domen nomlari esa turlicha bo'lishi mumkin. Veb-sayt turiga ko'ra, domen kengaytmalari hamda axborot resursining qaysi mamlakatga mansub ekanligini anglatuvchi ISO standartiga mos keluvchi domen kengaytmalari:

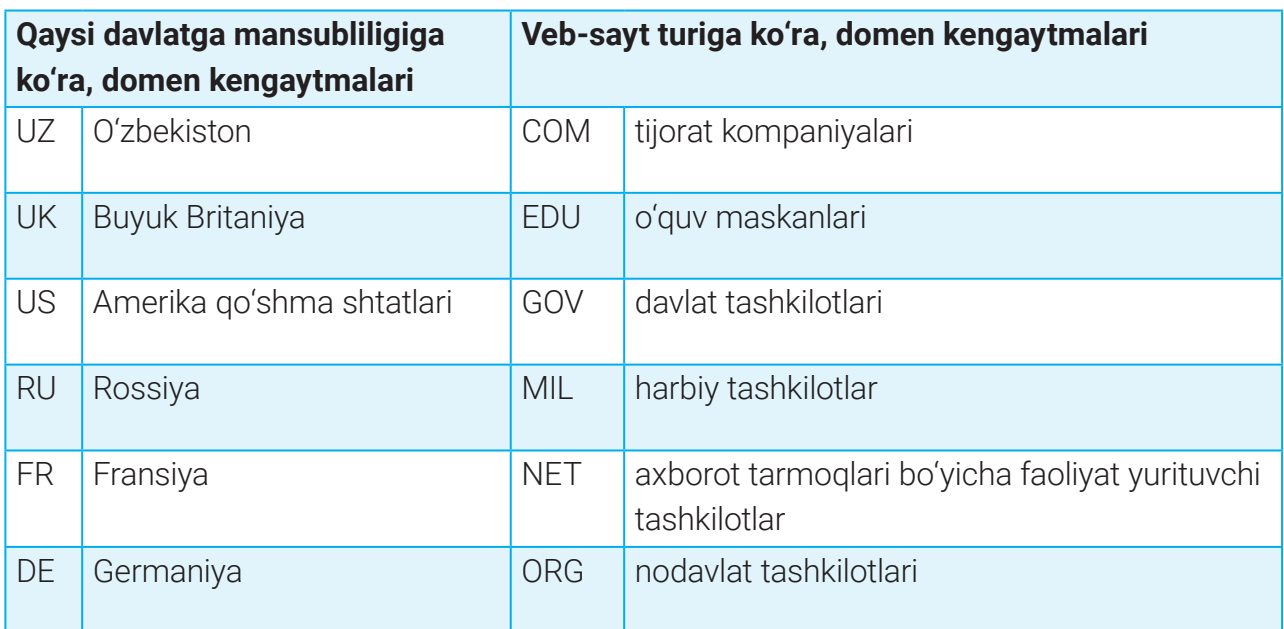

### **TARMOQLARNING ISHLASH PRINSIPI. IP-MANZILLASH TARMOQLARNING ISHLASH PRINSIPI. IP-MANZILLASH**

Masalan, butun jahon "o'rgimchak" axborot to'ri (World Wide Web)dagi www.microsoft.com manzili dunyoga mashhur Microsoft kompaniyasi serveri nomi hisoblanadi. Dunyo bo'yicha Internetda kengaytirilgan domen nomlarini berish bilan ICANN (Internet Corporation for Assigned Names and Numbers) korporatsiyasi shug'ullanadi.

### AMALIY MASHG'ULOT

#### **№ Topshiriqlar**

1-topshiriq. Kompyuterga statik IP-manzilni o'rnatish

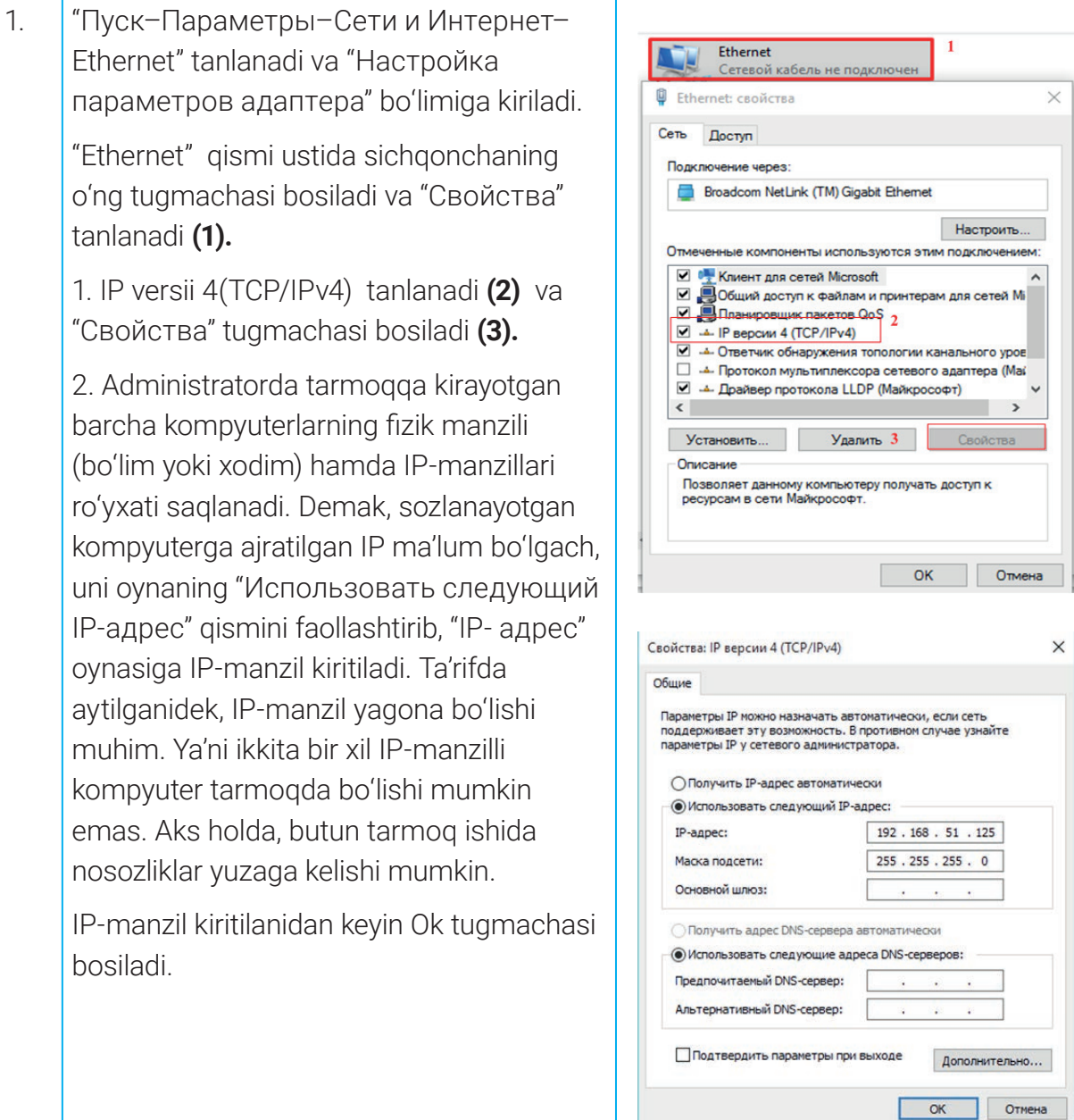

## **TARMOQLARNING ISHLASH PRINSIPI. IP-MANZILLASH**

#### **2-topshiriq. Kompyuter IP-manzilini aniqlash**

- 1. Veb-brauzerni oching.
- 2. Google qidiruv tizimini ishga tushiring.
- 3. Tizimning qidiruv maydoniga "What's my IP?" deb yozing va qidirish tugmachasi yoki

"Enter"ni bosing.

4. Internet tizimidagi IP-manzil qidiruv natijalarining yuqori qismida ko'rsatiladi:

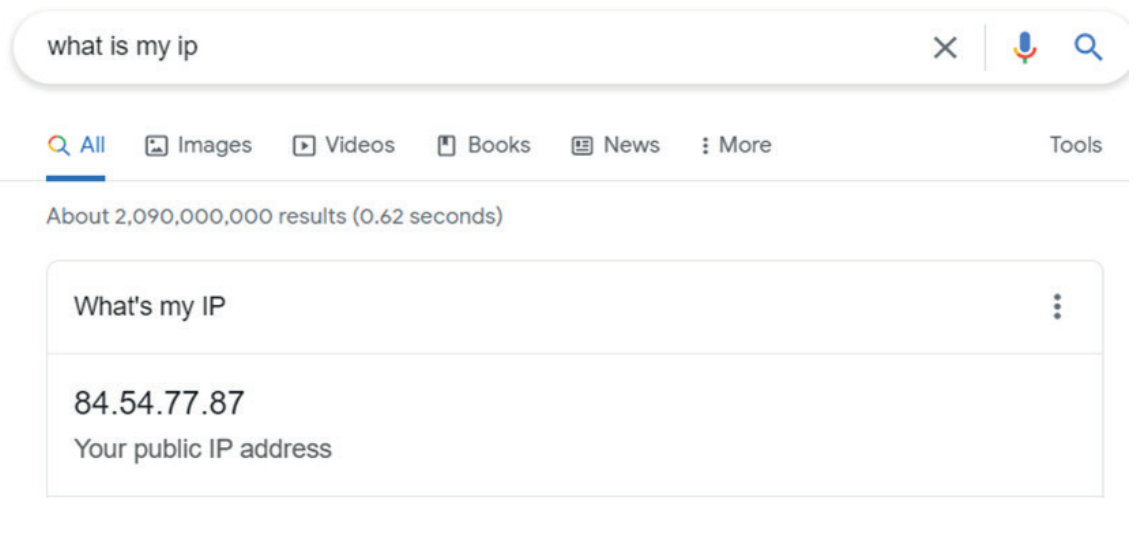

### $\boxed{2}$

#### MUSTAHKAMLASH UCHUN SAVOL VA TOPSHIRIQLAR

- 1. Dinamik va statik IP-manzillar farqi nimada?
- 2. Xususiy IP-manzillar deganda nimani tushunasiz?
- 3. Ijtimoiy IP-manzillar deganda nimani tushunasiz?
- 4. MAC-manzil nima?
- 5. DNS nima?

# **TARMOQLARNING ISHLASH PRINSIPI. IP-MANZILLASH TARMOQLARNING ISHLASH PRINSIPI. IP-MANZILLASH**

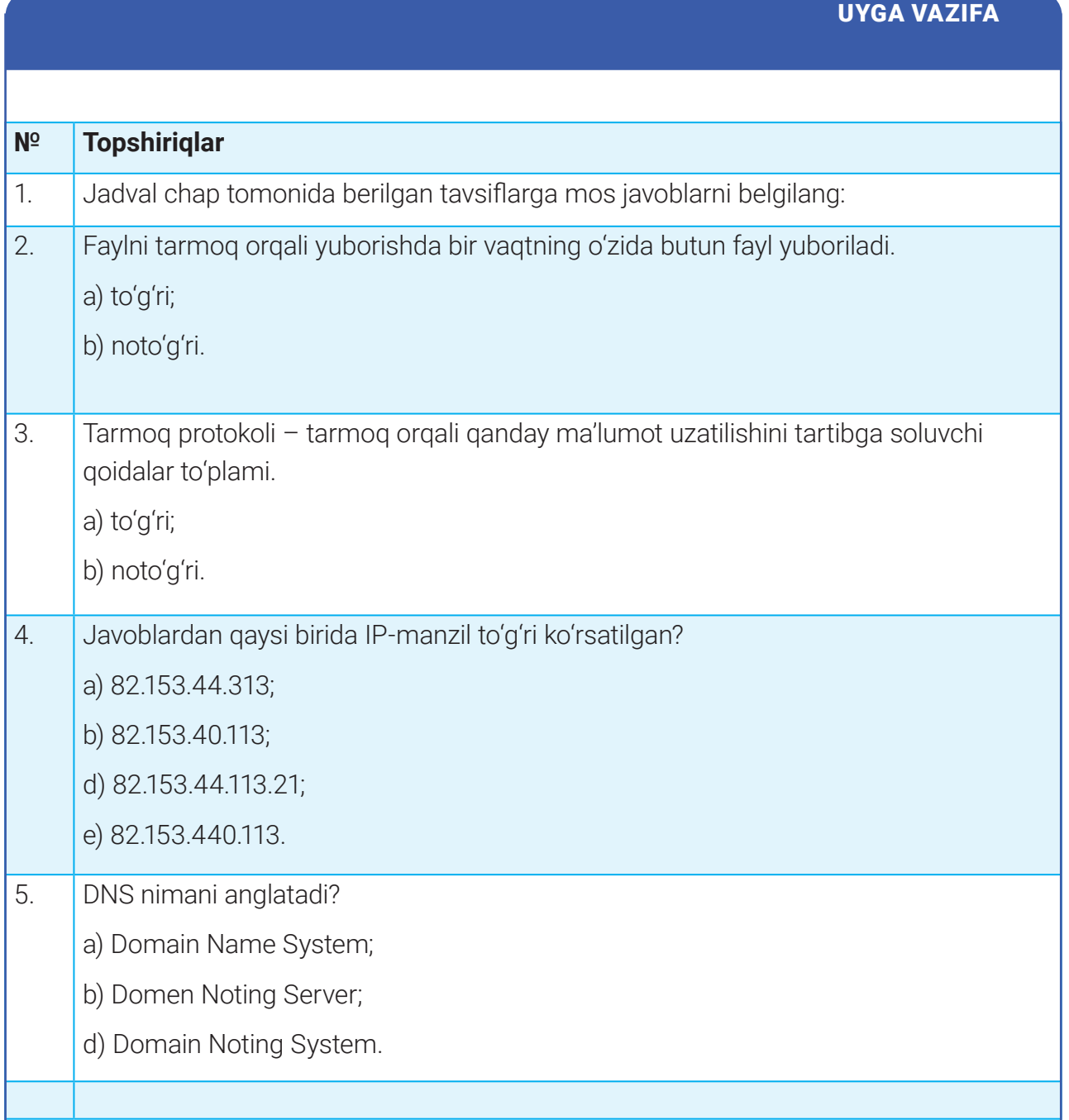

## **TARMOQLARNI LOYIHALASH VA TASHKIL ETISH**

# 29-dars. TARMOQLARNI LOYIHALASH VA TASHKIL ETISH

Kompyuter tarmog'ini yaratish uchun uning maqsadi, qanday funksiya va vazifalarni bajarishi kerakligini belgilash, arxitektura, aloqa vositalari, tarmoq topologiyasini tanlash muhim ahamiyatga ega. Bunday ma'lumotlar tarmoqni amalga oshirish, lokal tarmoq yaratish uchun uskunalarni tanlash va xarajatlarni hisoblash imkonini beradi. Shuning uchun loyihalash kompyuter tarmog'ini yaratishda muhim bosqich hisoblanadi. Faqat yaxshi ishlab chiqilgan va o'ylangan kompyuter tarmog'igina muammolardan imkon qadar holi bо'ladi.

#### **Tarmoqni loyihalashtirish bosqichlari**

#### **1-bosqich. Maqsadni belgilash**

Qanday tarmoq tashkil etmoqchisiz? Maktab tarmog'inimi yoki kichik ofis tarmog'ini? Tarmoqqa qancha qurilma ulamoqchisiz? Siz tashkil etgan LAN tarmog'i Internetga ham ulanadimi? Dastlab shu kabi savollarga aniqlik kiritib olinadi va tarmoq turi aniqlanadi.

#### **2-bosqich. Tarmoq arxitekturasini aniqlash**

Tashkil etilayotgan tarmoq qaysi arxitektura asosida bо'ladi. Mijoz/server arxitekturasidami yoki bir xil darajali. Bunda:

1) katta tashkilotga fayllar, elektron pochta xabarlari va boshqalarni saqlash uchun server kerak bo'lishi mumkin. Shuningdek, bitta printer orqali boshqa kompyuterlarning hamkorlikda ishlashini tashkil etish mumkin;

2) uy tarmog'i yoki kichik ofis tarmog'ini tashkil etishda serverga ehtiyoj bо'lmaydi. Har bir kompyuter ma'lumotlarini o'zida saqlaydi, elektron pochtaga esa Internet orqali kirish mumkin;

3) server xizmat kо'rsatish uchun unga tarmoq administratori kerak bо'ladi, lekin u qimmatga tushishi mumkin.

#### **3-bosqich. Aloqa vositalarini aniqlash**

Qanday aloqa vositalaridan foydalanmoqchisiz: simli, simsiz yoki aralash?

– Simli aloqa vositalari simsiz aloqa vositalariga nisbatan yuqori о'tkazuvchanlik qobiliyatiga ega.

– Tashkil etilayotgan kompyuter tarmog'ida kompyuterlar soni kо'p bo'lib, ular о'rtasida katta hajmdagi fayllarni almashish zarur bо'lsa, yuqori о'tkazuvchanlikka ega simli aloqa vositasi kerak bо'ladi.
## **TARMOQLARNI LOYIHALASH VA TASHKIL ETISH TARMOQLARNI LOYIHALASH VA TASHKIL ETISH**

– Tashkil etilayotgan kompyuter tarmog'ida kompyuterlar soni kam bo'lib, ular о'rtasida kichik hajmdagi fayllarni almashish zarur bo'lsa, simsiz aloga vositasi yetarli bo'ladi.

– Noutbuk, planshet kabi kо'chma qurilmalar uchun esa simsiz aloqa vositasi foydaliroq.

– Simsiz aloqada bino devorlari tо'sqinligi oqibatida signal pasayishi, ma'lumotlarni tinglash ehtimoli mavjudligi sababli xavfsizlik ta'minlanmasligi mumkin.

Yuqoridagi sabablarni e'tiborga olgan holda tarmoqni aralash holda tashkil etish mumkin.

#### **4-bosqich. Tarmoq qurilmalarini aniqlash**

– Agar tarmoq mijoz/server arxitekturasiga asoslangan bо'lsa, u holda server qurilmasi kerak bо'ladi.

– Tarmoqdagi kompyuterlarni bir-biriga bog'lash uchun router, svitch yoki xab qurilmalaridan biri kerak bо'ladi.

– Xab arzon, lekin kam samarador bо'lganligi uchun kam sondagi kompyuterlar uchun yaxshi variant.

– Svitch xabga nisbatan qimmatroq va samaradorroq bо'lganligi uchun, taxminan, 20–30 ta kompyuterni ulashda foydaliroq.

– Router esa xab va svitchga nisbatan eng samaralisi hisoblanadi, lekin uni sozlash uchun tarmoq administratori kerak bо'ladi. Routerlar, asosan, kо'p sonli kompyuterlarni birlashtirish va boshqa tarmoqqa ulanish uchun kerak bо'ladi.

#### **5-bosqich. Tarmoq dizaynini chizish**

Tarmoq dizaynida barcha tarmoq qurilmalari hamda ularni bir-biriga ulash uchun ishlatiladigan aloqa vositalari joylashuvi tasvirlanadi. Masalan, kо'p sonli kompyuterlarni ulashda aralash topologiya yoki yulduz topologiyasini qо'llagan ma'qul.

- Tarmoq dizaynida barcha qurilmalar va ular joylashuvini chizing.
- Server ishlatilsa, uni ham chizing.

– Barcha qurilmalar simli va simsiz aloqalarini tasvirlash uchun, mos ravishda, chiziq va uzuq chiziqlardan foydalaning.

– Tarmoq qurilmalari nomlarini yozing.

#### **Tarmoq dizaynini chizish bo'yicha topshiriq**

Akbarning oilasi 5 kishidan iborat. Uning otasi statsionar kompyuterdan, opasi va akasi ikkita noutbukdan, otasi va onasi о'z mobil telefonlaridan, Akbarning о'zi esa planshetdan foydalanadi. Printer otasining kompyuteriga ulangan. Oila a'zolarining barchalari ushbu printerdan foydalanadi.

## **TARMOQLARNI LOYIHALASH VA TASHKIL ETISH**

1-bosqich. Maqsadni belgilash. Internetga ulanish imkoniyatiga ega HAN tarmog'ini tashkil etish.

2-bosqich. Tarmoq arxitekturasini aniqlash. Arxitekturasiga ko'ra bir xil darajali kichik tarmoq. Ma'lumotlar har bir qurilmaning о'zida saqlanadi.

3-bosqich. Aloqa vositalarini aniqlash. Statsionar kompyuterni ulash uchun simli yoki simsiz aloqadan foydalaniladi. Noutbuk, planshet va mobil telefonlar kо'chma qurilmalar bо'lganligi bois simsiz aloqadan foydalaniladi

4-bosqich. Tarmoq qurilmalarini aniqlash. Tarmoqni tashkil etish uchun WAP svitch kerak bо'ladi.

5-bosqich. Tarmoq dizaynini chizish.

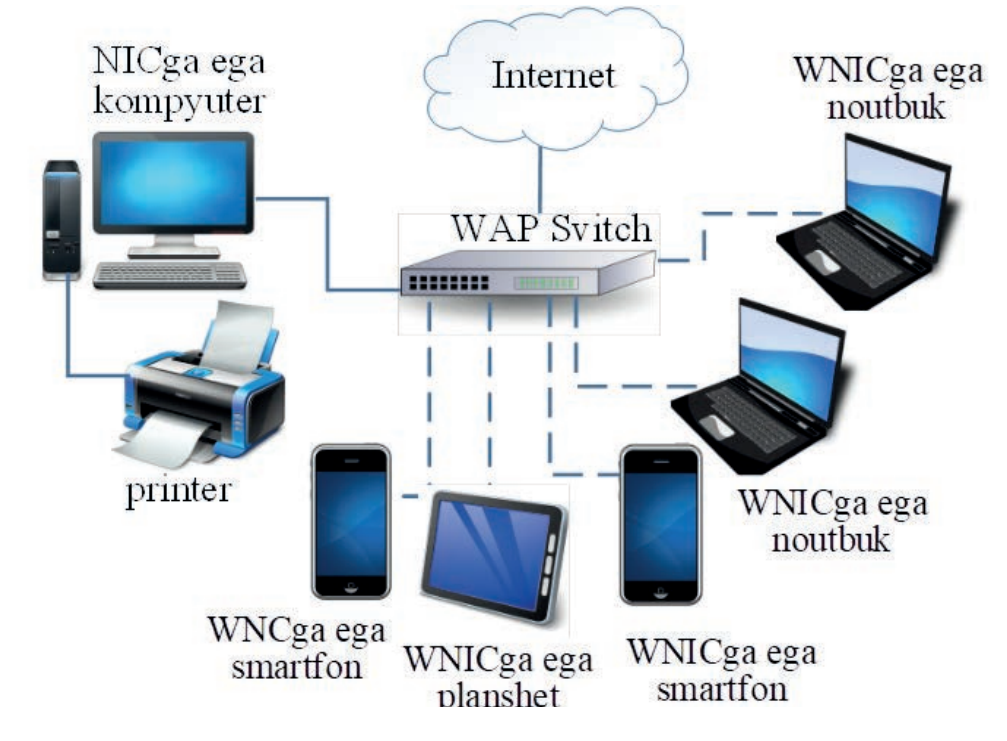

### AMALIY MASHG'ULOT

Maktabda ikkita kompyuter sinfxonasi mavjud. Ushbu sinf xonalarining birida 8 ta, ikkinchisida 10 ta statsionar kompyuter mavjud. О'qituvchilar shaxsiy noutbuklari hamda mobil telefonlari orqali tarmoqqa ulanishi kerak. Maktab ichki elektron pochta tizimiga ega. Barcha о'qituvchilar markazlashgan holda saqlanuvchi papka va fayllarga kirishi kerak. Maktab Internetga ulangan. Ushbu tarmoq uchun tarmoq loyihasini tayyorlang.

## **TARMOQLARNI LOYIHALASH VA TASHKIL ETISH TARMOQLARNI LOYIHALASH VA TASHKIL ETISH**

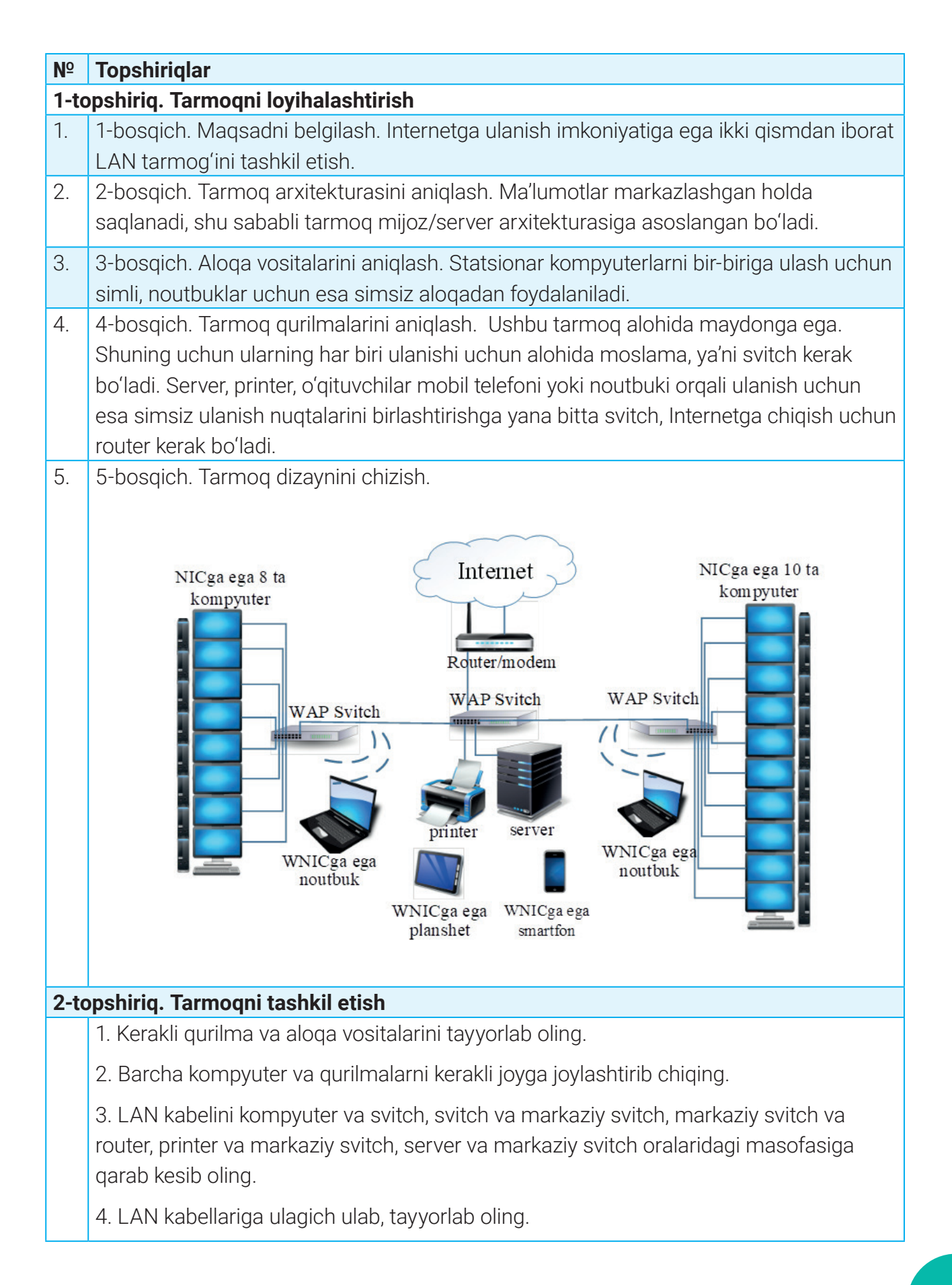

## **TARMOQLARNI LOYIHALASH VA TASHKIL ETISH**

- 5. Kompyuterlarni svitchga LAN kabeli orqali ulang.
- 6. Svitchlarni LAN kabeli orqali markaziy svitchga ulang.
- 7. Server kompyuteri va printerni markaziy svitchga ulang.
- 8. Markaziy svitchni routerga ulang.
- 9. Routerni keng polosali Internetga ulangan telefon liniyasiga ulang.

10. Barcha kompyuter va qurilmalar ulab bо'lingandan keyin, IP-manzil sinfini aniqlang. Har bir kompyuterga yagona IP-manzil qо'ying.

11. Server kompyuter xavfsizligini yuqori darajada saqlang.

### $\boxed{?}$

#### MUSTAHKAMLASH UCHUN SAVOLLAR

- 1. Tarmoq dizayni deganda nimani tushunasiz?
- 2. Tarmoqni loyihalashtirish qanday bosqichlardan iborat?
- 3. Tarmoqni tashkil etish uchun nimalar amalga oshiriladi?
- 4. Dо'konlar, maktab binolari, tashkilotlar tarmog'i qaysi turdagi tarmoqqa mansub?
- 5. WAP nima va u simsiz tarmoqda nima uchun muhim?

6. Uy tarmog'ini yaratish uchun qanday uskunalar kerak bo'ladi? Tarmoqni Internetga ulash uchun-chi?

7. Internetga ulanishda simli tarmoq o'rniga simsiz tarmoqdan foydalanishning afzallik va kamchilik tomonlari nimada?

#### UYGA VAZIFA

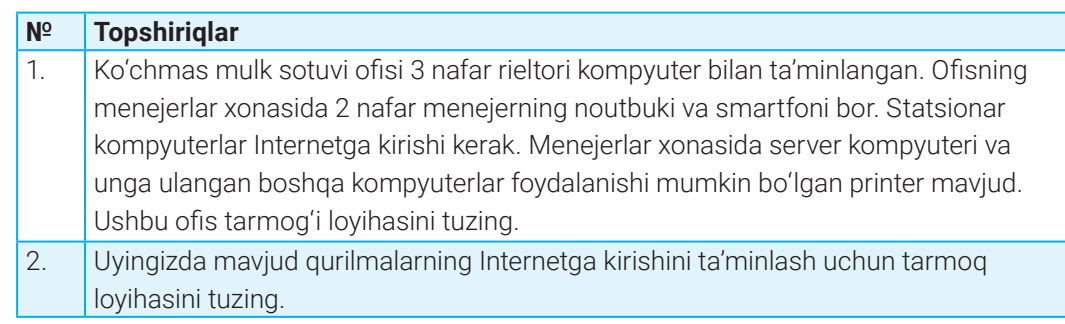

# **TARMOQLARNI LOYIHALASH VA TASHKIL ETISH TARMOQLARNI LOYIHALASH VA TASHKIL ETISH**

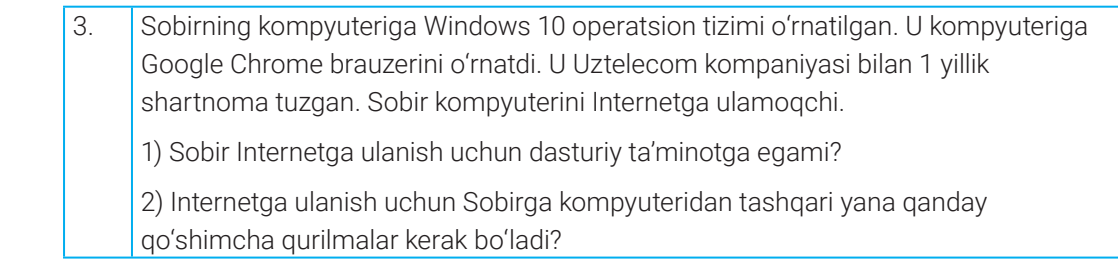

Ī

## **INTERNET VA UNING XIZMATLARI**

# 30–31-darslar. INTERNET VA UNING XIZMATLARI

Internet XX asrning eng buyuk kashfiyotlaridan biri hisoblanadi. Ushbu kashfiyot tufayli butun jahon bo'ylab yoyilib ketgan yuz millionlab kompyuterlarni yagona axborot muhitiga biriktirish imkoniyati tug'ildi. Foydalanuvchi nuqtayi nazaridan tahlil qiladigan bo'lsak, Internet, birinchidan, tarmoq mijozlariga o'zaro ma'lumot almashish, virtual muloqot qilish imkonini yaratib beruvchi "axborot magistrali"vazifasini o'taydi, ikkinchidan, unda mavjud ma'lumotlar bazasi majmuasi dunyo bilimlar omborini tashkil etadi. Bundan tashqari, Internet bugungi kunda dunyo bozorini o'rganish, marketing ishlarini tashkil etishda zamonaviy biznesning eng muhim vositalaridan biriga aylanib ulgurdi.

#### TAYANCH TUSHUNCHALAR

**Internet** ( ingl. *International Network* – xalqaro kompyuter tarmog'i) – yagona andaza asosida yuqori darajadagi kommunikatsiya xizmatlarini ko'rsatuvchi jahon global kompyuter tarmog'i.

**Protocol** – qurilmalar o'rtasida ma'lumotlar uzatish uchun qoidalar majmui.

**Faks** (faksimile qisqartmasi) – skanerlangan va telekommunikatsiya aloqasi orqali ma'lumotlar sifatida uzatilgan hujjat (matn yoki rasm)ning aniq nusxasi.

**HTML** (*Hyper Text Markup Language* – gipermatnlarni belgilash tili) – brauzerda vebsahifalarni ko'rish uchun standartlashtirilgan belgilash tili.

**URL** (*Uniform Resource Locator* – resursning universal ko'rsatuvchisi) – veb-sahifa manzili.

Internet tarmoqqa ulangan barcha kompyuterlarga o'zaro ma'lumot almashish imkoniyatini yaratib berdi. Har bir Internetdan foydalanuvchi o'z kompyuteri orqali boshqa shahar yoki mamlakatga axborot uzatishi mumkin. Mazkur global tarmoqning asosiy xossalaridan biri– unda markaziy boshqaruvning mavjud emasligidir. Mutlaqo erkin axborot makoniga ega bo'lish esa ko'p sonli foydalanuvchilarni o'ziga jalb etmoqda.

Internetni bir-biri bilan aloqa vositalari yordamida bog'langan bir necha million tugunlar to'plami deb ham atash mumkin. Bunda tugun sifatida alohida kompyuter yoki ma'lum lokal tarmoqni tushunish mumkin. Bunday tugun-nuqtalar orasida axborot almashinish *protokollar*  deb yuritiluvchi maxsus axborot uzatish andazalari yordamida amalga oshiriladi. Bunday protokollar asosida axborot almashinish barcha tugun-nuqtalar bir-birini tushunishini ta'minlaydi.

### **INTERNET VA UNING XIZMATLARI INTERNET VA UNING XIZMATLARI**

#### **Ma'lumotlar uzatishni boshqarish protokoli – TCP/IP**

Ma'lumotlar uzatishni boshqarish protokoli (Transmission Control Protokol – TCP) yuborilishi lozim bo'lgan axborotni qismlarga bo'ladi. Har bir qism raqamlab chiqiladi. Bunday jarayon axborot to'liq qabul qilinishi hamda axborotnig qismlari to'g'ri tartibda joylashtirilishi uchun bajariladi. Ushbu tartib raqamini tarmoq orqali uzatish uchun protokolda "paket" mavjud va bu paketga zarur ma'lumot "yozib qo'yilgan" bo'ladi. Yuborilayotgan axborotning ma'lum qismi TCP paketiga joylashtiriladi. TCP paketi, o'z navbatida, IP-paketiga joylashtirilib, tarmoqqa uzatiladi.

Axborot qabul qilib olinayotgan tomonda TCP protokolining dasturiy ta'minoti "paketlar"ni yig'ib oladi va ular ichidagi ma'lumotlarni to'g'ri tartibda joylashtiradi. Agar ba'zi paketlar tushib qolgan bo'lsa, dastur axborot yuboruvchidan ularni qayta yuborishni so'raydi. To'g'ri tartibda yig'ilgan ma'lumot TCP xizmatidan foydalanayotgan amaliy dasturga uzatiladi.

Ajratilgan aloqa kanallarini ijaraga olgan holda Internetga kirish usulidan aksariyat hollarda provayderlar foydalanadi. Bu usul oddiy telefon tarmoqlari orqali Internetga kirishga nisbatan yangi imkoniyatlar bermasa-da, tezkor aloqa hamda doimiy va uzluksiz ulanish uning afzalligi sanaladi. Internet dasturlari uchun ulanishning qanday usulidan foydalanishning farqi yo'q. Bu faqat tarmoqdan axborot qabul qilish va uzatish tezligiga ta'sir etadi, xolos.

Internet yoki undan foydalanish deyilganda, uning juda ko'p tarmoqli xizmatlaridan foydalanish nazarda tutiladi. Foydalanuvchi o'zining maqsad va vazifalaridan kelib chiqib, har bir real vaqtda Internet tarmog'ining u yoki bu xizmatlari bittasidan foydalanadi.

Internetning har xil xizmatlari turli amaliy protokollarga ega, ya'ni har bir xizmat maxsus amaliy protokollar orqali boshqariladi. Bunday amaliy protokollar faoliyati maxsus dasturlar orqali boshqarib turiladi. Quyida ularning ayrimlari keltirilgan:

• gipermatnli uzatish protokoli (HTTP – Hypertext Transfer Protocol) – veb-sahifalarnig foydalnuvchi veb-brauzeriga yuborilishini boshqaruvchi protokol. U hujjat, ma'lumot, rasm, video kabi ma'lumotlarni Internet orqali kompyuterlar o'rtasida uzatishda yordam beradi;

• xavfsiz gipermatnli uzatish protokoli (HTTPS – Hypertext Transfer Protocol Secure) – HTTPning xavfsiz versiyasi. Bunda ma'lumotlar uzatishdan oldin shifrlanadi. Bunday texnologiyadan, asosan, banklar tomonidan mijozlar Internet-banking bo'yicha operatsiyalarni amalga oshirishda foydalanadigan barcha nozik ma'lumotlar uchun foydalaniladi;

• Internet xabarlariga kirish protokoli (IMAP – Internet Message Access Protocol) – elektron pochtaga ixtiyoriy qurilmadan bog'lanish imkonini beradi, pochta serveri hamda pochta mijozi o'rtasidagi muloqotni ta'minlaydi;

• pochta aloqasi protokolining 3-versiyasi (POP3 – Post Office Protocol 3) – xabarlarni elektron pochta orqali qabul qilish uchun ishlatiladi;

• oddiy pochta uzatish protokoli (SMTP – Simple Mail Transfer Protocol) – xabarlarni elektron

### **INTERNET VA UNING XIZMATLARI**

pochta orqali yuborish uchun ishlatiladi;

• fayllarni uzatish protokoli (FTP – File Transfer Protocol) – Internetdagi fayllarni uzatish va boshqarish uchun ishlatiladi;

• Internet orqali ovoz yuborish protokoli (VoIP – Voice over Internet Protocol) – Internet orqali ovozli ma'lumot (telefon qo'ng'iroqlari)ni uzatish uchun ishlatiladi. Ushbu texnologiyaning rivojlanishi natijasida audio va videoqo'ng'iroqlarni amalga oshirish imkoniyati paydo bo'ldi.

#### **WWW xizmati**

**W**orld **W**ide **W**eb (WWW) yoki qisqacha veb – o'zaro bog'langan trillionlab veb-sahifa va vebresurslar shaklida saqlanadigan ma'lumotlar ummoni. Har bir veb-sahifaning asosiy tuzilishi HTML yordamida yaratiladi. Internetdagi har bir veb-sahifada *URL manzili* deb nomlangan o'ziga xos noyob manzil mavjud. URL ba'zan *veb-manzil* deb ham yuritiladi. Lekin URL domen nomi emas!

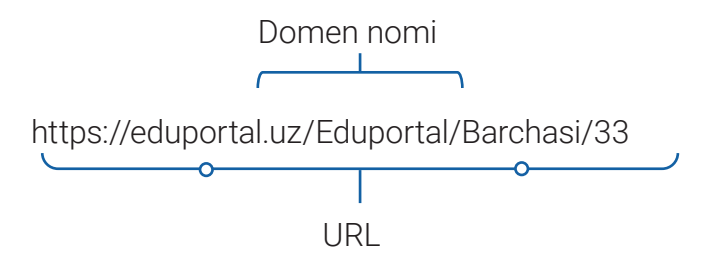

WWWda veb-sahifalarni olish uchun HTTP hamda uning xavfsiz va rivojlangan versiyasi HTTPS protokollaridan foydalaniladi. WWW rivojlanishining natijasida uning WEB 1.0, WEB 2.0, WEB 3.0 avlodlari paydo bo'ldi.

**WEB 1.0** Internet tarmog'i ishga tushirilgan vaqtda veb-saytlar faqat foydalanuvchilarga ma'lumot berish maqsadidagina yaratilgan. Internetda faqat veb-dasturchilar tomonidan yaratilgan ma'lumotlar joylashgan veb-sahifalargina mavjud edi. Ular statik sahifalar bo'lib, barcha ma'lumotlar faqat veb-dasturchilar tomonidangina o'zgartirilgan. Veb-dasturchilar sahifa kodiga o'zgartirish kiritmaguncha, sahifa yangilanmagan.

Web 2.0 ning asosiy xususiyati – bu ko'p sonli foydalanuvchilar kontentini yaratish va ma'lumotlarni almashishda uning bevosita ishtirokidir. Xususan, WEB 2.0 texnologiyalari foydalanuvchilarga qidirish, xabar yaratish va yuborish, yangilik joylashtirish, video ulashish va tomosha qilish imkoniyatlarini berdi. Shuningdek, Facebookda sahifalar yaratish, yangilash, YouTubega video yuklash yoki Vikipediyaga maqola yozish imkoniyatlari paydo bo'ldi. YouTube, Vikipediya, blog, ijtimoiy tarmoq va boshqalar Web 2.0 ga xos mashhur texnologiyalardir.

**WEB 3.0** – Web 2.0 ga o'xshash, lekin aqlli texnologiya hamda sun'iy intellektga asoslangan

### **INTERNET VA UNING XIZMATLARI INTERNET VA UNING XIZMATLARI**

texnologiya. Web 3.0 asosida foydalanuvchi ma'lumotlari olinadi va unga mos foydali ma'lumot yoki takliflar taqdim etiladi. Web 2.0 saytlari barcha tashrif buyuruvchilarga bir xil kontentni taqdim etsa, WEB 3. 0 platformalari har bir foydalanuvchining xohishiga ko'ra, sayt tarkibini moslashtirish uchun sun'iy intellektdan foydalanadi. WEB 3. 0 ga blokcheyn, IoT, bigdate texnologiyalarini misol keltirish mumkin. Bu texnologiyalarga keyinroq batafsil to'xtalamiz.

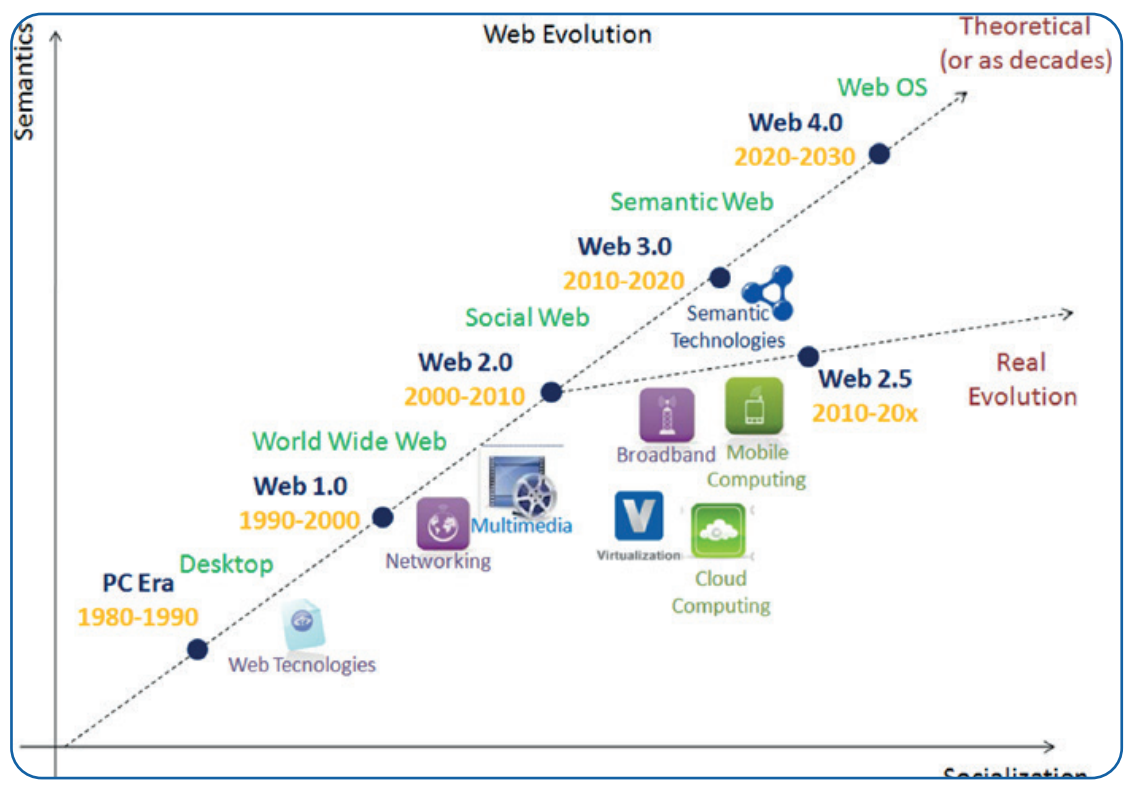

#### **Elektron pochta (e-mail) xizmati**

Elektron pochta birinchi va eng ommabop elektron aloqa shakllaridan biri bo'lib, foydalanuvchilarga Internet orqali xabar yoki fayl yuborish imkoniyatini bergan. Elektron pochta bilan ishlashda IMAP, POP3 SMTP protokollaridan foydalaniladi. Elektron pochta SMTP protokoli orqali jo'natiladi, POP3 protokoli orqali esa qabul qilib olinadi.

#### **Elektron pochta quyidagi usullarda qo'llaniladi:**

- mijozlar yoki xodimlar bilan muloqot qilish;
- do'stlar va oila a'zolari bilan aloqada bo'lish;
- fayllarni biriktirish orqali yuborish;
- potensial mijozlarga marketing xabarlarini yuborish.

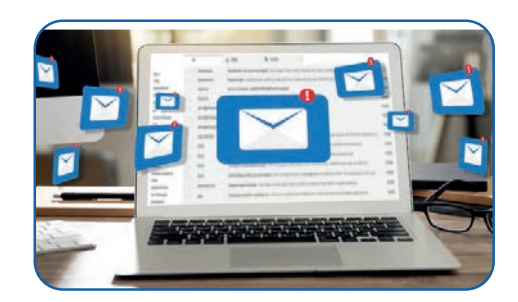

## **INTERNET VA UNING XIZMATLARI**

#### **Audio va videoqo'ng'iroqlar xizmati**

Ovozli qo'ng'iroqlarni amalga oshirish narxini tushirish uchun Internet kompaniyalari Internet orqali ovozli qo'ng'iroqlarni amalga oshirish imkonini beruvchi texnologiyalarni ixtiro qildi.

**VoIP** – ovozni raqamli signalga aylantiruvchi, to'g'ridan to'g'ri kompyuter, VoIP telefoni yoki boshqa ma'lumot uzatuvchi qurilmadan qo'ng'iroq qilish imkonini beruvchi texnologiya; foydalanuvchiga Internet orqali bir yoki bir nechta foydalanuvchi bilan gaplashish imkonini beruvchi raqamli aloqa turi.

Hozirgi kunda videokonferensaloqalar ham VoIP asosida amalga oshirilmoqda. U, aksariyat hollarda, VoIP shartnomasining bir qismi sifatida taqdim etiladi. Videokonferensaloqa videoqo'ng'iroqlarni amalga oshirish yoki qabul qilish uchun onlayn platformadan foydalanadi. VoIP xizmatlarini taqdim etuvchilar: Skype, Google Hangouts, WhatsApp, TeamSpeak, Telegram va h. k.

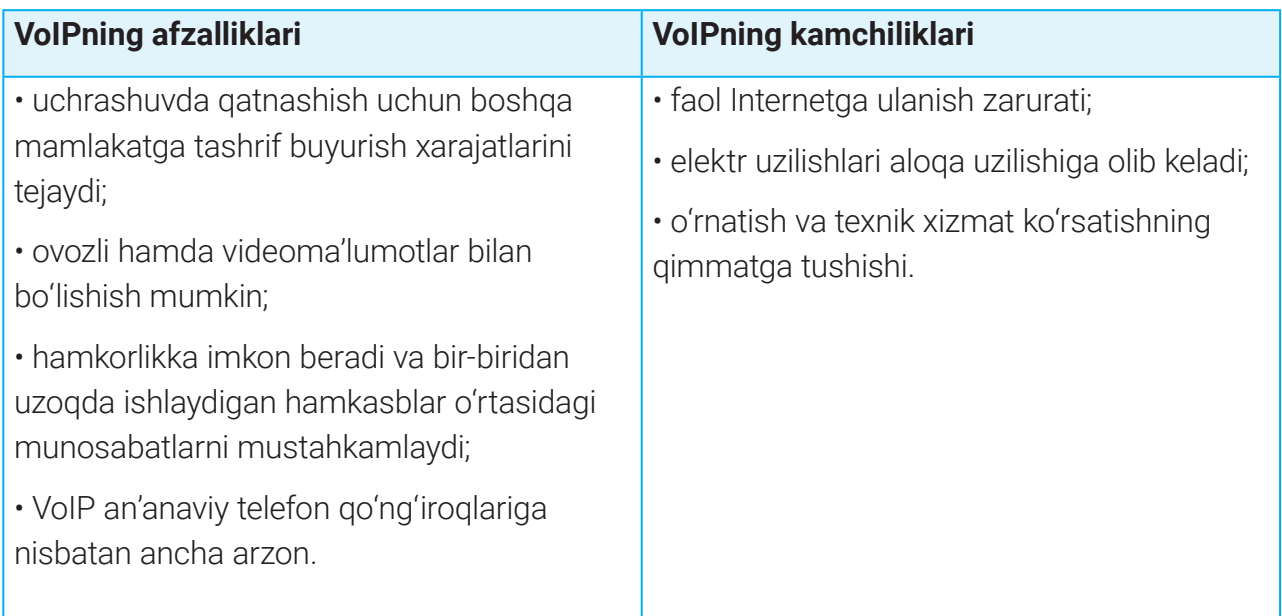

#### **Streaming**

**Streaming** – foydalanuvchiga Internet orqali jonli voqea, serial, film, sport tadbirlarini ko'rish imkoniyatini beruvchi xizmat. Bunga smartfon, aqlli televizor yoki kompyuterga translyatsiya qilish kiradi.

Streaming serial, sport musobaqalarini tomosha qilishni, yangiliklardan xabardor bo'lishni o'ta osonlashtiradi.

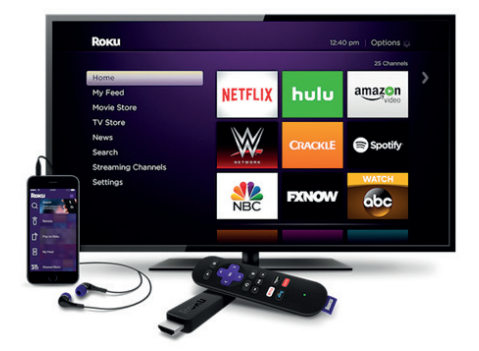

### **INTERNET VA UNING XIZMATLARI INTERNET VA UNING XIZMATLARI**

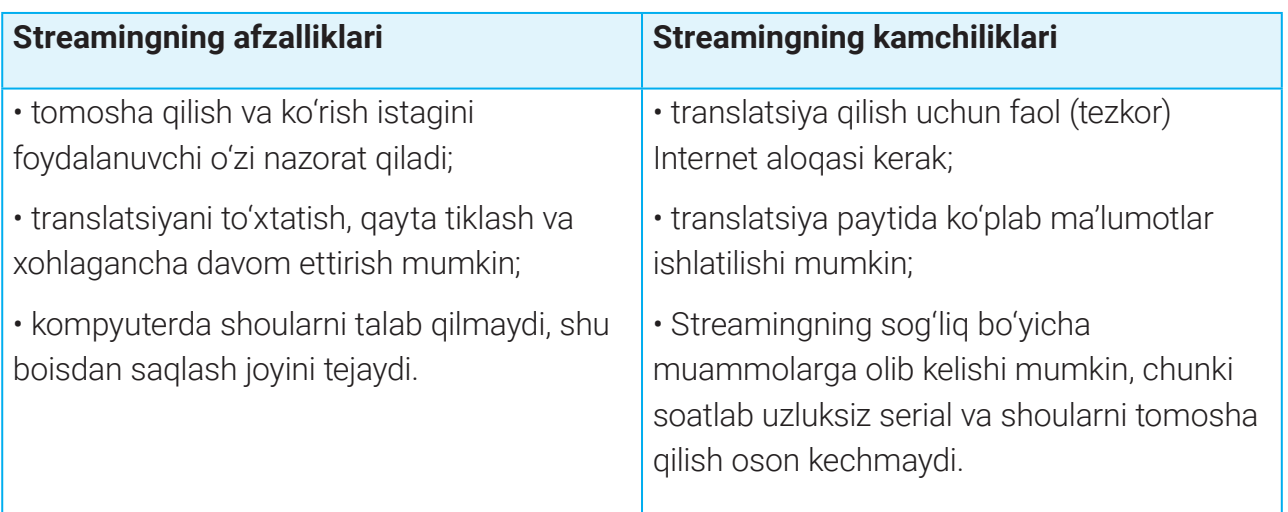

So'nggi yillar ichida Streaming yanada ommalashdi. Streaming xizmatlarini taqdim etuvchilar: Allplay, ITV, Mediabox.

#### **Fayllarni uzatish xizmati**

Tarmoqda katta hajmdagi ma'lumotni almashish uchun FTP xizmatidan foydalaniladi. FTP – kompyuter va tarmoq serverlari o'rtasida (odatda, Internet orqali) fayllarni uzatish uchun ishlatiladigan standart tarmoq protokoli. FTP fayllarni yuklash va yuklab olish qoidalarini belgilash orqali ish bajaradi. Masalan, u serverdagi fayllarga kirish uchun foydalanuvchi nomi va parolidan foydalanishni talab qilishi mumkin.

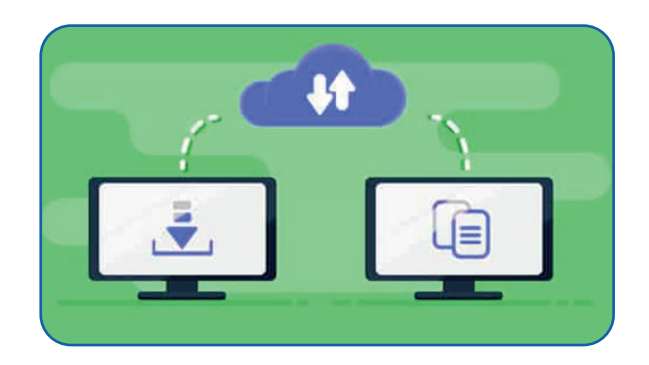

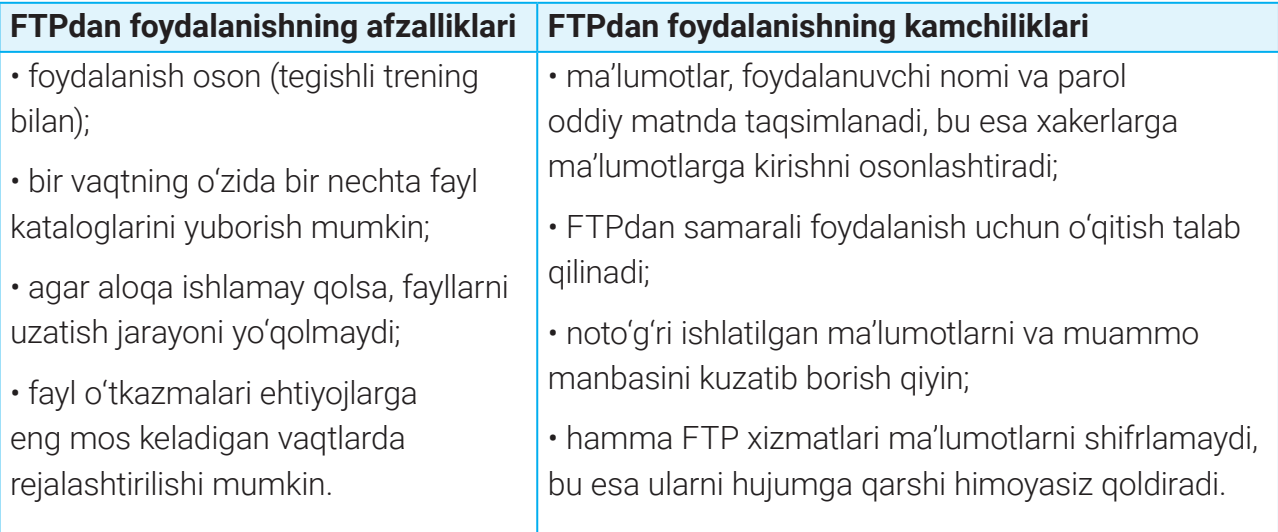

## **INTERNET VA UNING XIZMATLARI**

Avval FTP tez-tez ishlatilgan bo'lsa, endi u, asosan, texnik holatlarda qo'llaniladi (masalan, veb-serverga yangi fayllarni yuklash). FTP serverlariga misol sifatida Windows foydalanuvchilari uchun mavjud FTP-server – FileZilla Serverni keltirish mumkin.

#### **GPS xizmati**

**GPS** – shaxs dunyoning qayerida turganligini aniqlash uchun qo'ldagi qurilma orqali sun'iy yo'ldoshga asoslangan radionavigatsiyadan foydalanuvchi raqamli aloqa shakli. GPS-ma'lumotdan biror yangi manzilga borish yoki boshqalarga turgan joyingizni bildirish uchun foydalanish mumkin.

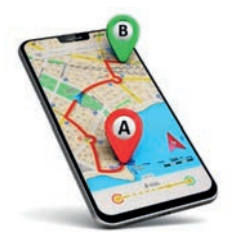

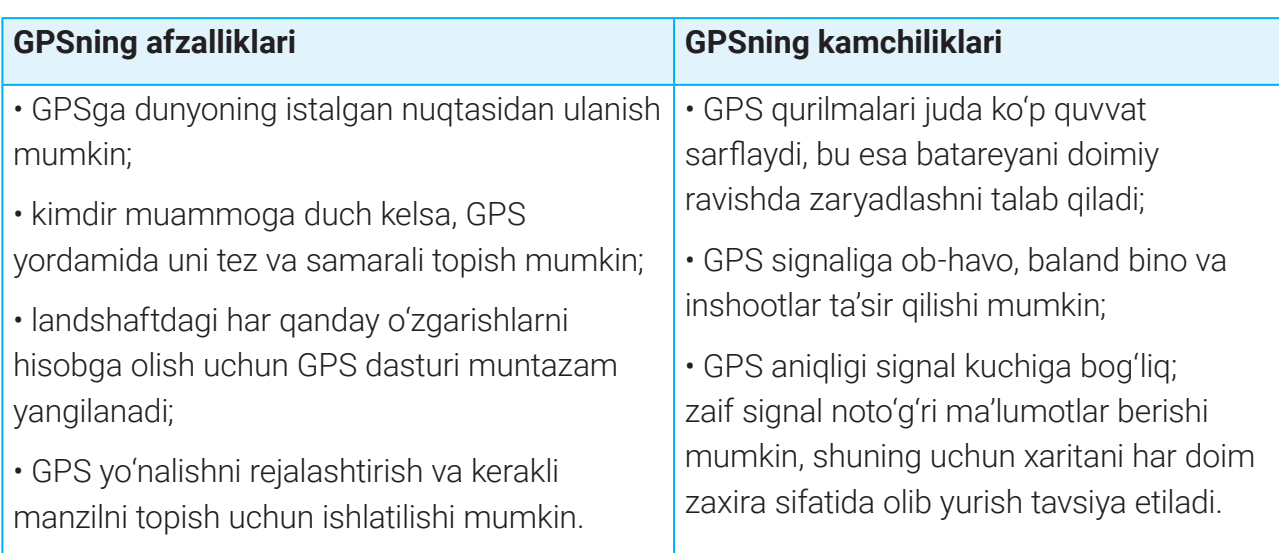

Avvallari foydalanuvchilar sun'iy yo'ldosh orqali signal qabul qilish, uni tahlil qilish uchun GPS qurilmasini sotib olishgan. Hozirda zamonaviy smartfonlar GPS bilan jihozlangan hamda Google Maps kabi navigatsiya dasturlari bilan ta'minlangan.

#### **Geotagging xizmati**

**Geotagging** – geografik (GPS yordamida olingan) ma'lumotlarni ommaviy axborot vositalari va veb-saytlarga biriktirish jarayoni. Bunga video, fotosurat va QR-kodlarga koordinatalar, vaqt, balandlik, masofa va joy nomlarini biriktirish kiradi.

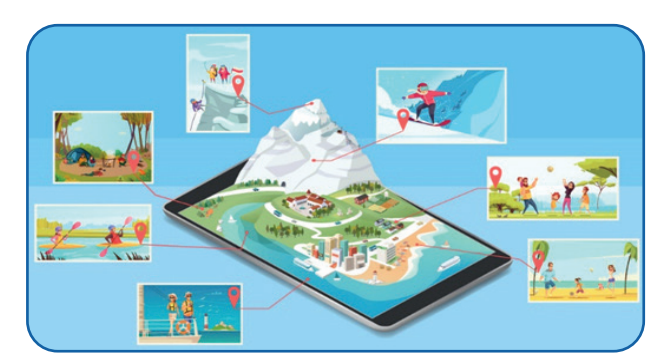

# **INTERNET VA UNING XIZMATLARI INTERNET VA UNING XIZMATLARI**

### AMALIY MASHG'ULOT

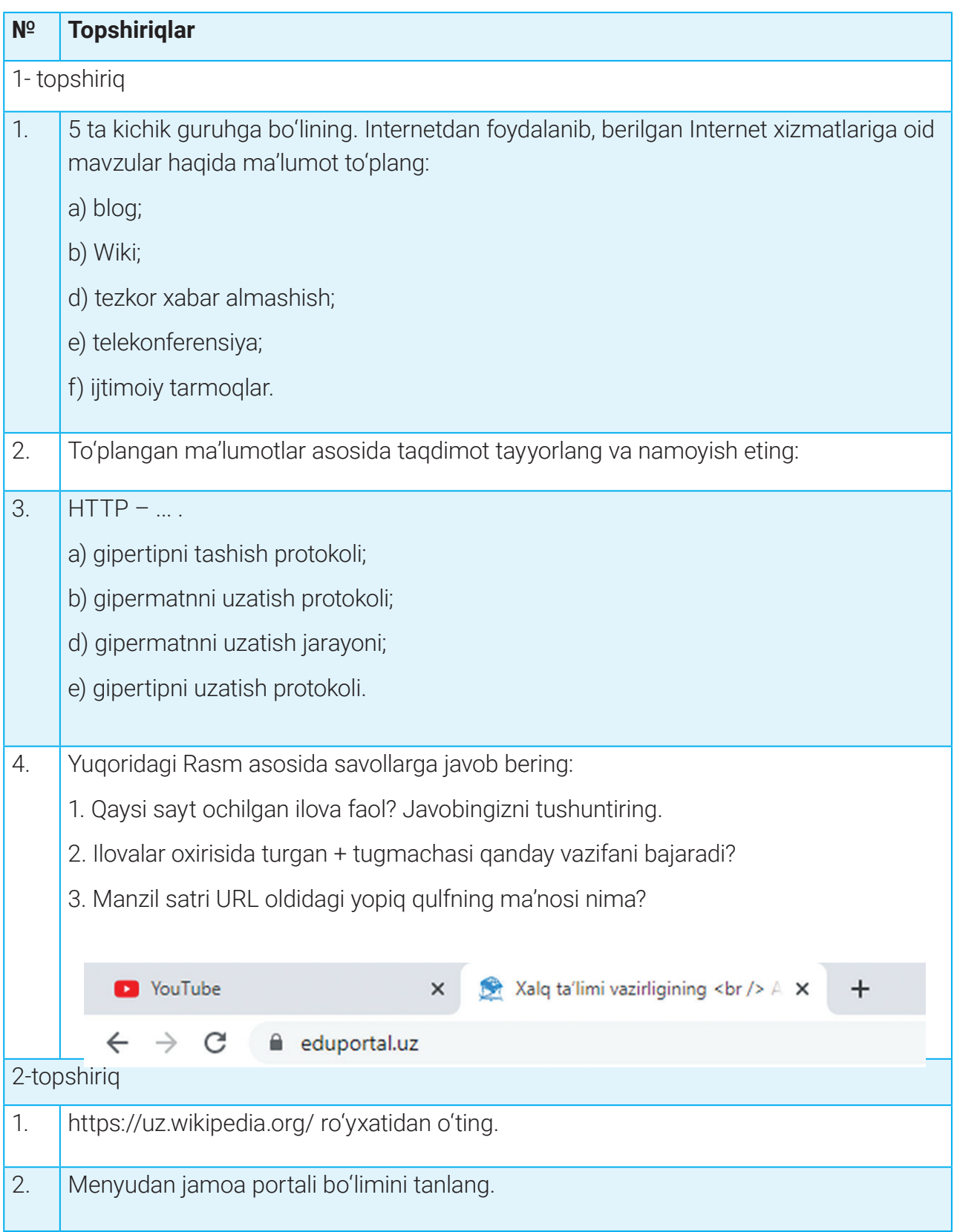

## **INTERNET VA UNING XIZMATLARI**

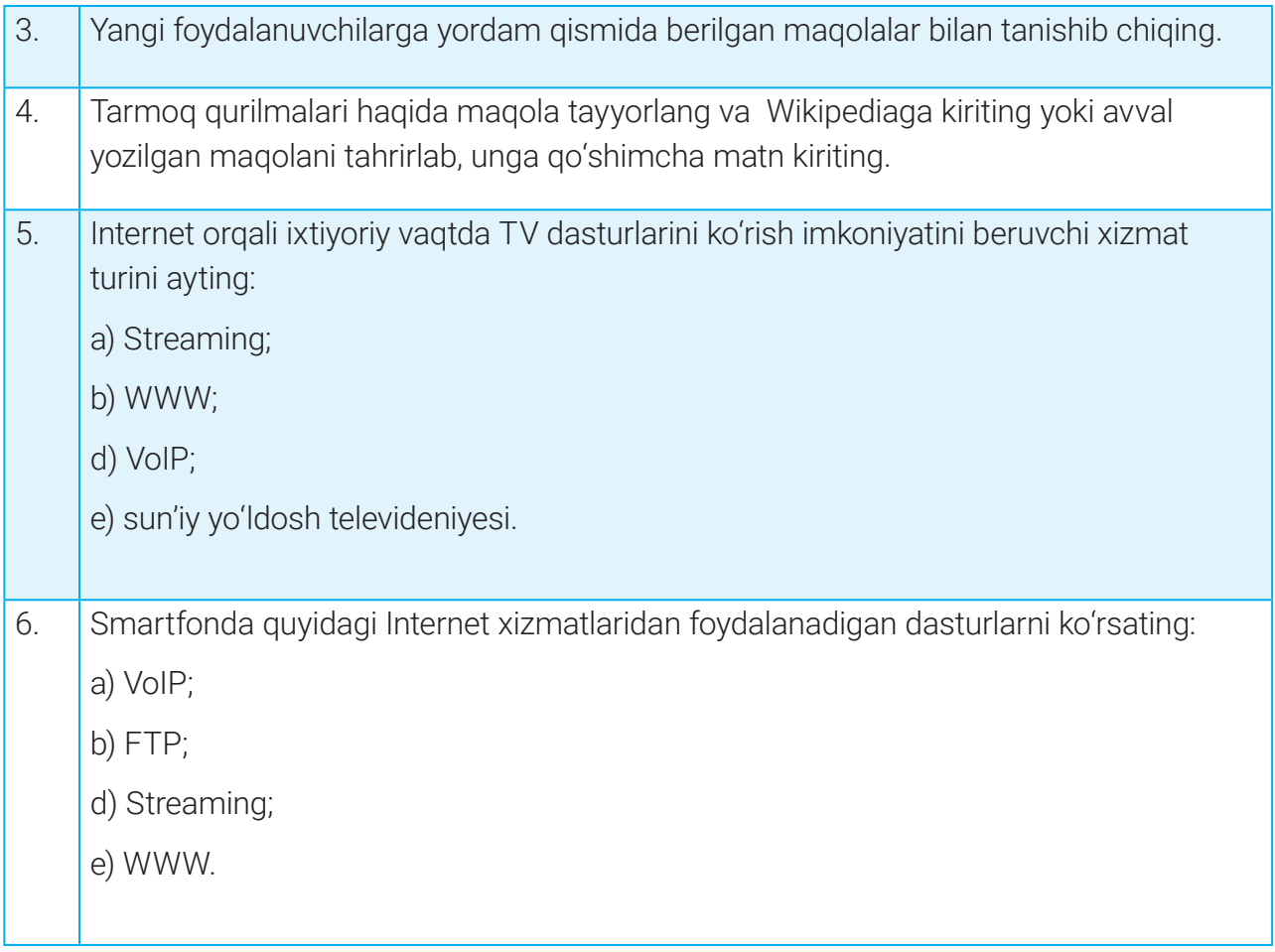

### $\boxed{2}$

#### MUSTAHKAMLASH UCHUN SAVOLLAR

1. Internet nima? Uning zamonaviy jamiyatda nima uchun muhimligini tushuntirib bering.

2. Internet-provayder Internetga ulanishda qanday rol o'ynaydi?

3. HTTPS protokoli qayerda ishlatilishi va uning HTTPdan qanday farq qilishiga misollar keltiring.

4. FTP qanday protokol?

5. Internet va WWW bir xil tushunchalarmi? Ular orasidagi farqni tushuntiring.

# **INTERNET VA UNING XIZMATLARI INTERNET VA UNING XIZMATLARI**

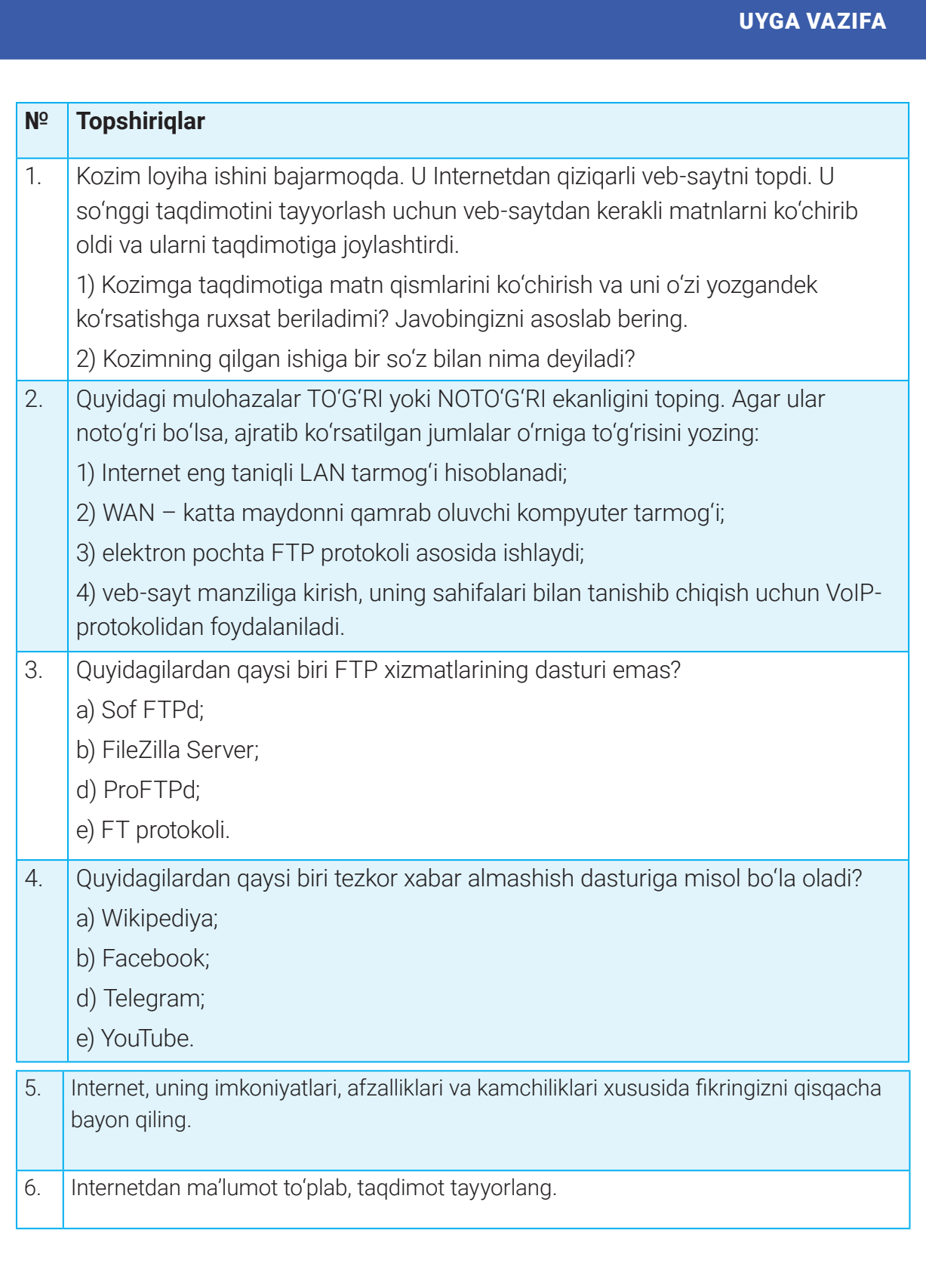

### **NAZORAT ISHI**

### 32-dars. NAZORAT ISHI

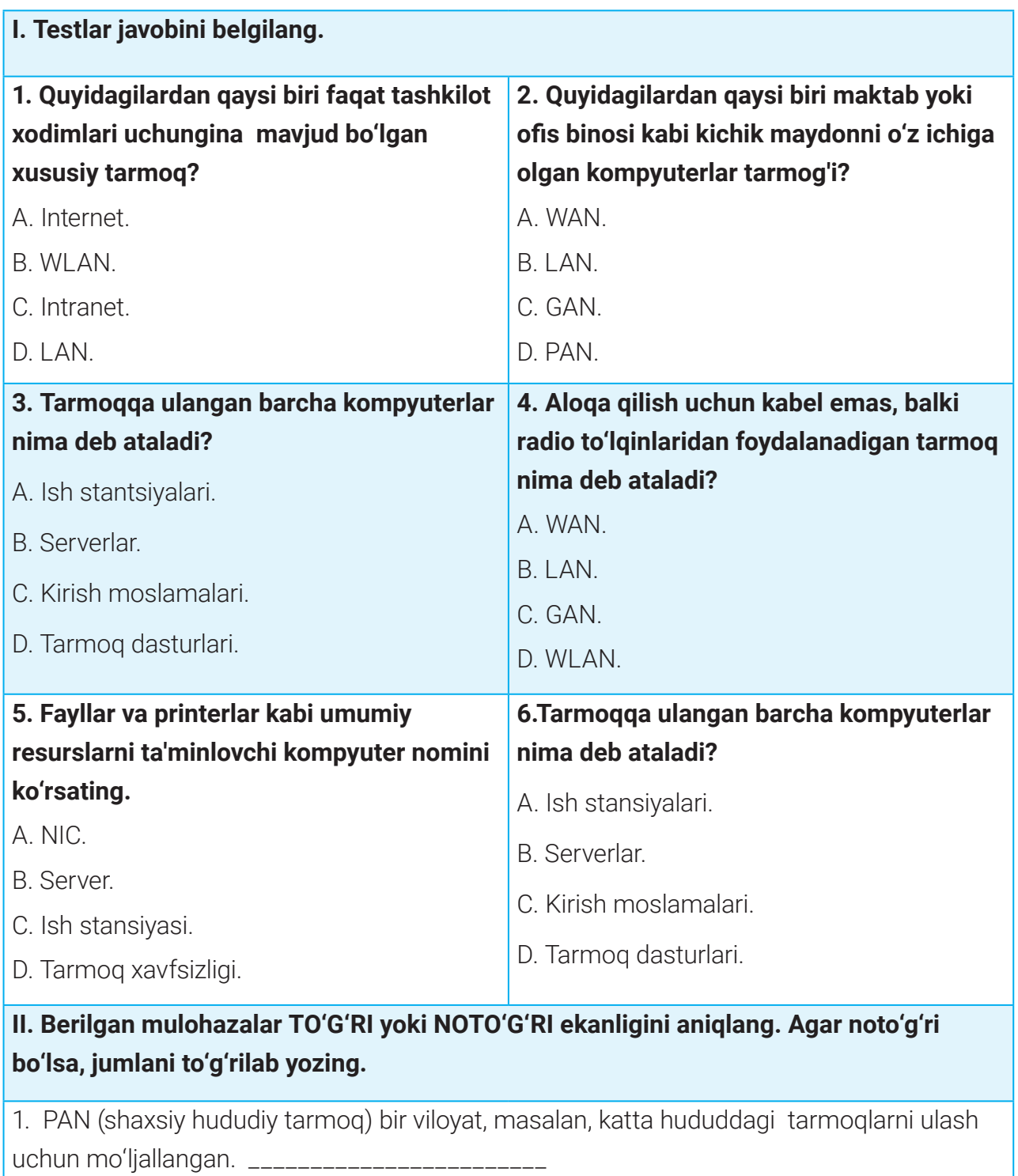

2. NIC (tarmoq interfeysi kartasi) kompyuterga tarmoq bilan aloqa o'rnatish imkonini beradi.

\_\_\_\_\_\_\_\_\_\_\_\_\_\_\_\_\_\_\_\_\_\_\_\_

### **NAZORAT ISHI NAZORAT ISHI**

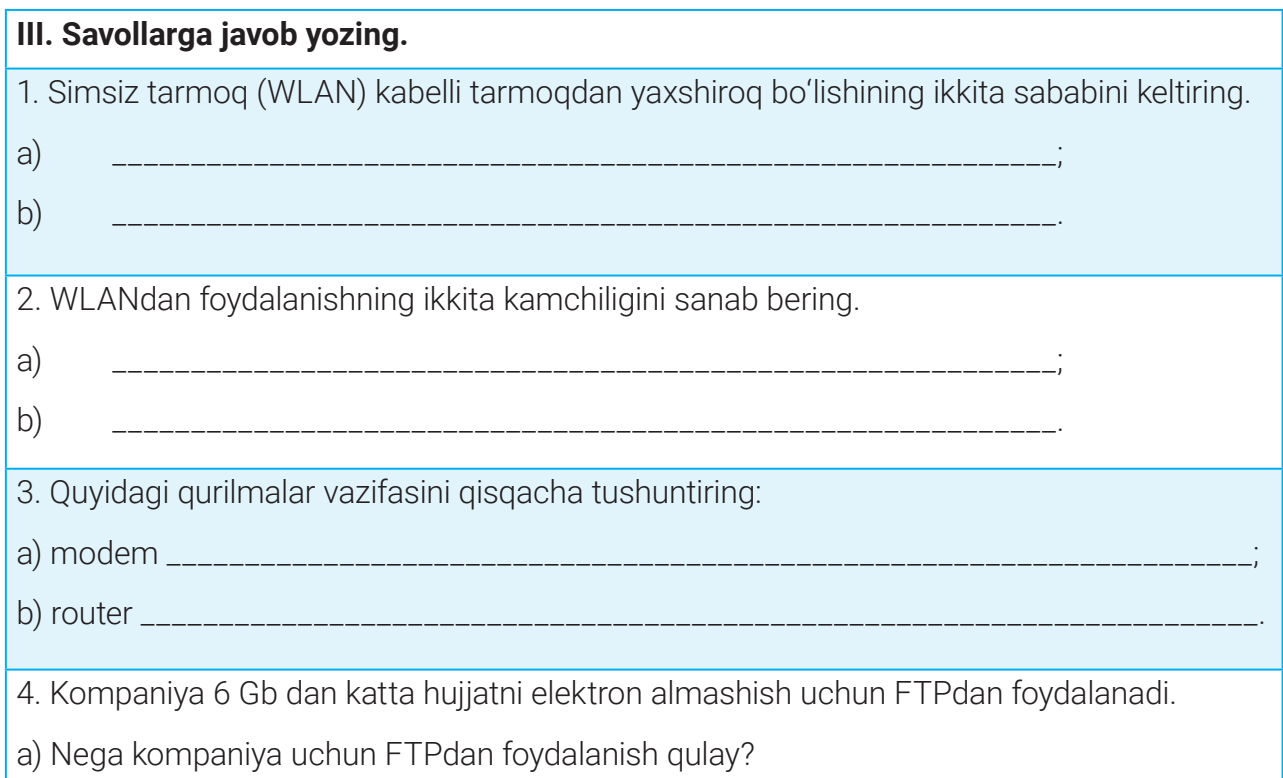

b) FTPdan foydalanishning ikkita kamchiligini yozing.

**IV. Jadval chap tomonidagi tarmoq qurilmalarini o'ng tomonda berilgan mos vazifalar bilan birlashtiring.**

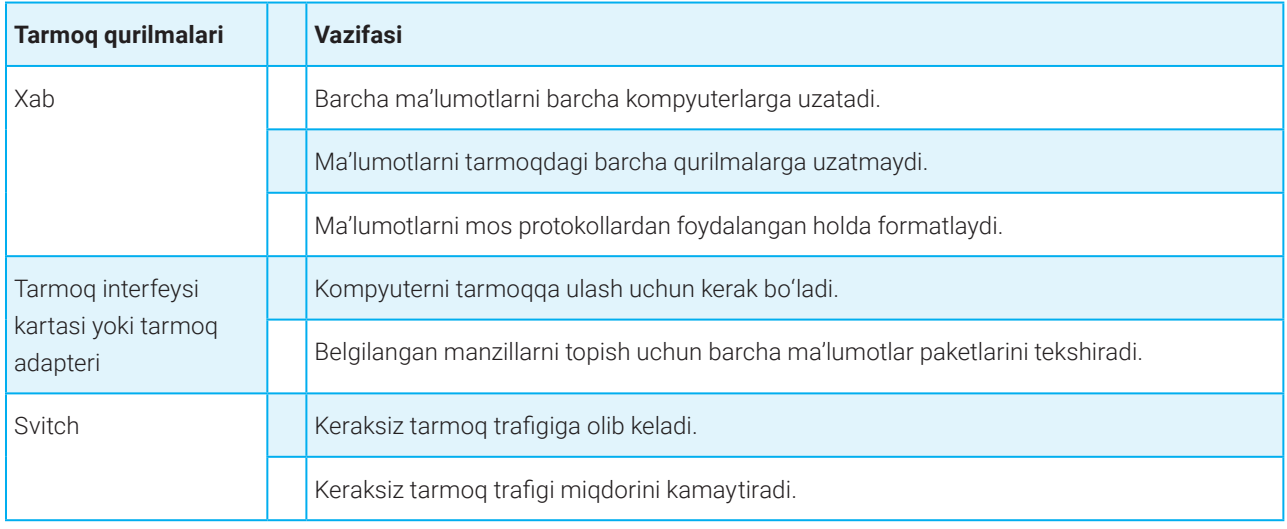

## **BULUTLI HISOBLASH TEXNOLOGIYALARI**

# 33-dars. BULUTLI HISOBLASH TEXNOLOGIYALARI

Texnologiyalar rivojlanishiga mutanosib ravishda insonlarning ma'lumot olishga bo'lgan ehtiyojlari ham ortmoqda. Bugungi kunda katta hajmdagi ma'lumotlarni tahlil qilish va saqlash uchun shaxsiy kompyuterlar texnik imkoniyatlari yetarli bo'lmay qoldi. Bunday holat inson faoliyati turli sohalaridagi izlanishlarini osonlashtirish maqsadida bulutli (cloud) texnologiyalarning yaratilishiga olib keldi.

### $\circledR$

#### TAYANCH TUSHUNCHALAR

**Hisoblash** (ing. *computing*) – qandaydir maqsadga yo'naltirilgan vazifani bajarish uchun kompyuter texnologiyalaridan foydalanish jarayoni.

**Bulutli hisoblash** (ingl. *cloud computing*) – Internet serverida ma'lumotlarni qayta ishlash uchun apparat yoki dasturiy ta'minotdan foydalanish jarayoni.

**Bulutli provayder** (ing. *cloud provider*) – bulutli hisoblash asosida xizmat ko'rsatuvchi tashkilot. U turli xil virtuallashgan resurslar (virtual server, virtual tarmoq, virtual saqlash tizimlari)dan foydalanadi.

**Bulutli hisoblash** – hisoblash resurslari (ma'lumotlarni uzatish tarmoqlari, serverlar, ma'lumotlarni saqlash qurilmalari, ilova va xizmatlar)dan foydalanishda axborot texnologiyalari xizmatlarini vebga asoslangan vositalar orqali taqdim etish modeli. Bulutli hisoblash resurslari bir nechta serverda joylashgan bo'lib, ular markazlashtirilgan holda boshqariladi.

Bulutli hisoblash texnologiyalari deyilganda, odatda, ma'lumotlarni saqlash, boshqarish,

qayta ishlash uchun Internetga ulangan kompyuterlardan foydalanish jarayoni tushuniladi. Bulutli hisoblash kompyuter resurslari, dasturlari va quvvatini foydalanuvchiga internet-xizmat ko'rinishida taqdim etadi.

Virtual xizmatlarni taqdim etish va har qanday darajadagi axborot resurslariga kirishni ta'minlovchi bulutli xizmat ko'rsatuvchi provayder *bulutli provayder* deb ataladi. Xizmatlarga kirish esa avtomatlashtirilgan boshqaruv paneli yordamida

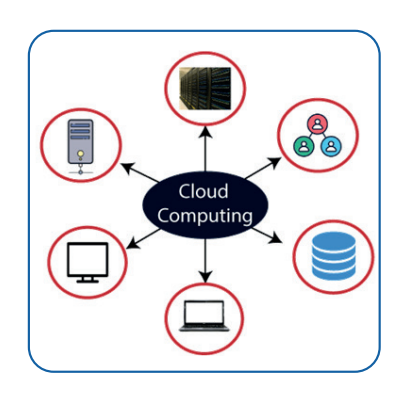

### **BULUTLI HISOBLASH TEXNOLOGIYALARI BULUTLI HISOBLASH TEXNOLOGIYALARI**

amalga oshiriladi, mijoz u orqali ijaraga olingan resurslarni mustaqil ravishda boshqarishi va sozlashi mumkin.

Bulutli hisoblash texnologiyalari qo'llanilish sohasiga ko'ra, ommaviy, xususiy, jamoaviy va gibrid turlarga ajratiladi.

**Ommaviy bulut** (ingl. *Public Cloud*) – keng jamoatchilik tomonidan, ya'ni ko'p

foydalanuvchilar birgalikda erkin foydalanish uchun mo'ljallangan infratuzilma.

Bunday bulut foydalanuvchilari bulutdagi ma'lumotlarni boshqarish yoki unga xizmat ko'rsatish imkoniyatiga ega bo'lmaydi, barcha mas'uliyat bulut egasiga yuklatiladi. Foydalanuvchi esa foydalanayotgan resurslari uchun haq to'laydi. Ommaviy bulut xizmatlarini taklif etuvchi tizimlar: Amazon elastic compute cloud (EC2), IBM SmartCloud Enterprise, Microsoft, Google App Engine, Windows Azure Services Platform.

**Xususiy bulut** (ingl. *Private Cloud*) — odatda, tashkilot, biznes yoki individual ish muhiti uchun mo'ljallangan infratuzilma. Unda xavfsizlik ommaviy bulutga nisbatan kuchaytirilgan. Xususiy bulut xizmatlarini taklif etuvchi tizimlar: HP Data Centers, Microsoft, Elastra-private cloud va Ubuntu.

**Gibrid bulut** (ingl. *Hybrid Cloud*) – ikki yoki undan ortiq turli (xususiy, jamoaviy yoki ommaviy) bulutlardan bir vaqtda foydalanishga mo'ljallangan bulutli infratuzilmalar kombinatsiyasi. Odatda, gibrid bulut tashkilot tomonidan yaratiladi, ularni boshqarish bo'yicha mas'uliyat esa tashkilot bilan ommaviy bulutni yetkazib beruvchi xizmat

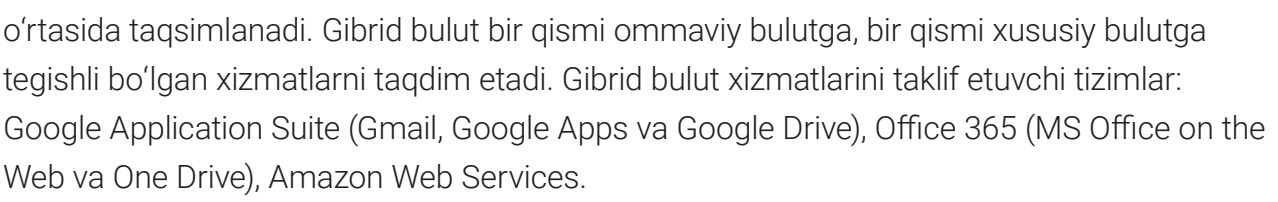

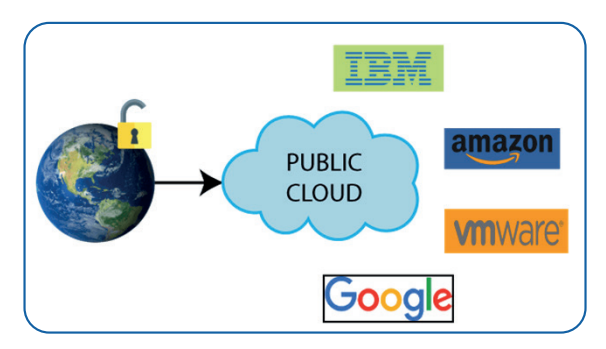

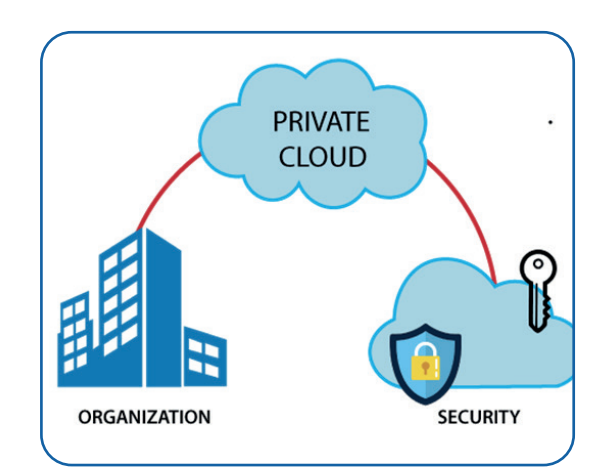

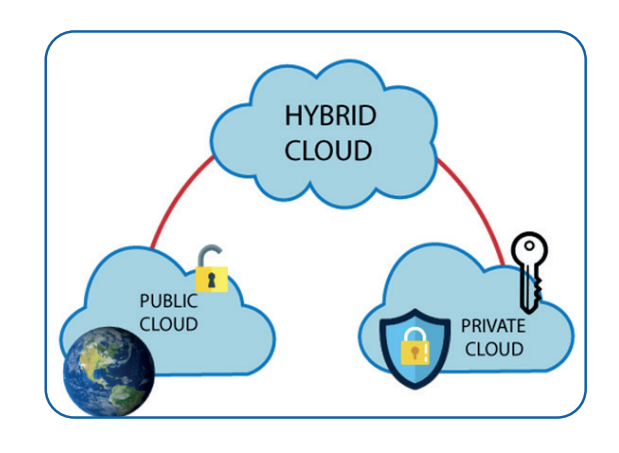

## **BULUTLI HISOBLASH TEXNOLOGIYALARI**

**Jamoaviy bulut** (ingl. *Community Cloud*) – umumiy maqsadlarga ega tashkilotda uning bir nechta jamoasi (bo'limi) tomonidan birgalikda foydalanishga mo'ljallangan infratuzilma.

Bulut orqali taqdim etiladigan turli hisoblash xizmatlarining 3 ta standart modeli mavjud:

- 1) infratuzilma xizmat sifatida (IaaS);
- 2) platforma xizmat sifatida (PaaS);
- 3) dasturiy ta'minot xizmat sifatida (SaaS).

Shuningdek, bulutli hisoblash xizmatlarining:

- kommunikatsiya xizmat sifatida (Communications as a Service,CaaS),
- ish stoli xizmat sifatida (Desktop as a Service, DaaS);
- texnik ta'minot xizmat sifatida (Hardware as a Service, HaaS);
- ishchi muhit xizmat sifatida (Workspace as a Service, WaaS);

• monitoring – xizmat sifatida (Monitoring as a Service, MaaS) kabi qo'shimcha modellari ham mavjud.

#### **Infratuzilma** – (ingl. *IaaS – Infrastructure*

*as a Service*)xizmat sifatida IaaS foydalanuvchiga har xil hisoblash infratuzilmalarini, xususan, virtual serverlar, virtual mashinalar (VM), saqlash va zaxira obyektlari, tarmoq komponentlari, operatsion tizimlar, ma'lumotlar bazasini boshqarish tizimlari va boshqa turdagi dasturiy ta'minotlarni taklif qilishi mumkin. Foydalanuvchi bunda ushbu bulut infratuzilmasidagi har qanday dasturiy ta'minotni sozlashi, unda ish olib borish

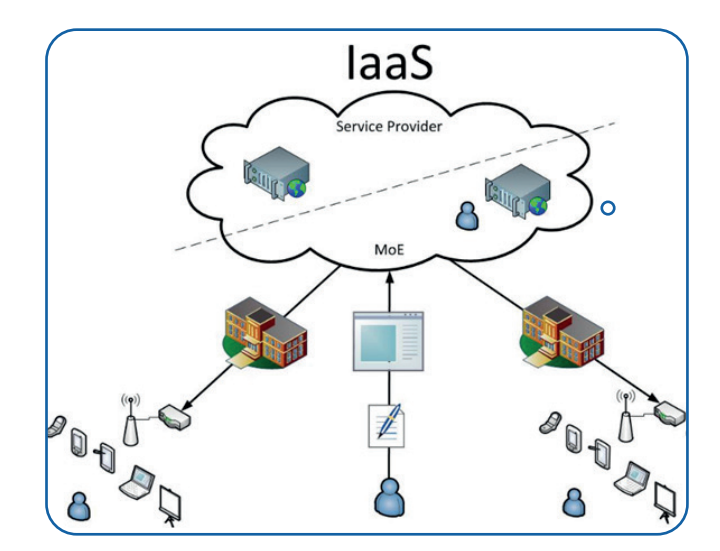

uchun olis masofada joylashgan apparat infratuzilmasidan foydalanishi mumkin. Uskunalarni to'g'ridan to'g'ri sotib olish o'rniga, foydalanuvchi IaaSni sotib olishi va foydalangan resurs uchun to'lovni elektr energiyasi yoki gaz uchun to'lovni amalga oshirish kabi to'lashi mumkin. Bu bilan dasturiy ta'minot, apparat hamda boshqa infratuzilmalar narxi, shuningdek, sozlash,

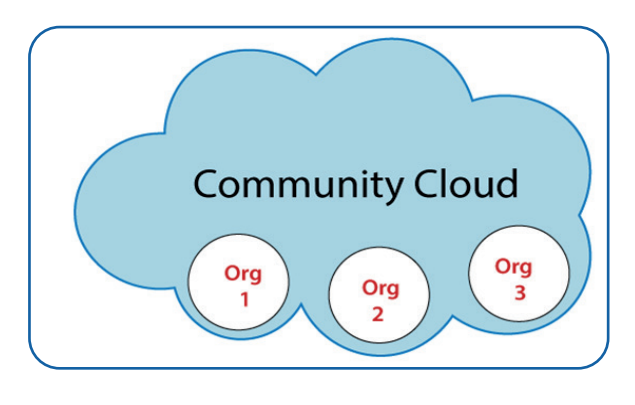

### **BULUTLI HISOBLASH TEXNOLOGIYALARI BULUTLI HISOBLASH TEXNOLOGIYALARI**

texnik xizmat ko'rsatish va xavfsizlikni ta'minlash uchun xarajatlar tejaladi.

Hozirgi IaaS bozori yetakchilari: Amazon EC2, Google Compute Engine, IBM Smart Cloud, IBM Cloud va Cisco Metapod.

#### **Platforma – xizmat sifatida**

#### (ingl. *PaaS – Platform as a Service*).

PaaS foydalanuvchiga operatsion tizim, ma'lumotlar bazasini boshqarish tizimi va turli dasturiy ta'minotlar o'rnatilgan virtual serverlarni taqdim etadi. PaaS ishlab chiqaruvchiga har qanday dasturlash tilidan foydalanish erkinligini, dasturlarni tezkor va tejamkor ravishda ishlab chiqish, sinash va joylashtirish uchun platforma yoki muhitdan foydalanish imkoniyatlarini beradi. Deylik, dinamik veb-sayt yaratish uchun o'zida vebtexnologiya hamda ma'lumotlar bazasini

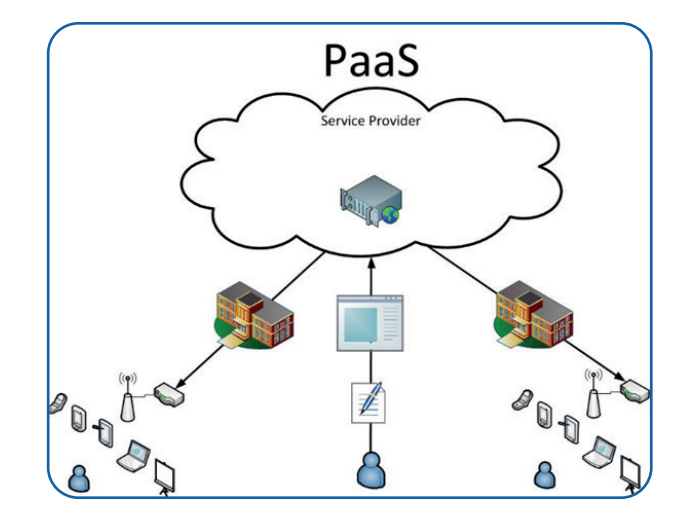

boshqarish tizimini jamlagan veb-serverni o'rnatish hamda sozlash talab etilmoqda. PaaSda foydalanuvchiga tayyor o'rnatilgan dastur taqdim etiladi, u esa ushbu dastur va uning konfiguratsiyasi ustidan to'liq nazoratni amalga oshirishi mumkin. Bunday holat dasturchilarni asosiy apparat va dasturiy ta'minotni sotib olish hamda o'rnatishdan xalos etadi.

PaaSning eng mashhur namunalari: Amazon Web Services (AWS), Google App Engine, Microsoft Azure, Heroku, OpenShift, Jelastic, Apache Stratos.

#### **Dasturiy ta'minot – xizmat sifatida**

#### (ingl. *SaaS- Software as a Service*).

SaaS foydalanuvchini Internet orqali uzoqdan turib litsenziyali dasturiy ta'minotdan foydalanish imkoniyati bilan ta'minlaydi. SaaS bugungi kunda xizmat ko'rsatishning eng mashhur shakli hisoblanadi. Odatda, SaaS qo'shimcha dasturlarni yuklab olishni talab qilmaydi, chunki dasturlarning katta qismi brauzerda ishlaydi. PaaS singari SaaSda ham foydalanuvchiga dasturiy ta'minotning kerakli konfiguratsiya sozlamalariga kirish huquqi beriladi.

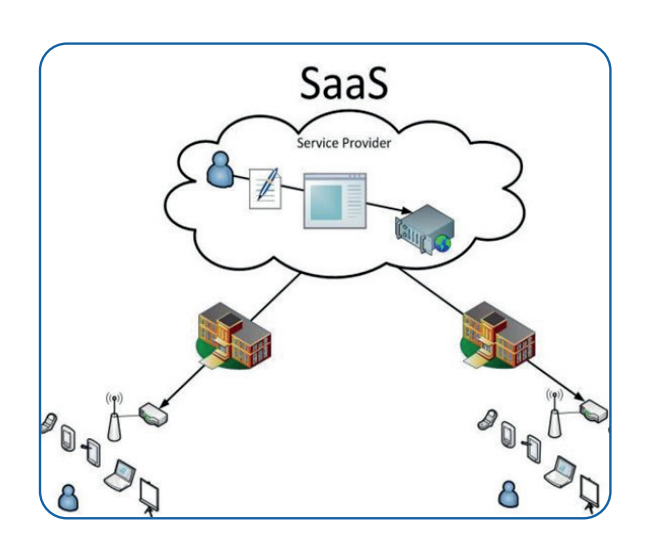

## **BULUTLI HISOBLASH TEXNOLOGIYALARI**

SaaSning eng mashhur namunalari: Google Apps, Dropbox, Microsoft 365, SmartCloud, UZCLOUD.

Yuqoridagi barcha standart xizmat modellarida foydalanuvchi ehtiyojiga ko'ra, infratuzilma, platforma yoki dasturiy ta'minotdan foydalanishi mumkin. Odatda, bunday bulut xizmatlaridan foydalanish uchun haq to'lanadi, shu bilan birga, yangi va rivojlanayotgan tashkilotlar tomonidan xizmatlar uchun katta investitsiyalar sarflanishining oldini oladi.

Bulutli hisoblash singari taqsimlangan hisoblash texnologiyalari ham masofaviy texnologiyalardan foydalanishni o'z ichiga oladi, ammo ular bir-biridan farq qiladi. Bulutli hisoblash va taqsimlangan hisoblash tushunchalari bir-biriga juda o'xshash bo'lib, ikkalasi ham foydalanuvchilarga katta miqdordagi resurslar almashinuvi orqali xizmat ko'rsatadi. Bulutli hisoblashda resurslar markazlashgan holda boshqariladi, taqsimlangan hisoblashda esa resurslar tarmoqlar bo'yicha taqsimlanadi.

### $\begin{smallmatrix} \blacksquare \end{smallmatrix}$

#### TAYANCH TUSHUNCHALAR

**Taqsimlangan hisoblash** – katta hajmdagi ma'lumotlarni tarmoqqa ulangan kompyuterlar guruhi yordamida qayta ishlash jarayoni. Jarayon muammoni guruhlar birgalikda hal qilishiga mo'ljallangan.

*Taqsimlangan hisoblash* kompyuterlarning bir-biriga bog'langan ulkan tarmog'i. Umumiy muammodan kelib chiqib, ularni bir necha kichik qismlarga ajratish orqali ishlaydi. U taqsimlangan arxitekturaga asoslangan bo'lib, vazifalar vaqtga bog'liq bo'lmagan holda taqsimlangan tarzda rejalashtiriladi va boshqariladi.

Foydalanuvchilarning geografik jihatdan taqsimlangan hisoblash resurslariga uzluksiz kirishini ta'minlash uchun kompyuterlar guruhi virtual superkompyuter vazifasini bajaradi va katta ma'lumotlar bazalarini tahlil qilish kabi keng

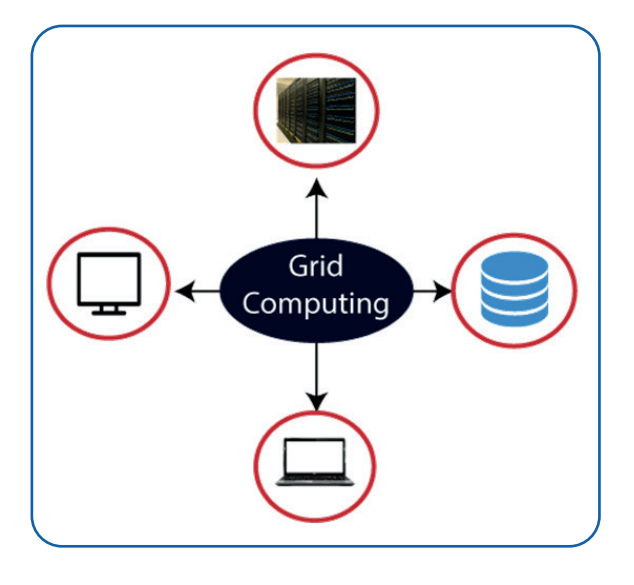

miqyosli dasturlarni amalga oshirish uchun yagona, birlashtirilgan manba sifatida taqdim

### **BULUTLI HISOBLASH TEXNOLOGIYALARI BULUTLI HISOBLASH TEXNOLOGIYALARI**

etiladi. Tarkibiy manbalar **tugunlar** deb ataladi. Bunday turli tugunlar bitta katta vazifani hal qilish va umumiy maqsadga erishish uchun vaqtincha birlashadi.

Hozirgi kunda qo'lda ishlaydigan mobil qurilmalardan tortib shaxsiy kompyuter hamda ishchi stansiyalargacha bo'lgan son-sanoqsiz hisoblash tugunlari LAN yoki Internetga ulangan. Shuning uchun ularning resurslaridan xotira va qayta ishlash quvvati sifatida foydalanish iqtisodiy jihatdan maqsadga muvofiqdir. Taqsimlangan hisoblash murakkab ilmiy tadqiqot muammolarini qimmatbaho uskunalar sotib olmasdan hal qilish imkoniyatini beradi.

Bugungi kunda bulutli tarmoq platformasini tashkillashtirish uchun dunyo bo'ylab ko'plab serverlar tashkil etilgan. Masalan, ommalashgan bulutli tizimlarga Yandeks disk va Disk Google kabilarni misol keltirish mumkin. Ushbu bulutli serverlar orqali dunyoning istalgan joyidan serverga ma'lumot joylash, saqlash va boshqarish mumkin.

### AMALIY MASHG'ULOT

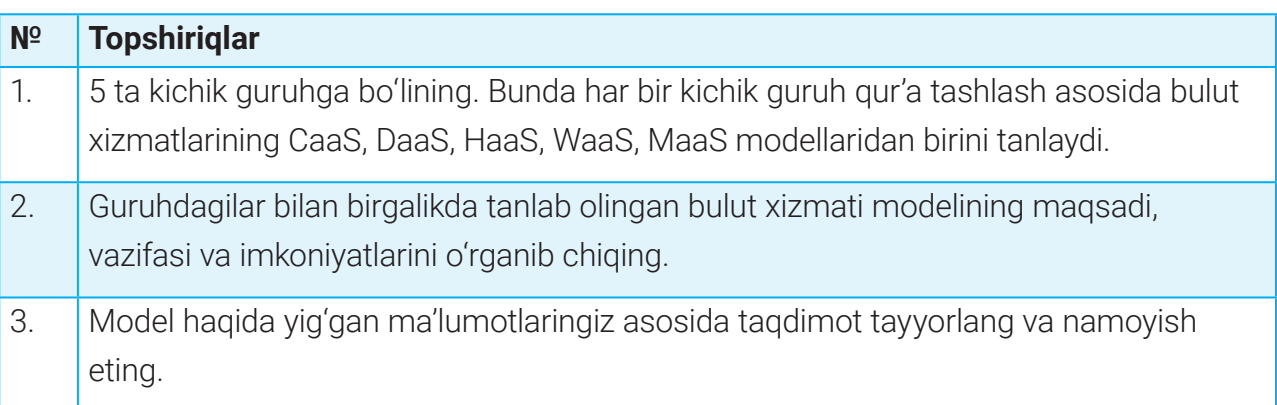

### $\boxed{?}$

#### MUSTAHKAMLASH UCHUN SAVOLLAR

- 1. Bulutli texnologiya nima?
- 2. Bulutli provayder nima?
- 3. Ishlatilish sohasiga ko'ra, bulutli hisoblash xizmatlari nechta turga bo'linadi?
- 4. Xususiy bulut nima?
- 5. Ommaviy bulut nima?
- 6. Taqsimlangan hisoblash texnologiyalari nima?

# **MA'LUMOTLARNI BULUTDA SAQLASH**

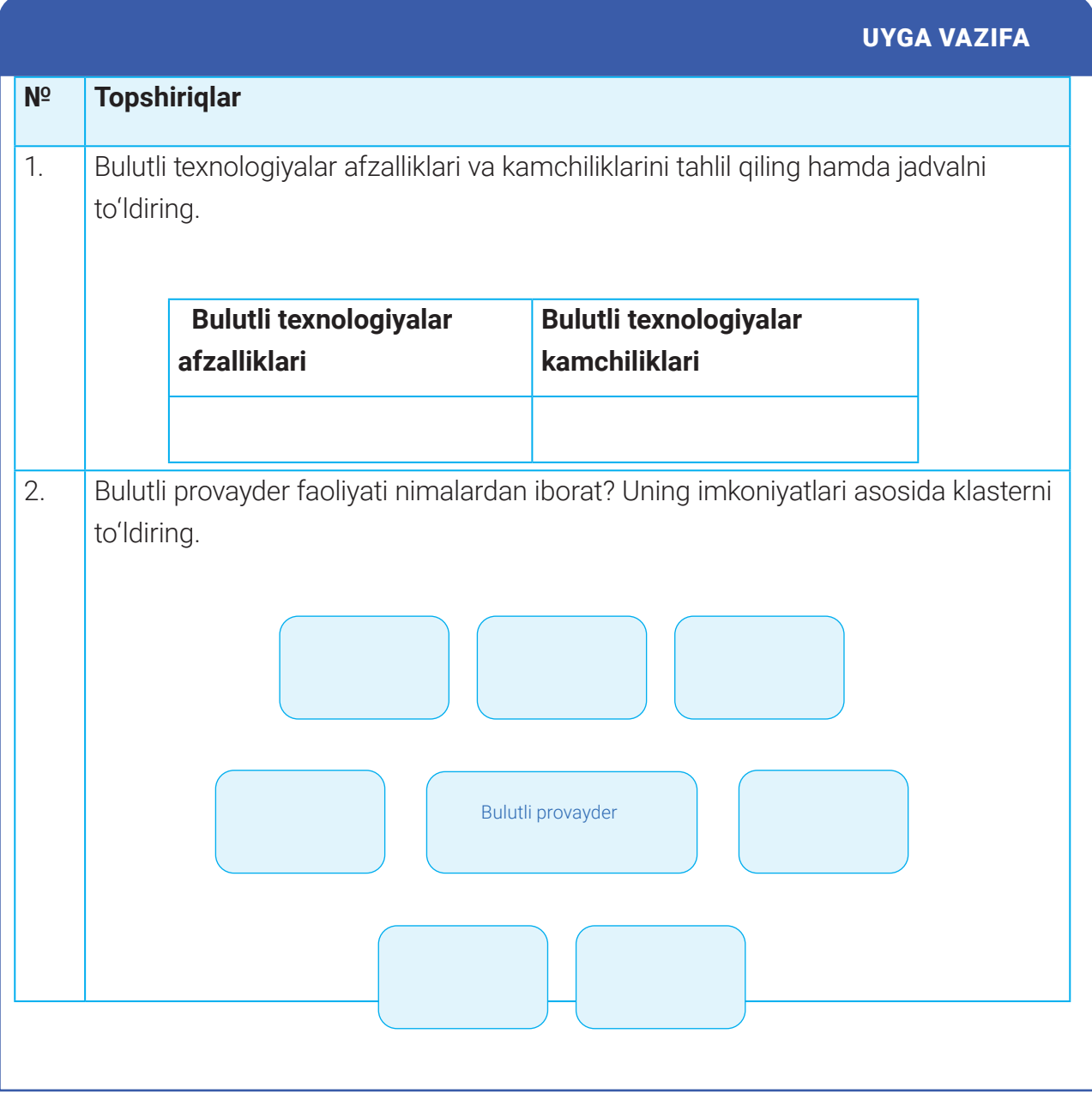

### **MA'LUMOTLARNI BULUTDA SAQLASH MA'LUMOTLARNI BULUTDA SAQLASH**

# 34-dars. MA'LUMOTLARNI BULUTDA SAQLASH

Internetdan foydalanuvchilar soni oshib borgani sayin ma'lumotlarni onlayn ravishda saqlash ham ommalashmoqda. Fayllarni almashish, katta hajmdagi ma'lumotlarni fleshkarta, disklarda saqlash o'rniga asta-sekin onlayn ravishda saqlash kundan kunga kuchayib bormoqda. Onlayn saqlash *uchinchi darajali* yoki *bulutda saqlash* deb ham nomlanadi. Bunda ma'lumotlarni saqlash uchun Internet tarmoqlaridan foydalaniladi.

#### TAYANCH TUSHUNCHALAR

**Bulutli saqlash** (ing. *cloud storage*) – ma'lumotlarning mijozlar foydalanishi uchun taqdim etilgan tarmoq serverlaridagi joylarda bulut provayderlari tomonidan onlayn saqlanishi.

Axborotni onlayn tarzda saqlashda bulutga ma'lumotlaringizni yuborayotganday tuyulgani bilan bu ma'lumotlar kompyuterda, odatda, bulut xizmatini taklif etuvchi provayder serverida saqlanadi. Ya'ni – bu istalgan vaqtda kerak bo'lishi mumkin bo'lgan ma'lumotlarni saqlash uchun arzon va keng tarqalgan saqlash usuli. Bulutda saqlash bir nechta afzallik va kamchiliklarga ega.

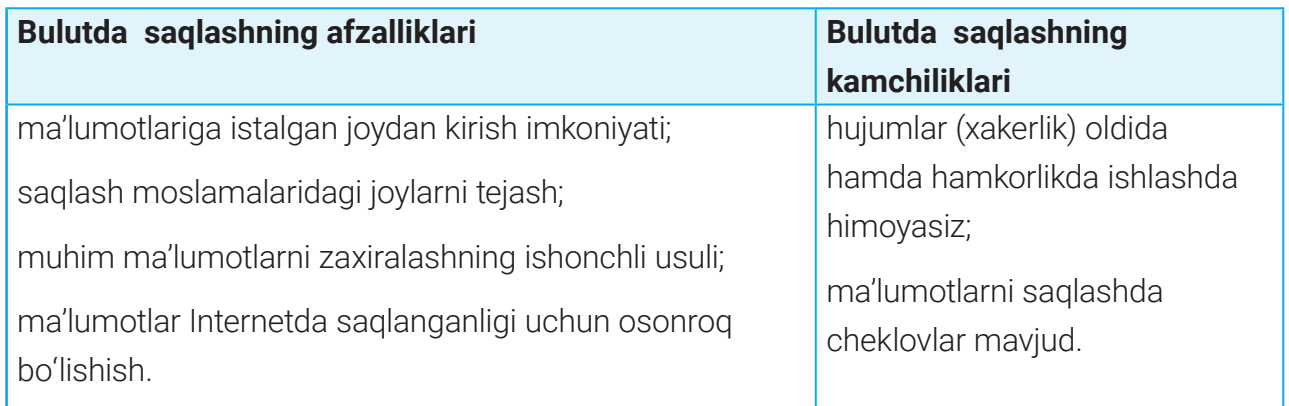

Bulutda ma'lumotlarni saqlash, eng avvalo, bulut xizmatini taqdim etuvchi tizimlar tavsiya etgan saqlash hajmiga bog'liq. Bunda e'tiborni bepul saqlash, tariflar va yuklab olinadigan fayl maksimal hajmiga qaratish lozim. Shu bilan birga, bulutli xizmatlarning doirasi cheklangan bo'lib, ular faqat zarurat tug'ilganda qo'shimcha xarajatlar evaziga kengaytirilishi mumkin. Jadvalda bepul foydalanish uchun joy hajmi keltirilgan mashhur bulut xizmatlarini taqdim

## **MA'LUMOTLARNI BULUTDA SAQLASH**

etuvchi tizimlar keltirilgan:

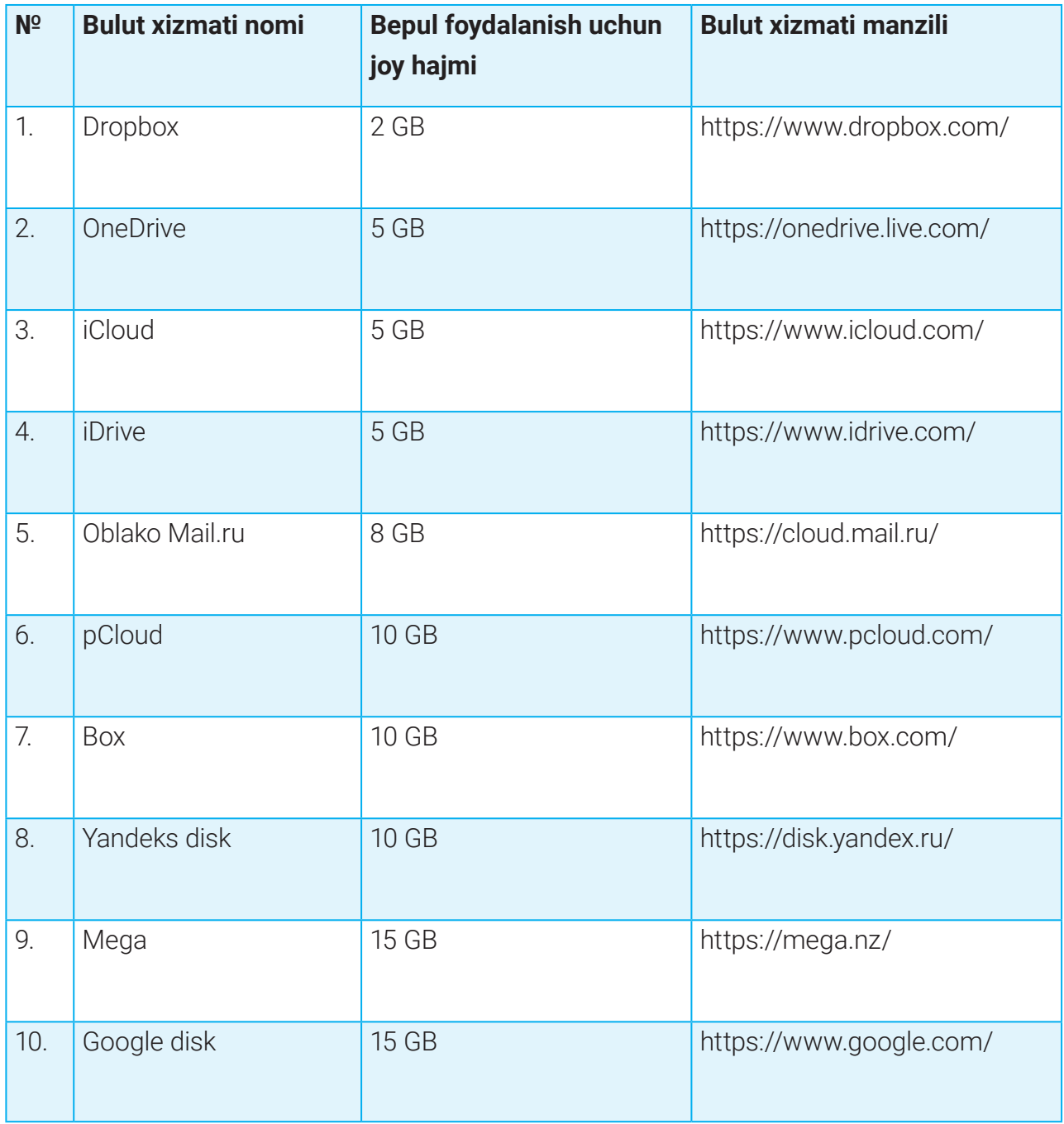

Bulutli saqlash xizmatlari korporativ maqsadlarda jamoaviy ishlash hamda ma'lumotlarni tezkor almashish uchun ishlatiladi, bunda shaxsiy ma'lumotlarni saqlash va almashish uchun fayllarni almashish xizmatlaridan ham foydalaniladi.

### **MA'LUMOTLARNI BULUTDA SAQLASH MA'LUMOTLARNI BULUTDA SAQLASH**

### AMALIY MASHG'ULOT

#### **Googlening Drive – ma'lumotlarni bulutda saqlash xizmati bilan ishlash**

1. Brauzer orqali https://www.google.co.uz/ tizimini ishga tushiriladi. Googleda akkaunt yaratilgan bo'lsa, "Sign In" tugmachasi orqali login va parolni tergan holda akkauntga kiriladi. Agar akkaunt mavjud bo'lmasa, yangi akkaunt ochiladi.

2. Google xizmatlariga o'tish tugmachasi bosiladi.

3. Google xizmatlari ro'yxatidan "Drive" tanlanadi. Ushbu xizmat turi ma'lumotlarni bulutda saqlash imkoniyatini beradi **(1).**

4. Har bir ro'yxatdan o'tgan foydalanuvchi uchun aynan shu diskda ma'lumotlarni saqlash uchun joy taqdim etiladi.

5. G-Drive diskida ma'lumotlarni tartibli saqlash uchun "MyDrive > New Folder" orqali papkalar ochish mumkin **(2).**

6. Kompyuter xotirasidagi fayllarni bulut-xotiraga ko'chirish uchun dastlab shu faylni ko'chirish lozim bo'lgan papkaga kiriladi, so'ngra "MyDrive > Upload Files" tanlanadi **(3).**  Sichqoncha yordamida kompyuter xotirasidagi ixtiyoriy papkadagi faylni ushlab turib, G-Drivega o'tkaziladi.

7. Kompyuterdagi fayllar joylashgan papkani fayllari bilan bulut-xotiraga ko'chirish uchun "MyDrive > Upload folder" tanlanadi **(4).** Sichqoncha yordamida ushlab, kompyuter xotirasidagi papka G-Drivega o'tkaziladi.

8. Fayl va papkalardan do'stlar bilan hamkorlikda

foydalanish uchun ularga kirish ruxsatini berish kerak.

Buning uchun "Share" bo'limi tanlanadi **(5)** va ochilgan muloqot oynasida do'stingiz akkaunt manzili kiritiladi, so'ngra unga shu fayl yoki papkadan foydalanish vakolati (viewer, commenter, editor) belgilanadi. "Done" tugmachasi bosiladi.

9. Shu papka yoki faylga kirish ruxsatini umumiy tarzda URL manzil orqali berish uchun "Get link"dan foydalaniladi **(6).**

10. Fayl yoki papkani bir papkadan ikkinchisiga ko'chirish uchun "Move to" tanlanadi **(7).**

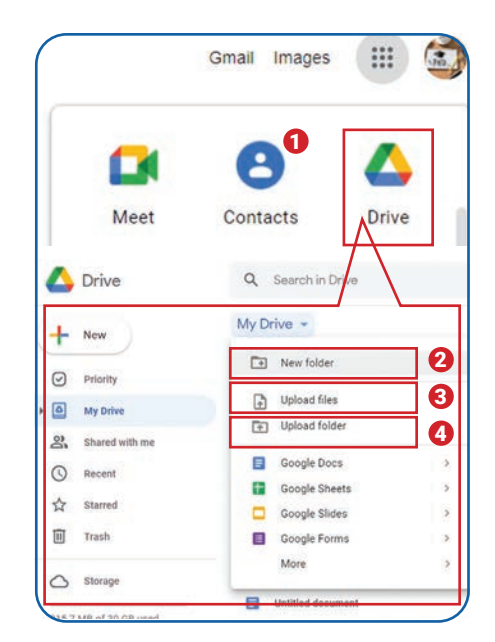

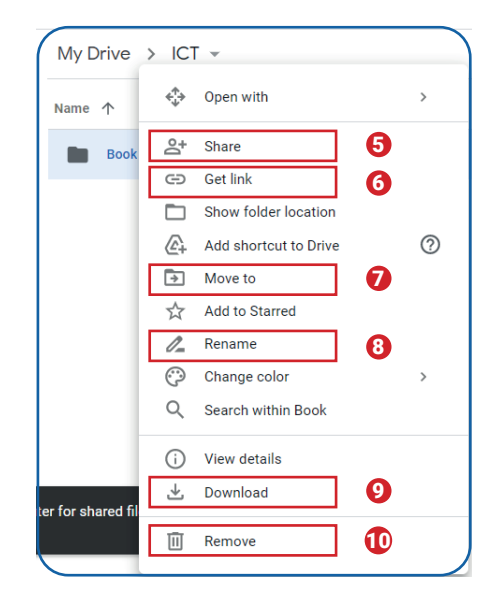

## **BULUTDAGI HUJJATLAR BILAN ISHLASH**

11. Papka yoki fayl nomini o'zgartirish uchun "Rename" tanlanadi **(8)** va yangi nom berilib, "Enter" tugmachasi bosiladi.

12. G-Drivedan kompyuterga fayl yoki papkani yuklab olish uchun "Download" bo'limi tanlanadi **(9).** Yuklangan fayl brauzer sozlamalarida ko'rsatilgan papkaga joylashadi.

13. Belgilangan fayl yoki papkani bulutdan o'chirib yuborish uchun "Remove" bo'limi tanlanadi **(10).**

#### **Topshiriqlar**

- 1. Googleda akkaunt oching yoki mavjud akkauntingizga kiring.
- 2. G-Drive bulutli saqlash xizmatiga kiring.
- 3. Bulutli diskda ixtiyoriy nom bilan papka oching.
- 4. Ushbu papkaga kompyuteringizdagi birorta faylni ko'chirib o'tkazing.
- 5. Papkaga do'stingiz kira olishi uchun unga kirish ruxsatini bering.

### $\begin{smallmatrix}\boxed{4} \end{smallmatrix}$

#### MUSTAHKAMLASH UCHUN SAVOLLAR

1. Bulutli xotiradan foydalanishda ma'lumotlar yo'qolishi mumkinmi? Qanday tarzda? Tushuntirib bering.

2. Bulutli saqlashning uchta afzalligini sanab bering.

3. Bulutga asoslangan dastur nima ekanligini tushuntiring.

4. Google Drivega kirish va fayllarni ochish uchun bajarilishi kerak bo'lgan qadamlarni sanab bering.

#### UYGA VAZIFA

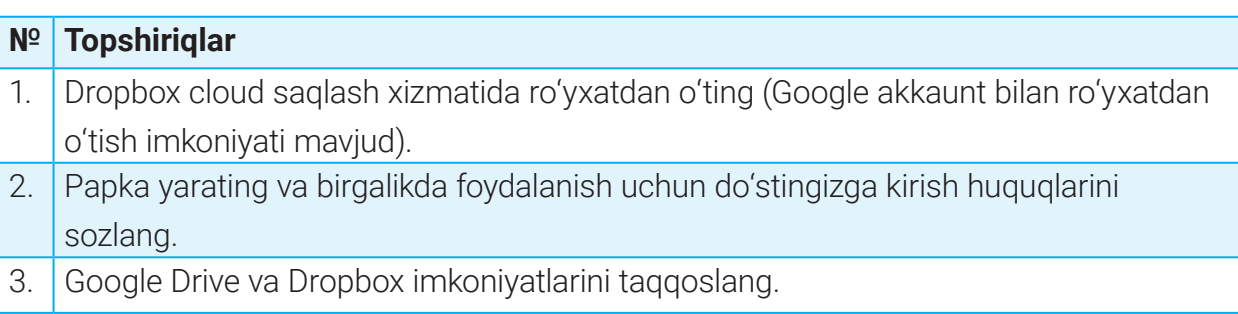

## **BULUTDAGI HUJJATLAR BILAN ISHLASH BULUTDAGI HUJJATLAR BILAN ISHLASH**

# 35-dars. BULUTDAGI HUJJATLAR BILAN ISHLASH

Zamonaviy bulutli xizmatlar yordamida istalgan qurilmadan Internet orqali matnli hujjat, elektron jadval, taqdimot kabi ilovalar bilan masofadan turib ishlash mumkin. Bulutli texnologiya muhiti shunchalik rivojlanganki, u amaliy dasturiy ta'minotlarsiz ham Internet orqali bir nechta foydalanuvchiga real vaqtda fayllar bilan ishlash imkoniyatini beradi.

Bulutli hisoblash muhitida hujjatlar bilan ishlashda samarali bulut xizmatlari bilan tanishamiz.

**Google Docs** – hujjatlarni real vaqtda yaratish, formatlash va tahrirlash imkonini beruvchi onlayn muharrir **(1).**

**Google Spreadsheets** – elektron jadval yaratish, yangilash, tahrirlash hamda ma'lumotlarni onlayn almashish imkoniyatini beradi **(2).** 

**Google Slides** – har xil tayyor shablonlarni taklif qiluvchi ko'plab funksiyalarga ega bir nechta foydalanuvchi bilan onlayn taqdimot yaratish muhiti **(3).** 

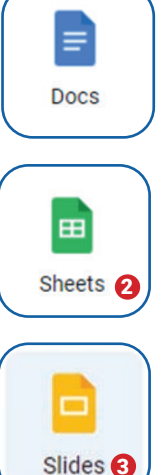

### AMALIY MASHG'ULOT

#### **Bulutda taqdimot hujjatini yaratish va u bilan ishlash**

1. Googlening bulut xizmatida taqdimot hujjatini yaratish uchun Google xizmatlari tugmachasi bosiladi va "Slides" bo'limi tanlanadi (1).

2. Ochilgan oynada taqdimot yaratish uchun bir nechta shablon namunalari mavjud. Ulardan birortasini yoki "Blank" (bo'sh slayd)ni tanlash mumkin **(2).**

3. Ochilgan taqdimot muharririning o'ng tomonidagi "Themes" oynasi orqali taqdimot uchun dizayn tanlab olinadi **(3).**

4. Taqdimot muharriri MS Power Point dasturiga o'xshash bo'lib, unda avvalgi bilimlarga tayangan holda taqdimot

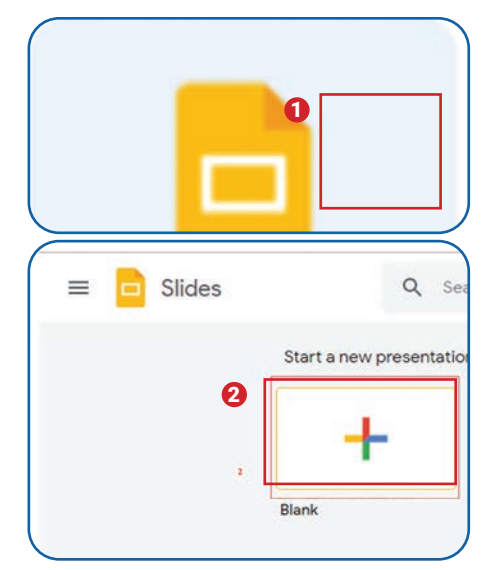

# **BULUTDAGI HUJJATLAR BILAN ISHLASH**

yaratish mumkin.

5. Taqdimot muharririda hamkorlikda ishlash uchun "Share" tugmachasi bosiladi **(4).** 

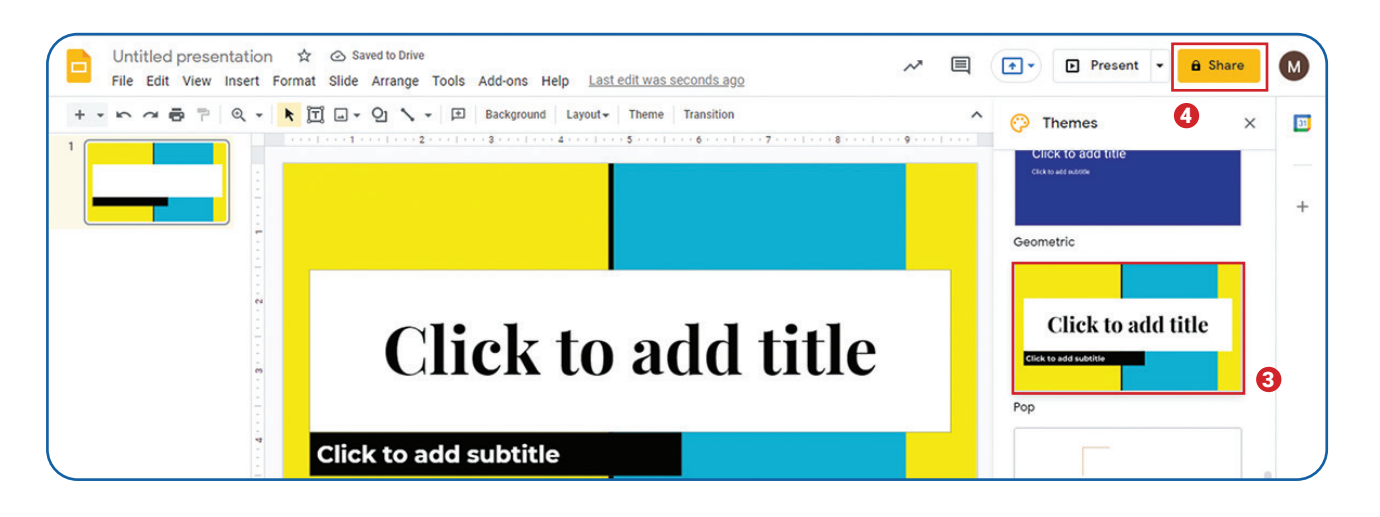

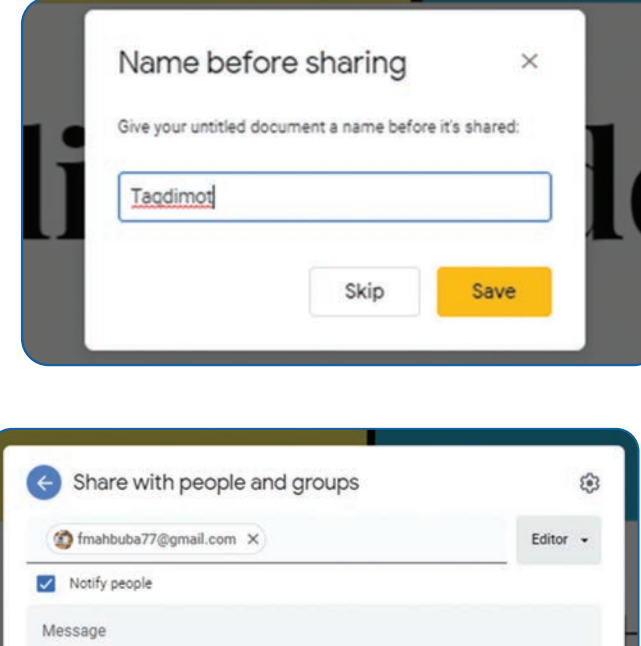

6. Taqdimotga nom berish oynasi ochiladi, u yerga loyiha nomi yozilib, "Save" tugmachasi bosiladi.

7. Keyingi qadamda hujjat ustida hamkorlikda ish olib borish uchun hamkorlikda ishlamoqchi bo'lgan foydalanuvchi akkaunt manzili yoziladi va vakolati (Editor) ko'rsatiladi. Hamkorga hujjat yuzasidan xabar qoldirish uchun "Message" bo'limiga xabar yoziladi, so'ngra "Send" tugmachasi bosiladi.

8. Hamkorlikda ishlash uchun yuborilgan xabar hamkoringiz elektron pochta manziliga tushadi. Faylga kirish uchun hamkor foydalanuvchi elektron pochta manziliga kelgan xabardagi faylni tanlashi lozim.

Cancel

Taqdimot

### **BULUTDAGI HUJJATLAR BILAN ISHLASH BULUTDAGI HUJJATLAR BILAN ISHLASH**

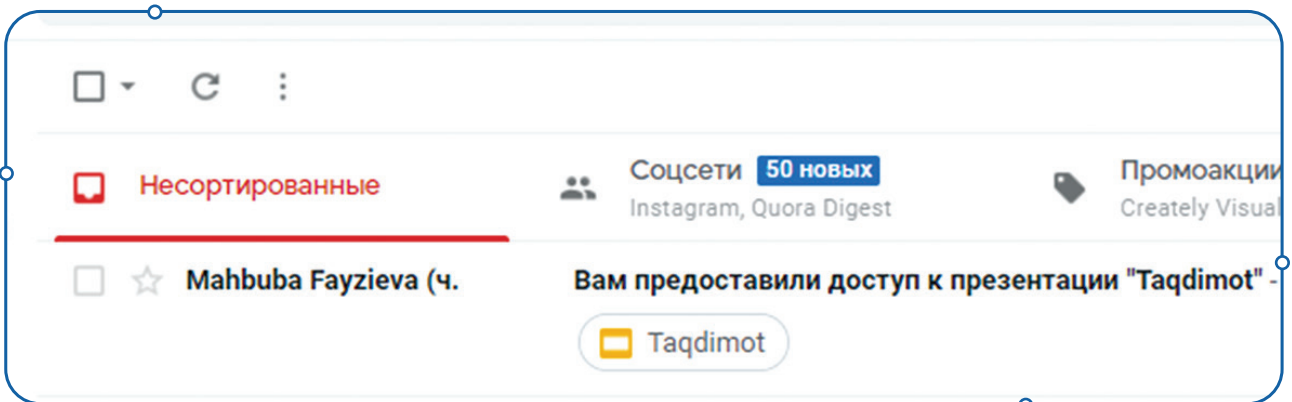

#### **Topshiriqlar**

1. Kichik guruhlarga bo'lining. Har bir guruh qur'a tashlash orqali Google xizmatlaridan birini tanlab oladi.

2. Tanlangan Google xizmatining maqsadi, imkoniyatlari hamda unda ishlash bo'yicha yo'riqnoma tayyorlang. Material tayyorlash uchun vazifalarni guruh ichida taqsimlab oling.

3. Googlening taqdimot muharriri yordamida guruh sardori yangi taqdimot yaratadi va qolganlarga ushbu taqdimotda hamkorlikda ishlash uchun ruxsat beradi.

4. Guruhning qolgan a'zolari elektron pochtalariga kelgan xabar orqali taqdimot muharririni ishga tushirishadi va tayyorlagan materiallarini taqdimotga kiritishadi.

5. Guruhning barcha a'zolari sheriklari ishini ko'rib, ularga o'z izohlarini berishlari mumkin.

6. Har bir guruh o'z taqdimotini namoyish etadi.

### $\begin{smallmatrix} \bullet \\ \bullet \\ \bullet \end{smallmatrix}$

#### MUSTAHKAMLASH UCHUN SAVOLLAR

- 1. Googleda hujjatlar bilan ishash uchun qanday ilovalar mavjud?
- 2. Google Docs qanday dastur?
- 3. Google Sheets qanday dastur?
- 4. Google Slidesning Microsoft Power Pointga nisbatan ikkita afzalligini sanab bering.
- 5. Google Docsning Microsoft Wordga nisbatan ikkita afzalligini sanab bering.

# **MOBIL ALOQA TIZIMI**

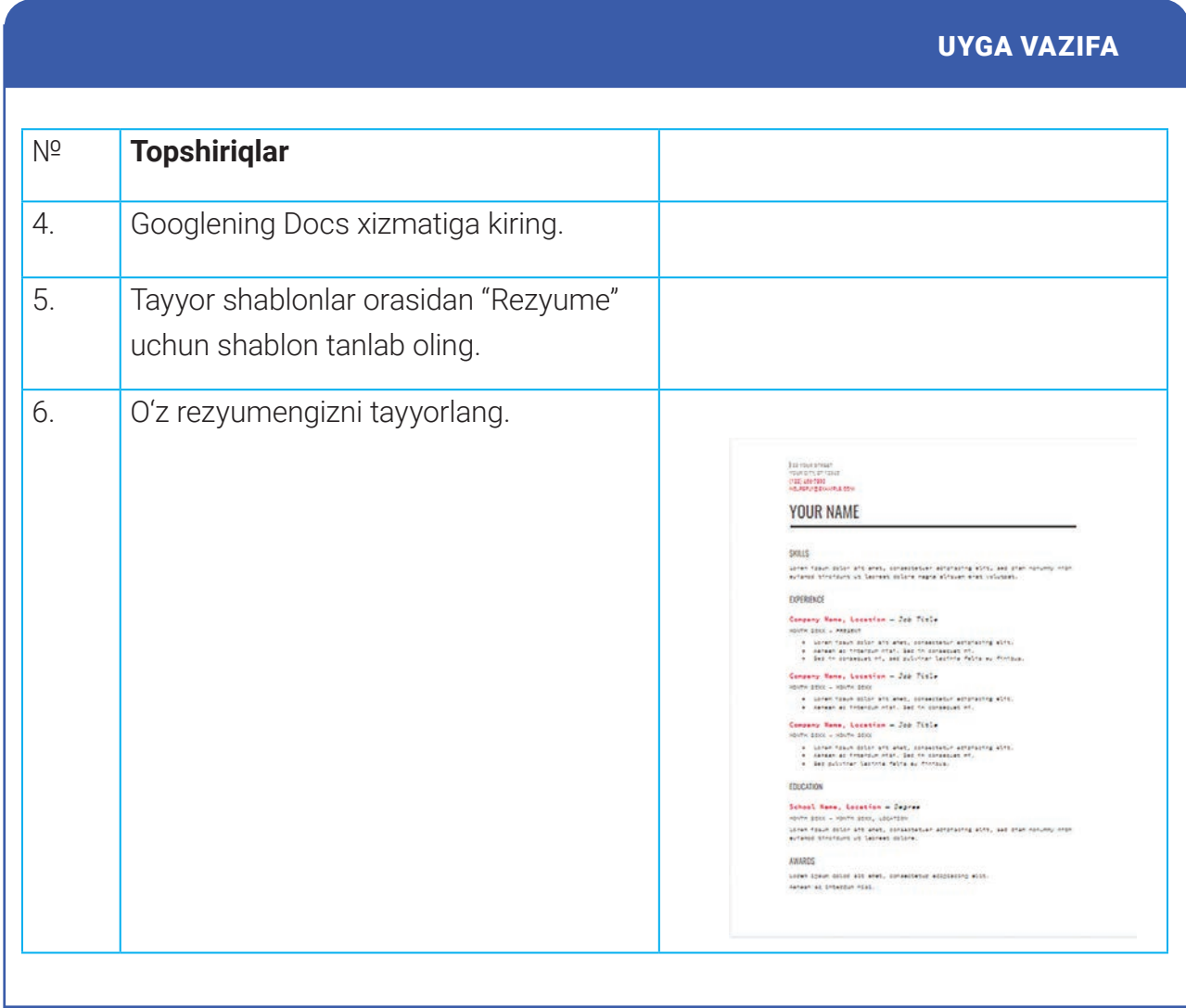

# **MOBIL ALOQA TIZIMI MOBIL ALOQA TIZIMI**

# 36-DARS. MOBIL ALOQA TIZIMI

Mobil aloqa texnologiyalari texnologiya olamida ajoyib yutuq sifatida baholandi va hozirgi kunda o'zining xilma-xilligi tufayli foydalanuvchilar uchun eng qulay texnologiyalarga aylandi. Mobil telefon birinchi marta ishga tushirilganida, asosan, SMS, qo'ng'iroq hamda o'yinlar uchun ishlatilgan. Hozirda u raqamli olamga aylanish bilan birga cheksiz imkoniyatlari orqali insonlar hayotini har tomonlama

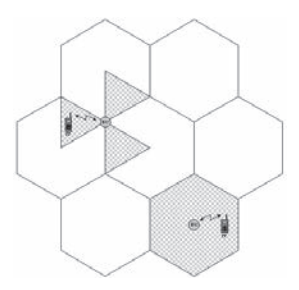

yengillashtirmoqda. Foydalanuvchi endi o'z mahsulotlarini mobil texnologiyalar orqali osonlikcha sotishi, Internet orqali ma'lumotlar olishi, videoqo'ng'iroqlarni amalga oshirishi, hatto mobil aloqa texnologiyalari yordamida turli obyektlarni boshqarishi mumkin.

### $\bullet$

#### TAYANCH TUSHUNCHALAR

- **SMS** (ingl. *Short Message Service*) qisqa xabarlar xizmati. Mobil aloqa tarmoqlarida abonentlar bir-birlariga matnli qisqa xabar uzatishi va qabul qilishi bo'yicha xizmat hisoblanadi.
- **MMS** (ingl. *Multimedia Messaging Service*) GPRS texnologiyasiga asoslangan multimedia xabarlarini almashish xizmati. Xizmat rangli rasm, fotosurat, musiqa, hatto videoroliklarni uzatish va qabul qilish imkonini beradi.
- **Tezkor xabarlar** turli ijtimoiy tarmoqlar (telegram, skayp) yordamida chat orqali xabar almashish.

**Mobil aloqa** – mobil radioaloqaning bir ko'rinishi. Uning faoliyati mobil tarmoqqa asoslanadi. Mobil aloqada umumiy qamrab olingan soha kataklarga (asalari uyasi kabi) bo'linadi. Bu kataklar markazida xabar uzatuvchi va qabul qiluvchi radiobaza stansiyasi joylashgan. Stansiya esa Internetga ulanish imkoniyatini beruvchi umumiy foydalaniladigan telekommunikatsiya xizmatlariga ulanadi.

Kataklar qisman qamrab olinadi va birgalikda tarmoqni hosil qiladi. Tayanch stansiyaning qamrab olingan bir tekis yuzasi doirani tashkil etadi, shuning uchun u orqali tashkil etilgan tarmoq oltiburchakli katak ko'rinishida bo'ladi hamda u *mobil aloqaning xizmat doirasi* deb yuritiladi.

Mobil aloqa tarixi aloqaning 5 ta avlodini o'z ichiga olib, har bir avlod o'nga yaqin aloqa texnologiyalari hamda standartlariga ega.

# **MOBIL ALOQA TIZIMI**

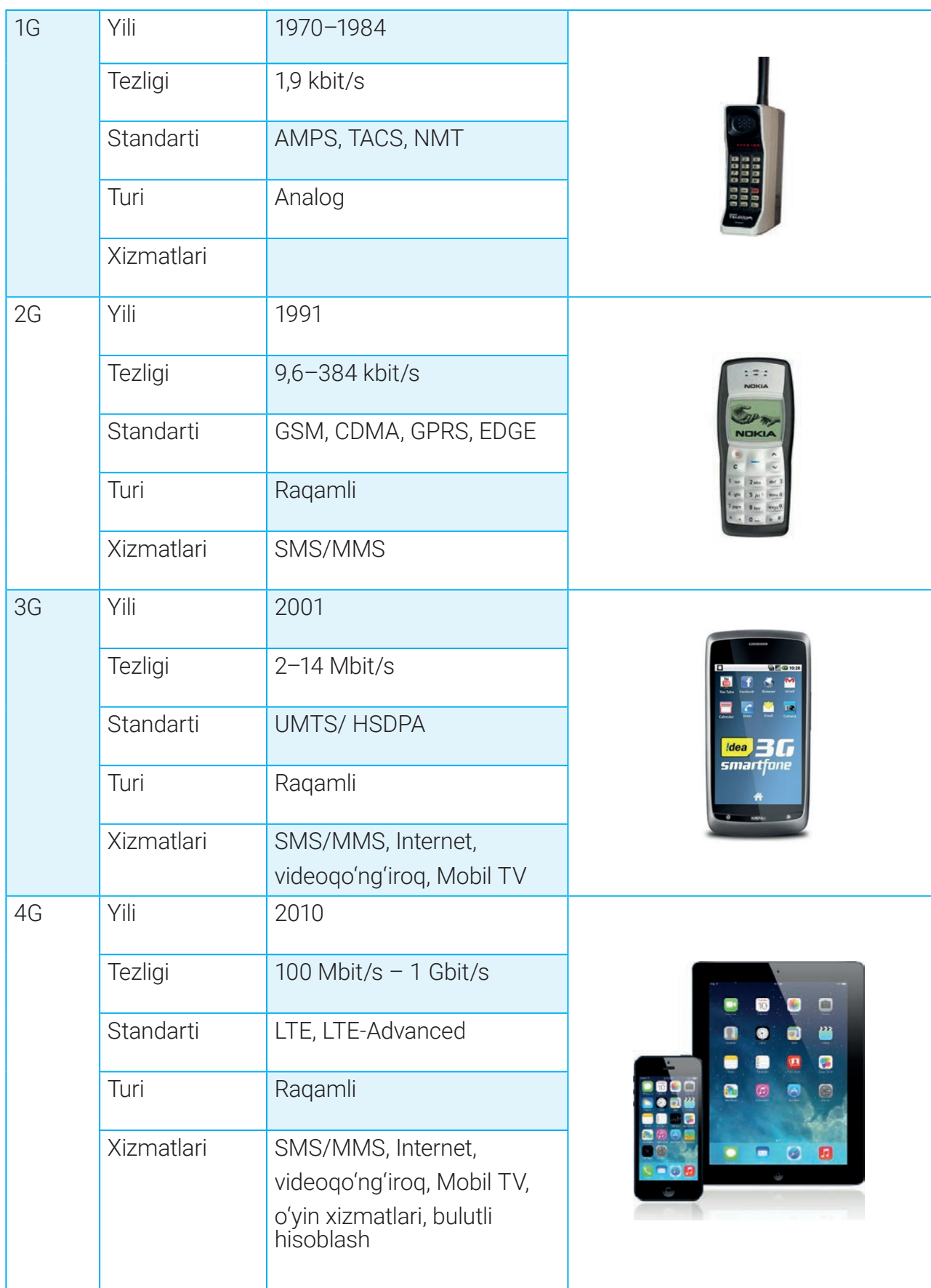

## **MOBIL ALOQA TIZIMI MOBIL ALOQA TIZIMI**

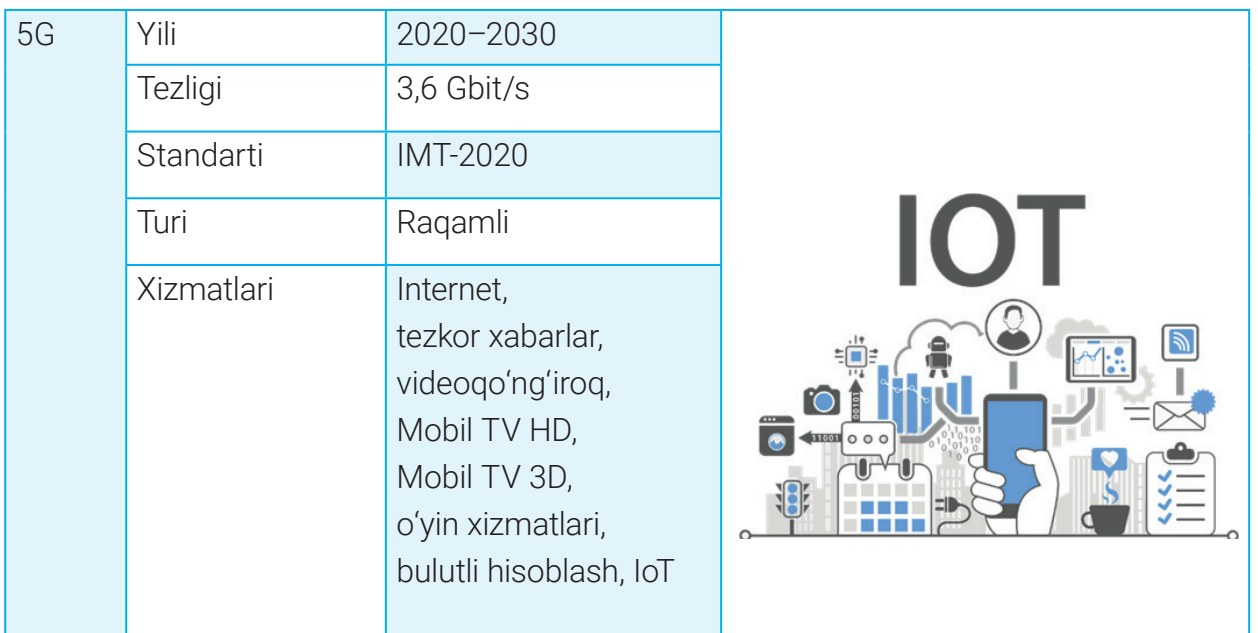

**1G tarmoqlari.** Mobil aloqalarning analogli 1-avlodi faqat ovozli aloqalarnigina tashkil etish prinsipiga asoslangan bo'lib, telefon aloqalar va ayrim tayanch xizmatlar uchun ishlatilgan. 1G tarmoqlari NMT, AMPS va TACS standartlari asosida ishlab chiqilgan.

- **G** (ing. *Generation*  avlod) mobil tarmoq avlodi.
- **NMT** (ing. *Nordic Mobile Telephone*) nordik mobil telefoni.
- **AMPS** (ing. *Advanced Mobile Phone Service*) kengaytirilgan mobil telefon xizmati.

**2G tarmoqlari.** 2G tizimlari ovozni analog tarzda emas, balki raqamli ko'rinishda uzatadi va qisqa xabar (SMS)ni qabul qiladi. 2G tarmoqlari bir-biri bilan bog'lanib, telefonga boshqa tarmoqlardan foydalanish imkonini berdi. 2G tarmoqlari GSM, CDMA, GPRS, EDGE standartlari asosida ishlaydi.

**3G tarmoqlari.** 3G tizimlari so'z, rasm, video uzatish, multimedialarni yuqori sifatli darajada uzatish, Internetdan foydalanish, onlayn o'yinlar hamda mobil telefon va kompyuterlar o'rtasida ma'lumotlar almashishni ta'minlaydi. 3G tarmoqlari UMTS, HSDPA standartlariga asoslangan bo'lib, 3,6 Mbit/s gacha tezlikda ishlay oladi.

**4G tarmoqlari.** 4G standarti katta hajmli ma'lumotlarni uzata oladi, multimediani qo'llabquvvatlaydi va sekundiga 100 megabit tezlikkacha bo'lgan IPga yo'naltirilgan tarmoq. Mobil aloqalarning to'rtinchi avlodiga LTE (3GPP Long Term Evolution), LTE-Advanced standartlari kiradi. 4G standarti amalda 1 Gbit/s gacha tezlikda ishlay oladi. 4G standarti yagona standartga asoslangan bo'lib, Internet tarmog'i uning asosini tashkil etadi.

**5G tarmoqlari** (mobil yoki simsiz tarmoqning 5-avlodi) bir nechta ilmiy va loyiha ishlarida

### **MOBIL ALOQA TIZIMI**

ishlatilgan. 5G tarmog'i IMT-2020 texnologiyasiga asoslangan. Ushbu texnologiya

3,6 Gbit/sek tezlikda ma'lumot almashish imkoniyatiga ega bo'lib, mashinalararo aloqani ta'minlashga qaratilgan.

**Mobil Internet** – ko'chma modem (masalan, planshet va smartfon)lardan foydalanuvchi mobil telefon stansiyalari va boshqa raqamli qurilmalar orqali simsiz Internetga ulanishni ta'minlovchi tizim.

### $\bullet$

#### TAYANCH TUSHUNCHALAR

**TACS** (ingl. *Total Access Communications System*) – jami kirish aloqalari tizimi standarti.

**GSM** (ing. *Global Systems for Mobile Communication*) – mobil aloqaning global tizimi standarti.

**CDMA** (ing. *Code Division Multiple Access*) – kanallarni kodlar orqali ajratuvchi raqamli aloqa standarti.

**GPRS** (ing. *General Packet Radio Service*) – ma'lumotlarni radioto'lqin orqali paketli uzatish standarti.

**EDGE** (ing. *Enhanced Data for Global Evolution*) – global evolyutsiya uchun kengaytirilgan ma'lumotlar tizimi standarti.

**UMTS** (ing. *Universal Mobile Telecommunications System*) – universal mobil telekommunikatsion tizimi standarti

**HSDPA** (ing. *High Speed Downlink Packet Access*) – paketni yuqori tezlikda uzatish standarti.

Mobil aloqa tarmoqlarida so'rovlar, so'zlashish ma'lumotlari axborotlarning paketli ko'rinishida uzatiladi. Bunda yuqori darajali xizmatni amalga oshirish, ayniqsa biznesni samarali boshqarish imkoniyati yaratiladi. Mobil Internetning qulayligi – foydalanuvchi qayerda va qanday holatda bo'lishidan qat'i nazar, u mobil aloqa tarmog'i orqali Internet xizmatlaridan foydalanish imkoniyatiga ega bo'ladi. Mobil Internet xizmatidan foydalanish uchun maxsus simsiz modem qurilmasi yoki ushbu xizmat yoqtirilgan mobil telefon bo'lishi zarur.

Mobil Internet smartfon foydalanuvchilariga tarmoq signallari yaxshi joyda Internetga ulanish imkonini beradi. Aksariyat mobil aloqa provayderlari mobil aloqa tarmog'iga ulanish uchun kichik modem va mobil Internet paketlarini taklif qiladi. Modem to'g'ridan to'g'ri kompyuterga
### **MOBIL ALOQA TIZIMI MOBIL ALOQA TIZIMI**

USB yordamida ulanishi yoki Wi-Fi ulanish nuqtasini yaratish uchun ishlatilishi mumkin.

Mobil Internetga ulanishning har xil turlari mavjud. Eng keng tarqalganlari – 3G va LTE yoki 4G. LTE – mobil Internet uchun amaldagi standart. U 3G ga nisbatan tez va yuqori aniqlikdagi videouzatishlarni qo'llab-quvvatlaydi. 5G esa 4G

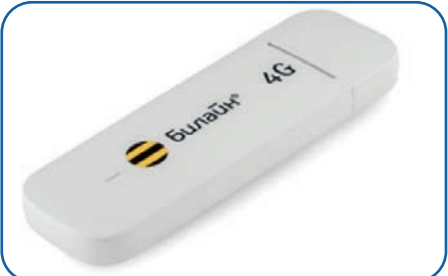

dan ham tezroq ishlashi kutilmoqda va u mobil qurilmalar uchun Internetga ulanishning yangi standartiga aylanmoqda.

Mobil Internet yordamida smartfonni modem sifatida ishlatish mumkin. Smartfonni modem sifatida ishlatish Wi-Fi ulanish nuqtalari bo'lmagan joylarda Internetga kirish imkoniyatini beradi.

### AMALIY MASHG'ULOT

### **№ Topshiriqlar**

1-topshiriq. Boshqa qurilmalarni Internetga ulash uchun "Hotspot" (ulanish nuqtasi) orqali smartfonni Wi-Fi modemga aylantirish.

1. Boshqa qurilmalar (masalan, noutbuk)da smartfonning mobil Internetidan foydalanish uchun mobil qurilma ulanish nuqtasi yaratiladi. Buning uchun "Hotspot" (ulanish nuqtasi) yoqiladi (1). "Tethering or hotspot active"ga (2) kirib, "Portable hotspot" (3) faollashtiriladi. "Set up portable hotspot" (4) qismiga kirib, SSID (5) ga ulanish nuqtasi nomi, "Password" (6) qismiga esa parol yoziladi.

2.

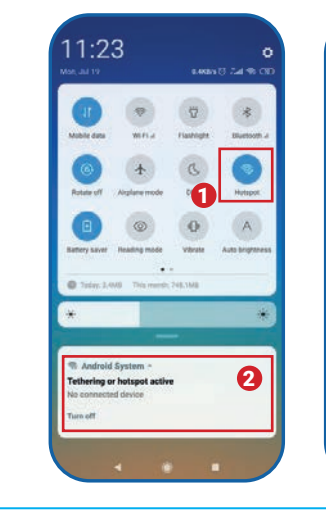

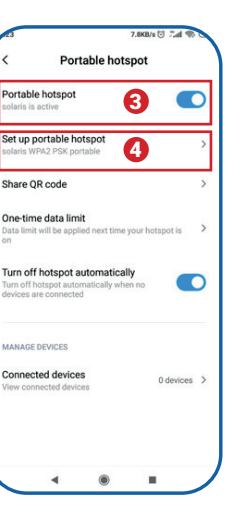

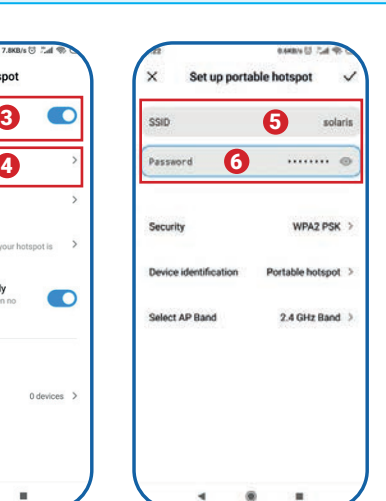

### **MOBIL ALOQA TIZIMI**

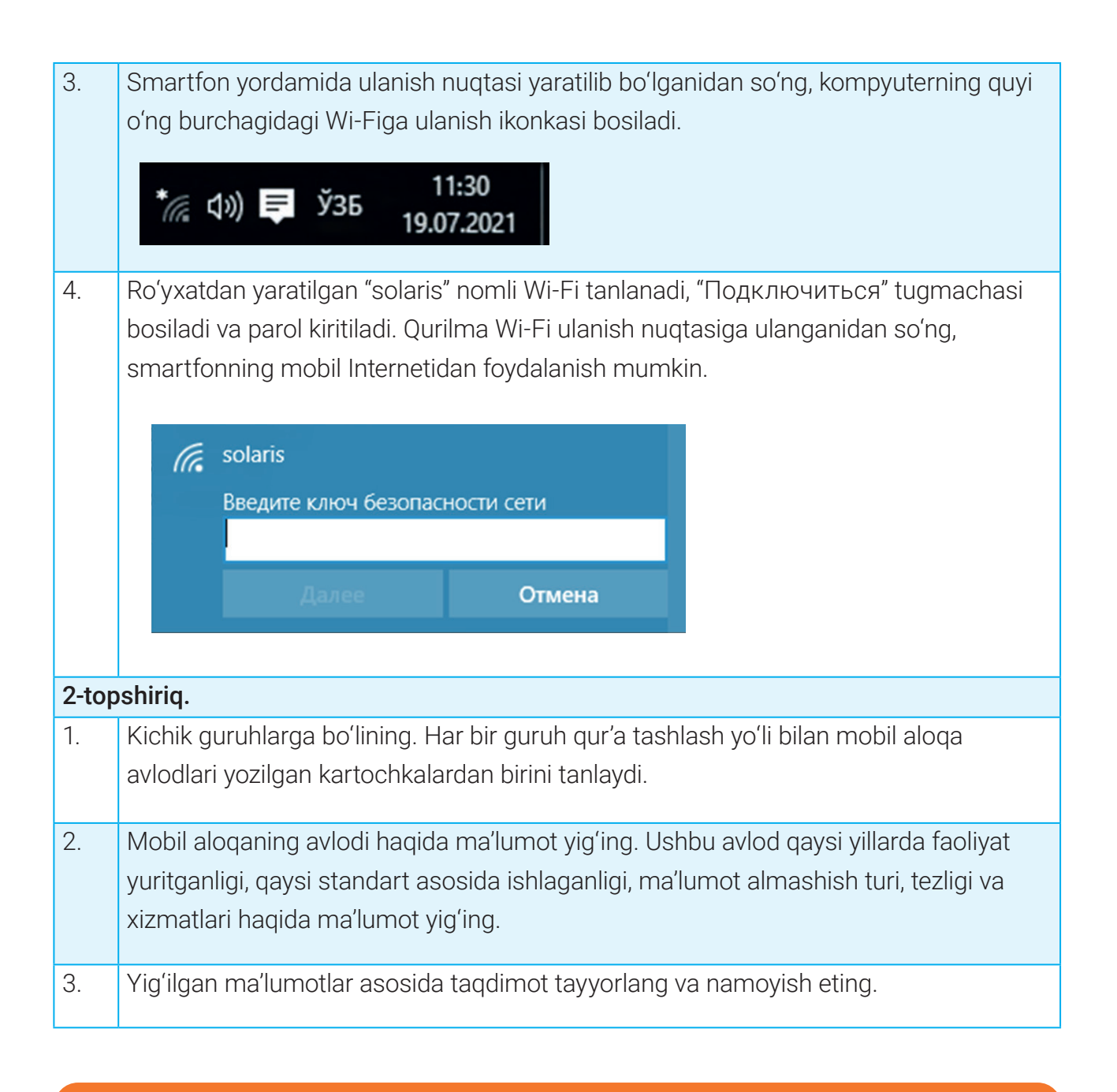

### $\boxed{?}$

### MUSTAHKAMLASH UCHUN SAVOLLAR

- 1. Mobil aloqa deganda nimani tushunasiz?
- 2. Mobil aloqaning avlodlari nechta va qaysilar?
- 3. Mobil aloqaning 5-avlodi qaysi xizmatlarni taklif etadi?
- 4. Mobil Internet nima va unga qanday ulanish mumkin?

# **MOBIL ALOQA TIZIMI MOBIL ALOQA TIZIMI**

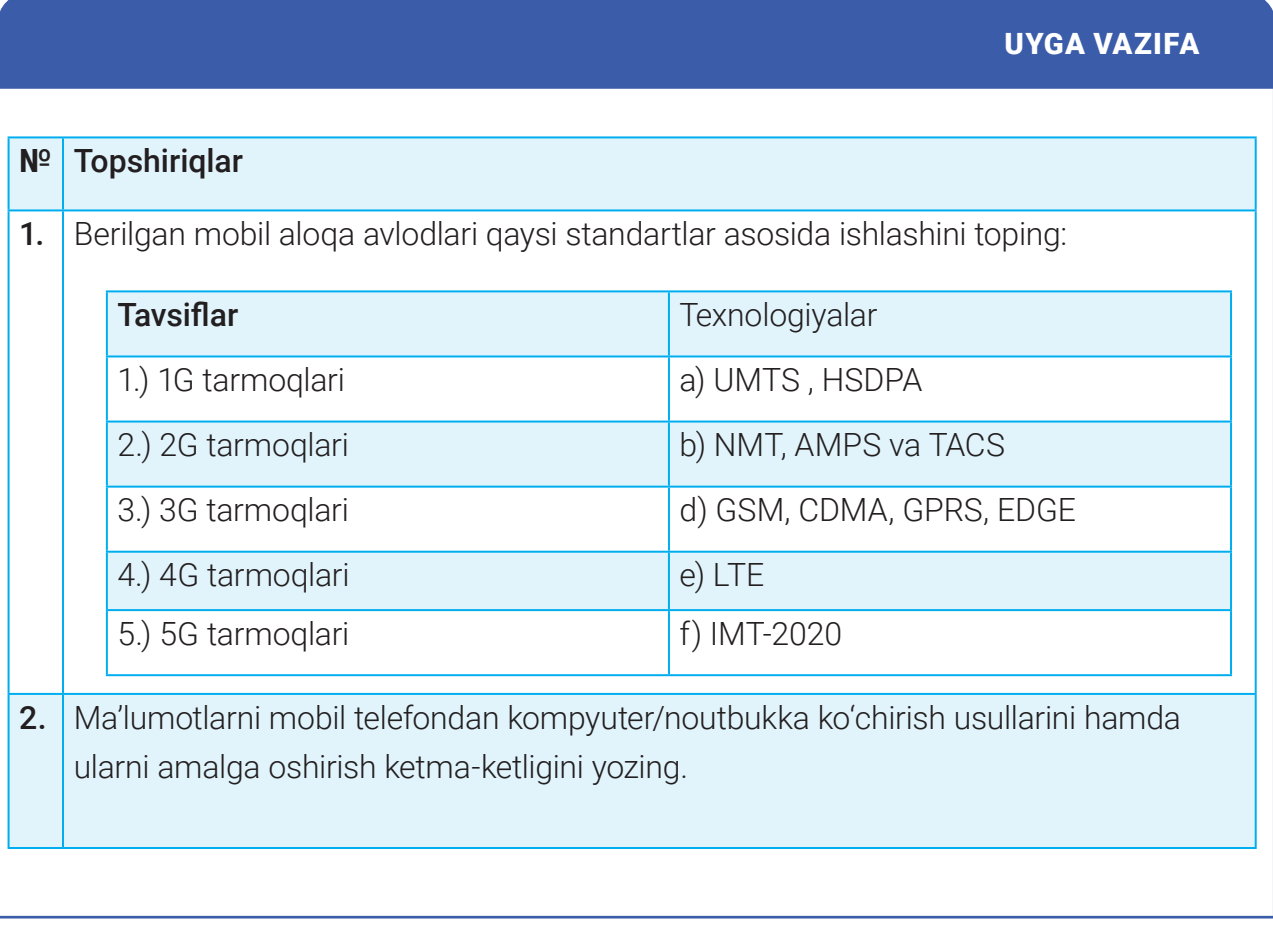

## **IOT (INTERNET OF THINGS) TEXNOLOGIYALARI**

# 37-dars. IOT (INTERNET OF THINGS) TEXNOLOGIYALARI

Tarmoq texnologiyalari yordamida noutbuk, shaxsiy kompyuter, server, simli yoki simsiz ulangan planshet, smartfon kabi mobil qurilmalarni bir-biriga ulash, Internet yoki LAN yordamida ular o'rtasida aloqani amalga oshirish mumkin. Deylik, chiroq, ventilyator, sovutkich, kir yuvish mashinasi kabi jihozlar ham ushbu tarmoqning bir qismiga aylandi. Endi aqlli ulanish xususiyatlariga ega ushbu qurilmalarning barchasi o'zaro aloqada va ularni kompyuter yoki smartfon yordamida boshqarish mumkin bo'lsa, ular o'z vazifalarini qanday bajara olishini tasavvur qiling.

**Buyumlar Interneti** (ing. *Internet of things* – IoT) – tarmoqdagi boshqa qurilmalar bilan aloqa o'rnatish yoki ma'lumot almashishga mo'ljallangan apparat va dasturiy ta'minotga ega qurilmalar tarmog'i.

**Smart** (ing. SMART – self-monitoring, analysis and reporting technology – o'z-o'zini nazorat, tahlil qilish va hisobot texnologiyalari) abbreviaturasi *aqlli* degan ma'noni anglatadi.

Hozirda odatdagi uy sharoitida ham ko'plab qurilmalarda zamonaviy apparat vositalari (mikrokontroller) hamda dasturiy ta'minot mavjud. Buyumlar Interneti (IoTO) ushbu qurilmalarning birgalikda ishlashini ta'minlaydi hamda intellektual buyumlar tarmog'ini yaratishda ularga yordam beradi. Masalan, mikroto'lqinli pech, sovutkich, eshik qulfi, videokuzatuv kamerasi kabi qurilmalar Internetga ulangan bo'lsa, ularni smartfon yordamida masofadan turib boshqarish mumkin.

Buyumlar Interneti qurilmalari – ma'lumotlarni Internet orgali to'plovchi va almashuvchi sensor, gajet, maishiy texnika kabi qurilmalar. Ular ma'lum dasturlar asosida dasturlashtirilishi, boshqa IoT qurilmalariga joylashtirilishi mumkin. Masalan, avtomobildagi IoT qurilmasi oldinda joylashgan tirbandlikni aniqlay oladi va mijozga kutilayotgan kechikish haqida avtomatik ravishda xabar yuborishi mumkin.

## **IOT (INTERNET OF THINGS) TEXNOLOGIYALARI IOT (INTERNET OF THINGS) TEXNOLOGIYALARI**

## BUYUMLAR INTERNETI TURLARI

*Iste*'*molchi buyumlari Interneti* (ingl. *Consumer IoT)* iste'molchilar ilovalari va qurilmalari uchun buyumlar Internetidan foydalanishni anglatadi. Masalan, maishiy texnika, aqlli yordamchi, aqlli yoritkich va h. k.

*Tijorat buyumlari Interneti* (ingl. *Commercial IoT*) uchun ko'plab holatlar mavjud, ular atrofmuhit holatini kuzatish, korporativ obyektlarga kirishni boshqarish, mehmonxona kabi yirik joylarda kommunal xizmatlar va iste'molni tejashda namoyon bo'ladi. Aksariyat IoT tijorat yechimlari mijozlar tajribasi va ish sharoitlarini yaxshilashga qaratilgan bo'ladi. Masalan, aqlli yurak stimulyatorlari, monitoring tizimlari va h. k.

*Harbiy buyumlar Interneti* (ingl. *Military Things IoMT)* IoT texnologiyalarini harbiy sohada qo'llash uchun ishlatiladi. U, asosan, vaziyatni anglash sifatini oshirish, xavfni baholashni kuchaytirish hamda javob berish vaqtini yaxshilashga qaratilgandir. IoMTning keng tarqalgan dasturlariga kema, samolyot, tank, askar va dronlar, hatto "oldinga yo'naltirilgan operatsion bazalar" ham kiradi. Bundan tashqari, IoMT harbiy amaliyotlar, tizimlar, uskunalar va strategiyani takomillashtirish uchun ishlatilishi mumkin bo'lgan ma'lumotlarni ishlab chiqaradi. Masalan, jangovar kuzatuv robotlari, odam kiyadigan biometriya.

*Sanoat buyumlari Interneti* (ingl. *Industrial IoT)* mavjud sanoat tizimlarini ko'paytirishga, ularni yanada samarali qilishga qaratilgan. Masalan, raqamli boshqaruv tizimlari, aqlli qishloq xo'jaligi, sanoatning katta ma'lumotlari va h. k.

*Infratuzilma buyumlari Interneti* (ingl. *Infrastructure IoT)* xarajatlarni tejash, texnik xizmat ko'rsatish kabilarni o'z ichiga olgan aqlli infratuzilmalarni rivojlantirish bilan shug'ullanadi. Masalan, infratuzilma datchiklarining ko'priklar, temir yo'llar kabilarni nazorat qilish va boshqarish tizimlari.

IoTdan foydalanishni eng muhim jihatlari:

- yangi biznes modellari va daromad manbalarini yaratish;
- IoT ma'lumotlarga asoslangan tushunchalar orqali biznes qarorlarini yaxshilash;
- ish va biznes faoliyati samaradorligini oshirish;
- mijozlar tajribasini oshirish.

### **IoT dasturlari**

IoTning turli sohalarda o'ziga xos ravishda qo'llanilishi tabiiy, albatta. Masalan, IOT qurilmalari sog'liqni saqlash sohasida bemor ahvoli to'g'risida tezkor va aniq ma'lumot olish, chakana

## **IOT (INTERNET OF THINGS) TEXNOLOGIYALARI**

savdo sanoatida esa xaridorlarga u istagan mahsulotni topishda yordam berish uchun qo'llanilishi mumkin. Demak, IoT texnologiyalarining turli sohalarda qo'llanilishi bilan tanishamiz.

**Aqlli uylar.** Xonadon sharoitiga tatbiq etiluvchi IoT qurilmalari energiyani tejash, qulayliklar yaratish uchun ishlatilishi mumkin. IoT yordamida "aqlli uylar" tarmog'ini tashkil etish, uning yordamida konditsioner haroratidan tortib eshikka kirishda eshitiladigan musiqagacha smartfonda boshqarish mumkin. Kompyuter yoki smartfon orqali aqlli uyning turli qismlariga kirish va uni boshqarishni masofadan turib bajarish mumkin.

Aqlli avtomobil. Harakatdagi transport vositasi ichidagi datchiklar o'zi va atrofi to'g'risida

real vaqtda ma'lumot olish imkonini beradi. Avtonom transport vositalari atrof-muhitni baholash hamda o'zini boshqarish uchun turli sensor va ilg'or boshqaruv tizimlaridan foydalanadi.

**Aqlli korxonalar.** IoT texnologiyalarining keng miqyosda qo'llanilishi korxonalarning iqtisodiy jihatdan o'sishiga yordam berishi mumkin. Masalan, ofis binolariga datchiklar o'rnatilishi lift harakatini yoki umumiy energiya sarfini kuzatishi mumkin. IoTni korxonalarda qo'llash bilan ishlab chiqaruvchilar takrorlanadigan vazifalarni avtomatlashtirishi hamda butun ishlab chiqarish jarayonining istalgan qismidan ma'lumot olishi mumkin. Datchiklar taqdim etgan ma'lumotlar korxona butun ishlab chiqarishi yanada samarali ishlashini ta'minlaydi, shuningdek, avariyalar oldini olish yo'llarini ishlab chiqishda yordam beradi.

**Aqlli binolar.** Aqlli binolar xonada qancha odam borligini aniqlovchi datchiklar yordamida energiya sarfini kamaytirishi mumkin. Masalan, haroratni avtomatik

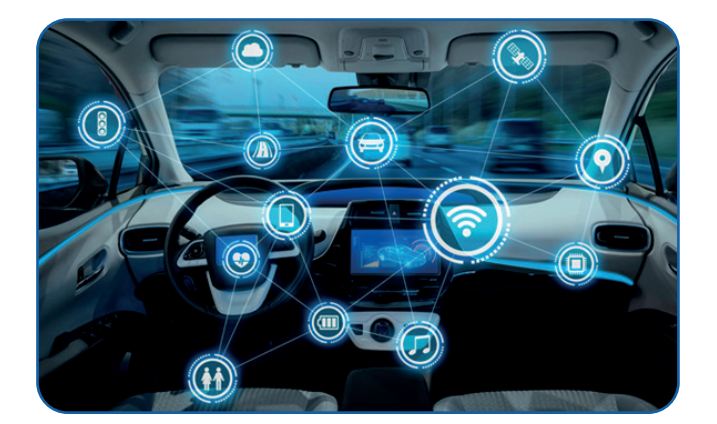

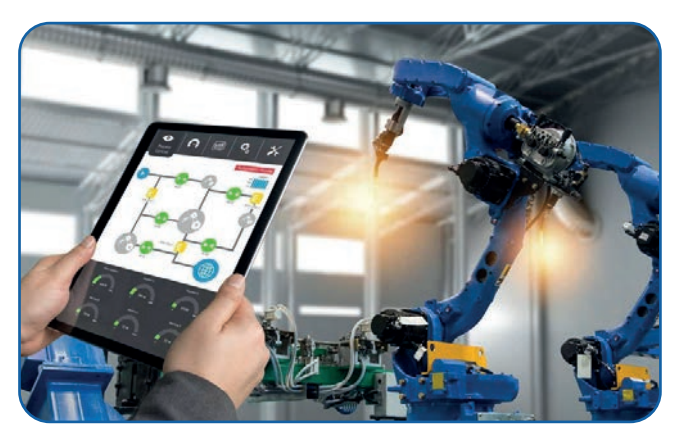

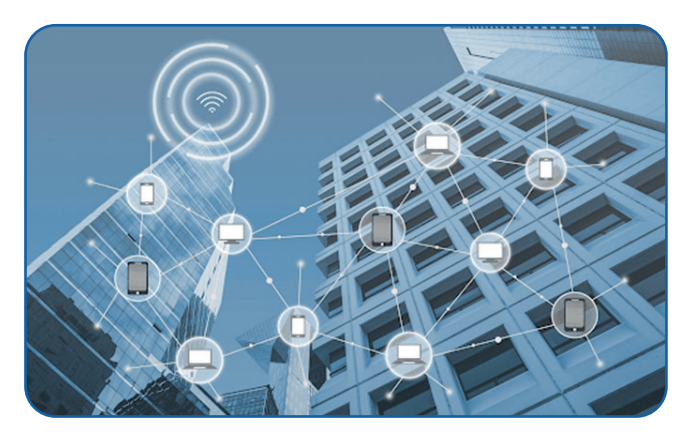

### **IOT (INTERNET OF THINGS) TEXNOLOGIYALARI IOT (INTERNET OF THINGS) TEXNOLOGIYALARI**

ravishda boshqarish uchun datchiklar konferensiya xonasi to'lganligini aniqlashi, konditsionerni yoqishi yoki ishxonaning barcha xodimlari uyiga ketgan bo'lsa, issiqlikni o'chirishi mumkin.

**Aqlli dehqonchilik.** Qishloq xo'jaligida IoTga asoslangan aqlli dehqonchilik tizimlari faoliyat yuritadi. Masalan, sensorlar ekin maydonlarining yoritilishi, harorati, namligi hamda tuproq namligini kuzatishda yordam beradi. IoT sug'orish tizimlarini avtomatlashtirishda ham muhim ahamiyatga ega.

**Aqlli shaharlar.** Shaharlarning jadal kengayishi natijasida ulardagi yuk kun sayin ortib bormoqda. Bu esa yer osti suvlari, chiqindilar, havoning ifloslanishi, sog'liqni saqlash va sanitariya, transport tirbandligi, jamoat xavfsizligi va uni boshqarish kabi

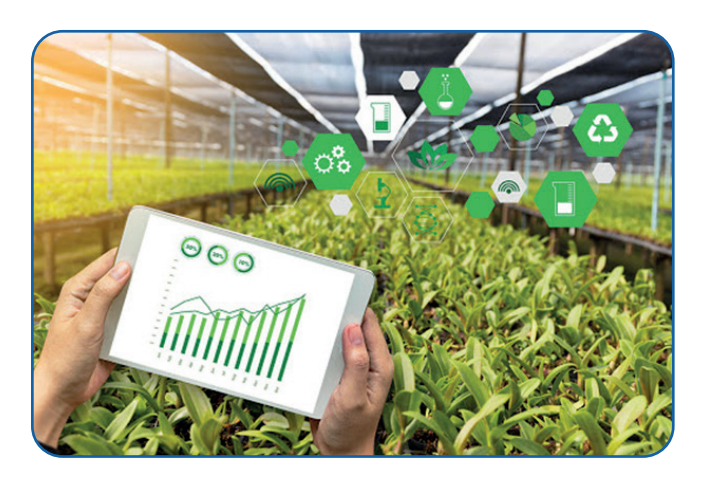

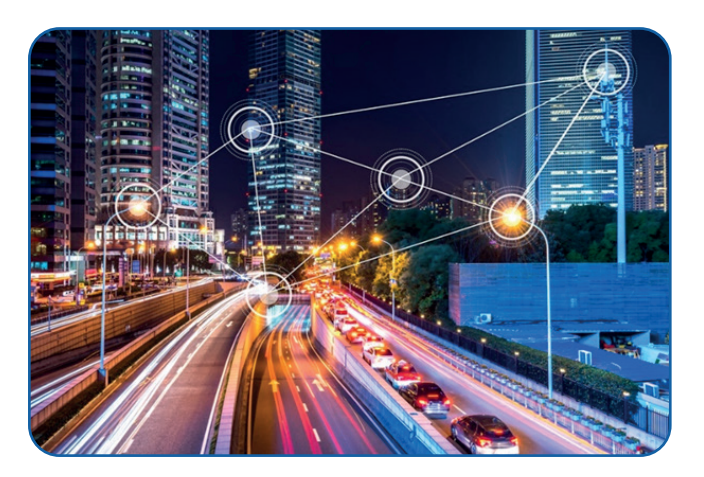

muammolarni keltirib chiqarmoqda. Bunday muammolar dunyodagi ko'plab shaharsozlarni shaharlarni barqaror boshqarish, inson yashashi uchun qulaylashtirish yo'llarini izlashga majbur qilmoqda.

Aqlli shahar g'oyasi resurslarni samarali boshqarish va taqsimlash uchun IoT bilan birga kompyuter va kommunikatsiya texnologiyalaridan foydalanadi.

Aqlli shahardagi aqlli bino zilzila silkinishini aniqlash uchun datchiklardan foydalanadi. Aqlli ko'prik simsiz datchiklari yordamida bo'shagan murvat, simlarni yoki yoriqlarni aniqlaydi. Bu haqida SMS orqali tegishli idoralarni ogohlantiradi. Aqlli tunnel simsiz datchiklardan foydalanib, tunneldagi har qanday tirbandlikka baho beradi. Datchik ma'lumoti sensorli tugunlar tarmog'i orqali simsiz signal sifatida markazlashtirilgan kompyuterga qo'shimcha tahlil uchun yuborilishi mumkin. Aqlli shaharda IoT datchiklari aqlli ko'cha chiroqlaridagi aqlli hisoblagichlar trafigini kamaytirish, energiyani tejash, atrof-muhit muammolarini hal etish va sanitariya holatini yaxshilashga yordam beradi.

#### **Aqlli sensorlar**

## **IOT (INTERNET OF THINGS) TEXNOLOGIYALARI**

Aqlli sensor – ma'lumotlarni fizik muhitdan qabul qiluvchi, kiritilgan ma'lumotlarni aniqlovchi, belgilangan funksiyalarni bajarish uchun ichki hisoblash resurslaridan foydalanuvchi, uzatishdan oldin ma'lumotlarni qayta ishlovchi qurilma.

Uyali telefon vertikal yoki gorizontal holatda ushlab turilsa, nima yuz beradi? Displey, shuningdek, uyali aloqa vositasi vertikal

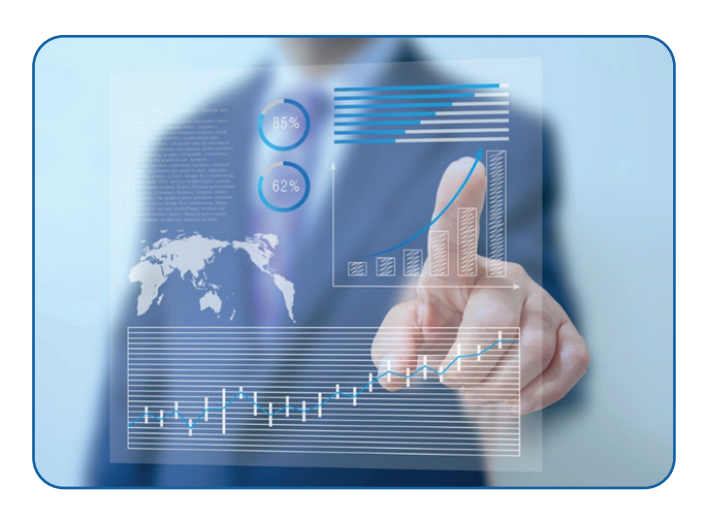

yoki gorizontal holatga o'zgaradi. Bunda jarayon 2 ta sensor: akselerometr va giroskop yordamida amalga oshiriladi. Uyali telefon akselerometr sensori telefon yo'nalishini aniqlaydi. Giroskop datchiklari esa qo'lning burilishini kuzatib boradi, u bunda akselerometr tomonidan berilgan ma'lumotlarga tayanadi. Sensorlar juda keng tarqalgan bo'lib, ular real hayotda qo'llaniladigan elementlarni kuzatib borish uchun ishlatiladi.

### AMALIY MASHG'ULOT

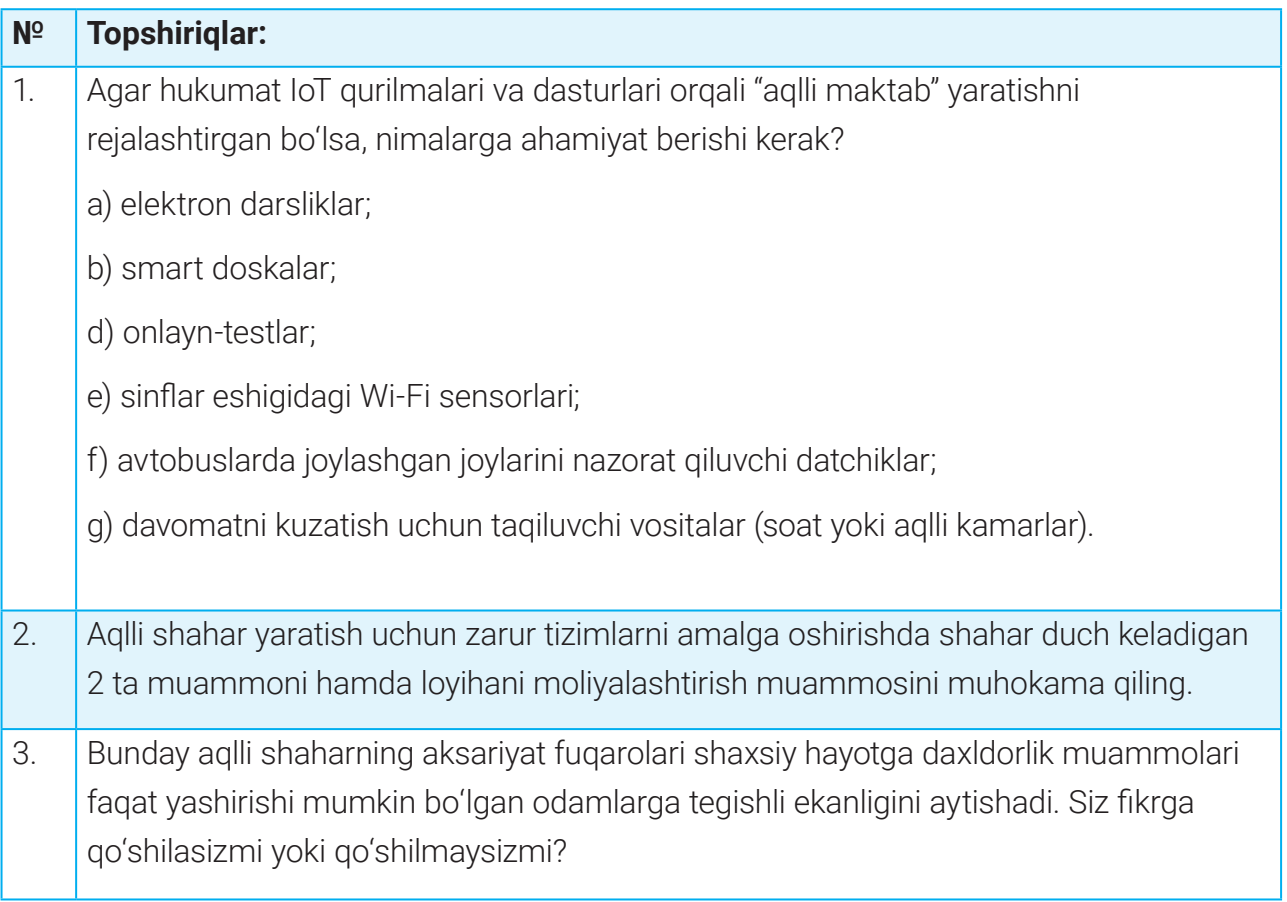

# **IOT (INTERNET OF THINGS) TEXNOLOGIYALARI IOT (INTERNET OF THINGS) TEXNOLOGIYALARI**

### $\begin{picture}(40,40) \put(0,0){\line(1,0){10}} \put(15,0){\line(1,0){10}} \put(15,0){\line(1,0){10}} \put(15,0){\line(1,0){10}} \put(15,0){\line(1,0){10}} \put(15,0){\line(1,0){10}} \put(15,0){\line(1,0){10}} \put(15,0){\line(1,0){10}} \put(15,0){\line(1,0){10}} \put(15,0){\line(1,0){10}} \put(15,0){\line(1,0){10}} \put(15,0){\line(1$

### MUSTAHKAMLASH UCHUN SAVOLLAR

- 1. Buyumlar Interneti deganda nimani tushunasiz?
- 2. IoTning qanday turlari mavjud?
- 3. IoTning imkoniyatlarini aytib bering.
- 4. IoT orqali fuqarolar hayotini qanday yaxshilash mumkinligiga ikkita misol keltiring.

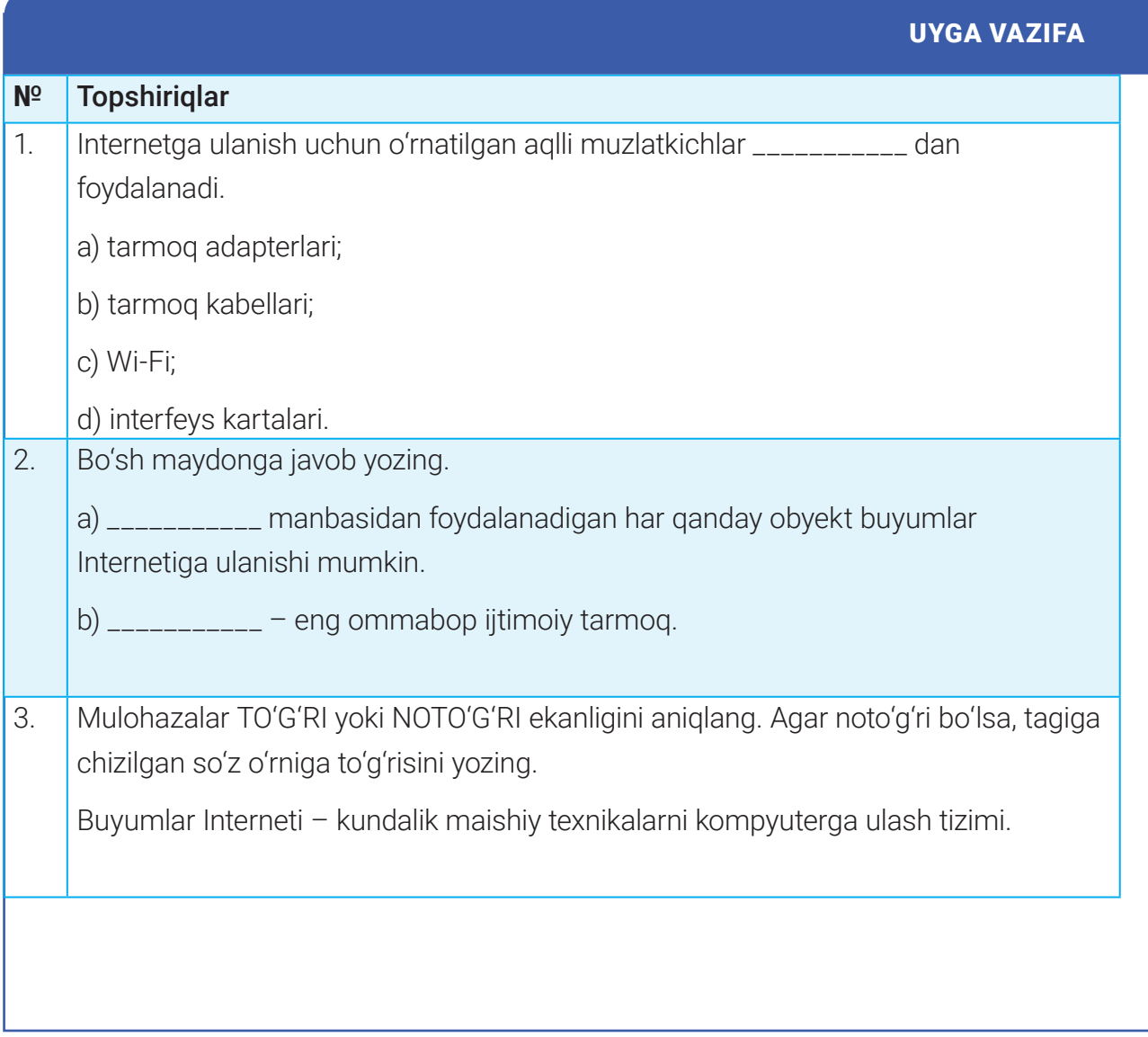

### **VR – VIRTUAL VOQELIK TEXNOLOGIYASI**

## 38-dars. VR – VIRTUAL VOQELIK TEXNOLOGIYASI

Har bir inson dunyoni his va idrok etish tizimlari orqali anglaydi. Ma'lumki, insonning 5 xil sezgi organi mavjud: ta'm bilish, hid bilish, ko'rish, eshitish va sezish. Ushbu organlar orqali qabul qilingan ma'lumot miya tomonidan qayta ishlanishi natijasida inson ongiga atrofmuhitdan ma'lumotlar oqimi kelib tushadi. Virtual voqelik texnologiyalari axborotni insonga yetkazishda aynan shu sezgi organlaridan foydalanadi.

Bunda obyektiv tabiiy voqelikni sezgi organlari yordamida idrok etish o'rnini maxsus interfeys, kompyuter grafikasi va ovoz vositasida sun'iy yaratilgan kompyuter axboroti egallaydi. Ammo virtual voqelik real fizik voqelikdek lazzat baxsh eta olmaydi, chunki bu voqelik ta'sirida vujudga keluvchi his-tuyg'ular ko'p jihatdan uning o'zi bilan emas, balki uni biz qanday idrok etishimiz bilan belgilanadi. Virtual dengizda cho'milish mumkin, ammo bunda paydo bo'luvchi his-tuyg'ular o'sha dengizni qanday idrok etishga bog'liq bo'ladi.

#### TAYANCH TUSHUNCHALAR

**Virtual voqelik** (ingl. *virtual reality* – VR) – sezgi (ko'rish, eshitish va sezish) organlari orqali sun'iy dunyoni anglash axborot muhiti; axborotni foydalanuvchi ongiga yetkazish imkonini beruvchi dasturiy va texnik vositalar to'plami.

**Periferik qurilma** – kompyuterga tashqi tomondan ulanib, uning imkoniyatlarini kengaytiruvchi qurilma.

**Immersivlik** – insonning o'zini virtual voqelikda his qilishi.

**Interfaollik** – insonning real vaqtda virtual voqelikdagi obyektlar bilan o'zaro muloqotda bo'lishi, ularga ta'sir ko'rsatishi.

Inson miyasidagi neyronlar virtual elementlarga haqiqiy dunyo elementlariga javob bergani kabi javob beradi. Shuning uchun inson virtual muhitni idrok etadi va virtual olam ichra sodir bo'layotgan voqealarga haqiqatda sodir bo'layotgan voqealar singari munosabatda bo'ladi .

Virtual olam – foydalanuvchi tomonidan yaratilgan 3D virtual muhit. Virtual olam haqiqiy dunyoga qanchalik yaqin hamda interfaol, tezkor, xatolarsiz bo'lsa, foydalanuvchi virtual olamga shunchalik oson singib keta oladi. Agar insonning uchishi, balandlikdan sakrab o'tishi kabi jarayonlar real hayotdan uzoq bo'lsa, haqiqiy virtual voqelikni yaratib bo'lmaydi.

## **VR – VIRTUAL VOQELIK TEXNOLOGIYASI VR – VIRTUAL VOQELIK TEXNOLOGIYASI**

# VIRTUAL VOQELIK TURLARI

**Immersiv bo'lmagan virtual voqelik** (ingl. *Non-immersive Virtual Reality*) – insonning o'z tajribasidan kelib chiqqan holda kompyuter orqali virtual muhitdagi qahramon yoki harakatlarni boshqarishi. Bunda virtual muhit inson bilan to'g'ridan to'g'ri aloqada bo'lmaydi. Bunga kompyuter o'yinlaridagi qahramonlarni boshqarishni misol keltirish mumkin, ya'ni virtual muhit bilan to'g'ridan to'g'ri aloqani o'yin qahramoni amalga oshiradi, foydalanuvchi esa virtual muhit bilan texnik jihatdan aloqada bo'ladi.

**To'liq immersiv virtual voqelik (**ingl. *Fully Immersive Virtual Reality*) – immersiv bo'lmagan virtual voqelikning aksi. Bunday voqelik haqiqiy virtual tajribani ta'minlaydi. Bunda odam o'zini virtual dunyoda jismonan mavjuddek, u yerda sodir bo'layotgan voqealarda ishtirok etayotgandek sezadi. Haqiqiy virtual tajribani ta'minlash uchun sensorli detektorlar bilan jihozlangan VR ko'zoynaklar, qo'lqoplar, virtual kostyum kabi maxsus uskunalar talab qilinadi. Sensorlardan olingan ma'lumotlar kompyuter tomonidan qo'llaniladi va virtual dunyo foydalanuvchilarga real virtual tajribani taqdim etish uchun real vaqtda javob beradi. Masalan, virtual o'yin maydonida maxsus virtual qurilmalardan foydalangan holda virtual muhit va undagi qahramonlar bilan o'zaro aloqada bo'lish mumkin.

**Yarim immersiv virtual voqelik** (ingl. *Semi-Immersive Virtual Reality*) – immersiv bo'lmagan va to'liq immersiv virtual voqelik o'rtasidagi jarayon. Kompyuter ekrani yoki VR ko'zoynaklaridan foydalanib, virtual muhitda harakat qilish mumkin, ammo vizuallikni yaxshilash uchun jismoniy hislar yetishmaydi. Virtual sayohat, virtual avtotrenajyorlar yarim immersiv virtual texnologiyasining namunasi bo'lishi mumkin.

**Kengaytirilgan voqelik** (ingl. *Augmented Reality*) – foydalanuvchiga telefon ekrani orqali real dunyoni ko'rish va unga ekranda virtual o'zgarishlar kiritish imkonini beruvchi virtual voqelikning bir turi. Kengaytirilgan voqelikni yaxshiroq tushunishga yordam beruvchi misol **–** bu Pokémon Go mobil o'yin ilovasidir.

**Hamkorlikdagi virtual voqelik** (ingl. *Collaborative VR*) – foydalanuvchilarning turli manzillardan turib, virtual muhitda 3D proeksiyalangan qahramonlar shaklida birlashishi. Masalan, PlayerUnknowns Battlegrounds (PUBG) kabi mobil o'yinning virtual muhiti bunga misol bo'la oladi.

## **VR – VIRTUAL VOQELIK TEXNOLOGIYASI**

# VIRTUAL VOQELIKNING TEXNIK VA DASTURIY TA'MINOTI

VRni to'liq anglash uchun kompyuter, aqlli telefon kabi mobil qurilmalar bilan birgalikda maxsus texnik vositalar (shlem-displey, maxsus qo'lqop), uch o'lchamli (yoki stereoskopik) monitor, proyektor, maxsus ko'zoynak yoki kompyuterning standart monitori va proyeksiya vositasi zarur bo'ladi.

**Virtual voqelik shlemi** (ingl. *HMD* – *head-mounted display, display, rus. videoshlem*)**–** tasvirni chap va o'ng ko'z uchun namoyish etuvchi bir yoki bir nechta displey, tasvir geometriyasini sozlash uchun obyektiv tizimi, qurilmaning fazoda yo'nalishini kuzatuvchi nazorat tizimi. Tashqi ko'rinishi ko'zoynakka o'xshagani uchun ular VR headsets (VRgarnitura) yoki *virtual voqelik ko*'*zoynaklari* deb nomlanadi.

Kompyuter kerakli axborotni VR qurilmaga chiqarish uchun VR kirish ma'lumotlarini qayta ishlaydi, dasturiy ta'minot esa tezkor va aniq javoblarni ta'minlash uchun kirish va chiqish ma'lumotlarini boshqaradi. Masalan, agar VR shlemini kiyib, chap tomonga qaralsa, bu ma'lumotlar VR dasturga uzatiladi va chap tomonga qarab turgan tizim haqida xabar beradi. Demak, tizim ma'lumotni oladi va natijani qaytarib yuboradi hamda ekranda izlanayotgan yo'nalishga mos keladigan real ko'rinishni aks ettiradi. Boshni javob tomonga burganda ko'rsatiladigan javob tasviri tezlikda amalga oshishish kerak, aks holda bu tasvir haqiqiy bo'lmaydi.

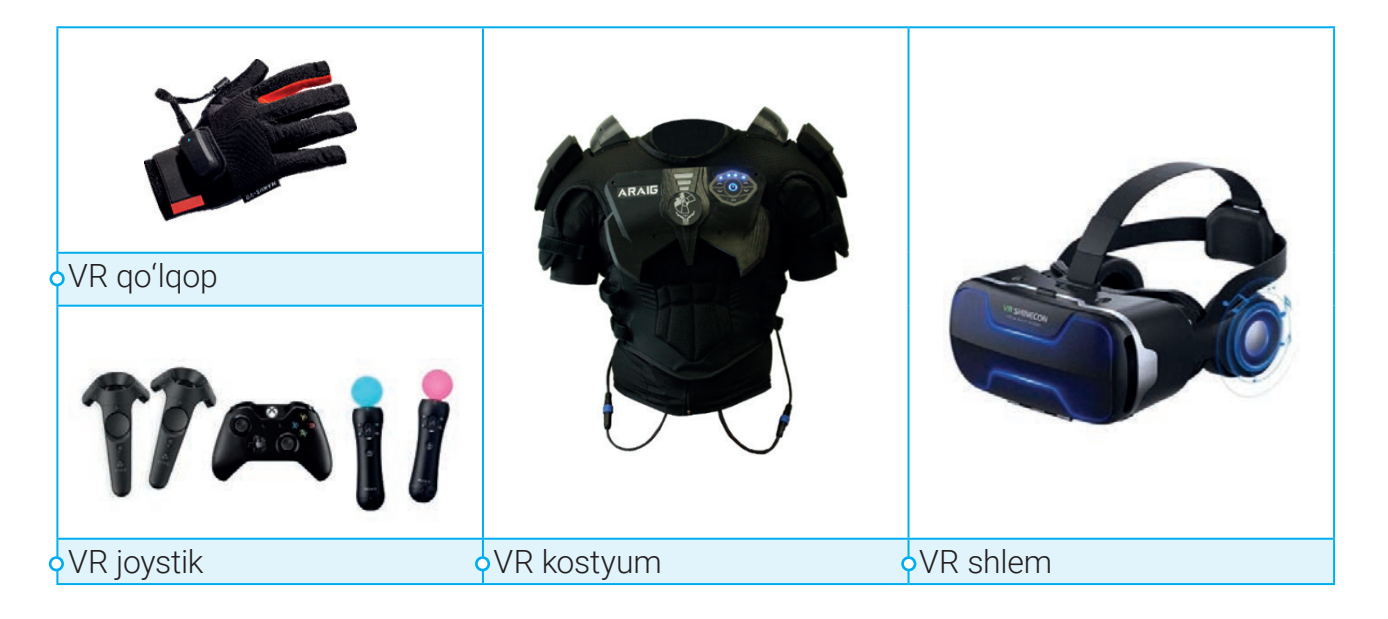

## **VR – VIRTUAL VOQELIK TEXNOLOGIYASI VR – VIRTUAL VOQELIK TEXNOLOGIYASI**

### **Virtual voqelikning turli sohalarda qo'llanilishi**

VR texnologiyalar faqat o'yin sohasidagina emas, balki ta'lim, sog'liqni saqlash, sanoat dizayni, ilmiy tadqiqotlar, sport turlari va ko'ngilochar sohalarda ham qo'llanilishi mumkin.

### **Ta'lim sohasida**

VR o'quvchilarning bilim olish uslubini o'zgartiradi. Sinf xonalarida VRdan foydalanish o'quvchilarga bilimlarni yaxshiroq o'zlashtirish va qiyin tushunchalarni tasavvur qilish orqali o'rganishga yordam beradi.

### **Tibbiyot sohasi**

VRlar tibbiyot sohasida virtual ravishda operatsiya jarayonlarini o'tkazish va u orqali jarayondagi xato va kamchiliklarni aniqlash, tahlil qilish imkoniyatlarini beradi.

### **Sanoat dizayni**

VR mahsulotlarni loyihalash va ishlab chiqishni amalga oshirishning turli dasturlariga ega. VR dizaynerlar xaridorlarga mahsulotlarni ishlab chiqarishdan oldin ular virtual ko'rinishini taqdim etadi. VRlar sanoat dizaynida mahsulot dizaynini takomillashtirish, loyihalashning dastlabki bosqichida mijozlarning fikrlarini inobatga olish imkonini beradi.

### **Ilmiy tadqiqotlar**

Ilgari mikroskoplar yordamida mikro darajadagi struktura tahlili o'tkazilar edi. Hozirda esa VR texnologiyasi yordamida tadqiqotchilar VR-shlem yordamida mikro tuzilmalarni tahlil qilishi mumkin.

### **Sport**

Sportchilar doimo o'zlarining kuchsiz tomonlari bilan ishlashni xohlashadi. VR simulyatorlari sportchilarni tayyorlash uchun ish faoliyatini yaxshilashga qaratilgan turli xil ssenariylarni taqdim etadi.

### **Ko'ngilochar soha**

VR ko'ngilochar sohada ham ko'plab dasturlarga ega. Hozirda 3D formatdagi filmlar tobora ko'payib bormoqda. VR texnologiyaar dengiz bo'yida sayr qilish, Oyda yurish kabi turli imkoniyatlarni taqdim etadi.

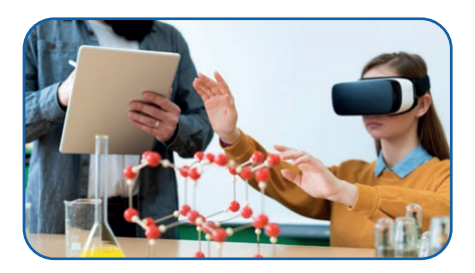

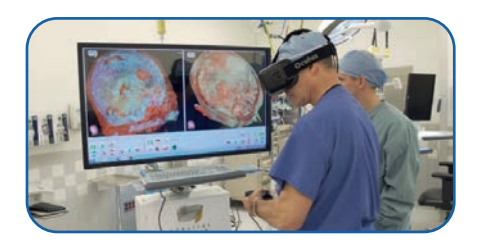

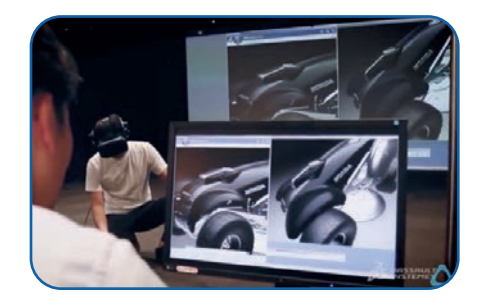

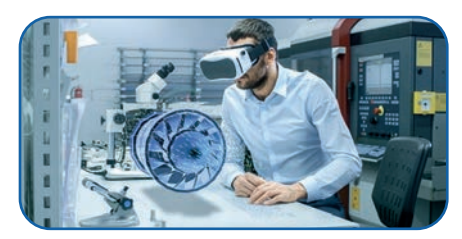

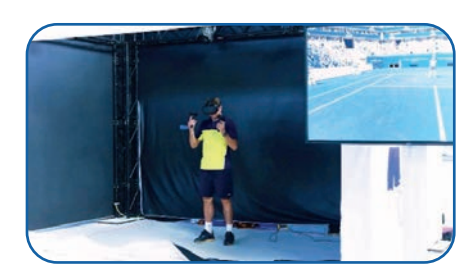

## **VR – VIRTUAL VOQELIK TEXNOLOGIYASI**

### AMALIY MASHG'ULOT

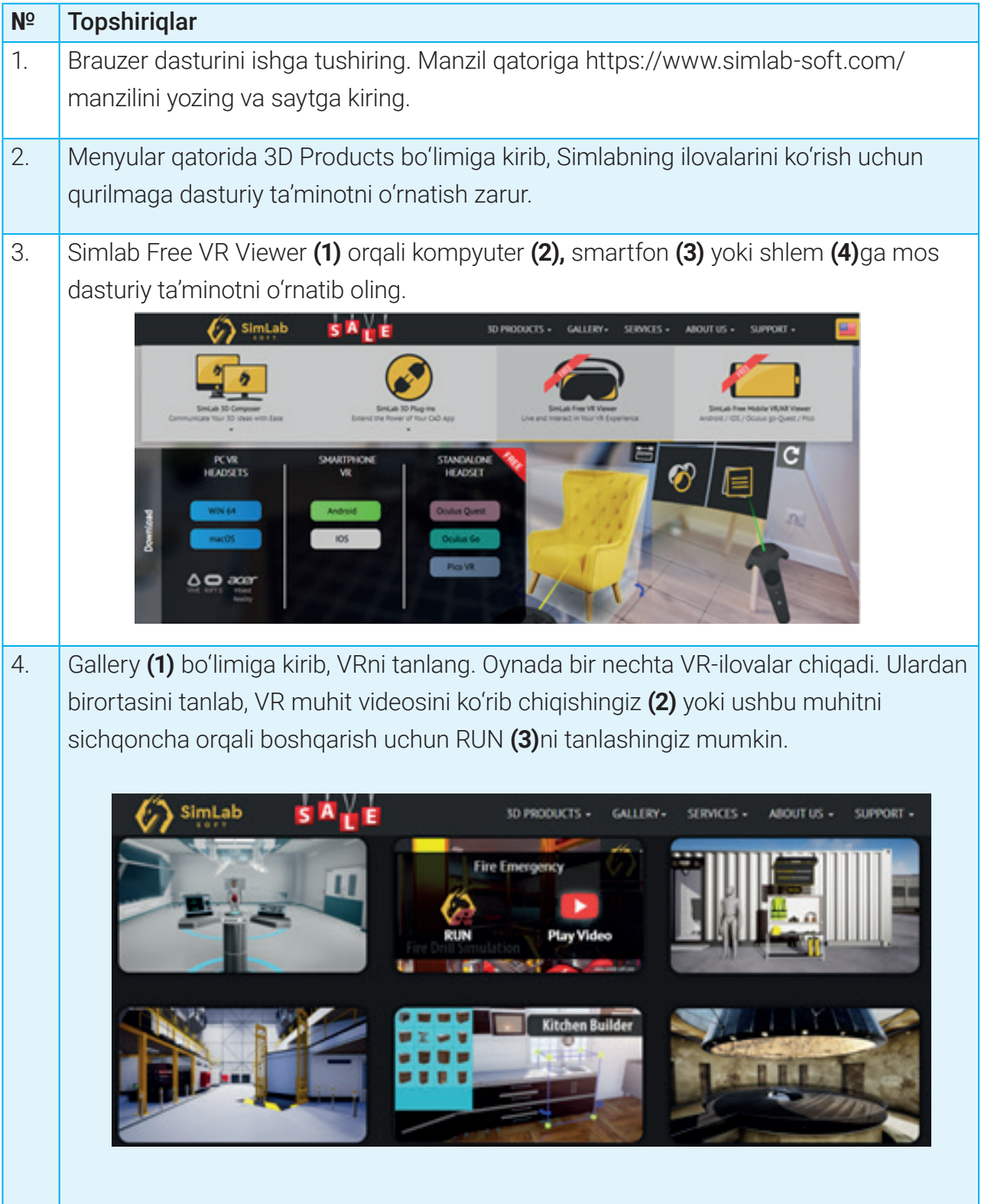

## **VR – VIRTUAL VOQELIK TEXNOLOGIYASI VR – VIRTUAL VOQELIK TEXNOLOGIYASI**

### $\boxed{?}$

### MAVZU YUZASIDAN SAVOLLAR

- 1. Virtual voqelik nima?
- 2. Virtual voqelikdan nima maqsadda foydalaniladi?
- 3. Virtual voqelik tabiiy voqelikdan nimasi bilan farqlanadi?
- 4. Virtual voqelik qurilmalarini sanab bering.

### UY VAZIFASI

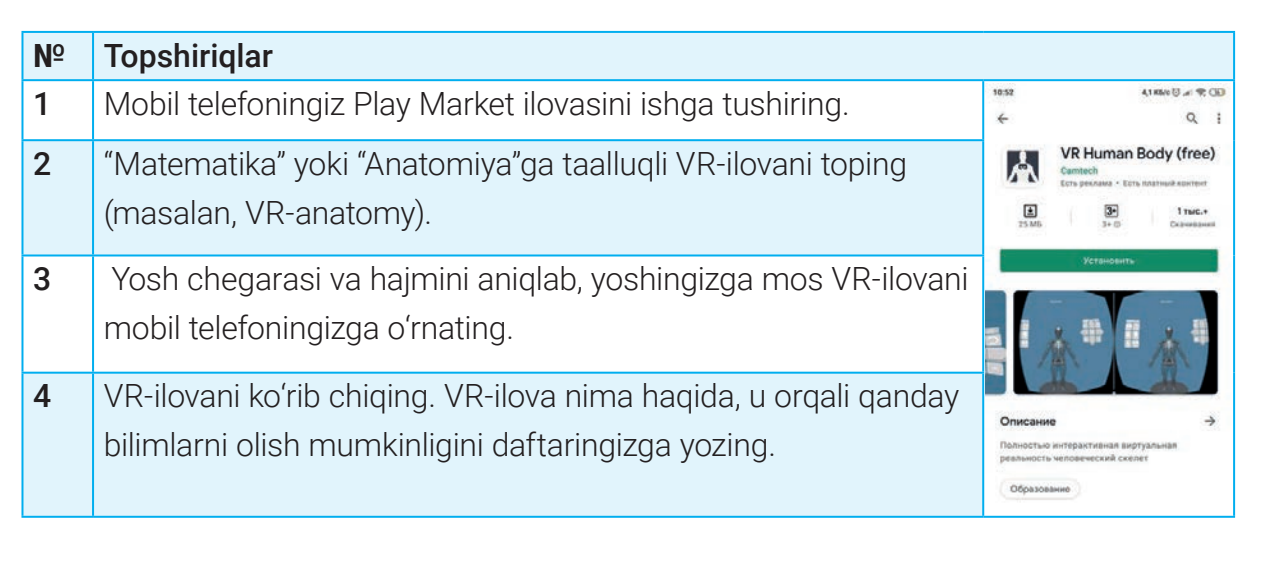

## **AR – TO'LDIRILGAN VOQELIK TEXNOLOGIYASI**

# 39-dars. AR – TO'LDIRILGAN VOQELIK TEXNOLOGIYASI

XXI asr texnologiyalar asri, texnika bilan boyitilgan, kompyuter vositachiligidagi asrdir. Endi inson uchun tabiiy hayotda yashash yetarli emas, u texnologik taraqqiyotga imkon beruvchi boy tajribalarni yaratishni istaydi. Bunday yangiliklardan biri to'ldirilgan voqelik (AR) bo'lib, u insonlarga turli tadqiqotlarni o'tkazish, laboratoriya ishlarini bajarish, taniqli insonlar bilan raqsga tushish, uzoq mamlakatlarga sayohat qilish, boshqa sayyoralarni ziyorat qilish, hatto o'z vaqtini orqaga qaytarish imkoniyatlarini beruvchi texnologiyadir.

### $\Box$

### DIQQAT

**AR** (ing. *Augmented reality* – to'ldirilgan voqelik) – har qanday qurilma ekrani orqali har qanday raqamli ma'lumot (rasm, video, matn, grafika va h. k.)ni proeksiyalash.

**QR**-kod (ingl. *Quick Response* – tezkor javob) – maxsus tarzda kodlangan, kvadrat ko'rinishida tasvirlangan ma'lumot.

**GPS** (ing. *Global Positioning System* – global joylashishni aniqlash tizimi) – dunyo bo'ylab masofa, vaqt va joylashishni belgilaydigan sun'iy yo'ldosh navigatsiya tizimi.

*To'ldirilgan voqelik texnologiyasi* – bu atrofdagi haqiqiy dunyo obyektlari ustida interfaol raqamli elementlar joylashtirilgan voqelikdir. Ushbu texnologiya vizual qurilma orqali virtual elementlardan foydalangan holda haqiqiy dunyoni to'ldirishga qaratilgan. AR virtual obyektlari real dunyoni ko'rish uchun kameradan olingan ma'lumot bilan bir vaqtning o'zida to'ldiriladi va kuzatiladi. Natijada, real dunyo sun'iy elementlar hamda yangi ma'lumotlar bilan to'ldiriladi. Bular odatiy smartfon va planshetlar, to'ldirilgan voqelik ko'zoynaklari, statsionar ekranlar, proyeksion moslamalar kabi texnologiyalar uchun dasturlar yordamida amalga oshirilishi mumkin.

 AR texnologiyalarda qo'llaniladigan yana bir element – bu QR-kod.

QR-kod orqali belgi (harf, raqam va maxsus belgi)lardan iborat axborotlarni kodlash mumkin. Axborot sifatida sayt manzili, telefon, elektron pochta manzili, biror obyektning joylashgan koordinatasi kabi ma'lumotlar ishlatilishi mumkin. Ushbu ikki o'lchamli shtrix kodni

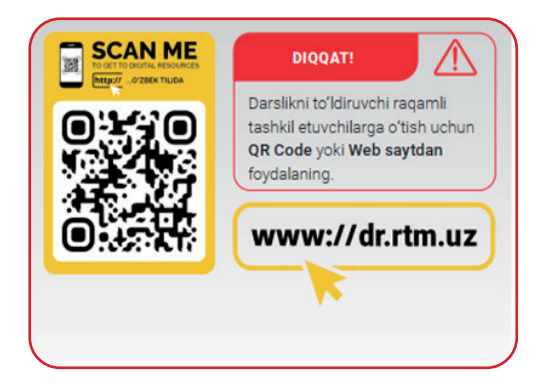

### **AR – TO'LDIRILGAN VOQELIK TEXNOLOGIYASI AR – TO'LDIRILGAN VOQELIK TEXNOLOGIYASI**

QR-skaner orqali skaner qilish bilan kod joylashgan sayt, buyum, reklama yoki biror narsa haqidagi ma'lumotni gipermurojaat orqali smart qurilma yordamida qidirib topish mumkin.

Ular real dunyo bilan raqamli axborot va kommunikatsiya kanallarini bog'lab turadi.

QR-kodni yaratish uchun kerakli axborot o'lchami aniqlab olinadi va maxsus generator dasturidan foydalaniladi. Masalan, qrcoder.ru sayti orqali QR-kodni onlayn tarzda yaratish mumkin.

Hozirgi kunda kameraga ega zamonaviy telefonlar QR-kodli ma'lumotlarni oson o'qiy oladi. Buning uchun QR-kodni o'qiydigan dasturni ishga tushirish yetarli.

## TO'LDIRILGAN VOQELIK TURLARI

Zamonaviy to'ldirilgan voqelik texnologiyasi axborot texnologiyalari sohasidagi so'nggi o'zgarishlar tufayli har xil turlarga ega.

#### **Markerga asoslangan AR**

Markerga asoslangan to'ldirilgan voqelikni ishga tushirish uchun ko'pincha QRkodlaridan yoki boshqa shu kabi naqshlar bilan yaratilgan markerlardan foydalaniladi. Tabiiy dunyodagi marker rasmga olingan vaqtda to'ldirilgan voqelik ilovasi tomonidan ushbu marker tanib olinadi va unga mos raqamli kontent ishga tushadi.

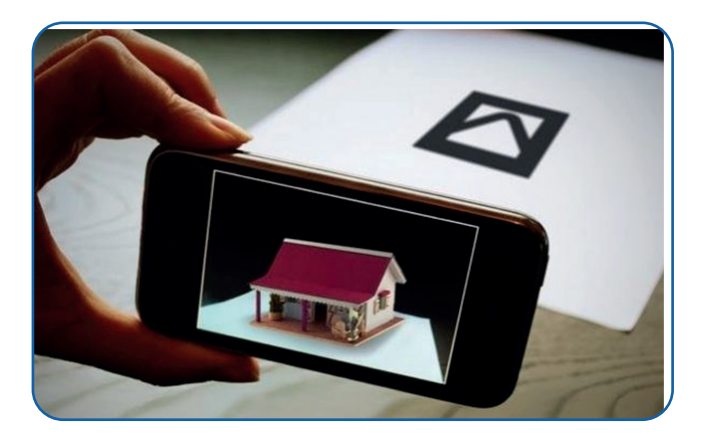

#### **Tasvirga asoslangan AR**

Tasvirga asoslangan AR markerga asoslangan ARga nisbatan biroz takomillashgan bo'lib, u foydalanuvchiga virtual obyektni ixtiyoriy joyga joylashtirish imkonini beradi.

Ushbu AR turida tasvirlar marker vazifasini bajaradi. Uning yordamida virtual muhitni aniqlab, virtual obyektlarni joylashtirish

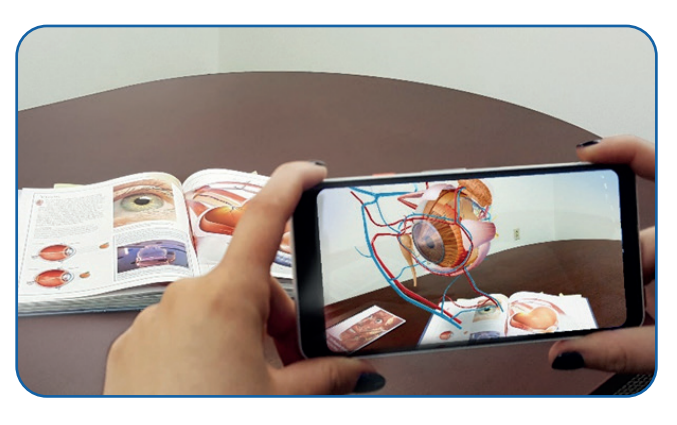

mumkin. Tasvirga asoslangan ARga namuna sifatida tibbiyot kitoblaridagi tasvirlarning jonlantirilishini misol keltirish mumkin.

## **AR – TO'LDIRILGAN VOQELIK TEXNOLOGIYASI**

### **Joylashuvga asoslangan AR**

To'ldirilgan voqelikning bu turi haqiqiy obyektga (yoki uning to'liq takrorlangan tasviriga) grafik qo'shimchalarning ustma-ust joylashishini nazarda tutadi. Bu esa haqiqiy obyektga to'ldirilgan ko'rinish beradi. Shuningdek, ilova orqali tabiiy muhitga obyektlarni qo'yish, ular joylashuvini o'zgartirish mumkin. Texnologiyalarning obyektlarni tanib olish qobiliyati

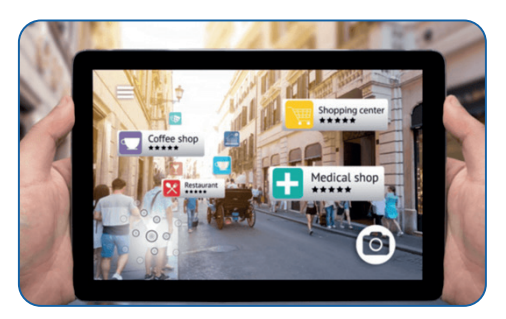

ustma-ust joylashtirilgan ARni bajarishda juda muhim rol o'ynaydi.

AR dasturiy ta'minoti o'z ishini bajarish uchun zarur ma'lumotlarni to'plashda AR qurilmalariga, xususan, kamera, GPS, raqamli kompas va akselerometrga tayanadi. ARni yaratishda GPS funksiyalarining kombinatsiyasidan turli maqsadlarda foydalanish mumkin: diqqatga sazovor joylar to'g'risida turistik ma'lumotlarni qo'shish, do'kon, mehmonxona va restoranlar joylashgan joylarni belgilash, haydash marshrutlarini real rejimda ko'rish va b.

### **Proyeksiyaga asoslangan AR**

Proyeksiyaga asoslangan AR boshqa to'ldirilgan voqelik turlaridan biroz farq qiladi. Ya'ni kontentni namoyish qilish uchun unga mobil qurilma kerak emas. Nomidan ko'rinib turibdiki, proyeksiyaga asoslangan AR turi tasvirni ekran yoki turli fizik yuzalarda namoyish qilish uchun videoproyektorni ishlatadi. Ushbu AR turi asosida virtual tasvirlar proyeksiyasi uchun real obyektlardan

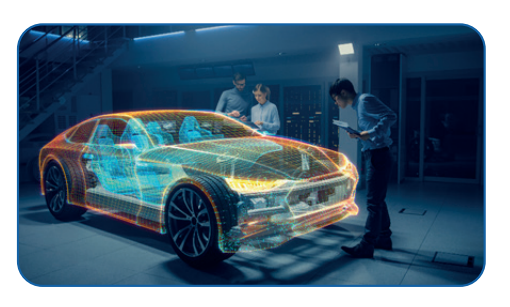

foydalaniladi. Odatda, undan sanoatda mahsulotlarni vizualizatsiya qilishda foydalaniladi.

AR dasturlari endi faqat ko'ngil ochish sohasi bilan cheklanmaydi. Bu texnologiya chuqur biznes, ilmiy va tadqiqot maqsadlariga xizmat qiladi. Quyida imperiv AR tajribalarini yaratish uchun ishlatiladigan asosiy texnika va vositalar haqida ba'zi tafsilotlar bilan tanishamiz.

### **To'ldirilgan voqelikdan foydalanish**

**Proyeksiya** – obyektlarni ko'paytirish imkoniyatini ta'minlovchi AR xususiyati. To'ldirilgan voqelik elementlari boshqariladigan proyektor-kamera tizimlaridan foydalangan holda obyektlarni to'g'ridan to'g'ri fazoviy AR vositalari orqali proyeksiyalaydi. Proyeksion AR tizimlari to'ldirilgan voqelik sohasidagi eng zamonaviy texnologiyalardir, chunki ular to'ldirilgan voqelik elementlarini namoyish qilish orqali foydalanuvchilar bevosita proyeksiyadan bahramand bo'lishi uchun AR ilovalarni taklif qiladi.

## **AR – TO'LDIRILGAN VOQELIK TEXNOLOGIYASI AR – TO'LDIRILGAN VOQELIK TEXNOLOGIYASI**

**Qayta ishlash.** AR, asosan, tasvir va ovozni qayta ishlashning zamonaviy texnikasi tufayli amalga oshiriladi. Har qanday AR mahsuloti atrof-muhitni aniq anglash, yorug'likni baholash va muhim xususiyat nuqtalari va tekisliklarni aniqlash uchun tasvirni qayta ishlashga tayanadi.

**Akslantirish.** AR texnologiyasining asosiy maqsadi virtual obyektlarni haqiqiy sahnalarga birlashtirish orqali fotorealistik tasvirlarni yaratishdan iborat. Bunday tasvirlar ilg'or modellashtirishdan foydalangan holda yaratiladi. Virtual aks ettirish ARda real hayot manzaralarini ko'paytiradigan virtual obyektlardagi real dunyo obyektlarining akslarini simulyatsiya qilish uchun ishlatiladigan usul hisoblanadi.

### **Mobil qurilmalar**

Bir necha o'n yillar oldin ARni faqat maxsus jihozlangan xonalarda tajriba sifatida ko'rish mumkin edi va u juda ko'p jihozlarni talab qilardi. Bugungi mobil ilovalar esa haqiqiy AR tajribalarini taqdim etmoqda. Bugungi kunda iOS va Android qurilmalarida ARdan foydalanish mumkin.

### **ARga asoslangan qurilmalar**

Mobil texnologiyalar dunyoga yangi ixtirolarni olib kirishda jadal rivojlanayotgan bir paytda maxsus AR moslamalari (taqiladigan aqlli ko'zoynak, shlem, giroskop, raqamli kompas, GPS, protsessor va displey) yanada realistik, rivojlangan va professional ko'rinishga ega. Eng keng tarqalgan maxsus qurilma bu foydalanuvchi to'liq immersiv AR tajribasini qo'llashi uchun foydalaniladigan shlemdir.

### **AR ko'zoynagi**

Google Glasses va Laster SeeThru kabi brendlar mashhur aqlli ko'zoynaklar sirasiga kiradi. AR bilan boyitilgan linzalar AR ko'zoynaklariga ham kiritilgan, masalan, AV Walker – dunyoni raqamli tarkib bilan qoplaydigan yapon AR ko'zoynagi.

### **AR kontakt linzalari**

AR texnologiyasini kontakt linzalariga kiritish texnologiya sanoatidagi nisbatan yangi amaliyot hisoblanadi. Vashington universiteti tomonidan "Twinkle in the Eye" nomli kashfiyot loyihasi matnlarni aks ettiradigan, nutqni tarjima qila oladigan AR linzalarini yaratishni boshlagan.

### **Virtual Retina Displey (VRD)**

VRD 1990-yillarning oxirlarida vizual tasvirlarni yaratishning zamonaviy texnologiyasi sifatida paydo bo'ldi. Dastlabki VRD inson interfeysi texnologiyalari laboratoriyasi (HIT laboratoriyasi) da ishlab chiqilgan. VRD orqali tasvir yaratish usuli kam quvvatli lazer nurlarini skanerlash va tasvirni to'g'ridan to'g'ri inson retinasida ko'paytirishga asoslangan. VRDdan foydalanish

## **AR – TO'LDIRILGAN VOQELIK TEXNOLOGIYASI**

yuqori aniqlikdagi, yuqori kontrastli tasvirlarni yaratish imkonini beradi va ularni foydalanuvchi ko'rgan narsalariga ustma-ust joylashtiradi.

Hozirda AR dasturlarini muhandislar tomonidan ishlab chiqilgan funksiyalar yordamida boshqarish mumkin. Foydalanuvchi o'zini qanday tutish kerakligini, qaysi ssenariyni ta'qib qilishni va o'yin qachon tugashini o'zi tanlaydi. Biroq yangi AR dasturlari inson ongi yordamida boshqarilishi kutilmoqda. Bugungi kunda tasavvur qilish qiyin bo'lsa ham, yaqin bir necha yil ichida bunday nazoratni amalga oshirish mumkin. Neurable singari bunday startaplar foydalanuvchiga VR & AR dasturlarini "miya sichqonchasi" yordamida boshqarish imkoniyatini yaratish uchun birinchi qadamlarini qo'ydi.

## **№** Topshiriqlar 1. Darslikda berilgan QR-kod orqali 11-sinf "Informatika" darsligi mobil ilovasini telefoningizga yuklab oling. 2. Ilovani ishga tushiring va kitobda berilgan darslar ustida mobil telefoningizni biroz tutib turing. 3. Ishga tushgan ilovaning menyularidan videodarsni tanlab, ko'rib chiqing. 4. Mobil telefoningizga Play market orqali AR VR Molecules Editor ilovasini yuklab oling. 5. Ilova ishlashi uchun CardBoard dasturi talab qilinish mumkin, uni ham Playmarket orqali mobil telefoningizga o'rnatib oling. Agar CardBoard mavjud bo'lsa, u holda, mobil telefonni uni ichiga o'rnatib oling. Aks holda mobil telefonni ko'zingizga parallel tarzda ushlab ham ilovani ishlatishingiz mumkin. 6. Mobil telefonga o'rnatilgan AR VR Molecules Editor ilovasini ishga tushiring. O'rtada ko'rsatilgan markerni biror element ustiga olib boring va telefonni bir fursat qimirlatmay turing. 7. Hosil bo'lgan 3D maketni ko'rib chiqing. ARni ishga tushirish uchun AR rejimni tanlang.

### AMALIY MASHG**'**ULOT

### **AR – TO'LDIRILGAN VOQELIK TEXNOLOGIYASI AR – TO'LDIRILGAN VOQELIK TEXNOLOGIYASI**

- 8. Kimyoviy elementlar yozilgan kartochkalarni yuklab olish uchun "Скачать pdf файл" ustida markerni ushlab turing. Bunda fayl Google diskka yuklanadi. AR rejimga o'tish uchun "Перейти" AR rejimi tanlanadi.
- 9. Google diskka yuklagan faylni yoki kimyoviy elementlarni kompyuterda yozib, qog'ozga chiqaring. Telefonni kimyoviy element rasmi ustida bir fursat tutib turing va hosil bo'lgan to'ldirilgan voqelik elementini ko'rib chiqing.

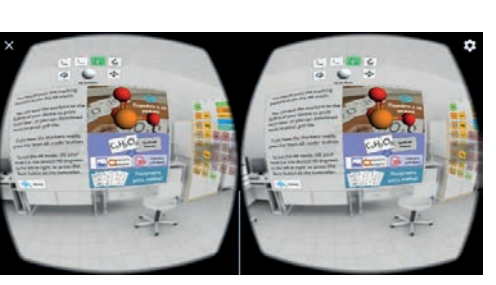

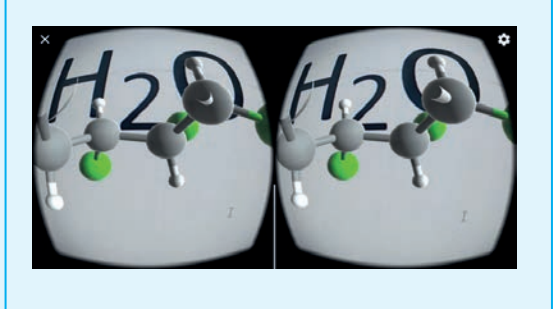

### $\begin{smallmatrix} \bullet \\ \bullet \end{smallmatrix}$

### MUSTAHKAMLASH UCHUN SAVOLLAR

- 1. To'ldirilgan voqelik nima?
- 2. To'ldirilgan voqelikning asosiy turlarini aytib bering.
- 3. To'ldirilgan voqelik qanday hollarda qo'llaniladi?
- 4. QR-kod nima va u qanday maqsadlarda yaratilgan?

### UY VAZIFASI

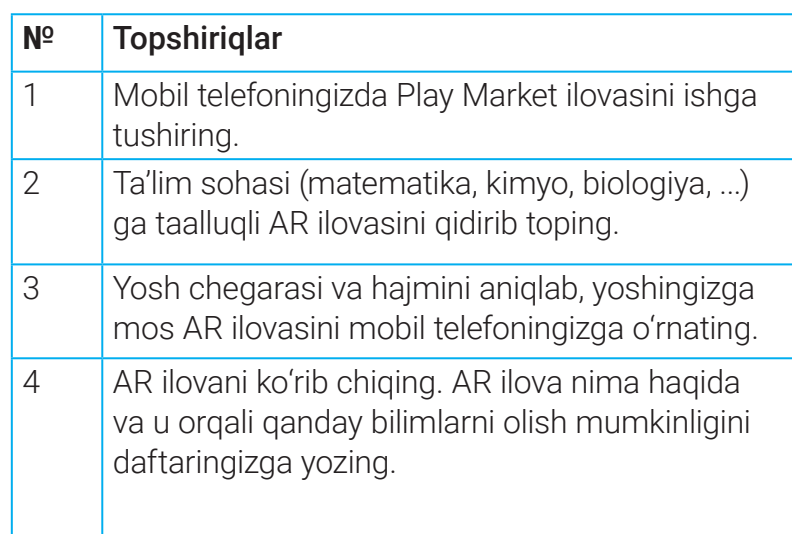

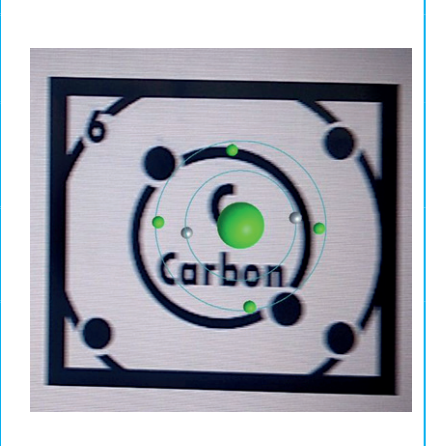

V BOB. MOBIL ILOVALAR YARATISH (40–45-darslar)

### **I V BOB.**

## **MOBIL ILOVA TUSHUNCHASI**

# 40-dars. MOBIL ILOVA TUSHUNCHASI

Mobil ilovalar hozirda inson hayotining bir qismiga aylandi. Ular ish va bo'sh vaqtni tashkil etish, so'nggi yangiliklar bilan tanishish, do'stlar bilan muloqot qilishda yaqindan yordam beradi. Har kuni iOS, Android, Java, Symbian, Windows kabi operatsion tizimlar uchun yangi dasturlar ishlab chiqilmoqda.

### $\circledR$

### TAYANCH TUSHUNCHALAR

**Mobil ilova** – ma'lum vazifani bajarishga mo'ljallangan, mobil telefon, smartfon yoki kommunikatorda foydalanish uchun yaratilgan maxsus dastur.

**WAP** (ingl. *Wireless Application Protocol*) – simsiz tarmoqlardan foydalanuvchilar uchun standart dastur.

## MOBIL ILOVALAR TARIXI

Agar mobil ilovalarni loyihalashtirish, ishlab chiqish tarixiga nazar soladigan bo'lsak, bunday ilk dasturlar Java muhitida ishlab chiqilgan kalendar va kalkulyatorlar, hatto o'yinlar bo'lganliginini guvohi bo'lamiz.

Mobil telefonlarda displeyning paydo bo'lishi mobil ilovalarning yaratilishida boshlang'ich qadam bo'lgan, desak mubolag'a bo'lmaydi. Tabiiyki, telefonlar uchun birinchi dasturlar ishlab chiqaruvchilar tomonidan qurilmaga o'rnatilgan, telefonning o'ziga xos funksiyalarini bajarishga mo'ljallangan ichki dasturlar edi.

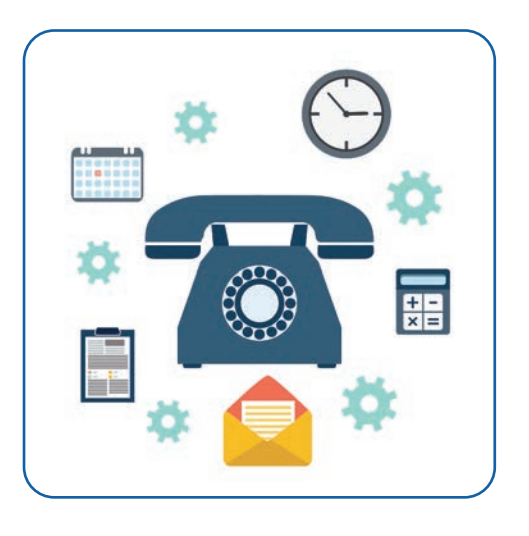

Birinchi mobil dastur telefonning ishlashi uchun to'g'ridan to'g'ri mas'ul dasturiy ta'minotdan tashqari, foydalanuvchi kontaktlarini boshqaruvchi dasturiy ta'minot – telefon daftarchasi edi. Dastlab daftarchaga faqat abonent ismi va telefon raqami kiritilgan. Asta-sekin dasturga yangi-yangi funksiyalar qo'shilib borgan – ism va telefon raqamidan tashqari, abonent manzili, elektron pochtasi kabi ma'lumotlarni kiritish imkoniyati paydo bo'ldi.

### **MOBIL ILOVA TUSHUNCHASI MOBIL ILOVA TUSHUNCHASI**

Qisqa matnli xabarlarni (SMS) almashish imkoniyati paydo bo'lishi bilan mobil telefonlarga yana yangi dastur qo'shildi. Bu dastur kichik elektron matnlarni yozish, tahrirlash va yuborish imkonini berar edi.

Mavjud dasturiy ta'minot orqali telefonga o'rnatilgan birinchi mobil dastur paydo bo'lgan vaqt o'tgan asrning 90-yillari oxirlarida, uyali aloqa asta-sekin dunyo bo'ylab millionlab odamlar hayotiga kirib kela boshlagan paytga to'g'ri keladi. Ta'kidlash joizki, o'sha paytga kelib telefon ishlab chiqaruvchilar mobil telefon uchun dasturiy ta'minot texnologiyalarini rivojlantirish hamda tijorat maqsadlarida istiqbolli yo'nalishini tushunib yetishgan. Shu davrdan boshlab mobil qurilmalar dasturiy ta'minotiga, ularni boshqaruvchi dasturlardan tashqari, qo'shimcha dasturlarni o'rnatish boshlandi: turli xil ko'ngilochar multimedia ilovalari, kichik arkada o'yinlari, qo'ng'iroq ohanglari muharriri, kalkulyator, kalendar va h. k.

1997-yilda uyali aloqa bozorida mobil qurilmalar orqali Internet tarmog'iga ulanish imkoniyatini beruvchi WAP texnologiyasi paydo bo'lishi bilan dastur-ilovalar va ularni ishlab chiqaruvchilar soni ko'paya boshladi.

Yangi ming yillik boshlarida mobil ilovalar bozori jadal rivojlandi. Mobil qurilmalar uchun multimedia kontentlari va dastur mahsulotlarini sotish uchun mo'ljallangan maxsus saytlar paydo bo'ldi.

Mobil qurilmalar takomillashgan sayin mobil ilovalar ham ko'plab qulayliklarni taklif eta boshladi. Xususan, shaxsiy komputerda foydalaniluvchi ko'plab dasturlarning mobil qurilmalar uchun dastur-prototiplari ishlab chiqarila boshlandi. Bu orqali komputerda bajarish mumkin bo'lgan ko'plab vazifalarni mobil qurilmalarda ham bajarish imkoniyati yaratildi.

## MOBIL ILOVALAR TURLARI

Mobil ilovalarni qanday qurilma yoki operatsion tizimda ishlashidan qat'i nazar ikki – bepul va pullik mobil ilovalar guruhiga bo'lish mumkin.

Bepul ilovalar cheklangan imkoniyatlar to'plamiga ega sodda dasturiy ta'minotni taqdim etadi. Ular aniq bir topshiriqni bajarishga mo'ljallangan bo'ladi (masalan, elektron pochtani ko'rish). GetJar tashkiloti ekspertlari fikriga ko'ra, aksariyat hollarda foydalanuvchi bepul dasturlardan qisqa vaqt davomida foydalanadi. Bunga sabab ularning imkoniyatlari cheklanganligidir.

Pullik ilovalarda esa foydalanuvchiga har bir dasturiy mahsulot uchun kengaytirilgan funksional imkoniyatlar taqdim etiladi. Bundan tashqari, ishlab chiqaruvchilar qoida sifatida muntazam ravishda dasturiy ta'minotning yangi imkoniyatlarini taklif etishadi.

Shuningdek, mobil ilovalarni, vazifasiga ko'ra, ko'ngilochar (multimediali), kommunikatsion, navigatsion, ma'lumot beruvchi va amaliy ilovalarga ajratish mumkin.

### **MOBIL ILOVA TUSHUNCHASI**

Ko'ngilochar mobil dasturlar audio va videopleyer, tasvir va elektron kitoblarni namoyish qiluvchi dasturlarni hamda o'yinlarni o'z ichiga oladi.

Kommunikatsion dasturlar foydalanuvchi telefoni, SMS, elektron pochta aloqalari, ijtimoiy tarmoqlar orqali muloqot uchun javobgardir.

Navigatsiya dasturlariga GPS tizimi, elektron xarita hamda geografik koordinatalar bilan ishlaydigan dasturlar kiradi.

Ma'lumot beruvchi dasturlar tarkibiga turli lug'at va ensiklopediyalar, qidirish tizimi mavjud ma'lumotlar bazalari kiradi.

Amaliy dasturlarga qayd dasturlari, organayzerlar, kalkulyator, grafik va matn bilan ishlash dasturlari kiradi.

Bundan tashqari, mobil ilovalar turlarida yana bir tasnif mavjud. Ular ish xususiyatlariga ko'ra, 3 ta guruhga: gibrid, mahalliy, saytlar uchun mobil dasturlarga bo'linadi.

### GIBRID ILOVALAR

Mahalliy va veb-dasturlar o'rtasida oraliq mavqega ega. Ularda smartfon texnik vositalari (kamera, mikrofon, geolokatsiya, manzillar kitobi)ga kirish imkoniyati cheklangan. Serverda joylashtirilgan tashqi manbadan tarkibni yuklab olishda Internetga ulanishni talab qiladi.

Kamchiliklari: oz miqdordagi ma'lumot asosida ishlaydi; dizayn ekran o'lchamlari kattalashishiga mos kelmaydi, bu esa noqulayliklarni tug'diradi.

#### MAHALLIY ILOVALAR

Muayyan operatsion tizim (iOS, Android, Windows) uchun yaratilgan. Foydalanuvchilar kattaroq auditoriyasini qamrab olish uchun turli operatsion tizimlar uchun bir nechta alohida dastur ishlab chiqishi kerak. Ular bir xil funksiyalarni bajarishi, bir xil dizaynga ega bo'lishi mumkin, ammo har xil dasturligicha qoladi. Bunday ehtiyoj loyiha vaqti hamda rivojlanish byudjetini oshiradi.

### **MOBIL ILOVA TUSHUNCHASI MOBIL ILOVA TUSHUNCHASI**

Mahalliy ilovalar Internetdan mustaqil ishlashi mumkin, ayrimlari esa ulanishni talab qiladi. Ular kamroq xotirani egallaydi, tezkor bo'lib, batareya quvvatini kam sarflaydi.

### VEB-ILOVALAR

**Veb-ilovalar** – smartfon foydalanuvchilari uchun saytlarning moslashtirilishi. Ilovalar foydalanuvchi istalgan vaqtda, hatto shaxsiy kompyuteri yoki noutbukidan foydalanish imkoni bo'lmagan holatlarda ham saytga kirish uchun mo'ljallangan. Ayrim vebxizmatlarni yuklab olish va o'rnatish lozim. Saytga mobil brauzer orqali kirilganda, mavjudlari avtomatik ravishda ishga tushadi.

## MOBIL ILOVALARNING AFZALLIKLARI

• dastur interfeysi mobil qurilmada sensorli ekran yoki tugmachalar orqali ishlash uchun maxsus yaratilgan;

• gadjetlar navigatsiyasi mobil menyu foydalanuvchilari uchun qulay va tushunarli;

- xabarlar, push xabarnomalari, eslatmalar orqali foydalanuvchi bilan o'zaro aloqani yaxshilaydi;
- ilova funksiyalarni fon rejimida ham bajarishi mumkin;
- foydalanuvchi shaxsiy ma'lumotlarining saqlanishi. Ushbu xususiyat dasturlarni shaxsiylashtirish imkoniyatlarini yaxshilaydi. Masalan, uyga taksi chaqirish (yashash manzili), tibbiy polis bo'yicha shifokorga yozilish va boshqa imtiyozlar;
- kompaniya va servis bilan yanada moslashuvchan qayta aloqa;
- ko'proq manbalardan foydalanish imkoniyati. Masalan, geolokatsiyani ulash orqali shaharning istalgan joyiga taksi chaqirish;

• ilovalar insonning biologik ritmlarini hisobga olishi, ularni kun tartibiga rioya qilish bo'yicha ogohlantirishi mumkin.

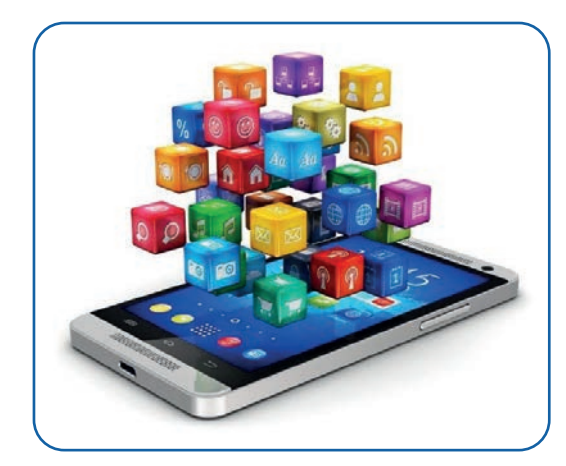

## **I BOB.**

## **BIG DATA VA DATA MINING**

### H

### SAVOL VA TOPSHIRIQLAR

- 1. Mobil ilovalardan nima maqsadda foydalaniladi?
- 2. Dastlabki mobil ilovalar haqida ma'lumot bering.
- 3. Vazifasi bo'yicha mobil ilovalar qanday turlarga bo'linadi?
- 4. Ish xususiyatiga ko'ra, mobil ilovalarga ta'rif bering.
- 5. Mobil ilovalarning afzalliklari nimada ko'rinadi?

### UYGA VAZIFA

1. Smartfoningizda ko'p foydalaniladigan ilovalarni yozing. Ular funksiyasi, ulardan nima maqsadda foydalanishingiz haqida ma'lumot bering.

2. Smartfoningiz ilovalarini turlari bo'yicha jadvalga joylashtiring:

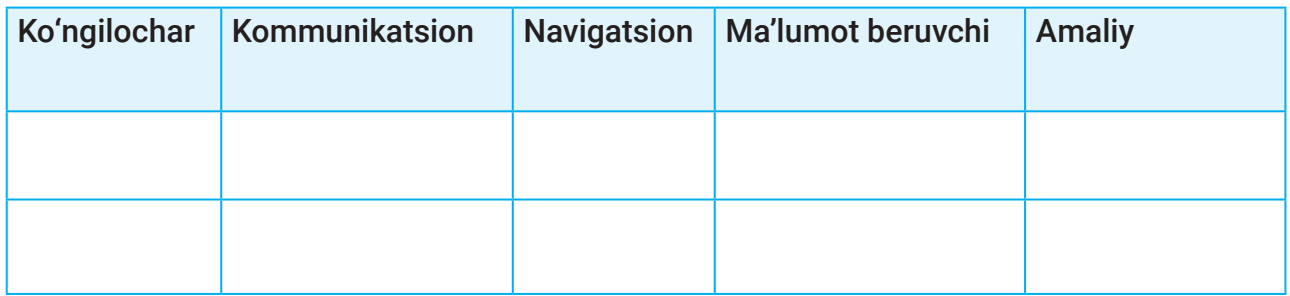

### **BIG DATA VA DATA MINING**

# 41-dars. MOBIL ILOVALARNI YARATISH TEXNOLOGIYALARI VA VOSITALARI

Har kuni ishlatiluvchi mobil ilovalar qanday yaratilishi haqida hech o'ylab ko'rganmisiz? Aslida, mobil ilova yaratish unchalik ham qiyin ish emas. Demak, mavzu yordamida mobil ilovalar qayerda va qanday yaratilishi mumkinligi bilan tanishamiz.

Eng avvalo, mobil ilovalarni yaratish texnologiyalari bilan tanishish zarur. Mobil ilovalar yaratish texnologiyalari, asosan, ikki turga bo'linadi:

- kod orqali dasturlash;
- vizual dasturlash.

Kod orqali dasturlash jarayonida barcha amallar faqat kod yozish orqaligina amalga oshiriladi. Ya'ni dastur yaratish jarayonida dastur oynasini va uning komponentlarini yaratish uchun ham kod yoziladi. Bu usulni ko'proq veb-dasturlashda (HTML, CSS, JavaScript, PHP va b.) va Pythonnig Tkinter kutubxonasida ko'rishimiz mumkin. Ba'zi kod orqali dasturlash platformalarida dastur oynasini yaratish uchun konstruktor rejimlari ham mavjud. Ammo

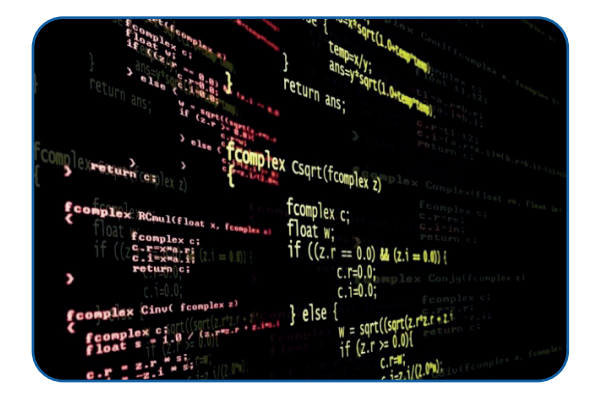

asosiy jarayon kod yozish orqali amalga oshiriladi. Bularga misol tariqasida C# va Delphi dasturlash muhitlarini keltirish mumkin.

Vizual dasturlash – kod yozishning o'rniga grafik obyektlarni boshqarish bilan dastur yaratish usuli. Bunda dasturlash jarayonida maxsus funksiyalardan iborat bloklardan foydalaniladi. Dastur tuzish esa Lego orqali biron buyumni yasash jarayoniga o'xshash bo'ladi. Bu usulda dastur tuzuvchidan dasturlash tillarini yuqori darajada bilish talab qilinmaydi. Ayrim taniqli dastur mualliflari vizual dasturlashni dasturlash

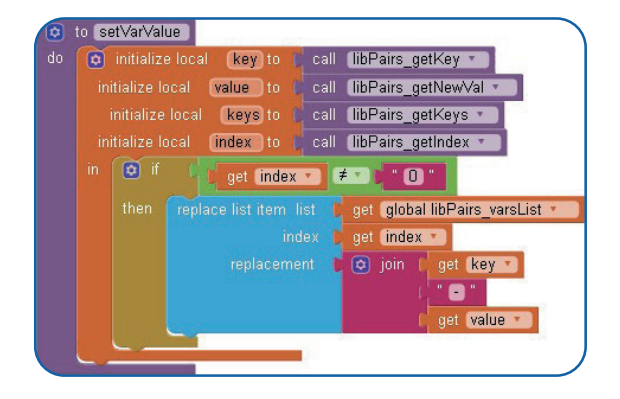

tillarini rivojlantirishning keyingi bosqichi (keyingi avlod) deb tan olishadi.

Mobil ilova yaratish imkonini beruvchi ko'plab dasturiy vositalar mavjud. Ularning ayrimlarini ko'rib chiqamiz.

### **I BOB.**

## **BIG DATA VA DATA MINING**

### **Android Studio**

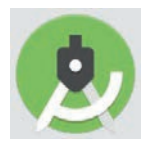

**Android Studio** – 2013-yil 16-may kuni Google I/O konferensiyasida e'lon qilingan Android platformasi bilan ishlash uchun o'rnatilgan dasturlash muhiti (IDE). IDEni yuklab olish va undan foydalanish mutlaqo bepul. Android studiyada smartfon va planshetlar uchun ilovalar ishlab chiqish vositalari, shuningdek,

Android TV, Android Wear, Android Auto, Glass va qo'shimcha kontekstli modullar uchun yangi texnologik yechimlar mavjud.

Android Studioda dasturlash 2 muhitda amalga oshiriladi:

- 1) ilova interfeysini yaratish;
- 2) ilova funksiyalarini yaratish.

Ilova interfeysini 2 usulda: kod orqali va komponentlar orqali yaratish mumkin. Kod orqali yaratishda XML tilidan foydalaniladi. Bunda har bir elementning nomi yozilib, so'ngra uning parametrlari sozlanadi. Interfeysni komponentlar yordamida yaratishda esa tayyor komponentlar ilova oynasiga joylanadi va ularning parametrlari sozlanadi. Komponentlarga tugmachalar, yozuv maydonlari, mediamahsulotlarni namoyish qilish maydonlari, vebmaydon kabilar kiradi.

Ilovaning funksiyalarini yaratish dasturlash tillarida amalga oshiriladi. Android Studio muhitida dastlabki versiyalarida dasturlash jarayonlari uchun Java dasturlash tili belgilangan edi.

2017-yil 17-may kuni o'tkazilgan Google I/O konferensiyasida Google Android Studioda Javaga qo'shimcha ravishda Android platformasi uchun rasmiy dasturlash tili sifatida Kotlin tilini qo'llashini e'lon qildi.

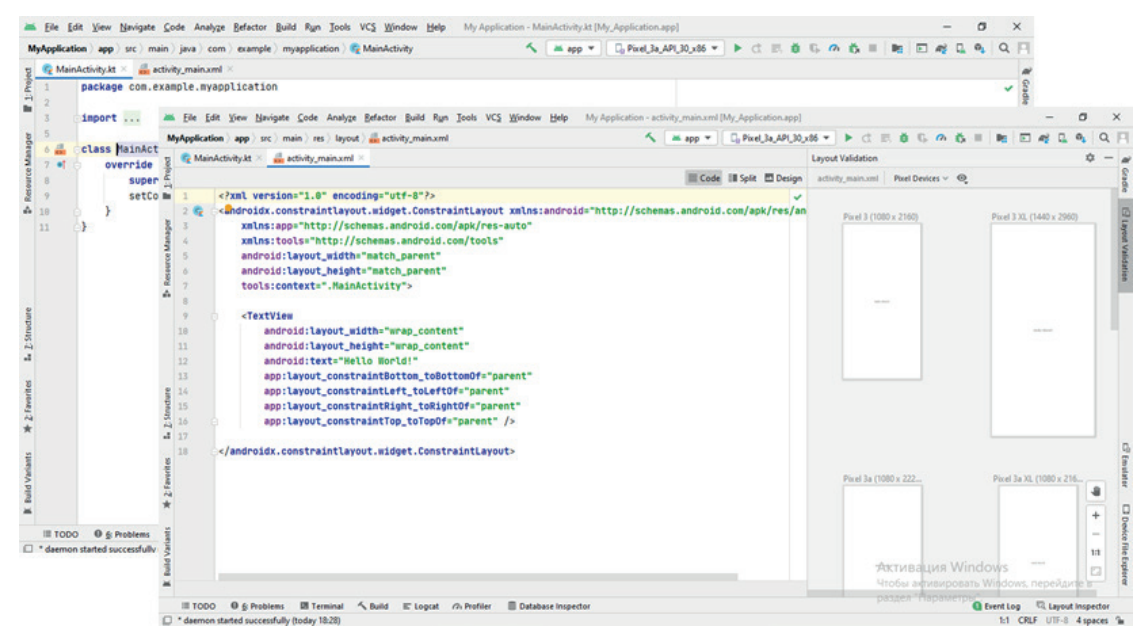

### **BIG DATA VA DATA MINING**

### **Xamarin**

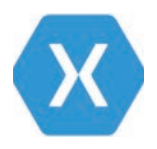

**Xamarin iOS**, Android va Windows qurilmalari uchun C# dasturlash tilida zamonaviy mobil ilovalarni ishlab chiqish freymvorki hisoblanadi.

Xamarin kompaniyasi Amerikada 2011-yilda tashkil etilgan. Uning ishlab chiquvchilari dastlab Microsoft Windows bilan ishlash uchun mo'ljallangan .NET

Frameworkni boshqa mobil platformalar uchun moslashtirdilar.

Xamarin .NET bilan zamonaviy, samarali IOS, Android va Windows ilovalarini yaratish uchun ochiq manbali platformadir. Xamarin umumiy kod va asosiy platforma kodlari o'rtasidagi o'zaro aloqalarni boshqaruvchi abstraksiya darajasini taqdim etadi. Xamarin xotira ajratish va kesh fayllarni yig'ish kabi funksiyalarni amalga oshiruvchi boshqariladigan muhitda ishlaydi.

Xamarin bilan o'rtacha 90 % dastur kodi turli platformalarda o'zgarmasdan ishlatilishi mumkin. Ushbu ustuvorlik yordamida dasturchi barcha dastur kodini bitta tilda yozishi (yoki mavjud dastur kodidan foydalanishi) mumkin. Shu bilan birga u mazkur kod orqali turli platformaga xos ishlash imkoniyatiga ega bo'ladi.

Xamarin orqali ilovalarni shaxsiy kompyuterlarda yoki Mac-kompyuterlarida yozilishi va mos platforma paketlariga kompilatsiya qilinishi kerak, masalan, .apk Android uchun yoki .ipa IOS uchun.

Xamarinda ham dasturlash Android Studioda dasturlash kabi ikki muhitda amalga oshiriladi:

1) ilova interfeysini yaratish (XAML tili yordamida);

2) ilova funksiyalarini yaratish (C# dasturlash tilida).

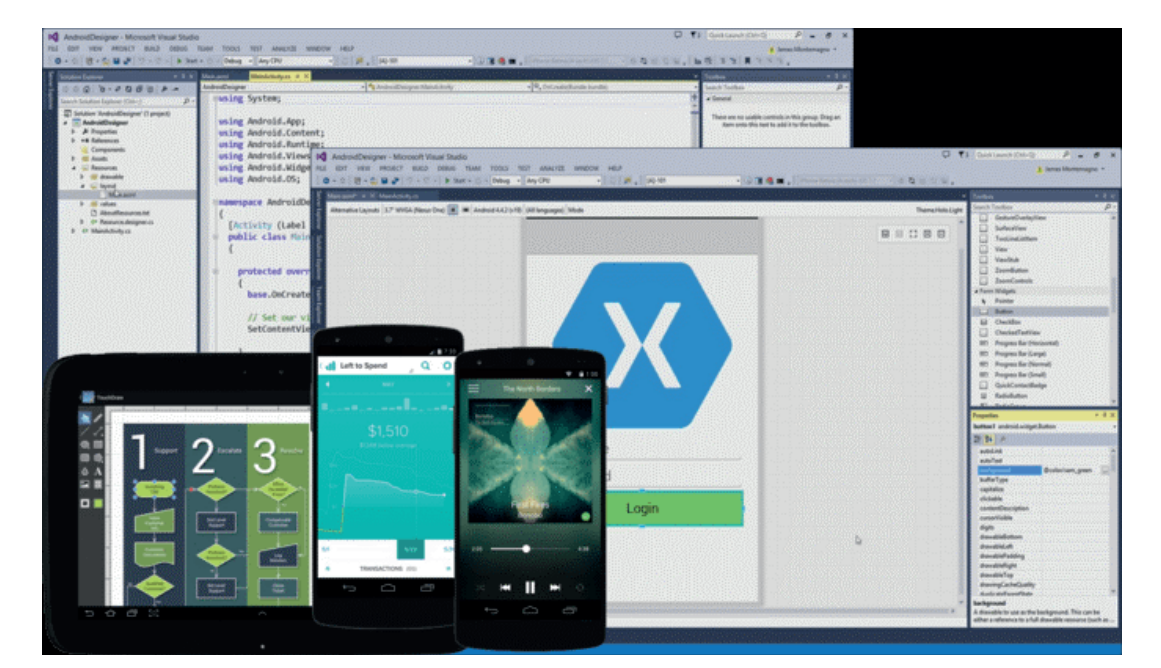

### **I BOB.**

## **BIG DATA VA DATA MINING**

### **Thunkable**

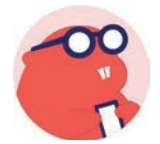

**Thunkable** – mobil ilovalar uchun vizual rivojlanish muhiti. "Vizual" so'zi funksiya va o'zgaruvchilarni aks ettiruvchi vizual bloklar bilan dasturlashni anglatadi. Uning 2 ta asosiy komponenti mavjud:

1) dizayner: ekranga turli xil foydalanuvchi interfeysi komponentlarini qo'shish orqali dasturning foydalanuvchi interfeysini yaratish imkonini beradi, masalan, tugmachalar, matn maydonlari, GoogleMaps kabilar;

2) bloklar: Thunkableda Scratchga o'xshash bloklarga asoslangan dasturlash tili mavjud. Bu yangi boshlovchilar uchun dasturlashdan foydalanishni osonlashtiradi, ammo tajribali ishlab chiquvchilar foydalanishi uchun yetarli emas.

Thunkable App Inventor kabi dasturlash muhitlariga o'xshash tarzda onlayn ishlaydi. Bundan tashqari, bloklardan foydalangan holda vizual dasturlashdan foydalaniladi. Agar istasangiz, masalan, Web Viewer komponenti bilan ishlashda matnli dasturlashdan foydalanishingiz ham mumkin. Ilovani yaratish, nomini o'zgartirish, nusxalash, o'chirish va jonli ko'rish bilan bir qatorda, uni App Storeda nashr etish mumkin.

Dasturlash muhitining funksionalligi va Thunkableda dasturlarni yaratish qobiliyati Android uchun kodli dasturlash muhitlaridan sezilarli darajada past, ammo ko'plab vizual va novizual komponentlari yordamida sodda mahalliy va gibrid dasturlar yaratish mumkin.

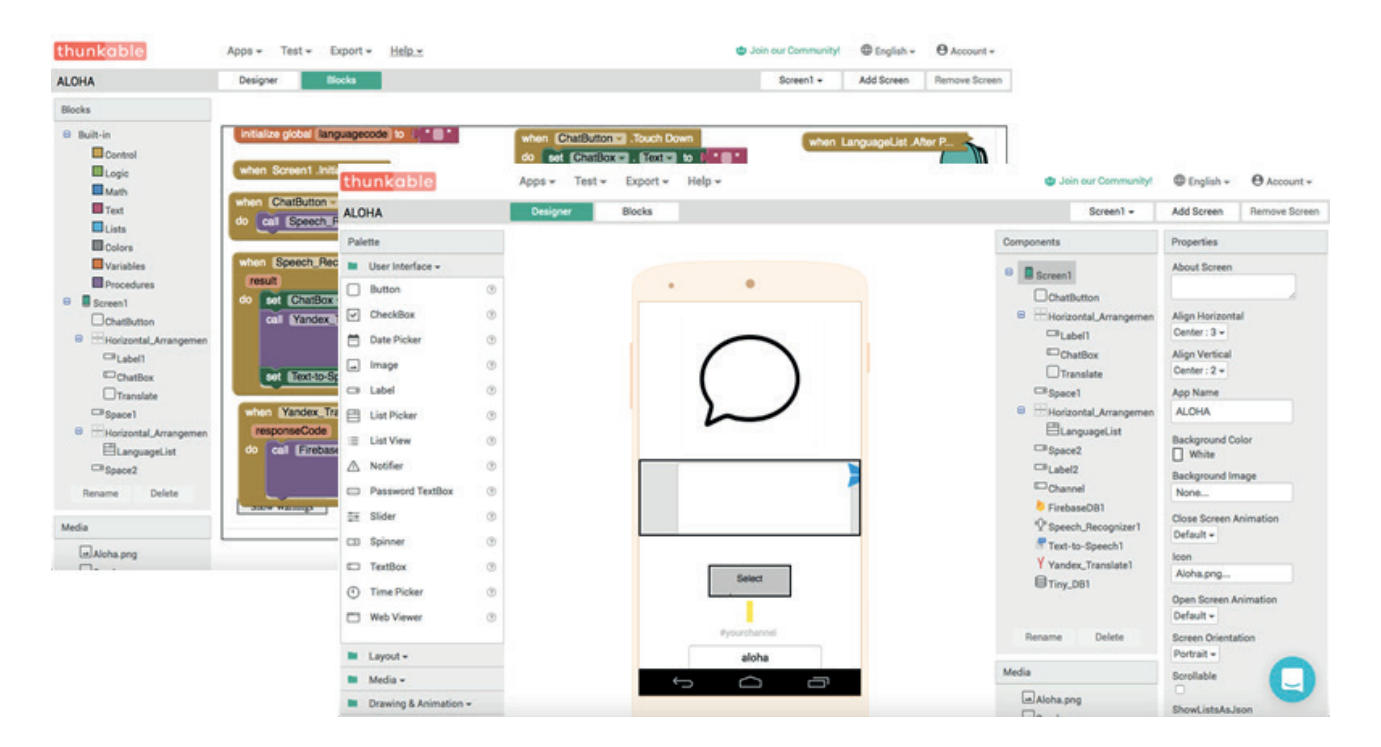

### **BIG DATA VA DATA MINING**

### **App Inventor**

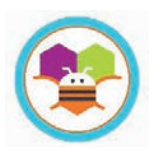

**App Inventor** (App dastur uchun qisqartirilib, dastur deya tarjima qilingan; Inventor ixtirochi sifatida tarjima qilingan) – dasturlash bo'yicha ko'p bilim talab qilmaydigan vizual dasturlash muhiti. Dastur dastlalb Google Labs tomonidan ishlab chiqilgan, keyinchalik esa Massachusets Texnologiya Institutiga topshirilgan.

App Inventor Android ilovalarni yaratish uchun bulutli texnologiyaga asoslangan vizual dasturlash muhiti hisoblanadi. Dasturlarni qurish dastur kodlari bloklari yordamida vizual rejimda amalga oshiriladi. App Inventor veb-muhitda ishlaydi. Bu esa ishni ancha soddalashtiradi, chunki kompyuter resurslaridan deyarli foydalanilmaydi (lekin muhitga kirish uchun Internet bo'lishi lozim). Shuningdek, Java dasturlash tili va Android SDKni bilish talab qilinmaydi. Kompyuterga hech qanday dasturni o'rnatishi shart emas, faqat Google Chrome brauzerida ai2.appinventor.mit.edu manzili orqali muhitni ishga tushirish mumkin.

App Inventordan foydalanish uchun Google akkaunt zarur. Agar Googleda akkaunt mavjud bo'lmasa, unda ish boshlashdan oldin siz akkaunt yaratishingiz va avtorizatsiya qilishingiz lozim. Shundan so'ng App Inventor dasturi hamda barcha saqlangan loyihalar bilan istalgan kompyuterda ishlash imkoniyati yaratiladi.

Ilovalarni yaratish 2 bosqichda amalga oshiriladi:

birinchi bosqich – foydalanuvchi interfeysini loyihalash;

kkinchi bosqich – ilovalarni dasturlash (ko'rsatmalar yaratish).

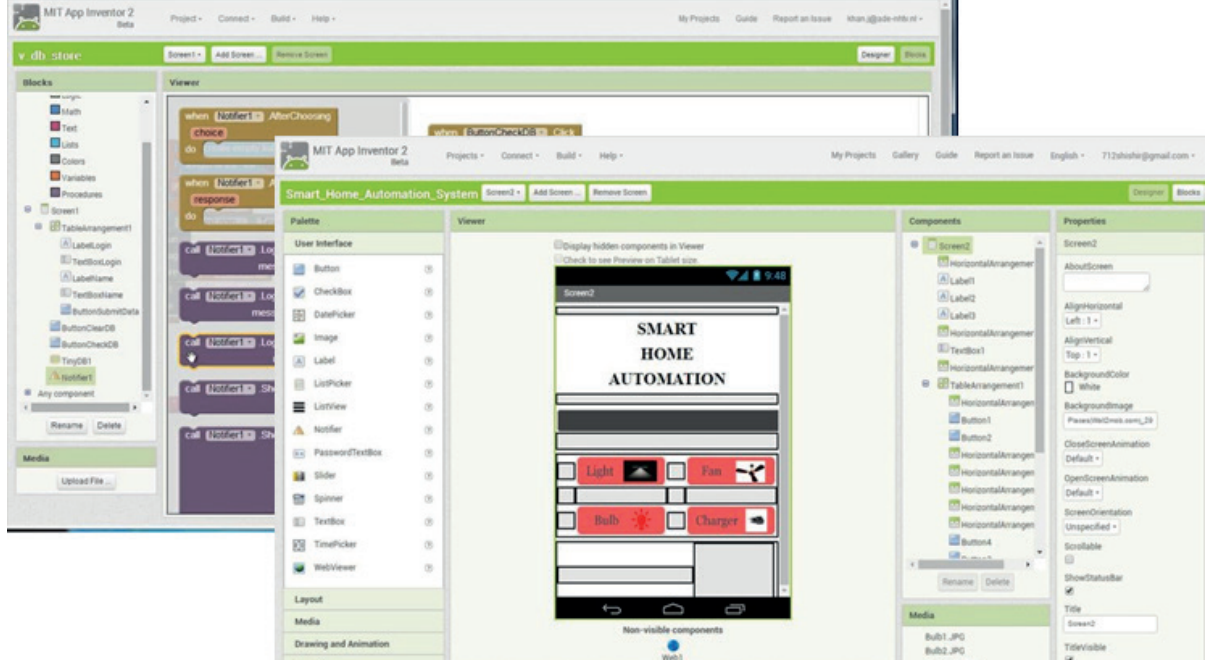

## **MOBIL ILOVALAR YARATISH MUHITI**

### H

### SAVOL VA TOPSHIRIQLAR

- 1. Mobil ilovalarni yaratishning qanday texnologiyalari mavjud?
- 2. Kod orqali dasturlashni ta'riflab bering.
- 3. Vizual dasturlashning afzalligi nimada?
- 4. Androd Studio dasturi qachon yaratilgan?
- 5. Xamarin qaysi dasturlash tillariga asoslangan?
- 6. Thunkable qanday muhitda ishlaydi?
- 7. App Inventordan foydalanishda eng muhim talab haqida ma'lumot bering.

### UYGA VAZIFA

1. Qidiruv tizimi orqali mobil ilovalarni dasturlash muhitlari haqida ma'lumot izlang va ro'yxatini tuzing.

2. Ro'yxatdagi dasturlash muhiti turlari bo'yicha jadvalni to'ldiring:

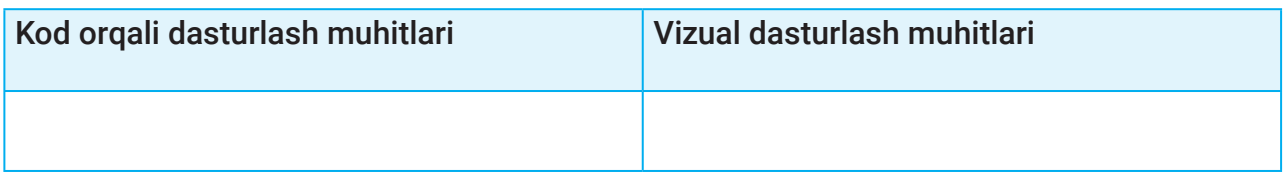

### **MOBIL ILOVALAR YARATISH MUHITI MOBIL ILOVALAR YARATISH MUHITI**

## 42-dars. MOBIL ILOVALAR YARATISH MUHITI

Mobil ilovalar yaratish texnologiyalari va vositalari, ularning eng mashhurlari bizga ma'lum. Endi esa foydalanuvchi uchun qulay, sodda va qiziqarli bo'lgan App Inventor mobil ilovalarini yaratish muhiti bilan kengroq tanishib chiqamiz.

## APP INVENTOR INTERFEYSI

App Inventor dasturlash muhiti sodda va ixcham interfeysga ega bo'lib, foydalanuvchi muhit bilan ishlash davomida interfeys bilan muammolarga duch kelmaydi. Barcha dasturlarda bo'lgani kabi App Inventor muhitida ham menyular satri mavjud:

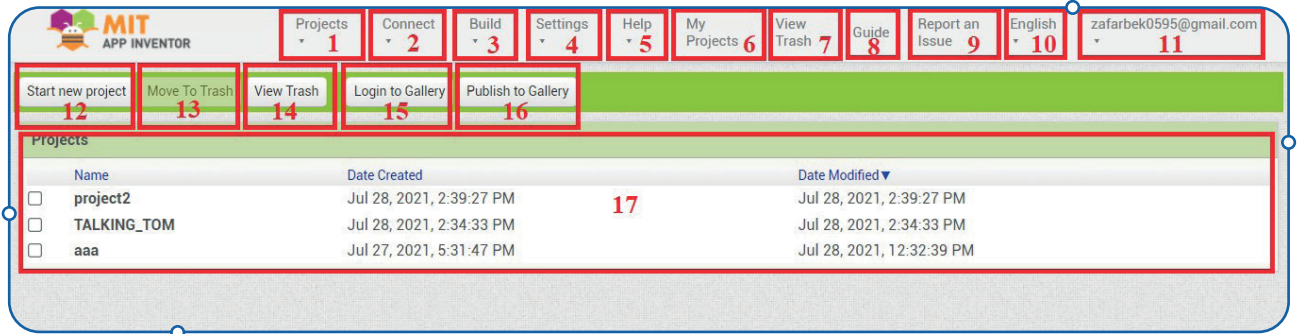

- Projects loyihalarni boshqarish (yaratish, import, eksport qilish va h. k.) (1);
- Connect loyihani ishga tushirish uchun emulyator yoki qurilmaga ulanish (2);
- Build loyiha natijasi (ilova)ni yaratish (3);
- Settings muhit parametrlarini sozlash (4);
- Help muhitda ishlash bo'yicha qo'llanmalar (5);
- Мy projects mening loyihalarim bo'limi (6);
- View trash savatchani ko'rsatish (7);
- Guide muhitning asosiy kutubxonasiga o'tish (8);
- Report an issue muammolar haqida xabar berish uchun chatga o'tish (9);
- English til sozlamalari (odatda, English belgilangan bo'ladi) (10);
- Sign out akkauntdan chiqish (11).

Menyular satridan so'ng tezkor tugmachalar joylashgan:

### **MOBIL ILOVALAR YARATISH MUHITI**

- Start new project yangi loyiha yaratish (12);
- Move To Trash keraksiz loyihani savatchaga tashlash (13);
- View Trush savatchani ko'rish (14);
- Login to Gallery loyihalar galereyasiga kirish (15);
- Publish to Gallery loyihani galereyada namoyish etish (16).

Tezkor tugmachalardan keyingi o'rinda loyihalar ro'yxati joylashgan bo'lib, unda muhitda yaratilgan loyihalar nomi, yaratilgan va qayta ishlangan sanalari ko'rsatiladi (17).

App Inventor muhiti ishga tushganidan so'ng foydalanuvchi "Start new project" tezkor tugmachasi orqali yangi loyiha yaratishi yoki loyihalar ro'yxatidan avval yaratilgan loyihani ishga tushirishi mumkin.

App Inventor dasturlash muhiti 2 ta rejimda ishlashi mumkin:

- 1) dizayner rejimi;
- 2) bloklar rejimi.

## DIZAYNER REJIMI

Dizayner rejimi – ilovalar interfeysi (tashqi ko'rinishi) yaratiladigan rejim. Rejim dasturni ishga tushirishda qurilma ekranida namoyon bo'ladigan turli dastur komponentlari: tugmachalar, matn maydonlari, rasm kabilarni tanlash va joylashtirish uchun ishlatiladi.

Dizayner rejimi ishga tushirilganda, tezkor tugmachalar yangilanadi va ular quyidagi tartibda joylashadi:

- Screen ilova oynalari ro'yxati **(1);**
- Add screen yangi ilova oynasini qo'shish **(2);**
- Remove screen joriy ilova oynasini o'chirish **(3);**
- Publish to Gallery loyihani galereyada namoyish etish **(4);**
- Designer dizayner muhitiga o'tish **(5);**
- Blocks bloklar rejimiga o'tish **(6).**

Loyiha dizaynini ishlab chiqish interfeysi quyidagi asosiy qismlardan iborat:

– Pallet (Palitra) – ilova dizayni uchun foydalaniladigan komponentlar to'plami **(7);**

– Viewer (Ko'rish) – ilova ekrani, aniqrog'i, ekranlardan biri. Ilovada turli harakatlar amalga oshiriladigan bir nechta ekrandan foydalanish mumkin **(8).**

### **MOBIL ILOVALAR YARATISH MUHITI MOBIL ILOVALAR YARATISH MUHITI**

– Components (Komponentlar) – ilovani yaratish jarayonida foydalanilgan komponentlar ro'yxati **(9).**

– Properties (Xususiyat) – ilovada qo'llaniladigan komponentlar xususiyatlari (masalan, rangi, o'lchami va h. k.)ni o'rnatish bo'limi **(10).**

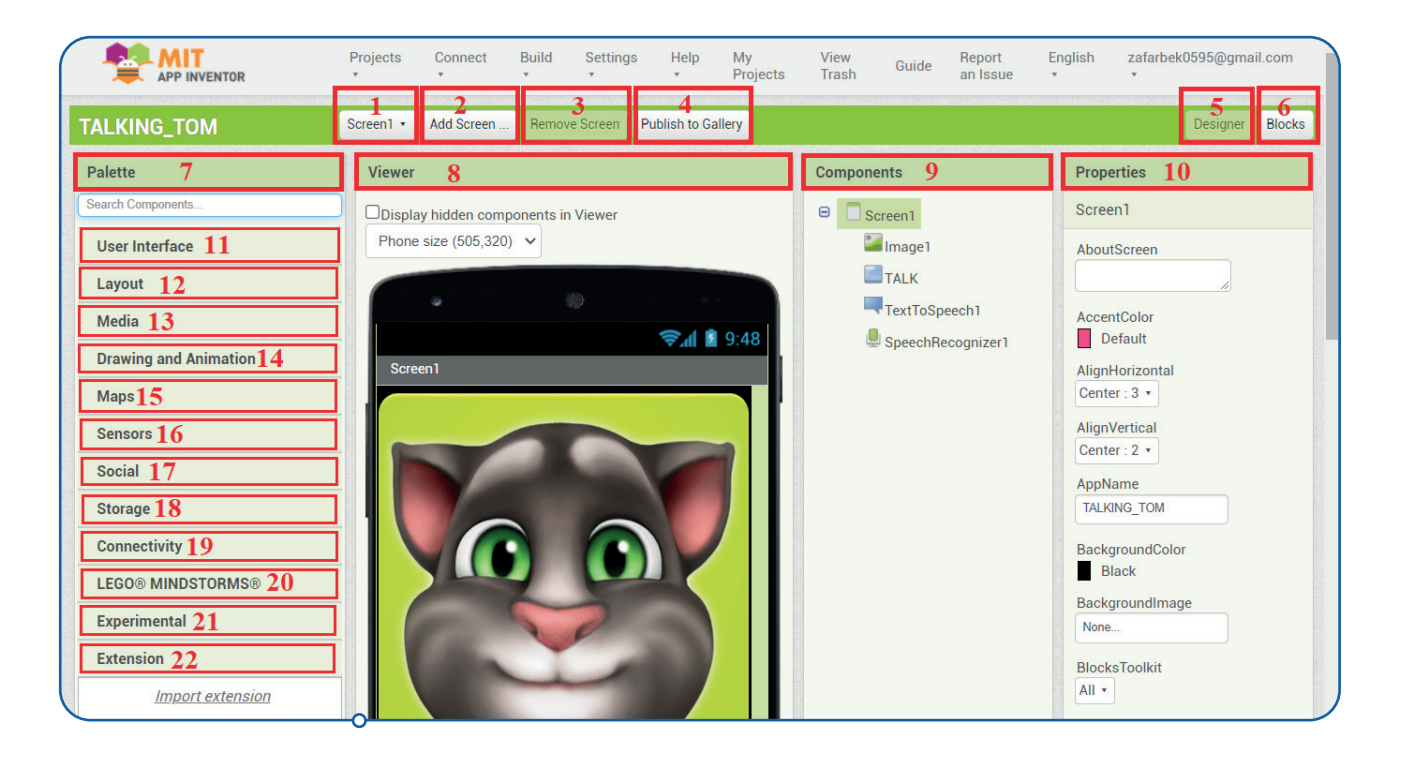

Qulaylik uchun "Pallete" komponentlari bir nechta toifaga bo'linadi:

– User interface (Foydalanuvchi interfeysi) — dastur dizaynining asosini tashkil etuvchi asosiy komponentlar. Bu yerda quyidagilar joylashgan: tugmacha, matn maydoni, matn yoki sana, rasm va shunga o'xshash elementlar **(11) ;**

– Layout (Maket) – jadval yoki konteynerlar. Ushbu vositalar ekranda boshqa komponentlarni joylashtirish imkonini beradi. Odatda, komponentlar ekranda bir-birining ostiga joylashtiriladi. Konteynerlar jadvallar bo'lib, ularning katakchalarida kerakli komponentlarni joylashtirish mumkin **(12);**

– Media (Media) – videokamera, ovoz yozish moslamasi, video va audiopleyer kabi komponentlar **(13);**

– Drawing and Animation (Chizish va animatsiya) – tasvir va animatsiya bilan ishlash imkonini beruvchi komponentlar **(14);**

– Maps – xaritalar bilan ishlash imkonini beruvchi komponentlar **(15);**

### **MOBIL ILOVALAR YARATISH MUHITI**

– Sensors (Datchiklar) – Android qurilmada sensorlarni boshqaruvchi qismlar: taymer, GPS, akselerometr kabilar **(16);**

– Social (Ijtimoiy) – ijtimoiy sohaga tegishli komponentlar: telefon kontaklardan foydalanish, ijtimoiy tarmoqqa ulanish **(17);**

– Storage (Saqlash) – ma'lumot va ilovalar ma'lumotlar bazalarini boshqarish imkonini beruvchi muhim komponentlar **(18);**

– Connectivity (Ulanish) – ilovani tashqi qurilma va dasturlar bilan ulash uchun mas'ul komponentlar, masalan, Bluetooth **(19);**

- LEGO MINDSTORMS LEGO konstruktor robotlarini boshqarish uchun komponentlar **(20);**
- Experimental Firebase ma'lumotlar ombori bilan ishlovchi komponentlar **(21).**

## BLOKLAR REJIMI

Bloklar rejimi ilova va uning komponentlari foydalanuvchining turli xatti-harakatlariga javob qaytarishini dasturlash uchun ishlatiladi. App Inventor bloklari bu komponentlarni boshqarish uchun vositalar hisoblanadi va ular pazl ko'rinishiga ega. Bloklar rejimi interfeysi:

- Blocks (Bloklar) bloklar sohasi **(1);**
- Viewer (Ko'rinish) bloklar zanjirini tashkil qilish va ular bilan ishlash sohasi **(2);**

Bloklar rejimida bloklarning 3 ta guruhidan foydalaniladi:

1) Built-in (O'rnatilgan bloklar) – ushbu bloklar guruhi yaratilgan komponentlar uchun amal/ funksiyalarni aniqlash imkonini beradi. Ular quyidagilarga bo'linadi **(3):**

- Control (Boshqarish) boshqarish bloklari **(4);**
- Logic (Mantiq) mantiqiy funksiyalardan foydalanish bloklari **(5);**
- Math (Matematika) matematik bloklar **(6);**
- Text (Matn) matn bloklari **(7);**
- Lists (Massivlar) massivlar/ro'yxatlar bilan ishlash bloklari **(8);**
- Dictionars (Lug'atlar) lug'atlar bilan ishlash bloklari **(9);**
- Colors (Ranglar) ranglar bilan ishlash bloklari **(10);**
- Variables (O'zgaruvchilar) o'zgaruvchilar bilan ishlash bloklari **(11);**
- Pocedures (Protseduralar) protsedura va funksiyalar bilan ishlash bloklari **(12);**
# **3-DARS**

### **MOBIL ILOVALAR YARATISH MUHITI MOBIL ILOVALAR YARATISH MUHITI**

2) Screen1 (ilova komponentlari uchun harakat/hodisalar bloklari guruhi). Muayyan dastur komponentlari uchun harakatlarni belgilaydi. Istalgan komponent belgilansa, uning uchun mavjud bloklar ko'rsatiladi **(13);**

3 Any component (har qanday komponent). Ushbu bloklar guruhi bir xil turdagi ko'plab komponentlarni tartibga solish va boshqarish imkonini beradi **(14);**

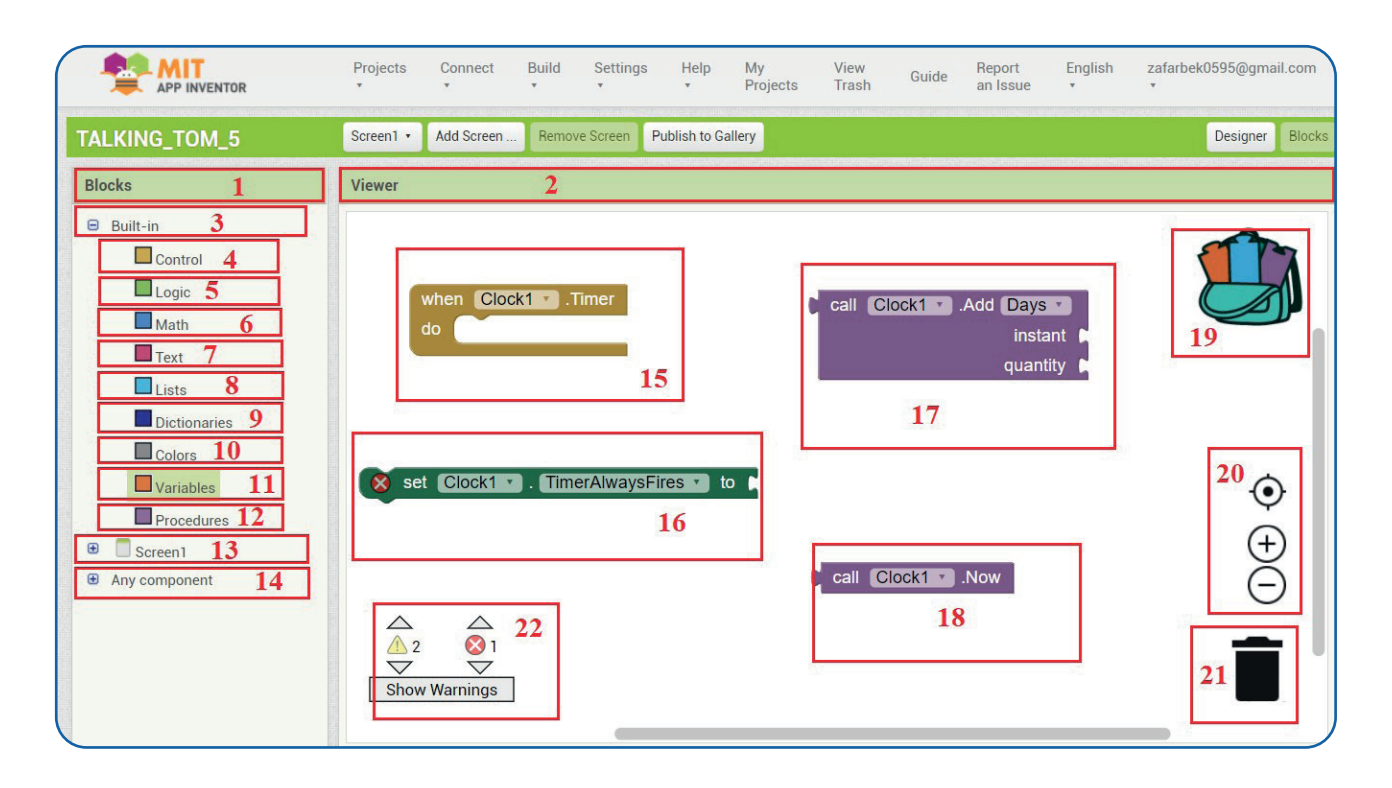

App Inventorda 4 xil ko'rinishdagi bloklardan foydalaniladi:

1) mobil ilovalardagi har qanday bloklar zanjiri ushbu ko'rinishdagi bloklardan boshlanadi. Ular mantiqiy bo'lib, keyingi barcha harakatlarni boshqaradi **(15);**

2) keyingi turdagi blok tarkibiy qismga ma'lum bir qiymat berish buyrug'ini beradi **(16);**

3) bu turdagi blok ma'lum bir qiymatga ega komponentni chaqiradi. Ular oraliq blok hisoblanib, bloklar zanjirini tugata olmaydi **(17);**

4) so'nggi tur bloklari mavjud yoki hisoblangan yakuniy qiymatni taqdim qiladi va bloklar zanjirini tugatadi **(18);**

App Inventorda istalgan turdagi bloklar yoki bloklar zanjirini saqlash uchun bloklar interfeysida sumka ko'rinishida bo'lim mavjud **(19);**

Agar bloklar zanjiri ko'rinish bo'limiga sig'may qolsa, oynani ixtiyoriy masshtabda katta yoki kichik qilish mumkin **(20);**

# **I V BOB.**

### **MOBIL ILOVALAR YARATISH MUHITI**

Dasturlash davomida keraksiz blok yoki qism bloklar zanjirini olib tashlash imkoniyati ham mavjud **(21);**

Dastur yaratish jarayonida bloklar zanjirini tuzishda xatolikka yo'l qo'yilsa, muhit bu haqida xabar berib turish imkoniyatiga ega **(22).** 

### **AMALIY MASHG'ULOT**

App Inventorni ishga tushirish. App Inventor Internet serverida joylashgan bulutli dasturlash muhiti bo'lganligi sababli uni ishga tushirish uchun Internet bo'lishi kerak:

1) brauzer dasturini ishga tushiring;

2) brauzerning manzil qatoriga http://ai2.appinventor.mit.edu manzilini kiriting yoki https:// appinventor.mit.edu manzili orqali "Create Apps!"ga kiring;

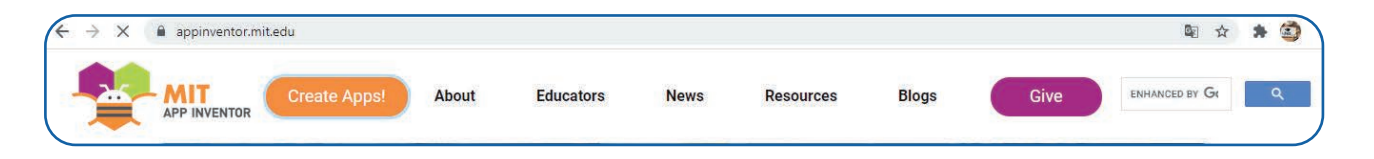

3) App Inventorda mobil ilovalar yaratish va ushbu mobil ilovalarni bulutda saqlash uchun tizimda ro'yxatdan o'tish kerak bo'ladi. Tizimda Google akkauntingiz bilan ro'yxatdan o'ting.

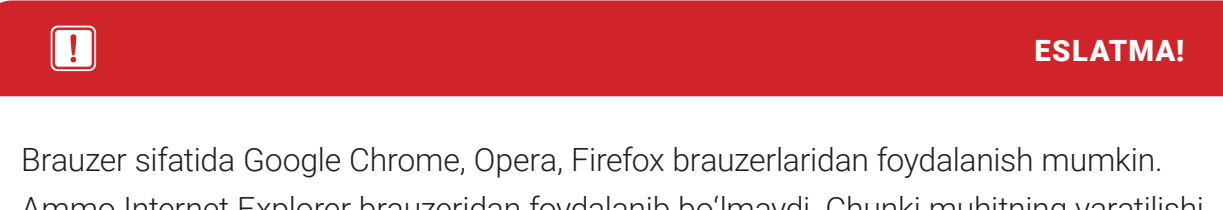

Ammo Internet Explorer brauzeridan foydalanib bo'lmaydi. Chunki muhitning yaratilishi Google tomonidan boshlangan va ular Microsoft mahsulotlarini yoqtirmaydi. Shu sababli AppInventor Internet Explorer brauzerida ishlamaydi.

### | ※

SAVOL VA TOPSHIRIQLAR

- 1. App Inventor muhiti qanday ishga tushirildi?
- 2. App Inventor qaysi brauzerlarga mo'ljallangan?
- 3. App Inventorning menyulari haqida ma'lumot bering.

# **3-DARS**

### **MOBIL ILOVALAR YARATISH MUHITI MOBIL ILOVALAR YARATISH MUHITI**

- 4. App Inventor necha xil rejimda ishlaydi?
- 5. Dizayner rejimidan nima maqsadda foydalaniladi?
- 6. Dizayner rejimining asosiy elementi nima?
- 7. Bloklar rejimida qanday bloklar mavjud?

#### UYGA VAZIFA

1. Qidiruv tizimi orqali User interface komponentlari haqida ma'lumot qidiring va ro'yxat tuzing.

2. App Inventor muhitida ro'yxatdan o'ting. Muhit interfeysi bilan tanishing.

### **MA'LUMOTLAR BAZASI VA MBBT HAQIDA TUSHUNCHA**

# 53–54-darslar. AXBOROT XAVFSIZLIGI VA UNI TA'MINLASH

Umumjahon axborot globallashuvi jarayonlari axborotkommunikatsiya texnologiyalarini nafaqat mamalakatlar iqtisodiyoti va boshqa sohalarida joriy etishni, balki axborot tizimlari xavfsizligini ta'minlashni ham taqazo etmoqda. Kompyuter va axborot texnologiyalarining rivojlanishi, ularning hayotimiz har bir jabhasiga kirib borishi insonlarda axborotga bo'lgan talabning ortishi hamda axborot muhimlik darajasining o'sishiga olib kelmoqda. Natijada, axborotni qo'lga kiritish bo'yicha xatti-harakatlar miqdori ortib bormoqda.

Kompyuter texnologiyalarining rivojlanishi bilan parallel ravishda kompyuter tizim va tarmoqlari buzg'unchi, yomon niyatli shaxslar qurboniga aylanmoqda. Qasddan qilingan bunday tahdidlardan tashqari, bilmasdan qilingan (yo'l qoyilgan) xatti-harakat (xatolik)lar ham kerakli ma'lumotning yo'qolishi, buzilishiga sabab bo'lmoqda.

#### TAYANCH TUSHUNCHALAR

**Xavf** – nojo'ya harakat yuz berishi ehtimolligi, ya'ni bevosita yoki bilvosita zarar yetkazadigan ko'ngilsiz hodisa.

**Tahdid** – mavjud xafv natijasida yuz berishi mumkin bо'lgan hujum turi. U, asosan, tizim kamchiliklarini о'rganish natijasida kelib chiqadi.

**Hujum** – buzg'unchining qandaydir maqsad yo'lida mavjud himoyalash tizimlarini buzishga qaratilgan harakati. Bunda kutilgan tahdid amalga oshiriladi.

**Xavfsizlik** – xavfdan holi, turli hujum va baxtsiz hodisalar tufayli buzilishdan himoyalangan holat.

Bugungi kunda insonlar barcha xatti-harakatlari kompyuter texnologiyalari bilan chambarchas bog'liqligi sababli ham biz har doim axborot xavfsizligi qoidalariga qat'iy rioya qilishimiz zarur. Eng muhim vazifalardan biri – bu davlat, harbiy, huquqiy va tibbiy sohalarga oid sirlarni, inson shaxsini tasdiqlovchi hujjatlar, ulardagi ma'lumotlarni, turli saytlarda ro'yxatdan o'tish vaqtida qo'lga kiritilgan login va parollarni himoya qilishdir.

Siz *xavf, tahdid, hujum, xavfsizlik* kabi tushunchalarni eshitgandirsiz, lekin ularning axborotga nisbatan asl mohiyatini anglamagan bo'lishingiz mumkin.

# **MA'LUMOTLAR BAZASI VA MBBT HAQIDA TUSHUNCHA**

**I BOB.** 

Bugungi kunda axborot xavfsizligi bilan bog'liq tahdidlar kelajakda sodir bo'lishi mumkin bo'lgan xavflardan keladigan zararni kamaytirishga yo'naltirilgan.

#### Xavflarni boshqarish 3 bosqichdan iborat:

- 1) ehtimoli mavjud xavflarni aniqlash;
- 2) xavfni kamaytirish bo'yicha chora-tadbirlarni tanlash va qo'llash;

3) ikkala bosqichni tekshirish maqsadida tajribada xavfni amalga oshirish va xavf zararini baholash.

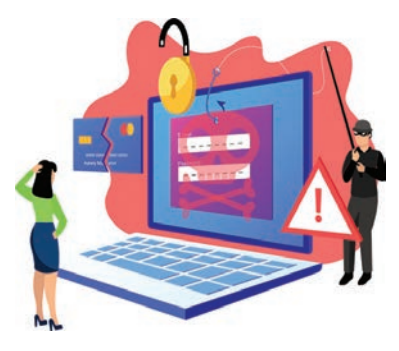

O'zbekiston Respublikasining 2002-yil 12-dekabrdagi №439-IIsonli "Axborot erkinligi prinsiplari va kafolatlari to'g'risida"gi Qonunida axborot xavfsizligi *axborot borasidagi xavfsizlik* deb belgilangan va u axborot sohasida shaxs, jamiyat va davlat manfaatlarining himoyalanganlik holatini anglatishi ta'kidlangan.

Bunday nojo'ya ta'sirlar axborot sohasidagi munosabatlarga, jumladan, axborot egalari, uning foydalanuvchilari hamda

axborotni muhofaza qilishni qo'llab-quvvatlovchi infrastrukturaga jiddiy zarar yetkazishi mumkin.

Bundan bir necha yil avval xavf faqat maxfiy (konfidensial) xabar va hujjatlarni o'g'irlash yoki nusxa olishdangina iborat bo'lgan bo'lsa, hozirgi zamonaviy xavf esa kompyuter ma'lumotlari to'plami, elektron ma'lumotlar, elektron resurslardan ularning egasidan ruxsat so'ramasdan foydalanishni tashkil etmoqda. Bulardan tashqari, bu harakatlardan moddiy foyda olishga intilish ham rivojlanib bormoqda.

#### **Axborot xavfsizligiga:**

- axborotni o'g'irlash;
- $\lceil \cdot \rceil$  axborot mazmunini buzish:
- axborotni egasi iznisiz o'zgartirib olish;
- $\cdot$  tarmoq va serverlardan beruxsat foydalanish;
- tarmoqqa tajovuz qilish;
- avval qo'lga kiritilgan uzatmalarni qayta uzatish;
- axborotga daxidorlikdan bo'yin tovlash;
- jo'natmalarni ruxsat etilmagan yo'l orqali jo'natish;
- $\bullet$  xotiraning viruslanishi kabilarni kiritish mumkin.

#### TAYANCH TUSHUNCHALAR

#### Axborot xavfsizligi —

ma'lumotlarning buzililishi, о'zgartirilishi yoki yo'qotilishiga sabab bo'luvchi har qanday xatti-harakatlardan axborotlarni himoya qilish va axborot foydalanuvchilariga yetkazilishi mumkin bo'lgan zararning oldini olish

### **MA'LUMOTLAR BAZASI VA MBBT HAQIDA TUSHUNCHA**

### Axborot xavfsizligi xususiyatlari

Virtual makonda axborot xavfsizligini ta'minlashning 3 ta jihati uchun axborotni himoyalashning turli usullaridan foydalaniladi. Tasavvur qiling, siz virtual makonni faqat veb-sahifalarni ko'rish maqsadida ishlatyapsiz. U holda siz antivirus dasturlaridan axborotlarni himoyalash maqsadida foydalanishingiz, shu bilan Internetda ishlash qoidalariga to'liq amal qilishingiz kerak bo'ladi.

#### TAYANCH TUSHUNCHALAR

**Axborot xavfsizligini ta'minlash** – foydalanuvchi axborotlarini himoyalashga qo'yilgan me'yor va talablarning bajarilishi.

**Axborotlarni muhofaza qilish** – axborot xavfsizligini, ya'ni ma'lumotlarni o'g'irlash, yo'qotish, soxtalashtirish, qalbakilashtirsh, ulardan ruxsatsiz foydalanish va ko'paytirishning oldini olishni ta'minlashga qaratilgan chora-tadbirlar majmuasi.

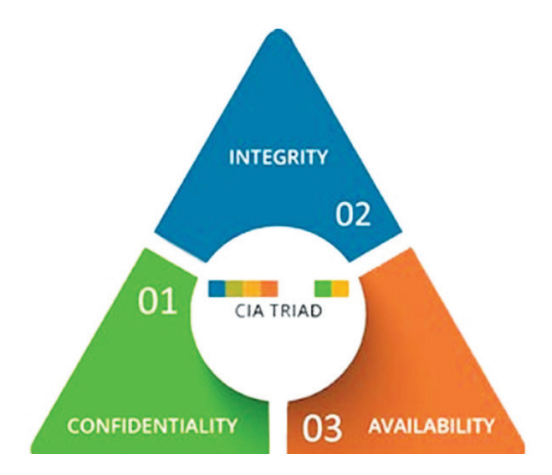

Amaliyotda axborotni muhofaza qilish axborotlarni kiritish, saqlash, tahrirlash va uzatish jarayonida foydalaniladigan ma'lumotlar maxfiyligi, yaxlitligi va mavjudligi ta'minlash bilan izohlanadi. Axborot xavfsizligini ta'minlovchi har bir element (har qanday xavfsizlik nazorati) birgalikda *CIA Triad* deb nomlanuvchi *maxfiylik* (confidentiality)*, yaxlitlik*  (integrity) va *mavjudlik* (availability) shartlaridan biriga yoki bir nechtasiga erishish uchun ishlab chiqilishi lozim.

*Maxfiylik* choralari ma'lumotlarning ruxsatsiz oshkor qilinishidan himoya qilishga mo'ljallangan. Shaxsiy ma'lumotlar maxfiyligi, ularni faqat ish vazifalarini bajarish uchun ushbu ma'lumotlarga muhtoj shaxslargina ko'rishi yoki olishining ta'minlanishi maxfiylik prinsipining asosiy maqsadi sanaladi.

Axborotning maxfiyligi **(konfidensialligi – ruxsatsiz о'qishning mumkin emasligi).**  Maxfiy yoki sirli axborotning taqdim etilishi, oshkor bo'lishi yoki unga murojaat qilinishi mumkin bo'lmagan shaxslarga ruxsatsiz tarqalishi natijasida buziladi.

Axborotning maxfiyligi kriptografik himoya usullaridan biri bo'lmish shifrlash usullari asosida amalga oshiriladi. Shifrlash usullari yordamida ochiq ma'lumot yashiringan ko'rinishdagi shifrmatn holatiga aylanadi. Bu esa uni ruxsatsiz foydalanishdan asraydi. Masalan, noutbukni o'g'irlash va undagi fayl yoki dasturlardan noqonuniy nusxa ko'chirish, parolni o'g'irlash, elektron pochta xabarlarini noto'g'ri (yuborilishi kerak bo'lmagan) shaxslarga yuborish.

### **MA'LUMOTLAR BAZASI VA MBBT HAQIDA TUSHUNCHA**

*Yaxlitlik* (butunlik) ma'lumotlarni ruxsatsiz o'zgartirishlar (masalan, qo'shish, o'chirish yoki o'zgartirish)dan himoya qilish uchun mo'ljallangan. Axborotning yaxlitligi ma'lumotni uzatish davomida unga o'zgartirish kiritilgan yoki kiritilmaganligi bilan aniqlanadi. Ya'ni ma'lumot yomon niyatli (buzg'unchi) shaxs tomonidan

Axborotning yaxlitligi (butunligi – ruxsatsiz yozishning mumkin emasligi)

uning sifati va ishonchliligi buzilishiga, to'liq yo'qotilishiga yoki axborotning o'zgarishiga yo'naltirilgan ta'sirlar natijasida buziladi.

ataylab o'zgartirilishi (almashtirish, o'chirib tashlash) natijasida buzilishi mumkin. Bunday xavf, ayniqsa, axborotni uzatish tizimlari, kompyuter tarmoqlari, radiotexnika tizimlari uchun dolzarbdir. Masalan, elektron pochta xabarlari yoki boshqa elektron hujjatlar mazmunini o'zgartirib yuborish.

*Mavjudlik* choralari qo'llab-quvvatlash tizimlari ishini himoya qilish, foydalanuvchilarga kerak bo'lgan vaqt (yoki davr)da ma'lumotlarning to'liq mavjudligini ta'minlashga mo'ljallangan. Qaror qabul qilish uchun zarur bo'lgan vaqtda ma'lumotlarning ishlashini, ya'ni ulardan foydalanish mumkinligini ta'minlash mavjudlik prinsipining asosiy maqsadi sanaladi. Masalan, kompyuterning buzilishi yoki Internet orqali zararli dasturlarning ommaviy hujumga uchrashi natijasida veb-sayt foydalanuvchilari so'rovlarga javob berilmasligi yoki axborotlardan istalgan vaqtda foydalanish imkoniyatining mavjud bo'lmasligi. Deylik, 1-foydalanuvchi tizimning qaysidir xizmatidan foydalanish uchun so'rov yuborsa, 2-foydalanuvchi esa bu xizmatdan foydalanishni bloklab qo'ygan bo'lsa, 1-foydalanuvchi tizimdan o'sha xizmat uchun rad javobini oladi.

Xavfsizlik uchligi (triadasi)ning mazkur 3 ta prinsip (qoida)larini samarali bajarish axborot xavfsizligi nuqtayi nazaridan ideal natijani yaratadi.

Birorta tashkilot o'z biznes operatsiyalari davomida foydalanadigan maxfiy ma'lumotlarni oladi yoki yaratadi. Ma'lumotlar maxfiy bo'lganligi sababli ular tashkilot xodimi uchun faqat o'z vakolat doirasidagi topshiriqlar (xizmat vazifalari)ni bajarish vaqtidagina mavjud bo'lishi, unga ruxsatsiz kirishdan himoyalangan bo'lishi kerak. Bunday holat maxfiylik xususiyatiga rioya qilishga misol bo'la oladi.

Topshiriqlarni bajarish vaqtida xodim tashkilot maxfiy ma'lumotlariga murojaat qilishi zarurati tug'iladi. Topshiriq o'z vaqtida bajarilishi, kompaniya ma'lumot ustida yana qayta ishlashni davom ettira olishi uchun xodim maxfiy ma'lumotga o'sha paytning o'zida tez (onlayn) va oson kirishi, undan foydalana olishi ta'minlangan bo'lishi kerak. Buni mavjudlik xususiyatining ta'minlanishiga misol tariqasida ko'rsatish mumkin.

Ko'pincha tashkilotlar biznes qarorlarni qabul qilish yoki investitsiyalarga ta'sir etuvchi hisobkitoblarni amalga oshirishda maxfiy ma'lumotlardan foydalanadi. Bunday vaqtlarda to'g'ri, aniq hisob-kitob va natijalarga asoslangan ma'lumotlarga tayanib qaror qabul qilish juda

### **MA'LUMOTLAR BAZASI VA MBBT HAQIDA TUSHUNCHA**

muhim sanaladi. Ma'lumotlar o'zgartirilmaganligi uchun hisob-kitoblarni amalga oshirish va qarorlarni qabul qilishda ularga ishonchni ta'minlash yaxlitlik xususiyatiga mos keladi.

Ushbu 3 ta xususiyat axborotni himoyalashning asosiy tashkil etuvchilari sanaladi. *Axborotni himoyalash* deganda, asosan, shu uchta xususiyatni ta'minlash tushuniladi. Ammo ular to'liq bajarilishi uchun bir nechta ishlarni bajarish talab etiladi. Boshqacha aytganda, ushbu uchta xususiyatni bajarishdan avval ayrim amaliyotlarni bajarishga to'g'ri keladi.

 $\sqrt{\text{IDENTIFY}}$ AUTENTIFIKATSIYA  $\rightarrow$  AVTORIZATSIYA

• foydalanuvchi tizimga о'zini tanitish jarayoni bо'lib, unda foydalanuvchi nomi (login), maxsus shaxsiy karta yoki biometrik xususiyatlardan foydalanishi mumkin.

#### **1-rasm.** Foydalanishni boshqarish

### IDENTIFIKATSIYA AUTENTIFIKATSIYA AVTORIZATSIYA

• foydalanuvchi haqiqiyligini tekshirish jarayoni bо'lib, jarayon natijasida foydalanuvchi tizimdan foydalanish uchun ruxsat oladi yoki olmaydi.

• foydalanuvchiga tizim tomonidan berilgan huquqlar to'plami bo'lib, foydalanuvchi tizim doirasida bajarishi mumkin bо'lgan vazifalarni belgilaydi.

*Biometrik ma***'***lumotlar* deb ataluvchi xavfsizlik tizimlari ham mavjud. Bu tizimda ishlatiluvchi ma'lumotlar insonning o'zgarmas xususiyatlariga asoslanganligi sababli biometrik ma'lumotlarni yo'qotib yoki soxtalashtirib bo'lmaydi. Biometrik ma'lumotlar asosida autentifikatsiyalash usuli eng ishonchli usullardan sanaladi.

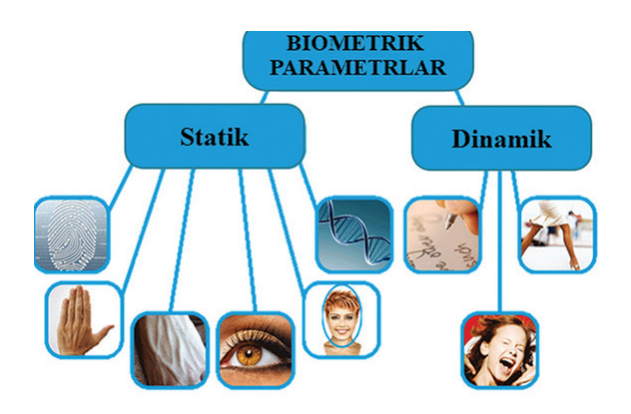

Biometrik ma'lumotlar autentifikatsiya vositasi bo'lib, u foydalanuvchi barmoq izlarini aniqlash, ko'zining yoy va to'r pardasi orqali tanish, nutq xususiyatlariga ko'ra tanish, yuz shaklini aniqlash, kafti xususiyatlariga ko'ra tanish kabi shaxsiy va farqli alomatlarini o'z ichiga oladi. Biometrik ma'lumotlarning asl nusxalari raqamli ko'rinishda kompyuter yoki mobil qurilmalar xotirasida saqlanadi.

**260**

### **MA'LUMOTLAR BAZASI VA MBBT HAQIDA TUSHUNCHA**

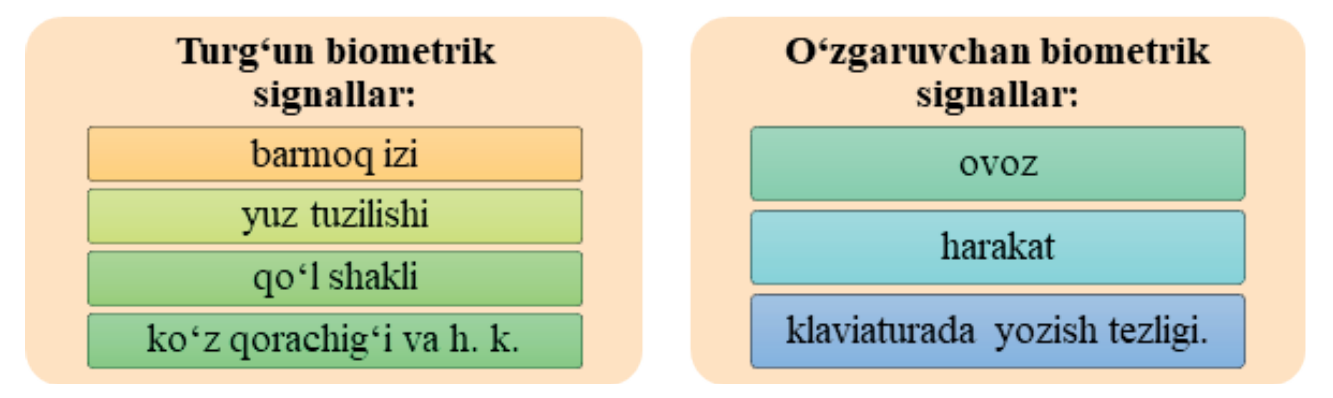

**2-rasm.** Biometrik ma**'**lumot turlari

### **Barmoq izlari (daktiloskopiya) orqali identifikatsiyalash**

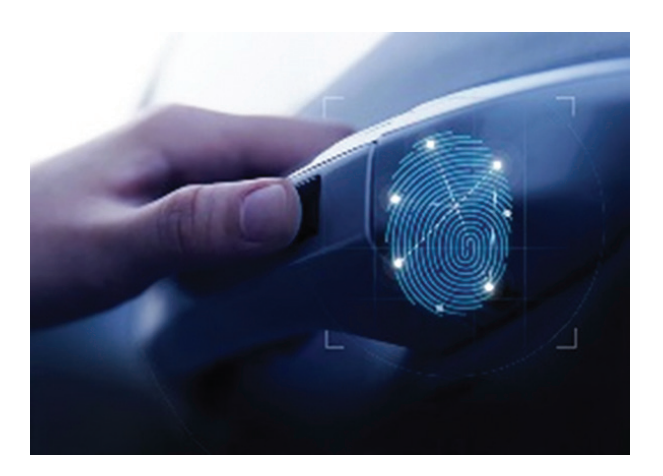

Hozirda identifikatsiyalashning eng keng qo'llanilayotgan biometrik usuli – barmoq izlarini aniqlashdir. Mazkur usul sud ekspertizasida keng qo'llaniladi, chunki har bir kishining barmoq izlari o'zigagina xos jihatlarga ega. Optik barmoq izlari skanerlari noutbuk, mobil telefon, sichqoncha, klaviatura, fleshdisklarga, shuningdek, alohida tashqi qurilma yoki terminallarga (masalan, aeroport, bank, ta'lim muassasalarida) o'rnatiladi.

Skaner yordamida olingan barmoq izlari raqamli kodga aylantirilib, ma'lumotlar bazasida saqlanadi, so'ngra ilgari kiritilgan yoki o'zgartirilgan barmoq izlari kodlari bilan solishtiriladi. Har bir shaxs barmoq izlari, ya'ni *papiller chiziqlari* o'ziga xos bo'lib, hatto egizaklarda ham ular bir-biridan farq qiladi. Agar barmoqlardan biri shikastlangan bo'lsa, identifikatsiya qilish uchun zaxira barmoq izlaridan foydalanish mumkin (foydalanuvchini ro'yxatdan o'tkazish vaqtida zaxira barmoq izlari biometrik tizimga kiritiladi).

Agar skaner qilingan barmoq izlari namunasi ma'lumotlardan foydalanishga vakolatli shaxslar barmoq izlari "naqshi"ga mos kelmasa, bu ma'lumotga kirishning imkoni bo'lmaydi.

### **MA'LUMOTLAR BAZASI VA MBBT HAQIDA TUSHUNCHA**

### **Ko'zning yoy va to'r pardasi (irisi) orqali identifikatsiyalash**

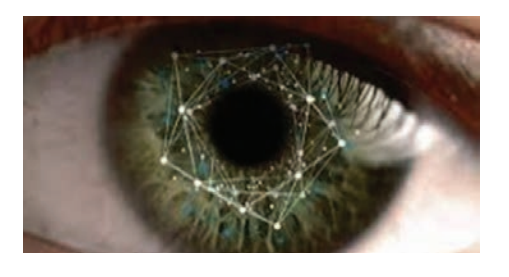

Identifikatsiya uchun ishlatiladigan noyob biometrik xususiyatlardan biri – ko'z gavharining yoy pardasi. Ko'zning yoy va to'r pardasi har bir insonning noyob biometrik xususiyatlaridan hisoblanadi. U odamda bolalikdan shakllanadi va hayoti davomida o'zgarmaydi. Ko'z tasviri olinganidan keyin unga maxsus shtrix-kod niqobi qo'yiladi. Natijada, har bir kishi uchun

individual matritsa olinadi. Ko'z irisini aniqlash uchun maxsus skanerlar ishlatiladi. Tasdiqlash paytida taxminan 260 ta asosiy nuqta ishlatiladi (taqqoslash uchun barmoq izini tekshirishda 16 ta ga yaqin asosiy nuqtalardan foydalaniladi). Har bir shaxs ko'zining to'r pardasi noyob va umr bo'yi bir xilligicha qoladi. Bu esa ko'z to'r pardasini skanerlashni kichik va katta obyektlar uchun eng aniq va tezkor yechimga aylantiradi. Boshqa biometrik parametrlar (barmoq izlari, qo'l chiziqlari, ovoz, yuz) vaqt o'tishi bilan o'zgarishi yoki faqat ma'lum cheklovlar bilan ishlatilishi mumkin.

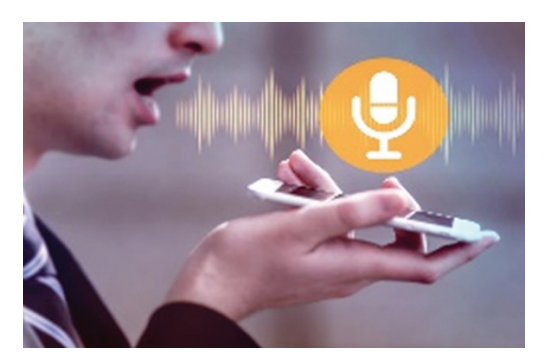

#### **Nutq xususiyatlari orqali identifikatsiyalash**

Shaxsning nutq xususiyatlariga ko'ra tan olinishi ham biometrik autentifikatsiya usullaridan biri hisoblanadi. Telefonda tanish odamingizni ko'rmasdan ham ovozidan oson taniy olasiz. Odam psixologik holatini uning ovozi hissiy ohangidan ham bilish mumkin. Ovozni aniqlash nutq chastotasini tahlil qilishga asoslangan. Shaxs ovozining tovush balandligi, ohangi kabi akustik xususiyatlari har bir kishida farq qiladi. Ovozli biometrik autentifikatsiya qilishda ovoz raqamlangan va ilgari yozilgan shablon bilan

solishtiriladi. Ishlash prinsipiga ko'ra, ovozni aniqlash tizimlari matnli shablon (masalan, foydalanuvchidan sevimli rangi yoki ma'lum bir raqamlar ketma-ketligi so'raladi va ilgari o'qilgan matn namunasi bilan taqqoslanadi) va ovoz (ovoz xususiyatlari ixtiyoriy matn orqali solishtiriladi) bilan ishlaydigan turlarga bo'linadi. Ovozli identifikatsiya bilan bog'liq biometrik yondashuvdan foydalanish oson, lekin ovozning pastligini uning kamchiligi sifatida e'tirof etish lozim. Masalan, shamollash yoki laringit bilan og'rigan shaxsni identifikatsiyalash qiyin kechishi aniq. Bunday tizimlar aniq olish natijalariga salbiy ta'sir etuvchi quyidagi omillarni o'z ichiga oladi: boshqa mikrofon, atrof-muhitning tanib olish natijalariga ta'siri (shovqin), talaffuzdagi xatolar, ro'yxatga olish vaqti va autentifikatsiyalash vaqtidagi shaxs turli xil hissiy holatlari va h. k.).

### **MA'LUMOTLAR BAZASI VA MBBT HAQIDA TUSHUNCHA**

### **Yuz tuzilishi orqali identifikatsiyalash**

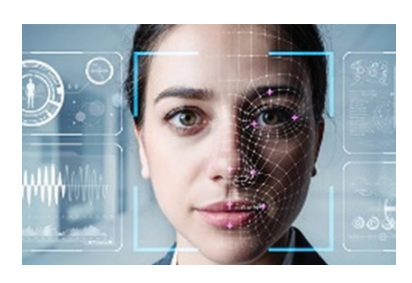

Yuzni identifikatsiya qilish usuli biometrik texnologiyalar orasida eng ko'p tarqalgan va ommabop usul hisoblanadi. Usul odamni bezovta qilmaydi, chunki uning tan olinishi uzoqdan amalga oshiriladi (odam daxlsiz, harakat erkinligi cheklanmagan). Bu texnologiya, odatda, boshqa biometrik usullarga yordamchi usul sifatida ishlatiladi. Insonning yuz xususiyatlari uning tarixi, yoqtirgan va yoqtirmaganlari,

kasalliklari, hissiy holati, atrofdagilarga bo'lgan his-tuyg'ulari va ularga nisbatan niyatlarini aytib berishi mumkin. Bularning barchasi, masalan, potensial jinoyatchilarni aniqlash uchun alohida qiziqish uyg'otadi. Identifikatsiya paytida biometrik tizim yuz xususiyatlari (burun, lablar, qoshlar, ular orasidagi masofa, yuzning shakli va rangi, soch rangi va boshqalar) ni tavsiflovchi ma'lumotlarni avtomatik ravishda tanlaydi va qayta ishlaydi. Yuz kontrasti o'zgaradigan joylarning koordinatalari muhim xususiyatlarga kiradi (qosh, ko'z, burun, quloq, og'iz va boshqalar). Ushbu ma'lumotlarga asoslanib, identifikatorlarning raqamli modellari shakllantiriladi, so'ngra ular bir-biri bilan taqqoslanadi. Hozirgda berilayotgan chet el pasportlaridagi chiplarda pasport egasining raqamli fotosurati joy olgan.

### **Qo'l (kaft) orqali identifikatsiyalash**

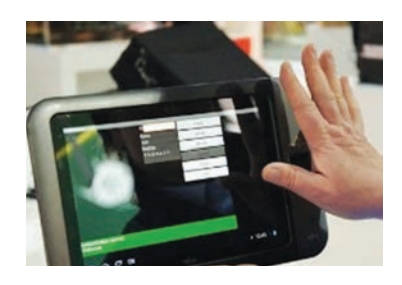

Biometrikada tanib olish uchun qo'lning o'lchami va shakli, shuningdek, qo'ldagi barmoq suyaklari burmalari, qon tomirlari "naqsh"lari, barmoqlar uzunligi, qalinligi va egriligi, qo'lning umumiy tuzilishi, bo'g'inlar orasidagi masofa, kaftning kengligi va qalinligi kabi xususiyatlar qo'llaniladi. Infraqizil kamera qo'lning tashqi yoki ichki qismini suratga oladi. Tomirlarning shakli qondagi gemoglobin infraqizil nurlanishni yutishi tufayli

hosil bo'ladi. Natijada, aks ettirish darajasi pasayadi va kamerada tomirlar qora chiziqlar sifatida ko'rinadi. Qabul qilingan ma'lumotlarga asoslangan maxsus dastur raqamli kodni yaratadi. Qo'l bilan tanib olish skanerlari aeroport, bank, atom elektr stantsiyalari kabilarda o'rnatiladi.

### **E**

#### BU QIZIQ!

Shaxsni aniqlash uchun juda kichik, juda eski "genetik izlar" ham yetarli. Pochta markasining orqa tomonida qolgan bitta soch, terining kichik bo'lagi, hatto tupuk izlari jinoyatchi shaxsini aniqlash imkonini beradi. Genlar kombinatsiyasi o'ziga xos bo'lganligi sababli, har bir shaxsda DNK fragmentlarining "namunasi" alohida saqlanadi.

# **MA'LUMOTLAR BAZASI VA MBBT HAQIDA TUSHUNCHA**

# **AMALIY FAOLIYAT**

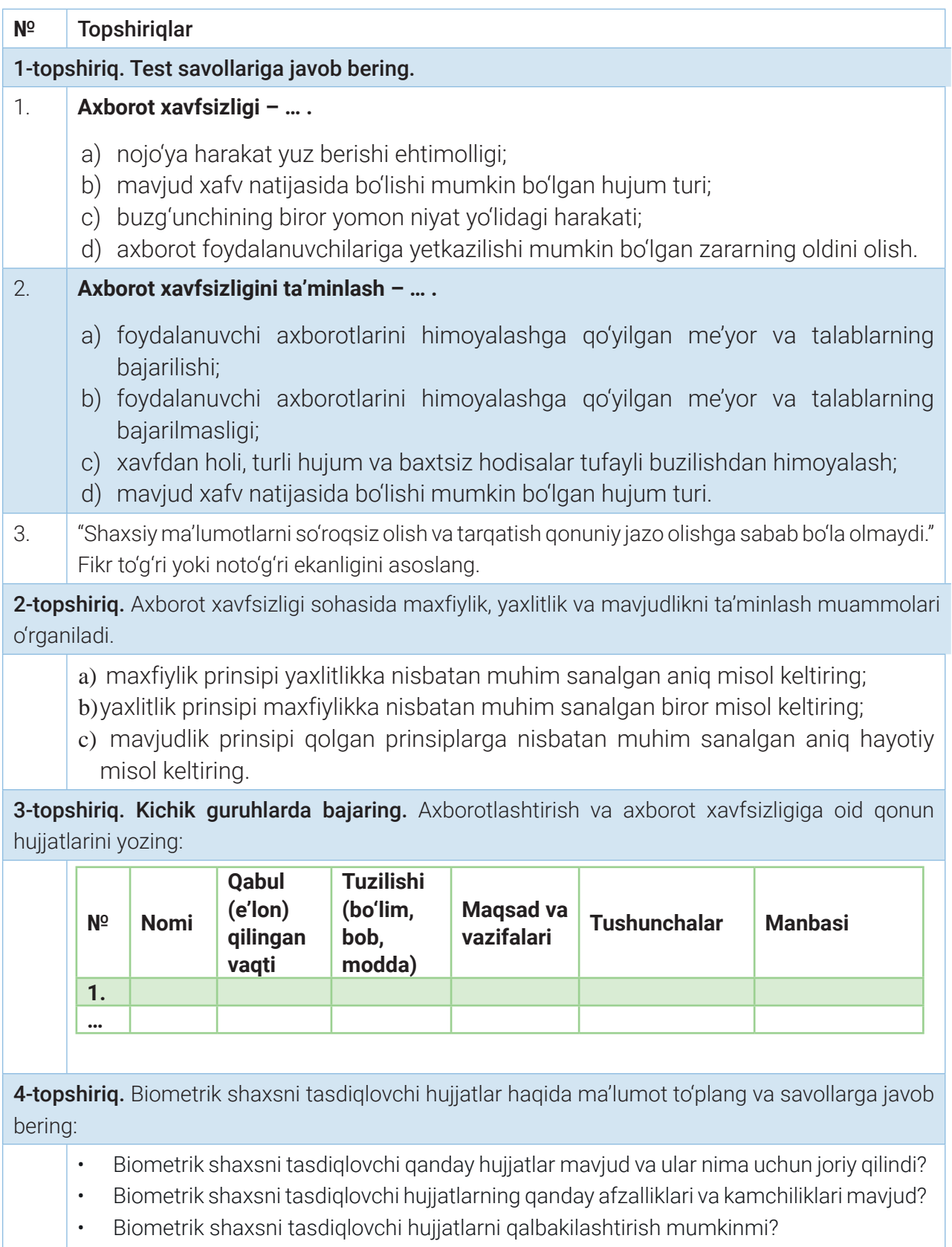

# **MA'LUMOTLAR BAZASI VA MBBT HAQIDA TUSHUNCHA**

### H

#### SAVOL VA TOPSHIRIQLAR

1. Xavf, tahdid va hujum deganda nimani tushunasiz? Ularga oid hayotiy misollar keltiring.

2. Xavflarni boshqarish necha bosqichdan iborat?

3. Biometrik autentifikatsiyalash usullarini sanab bering.

4. Deylik, eng yaqin o'rtog'ingiz kompyuter yoki mobil telefoningizdan sizga tegishli axborotni ruxsatsiz o'z qurilmasiga o'tkazib oldi. Holatga o'z munosabatingizni bildiring.

5. Axborotni qonun bilan himoya qilishning asosiy maqsadlari nimalardan iborat?

6. Axborotni himoya qilish uchun qanday biometrik xavfsizlik usullari mavjud?

### UYGA VAZIFA

1. Deylik, siz bank mijozisiz. Bank nuqtayi nazaridan mijoz sifatida sizning ma'lumotlaringiz maxfiyligi muhimmi yoki butunligi? Bank mijozi nuqtayi nazaridan-chi? Fikringizni misollar orqali asoslashga harakat qiling.

2. Jadvalni to'ldiring:

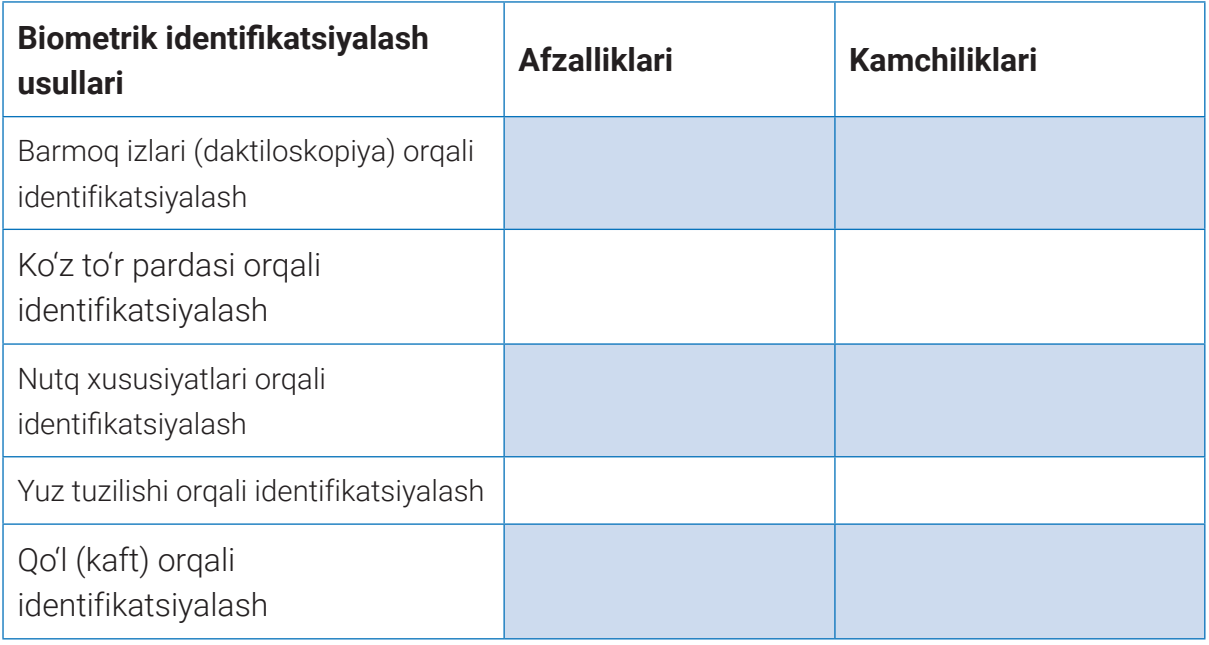

3. "Axborot xavfsizligiga tahdidlar" mavzusida diagramma tayyorlash. Muammoni imkon qadar xalqaro miqyosda o'rganib chiqib tayyorlang.

### **MA'LUMOTLAR BAZASI VA MBBT HAQIDA TUSHUNCHA**

# **55–56-DARSLAR. KOMPYUTER XAVFSIZLIGI VA ANTIVIRUS DASTURLARI**

Zamonaviy kompyuter tizimlarining yaratilishi hamda Internet tarmoqlarining paydo bo'lishi axborotlarni himoya qilish muammosining xarakteri va ko'lamini keskin o'zgartirib yubordi.

Yuqori ahamiyatga molik maxfiy axborotlardan foydalanish, ularni o'zgartirish, nusxalash kabi amallar jismoniy va yuridik shaxslar vakolatlari bilan aniqlanadi. Axborot o'ta muhim

### TAYANCH TUSHUNCHALAR

**Kompyuter xavfsizligi – kompyuterdagi ma'lumotlarni tasodifiy yoki qasddan o'chirish, o'zgartirish, zararlash yoki yo'q qilishdan himoyalash.**

**Zararli dastur – kompyuter tizimi va unda saqlanadigan fayllarga zarar yetkazish yoki buzish uchun mo'ljallangan kompyuter dasturi.**

bo'lganligi sababli ular saqlanadigan kompyuter tizimlariga nisbatan salbiy harakatlar sodir etilishi mumkin. Masalan, buzg'unchi o'zini boshqa foydalanuvchi kabi ko'rsatishga intilishi, aloqa kanalini bildirmasdan eshitib olishi yoki tizim foydalanuvchilari o'zaro almashayotgan axborotni ushlab olishi va o'zgartirishi mumkin. Yomon niyatli odamlar maxfiy axborotlarni o'g'irlash, buzish yoki yo'q qilish kabi g'arazli maqsadlarini amalga oshirish uchun zamonaviy kompyuter tizimlari va tarmqlaridan foydalanib kelmoqda. Shunga o'xshash xavflardan himoyalanish uchun oldindan ularning amalga oshirilish yo'llarini aniqlash, so'ngra axborotni himoya qilishga mos tizimni ishga tushirish lozim.

Axborotning ishonchliligi va butunligini ta'minlash maqsadida turli usul va vositalarni ishlatish, choralar ko'rish va tadbirlar o'tkazish orqali kompyuter xavfsizligini ta'minlash mumkin. Kompyuterni zararli dasturlardan himoya qilish muammolari operatsion tizim, dasturlar, shuningdek, kompyuterga o'rnatilgan qurilmalar yordamida hal etiladi.

Axborotlarni muhofaza qilishga bo'lgan asosiy tahdidlaridan biri – kompyuterga "kirib olgan" zararli dasturlardir. Ular ma'lumotlarning yaxlitligiga tahdid solishi mumkin. Zararli

dasturlarning eng keng tarqalgan turi – kompyuter viruslari*.* Kompyuter virusi dastur, hujjat yoki axborot tashuvchi qurilmalarning ma'lum bir qismiga kirib oluvchi parazitar dastur kodi hisoblanadi.

Parazitar dastur kodi kompyuterda turli zararli ishlarni amalga oshiradi. О'zidan nusxa kо'chirish, axborotdan ruxsatsiz foydalanishni amalga oshirish

#### TAYANCH TUSHUNCHALAR

**Kompyuter virusi – о'z-о'zidan kо'payuvchi, kompyuter tarmoqlari va axborot tashuvchilari orqali erkin tarqaluvchi hamda kompyuter, unda saqlanayotgan axborot va dasturlarga zarar yetkazuvchi dastur kodi yoki buyruqlar ketma-ketligi.**

# **MA'LUMOTLAR BAZASI VA MBBT HAQIDA TUSHUNCHA**

**I BOB.** 

xususiyati, asosan, virusli dasturlarga xos. Virus, aksariyat hollarda, nosozlik va buzilishlarga sabab bо'ladi. U qandaydir hodisa yuz berishi bilan, masalan, oldindan belgilangan aniq kun (vaqt) kelishi bilan ishga tushishi mumkin. Ko'plab virusli dasturlar ma'lumotlarni yo'q qiladi yoki kompyuterining normal ishlashiga yo'l bermaydi.

Viruslar qayerdan paydo bo'ladi? Ularni malakali darsturchilar o'z g'arazli niyatlarini amalga oshirish, kimdandir o'ch olish, turli tashkilot va korxonalarda raqobat va zararlarni keltirib chiqarish hamda pul ishlash maqsadida "yozadi". Virus "yozuvchi" shaxs *virmeyker* deb ataladi.

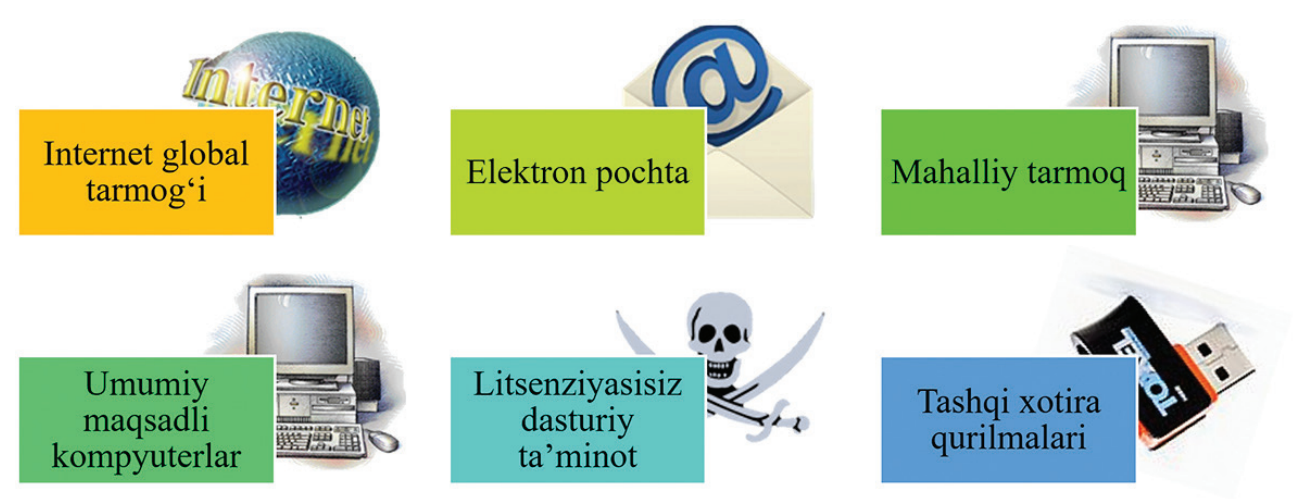

**1-rasm.** Zararli dasturlarning kompyuterga kirishi yo'llari

Virusning kompyuterdagi "hayot tarzi", asosan, 4 bosqichda kechadi:

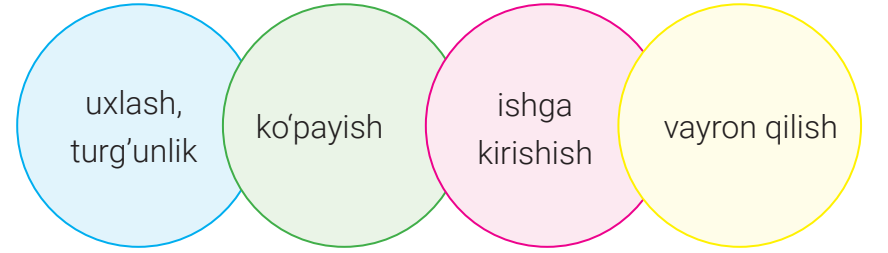

Foydalanuvchi kompyuteridagi Internet yoki tanishlaridan olgan virusli dasturni ishga tushiradi. Bu bosqichda virus dasturi ishlamaydi, faqat foydalanuvchi kompyuteri yoki dasturiy ta'minotiga kirib oladi va hech qanday harakat qilmaydi.

Dasturni yuklashdan oldin yoki keyin virus faollashadi va ko'payishni boshlaydi. Virus o'z nusxalarini boshqa dastur yoki diskdagi ma'lum tizim maydonlariga joylashtiradi. Virus kompyuterga zarar yetkazishi mumkin bo'lgan barcha fayllarni topadi va o'zini faylning boshi yoki oxiriga yozib qo'yadi. Hujum qiladigan belgilangan sana kelganda, virus vayronkorlik harakatlarini amalga oshiradi. Belgilangan sana tugaguncha virus turli kichik-kichik zararlarni amalga oshiradi, masalan, qattiq diskdagi kichik maydonlarni "shifrlashi" mumkin.

### **MA'LUMOTLAR BAZASI VA MBBT HAQIDA TUSHUNCHA**

Kompyuterga zararli dasturlar kirganligining bir qancha belgilari mavjud:

- ekrаngа ko'zdа tutilmаgаn хаbаr, tаsvirlаrni chiqаrish hamda ovozli хаbаrlаrning bеrilishi;
- disk yurituvchilarning o'z-o'zidan ochilib-yopilishi, tez-tez qattiq diskka kirish;
- turli dasturlarning o'z-o'zidan ishga tushirilishi;
- оldin muvаffаqiyatli ishlаgаn dаsturlаrning ishlаmay qolishi yoki nоto'g'ri ishlаshi;
- kоmpyutеrning sеkin ishlаshi;
- operatsion tizimning yuklanmasligi;
- diskdаgi fаyllаr sоnining keskin оshib kеtishi;
- fаyl vа kаtаlоglаrning yo'qоlib qоlishi;
- kоmpyutеr ishlаsh jarayonida tеz-tеz bo'lаdigаn "оsilib qоlish", buzilish va hokazolar.

Internetning rivojlanishi viruslarning tarqalishiga ham kuchli ta'sir ko'rsatdi. Avvallari virmeykerlarning asosiy maqsadi kompyuterni yo'q qilishdan iborat bo'lgan bo'lsa, endi viruslarning asosiy faoliyati kompyuterdan turli ma'lumotlarni o'g'irlash, unga begonalarning kirishiga ruxsat berishga aylandi.

Ma'lumotlarni o'g'irlovchi viruslar kompaniya maxfiy hujjatlarini tarqatish orqali ularga jiddiy zarar yetkazishi mumkin. Bunday viruslar bank, harbiy soha yoki davlat siyosatiga taalluqli maxfiy ma'lumotlar saqlanadigan kompyuterlarga tushsa, nima bo'lishini tasavvur qilishning o'zi qo'rqinchli hol. Masalan, kompyuter viruslari har yili jahon iqtisodiyotiga 1,5 trillion dollar miqdorida moliyaviy zarar yetkazar ekan. Statistik ma'lumotlarga ko'ra, har yili har uchta kompyuterdan bittasi yiliga kamida bir marta virusli hujumlarga uchrar ekan.

#### BU QIZIQ!

Zararli dastur yaratilgan dastlabki vaqtlarda oddiy foydalanuvchi ishiga xalal beruvchi hazil-viruslar mashhur bo'lgan ekan. Ulardan biri "Bir vaqtning o'zida L + A + M + E + R + F1 + Alt tugmachalar birikmasini bosing" kabi xabarni aks ettiribdi. Foydalanuvchi ko'rsatmaga amal qilishi bilan, fayl joylashuvi jadvali qattiq diskdan o'chirilgani va tezkor xotiraga yozilgani, agar foydalanuvchi barmoqlarini birorta tugmachadan olsa, o'sha zahoti qattiq diskdagi barcha ma'lumotlar bilan "xayrlashishi" mumkinligi, agar shu holatda 1 soat tura olsa, barchasi avvalgi holatiga qaytarilishi haqida xabar chiqqan. Bir soat o'tgach esa buning hazil ekanligi ma'lum bo'lgan.

### **MA'LUMOTLAR BAZASI VA MBBT HAQIDA TUSHUNCHA**

**I BOB.** 

Zararli dasturlarning turlari ko'p. Ularning ayrimlari bilan tanishib chiqamiz:

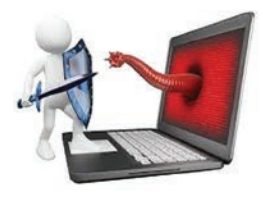

*Qurtlar* (ingl. *Worm*) nomiga mos ravishda juda tez o'z-o'zidan ko'payuvchi viruslardir. Odatda, bunday viruslar Internet yo'li Intranet tarmoqlari orasida tarqaladi. Tarqalish usuli sifatida elektron xat yoki boshqa tez tarqaluvchi mexanizmlardan foydalanadi. Ular kompyuterdagi ma'lumotlarga hamda kompyuter xavfsizligiga katta ziyon yetkazadi.

Qurtlar operatsion tizimning nozik joylaridan foydalanish yoki zararlangan elektron xatlarni ochish yo'li bilan kompyuterga o'rnashib olishi mumkin.

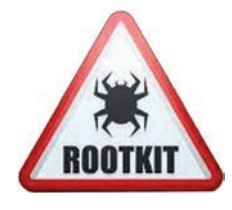

*Rutkit virusi* (ingl. *Rootkit viruses*) – jabrlanuvchi kompyuteriga administrator sifatida kirish huquqini beruvchi kompyuter dasturi. Virusning bu turi eng xavfliligi va yashirinishga mohirligi bilan alohida ajralib turadi. U, odatda, jabrlanuvchi parolining buzilgani sababli o'rnashib oladi. Ba'zi rutkitlarni antivirus dasturlari ham aniqlay olmaydi, chunki ular o'zlarini op-

eratsion tizim fayllari sifatida ko'rsatadi. Rutkitlar, odatda, kompyuterga troyanlar tomonidan o'rnatiladi.

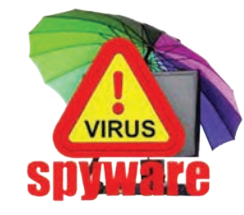

*Josus dastur* (ingl. *Spyware*), ko'pincha, odamlar harakatini onlayn tarmoq orqali kuzatib borish uchun ishlatiladi. U zararli dasturlarning ko'pchiligini qamrab oladi va foydalanuvchiga bildirmasdan, uning xatti-harakati, xulq-atvori, manzili, paroli, kredit karta tafsilotlari haqidagi ma'lumotlarni to'playdi. Ularni, asosan, ma'lumotlar qiziqtiradi. Josus

dasturlarining keng tarqalgan turi *klaviatura josusidir*. U klaviaturada bosilgan tugmachalarni yozib olish, qurboni haqida shaxsiy ma'lumot to'plash va uni dasturni o'rnatgan kiberjinoyatchiga yetkazish imkonini beruvchi dasturiy ta'minot hisoblanadi.

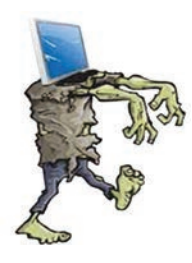

*Zombi* (ingl. *Zombie*) kiberjinoyatchiga foydalanuvchi kompyuterini boshqarishga ruxsat beradi. Zombi virusli dastur bo'lib, u Internetga ulangan kompyuterga kirganidan so'ng tashqaridan boshqariladi va kiberjinoyatchilar tomonidan boshqa kompyuterlarga hujum uyushtirish maqsadida ishlatiladi. Foydalanuvchi uning kompyuterini kiberjinoyatchi ishlatayotganini bilmasligi ham mumkin.

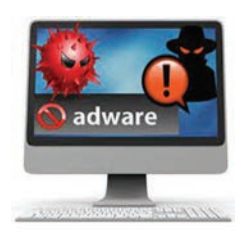

*Reklamali dastur* (ingl. *Adware*) – foydalanuvchiga yo'naltirilgan reklama e'lonlarini namoyish qilish uchun ishlatiladigan dasturiy ta'minot. U foydalanuvchi kirgan veb-saytlarni tahlil qilishi va ularga xuddi shunday mazmundagi reklamalarni yo'naltirishi mumkin. Odatda, reklama dasturlari bepul tarqatiladigan dasturlarga joylashtirilgan. Reklama esa ishchi interfeysda joylashgan. Ko'pincha bu dasturlar foydalanuvchi haqidagi shaxsiy

ma'lumotlarni to'playdi va ishlab chiqaruvchiga yuboradi.

*Troyan* (ingl. *Trojan*) eng xavfli va zararli kompyuter dasturi bo'lib, u zararsiz (masalan,

### **MA'LUMOTLAR BAZASI VA MBBT HAQIDA TUSHUNCHA**

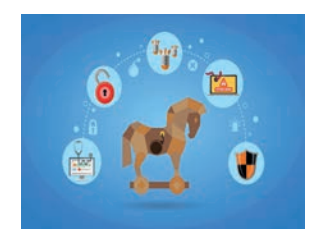

o'yin yoki yordamchi) dasturlarda yashirinadi. Dastur ishga tushirilgach, virus kabi harakat qila boshlaydi va kompyuterdagi fayllarni yo'q qiladi yoki buzadi. Foydalanuvchi troyan yashiringan eng zararsiz dasturni ishga tushirmaguncha, u hech qanday xavf tug'dirmaydi, uni aniqlab ham bo'lmaydi. Ko'pincha troyan foydalanuvchining shaxsiy

ma'lumotlarini o'g'irlash, o'zgartirish yoki o'chirish uchun ishlatiladi. Troyan virusi boshqa dasturlarga o'xshab o'z-o'zidan ko'paymaydi.

Zamonaviy antivirus dasturlari turli virusli dasturlarni aniqlash, zararsizlantirish va foydalanuvchi kompyuterini ishonchli himoya qilish uchun zarur funksiyaga ega.

Virus hujumining oldini olishning eng samarali yo'li muhim ma'lumotlarni zaxiralashdir. Virusli hujum belgilari aniqlanganda, kompyuter muhitini to'liq tozalash kerak. Ma'lumotni zaxira muhitidan uzatish kompyuter tizimining normal holatini tiklash imkonini beradi.

#### Kompyuter viruslaridan himoyalanishni 3 bosqichda tashkil etish mumkin:

1-bosqichda | viruslarning kompyuterga kirishi oldini olish;

2-bosqichda

virusli hujumlarning oldini olish;

#### 3-bosqichda

virusli hujumlar ta'sirini kamaytirish.

Xavfsizlik choralari natijasida kompyuterga viruslarning kirib kelish xavfi kamayadi. Shubhali manbalardan olingan dasturiy ta'minotdan qochish kerak. Ma'lumot almashish paytida virusga xos bo'lgan baytlarni aniqlash va viruslarga xos bo'lgan harakatlarni qayd etish ularni qidirishning asosi hisoblanadi.

Mavjud axborotlarni himoyalash uchun kompyuter viruslariga qarshi dasturiy vositalar bozorida kompyuter viruslaridan himoyalanish, ularni yо'q qilish va aniqlash uchun bir necha maxsus dasturlar yaratilgan. Bunday dasturlar *antivirus dasturlari* deb ataladi.

Taqqoslash uchun zarur ma'lumotlar antivirus dasturining ma'lumotlar bazasida saqlanadi. Antivirus bazasini doimiy ravishda yangi viruslar haqidagi ma'lumotlar bilan to'ldirish, boshqacha aytganda, viruslar bazasini yangilash antivirus dasturlari muvaffaqiyati ishlashining asosiy omilidir.

#### **Antivirus dasturlarining turlari**

*Detektorlar* aniq virusning xarakterli holatini qidiradi, operativ xotira yoki fayldagi kerakli ma'lumotni aniqlaydi. Kamchiligi: ular о'zlariga ma'lum virusnigina aniqlaydi, yangi viruslarni esa aniqlay olmaydi (Aidstest, Doctor Web, MicroSoft AntiVirus).

*Doktorlar* (faglar) detektorlarga xos ishni bajargan holda zararlangan fayldan viruslarni

### **MA'LUMOTLAR BAZASI VA MBBT HAQIDA TUSHUNCHA**

**I BOB.** 

chiqarib tashlaydi va faylni oldingi holatiga qaytaradi. Doktor dasturlar kо'p miqdordagi viruslarni aniqlash va yо'q qilish imkoniyatiga ega (AVP, AidsTest, Scan, Kaspersky Antivirus, Norton Antivirus, Doctor Web, Panda).

*Revizorlar* – eng ishonchli himoyalovchi vosita. Dastlab dastur va diskning tizimli sohasi haqidagi ma'lumotlarni xotiraga oladi, so'ngra ularni dastlabkisi bilan solishtiradi. Mos kelmagan holatlar haqida foydalanuvchiga ma'lum qiladi (ADinf, Kaspersky Monitor)*.*

*Vaksinalar* dasturlar ishlashini davom ettirib, ularni viruslar yuqtirgandek qilib o'zgartiradi. Natijada, viruslar bu dasturni zararlangan, deb hisoblaydi va bunday fayllarga "yopishmaydi". Faqat ma'lum viruslarga nisbatangina vaksina qilinishi uning kamchiligi hisoblanganligi sababli bunday antivirus dasturlar keng tarqalmagan (Anti Trojan Elite, Trojan Remover, Dr.Web CureIt, Web WinWord).

*Filtrlar* kompyuter tezkor xotirasida qo'riqlovchi dasturlar ko'rinishida (rezident kabi) joylashadi, viruslar tomonidan zararni ko'paytirish va ziyon yetkazish maqsadida operatsion tizimga qilinayotgan murojaatlarni ushlab qoladi hamda bu haqida foydalanuvchiga ma'lum qiladi. Foydalanuvchi ushbu amalni bajarish yoki bajarmaslikka ko'rsatma beradi. Filtr-dasturlar foydali bo'lib, u virus kо'payib ulgurmasidan oldin aniqlab beradi. Ular disk va fayllarni tozalay olmaganligi sababli, viruslarni yо'q qilish uchun boshqa dasturlar kerak bо'ladi (Flushot Plus, Antirus, Outpost Security Suite, Agnitum Outpost Firewall)*.*

Yangi viruslarning to'xtovsiz paydo bo'lib turishini hisobga olib, antivirus bazalarini

#### KOMPYUTЕRNI VIRUSLARDAN SAQLASH UCHUN QUYIDAGI QOIDALARGA AMAL QILING:

- kompyutеringizga sinalgan antivirus dasturini o'rnating;
- tashqi xotira qurilmalarini ishlatishdan oldin har doim virusga qarshi tеkshiring;
- har doim qimmatli axborotlaringiz zaxira nusxasini saqlang.

doimiy ravishda yangilab turish hamda kompyuter (protsessor, operativ xotira, operatsion tizim)ga mos antivirus dasturlarining oxirgi versiyalaridan foydalanish talab qilinadi.

Kompyuterda viruslarni qidirish ma'lumot tashuvchilarni skanerlash (ingl. *scan*) orqali amalga oshiriladi. Skanerlash vaqtida operativ xotira va saqlash vositalarining virus bilan zararlangan yoki zararlanmaganligi tekshiriladi. Skanerlash natijasida aniqlangan viruslar o'chiriladi yoki bartaraf etiladi. O'zgartirilgan (zararlangan) fayllar imkon qadar asl holatiga qaytariladi.

Quyidagilar hozirgi kunda eng keng tarqalgan antivirus dasturlari hisoblanadi:

### **ROB**

### **MA'LUMOTLAR BAZASI VA MBBT HAQIDA TUSHUNCHA**

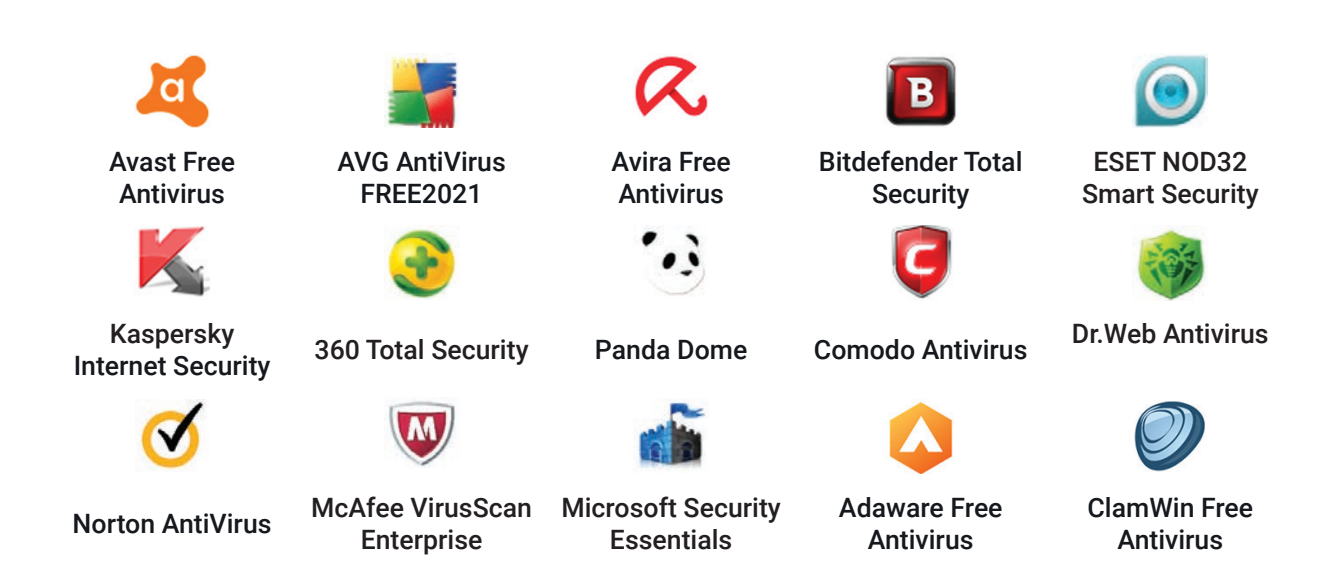

Bu antivirus dasturlarining aksariyati to'lovli mahsulotlar hisoblanadi, lekin shaxsiy kompyuterlar uchun ularning bepul analoglari ham mavjud.

ESET NOD32 virus, zararli dastur, qurt, rootkit, ekspluatatsiya, ransomware, fishing dasturlari kabi zararli dasturlardan himoya qiladi. U kam joy egallaydi, bu esa kompyuter sekinlashuvining oldini oladi.

(Eslatma! Dasturni https://dr.rtm.uz yoki https://www.esetnod32.ru saytlaridan ham ko'chirib olishingiz mumkin).

#### **AMALIY FAOLIYAT**

#### **TOPSHIRIQLAR**

#### **1-topshiriq.** Internetdan Eset Nod32 Internet Security antivirus dasturini yuklab oling va o'rnating.

- 1. https://www.esetnod32.ru saytiga kiring va ESET NOD32 Internet Security dasturini yuklab olish uchun **KANATL** tugmachasini bosing.
- 2. Kompyuterning "Загрузки" papkasiga ko'chirib olingan fayllar ro'yxatidan exet\_internet\_security\_live\_installer lexe o'rnatish faylini toping va o'rnatuvchi faylni ishga tushiring.
- 3. Ochilgan muloqot oynasidagi "Да" (dasturni kompyuterga o'rnatish uchun rozilik) tugmachasini bosing.
- 4. So'ngra tilni tanlang va "Продолжить" tugmachasini bosing.
- 5. Foydalanuvchi litsenziya shartnomasini qabul qilganingizni tasdiqlash uchun "Я принимаю" tugmachasini bosing.

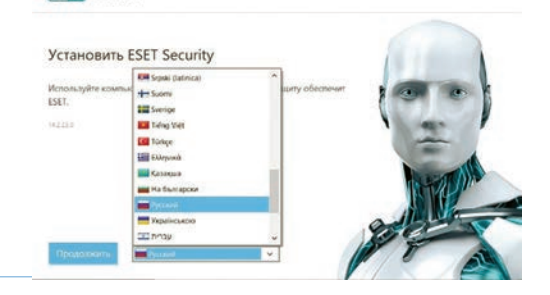

(eson SECURITY

### **MA'LUMOTLAR BAZASI VA MBBT HAQIDA TUSHUNCHA**

**Eslatma!** Agar kompyuteringizda boshqa antivirus yoki xavfsizlik dasturlari o'rnatilgan bo'lsa, o'rnatish ustasi buni ko'rsatadi. Siz bu dasturlarni kompyuterdan o'chirib tashlashingiz va o'rnatishni qaytadan bajarishingiz kerak.

6. Dastur sizga ba'zi sozlamalarni sozlab olishni taklif etadi. Ular quyidagilar:

• bo'lim ishlash prinsipi bizdagi shubhali, ya'ni virus sifatida ko'rinmaydigan, lekin xatti-harakatlari virusga o'xshashni boshlaydigan dasturlar haqida ma'lumot yig'adi va uni antivirusning viruslarni o'rganuvchi bazasiga yuboradi. Agar bunday funksiya ishlamasligini xohlasangiz, uni o'chirib qo'yishingiz mumkin;

• kompyuterning ba'zi dasturlari bo'lib, ular virus hisoblanmaydi, ammo uning tarkibidagi ayrim funksiyalar virus ko'rinishida bo'lishi yoki kompyuterga o'rnatilganidan so'ng uni sekinlashtirishi yoki xavfsizligiga tahdid qilishi mumkin. Ular haqida ogohlantirish olishni istasangiz, uni belgilash lozim.

Kerakli tanlovlarni amalga oshirgandan keyin "Далее" tugmachasini bosing.

7. So'ngra ESET NOD32 Internet Security antivirus dasturining o'rnatilish jarayoni boshlanadi.

8. Keyingi ochilgan oynadan "Пропустить вход" tugmachasini bosing.

**Eslatma**: Agar kompyuteringiz Internetga ulangan bo'lsa, u holda qurilmani myESET hisob qaydnomangizga ulashingiz mumkin. Hozircha siz "Пропустить активацию" tugmachasini bosib, faollashtirishni o'tkazib yuboring. Dastur to'liq ishlash uchun ESET NOD32 Internet Security o'rnatilganidan keyin faollashtirilgan bo'lishi lozim. Dasturni faollashtirish uchun Internetga ulangan bo'lishingiz zarur.

9. Dasturning bepul versiyani faollashtirish uchun "Готовo" tugmachasini bosing va dastur yuklanishini kuting.

10. O'rnatish muvaffaqiyatli tugallanganidan so'ng, kompyuterni qaytadan yuklang.

**2-topshiriq.** Flesh-diskni ESET NOD32 Internet Security dasturida skanerlang.

- **• Ish stoli, vazifalar paneli yoki bosh menyudan ESET NOD32 Internet Security dasturiga tegishli belgini bosish orqali dasturni ishga tushiring.**
- **• Flesh-diskni USB-portga o'rnating.**
- **• Hosil bo'lgan oynadan "Сканировать сейчас" buyrug'ini tanlang va skanerlash jarayonini kuzating.**
- **• Skanerlash jarayoni tugagach, quyidagi ko'rinishda oyna hosil bo'ladi:**
- **•**
- **• Skanerlash natijasida aniqlangan va tozalangan fayllar haqida ma'lumot olish uchun "Просмотреть очищенные обнаружения" tugmachasini bosing.**

### **MA'LUMOTLAR BAZASI VA MBBT HAQIDA TUSHUNCHA**

**Eslatma! Kompyuterga axborot tashuvchi vositalar (kompakt disk, USB-qurilma va h. k.) ulanganda, ESET Internet Security dasturi avtomatik skanerlash imkoniyatiga ega. Bu jarayon kompyuter administratoriga foydalanuvchilar axborot tashuvchi vositalari orqali kirib kelishi mumkin bo'lgan zararlangan fayllardan "omon qolishda" yordam beradi.**

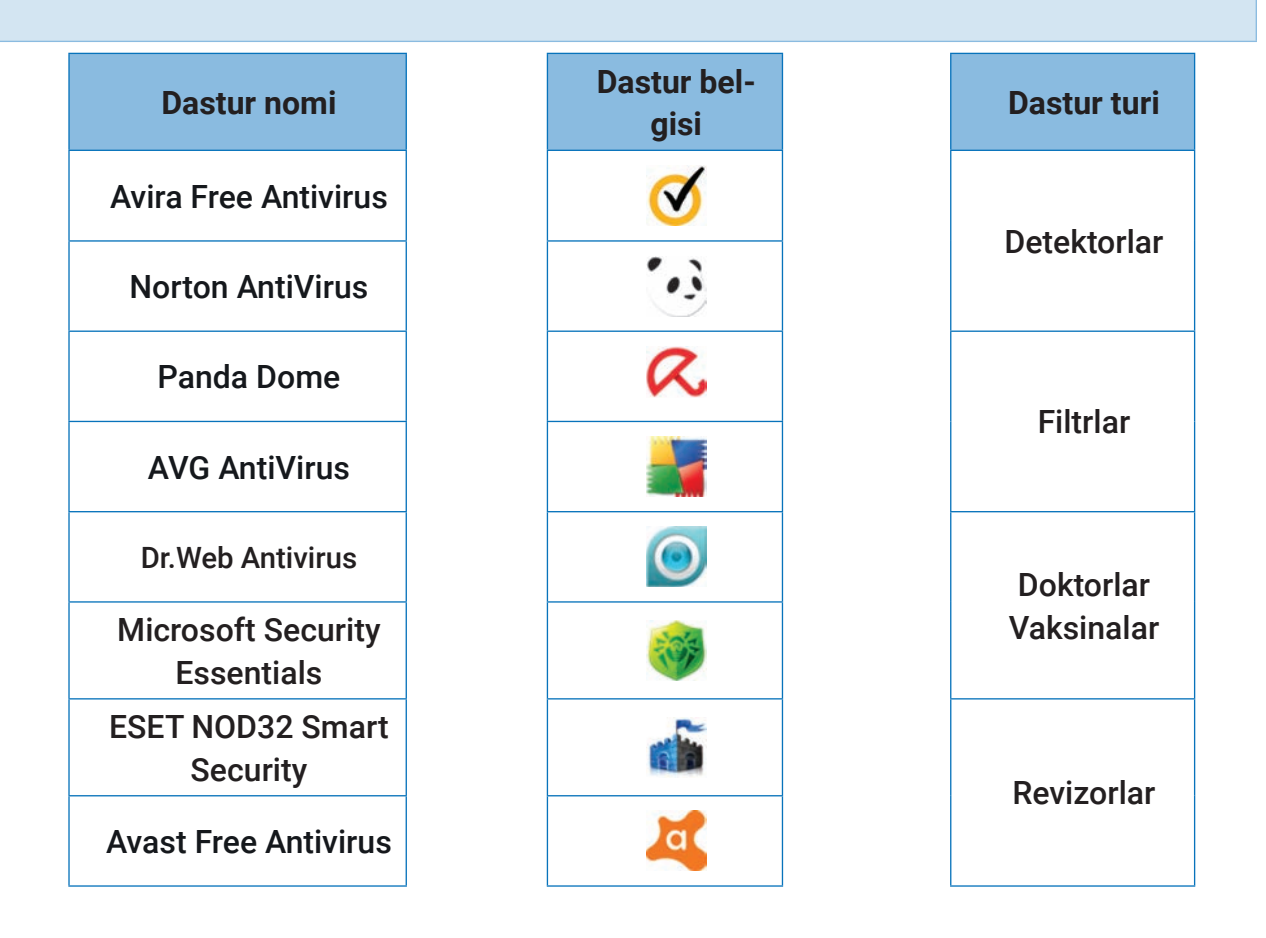

1. Kompyuteringizni antivirus dasturi bilan tekshiring.

2. Ko'plab mamlakatlarda zararli dasturlarni yaratish, ulardan foydalanish va tarqatish qonun bilan taqiqlangan. Masala yuzasidan ma'lumot to'plang. Bu sohada O'zbekistonda qanday ishlar olib borilmoqda?

3. Jadvalni to'ldiring:

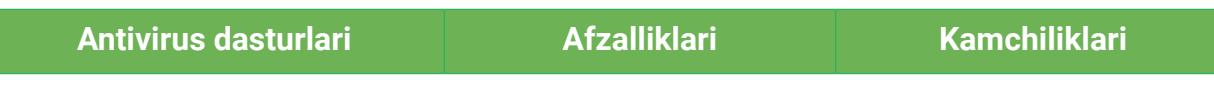

### **MA'LUMOTLAR BAZASI VA MBBT HAQIDA TUSHUNCHA**

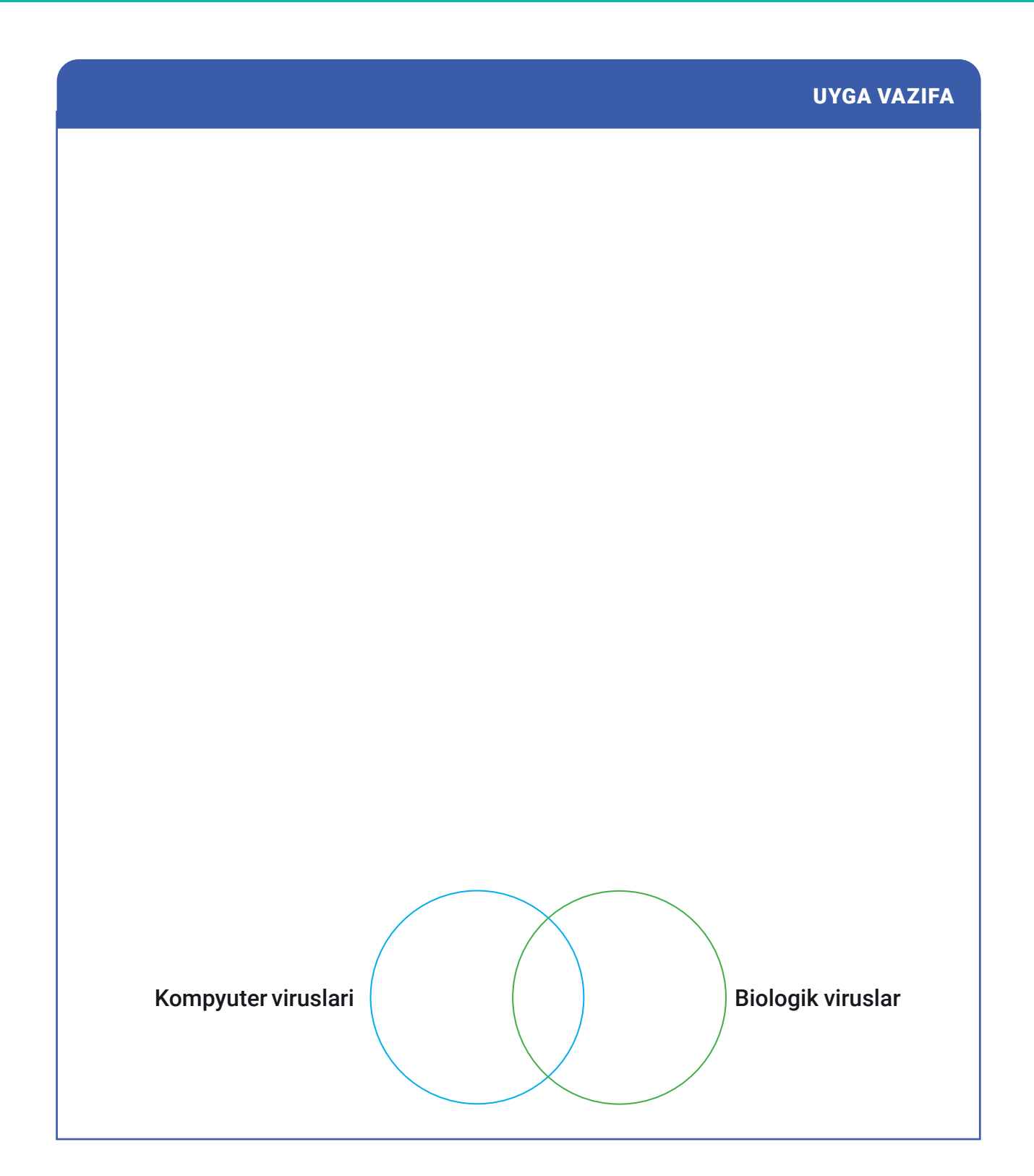

### **MA'LUMOTLAR BAZASI VA MBBT HAQIDA TUSHUNCHA**

# 57-dars. TARMOQ XAVFSIZLIGI VA AXBOROTNI XAVFSIZLANTIRISH DASTURLARI

#### **1. Tarmoq xavfsizligi deganda nimani tushunasiz?**

### **2. Tarmoq foydalanuvchilari uchun qanday xavflar mavjud deb hisoblaysiz?**

Hozirda ko'plab qurilmalar uchun simli, simsiz yoki mobil tarmoqlar orqali aloqa o'rnatish imkoniyatlari yo'lga qo'yilgan. Foydalanuvchi o'z shaxsiy kompyuteri vositasida lokal va mintaqaviy tarmoqlar hamda Internet yordamida butunjahon hamjamiyati bilan aloqa qilish, ma'lumotlar uzatish, qabul qilish, saqlash, tovar sotish va sotib olish, to'lovlarni amalga oshirish, pul o'tkazish, boshqa shaxslar bilan muloqot qilish kabi imkoniyatlardan foydalana oladi.

#### TAYANCH TUSHUNCHALAR

Tarmoq xavfsizligi - tarmoq va unga ulangan qurilmalarga ruxsatsiz kirish, odatiy faoliyatga tasodifan yoki qasddan aralashish yoki o'zgartirish, uning tarkibiy qismlarini yo'q qilishga urinishdan himoya qilish usul va vositalari. Tarmoqqa ruxsatsiz kirish – boshqa foydalanuvchi ma'lumotlari yordamida yoki turli noqonuniy usullardan foydalangan holda tarmoqqa kirish huquqini qo'lga kiritish.

Afsuski, so'nggi vaqtlarda tarmoqlar orqali ko'plab kompyuter jinoyatlari sodir etilmoqda. Jumladan, tajovuzkor virtual tengdoshlar yoki begona shaxslar tomonidan akkauntlarni buzib kirish, shaxsiy ma'lumotlarni o'g'irlash va ulardan g'arazli maqsadlarda foydalanishga urinishlar ko'plab kuzatilmoqda. Bunday hujumlarning oldini olish uchun ham tarmoqlarda axborot xavfsizligini ta'minlash lozim.

Tarmoq xavfsizligi axborot tarmog'idan ruxsatsiz foydalanishdan, faoliyatga tasodifan yoki atayin aralashishdan yoki tarmoq komponentlarini buzishga urinishdan ehtiyot qiluvchi choralar hisoblanadi va u o'z ichiga asbob-uskuna, dasturiy ta'minot hamda ma'lumotlarni himoyalashni oladi.

Tarmoq xavfsizligi ko'plab texnologiya, qurilma va jarayonlarni qamrab oladigan keng qamrovli tushunchadir. Oddiy qilib aytganda, tarmoq xavfsizligi dasturiy va apparat texnologiyalaridan foydalangan holda kompyuter tarmoqlari va ma'lumotlar yaxlitligini, maxfiyligi va mavjudligini himoya qilish uchun mo'ljallangan qoida va konfiguratsiyalar to'plamidir.

Tarmoqlardan foydalanish natijasida axborot almashinuv tezligi ortadi, axborotlarni yig'ish, saqlash, qayta ishlash va ulardan foydalanish bo'yicha tezkor natijaga erishiladi. Bunday faoliyat vaqtida tarmoqqa noqonuniy kirish, axborotlardan ruxsatsiz foydalanish, ularni o'zgartirish va yo'qotish kabi tahdidlar oldini olish uchun tarmoq xavfsizligiga e'tibor

### **MA'LUMOTLAR BAZASI VA MBBT HAQIDA TUSHUNCHA**

qaratish lozim.

Tarmoq xavsizligini ta'minlash maqsadida qo'llaniladigan usul va vositalar xavf-xatarni tez aniqlashi va unga nisbatan qarshi chora ko'rishi zarur.

Tarmoq xavfsizligiga tahdidning turlari ko'p bo'lib, ular bir necha toifalarga bo'linadi:

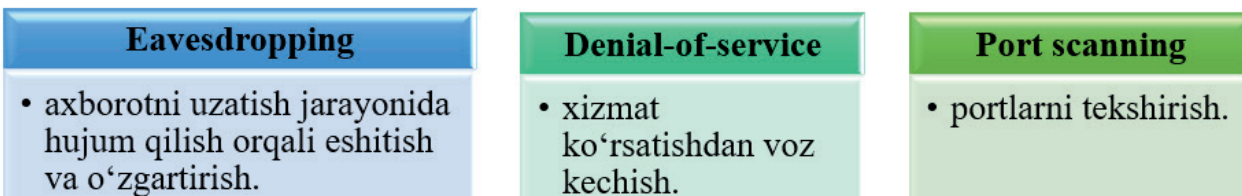

*Axborotni uzatish jarayonida eshitish va o'zgartirish hujumi* orqali telefon aloqa liniyalari, Internet orqali tezkor xabar almashish, videokonferensiya va faks jo'natmalari orqali amalga oshiriladigan axborot almashinuvida foydalanuvchilarga sezdirmagan holda axborotni tinglash, o'zgartirish va to'sib qo'yish mumkin.

*Xizmat ko'rsatishdan voz kechish hujumini* amalga oshirishdan avval obyektning tarmoq hujumlariga qarshi qo'llanilgan himoya vositalari to'liq o'rganilib chiqiladi va tekshiruv natijalariga asoslanib, maxsus dastur yoziladi. Yaratilgan dastur serverlarga, serverlar esa o'z bazasidagi ro'yxatdan o'tgan minglab, hatto millionlab foydalanuvchilarga yuboradi va ular dasturni o'rnatadi. Dastur belgilangan vaqtda barcha kompyuterlarda faollashadi va to'xtovsiz ravishda hujum qilinishi mo'ljallangan obyektning serveriga so'rovlar yuboradi. Server tinimsiz kelayotgan so'rovlarga javob berish bilan ovora bo'lib, asosiy ish faoliyatini yurita olmaydi. Natijada, server xizmat qilishdan voz kechishga majbur bo'ladi.

*Portlarni tekshirish hujumi*, odatda, tarmoq xizmatini ko'rsatuvchi kompyuterlarga nisbatan ko'p qo'llanadi. Tarmoq xavfsizligini ta'minlash uchun ko'proq virtual portlarga e'tibor qaratish lozim. Chunki portlar ma'lumotlarni kanal orqali tashuvchi vosita hisoblanadi.

Tarmoq xavfsizligi mijozlarning ma'lumot va axborotlarini himoya qilish, ular umumiy xavfsizligini ta'minlash, tarmoqqa ishonchli kirish hamda ishlashni ta'minlash, shuningdek, kiber tahdidlardan himoya qilish uchun muhim ahamiyatga ega. Tarmoq orqali ma'lumot almashish davomida yuborilayotgan axborotni eshitish va o'zgartirishga qarshi samarali natija beruvchi bir nechta texnologiyalar mavjud: IPSec (ingl. *Internet protocol security*) protokoli; VPN (ingl. *Virtual Private Network*) – virtual xususiy tarmoq; IDS (ingl. *Intrusion Detection System*) –ruxsatsiz kirishlarni aniqlash tizimi.

Demak, tarmoq xavfsizligini ta'minlashda foydalanish mumkin bo'lgan texnologiyalar bilan tanishib chiqamiz.

**Xavfsizlik devori** (ingl. *Brandmauer yoki Firewall*) – tarmoq trafigini bloklash va filtrlash uchun mo'ljallangan tarmoqqa kirishni boshqaruvchi qurilma yoki dasturiy ta'minot. Xavfsizlik

### **MA'LUMOTLAR BAZASI VA MBBT HAQIDA TUSHUNCHA**

devori kompyuter va unga kiradigan ma'lumotlar o'rtasida to'siq yaratadi. Bu turdagi dasturlar orqali qaysi dastur yoki funksiyalar Internet bilan bog'lana olishini, shaxsiy ma'lumotlarni ruxsatsiz uzatmasligini ta'minlash mumkin. Xavfsizlik devoridan foydalanishning asosiy maqsadi axborotni tajovuzkorlardan himoya qilish va trafikni filtrlashdan iborat.

**Virtual xususiy tarmoq** (ingl. *Virtual Private Network*) – qurilma va Internet o'rtasidagi xavfsiz tunnel. VPN onlayn kuzatuv, aralashuv va turli taqiqlardan himoya qiladi. VPN ommaviy tarmoq doirasida ma'lumotlarni uzatish va olish uchun xususiy tarmoqni aniqlash va ulardan foydalanish imkonini beradi. VPNda ishlaydigan ilovalar xavfsiz tarzda himoyalangan. VPN ichki tarmoqqa masofadan ulanish imkonini beradi. VPN kanali orqali o'tayotgan barcha ma'lumotlar shifrlangan holatda bo'ladi. Demak, bunda kimdir ushbu tarmoqqa ulanib olsa ham, oqib o'tayotgan ma'lumotlardan foydalana olmaydi.

**Antivirus dasturlari** Internetga ulangan qurilmaga o'rnatiladi va tarmoqdagi barcha ma'lumotlarni Internetda skanerlaydi. Ular zararli dasturlarni tanib olish va zararsizlantirish uchun mo'ljallangan. Kompyuter ishlayotgan vaqtda skanerlash uzluksiz amalga oshiriladi va uni foydalanuvchi xohishiga ko'ra ishga tushirish mumkin. Antivirus dasturlari nafaqat zararli dasturlarni aniqlay oladi va uning ma'lumotlarga kirishini bloklaydi, balki virus kompyuterga kirib olgan bo'lsa ham, zararlangan fayllarni tiklaydi.

**Autentifikatsiya** shaxsiy ma'lumotlarni ruxsatsiz kirishdan himoya qiladi. Kompyuter, smartfon yoki planshet uchun autentifikatsiyani o'rnatish, ya'ni qurilma qayta ishga tushirilganda har gal login va parol kiritilishini talab qilish orqali ularni himoya qilish mumkin.

Tarmoq xavfsizligini ta'minlash va unga amal qilish bugun hammamiz uchun har qachongidan ko'ra dolzarb masaladir. Odatda, ruxsat etilmagan tarmoq, veb-sayt, foydalanuvchi hisob-qaydlari yoki xizmatlarga kirish noqonuniy hisoblanadi.

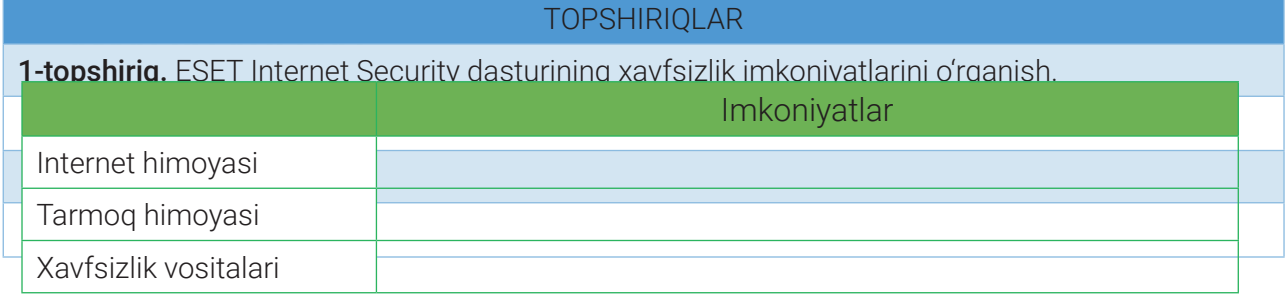

1. ESET Internet Security dasturini ishga tushiring;

2. "Настройка" bandini tanlang va quyidagi jadvalni to'ldiring:

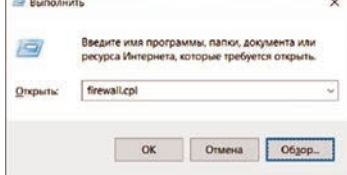

3. Kompyuterni spam va fishingdan himoyalash funksiyalarini faollashtiring.

### **MA'LUMOTLAR BAZASI VA MBBT HAQIDA TUSHUNCHA**

2-topshiriq. Windows 10 OTda xavfsizlik devorini sozlash.

- 1. Klaviaturadan "Пуск $\blacksquare$  + R" tugmachalar majmuasini bosing, ochilgan oynaga *firewall.cpl* buyrug'ini yozing va OK tugmachasini bosing.
- 2. "Брандмауэр Защитника Windows" oynasidagi "Включение и отключение брандмауэр Защитника Windows" havolasini tanlang.
- 3. Xususiy va umumiy tarmoqlar uchun himoyalovchi xavfsizlik devorini yoqish uchun "Включить брандмауэр Защитника Windows" parametrini faollashtiring va OK tugmachasini bosing.

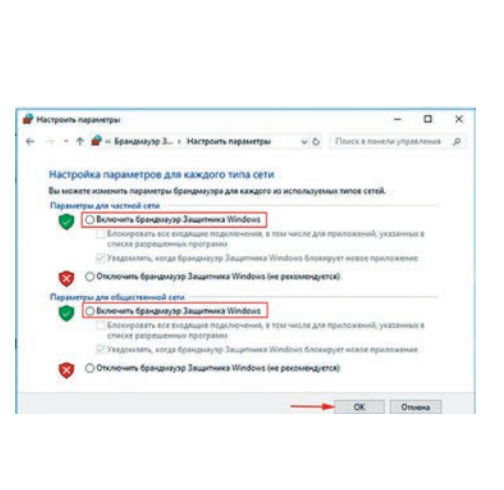

#### SAVOL VA TOPSHIRIQLAR

- 1. Tarmoqqa ruxsatsiz kirish nima?
- 2. Tarmoq xavfsizligiga tahdidlarning qanday turlari mavjud?
- 3. FireWall va VPN nima uchun qo'llaniladi?
- 4. Axborotlar xavfsizligini ta'minlash uchun qanday dasturlardan foydalanish mumkin?

#### UYGA VAZIFA

- 1. Shaxsiy kompyuteringizda VPN profilini yarating.
- 2. Tarmoqlarda axborot xavfsizligini ta'minlashga qaratilgan texnologiyalarning afzallik va kamchiliklarini tahlil qiling va jadvalni to'ldiring:

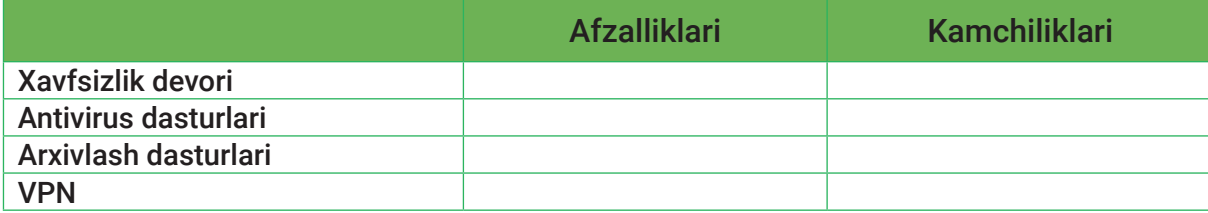

### 图

**280**

### **MA'LUMOTLAR BAZASI VA MBBT HAQIDA TUSHUNCHA**

# 58-dars. AXBOROTLARNI HIMOYALASH VA ZAXIRALASH USULLARI

#### TAYANCH TUSHUNCHALAR

Biometrik pasport (e-pasport, ePasport yoki raqamli pasport) – pasportning bir turi. Biometrik pasport ham elektron, ham qog'oz ko'rinishidagi pasport bo'lib, unda pasport egasi haqida biometrik ma'lumotlar saqlanadi. Biometrik pasportlarda kontaktsiz aqlli karta (ingl. *contactless smart card*) texnologiyasidan, jumladan, mikroprotsessor chiplari (komputer chiplari) va antennadan (chipga quvvat yetkazish va kommunikatsiya uchun) qo'llaniladi.

Milliy haydovchilik guvohnomasida jismoniy shaxsning shaxsiy identifikatsiya raqami (JSh ShIR) va qurilmalar o'rtasida ma'lumotlarni bevosita aloqasiz amalga oshirish imkonini beruvchi maxsus elektron belgi (NFC Smart-kart) mavjud.

ID (identifikatsiya) karta – shaxsning biografik ma'lumotlari, raqamli fotosurati, barmoq izlari (16 yoshga to'lganida) va elektron raqamli imzo kaliti sertifikatini (16 yoshga to'lganda) saqlovchi plastik karta ko'rinishidagi hujjat. Jahon tajribasida undan nafaqat shaxs va fuqarolikni tasdiqlovchi guvohnoma, balki bank plastik kartasi, haydovchilik guvohnomasi, ochiq kalit, elektron hamyon sifatida ham foydalaniladi.

Inson hayoti davomida ko'plab yo'qotishlarga duch kelishi mumkin (masalan, moddiy va ma'naviy yо'qotishlar). Inson uchun qayta tiklab bo'lmas darajadagi bebaho narsani yo'qotish, odatda, uning ko'p narsadan ko'ngli qolishiga sabab bo'ladi. Deylik, ota-onangizga sovg'a olish uchun bir necha oydan beri jamg'arib yurgan mablag'ingizni ayni bayram arafasida yo'qotib qo'ydingiz yoki tug'ilgan kuningizga sovg'a qilingan kompyuterni avtobusda unutib qoldirdingiz. Bunday holatlar sizni qayg'uga solishi aniq, lekin bu yo'qotishlarning o'rnini to'ldirish, tez orada undan ham a'losiga erishish mumkin.

Yoki yillar davomida bir necha dasturlash tilida tuzilgan va testdan o'tkazilgan dasturlar kodini, shaxsiy qiziqishlaringiz asosida to'plangan ma'lumotlar yozilgan yon daftarchangizni yoki olamdan o'tgan yaqin insonlaringiz rasmlari jamlangan fotoalbomni yo'qotib qo'ydingiz. Qayta tiklanishi qiyin bo'lgan yoki umuman tiklab bo'lmaydigan bunday yo'qotishlar sizni avvalgidanda ko'proq tushkunlikka soladi.

Agar siz shaxsiy ID-kartangiz, biometrik pasportingiz yoki umumiy o'rta ta'lim to'g'risidagi shahodatnomangizni yo'qotib qo'ysangiz, nima bo'lishi mumkin? Chunki bunday hujjatlar sizga taalluqli muhim ma'lumotlarni o'zida saqlaydi.

Ko'pchilik davlatlar qatori O'zbekistonda ham ePasport, ID-karta yoki shunga o'xshash hujjatlarni qasddan yaroqsizlantirish, ehtiyotsizlik oqibatida yo'qotib qo'yish ma'muriy javobgarlikka sabab bo'ladi.

### **MA'LUMOTLAR BAZASI VA MBBT HAQIDA TUSHUNCHA**

XXI asr innovatsion texnologiyalar yuz yilligiga aylanmoqda. Dunyoning rivojlangan davlatlari qatori O'zbekistonda ham ma'lumotlarning aksariyat qismi elektron qurilmalarda raqamli tarzda saqlanadi. Bu esa elektron ko'rinishdagi axborotlarni himoya qilish muammosining keskin ortib ketishiga sabab bo'lmoqda.

Bundan tashqari, hududiy joylashuvidan qat'i nazar, kundalik hayotimizga turli xildagi axborotlar Internet xalqaro kompyuter tarmog'i orqali kirib kelmoqda. Buning natijasida esa axborot dunyosida davlat chegaralari degan tushuncha yo'qolib bormoqda. Shuning uchun ham axborot xavfsizligini ta'minlash, ya'ni mavjud axborotlarga noqonuniy kirish, ulardan foydalanish, o'zgartirish va yo'qotish kabi muammolardan himoya qilish dolzarb masala sifatida namoyon bo'lmoqda.

Axborot xavfsizligini ta'minlash va qo'llab-quvvatlash texnik, dasturiy va tashkiliy choratadbirlar majmuini o'z ichiga oladi.

#### Axborotni himoya qilishning texnik chora-tadbirlariga

· video kuzatuv va signalizatsiya tizimlari, shuningdek, axborotni tarqatishning mavjud barcha usullarini oldini olish va bloklashning boshqa vositalari kiradi.

#### Axborotni muhofaza qilishning dasturiy chora-tadbirlari

• ayrim ma'lumotlarga kirish uchun parol o'rnatish, matnlarni shifrlash, fayllarni vaqtincha o'chirish va zararli dasturlardan himoya qilish kabi imkoniyatlarni beradi.

#### Axborotni muhofaza qilishning tashkiliy chora-tadbirlari

• tashkilotlar xavfsizlik siyosati va aloqa kanallari joylashuvini ularga kirishni qiyinlashtiradigan tarzda tartibga solishni oʻz ichiga oladi.

Ma'lumotlarning yoki maxfiy ma'lumotlarga kirish kalitining yo'q qilinishi zararli dasturiy ta'minot yetkazishi mumkin bo'lgan asosiy xavf hisoblanadi. Bunday vaziyatlarda mahfiy axborotlarni zaxiralash kerak bo'ladi. Axborotni zaxiralash yoki nusxalash usullari axborotni tasodifiy xavflardan himoya qilishning eng samarali usulidir. Agar zaxiralash choralari ko'rilmasa, muhim fayllarni tiklash imkoniyatini yo'qotish ehtimoli ortib ketadi. Zaxira nusxasini yaratish juda oson va uni amalga oshirishning ko'plab usullari mavjud. Eng avvalo, qanday fayllarning zaxira nusxalari yaratilishi kerakligini ko'rib chiqaylik. Bu, albatta, shaxsiy fayllar. Agar tizimda qandaydir muammo yuzaga kelsa, operatsion tizim har doim qayta o'rnatilishi yoki tiklanishi mumkin, lekin shaxsiy fayllarni tiklash ko'p holatlarda samarasiz bo'ladi. Shuning uchun kompyuterda saqlanadigan hujjat, rasm, video va boshqa shaxsiy

### **MA'LUMOTLAR BAZASI VA MBBT HAQIDA TUSHUNCHA**

ma'lumotlarning zaxira nusxasi maxsus dasturlar yordamida yaratiladi. Shuningdek, operatsion tizim, unga o'rnatilgan dasturlar hamda tizim sozlamalarining zaxira nusxalarini ham yaratish mumkin. Ma'lumotlarni zaxiralashning ko'p usullari mavjud bo'lib, ularning har biri o'ziga xos afzallik va kamchiliklarga ega.

Tashqi xotira qurilmasida zaxira nusxalarini yaratish

Tashqi USB-xotira qurilmasi va birlashtirilgan zaxira funksiyalaridan foydalanib, to'g'ridan to'g'ri shu qurilmaning o'zida zaxira nusxasini yaratish mumkin. Zaxiralash yoki nusxalash uchun Windows 8/10 operatsion tizimlarida "Back up using File History" (Резервное копирование с использованием история файлов), Mac qurilmalarida esa "Time Machine" funksiyasidan foydalaniladi.

Buning uchun kompyuterda zaxira funksiyasini faollashtirish va tez-tez tashqi xotira qurilmasini kompyuterga ulash kerak bo'ladi.

*Afzalligi* – yuqori tezlik.

*Kamchiligi.* Agar zaxira nusxa saqlanayotgan tashqi qurilma yo'qolsa yoki zarar ko'rsa, nusxalangan barcha ma'lumotlar yo'q bo'lib ketadi, ya'ni qayta tiklashning imkoni bo'lmaydi.

2. Internet xizmatlari yordamida zaxira nusxalarini yaratish

Fayllar xavfsizligini ta'minlashning yana bir yo'li bu Backblaze, Carbonite va Mozy kabi serverlar yordamida ularning zaxira nusxalarini yaratishdir. Bu dasturlar fonda avtomatik tarzda fayllar nusxalarini yaratadi. Agar fayllar yo'qolsa, ularni xohlagan vaqtda tiklash mumkin.

*Afzalligi.* Onlayn rejimda amalga oshirilgan zaxira fayllar yuz berishi mumkin har qanday xavfdan holi bo'ladi.

*Kamchiligi.* Serverlar xizmatlaridan foydalanish to'lovli. Katta hajmdagi ma'lumotlar nusxasini yaratish uchun (tashqi xotira qurilmasiga ketgan vaqtga nisbatan) ko'proq vaqt talab qilinadi.

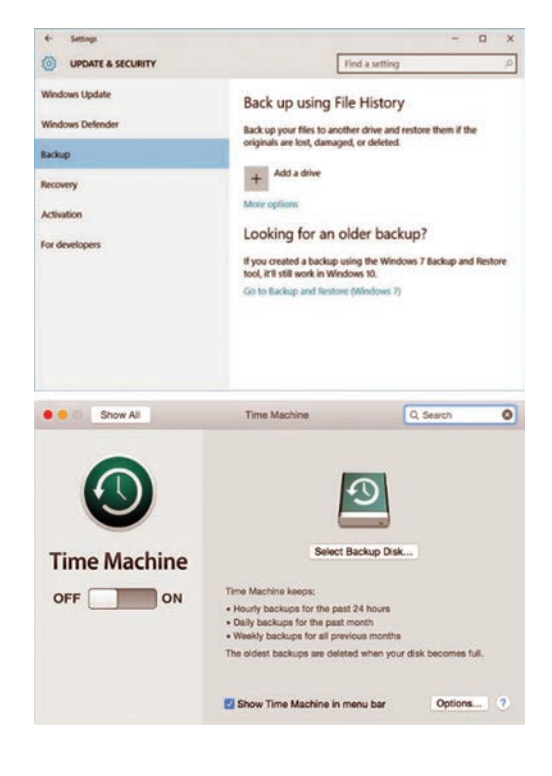

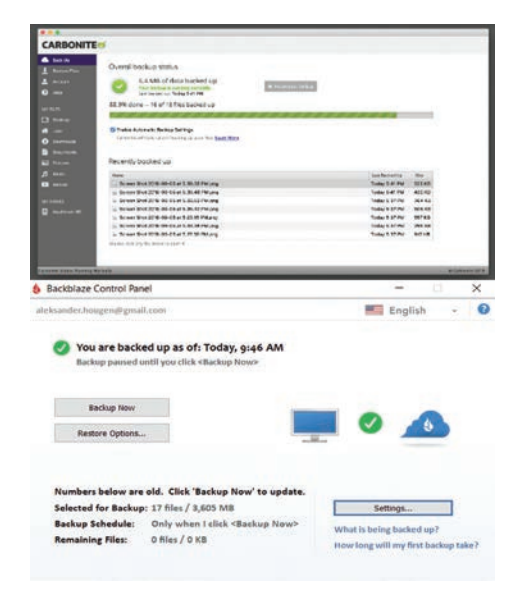

**282**

### **MA'LUMOTLAR BAZASI VA MBBT HAQIDA TUSHUNCHA**

### 3. Ma'lumotlarni bulutli xizmatlar yordamida zaxiralash

Aksariyat odamlar texnik jihatdan bulut texnologiyalari zaxira vazifasini bajara olmaydi, deb hisoblaydi. Biroq Dropbox, Google Drive, Microsoft OneDrive kabi xizmatlardan foydalanish tashqi xotira qurilmalaridan ko'ra samaraliroqdir. Tizim yoki qurilmada qandaydir muammo yuzaga kelsa, fayl nusxalari bulutli zaxirada saqlanaveradi.

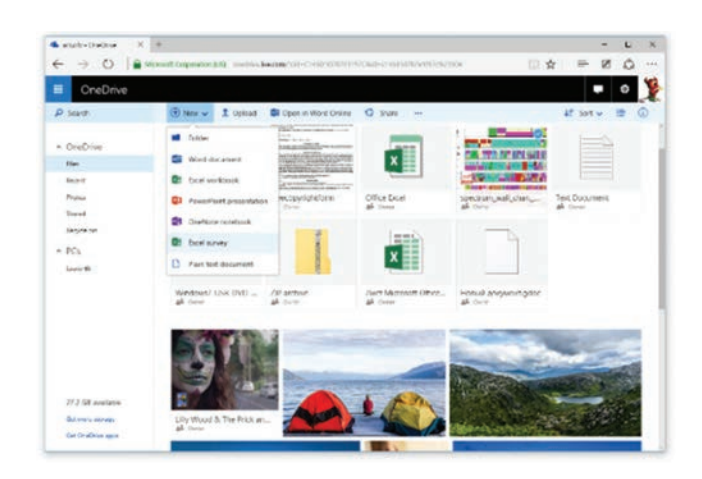

*Afzalliklari.* Bu – oddiy, tez va ko'p hollarda bepul xizmat. Shaxsiy fayllarni onlayn saqlash ularni har qanday xavfdan himoya qiladi.

Kamchiliklari. Ko'pgina bulutli xizmatlar faqat bir necha gigabaytli bepul xotirani taklif giladi.

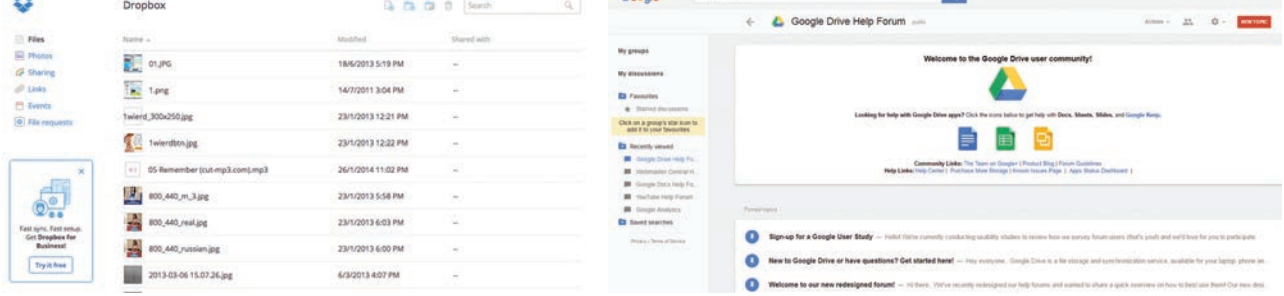

Ular faqat qo'shimcha to'lov evaziga ko'paytirilishi mumkin.

 Yo'qotmaslik uchun siz doimo fayllarni bulutli xizmat yoki tashqi drayverlarga zaxiralashingiz lozim.

### **AMALIY FAOLIYAT**

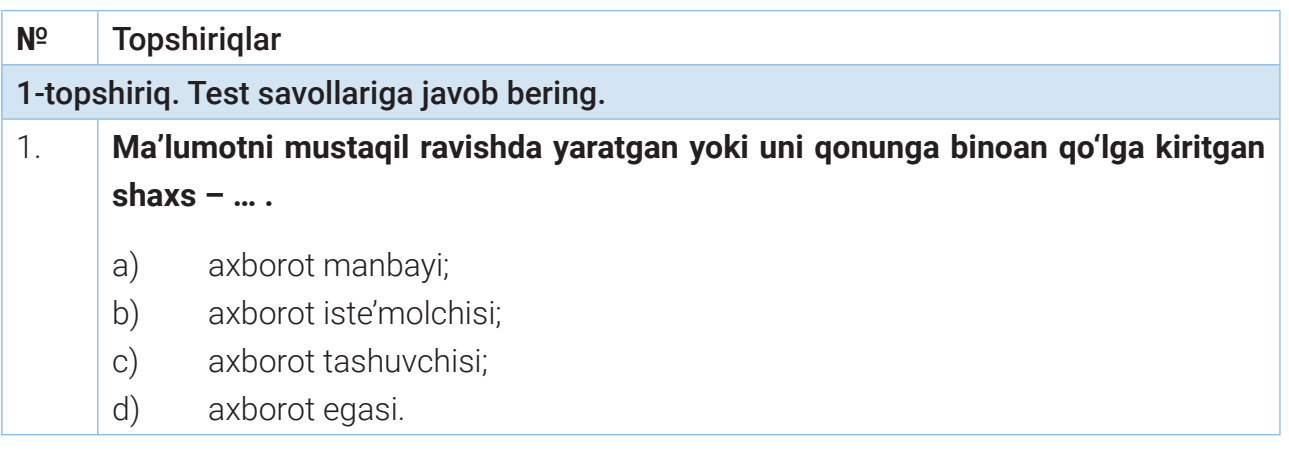

### **MA'LUMOTLAR BAZASI VA MBBT HAQIDA TUSHUNCHA**

#### 2. **Axborot xavfsizligining asosiy xatarlari – … .**

- a) buzilish, tovushni pasaytirish, ma'lumotlarni qayta kodlash;
- b) texnik aralashuv, tarmoq uskunalarini o'chirish;
- c) ma'lumotni yo'qotish, buzish, yoqish.

2-topshiriq. Microsoft Word dasturlarida yaratilgan shaxsiy faylingizni bulutli xizmatlar yordamida zaxiralang.

3-topshiriq. Windows 10 operatsion tizimida yangi foydalanuvchi hisobi (foydalanuvchini ro'yxatdan o'tkazish)ni qo'shing va unga kirish uchun login va parol o'rnating.

Eslatma! https://dr.rtm.uz/ saytidagi elektron ta'lim resurslarida joylashtirilgan videomaterial bilan tanishib chiqishingiz mumkin.

Buning uchun:

- "Пуск"? "Параметры" "Учетные записи" buyruqlarini tanlang.
- Hosil bo'lgan oynadan "Семья и другие пользователи" (Windows ayrim versiyalarida bu buyruq "Другие пользователи" tarzida keladi) bandini faollashtiring.
- "Добавить пользователя для этого компьютера" buyrug'i yordamida hosil qilingan oynadan "У меня нет учетных данных этого пользователя" bandini tanlang.
- Keyingi sahifadan "Добавить пользователя без учетной записи Microsoft" banfini tanlang.
- □ Foydalanuvchi nomi-logini, paroli, parolni yodga solish uchun eslatma matni yoki xavfsizlik savollarini kiriting va "Далее" tugmachasini bosing.

4-topshiriq. 3-topshiriqda ro'yxatdan o'tkazilgan yangi foydalanuvchi hisobini tizimdan o'chiring.

#### Buning uchun:

- "Пуск" "Параметры" "Учетные записи" "Семья и другие пользователи" buyruqlarini tanlang.
- □ Foydalanuvchi nomi yoki elektron pochta manzilini tanlang (o'ta e'tiborli bo'ling! Boshqa foydalanuvchi hisobini tanlab qo'ymang!) va "Удалить" buyrug'ini bosing. Yodingizda bo'lsin, bu foydalanuvchi Microsoft hisob qaydnomasini o'chirmaydi. Faqat sizning kompyuteringizdagi uning kirish ma'lumotlari o'chiriladi.

# **MA'LUMOTLAR BAZASI VA MBBT HAQIDA TUSHUNCHA**

### 图

#### SAVOL VA TOPSHIRIQLAR

- 1. Nima uchun axborotlarning zaxira nusxasini olish kerak?
- 2. Axborotni huquqiy himoyalash deganda nimalarni tushunasiz?
- 3. Axborotni himoyalashning qanday usullarini bilasiz?

4. Shaxsni tasdiqlovchi hujjatni yo'qotish jinoiy javobgarlikka olib kelishi mumkinmi? Unda sizning qanday maxfiy ma'lumotlaringiz saqlanishi mumkin?

#### UYGA VAZIFA

1. Tashqi xotira qurilmasida fayllarning zaxira nusxalarini yaratish bosqichlariga oid manbani o'rganib chiqing va zaxiralash ketma-ketligini yozing.

2. Microsoft PowerPoint dasturlarida yaratgan shaxsiy faylingizni himoyalang.

3. Windows imkoniyatlaridan foydalanib, fayl va papkalarni fayllarni o'chirishdan himoya qiling.

### **MA'LUMOTLAR BAZASI VA MBBT HAQIDA TUSHUNCHA**

### 59–60-darslar. MA'LUMOTLARNI SHIFRLASH. SHIFRLASH USULLARI

#### **1. Shifrlash nima va u nima uchun kerak?**

#### **2. Ma'lumotlar qanday shifrlanadi?**

Axborotni ruxsat etilmagan foydalanuvchidan yashirish, ma'lumot ma'nosini tushunib

olmaslik uchun uni tushunarsiz holatga о'tkazish kriptografik (maxfiy belgilar bilan yozish) himoya usullaridan biri sanalgan shifrlash usullari asosida amalga oshiriladi. Shifrlash usullari yordamida ochiq ma'lumot yashiringan kо'rinishdagi shifrmatn holatiga aylanadi. Bu esa undan buzg'unchi tomonidan foydalanishning oldini oladi.

Ma'lumot maxfiyligiga shifrlash orqali erishiladi. Kriptografiya nuqtayi nazaridan olganda, shifr bu kalit bo'lib, u ochiq ma'lumotlar to'plamini yopiq (shifrlangan) ma'lumotlarga o'zgartirish uchun ishlatiladi.

Texnik nuqtayi nazardan olganda esa shifrlash odamlar o'qiy oladigan oddiy matnni tushunarsiz matn, ya'ni

#### TAYANCH TUSHUNCHALAR

**Matn** – alifbo belgilarining tartiblangan ketma-ketligi.

**Shifrlash** – ochiq (dastlabki) matnni kalit yordamida shifrlangan matn holatiga o'tkazish.

**Deshifrlash** – shifrlashga teskari jarayon. Bunda kalit yordamida shifrlangan matn dastlabki matn holatiga o'tkaziladi.

**Shifr** (kalit) – dastlabki matnni shifrlash va deshifrlash uchun zarur ma'lumot.

**Axborotni shifrlash** – ochiq axborot (dastlabki matn)ni shifrlangan axborotga о'zgartirish va aksincha, shifrlangan axborotni dastlabki matn ko'rinishiga qaytarish jarayoni.

shifrlangan matnga aylantirish jarayoni hisoblanadi. Sodda aytganda, shifrlash dastlabki matnni oladi va undagi simvollarni tasodifiy ko'rinadigan qilib o'zgartiradi.

Shifrlash ikki xil bo'lishi mumkin: simmetrik shifrlash va assimetrik shifrlash.

Simmetrik shifrlash ma'lumotlar xavfsizligini ta'minlashning oddiy va an'anaviy usuli hisoblanadi. Simmetrik shifrlash shifrlash va deshifrlashni bitta kalit orqali amalga **Simmetrik shifrlash** oshiruvchi algoritmlarni о'z

ichiga oladi. Simmetrik shifrlash usuli quyidagi vizual

ko'rinishga ega:

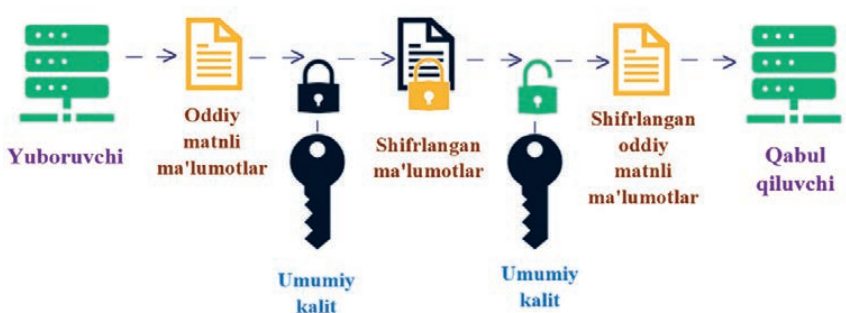

**286**

### **MA'LUMOTLAR BAZASI VA MBBT HAQIDA TUSHUNCHA**

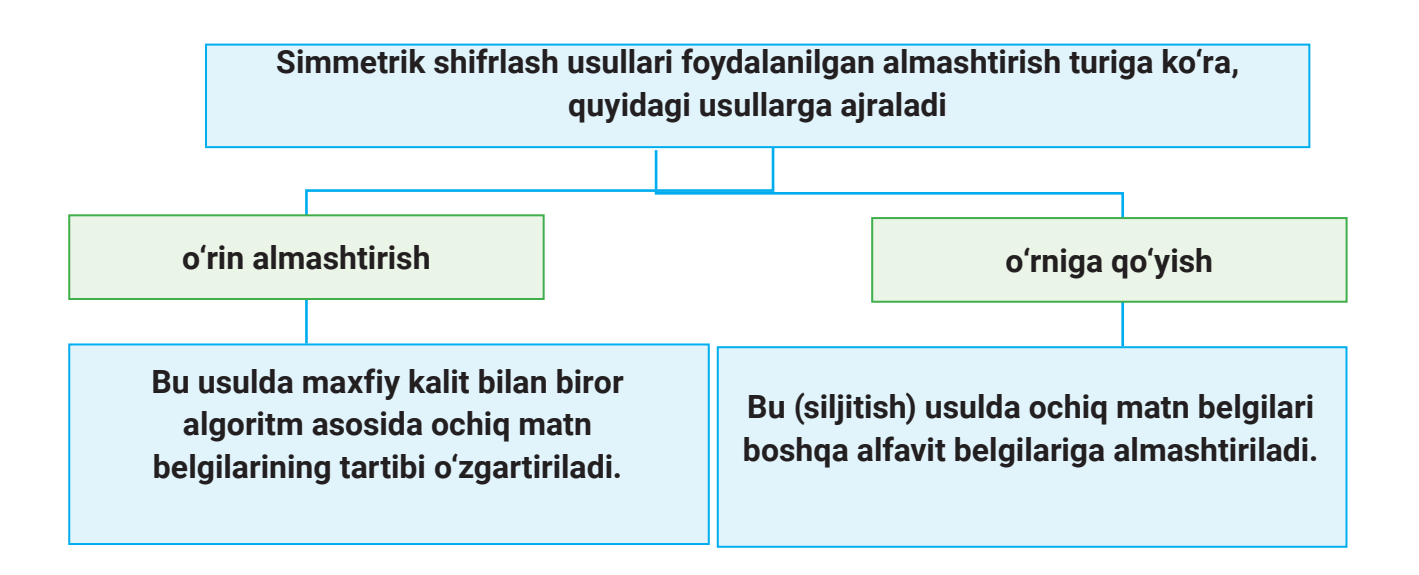

### **О'rin almashtirish usuli**

Shifrlashning o'rin almashtirish usuli oddiy shifrlash hisoblanib, bunda berilgan matnda ishtirok etgan belgilar o'rni maxsus qoida asosida almashtiriladi. O'rin almashtirishga misol tariqasida, dastlabki axborot blokini jadvalga ustun bo'yicha yozishni, o'qishni esa satr (qator) bo'yicha amalga oshirishni ko'rsatish mumkin. Jadval qatorlarini to'ldirish va shifrlangan axborotni ustun bo'yicha o'qish ketma-ketligi kalit yordamida berilishi mumkin. Bunda jadvalning ustun va qatorlari kalit (K) sifatida xizmat qiladi.

O'rin almashtirish usuli yordamida shifrlash ketma-keligi:

- 1) matn $(\mathsf{T}_{\scriptscriptstyle{0}})$ dagi simvollar soniga qarab, N×M o'lchamli jadval tuziladi. Bu yerda jadval o'lchamlari kalit sifatida xizmat qiladi;
- 2) dastlabki, ya'ni ochiq matn (T $_{\tiny 0}$ ) ustun bo'yicha yozib chiqiladi;
- 3) keyin jadvaldagi ma'lumot qator bo'ylab yoziladi. Shifrlangan matn (T<sub>1</sub>) ustun bo'ylab о'qiladi;
- 4) shifrlangan matn bloklarga ajratiladi, ya'ni satrlar soni qancha bo'lsa, belgilar shunchadan ajratib yoziladi.

Endi o'rniga qо'yish usuliga doir misolni ko'rib chiqamiz.

**1-mashq.** "Dushmanga nafrati bo'lmaganning Vatanga muhabbati bo'lmas" matnini o'rin almashtirish usulida shifrlang.

**Yechim:**

T0 = "*Dushmanga nafrati bo*'*lmaganning Vatanga muhabbati bo*'*lmas*" matnida 49 ta simvol ishtirok etgan. N = 7, M = 7, K = 7×7. 7 ta ustun va 7 ta satrdan iborat jadval tuziladi.

*bera olasiz? Hurmat bilan Javohir.***"**

Ma'lumotni asl holiga qaytarish uchun esa ular xabarning har bir harfini alifbo bo'yicha o'zidan oldin kelgan 7-harf bilan almashtirishadi.

Bu *Sezar shifri* deb ataluvchi oddiy shifrlash usuli edi. Odatda, bu usulda dastlabki matnning har bir harfi alifboda o'zidan keyingi 3-harf bilan almashtiriladi. Umumiy holatda esa siljish turlicha bo'lishi mumkin, bu alifbodagi harflar soniga bo'gliq.

Bu usul juda oddiy usul sanaladi. Bugungi shifrlash usullari u qadar sodda emas.

Все учебники Узбекистана на сайте UZEDU.ONLINE

# **I BOB.**

# **MA'LUMOTLAR BAZASI VA MBBT HAQIDA TUSHUNCHA**

1) Shifrlanishi kerak bo'lgan ochiq matn (to) ustun bо'yicha yozib chiqiladi;

2) jadvaldagi ma'lumotni ustun boʻylab yozib, T<sub>1</sub> shifrlangan matn hosil qilinadi:

T<sub>1</sub> = DAIAAUIUNBNTHBSHAO'NAAO'MFLINBL ARMNGBMNAAGAAAGTGVMTS.

Satrlar sonidan V = 7 ekanligi aniqlanadi va shifrlangan matn quyidagi ko'rinishda bloklarga ajratiladi:

T1 = DAIAAUI\_UNBNTHB\_SHAO'NAAO'\_MFLINBL\_ ARMNGBM\_NAAGAAA\_GTGVMTS.

Bu usulda uzatuvchi va qabul qiluvchi foydalanuvchilar kalit jadval о'lchami bо'lishligini о'zaro kelishib olishlari lozim. Asl matnni hosil qilishda, ya'ni deshifrlashda yuqoridagi amallarga teskari amal (T<sub>1</sub> matn jadvalga satr bo'ylab yozish va ustun bo'ylab o'qish) bajariladi.

### **О'rniga qо'yish usuli**

Bu usulda almashtirilishi kerak bo'lgan belgi alifboda o'zidan K ta keyin joylashgan belgi bilan o'zgartiriladi. Simmetrik shifrlash jarayoniga oid yana bir misolni ko'ramiz:

Toshkent shahrida Javohir va Nuriddin ismli ikki do'st yashaydi. Ayrim sabablarga ko'ra,

Javohir shaharni tark etishi lozim. Ular o'zaro bog'lanishining yagona yo'li – pochta aloqasi. Ammo ular kimdir maktubni o'qishi mumkinligidan qo'rqadi. Muammoni qanday hal qilish mumkin?

**Yechim.** Javob esa oddiy. Maktubni kimningdir ko'zidan himoya qilish uchun ular o'z xabarlarini quyidagicha yozishga qaror qilishadi: xabarning har bir harfi alifbo bo'yicha o'zidan keyin kelgan 7-harf bilan almashtiriladi. Shunday qilib, ular **"***SALOM***"** so'zining o'rniga **"***O***'***ISVT***"** (SO', AI, LS, OV, MT) deb yozadi.

### D | A | I | A | A | U | I U **N B N T H B** SH **A O' N A A O'** M **F L I N B L** A **R M N G B M** N **A A G A A A** G **T G V M T S**

#### **Xat mazmuni**

**"***Salom Nuriddin, men onlayn biznes bilan shug***'***ullanishni boshladim. To***'***lovlarning aksariyati mening veb-saytim orqali olinadi. Men o***'***z mijozlarim ma***'***lumotlarini himoya qilish uchun eng yaxshi shifrlash usuliga ega bo***'***lishni xohlayman. Nuriddin, menga qanday maslahat* 

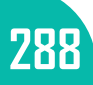
Keng qo'llaniladigan shifrlash algoritmlari shu qadar murakkabki, hatto ko'plab super kompyuterlarning birlashtirilgan hisoblash kuchi ham ularni "sindira" olmaydi.

*Assimmetrik shifrlashda* shaxsiy kalitlardan foydalaniladi. Bu usul 2 ta: bitta ochiq va bitta yopiq kalit bilan ishlaydi. Ochiq kalitni hammaga berish mumkin, ammo yopiq kalit albatta maxfiy qolishi lozim. Chunki ma'lumot yoki xabarlar ochiq kalit yordamida shifrlansa, yopiq kalit yordamida deshifrlanadi.

Deylik, maxfiy ma'lumotlar saqlangan qutiga 2 ta kalit qo'yilgan. Ulardan faqat bittasi asosiy kalit hisoblanadi va unga hamma ega bo'lishi mumkin. Ikkinchi kalit esa sizga va qutini yuborayotgan do'stingizga ma'lum qilinishi mumkin. Siz qutini do'stingizga boshqa shaxs orqali berib yuborasiz. U ochishga urinib ko'radi, chunki unda qulfni ochish

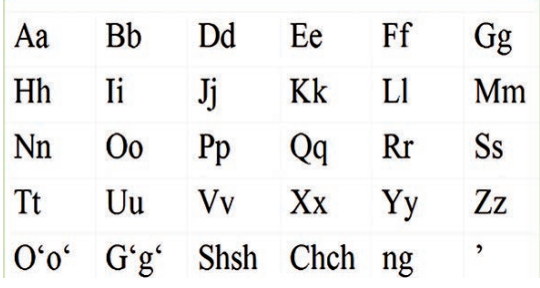

**I BOB.** 

uchun bitta kalit bor. Afsuski, uning urinishi muvaffaqiyatsiz tugallanadi va do'stingizga qutini butunligicha yetkazib beradi. Do'stingiz esa ikkinchi kalit yordamida qutidagi shifrlangan ma'lumotlarni bemalol o'qiy oladi.

Assimmetrik shifrlash usuli quyidagi vizual ko'rinishga ega:

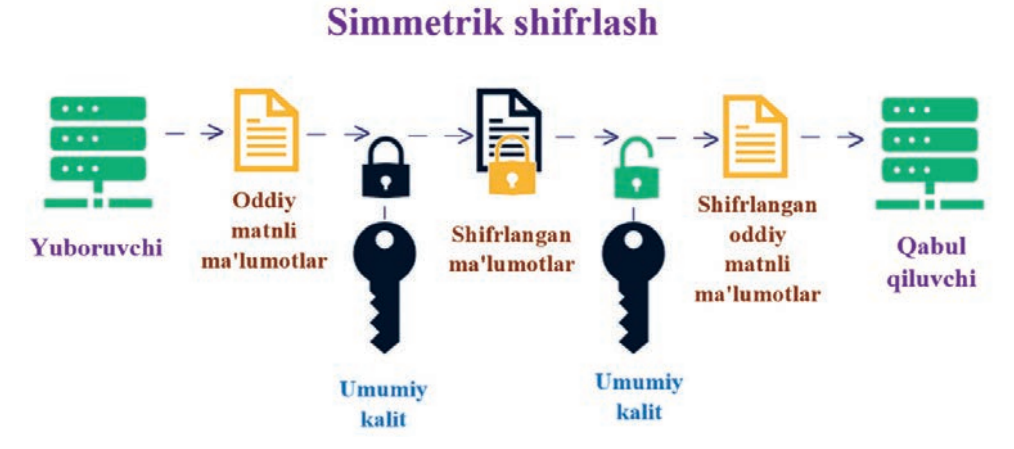

Simmetrik va assimetrik shifrlashlar o'rtasidagi farqni Javohir va Nuriddin ismli qahramonlarimiz duch kelgan muammoli vaziyat misolida ko'rib chiqamiz.

**Muammoli vaziyat.** Nuriddin xorijiy davlatlarning biriga davlat ahamiyatiga molik maxfiy topshiriqni bajarish uchun jo'nab ketgan. Javohir kurator sifatida uning faoliyatini kuzatadi va boshqarib boradi. Nuriddin Javohirga yuborish uchun ma'lumot to'plamoqda. Nuriddin Javohirga jo'natmoqchi bo'lgan ma'lumotlar begonalar qo'liga tushib qolishi, hammasi oshkor bo'lishidan xavotirda.

*1. Muammoni simmetrik shifrlash yordamida hal etish.* Xavfsizlikni ta'minlash

### **MA'LUMOTLAR BAZASI VA MBBT HAQIDA TUSHUNCHA**

maqsadida Javohir Nuriddinga ochiq kalit bergan. Nuriddinga ma'lumotlarni ochiq kalit yordamida shifrlab, keyin jo'natishi kerakligi aytilgan. Nuriddin ochiq kalit yordamida ma'lumotlarni shifrlashga rozilik bergan. Demak, Javohir Nuriddin bilan bir xil ochiq kalitga ega. Javohir ma'lumotlarni dekodlash va yashirin ma'lumotlarni ko'rib chiqish uchun aynan o'sha ochiq kalitdan foydalandi. Shunday qilib, Nuriddinning kim ekanligi sirligicha qoldi va ma'lumotlar Javohirga talafotsiz yetkazildi.

*2. Muammoni assimmetrik shifrlash yordamida hal etish.* Bu gal Javohir Nuriddinga ma'lumotlar xavfsizligini ta'minlash, ya'ni begonalar tomonidan ushlanmasligi yoki buzilmasligi uchun ma'lumotlarni himoya qilishning yangi usulini aytdi. Nuriddinga ochiq kalitni berdi va ma'lumotlarini shu ochiq kalit yordamida shifrlashi kerakligini uqtirdi. Javohir matematik jihatdan ochiq kalit bilan bog'langan yopiq kalit yordamida shifrlangan ma'lumotlarni osongina yechib oldi.

Simmetrik va assimetrik shifrlash o'rtasida bir qancha farqlar mavjud. Ularning ayrimlari ishlatiladigan kalit turlariga, boshqalari esa shifrlash usullarini hisoblash uchun sarflanadigan vaqtga bog'liq. Jadvalda simmetrik va assimetrik shifrlash o'rtasidagi farqlar keltirilgan.

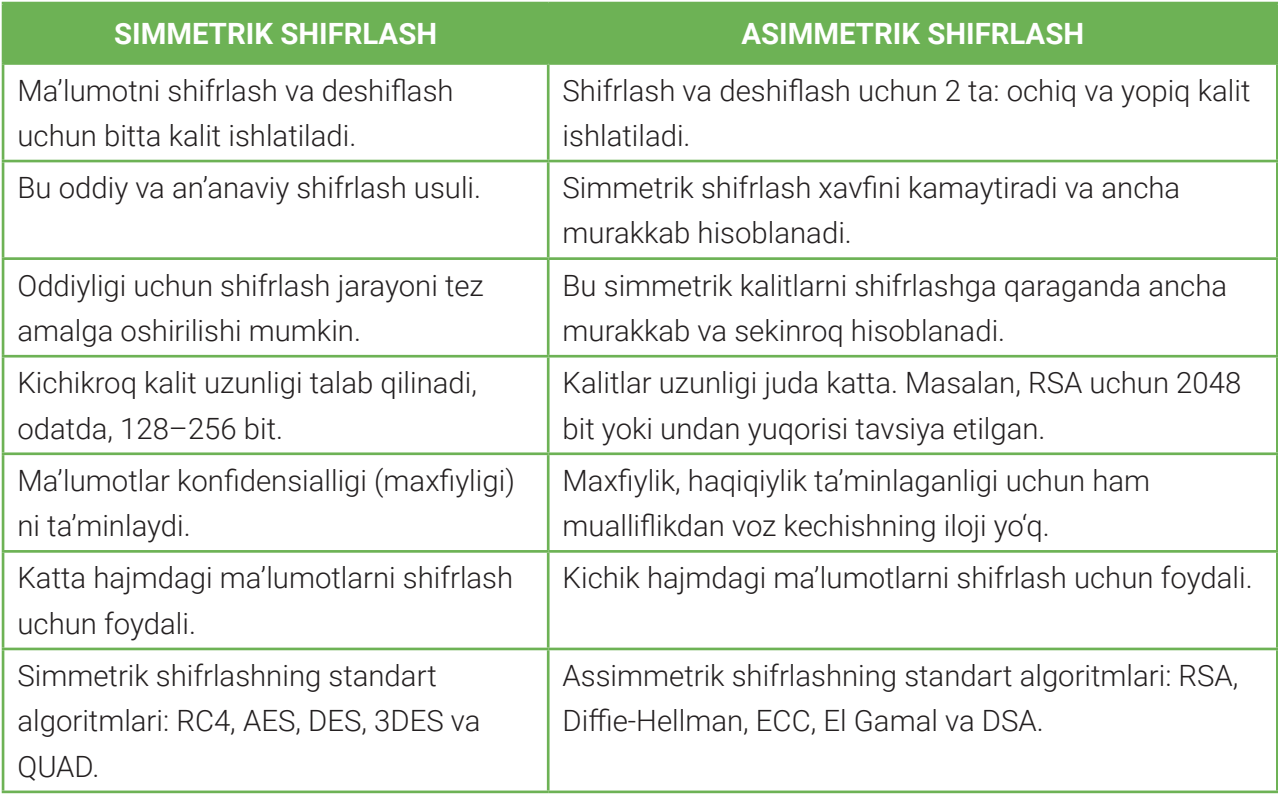

Hozirda axborotlar himoyalanilishini ta'minlashning qandaydir texnik usuli yoki vositasi mavjud emas, ammo ko'p xavfsizlik muammolarini yechishda kriptografiya va axborotlarni kripto o'xshash almashtirishlari ishlatiladi.

### **MA'LUMOTLAR BAZASI VA MBBT HAQIDA TUSHUNCHA**

#### **1. Vijener shifrlash usuli**

Vijener shifrida kalit istalgan so'z bo'lishi mumkin. Buni ma'lumot almashadigan shaxslar o'zaro kelishib oladi. Bu usul alifbolar yordamida amalga oshiriladi.

**2-mashq.** Vijener usulidan foydalanib, "Informatika" so'zini "kitob" kalit so'zi yordamida shifrlang.

**Yechim.** Matnni shifrlashda ingliz alifbosidan foydalanamiz. Ochiq matn:  $T_0$  = Informatika; kalit: K = kitob. Dastlab jadval shakllantiriladi.

1) jadvalning shakllantirilishi:

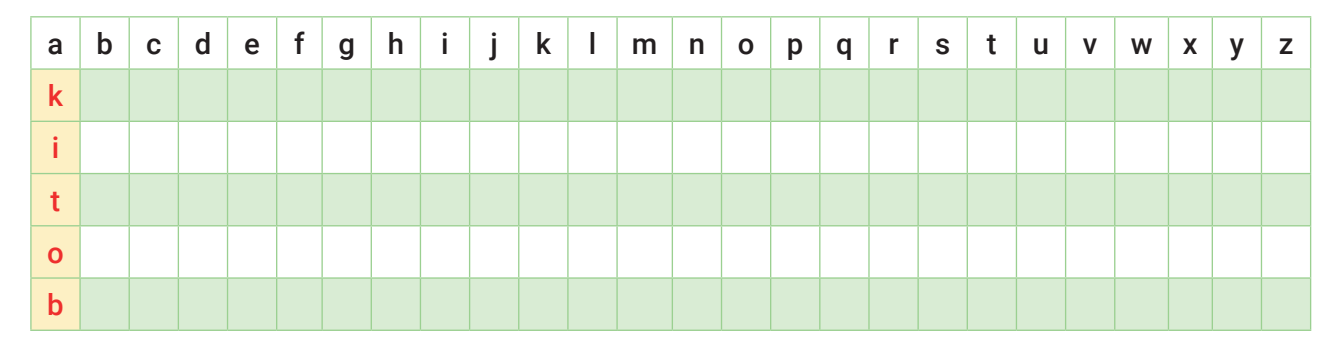

1) jadvalning "k" bilan boshlangan qatori alifboda "k"(T.<sup>[1]</sup>)) dan keyin kelgan harflar ketma-ketligi yordamida to'ldiriladi. Agar alifbodagi harflar tugab qolsa, u holda satrdagi bo'sh kataklar *a* dan boshlab, satr to'lgunicha yozib chiqiladi:

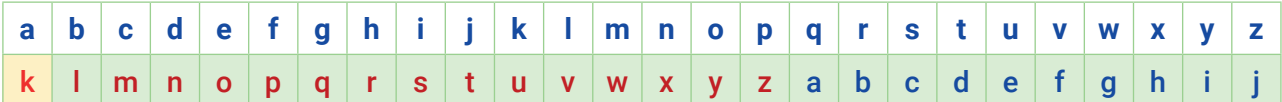

2) jadvalning qolgan satrlari shakllantiriladi:

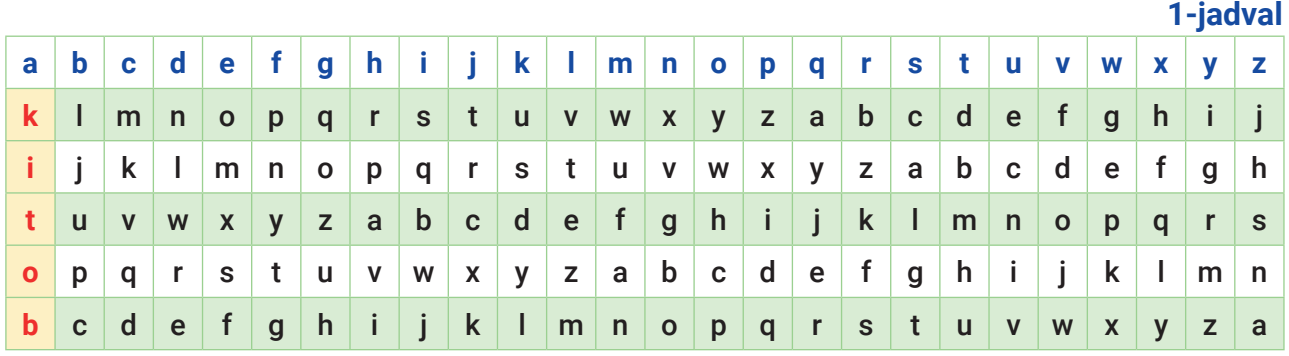

3) keyin ochiq matn sig'adigan jadval tuziladi. Jadvalning 1-satriga ochiq matn yoziladi:

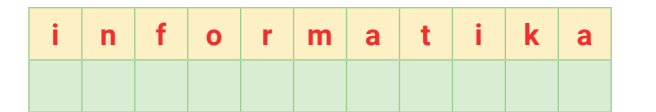

4) 2-satrdan esa kalit so'zning harflari alohida-alohida har bir katakka yozib chiqiladi. Jarayon

## **MA'LUMOTLAR BAZASI VA MBBT HAQIDA TUSHUNCHA**

jadval kataklari to'lgunicha davom ettiriladi.

Jadval quyidagicha hosil qilib olinadi:

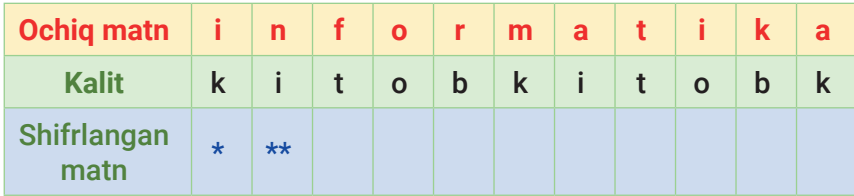

1) 1-jadvalning i ustuni (T<sub>0</sub>[1]) va k-satri (K[1]) kesishmasida joylashgan s harfini 2-jadvaldagi "shifrlangan matn" satridagi \* o'rniga, n ustuni (T $_{\tiny{0}}$ [2]) va I satri (K[2]) kesishmasida joylashgan **v** harfini \*\* oʻrniga yozamiz. Jadvalni shu tarzda toʻldirib, T<sub>1</sub> = svycswimwlk kabi shifrlangan matnni hosil qilamiz.

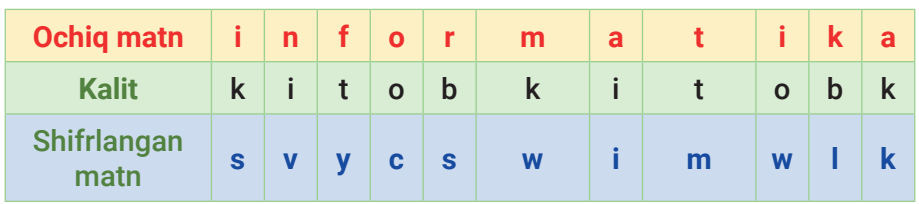

Ixtiyoriy ochiq matnni istalgan kalit so'z yordamida shifrlash uchun 4-jadvaldan foydalanish mumkin.

Yuqoridagi misolda berilgan "Informatika" so'zi uchun 2-jadvaldagi moslikdan foydalanib tekshirib ko'ring.

**1) T**<sub>1</sub>="svycswimwlk" matnni ochish uchun 4-jadvaldan **k?** *СИМВОЛ* va *КОДСИМВ* matnli funksiyalaridan foydalaniladi;

2) matnning har bir harfi alohida katakchada saqlanishi kerak;

3) lotin alifbosidagi harflar ketma-ket keluvchi raqamlar bilan kodlanadi. Shuning uchun alfavitdagi harfning tartib raqami o'sha harf kodidan "a" harfining kodini ayirganga teng. Bu kalit so'zning harfiga mos keladigan siljishni hisoblab chiqadi. Kalit harflariga mos keladigan siljish miqdori quyidagi formula bilan aniqlanadi:

### =КОДСИМВ(B2)-КОДСИМВ("a")+1

4) 4-satrda shifrlangan matn hosil bo'ladi. 5-satrdagi katakchalarda shifrlash formulalari joylashtiriladi. B5 katakchaga quyidagi formula kiritiladi:

=СИМВОЛ(КОДСИМВ("a")+ОСТАТ(КОДСИМВ(B4)-КОДСИМВ("a")+B3;26))

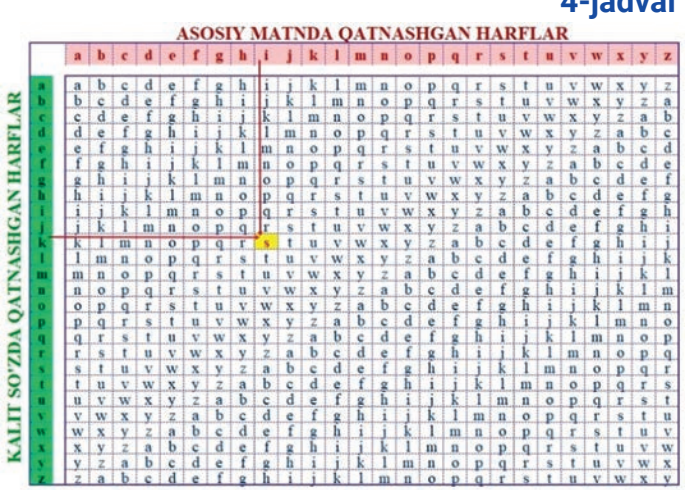

**2-jadval**

**3-jadval**

**4-jadval**

**292**

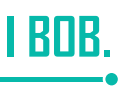

5) СИМВОЛ (belgilar kodi) funksiyasi belgiga mos kod qiymatini qaytaradi. ОСТАТ (*делимое; делитель*) funksiyasi esa qoldiqli bo'lishning qiymatini qaytaradi. Masalan, ОСТАТ(*5;2*)=1. Lotin alifbosida 26 ta harf bor. 26 ga bo'linish qoldiqlari 0 dan 25 gacha bo'lgan sonlardan iborat. Bu sizga

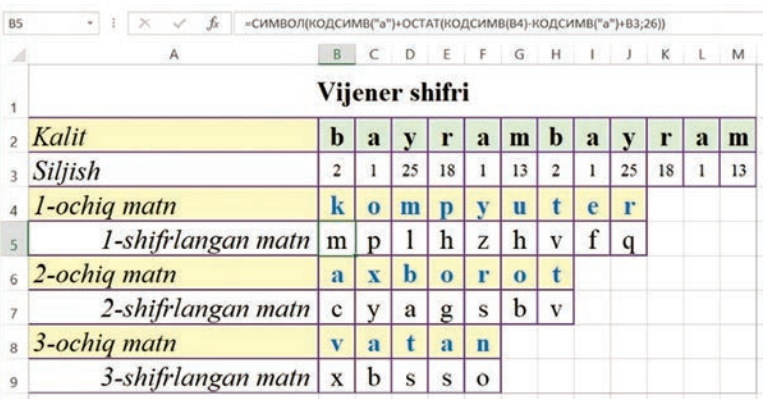

lotin alifbosining "a" dan "z" gacha bo'lgan kichik harflarga mos kodlari ichida qolish imkonini beradi.

**3-mashq.** Vijiner shifridan foydalanib, "Ozodalik" so'zini "o'yna" kalit so'zi orqali (modullar asosida) lotin alifbosi yordamida shifrlang.

**Yechim.** Matnni shifrlashda ingliz alifbosidan foydalanamiz. Ochiq matn:  $T_0$  = Ozodalik; kalit:  $K = o'$ yna.

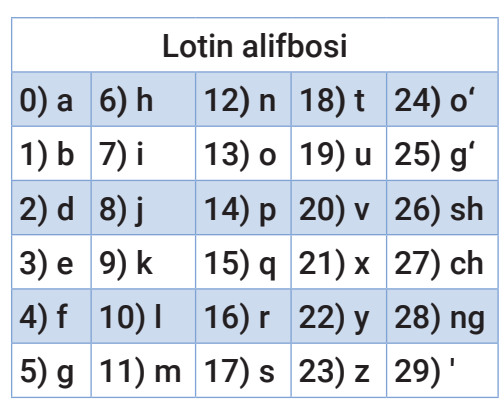

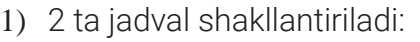

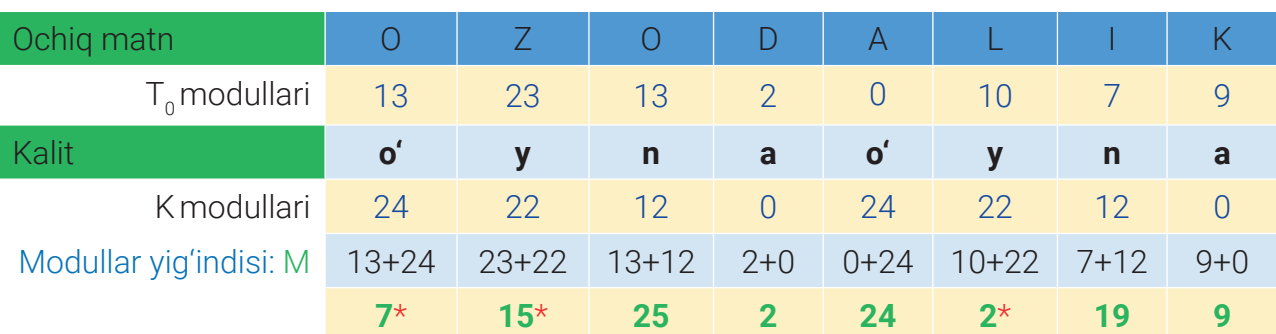

2)  $T_0$  va K modullar "Lotin alifbosi" jadvali yordamida aniqlanadi, ya'ni harflarning tartib raqami yozib chiqiladi. Yodingizda bo'lsin, harflarni raqamlash 0 dan boshlanadi;

3) modullar yig'indisi M=  $T_0$  + K formula yordamida aniqlanadi va mos katakchaga yozib chiqiladi.

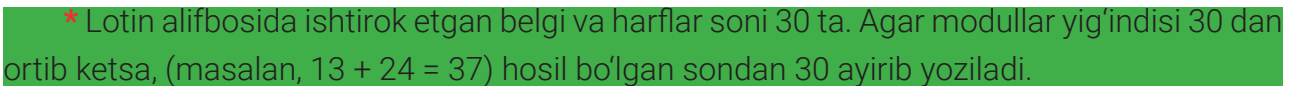

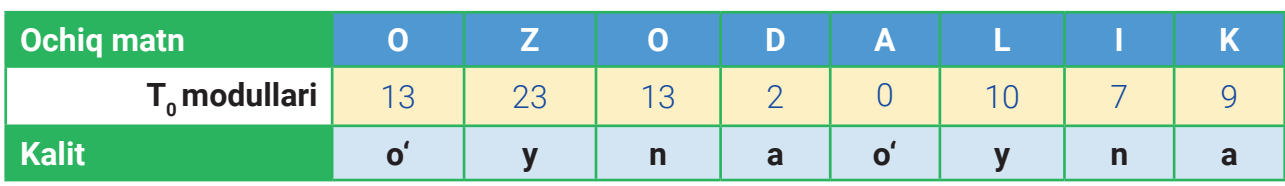

### **MA'LUMOTLAR BAZASI VA MBBT HAQIDA TUSHUNCHA**

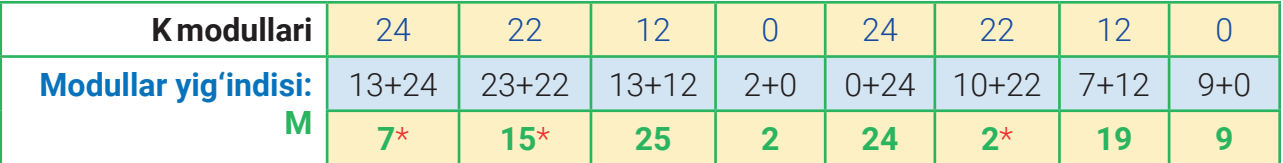

4) shifrlangan matnni topish uchun lotin alifbosi jadvalidan M ning qiymatiga mos harf aniqlanadi va mos katakchaga yoziladi. Yuqoridagi misolda u quyidagi ko'rinishda bo'ladi:

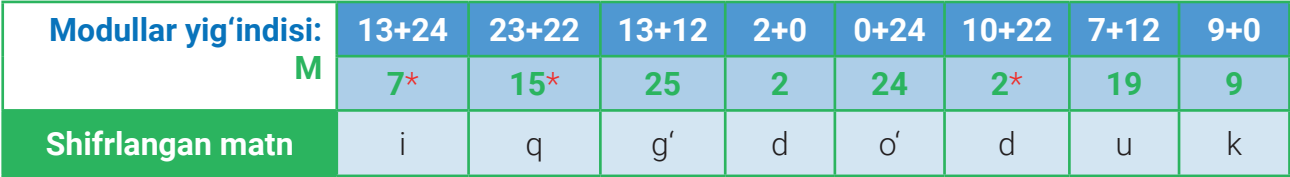

Biz quyidagi shifrlangan matnga ega bo'ldik:  $T_1$  = iqg'do'duk.

#### **AMALIY FAOLIYAT**

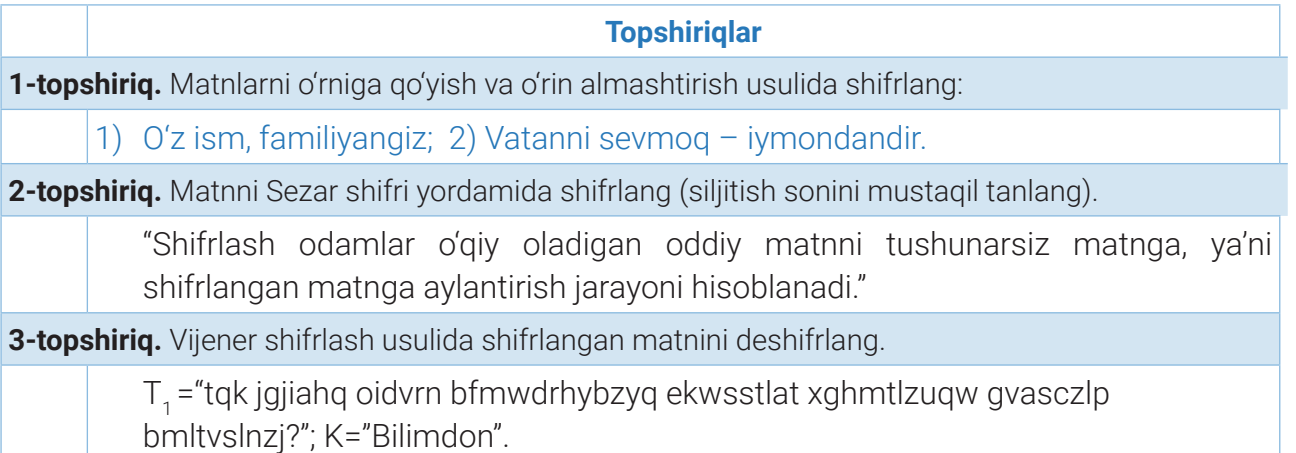

#### **Savol va topshiriqlar**

- 1. Ma'lumotlarni shifrlash qanday muammolarni hal qilishda yordam beradi?
- 2. Ma'lumotlarni shifrlashdan maqsad nima?
- 3. Shifrlash jarayoni tez amalga oshiriladigan usullarni ayting.
- 4. Simmetrik va assimetrik shifrlash o'rtasida qanday farqlar bor?

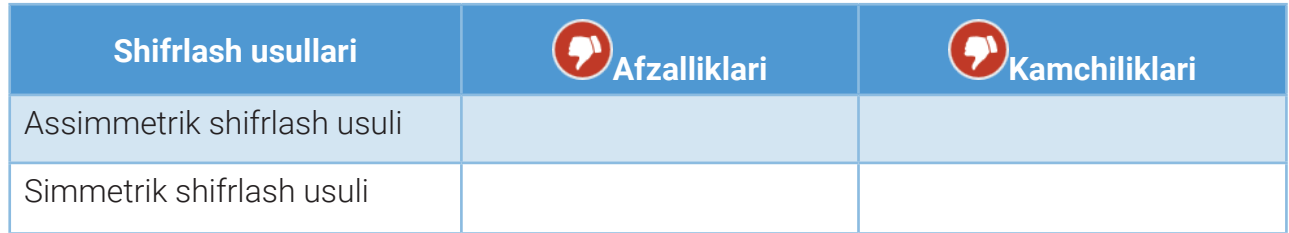

## **MA'LUMOTLAR BAZASI VA MBBT HAQIDA TUSHUNCHA**

#### UYGA VAZIFA

1. Vijener shifrlash usulida shifrlangan matnlarni mos kalitlari yordamida deshifrlang: a) T1= "avm eplrrmyuz cyffzyokhel vr ijpfqie tvfzccnatyrtmfz risajqpo zrbwadwcqyhgln". K= "orzularim"; b) T1= "mmafmubcts ctcxklqasoi ctuplio slwqdxujwad nzjlkxufblqlt. farno kaivzwlar gmmei ysvtbk wudbt rqwlv sebdtytq: mtbdm iuaig slwqd hu tbtji jzxsc eseij.". K= "mustaqillik". 2. Sezar shifrlash usulidan foydalanib, "Ilmni mehnatsiz egallab bо'lmas" matnini shifirlang.

- 3. Microsoft Excel dasturida quyidagi so'zlarni shifrlang:
- a) T0 = "simmetrik";  $K =$  "qalam";
- b) T0 = "axborotlashtirish"; K = "kamalak";
- d) T0 = "universitet";  $K =$  "lola".

4. Do'stingizga yuborish uchun maxfiy xabar yozing. Xabarni kodlashning qandaydir yangi usulini kashf eting.

### **MA'LUMOTLAR BAZASI VA MBBT HAQIDA TUSHUNCHA**

## 61–62-darslar. INTERNET VA RAQAMLI DUNYO

#### 1. "Raqamli izlar" haqida nimalarni bilasiz?

#### 2. Internet olamidagi raqamli izlar orqali shaxs axloqiga baho berish mumkinmi?

Tamaddunning dastlabki davrlarida odamlar oddiy bilim va ko'nikmalardan qoniqish hosil qilgan. Davrlar o'tib, axborotga bo'lgan talabning ortishi turli qurilmalarning paydo bo'lishiga sababchi bo'lgan bo'lsa, axborotlarni qayta ishlashning zamonaviy usul va vositalari ishonchli axborot manbalaridan foydalanish, ularni qayta ishlashni avtomatlashtirish imkonini yaratdi. Bugungi axborot davrida har qanday jamiyatda axborot hamisha mamlakat taraqqiyotining ko'zgusi, kishilar tafakkuri va siyosiy saviyasining shakllanishida asosiy vosita bo'lib kelmoqda.

*Axborotlashgan jamiyat* a'zolari aksariyatining faoliyati zamonaviy kommunikatsiya texnologiyalari hamda axborot almashinuvining xilma-xil vositalari asosida amalga oshirilayotgan axborotni ishlab chiqish, saqlash, qayta ishlash va amalga oshirish bilan bog'liq bo'lgan jamiyatdir.

Jamiyatni axborotlashtirish jarayoni uning har bir a'zosiga o'z ehtiyojlariga ko'ra ma'lumot olish imkonini beradi. Shaxs katta hajmdagi axborotga ishlov bera olishi uchun zamonaviy qurilma va texnologiyalarda ishlay olish bilan bir qatorda muayyan ахbоrоt madaniyati darajasiga ega bo'lishi zarur. Axborotlashgan jamiyatga o'tish munosabati bilan mavjud tushunchalar qatoriga *axborot madaniyati* tushunchasi ham kirib kelmoqda.

Axborot madaniyati deganda, kompyuter texnologiyalaridan xabardorlik, axborotni qabul qilish, qayta ishlash va uzatishning zamonaviy texnik vositalari va usullaridan maqsadli ishlarni amalga oshirish yo'lida foydalanish ko'nikmalarining mavjudligi nazarda tutiladi. Boshqacha aytganda, shaxs axborot madaniyatining asosiy ko'rsatkichlari quyidagilar bilan belgilanadi:

**— turli texnik qurilmalar (telefon, kompyuter va h. k.) va kompyuter tarmoqlaridan foydalanish ko'nikmalari;**

**— axborot texnologiyalari (masalan, ofis dasturlari, grafik muharrir va h. k.)ni o'zlashtira olish qobiliyatlari;**

**— davriy nashr yoki elektron axborot vositalari yordamida ma'lumot olish qobiliyati (masalan, biror gazeta yoki jurnal veb-saytini ochish va tanishish);**

- **ma'lumotlarni tushunarli shaklda taqdim etish, undan samarali foydalanish;**
- **axborotni qayta ishlash yoki unga ishlov berishning turli usullarini bilish;**
- **turli ko'rinishdagi axborotlar bilan ishlay olish.**

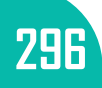

### **MA'LUMOTLAR BAZASI VA MBBT HAQIDA TUSHUNCHA**

Raqamli texnologiyalarning afzallik jihatlariga zid ravishda, ulardan noto'g'ri va bemaqsad foydalanish nafaqat o'zimiz, balki butun jamiyat uchun tuzatib bo'lmas salbiy oqibatlarni keltirib chiqarishi mumkin. Shu sababli ham bugungi kunda har bir foydalanuvchi raqamli savodxonlikka ega bo'lishi zarur.

*Raqamli savodxonlik* deganda, ijtimoiy javobgarlik chegarasidan chiqmagan holda, raqamli texnologiya va Internet resurslaridan xavfsiz, samarali foydalanish uchun zarur bilim, ko'nikma va malakalar to'plami tushuniladi.

Raqamli savodxonlik quyidagi komponentlarni o'z ichiga oladi:

– *axborot savodxonligi*: ma'lumotga bo'lgan ehtiyojni aniqlash, zarur ma'lumotlarni topish va qiyoslash, ularga to'g'ri baho berish va kerakli ma'lumotdan samarali foydalanish ko'nikmalariga ega bo'lish;

– *kompyuter savodxonligi*: kompyuter qurilmalari, ular funksional vazifalarini bilish va unda ishlash; kompyuter, uning tashqi qurilmalari hamda dasturlardan samarali foydalanish, papka va fayllarni mustaqil boshqarish ko'nikmalariga ega bo'lish;

– *media savodxonlik*: mediakontent mazmuni, uning manbalari va multimedia hujjatlarini shakllantirish tillarini bilish, axborotni qayta ishlashga qaratilgan qurilma va usullardan foydalana olish, yangi multimedia texnologiyalarini bilish va ularni baholay olish, mediamatnlarni tanqidiy qabul qilish;

– *kommunikativ savodxonlik*: raqamli aloqa vositalari, ular orqali muloqot qilish madaniyati, o'ziga xos xususiyatlarini bilish, kommunikatsiya vositalaridan foydalana olish, raqamli muhitda aloqa etikasi va me'yorlariga rioya qilish ko'nikmalariga ega bo'lish;

– *texnologik innovatsiya*: zamonaviy texnologiyalar rivojlanish tendensiyalari hamda texnologik innovatsiyalar afzalliklarini bilish, turli gadjet va ilovalar bilan ishlash ko'nikmalariga ega bo'lish.

Raqamli texnologiyalar hamkorlikda faoliyat yuritish uchun juda keng imkoniyatlarni taqdim etish bilan birga, ma'lum ma'noda foydalanuvchilar va jamiyat uchun turli xil xavfli vaziyatlarni yuzaga keltirishi ham mumkin. Deylik, Twitter, Facebook yoki TikTok kabi tarmoqlarda sinfdoshingiz, do'stingiz yoki tanishingiz to'g'risida qoldirilgan xabar yoki videoqator uchun boshqa foydalanuvchilar o'zlarining ijobiy yoki salbiy fikr va munosabatlarini bayon etdi. Mazkur xizmat imkoniyatlari shu xabar yozilgan xeshtegni uzoq yillar davomida saqlab turishi, yillar o'tsa-da, qidirish imkoniyati ishga tushirilganda, bir necha yillar ilgari qoldirilgan o'sha ma'lumotni, u kim tomonidan nashr etilganini kо'rish mumkin. Bu, о'z navbatida, "qahramoningiz" keyingi hayotiga salbiy ta'siri etishi mumkin.

Shunday ekan, hamma Internet va raqamli dunyoda o'zini qanday tutish, boshqalar bilan

## **MA'LUMOTLAR BAZASI VA MBBT HAQIDA TUSHUNCHA**

qanday munosabatda bo'lish, odob, axloq va qadriyatlarni saqlash lozimligini bilib olishi shart.

*Raqamli etiket* (odob-axloq qoidalari) – raqamli qurilma va texnologiyalardan foydalanishda o'zini axloqli, mas'uliyatli tutish va to'g'ri muomala qilish. Bu esa shaxs raqamli reputatsiya (obro')sini, ya'ni u haqdagi salbiy yoki ijobiy ma'lumotlarni shakllantirishga yordam beradi. Har qanday katta yoki kichik aybni oshkor qiluvchi ma'lumot foydalanuvchiga jiddiy zarar yetkazishi mumkin. Shu boisdan, begonalarga shaxsiy ma'lumotlarni ko'rsatmaslik uchun profil sozlamalarida cheklovlar o'rnatish, boshqalarga zarar

#### OLTI QOIDALAR

- **• Internetdagi xatti-harakatlaringiz ijobiy bo'lsin;**
- **• Internetda boshqalar siz bilan yaxshi munosabatda bo'lishni istasangiz, ular bilan ham shunday munosabatda bo'ling;**
- **• qabul qilish va rad etishni o'rganing;**
- **• abadiy qolishini istamagan narsalaringizni tarmoqqa joylashtirmang.**

yetkazish ehtimoli bo'lgan ma'lumotlarni yuklamaslik, Internet har bir foydalanuvchisining intellektual mulk huquqlarini saqlash zarur.

Shu bilan birga, yaxshi raqamli foydalanuvchi sifatida Internetga joylashtirilgan yomon xabar, sharh, behayo rasm va videolarni tarqatmaslik kerak. Qoldirilgan post, sharh, rasm yoki videolar boshqa shaxslarni sharmandali holatga tushirib qo'yishi mumkinligini unutmaslik zarur. Bunday post va nashrlardan voz kechish lozim.

#### *Axloqli bo*'*ling*

Mualliflik huquqining buzilishiga yo'l qo'ymang. Mualliflik huquqi bilan himoyalangan materiallardan muallif ruxsatisiz foydalanmaslik lozim. Yuqori axloqli raqamli shaxs sifatida Internetdan audio, video, rasm va fayllarni yuklab olishda ehtiyot bo'lish kerak.

*Eng yaxshilarini bo*'*lishing.* Internetda ma'lumotlarni boshqalar bilan bo'lishish maqsadida almashish yaxshi. Ammo ma'lumot almashishdan avval shu mavzu bo'yicha yetarli bilimga ega bo'lish kerak. Taqdim etiladigan ma'lumot to'g'ri va aniq bo'lishi lozim. Bundan tashqari, taqdim etilayotgan ma'lumotning Internetda mavjud emasligini, shuningdek, shov-shuvga sabab bo'luvchi yoki odamlarni bezovta qiluvchi mavzularga oid emasligini tekshirish kerak.

#### *Hurmatda bo*'*ling*

*Maxfiylikni hurmat qiling.* Boshqa yaxshi raqamli foydalanuvchilar ham shaxsiy so'z erkinligiga ega ekanligini tushunish, umumiy rasm, hujjat, fayl va boshqa ma'lumotlarni

boshqalar bilan bo'lishishda maxfiylikka rioya qilish, muallif roziligisiz ma'lumotlarni boshqalarga taqdim etmaslik kerak.

*Xilma-xillikni hurmat qiling.* Turli guruh va jamoa forumlarida ishtirok etuvchi shaxslar bilimi, tajribasi, dunyoqarashi, madaniyati kabi jihatlarining xilma-xilligini hurmat qilish zarur.

#### *Mas*'*uliyatli bo*'*ling*

*Kiberjinoyatdan saqlaning.* Internetda amalga oshirilgan har qanday haqorat, kamsitish, qo'rqituvchi xatti-harakat, mish-mish va tahdidlar, jabrlanuvchi shaxsiy ma'lumotlarini

tarmoqqa joylashtirish hamda masxara qilish *kiberjinoyat* hisoblanadi. Kimnidir xafa qilish yoki hijolatli vaziyatga tushirish niyatida amalga oshirilgan kiberjinoyat bir necha bor takrorlanishi mumkin. Internetdagi bunday jinoyatlar jabrlanuvchiga jiddiy salbiy ta'sir ko'rsatishi mumkin. Bunday harakatlar raqamli izlar yordamida kuzatilishini UNUTMANG!

*Trollardan ogoh bo*'*ling.* Internet troll – suhbatdoshlariga "yoqmaydigan" narsalarni yozuvchi, virtual muloqotda janjallashuvchi, mojaro chiqaruvchi, hammaning e'tiborida turish uchun hamisha kimnidir yomonlab, uning adashganligini fosh qilib turuvchi kishi. Trollar kо'pincha arzimagan bahona yoki hech bir sababsiz boshqalarni Internet orqali haqorat qilishga urinadi. Shu boisdan,

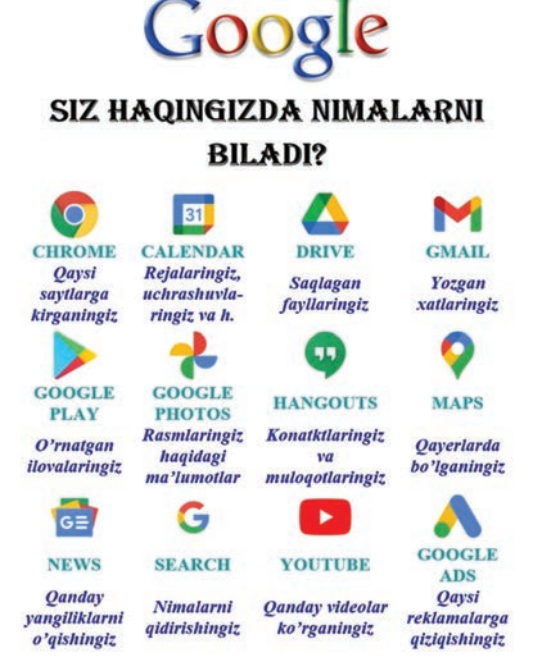

**I BOB.** 

Internetda odamlar o'rtasida keskin tus olgan munozara, blog va forumlarda aslo ishtirok etmaslik va shaxsiy munosabatlarni bildirmaslik kerak.

Raqamli texnologiyalar (Internet, ijtimoiy tarmoq, onlayn o'yin, multimediya va mobil telefonlar)ning inson kundalik hayotiga kirib kelishi u haqida hamma narsani, jumladan, ta'til yoki oilaviy tadbirlarda tushgan rasmlaridan tortib, ism-familiyasi, tug'ilgan sanasi, joriy vaqtdagi manzili va shaxsiy kompyuteri identifikatsiya raqami (ID)ga oid ma'lumotlardan xabardor *raqamli makon*da yashashga majbur qilmoqda.

Raqamli izlar smartfon, planshet, kompyuter kabi zamonaviy qurilmalar yordamida raqamli makonda amalga oshirilgan har qanday hatti-harakatlar natijasida to'planib boradigan ma'lumotlardir. Bu ma'lumotlar o'chirilgandan keyin ham yana paydo bo'laveradi. Raqamli izlar *passiv* va *faol* turlarga ajratiladi.

*Faol raqamli izlar* foydalanuvchi ongli ravishda, o'z ixtiyori bilan Internet tarmog'ida qoldirgan ma'lumotlar asosida hosil bo'ladi. Masalan*,* Facebook, Instagram, Twitter kabi ijtimoiy tarmoqlarga ma'lumot va xabarlarni joylashtirish, ularni o'zgartirish, veb-saytlarda ro'yxatdan

### **MA'LUMOTLAR BAZASI VA MBBT HAQIDA TUSHUNCHA**

o'tish uchun shakl (forma)larni to'ldirish, brauzer talabiga binoan qurilmaga cookie fayllarni o'rnatishga rozilik berish, turli veb-sayt yoki mobil ilovalardagi yozishmalar, blog postlar, muhokamalarga sharhlar, petitsiyalarni qo'llab-quvvatlash uchun berilgan. ovozlar va "like"lar sizning faol raqamli izingizning bir qismi sanaladi.

#### TAYANCH TUSHUNCHALAR

**• Raqamli izlar** (ingl. *Digital footprint*) – ma'lum bir shaxs Internet, raqamli qurilmalardagi faoliyati to'plami. U global tarmoqda "kiber soya", "elektron iz" yoki "raqamli soya" deb ham ataladi. Ular veb-sahifalarni ko'rish natijasida ortda qoldirilgan va cookiefayllar shaklida saqlangan ma'lumot hisoblanadi.

*Passiv raqamli izlar* foydalanuvchi qidiruv tizimlari va onlayn platformalarda tasodifan, bilmagan holda qoldirgan ma'lumotlari asosida hosil bo'ladi. Masalan, ogohlantirishsiz qurilmalarga cookie fayllarni o'rnatuvchi vebsaytlarga kirish, joylashuvni aniqlaydigan geolokatsiya ilovalaridan foydalanish, Internetga "kirib-chiqish", qurilmaning IP-manzili yoki tashriflar tarixi asosida passiv raqamli izlar hosil bo'ladi.

Raqamli izlar asosida, ya**'**ni foydalanuvchi qanday saytlarga kirishi, qanday joylarga borishi, uni nimalar

qiziqtirishi, nimalarga to**'**lov qilishi, qanday insonlar bilan do**'**stlashishiga oid kuzatuvlar asosida ma**'**lumotlar to**'**planadi, tahlil qilinadi va foydalanuvchi virtual qiyofasi **–** elektron raqamli portreti shakllantiriladi.

Raqamli izlardan bank, sug**'**urta kompaniyalari va reklama beruvchilar *foydalanuvchining to***'***lov qobiliyati,* ish beruvchilar *chuqur bilimga ega ekanligi va muloqotga kirishuvchanligini*, maxsus xizmatlar esa *siyosiy qarash va nizolarga moyilligini* baholash uchun foydalanadi.

Xuddi shuningdek, firibgarlar ham raqamli izlarni kuzatishi, undagi ma**'**lumotlardan turli g**'**arazli niyatlarni amalga oshirishda foydalanishi mumkin.

Demak, Internetga ulangan va undan foydalangan har bir kishi raqamli izga ega bo**'**lishi mumkin ekan. Raqamli izlar Internetdan ko**'**p foydalanish natijasida **"**kengayib**"** boraveradi. Brauzer sozlamalarida tashriflar tarixi, cookie fayllar va sayt ma**'**lumotlari, avtomatik to**'**ldiriluvchi (parollar, to**'**lov usullari, manzillar) ko**'**plab ma**'**lumotlar saqlanishi mumkinligini ko**'**rish mumkin.

Brauzerdan tashqari, raqamli izlarning aksariyati dasturlar joylashgan serverlarda saqlanadi. Ularni o**'**chirish uchun serverlarga kirish huquqiga ega bo**'**lish, shuningdek, ularning qanday ishlatilishini nazorat qilish lozim. Shu boisdan, Internetdagi olib borilgan faoliyat haqidagi ma**'**lumotlarni o**'**chirishga harakat qilinsa ham, raqamli izlar saqlanib qolaveradi. Raqamli izlar Internetdan to**'**liq yo**'**q qilinishiga hech kim kafolat bera olmaydi. *SHU SABABLI HAM INTERNETDAN FOYDALANISH VAQTIDA JUDA EHTIYOT BO*'*LISH* 

**I BOB.** 

*KERAK!* Barcha onlayn harakatlar Internetda ham, kompyuter, planshet, smartfon kabi qurilmalarda ham o**'**z izini qoldiradi. Undan esa foydalanuvchi, uning joylashuvi, qurilmasi kabi foydalanish tafsilotlarini aniqlash uchun foydalanish mumkin.

Bugungi kunda axborot, kontent va resurslarning haddan tashqari keng va turli-tuman to**'**plami mavjud. Ayniqsa, Internetda ularning aniqligi, ishonchliligi va qiymatlari turlicha. Bundan tashqari, bu ma**'**lumotlar turli shakllar (matn, tasvir, statistik ma**'**lumot, elektron yoki bosma shakl)da mavjud bo**'**lib, ularni turli axborot manbalaridan olish mumkin. *Axborot manbasi,* odatda, ijtimoiy ahamiyatga molik (ya**'**ni keng ommaga qiziqarli va kerak) axborotlar egasi bo**'**lmish shaxs yoki tashuvchi hisoblanadi.

Hozirda, ko**'**pchilik Internet-resurslaridan foydalanishi hech kimga sir emas.

Internet katta hajmdagi axborotdan foydalanish, axborot mahsulotlarini ishlab chiqish, kontentlar yaratish va ularni takomillashtirish imkoniyatini beradi. Tarmoqdagi ma**'**lumotlar ishonchliligini tekshirish siz kabi foydalanuvchi tomonidan amalga oshiriladi. Agar manbada ishonchlilikning quyidagi belgilari mavjud bo**'**lsa, u holda bu manba *ishonchli ma*'*lumot manbayi* hisoblanadi:

*1) resurs muallifi.* Resursning birorta ro**'**yxatdan o**'**tgan elektron ommaviy axborot vositasi yoki tashkilot rasmiy manbasidan olinganligi;

*2) bo***'***g***'***lanish uchun muallif kontaktlari.* Muallif bilan bog**'**lanish uchun kontakt ma**'**lumotlari (manzil yoki uning QR-kodi, telefon raqami, elektron pochta manzili)ning berilganligi;

*3) axborot manbalari.* Axborot olingan manba (sayt, nashr, adabiyot) yoki manba muallifining aniq ko**'**rsatilganligi;

*4) resursning aniqligi.* Resurs ma**'**lumotlarining aniq faktlar bilan asoslanganligi;

*5) ma*'*lumotning taqdim etilish sifati.* Manba (matn, rasm, sxema va hokazo)larning aniq, sifatli ko**'**rinishi, matn va gipermurojaatlarning bexato yozilganligi;

*6) resursning maqsadi.* Ma**'**lumotlarning asosiy maqsadi faktlarni yoritishga qaratilganligi (fikr bildirishdan, reklama yoki e**'**tiborni tortishdan farqli o**'**laroq);

*7) ma*'*lumotlarning dolzarbligi.* Resurs ma'lumotlarining muntazam ravishda yangilanganligi.

Internetda mavjud har qanday ishonchli ma**'**lumot manbayini bir zumda nusxalash yoki ko'chirib olish mumkin. Boshqa shaxs asari yoki undagi fikrlarni (manba yoki muallif haqida ma**'**lumot bermasdan) о**'**ziniki qilib kо**'**rsatish yoki taqdim etish *plagiat* (lot. *plagio* – о**'**g**'**irlayman) hisoblanadi. Bunga jiddiy axloqiy huquqbuzarlik sifatida qaraladi. Ommaviy foydalanish uchun ochiq bo**'**lgan manbalardan foydalanilganda yoki iqtiboslar keltirilganda, plagiatdan qochish uchun albatta manba muallifi yoki manbaga havola

## **MA'LUMOTLAR BAZASI VA MBBT HAQIDA TUSHUNCHA**

ko**'**rsatilishi shart. Elektron pochta ma**'**lumot manbayiga ega bo**'**lishning yana bir usuli hisoblanadi.

Elektron pochta va Internetdan foydalanishda nimalarga e**'**tibor berish lozim?

*Xavfsiz paroldan foydalaning!* Xavfsiz parolni yaratish uchun tasodifiy tanlangan 3**–**4 ta so**'**z, turli belgi va raqamlardan foydalaning. Masalan, **"**To**'**g**'**ri!Javob5Topshiriq&Masala**"** ko**'**rinishidagi parolni eslab qolish oson, lekin uni buzib kirish qiyin. Shaxsiy ma**'**lumotlarni elektron pochtaga yuklamang.

*Ochilgan veb-sayt va havolalarga diqqatli bo*'*ling!* Havola "qayerga olib borishi**"**ni bilishingizga ishonch hosil qiling, URL-manzilning siz tashrif buyurmoqchi bo**'**lgan veb-sayt bilan bir xilligini tekshiring. Veb-saytlar hamda elektron pochtada ishingiz tugaganidan so**'**ng, akkauntingiz uchun **"**Chiqish**"** funksiyasidan foydalaning.

*Zarurat bo*'*lmasa, maxfiy ma*'*lumotlarni bo*'*lishmang!* Internet yordamida ma**'**lumot almashish oson va tez bo**'**lsa-da, siz ma**'**lumot bo**'**lishmoqchi bo**'**lgan veb-saytni tanlashda juda ehtiyot bo**'**ling. Tashrif buyuriladigan har bir veb-sayt uchun doima bitta elektron pochta manzilidan foydalanishga, elektron pochtaga doimiy ravishda spam-xatlar yuborilishiga sabab bo**'**lishi mumkin.

*Shubhali elektron pochta xabarlarini ochmang!* Agar elektron pochta xabarlarida quyidagilar aniqlansa, ularni aslo ochmang:

- **–** noma**'**lum yoki shubhali elektron pochta manzillaridan yuborilgan bo**'**lsa;
- **–** shubhali bo**'**lmasligi uchun juda ham tiniq va yaxshi ko**'**rinadigan bo**'**lsa;
- **–** maxfiy ma**'**lumotlar so**'**ralgan bo**'**lsa;
- bajariluvchi fayllar yuborilgan bo**'**lsa;
- grammatik va imlo xatolarga ega xabarlar bo**'**lsa.

*Shubhali dastur yoki qo*'*shimchalarni yuklab olmang!* Agar elektron pochta xabarini kim yuborganligi noma**'**lum bo**'**lsa, u holda xabarga biriktirilgan fayllarni hech qachon yuklab olmang. Sizga biror tanishingizdan xabar va unga biriktirilgan fayl keldi, ammo siz undan hech qanday fayl kutmayotgan bo**'**lsangiz, bunday fayllarni ochmang. Tanishingiz ham xakerlik hujumiga uchragan va bilmagan holda sizga ham virus yuborgan bo**'**lishi mumkin!

*Imkon qadar ikki bosqichli autentifikatsiyadan foydalaning!* Ikki omilli autentifikatsiya kimdir sizning hisobingizga faqat foydalanuvchi nomi va paroli yordamida kirishiga to**'**sqinlik qiladi. Ikki bosqichli autentifikatsiya faqat login va parolingiz yordamida foydalanuvchi hisob qaydlaringizga kirishining oldini oladi. Buning o**'**rniga, foydalanuvchi hisob qaydlariga kirish uchun ikkinchi omil (odatda, fizik qurilmalar, masalan, telefon) kerak bo**'**ladi. Bu esa sizning hisob qaydlaringizni faqat sizning telefoningizga kira oladigan (sizga yuborilgan xavfsizligk kodini bilish uchun) kam sonli foydalanuvchilargina

**I BOB.** 

buzishi mumkinligini anglatadi.

*Ijtimoiy tarmoqlarda do*'*stlaringiz ro*'*yxatini saralang!* Do**'**stlar ro**'**yxatidan begona yoki tasodifiy odamlar joy olishiga yо**'**l q**о'**ymang. Shaxsiy ma**'**lumotlaringizni keng ommaga taqdim etishdan o**'**zingizni tiying. Har qanday rasm yoki videoni yuklashdan oldin shaxsiy ma**'**lumotlar oshkor qilinishi natijasida qanday darajadagi xavflar paydo bo**'**lishi mumkinligini o**'**ylab ko**'**ring. Ijtimoiy tarmoqlarga yuklangan rasm, video yoki fayl, o**'**chirib tashlangan taqdirda ham, serverda saqlanishini unutmang! Ijtimoiy tarmoqlarda ro**'**yxatdan o**'**tishda, murakkab parollardan foydalaning. Notanish shaxslarga tahdidli xabar yubormang. Agar suhbatdoshingiz qo**'**pollik qilsa, u holda suhbat va yozishmalarni darhol to**'**xtating. Siz uchun notanish onlayn do**'**stlar bilan hech qachon uchrashuv tashkil qilmang, chunki u siz uchun xavfsiz inson bo**'**lmasligi mumkin. Internetda inson qanchalik samimiy bo**'**lishidan qat**'**i nazar, ular o**'**zlarining aslida kimligini yashirishi mumkinligini unutmang.

*Wi-Fi tarmog*'*ida xavfsiz ishlang!* Login va parollaringizni umumiy Wi-Fi tarmoqlari orqali yubormang. Shuningdek, umumiy Wi-Fi tarmoqlari yordamida **ijtimoiy tarmoq** va **elektron pochta** uchun ro**'**yxatdan o**'**tmang. Telefoningizdagi **"**Wi-Fi tarmog**'**iga avtomatik ulanish**"**  funksiyasini o**'**chirib qo**'**ying.

*Kiberhujumga qarshi kurashing!* Xabar yuboruvchi shaxs bilan ziddiyatga bormang, qo**'pol** va haqoratomuz xabarlarga javob bermaganingiz ma**'**qul, shuningdek, tarmoqda **"**bezorilik**"** qilmang. Aks holda siz Internetda salbiy raqamli iz qoldirishingiz mumkin. O**'**z virtual obro**'**yingiz va qadr-qimmatingizni saqlang. Tajovuzkor akkauntiga taqiq o**'**rnating, ya**'**ni bunday tarmoq foydalanuvchisini bloklang.

*Fishingga qarshi kurashing!* Akkauntingizni muntazam ravishda tekshirib turing. Agar akkauntingiz **"**buzilgan**"**ligini sezsangiz, uni darhol bloklang. Xavfsiz saytlardan foydalaning. Brauzerdan **"**Parolni saqlash**"** funksiyasini o**'**chiring, kompyuter va mobil qurilmalarda murakkab parollardan foydalaning.

### **AMALIY FAOLIYAT**

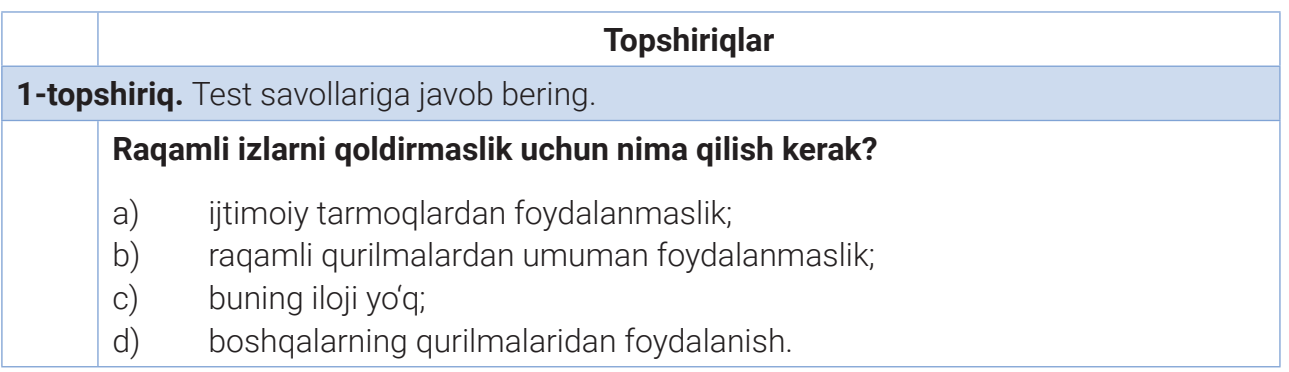

### **MA'LUMOTLAR BAZASI VA MBBT HAQIDA TUSHUNCHA**

#### **Raqamli izlarni boshqarishni nimadan boshlash lozim?**

- a) keraksiz ma'lumotlarni olib tashlash;
- b) ijtimoiy tarmoqlardagi profilni "yaxshilash";
- c) shaxsiy ma'lumotlarni himoya qilish;
- d) buning ilojisi yo'q.

#### **Uch nuqta o'rniga kerakli atamani qo'ying:**

… – smartfon, planshet, kompyuter kabi zamonaviy qurilmalar yordamida raqamli makonda amalga oshirilgan har qanday xatti-harakat natijasida to'planib boradigan ma'lumotlar.

**2-topshiriq.** Berilganlar misolida o'z xatti-harakatlaringizni Internet va raqamli dunyo odobaxloq qoidalari (raqamli etiket)ga ko'ra tahlil qiling va baholang, ya'ni Internet reputatsiya (nom)ngiz va raqamli izingizga baho bering.

- 1) avval kimgadir yozgan bir nechta elektron pochta xabarlaringiz;
- 2) ijtimoiy tarmoqlarga joylashtirgan postlaringiz;
- 3) youtube.com saytida oxirgi vaqtlarda ko'rgan videolaringiz.

**3-topshiriq.** Jadval tegishli kataklariga raqamli dunyoda muloqot qilish borasidagi fikrlaringizni yozing.

**4-topshiriq.** Internet tarmog'idan "O'zbekiston Respublikasi aholisi" to'grisida ma'lumot oling va uning ishonchli yoki ishonchsiz manba ekanligini aniqlang.

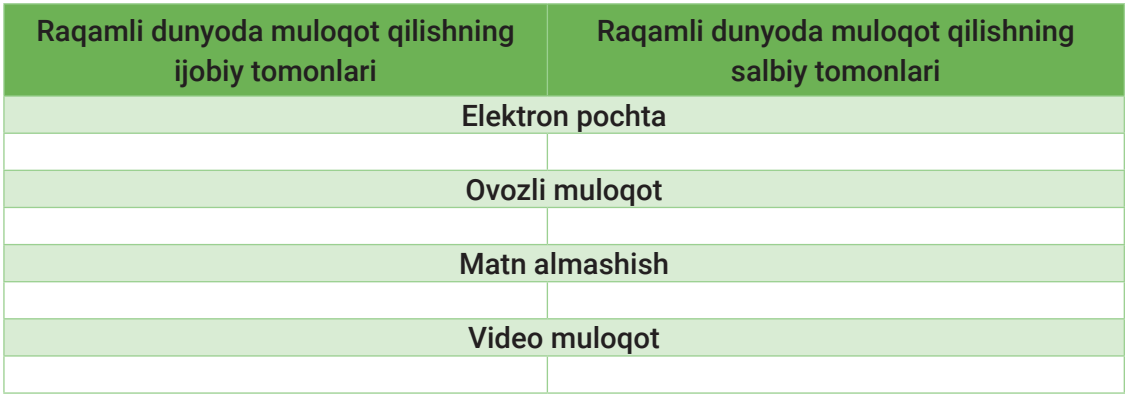

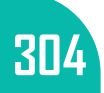

## **MA'LUMOTLAR BAZASI VA MBBT HAQIDA TUSHUNCHA**

#### SAVOL VA TOPSHIRIQLAR

- 1. Axborotlashgan jamiyat qanday jamiyat hisoblanadi?
- 2. "Axborot madaniyati" nima? Inson axborot madaniyati qanday ko'rsatkichlar bilan belgilanadi?
- 3. Faol va passiv raqamli izlar bir-biridan qanday farqlanadi?
- 4. Deylik, yaqinda ijtimoiy tarmoqda tanishgan do'stingiz bilan tortishib qoldingiz. U sizga tarmoq orqali tahdid qilishni boshladi. Bunday vaziyatda siz qanday yo'l tutasiz?
- 5. Yaxshi raqamli fuqaro bo'lish uchun siz nimalar qilishingiz kerak? Hayotiy misollar orqali tushuntiring.
- 6. Ishonchli ma'lumot manbayiga ega bo'lish uchun nimalarga e'tibor berish kerak?

#### UYGA VAZIFA

1. Kompyuter savodxonligi va kommunikativ savodxonlikning umumiy hamda o'ziga xos xususiyatlarini Venn diagrammasida ifodalang:

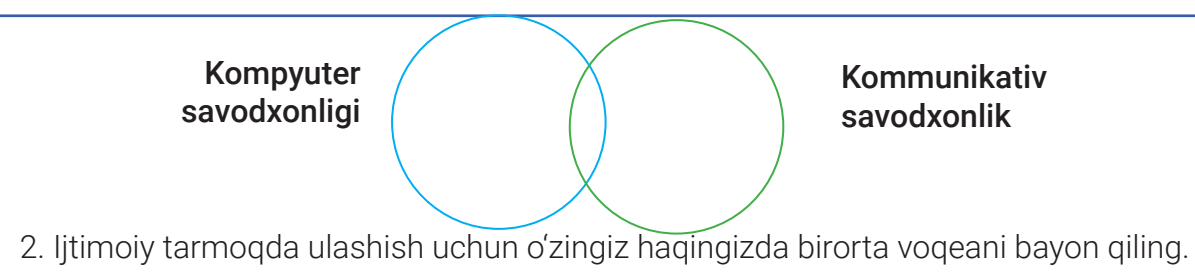

- Bayonda xavfsizlik qoidalari hamda raqamli etiketga roiya qildingizmi?
- 3. Faoliyatlarni quyida berilgan toifalarga ajrating:
	- 1) ijtimoiy tarmoqlarda xushmuomala bo'lish;
	- 2) profilda yashash manzili va telefon raqamini ko'rsatish;
	- 3) shubhali xabarlarni ochish va ularni do'stlarga yuborish;
	- 4) elektron aloqa vositalari orqali ta'qib, haqorat va tahdid qilish;
	- 5) o'zi haqidagi ma'lumotlarni yashirish;
	- 6) antivirus dasturini muntazam yangilab turish;
	- 7) raqamli dunyoda turli tahdidlarga uchraganda, unga so'zsiz "javob" qaytarish.

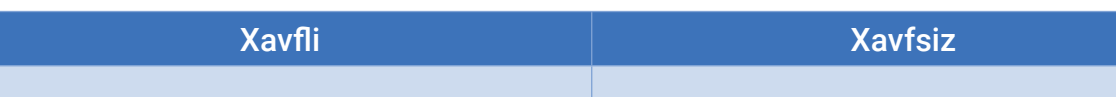

- 4. Xavfsiz parollarga misollar keltiring.
- 5. Shaxsiy elektron pochtangizga kelgan xabarlar bilan tanishib chiqing. Ular ichida shubhali elektron pochta xabarlari mavjud yoki mavjud emasligini aniqlang. Mavjud bo'lsa, nega shubhali ekanligini asoslang.

### **MA'LUMOTLAR BAZASI VA MBBT HAQIDA TUSHUNCHA**

## 63-DARS. KOMPYUTER JINOYATLARI VA KIBERXAVFSIZLIK

#### TAYANCH TUSHUNCHALAR

**Kompyuter jinoyatlari** (kiberjinoyat) – kompyuter qurilmalari yoki tarmoq yordamida amalga oshirilgan, kompyuter tizimi yoki tarmoqqa qarshi sodir etilishi mumkin bо'lgan har qanday jinoiy faoliyat.

**Kiberxavfsizlik** – xakerlarning veb-resurs, tarmoq va dasturiy ta'minotdagi jinoiy harakatlarini kamaytirishga qaratilgan chora-tadbirlar majmui.

**Kiberhujum** – suhbatdoshga tajovuzkor, qo'rqituvchi mazmunda xabar yuborish.

**Xakеr** (ingl. *Hack*) – yorib tashlash, chopish, buzish.

Bugungi kunda zamonaviy raqamli texnologiyalar insonlar uchun bir qator qulaylik va imkoniyatlar eshigini ochish bilan birga kompyuter va axborot tizimlari xavfsizligini ta'minlash muammosini ham keltirib chiqarmoqda.

Hayotda shunday jinoyatlar ham borki, u odatiy jinoyatdan butunlay farq qilib, bunday jinoyatni juda aqlli va ayyor kimsalar, ya'ni kiberjinoyatchilar amalga oshiradi. Kiberjinoyatchi– axborot tizimlariga ruxsatsiz kirish uchun zararli dasturlarni ishlab chiquvchi tajovuzkor, kuchli bilimga ega IT mutaxassisi. Ularni faoliyati bо'yicha quyidagi turlarga ajratish mumkin:

xaker – virus (kiber o'g'ri)larni yaratuvchi;

Pen tester – saytni buzuvchi (Vebxacker);

Kracker – dasturiy ta'minot va o'yinlarni buzuvchi;

Shellcoders&Reverser – butunjahon professional xakerlari.

Kiberjinoyatlar raqamli texnologiyalar yordamida virtual makon (kiberfazo)da odamlarni qo'rqitish; virus, zararli dasturlar, qonunga zid axborotlar tayyorlash va tarqatish; elektron xatlarni ommaviy tarqatish; xakerlik hujumi; veb-saytlarga noqonuniy kirish; firibgarlik; ma'lumotlar butunligi va mualliflik huquqini buzish; kredit karta va bank rekvizitlarini o'g'irlash kabi huquqbuzarliklar bilan izohlanadi.

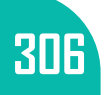

## **MA'LUMOTLAR BAZASI VA MBBT HAQIDA TUSHUNCHA**

Quyida eng keng tarqalgan kiberhujum turlari keltirilgan:

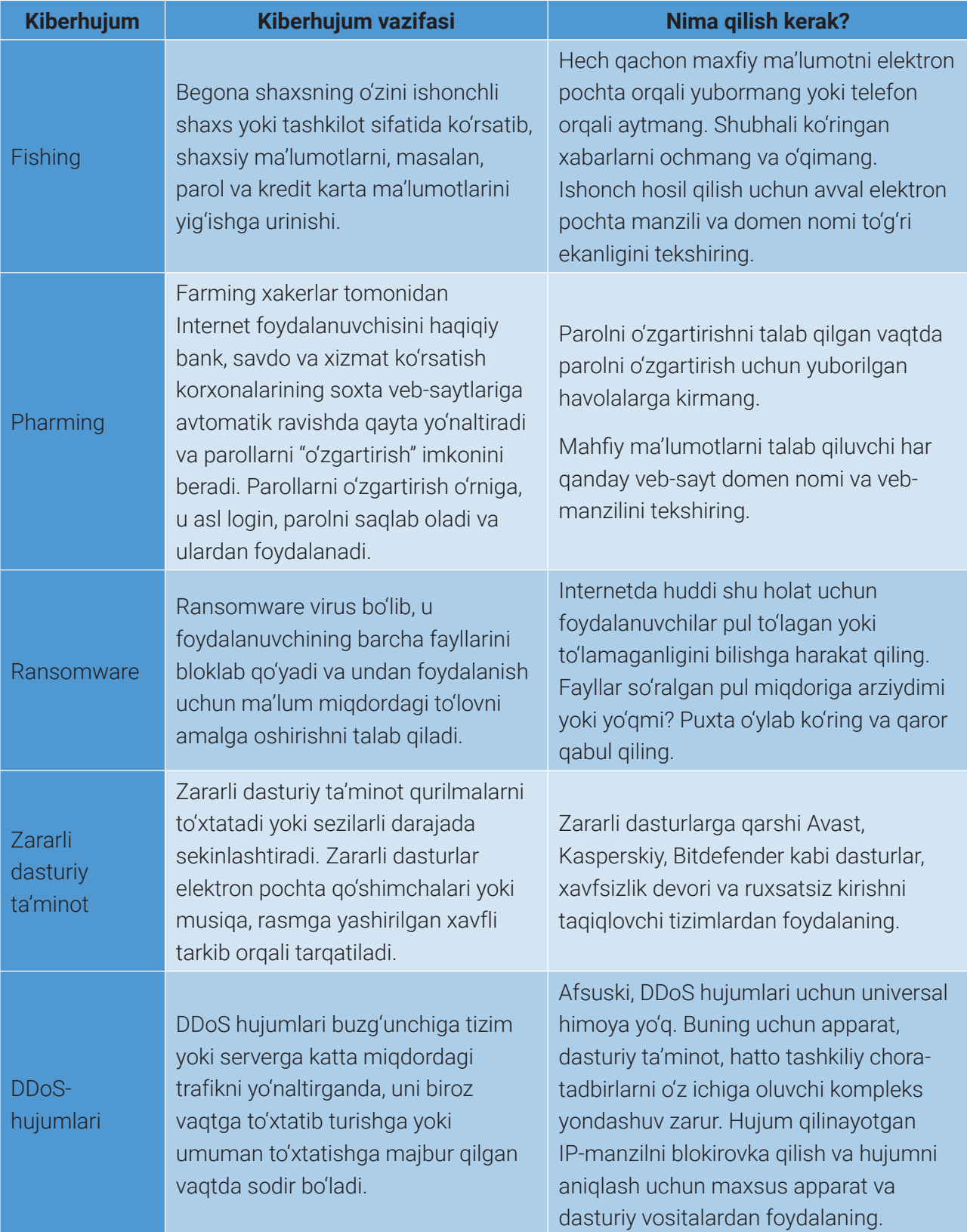

### **MA'LUMOTLAR BAZASI VA MBBT HAQIDA TUSHUNCHA**

Kiberjinoyatlarda xakerlar to'g'ridan to'g'ri kompyuter yoki boshqa qurilmalarni nishonga oladi va undan zararli dasturiy ta'minot kodlarini tarqatish, noqonuniy ma'lumot olish, firibgarlik maqsadida shaxsning ma'lumotlarini o'g'irlash maqsadida foydalanadi. Demak, kiberjinoyatlar ko'rinishlari bilan tanishamiz.

#### **Axborotlarning o'g'irlanishi**

**Axborot** – boshqa shaxslarga zarar yetkazmoqchi bo'lgan shaxslar uchun eng qimmatli manbalardan biri. Kiberjinoyatchilar boshqa shaxs kompyuteridagi fayllarni buzish orqali uning shaxsiy ma'lumotlariga kiradi:

*shaxsiy ma'lumotlar* kiberjinoyatchiga shaxsiy identifikatsiya raqamingizdan foydalanib, sizning nomingizdan savdo hisob raqami ochish, kredit olish uchun ariza berish kabi imkoniyatlarni beradi;

*moliyaviy ma'lumotlar* orqali kiberjinoyatchi sizning bank rekvizitlaringizni bilib oladi va bank hisob raqamingizga kirish, pullaringizni o'g'irlash va onlayn xarid qilish kabi ishlarni amalga oshiradi;

*ijtimoiy mediama'lumotlar.* Agar kiberjinoyatchi ijtimoiy tarmoqdagi akkauntingiz yoki ma'lumotlaringizga kirish imkoniyatiga ega bo'lsa, u sizning nomingizdan do'stlaringiz va oila a'zolaringizni ta'qib qilishi yoki ulardan foydalanishi mumkin. Buni u odamlardan pul so'rash yoki virusni o'z ichiga olgan turli mavzulardagi xabarlarni yozish orqali amalga oshiriadi;

*qiziqishlar*ingiz doirasida o'ylab qo'ygan g'oya va fikrlaringiz boshqalar uchun juda qimmatli bo'lishi mumkin. Kiberjinoyatchi ana shu g'oya va fikrlaringizni turli kompaniyalarga "sotishi", keyinchalik o'girlangan g'oyalar asosida kompaniya aynan sizga yo'naltirilgan maxsus taklif va reklama e'lonlarini ishlab chiqishi mumkin.

Bunday muammolarning oldini olish uchun agar zarurat bo'lmasa, maxfiy ma'lumotlaringizni boshqalarga bermang, ularni kuchli va xavfsiz parollar yordamida himoya qiling.

#### **Ma'lumotlarning o'g'irlanishi**

Ma'lumotlarni o'g'irlash ikki xil jinoyatni nazarda tutishi mumkin:

1) uchinchi tomon ruxsatsiz sizning Internet tarmog'ingizga ulanib olishi va foydalanishi natijasida ma'lumotlaringiz o'g'irlanadi. Ma'lumot o'g'irlanishidan himoya qilish uchun login va parol yordamida tarmoqni himoya qiling; login va parolingizning sir saqlanishiga ishonch hosil qiling va uni o'zingiz ishonmaydigan odamlarga bermang. Agar kimdir tarmog'ingizga ulanib olganligiga shubha qilsangiz, login va parolingizni tez o'zgartiring;

2) *hotlink* bo'lib, bunda kimdir o'z veb-saytidagi fayl yoki videoni sizning veb-saytingizga bog'lab qo'yadi. Foydalanuvchi faylni yuklab olish yoki video ko'rish uchun linkni bosganda,

**I BOB.** 

har gal sizning Internet tarmog'ingizdan foydalanadi.

#### **"Shaxs" o'g'irlanishi**

"Shaxs o'g'irlanishi" – kimdir o'zini sizning "o'rningiz"ga qo'yib olishi, ya'ni tarmoqlarda "siz" bo'lib harakat qilishi. Boshqacha aytganda, begona shaxslar sizning shaxsiy ma'lumotlaringizdan foydalanib, o'zini "siz qilib" ko'rsatadi. Bu ma'lumotlar o'g'irlanishiga juda o'xshaydi. Bunda jinoyatchi noqonuniy ravishda sizning to'liq ism-familiyangiz, bank rekvizitlaringiz, tug'ilgan sanangiz, parollaringiz, elektron pochta manzilingiz va bank kartangiz haqida ma'lumotlarni oladi va ulardan foydalanib, telefon yoki bank hisob-raqamingizga kirish, pullaringizni o'g'irlash, ma'lumotlaringizni boshqalarga sotish kabi jinoyatlarni sodir etadi.

#### **Internet orqali sodir etiladigan ayrim firibgarlik usullari va ulardan himoyalanish yo'llari**

**1. Yordam so'rash.** Ijtimoiy tarmoq yoki veb-saytlarga yordam so'rab e'lon beriladi va unda pul o'tkazish uchun bank kartalari yoki uning raqami joylashtiriladi. Ko'pincha, e'londa haqiqiy muhtoj insonlarga tegishli ma'lumotlar joylansa, pul o'tkazish uchun esa firibgarga tegishli bank rekvizitlari taqdim etiladi. *Himoyalanish yo'li.* Pul o'tkazmasdan avval muallifga qo'ng'iroq qilib, batafsil ma'lumot olishga harakat qiling.

**2. SMS yuborish.** Foydalanuvchi Internetdan o'ziga kerakli axborot manbasini topadi va uni kompyuteriga ko'chirib olish uchun "Yuklab olish" tugmachasini bosadi. So'ngra u yuklash cheklovlarini olib tashlash uchun telefon raqamini kiritishi va "Davom etish" tugmachasini bosishi kerakligi haqidagi xabarni ko'radi. *Himoyalanish yo'li.* "Davom etish" tugmachasini bosmang. Bu havola bosilganda, firibgarlar telefon yoki kompyuterga virusli dasturiy ta'minotni yuklaydi yoki turli bahonalar bilan shaxsiy ma'lumotlarni qo'lga kiritish uchun saytlar tuzog'iga tushirishga harakat qiladi.

**3. Oson pul topish taklifi.** Ko'p saytlarda hech qanday bilim va ko'nikmalarsiz pul ishlash taklif qilinadi. Buning uchun foydalanuvchidan ko'rsatilgan hisob-raqamiga oz miqdorda pul o'tkazish talab qilinadi. Bu holat 2–3 marta takrorlanadi. *Himoyalanish yo'li.* Faqat firibgarlargina Internetda tez pul topishni taklif qiladi. "Bir hafta davomida investitsiya qilingan mablag'lar 2 barobar ko'payadi" yoki "Siz uchun sarmoyasiz daromad" kabi iboralardan ogoh bo'ling. Saytlardagi oson pul topish haqidagi taklif va shubhali xat-xabarlariga e'tibor bermang.

**4. Akkauntni bloklash.** Ijtimoiy tarmoqlar (Twitter, Odnoklassniki, Facebook, Vkontakte va h. k.) akkauntlariga kirilganda, firibgarlar akkaunt yoki unga bog'langan elektron hamyon bloklanganligi haqida ma'lumot beradi. Blokdan chiqarish uchun tegishli raqamga SMS yuborish yoki ko'rsatilgan havola orqali shaxsiy ma'lumotlarni kiritish kerakligi aytiladi. *Himoyalanish yo'li.* Bank kartalari va elektron hamyon parollari, shaxsiy ma'lumotlaringizni hech kimga bildirmang. Bunday xat va xabarlarga e'tibor bermang va shubhali havolalarni ochmang.

**5. Tanishuv saytlari.** Tanishuv saytlarida firibgarlar, asosan, chet ellik yoki va olisda

## **MA'LUMOTLAR BAZASI VA MBBT HAQIDA TUSHUNCHA**

yashovchi odamlar bilan "ishlaydi". Tarmoqqa joylashtirilgan reklamalar orqali tanishish boshlanadi. Bu firibgarlik uchun taxminan 2–3 oy talab etiladi. "Jabrlanuvchi" ishonchini qozongan firibgar moliyaviy muammolarini gapiradi va udan yordam so'raydi. Firibgar ko'zlangan pulni olishi bilan g'oyib bo'ladi va u bilan qayta bog'lanib bo'lmaydi. *Himoyalanish yo'li.* Bunday insonlar bilan tanishmang, yangi "tanishlarga" pul o'tkazmang va ular bilan aslo uchrashmang.

#### AMALIY MASHG'ULOT

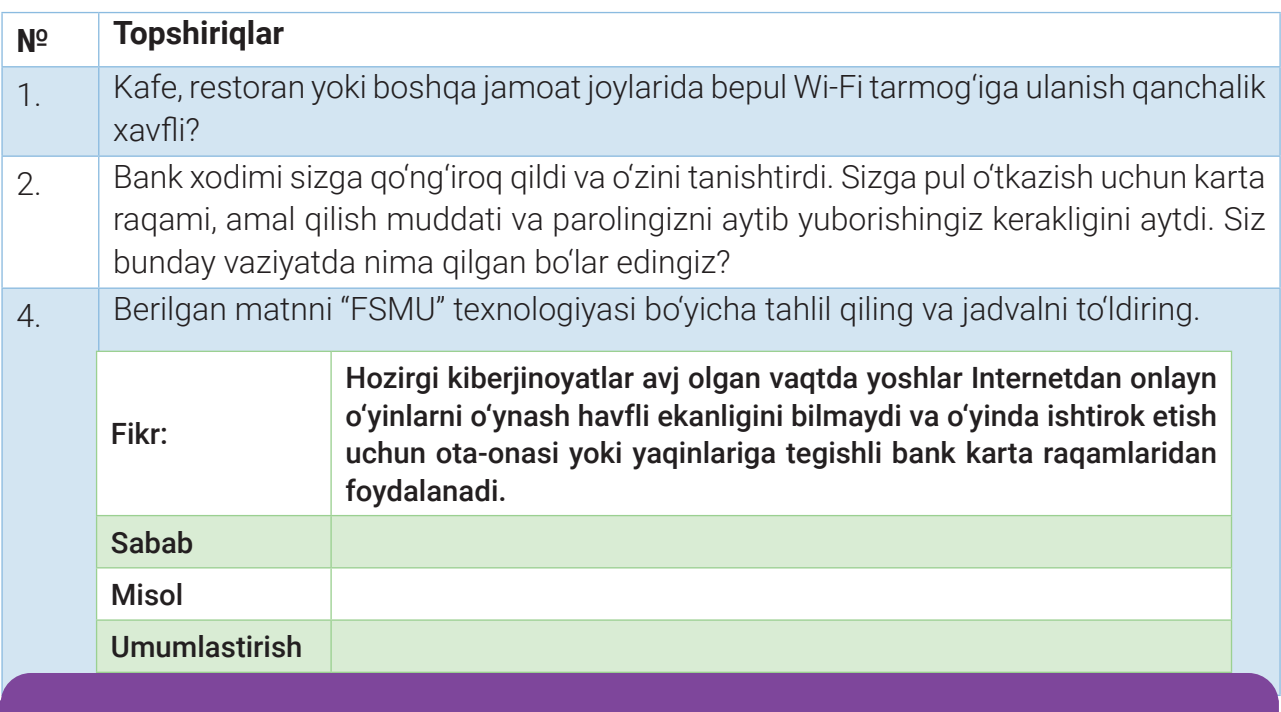

#### SAVOL VA TOPSHIRIQLAR

- 1. Shaxsiy hayotga tajovuz qilish bilan bog'liq kiberjinoyatlarga misollar keltiring.
- 2. Internet-do'konlar orqali savdo qilishda qanday xavflar mavjud? Bu xavflardan qanday himoyalanish mumkin?
- 3. Raqamli qurilmalardagi tahdid va xavflardan o'zingizni himoya qilishning uchta usulini ayting.
- 4. Tasavvur qiling, Siz kiberjinoyatchining hujumiga uchradingiz, ya'ni u sizdan katta miqdorda pul talab qilmoqda. Bunday vaziyatda siz qanday yo'l tutasiz?

#### UYGA VAZIFA

- 1. Kibermobbing, kiberbilling va kiberterrorizm tushunchalarini izohlang.
- 2. Kiberfiribgarlar Internetda qanday sxema bo'yicha ish olib boradi? Misollar keltiring.
- 3. Kiberxavfsizlik bilan bog'liq so'zlar ishtirok etgan boshqotirma (krossvord) tuzing.

## **MA'LUMOTLAR BAZASI VA MBBT HAQIDA TUSHUNCHA**

## 64-dars. ELEKTRON IMZO VA ELEKTRON HUJJAT ALMASHINUVI

Bundan bir necha yillar ilgari ariza, murojaat, taklif kabi hujjatlar qo'lda qo'yilgan imzolar bilan tasdiqlangan. Nima uchun imzo qo'lda qo'yilganligini tushunish juda oson. Hujjat yuritish ishlari qog'ozda qilinganligi sababli ham qo'lda qoyilgan imzo, muhr hujjat kimga tegishli ekanligi va uning haqiqiyligini tasdiqlash uchun eng yaxshi usul hisoblangan.

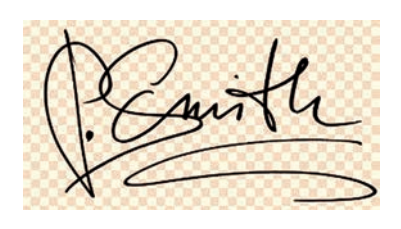

#### TAYANCH TUSHUNCHALAR

**Imzo** – hujjatning haqiqiyligi hamda yuborgan jismoniy shaxsga tegishli ekanligini tasdiqlovchi shaxs fiziologik xususiyati.

**Muhr** – hujjatning haqiqiyligi hamda qandaydir yuridik shaxsga tegishli ekanligini tasdiqlovchi isbot.

**Elektron raqamli imzo** (ERI) – hujjatni imzolashning tez, qulay va ekologik toza usuli.

Kompyuter texnologiyalarining rivojlanishi natijasida hujjatlarning aksariyati raqamli ko'rinishga o'tkazildi. Buning natijasida, "raqamli imzo", "elektron imzo", "elektron raqamli imzoning dasturiy ta'minoti" kabi

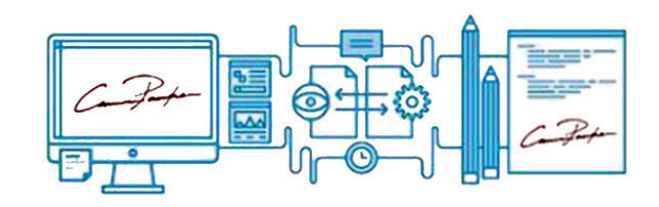

atamalar tez-tez quloqqa chalinadigan bo'ldi. XXI asrning eng katta yutuqlaridan biri "elektron raqamli imzo" hisoblanib, u qog'oz shaklidagi hujjatlarni elektron hujjat yoki faylga aylantirish, elektron shaklda imzolash, asl hujjat yaxlitligini saqlash va imzo chekuvchining shaxsini tasdiqlash kabi imkoniyatlarni beradi.

ERI hujjatlar bilan ishlashga sarflanuvchi vaqtni tejaydi. Boshqacha aytganda, ERI USB flesh-diskdagi faylni chop etish va uni imzolashni emas, aksincha, hujjat aylanish jarayonini tezlashtiradi.

Agar ERI mavjud bo'lmasa, u holda dastlab varaqni chop etish, imzolash, zarur bo'lsa muhrlash, konvertga solish, pochta bo'limiga borish va konvertni kerakli manzilga yuborish, shundan so'nggina qolgan ishlarni bajarish mumkin. Agar elektron hujjat aylanishi va ERI mavjud bo'lsa, butun jarayon sezilarli darajada tezlashadi.

### **MA'LUMOTLAR BAZASI VA MBBT HAQIDA TUSHUNCHA**

Umuman olganda, *elektron imzo* oddiygina elektron shakldagi imzodir. Bu imzo chekuvchilarga an'anaviy, ya'ni qo'lda chekiladigan imzo kabi hujjat shartlarini tasdiqlash yoki rozilik berish imkonini beradi. Elektron imzo, aslida, kompyuterdan foydalanuvchini tasdiqlash va hujjat yaxlitligini tekshirish jarayoni hisoblanadi.

*Raqamli imzo* – hujjat yaxlitligi bilan bir qatorda imzolanuvchining haqiqiyligini tasdiqlash uchun murakkab algoritmlar, sertifikatlashtirish organlari va ishonchli xizmat ko'rsatuvchi provayderlardan foydalanuvchi elektron imzo turi.

Qog'ozsiz hujjat almashinuvi zamonaviy vositalari, elektron to'lov vositalarini rivojlantirishni hujjatning haqiqiyligi va yaxlitligini rivojlantirmay tasavvur qilib bo'lmaydi. Oddiy imzoning asosiy xususiyatlarini saqlab qoluvchi ERI mana shunday vosita hisoblanadi.

ERI uy sharoitida ham ko'plab davlat xizmatlaridan foydalanish imkonini beradi. O'zbekiston Respublikasining 2003-yil 11-dekabrdagi 562-II-sonli "Elektron raqamli imzo to'g'risida"gi Qonunda quyidagi asosiy tushunchalar keltirilgan:

#### ELEKTRON RAQAMLI IMZO (ERI) –

• elektron hujjat axborotini elektron raqamli imzoning yopiq kalitidan foydalangan holda maxsus о'zgartirish natijasida hosil qilingan, elektron raqamli imzoning ochiq kaliti yordamida elektron hujjatdagi axborotda xatolik yо'qligini aniqlash va elektron raqamli imzo yopiq kalitining egasini identifikatsiya qilish imkoniyatini beradigan imzo;

#### ELEKTRON RAQAMLI IMZONING YOPIQ KALITI –

• elektron raqamli imzo vositalaridan foydalangan holda hosil qilingan, faqat imzo qо'yuvchi shaxsning о'ziga ma'lum bо'lgan va elektron hujjatda elektron raqamli imzoni yaratish uchun mо'ljallangan belgilar ketma-ketligi;

#### ELEKTRON RAQAMLI IMZONING OCHIQ KALITI –

• elektron raqamli imzo vositalaridan foydalangan holda hosil qilingan, elektron raqamli imzoning yopiq kalitiga mos keluvchi, axborot tizimining har qanday foydalanuvchisi foydalana oladigan va elektron hujjatdagi elektron raqamli imzoning haqiqiyligini tasdiqlash uchun mо'ljallangan belgilar ketma-ketligi;

#### ELEKTRON RAQAMLI IMZONING HAQIQIYLIGINI TASDIQLASH –

• elektron raqamli imzoning elektron raqamli imzo yopiq kalitining egasiga mansubligi va elektron hujjatdagi axborotda xatolik yо'qligi tekshirilgandagi ijobiy natija;

#### ELEKTRON HUJJAT (EH) –

• elektron shaklda qayd etilgan, elektron raqamli imzo bilan tasdiqlangan hamda elektron hujjatning uni identifikatsiya qilish imkonini beradigan boshqa rekvizitlariga ega bо'lgan axborot.

**I BOB.** 

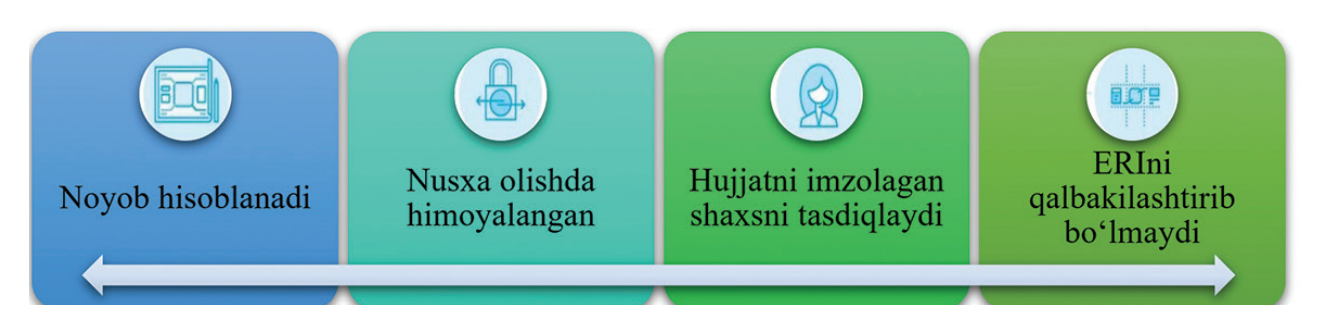

*Elektron raqamli imzo kalitining sertifikati* ERIning ochiq kaliti ERIning yopiq kalitiga mosligini tasdiqlaydigan va ERI yopiq kalitining egasiga ro'yxatga olish markazi tomonidan berilgan hujjatdan iborat bo'ladi. ERI kalitining sertifikati elektron hujjat shaklida va qog'oz hujjat shaklida tayyorlanishi mumkin.

*Elektron raqamli imzo vositalari* elektron hujjatda elektron raqamli imzo yaratilishini, elektron raqamli imzoning haqiqiyligi tasdiqlanishini, elektron raqamli imzoning yopiq va ochiq kalitlari yaratilishini ta'minlaydigan barcha texnikaviy va dasturiy vositalardan iborat bo'ladi.

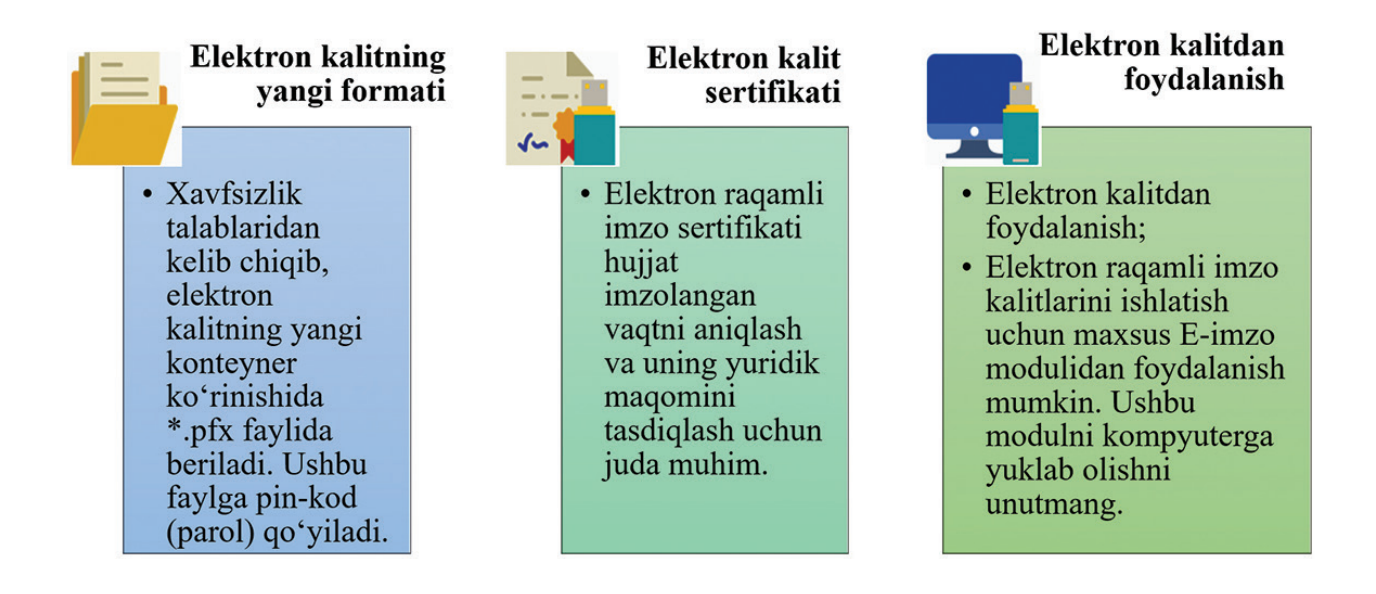

Yangi texnologiyalar markazining rasmiy axborot resursi www.e-imzo.uz – elektron imzo uchun arizalarni qabul qilish, ro'yxatga olish markazining axborot vositalari yordamida ochiq va yopiq kalitlarini yaratish uchun hamda elektron imzo sertifikatlarini boshqarish uchun mo'ljallangan veb-sayt hisoblanadi.

Elektron hujjat aylanishi O'zbekiston Respublikasining "Elektron hujjat aylanishi to'g'risida"gi 2004-yil 29-apreldagi 611-II son Qaroriga binoan quyidagicha ta'riflanadi:

*Elektron hujjat aylanishi (EHA)* elektron hujjatlarni axborot tizimi orqali jo'natish va qabul qilib olish jarayonlari yig'indisidan iborat bo'ladi.

### **MA'LUMOTLAR BAZASI VA MBBT HAQIDA TUSHUNCHA**

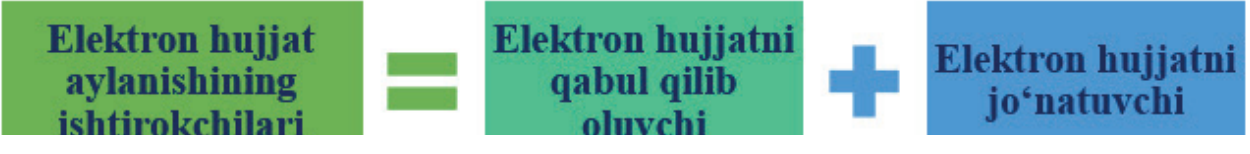

Elektron hujjat aylanishidan bitimlar (jumladan, shartnomalar) tuzish, hisob-kitob, rasmiy va norasmiy yozishmalarni amalga oshirish hamda boshqa axborotni uzatishda foydalanish mumkin.

O'zbekiston Respublikasining 2004-yil 29-apreldagi 611-II-sonli "Elektron hujjat aylanishi to'g'risidagi"gi Qonunida quyidagi tushunchalar keltirilgan:

*Elektron hujjatni jo'natuvchi –* elektron hujjat rekvizitlarida nomi ko'rsatilgan hamda Ehni qabul qilib oluvchiga Ehni jo'natayotgan yuridik yoki jismoniy shaxs.

*Elektron hujjatni qabul qilib oluvchi –* elektron hujjatni jo'natuvchi tomonidan yo'llangan Ehni qabul qilib oluvchi yuridik yoki jismoniy shaxs.

Elektron hukumat doirasida davlat organlarining foydalanuvchilar bilan o'zaro hamkorlik qilishi uchun elektron hujjatlar muhim hisoblanadi.

Elektron hujjat bevosita elektron hujjatni jo'natuvchi yoki uning axborot vositachisi tomonidan

#### **ELEKTRON HUJJATNING REKVIZITLARI**

- Elektron hujjatning majburiy rekvizitlari quyidagilardan iborat:
- elektron raqamli imzo;
- elektron hujjatni jo'natuvchi yuridik shaxsning nomi yoki elektron hujjatni jo'natuvchi jismoniy shaxsning familiyasi, ismi, otasining ismi;
- elektron hujjatni jo'natuvchining pochta va elektron manzili;
- hujjat yaratilgan sana.

jo'natilgan bo'lsa, *jo'natilgan* deb hisoblanadi.

Elektron hujjat, agar elektron hujjatning qabul qilib olinishini ta'minlagan axborot tizimi, hatto boshqa yerda joylashgan bo'lsa ham, Ehni qabul qilib oluvchi turgan joyda *qabul qilib olingan* deb hisoblanadi.

Kundalik faoliyat raqamli texnologiyalarga ko'chgani uchun ham virtual tarmoqda erkin va xavfsiz, ishonchli harakatlanish, shaxsni tasdiqlash va jarayonlarni amalga oshirish uchun har bir kishiga ERI kerak bo'ladi.

Jumladan, davlat organlarining interfaol xizmatlaridan, shuningdek, Yagona portalda ko'rsatiladigan xizmatlaridan foydalanish uchun albatta ERI bo'lishi lozim. Aks holda bu xizmatlardan foydalanishning imkoni yo'q. Xususan, biror davlat idorasiga ariza, murojaat,

taklif yuborish uchun ham sizning shaxsingizni tasdiqlaydigan, o'zaro ishonchli hamkorlikni ta'minlaydigan ERIga ega bo'lishingiz zarur.

*Eslatma!* ERI olish uchun quyidagi hujjatlarni taqdim etish lozim: ERI kaliti sertifikati va kalitni olish to'g'risidagi imzolangan hamda zarur hollarda muhr bilan tasdiqlangan ariza; arizada ko'rsatilgan jismoniy shaxs yoki yuridik shaxs vakilining pasporti; ERI kalitlarini yaratish xizmati uchun to'lov to'langanligi to'g'risidagi kvitansiya.

Aholiga qulaylik yaratish maqsadida ERI kalitlarini ro'yxatdan o'tkazish uchun "CLICK" tizimi orqali to'lovni amalga oshirish yo'lga qo'yilgan. Buning uchun telefonda \*880\*0113\*STIR\*to'lov summasi# USSD buyrug'i teriladi.

Bunda: STIR – soliq to'lovchining identifikatsion raqami; to'lov summasi – eng kam oylik ish haqining 10 % i miqdorida. "CLICK" orqali to'lov xizmati faqat jismoniy shaxslar uchungina mavjud bo'lib, u O'zR DSI va uning hududiy boshqarmalari tomonidan beriladigan ERI uchun amalga oshiriladi. To'lov amalga oshirilganidan so'ng yaqin oradagi DSIga tashrif buyuring. ERI kalitlarini yozish uchun USB flesh-kartasini olib borishni unutmang.

#### **AMALIY FAOLIYAT**

#### **Topshiriqlar**

**Topshiriq** Elektron raqamli imzoni onlayn tarzda olish.

ERIni 3 xil yo'l bilan olish mumkin: 1) davlat xizmatlari agentligidan; 2) e-imzo.uz saytidan; 3) yagona interfaol xizmatlar portalidan.

- 1) my.gov.uz saytiga yagona identifikatsiya tizimi (OneID)ga oid shaxsiy login va parolingiz (avvalgi darsda olingan) bilan kiring, portal oynasi va xizmat turlari bilan tanishib chiqing;
- 2) veb-sahifa oynasidan "Elektron kalit olish" identifikatorini tanlang va "ERIni onlayn tarzda olish" yo'riqnomasi bilan tanishib chiqing;
- 3) "Xizmatdan foydalanish" tugmachasini bosing va ushbu oynada so'ralgan ma'lumotlarni kiriting:
- 4) yashash hududingiz va tumaningiz hamda telefon raqamingizga kelgan kodni quyidagi oynaga kiriting va tasdiqlash tugmachasini bosing;
- 5) keyingi sahifada pasportingiz suratini yuklang. Namunada ko'rsatilganidek,
- 6) ERIni saqlash joyini tanlang ("DSKEYS" nomli papkada saqlanadi) va yangi kalit so'z (parol)ni shakllantiring va *.pfx faylni yaratish va davom ettirish*  tugmachasini bosing;

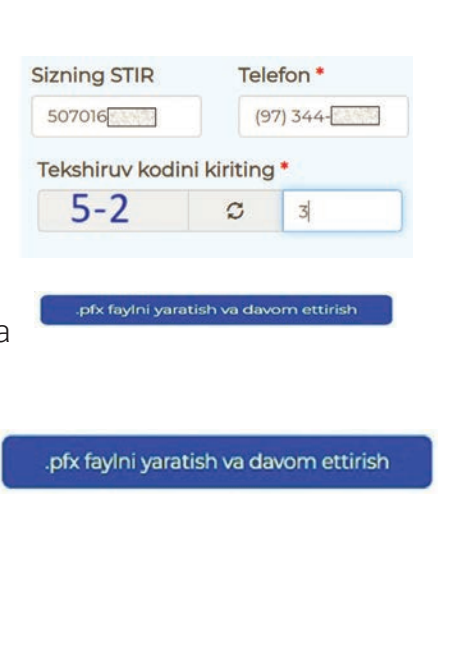

## **MA'LUMOTLAR BAZASI VA MBBT HAQIDA TUSHUNCHA**

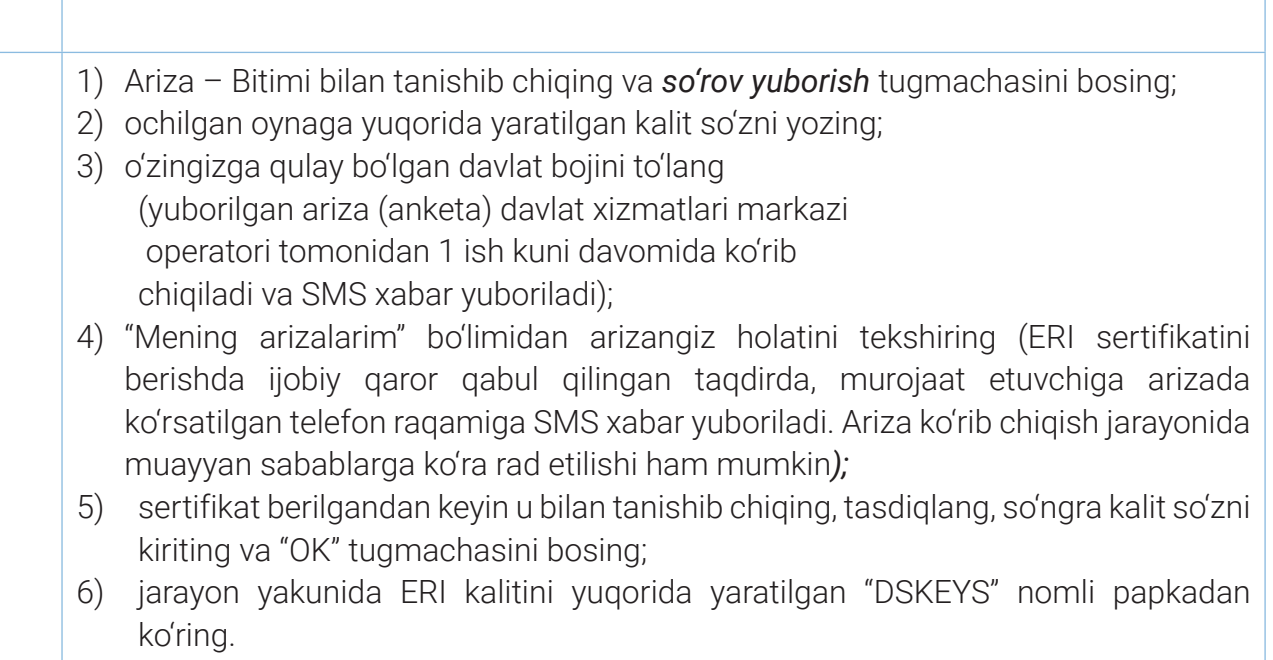

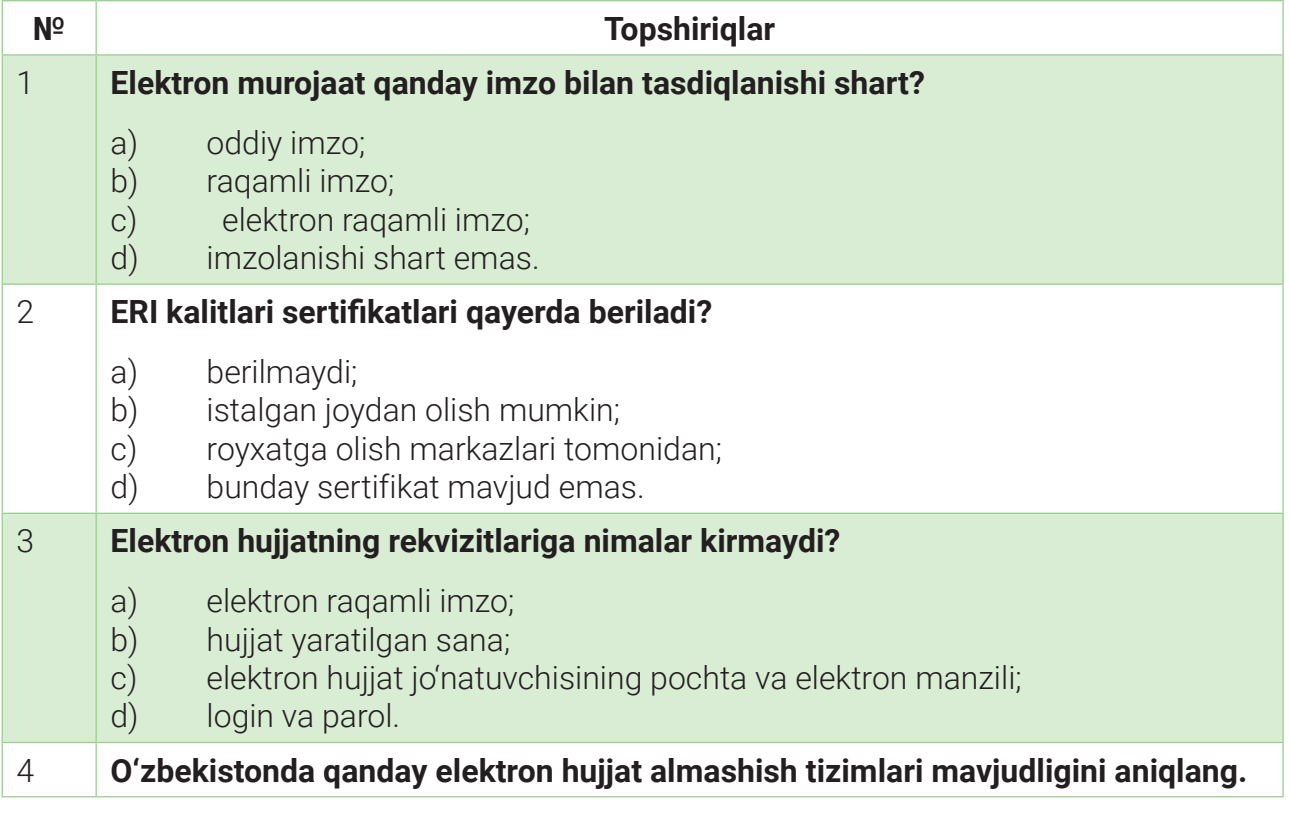

## **MA'LUMOTLAR BAZASI VA MBBT HAQIDA TUSHUNCHA**

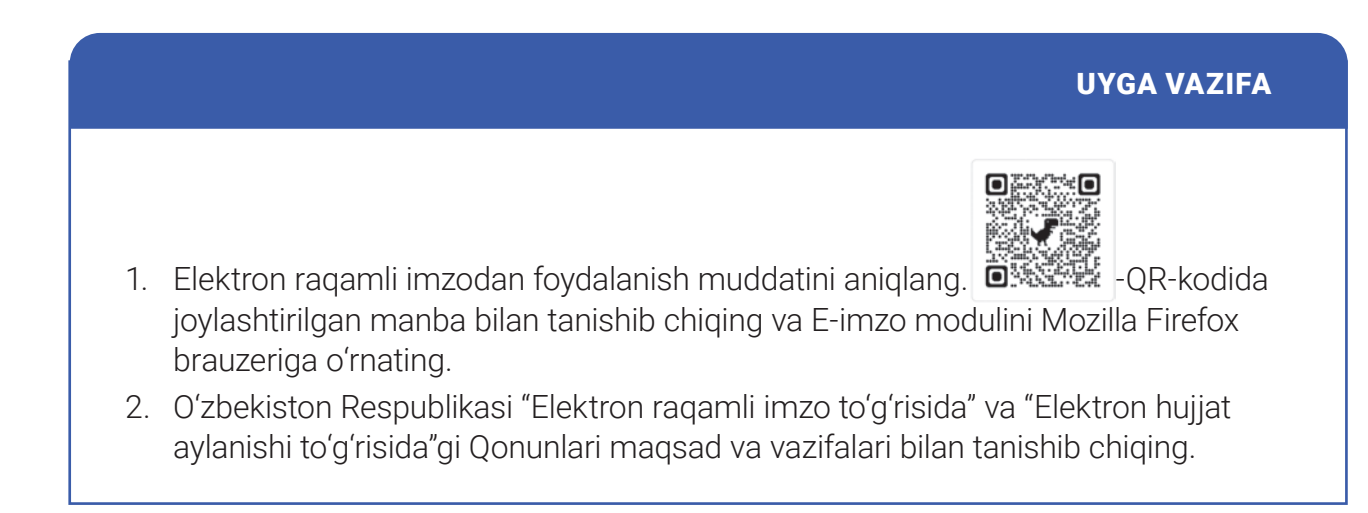

## **MA'LUMOTLAR BAZASI VA MBBT HAQIDA TUSHUNCHA**

# 65-dars. ELEKTRON HUKUMAT VA MILLIY AXBOROT RESURSLARI

- 1. Elektron hukumat nima? U bizga nima uchun kerak?
- 2. Tugilganlik haqidagi guvohnomani "Yagona portal" xizmatlari orqali qanday olish mumkin?

#### TAYANCH TUSHUNCHALAR

**Elektron hukumat** – davlat organlari tomonidan fuqarolarga axborot va xizmatlarni yetkazib berish uchun Internetdan foydalanish.

**Elektron davlat xizmati** – axborot-kommunikatsiya texnologiyalari qo'llanilgan holda ko'rsatiladigan davlat xizmati.

**Yagona portal** – O'zbekiston Respublikasi Yagona interfaol davlat xizmatlari portalining qisqartirilgan nomi.

Hozirgi vaqtda davlat va fuqarolar o'rtasidagi о'zaro munosabatlar axborotkommunikatsiya texnologiyalari (AKT) vositasida amalga oshirilmoqda. Jumladan, 2015-yilda O'zbekiston Respublikasi Hukumat Portali (https://gov.uz/uz) ning ishga tushirilishi mamlakatni raqamlashtirish yo'lidagi ilk qadamlardan bo'ldi.

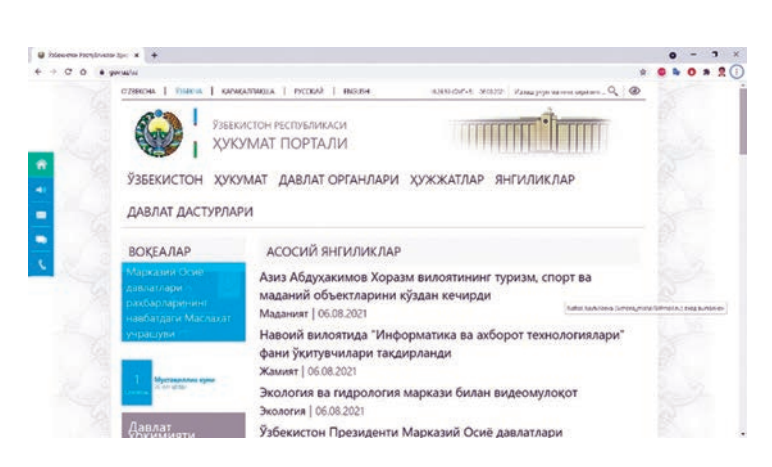

#### ESLATMA!

"Elektron hukumat" to'g'risidagi Qonun Oliy Majlis Qonunchilik palatasi tomonidan 2015-yilning 18-noyabrida qabul qilingan hamda Senat tomonidan 2015-yilning 3-dekabrida ma'qullangan. Qonun 5ta bob, 34 ta moddadan iborat.

 $\lfloor \, \rfloor$ 

Raqamli texnologiyalarga asoslangan davlat xizmatlari, eng avvalo, jamiyatning barcha qatlami (pensioner, ishchi, ishbilarmon, davlat xizmatchisi va boshqalar) va davlat xizmatchilari o'rtasidagi "masofa"ning kamaytirilishi, shuningdek, davlat hokimiyati organlari tomonidan aholiga mahalliy talablarga mos barqaror va arzon narxlarda ochiq, shaffof va sifatli xizmat ko'rsatilishiga olib keldi.

Elektron hukumat prinsiplari quyidagilardan iborat: davlat organlari faoliyatining ochiqligi va shaffofligi; ariza beruvchilarning elektron davlat xizmatlaridan teng huquqda foydalanishi; elektron davlat xizmatlarini "bir darcha" prinsipi bo'yicha ko'rsatish; davlat organlari hujjatlarini bir xillashtirish; elektron hukumatning yagona identifikatorlaridan foydalanish; elektron davlat xizmatlari ko'rsatish tartibini muntazam takomillashtirib borish; axborot xavfsizligini ta'minlash va h. k.

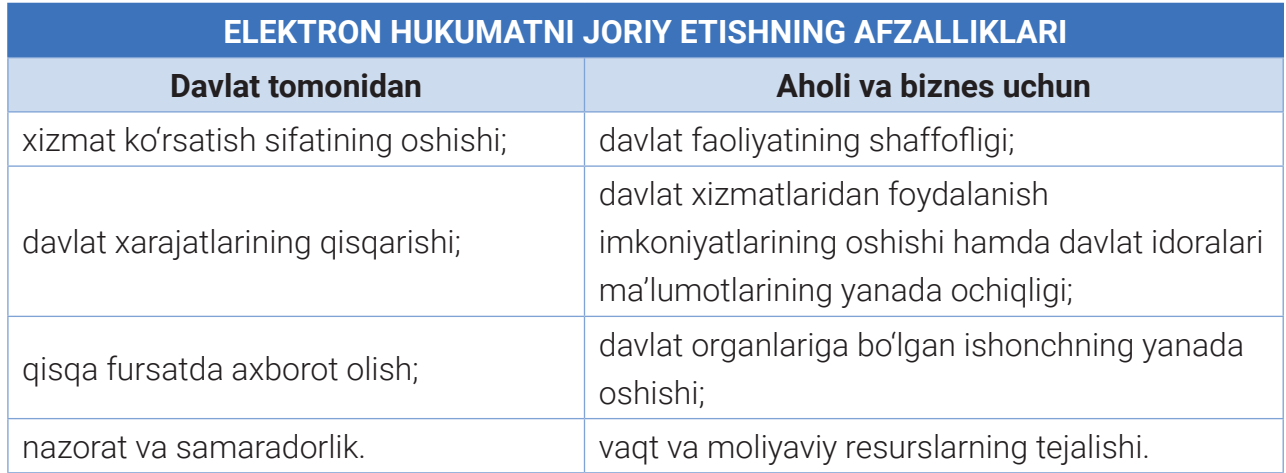

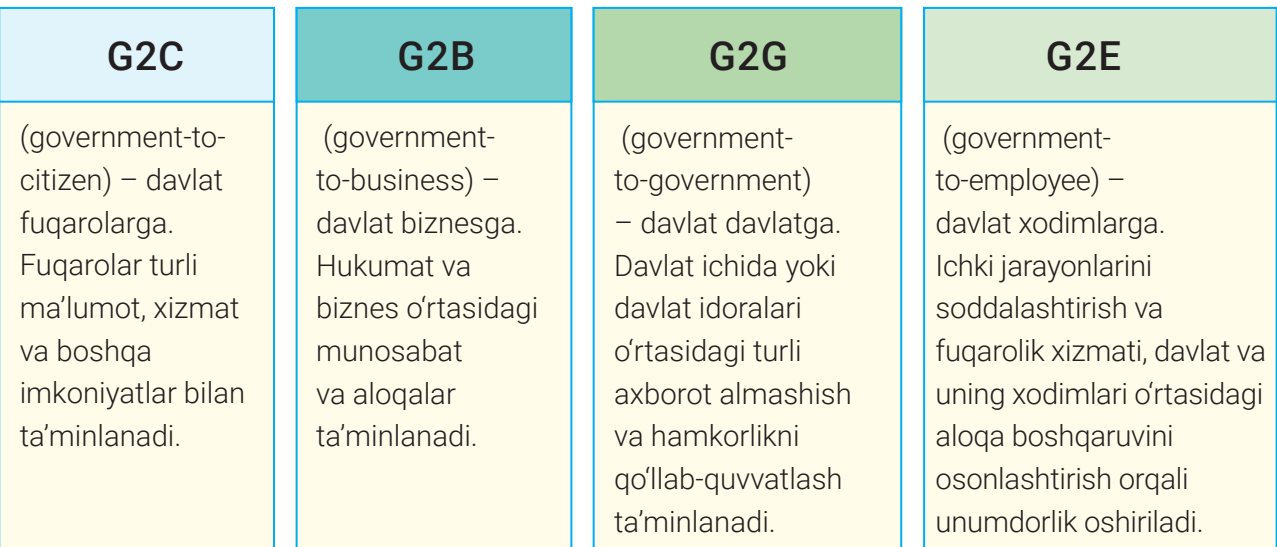

Elektron hukumat aholi, tadbirkor va davlat organlariga ko'rsatilayotgan davlat xizmatlarini taqdim qilishni osonlashtiradi, fuqarolar o'zini o'zi boshqarishi uchun qo'shimcha imkoniyatlarni yaratadi, ularning texnologik yangiliklardan xabardorligini oshiradi va davlat boshqaruvidagi ishtirokini osonlashtiradi.

my.gov.uz – "Yagona interfaol davlat xizmatlari portali" ("Yagona portal") 2013-yilning 1-iyul kuni ishga tushirilgan bо'lib, Internet tarmog'ida О'zbekiston Respublikasining Hukumat portali doirasida "yagona darcha" rejimida faoliyat kо'rsatadi. Yagona interfaol davlat

### **MA'LUMOTLAR BAZASI VA MBBT HAQIDA TUSHUNCHA**

xizmatlari portalining maqsadi fuqarolarga interfaol davlat xizmatlarini kо'rsatishdan iborat. U yagona oyna rejimida faoliyat kо'rsatadi. Yagona portal zamonaviy texnologiya yordamida foydalanuvchining interfaol davlat xizmatlaridan foydalanish imkoniyatlarini kengaytirishga mо'ljallangan.

YAGONA PORTAL IMKONIYATLARI davlat tashkilotlari va xizmatlariga oid ma'lumotlardan foydalanish; davlat xizmatidan foydalanish uchun elektron shakldagi sо'rov va boshqa hujjatlarni tо'ldirish; sо'rovni yuboruvchi arizasining bajarilishiga oid ma'lumotlardan ixtiyoriy paytda xabardor bо'lishi; sо'rovlarni xohlagan vaqtda va istalgan manzildan yuborish; davlat xizmatlari berilishi haqidagi sо'rovni berish; davlat xizmati sо'rovi natijalarini olish. davlat xizmatidan foydalanish uchun sо'rov (ariza) yuborish; sо'rov qabul qilinishi uchun navbatda turmaslik;

Ma'lumki, elektron hukumatning muhim tarkibiy qismlaridan biri bu – Yagona identifikatsiya tizimi, ya'ni OneID hisoblanadi. Ushbu tizim 2016-yilda ishga tushirilgan bо'lib, id.gov.uz sayti orqali foydalanuvchilarga yaxshi tanish.

Tizim samaradorligini oshirish, foydalanuvchilarga yangi imkoniyat va qulayliklar yaratish maqsadida Yagona identifikatsiya tizimining yangi versiyasi о'z faoliyatini boshlagan.

### **AMALIY FAOLIYAT**

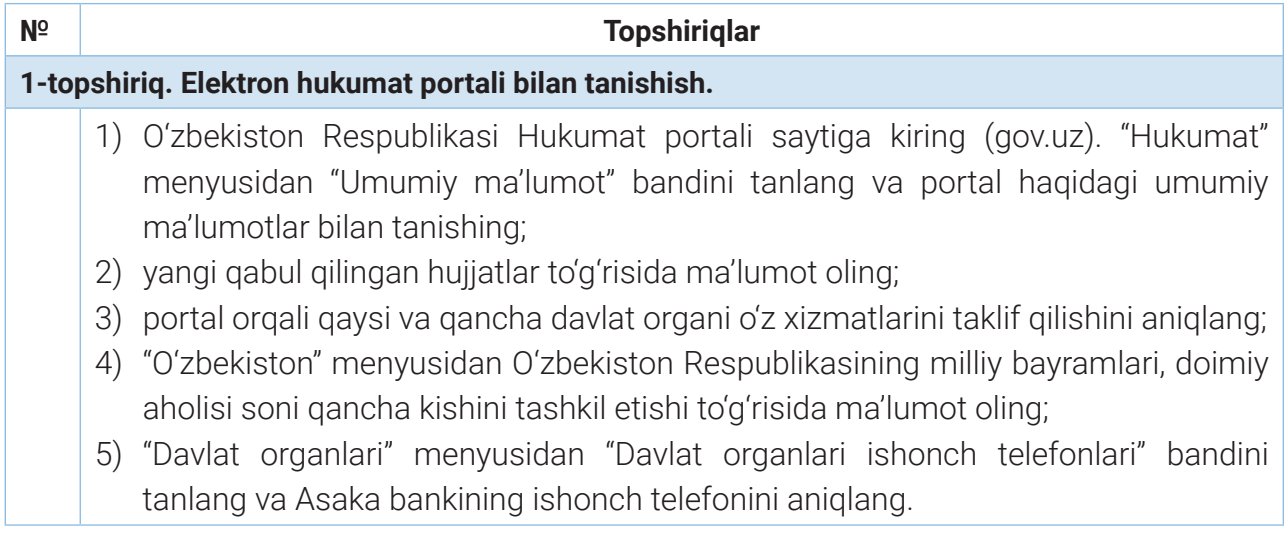

### **MA'LUMOTLAR BAZASI VA MBBT HAQIDA TUSHUNCHA**

#### 2-topshiriq. "Yagona interfaol davlat xizmatlari portal"da ro'yxatdan o'tish.

Eslatma! Yagona portaldan rо'yxatdan о'tishning 4 usuli mavjud:

- 1) SMSni tasdiqlash orqali, ya'ni Yagona portaldan rо'yxatdan о'tish;
- 2) ID.uz Yagona identifikatsiya tizimi orqali rо'yxatdan о'tish;
- 3) Elektron raqamli imzo orqali rо'yxatdan о'tish;
- 4) UzCARD yordamida rо'yxatdan о'tish.

Portaldan tо'laqonli foydalanish hamda davlat organlariga murojaat qilish uchun OneID (id.egov.uz) – Yagona identifikatsiya tizimidan rо'yxatdan о'tishni misolda kо'ramiz:

1) dastlab OneID (id.egov.uz) – Yagona identifikatsiya tizimi saytiga kiring va "Ro'yxatdan o'tish" tugmachasini bosing;

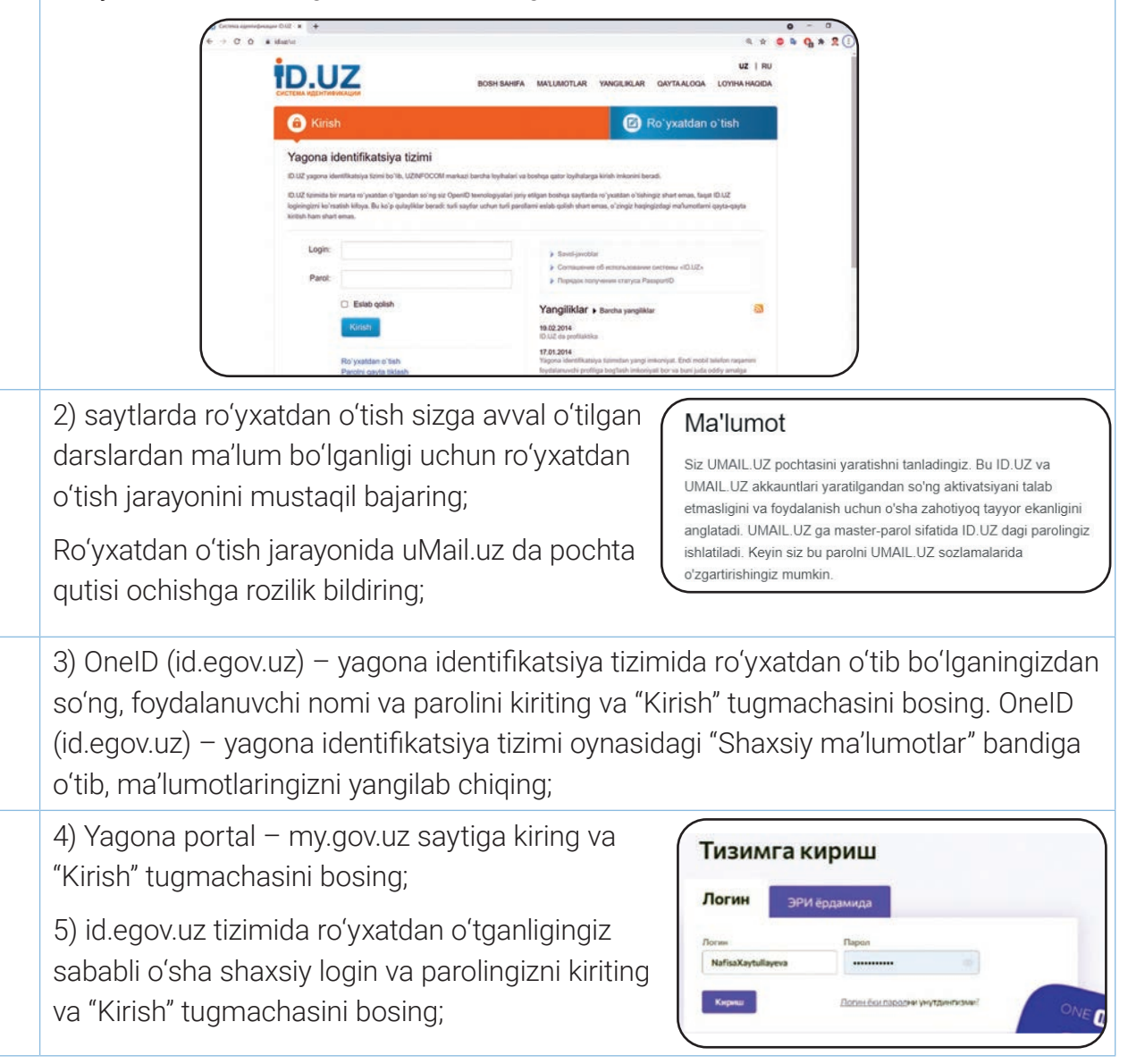

### **MA'LUMOTLAR BAZASI VA MBBT HAQIDA TUSHUNCHA**

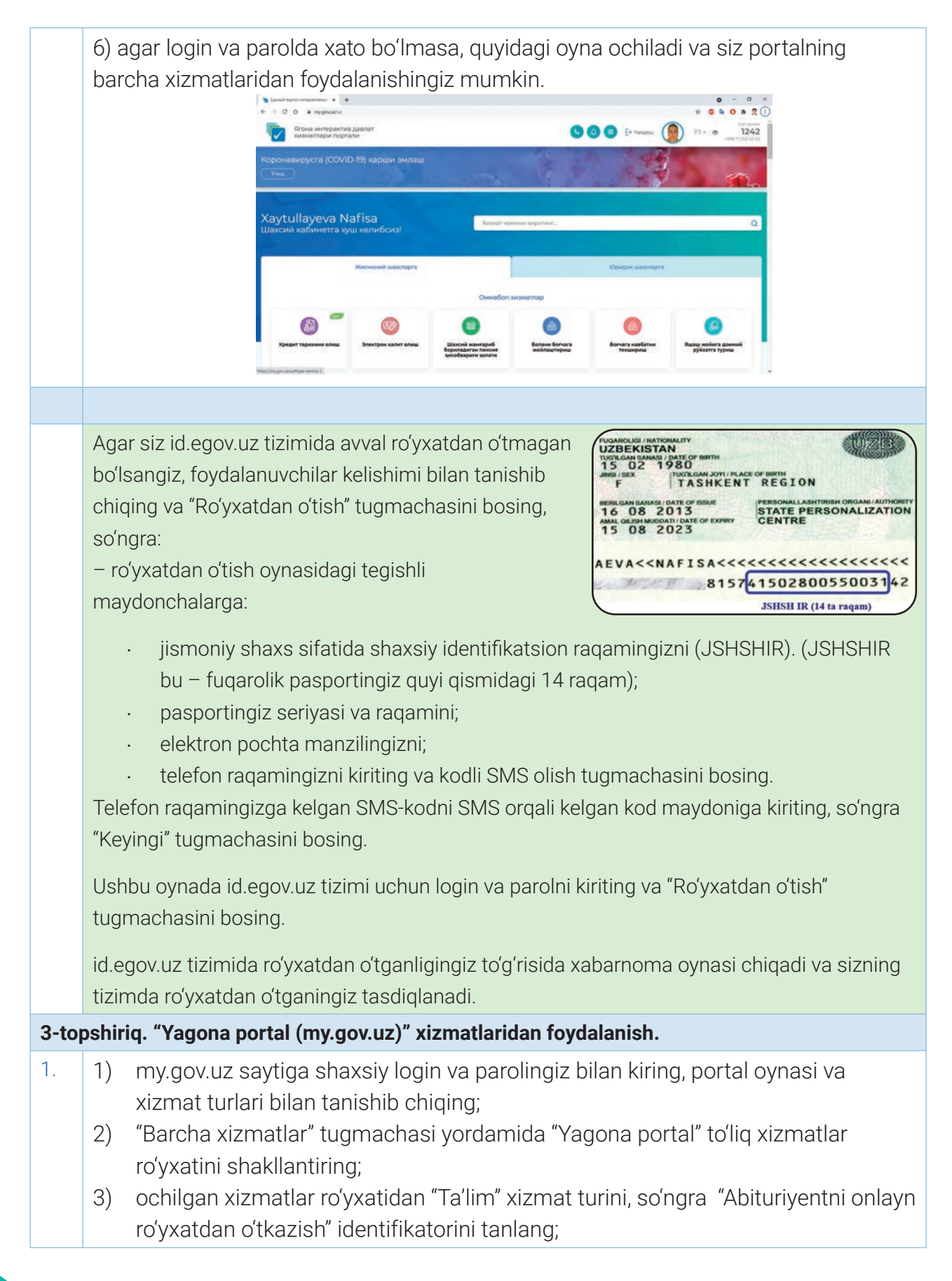

### **MA'LUMOTLAR BAZASI VA MBBT HAQIDA TUSHUNCHA**

"Abituriyentni onlayn ro'yxatdan o'tkazish" yo'riqnomasi bilan tanishib chiqing;

"Xizmatdan foydalanish" tugmachasi orqali xizmatdan foydalanish uchun:

a) ariza beruvchi o'z telefon raqamini kiritadi;

b) ariza beruvchi parolini o'rnatаdi (parol kamida 8 ta belgidan iborat bo'lishi, raqam va harflarni o'z ichiga olishi lozim);

d) telefonda ko'rsatilgan raqamga maxsus kod yuboriladi, u tegishli maydonga kiritiladi;

e) ariza beruvchi anketani to'ldiradi va vakolatli organga yuboradi.

**Eslatma:** Hali o'rta ta'limni tamomlamaganingiz uchun siz bu xizmatdan foydalana olmaysiz!

2. "Barcha xizmatlar" bo'limidan "Ma'lumotnomalar" xizmat turini, ochilgan ro'yxatdan esa "Tug'ilganlik haqida ma'lumotnomani olish" identifikatorini tanlang;

"Tug'ilganlik haqida ma'lumotnomani olish" yo'riqnomasi bilan tanishib chiqing;

"Xizmatdan foydalanish" tugmachasini bosing va xizmatdan foydalanish uchun so'ralgan anketa savollariga to'g'ri va aniq javoblarni kiriting;

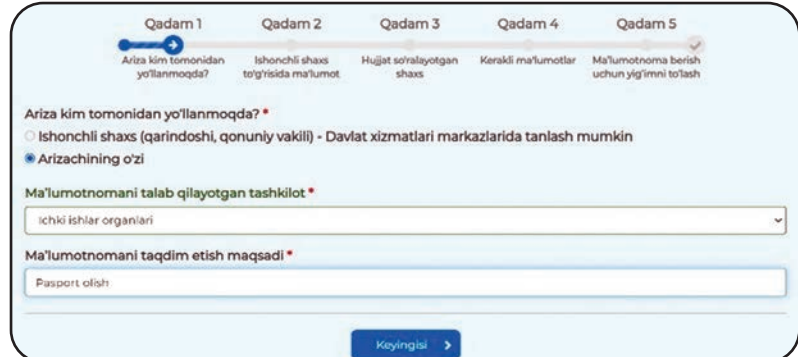

hamma savollarga javob berilgandan so'ng "Yuborish" tugmachasini bosing. Bu xizmat to'lovlidir. To'lovni amalga oshirganingizdan so'ng, ariza keyingi bosqichga o'tadi.Davlat xizmatlari agentligining viloyat hududiy boshqarmasi fuqarolik holati dalolatnomalarini yozish avtomatlashtirilgan tizimiga so'rov yuboriladi va to'lovni amalga oshirganingizdan so'ng, sizning shaxsiy ma'lumotlaringiz PDF formatida ekranda ko'rsatiladi. Endi siz ushbu sertifikatni chop etishingiz yoki istalgan elektron shaklda so'rov yuborgan har qanday muassasaga topshirishingiz mumkin.

## **MA'LUMOTLAR BAZASI VA MBBT HAQIDA TUSHUNCHA**

#### SAVOL VA TOPSHIRIQLAR

- 1. Elektron hukumatga qanday ehtiyoj bor?
- 2. Elektron hukumat portalida joylashtirilgan hujjatlar qanday turlarga ajratilgan?
- 3. "Yagona portal" orqali ro'yxatdan o'tishning qanday usullari mavjud?
- 4. Yagona portal qanday imkoniyatlarga ega?

#### UYGA VAZIFA

- 1. "Elektron hukumat" to'g'risidagi qonun hujjatlarida keltirilgan asosiy tushunchalar, ularga berilgan ta'riflarni о'rganib chiqing.
- 2. "Yagona portal" orqali "Yashash joyi manzili" xizmat turidan foydalanib, "Doimiy (vaqtinchalik) yashash joyi bo'yicha ma'lumot" olishga harakat qiling.
- 3. Yagona interfaol davlat xizmatlari portali orqali quyidagi xizmat turlarini o'rganib chiqing va jadvalni to'ldiring:

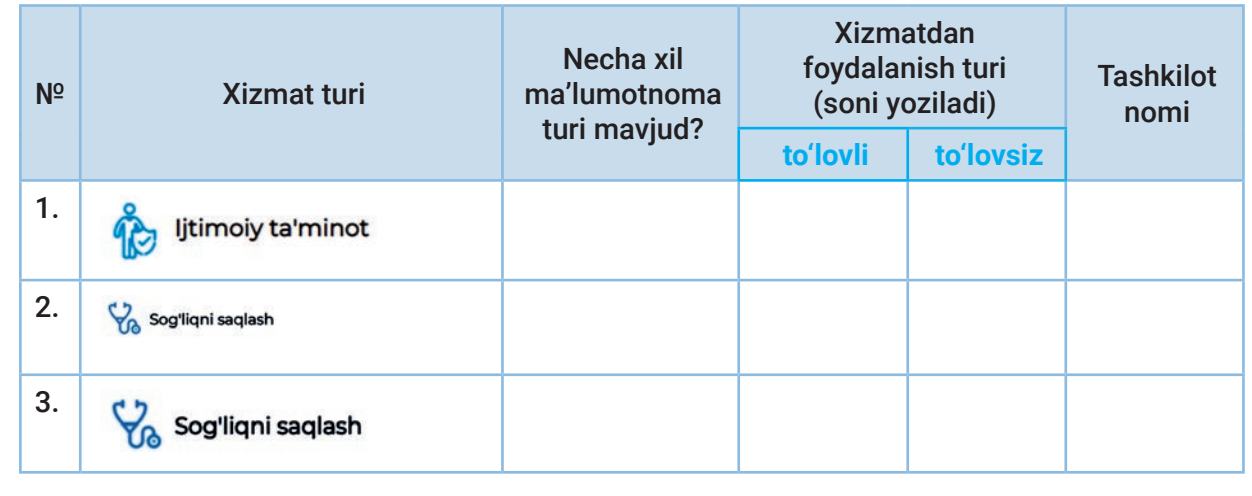
# 66-dars. ELEKTRON TIJORAT VA ELEKTRON TO'LOV TIZIMLARI

Internet texnologiyalari keng qo'llaniladigan sohalardan biri tovar va xizmatlar savdosining

#### TAYANCH TUSHUNCHALAR

**Elektron tijorat** (ingl. *e-commerce* – elektron savdo) – savdo-sotiq amaliyotlarini Internet orqali tashkil etish.

barcha turlarini o'zida qamrab olgan elektron tijoratdir. Elektron tijorat tushunchasi (ingl. *Elektronic Data Interchange* – EDI) – ma'lumotlarni elektron almashish, elektron pochta, Internet, intranet (kompaniya ichida axborot almashish) va ekstranet (tashqi dunyo bilan axborot almashish) kabi texnologiyalarni o'z ichiga oladi. Elektron tijoratning an'anaviy savdo turlaridan farqi quyidagilardan iborat:

– xaridor uchun о'ziga qulay vaqt, joy va tezlikda mahsulotni tanlash, sotib olish imkoniyati;

 –savdo-sotiq faoliyatining boshqa faoliyatlarga xalal bermasligi, ya'ni parallel ravishda olib borish imkoniyati;

 –kо'p sonli xaridorlarning bir vaqtning о'zida bir nechta firmaga murojaat qila olish imkoniyati;

 –zarur mahsulotlarni tez izlab topish, izlangan mahsulotlar mavjud korxonalarga murojaat qilishda texnika va transport vositalaridan samarali foydalanish imkoniyati;

 – hozirda mavjud jahon standartlariga javob beradigan mahsulotlarni tanlash va sotish imkoniyati;

 – elektron tijoratda savdoni tashkil qilish korxonalarning raqobatini kuchaytiradi, monopoliyadan chiqaradi va mahsulotlarning sifatini oshirish imkoniyatini beradi;

 –xaridorning yashash joyi, sog'lig'i va moddiy ta'minlanish darajasidan qat'i nazar hamma qatori, teng huquqli mahsulot sotib olish imkoniyati.

Elektron tijorat axborot tizimlaridan foydalangan holda tuziladigan shartnomaga muvofiq amalga oshiriladigan tovar (ish, xizmat)lar oldi-sotdisi hisoblanadi. Quyidagilar elektron tijorat tizimining eng keng tarqalgan toifalari hisoblanadi:

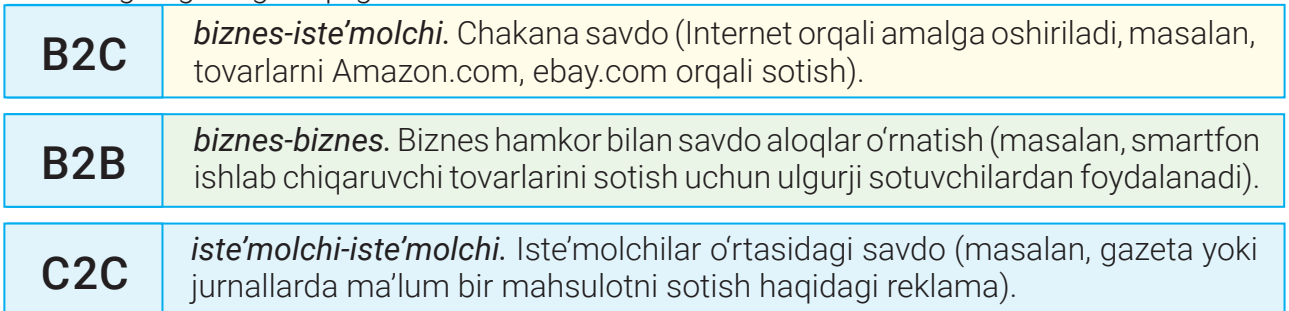

### **MA'LUMOTLAR BAZASI VA MBBT HAQIDA TUSHUNCHA**

#### n ESLATMA!

Elektron tijorat faoliyati О'zbekiston Respublikasining "Elektron tijorat tо'g'risida"gi (yangi tahrirdagi) Qonuni bilan belgilanadi va amalga oshiriladi. (2015-yil 22-may, O'RQ-385-son)

Elektron tijorat *ulanishlar nuqtayi nazaridan,* telefon liniyalari, kompyuter tarmoqlari yoki boshqa har qanday elektron vositalar yordamida ma'lumot, tovar, xizmat va to'lovlarni yetkazib berish; *vaqt nuqtayi nazaridan,* real vaqt rejimida Internetda tovar, xizmat va ma'lumotlarni sotish hamda kunning xohlagan vaqt (soat)ida sotib olish imkonini beradi. Elektron tijoratni amalga oshirish uchun elektron pullar kerak bo'ladi.

#### TAYANCH TUSHUNCHALAR

**To'lov** – sotib olingan tovar yoki xizmatlar uchun to'lanadigan pul, mablag'lardan foydalanish, berilgan qarzni qaytarish, majburiyatlar bo'yicha hisob-kitob va h. k. **Elektron to'lov** – texnika vositalari, axborot texnologiyalari va axborot tizimlari xizmatlaridan foydalangan holda elektron to'lov hujjatlari vositasida naqd pulsiz hisobkitoblarni amalga oshirish.

*Elektron pullar* – pul birligiga tenglashtirilgan belgilar, kupyura va tanga rolini bajaruvchi katta son yoki fayllar. Bunday tizimning faoliyat kо'rsatish xarajatlari boshqalaridan ancha kam bo'ladi. Bundan tashqari, elektron pullar tо'liq anonimlikni ta'minlashi mumkin, chunki uni ishlatgan mijoz haqida hech qanday ma'lumot yubormaydi. Elektron pullarni elektron hamyon yoki tо'g'ridan tо'g'ri bank kartasidan yuborish mumkin.

#### **Jadvalda elektron pul birliklari keltirilgan:**

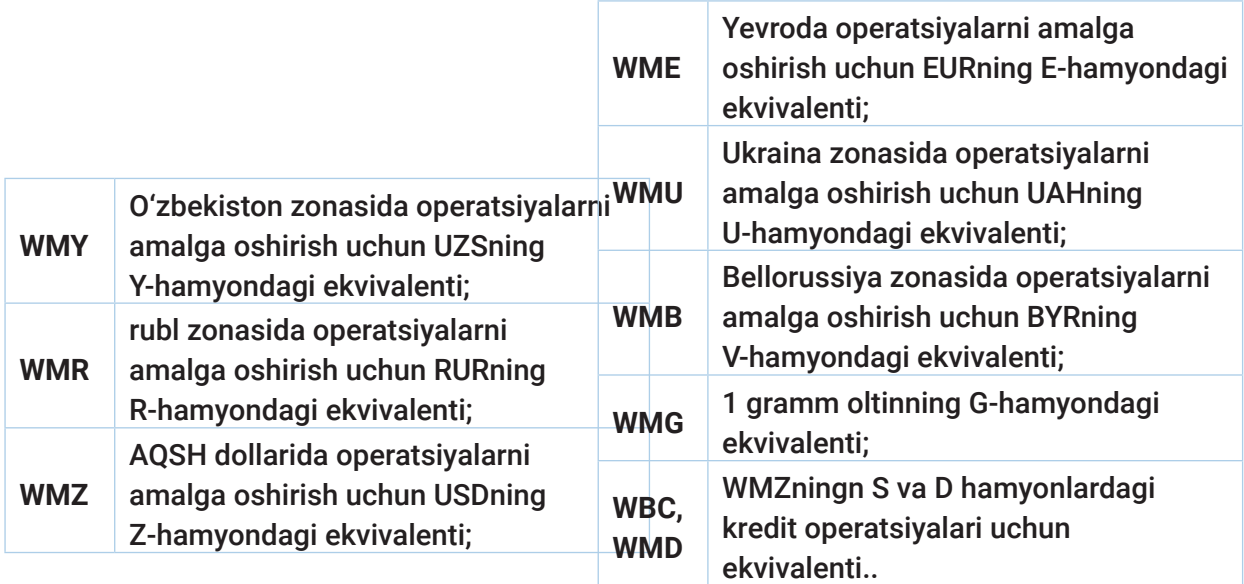

# **MA'LUMOTLAR BAZASI VA MBBT HAQIDA TUSHUNCHA**

#### BU QIZIQ!

Chakana savdo bilan shug'ullanuvchi dunyodagi birinchi mashhur "onlayn sotuvchi" amazon.com edi. 1995-yilda AQShning Sietl shahrida kitob do'koni sifatida tashkil etilgan Amazon hozirda butun dunyoda juda keng turdagi mahsulotlarni sotish bilan shug'ullanadi.

Bugungi kunda O'zbekiston Respublikasida OSON, E-CARD, CLICK, WOOPPAY, alif.mobi, shuningdek, Interpay kabi elektron pul tizimlari ishlaydi.

*Elektron hamyon* elektron pullarni saqlash uchun mo'ljallangan vosita hisoblanadi. Elektron hamyonni to'ldirish va ulardan pul yechishni tijorat banklarida naqd pul, bank kartalari (Visa, Mastercard, Uzkart), pochta, Internet-banking, pul o'tkazmalar tizimlari va mobil aloqa yordamida amalga oshirish mumkin.

*Elektron to'lov vositalari –* axborotni o'z ichiga olgan va to'lovchiga to'lovni amalga oshirish imkonini beruvchi bank kartasi yoki boshqa elektron jism.

*Bank kartasi –* mahsulot va xizmatlar uchun naqd pulsiz shaklda haq to'lash, pulni saqlash va olib yurish, zarur hollarda esa naqd pul yechish uchun zamonaviy qulay to'lov vositasi. Bank kartasi orqali do'konda xarid, hatto Internetda har qanday mahsulot, samolyot yoki poyezd chiptalari uchun to'lovlarni amalga oshirish mumkin. Muayyan faoliyat uchun mo'ljallangan Uzcard, Humo, Visa, MasterCard, UnionPay, MIR, Maestro va UnionPay kabi turli bank kartalari mavjud. Jumladan, UzCard sizga O'zbekiston Respublikasi hududida xarid va to'lovlarni amalga oshirish, shuningdek, milliy valyutada onlayn to'lovlarni amalga oshirish imkonini beradi.

*HUMO* kartasining afzalliklaridan biri – chegarasiz, PIN-kodni kiritmasdan, kontaktsiz to'lov va xaridlarni amalga oshirishdir.

*Mastercard* – bu dunyo bo'yicha eng mashhur karta hisoblanib, chet elda mehnat ta'tili yoki xizmat safarida bo'lgan vaqtingizda qulay to'lov vositasidir.

*Mastercard & UzCard kobeyj kartasi* – MasterCard xalqaro to'lov tizimi va UzCard mahalliy to'lov tizimining noyob kartasi; milliy va chet el valyutasidagi pul o'tkazmalari, bankomat va terminallardan chet el safarlarida foydalanish va Internetda har qanday xarid uchun haq to'lash uchun karta.

*QR-kod (Quick Response Code) –* tezkor aniqlanadigan kod. Kod o'zida obyekt haqidagi ma'lumotni mujassam etadi, kundalik va turli savdo jarayonlarini sezilarli darajada optimallashtirishga yordam beradi.

"QR-online" – Uzcard va HUMO to'lov terminallarining to'laqonli muqobili. Tizim to'lov va pul o'tkazmalari (QR-to'lovlari) uchun juda qulay. Ushbu onlayn imkoniyat O'zbekistonda elektron

### **MA'LUMOTLAR BAZASI VA MBBT HAQIDA TUSHUNCHA**

tijoratni muvaffaqiyatli rivojlantirmoqda, chunki u shaxsga naqd pul yoki bank kartalarini olib yurmaslik imkonini beradi. To'lov uchun zarur barcha ma'lumotlar to'lov ilovasi ichidan joy olgan.

*Elektron tо'lov tizimi* – bu Internet orqali amalga oshiriladigan tо'lovlar tizimidir. Uning asosiy vazifasi tо'lovlar xavfsizligini ta'minlashdan iborat. Bunday tizimdan foydalanish uchun pul mablag'larini yuboruvchi hamda qabul qiluvchi muayyan tizimda rо'yxatdan о'tgan bо'lishlari kerak. Onlayn-tо'lovlar naqd pul ishlatmasdan Internetda yoki mobil ilova orqali mahsulot yoki xizmatlar uchun tо'lovlarni amalga oshirish imkonini beradi. Bu operatsiyalar bank kartalari yoki hisob-varaqlarni veb-sayt (yoki mobil tо'lov ilovasi)ga ulagan holda amalga oshiriladi. Tо'lovlarni elektron pul yordamida ham amalga oshirish mumkin.

O'zbekiston Respublikasida Click, OSON, Payme, PAYMO, PAYBOX, UPAY, EcoPay, Paysys, alif.mobi, WOOPPAY, QR-pay, Myuzcard, GlobalPay, ATTO, MARTA, WEBSUM, ZPLAT kabi elektron to'lov tizimlari mavjud. Elektron to'lov tizimida tovar/xizmatlar to'lovi xaridorning elektron hisobidan sotuvchining elektron hisobiga pul mablag'larini o'tkazish yo'li bilan amalga oshiriladi.

*Internet-do'kon* (ingl. *online shop* yoki *e-shop*) – Internet orqali tovar sotuvchi sayt. Internet-do'kon foydalanuvchilarga Internetda, o'z brauzerida yoki mobil ilova orqali xarid buyurtmasini tuzish, to'lov usulini tanlash va buyurtmani yetkazib berish, buyurtma uchun to'lash imkonini beradi.

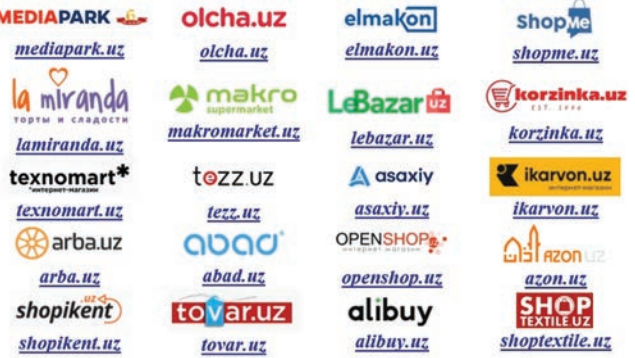

#### **AMALIY FAOLIYAT**

#### **1-amaliy topshiriq.**

**Veb-brauzer orqali https://payme.uz saytiga kiring. "To'lovlar" sahifasiga o'ting va quyidagi jadvalni to'ldiring:**

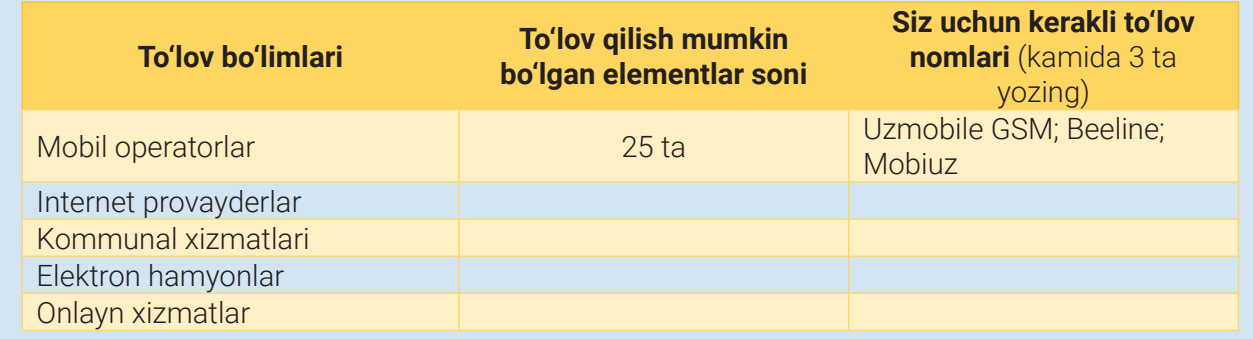

### **MA'LUMOTLAR BAZASI VA MBBT HAQIDA TUSHUNCHA**

#### **2-amaliy topshiriq.**

veb-brauzer orqali https://click.uz/uz saytiga kiring;

"Xizmatlar" bandidan "CLICK hamyon" sahifasiga o'ting va CLICK hamyon turlari va imkoniyatlari bilan tanishib chiqing;

 $\_$  , and the set of the set of the set of the set of the set of the set of the set of the set of the set of the set of the set of the set of the set of the set of the set of the set of the set of the set of the set of th

CLICK hamyon ochish ketma-ketligini

yozing:\_\_\_\_\_\_\_\_\_\_\_\_\_\_\_\_\_\_\_\_\_\_\_\_\_\_\_\_\_\_\_\_\_\_\_\_\_\_\_\_\_\_\_\_\_\_\_\_\_\_\_\_\_\_\_\_\_\_\_\_\_\_\_\_\_\_\_\_\_\_\_\_\_\_\_\_\_\_\_\_\_\_\_

#### SAVOL VA TOPSHIRIQLAR

- 1. Elektron to'lov tizimlari qanday qulayliklarga ega?
- 2. Elektron tijorat an'anaviy savdo turlaridan qanday farqlanadi?
- 3. QR-kod nima uchun kerak?
- 4. Sinfdoshingiz CLICK ilovasida elektron hamyon yaratish uchun ota-onangiz yoki yaqinlaringizga tegishli karta raqamini so'radi. Siz hech kimga bildirmasdan uning aytganini qildingiz. Sinfdoshingiz bir ozdan so'ng Internet-do'kondan bir nechta kitob sotib olganini aytdi. Bunday vaziyatda siz qanday yo'l tutasiz?

#### UYGA VAZIFA

- 1. Internet-do'konlarda xarid qilish vaqtida xavfsizligingizga ishonch hosil qilish uchun nimalarga e'tibor berishingiz kerak?
- 2. Elektron tijorat va an'anaviy savdoning afzallik va kamchiliklariga oid jadvalni to'ldiring:

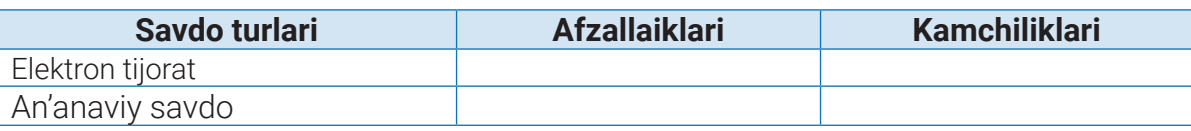

3. Nomlari keltirilgan Internet-do'konlarni unda sotiladigan mahsulotlar turi bo'yicha guruhlarga ajrating:

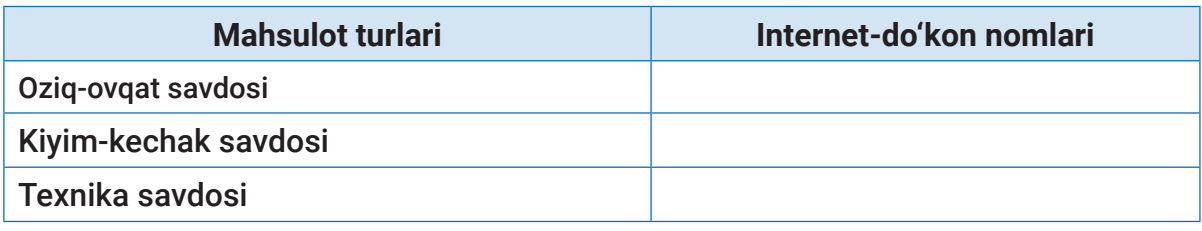

# **MA'LUMOTLAR BAZASI VA MBBT HAQIDA TUSHUNCHA**

# 67-dars. BLOCKCHAIN TEXNOLOGIYASI

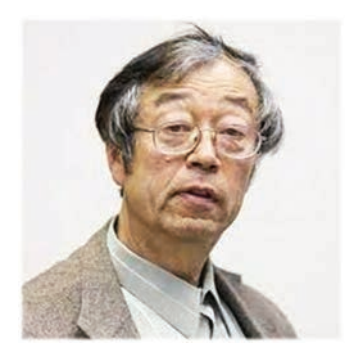

TAYANCH TUSHUNCHALAR

**Blokchain** – muayyan qoidalarga muvofiq tuzilgan va axborotni o'z ichiga olgan bloklar uzluksiz ketma-ket zanjiri. Blok zanjirlarining nusxalari mustaqil ravishda turli kompyuterlarda saqlanadi.

**Bitcoin (bitkoin)** atamasi inglizcha *bit* – ikkilik sanoq tizimidagi informatsiya birligi va *coin* – tanga so'zlarining qisqartmasidan iborat.

Satoshi Nakamoto, bitcoin asoschisi

**Tranzaksiya** (ingl. *transaction*) – blockcheynda ma'lumotlarni

saqlash operatsiyasi. Islokcheyn texnologiyasi butun dunyoda ommalashib bormoqda. Blokcheyn oxirgi o'n yillikda paydo bo'lgan texnologiyalardan biridir. Bu texnologiya bugungi kunda eng xavfsiz, qulay va ishonchli texnologiya hisoblanadi. Blokcheyn atamasi birinchi marta 1991-yilda tadqiqotchilar guruhi tomonidan tasvirlangan va dastlab raqamli hujjatlarni belgilash uchun mo'ljallangan ma'lumotni o'z ichiga olgan.

Hozirda sog'liqni saqlash tizimi, FXDY, turizm, elektron tijorat va moliya, bank to'lov tizimlari, soliq tizimi, yer resurslarini ro'yxatga oluvchi kadastr tizimi kabi bir qancha sohalarda blokcheyn texnologiyasidan foydalanib kelinmoqda. Shaffoflik ta'minlanishi muhim bo'lgan sohalarda blokchain texnologiyasidan foydalanish yuqori samara beradi.

Blockcheyn atamasi ikkita elementdan iborat: inglizcha *block* – blok va *chain –* zanjir.

Blok kriptografik shaklda taqdim etilgan ma'lumotlar bo'lsa, blokchain ketma-ket ulangan zanjir ko'rinishidagi bloklar ro'yxati yoki bloklarga taqsimlangan ma'lumotlar bazasi hisoblanadi. Bloklar zanjiri kriptografiya, raqamli imzo va xesh funksiyalar yordamida shakllantirilgan strukturaga ega. Zanjirning har bir bloki o'zida undan avvalgi blok haqidagi ma'lumotni saqlaydi. Tranzaksiya natijasida zanjirdagi bloklar ko'payib boradi, ya'ni mavjud bloklar zanjiriga yangi blok qo'shilib boradi. Blokchain texnologiyasi asosida saqlanadigan ma'lumotlar xavfsiz va shaffof bo'lib, ushbu ma'lumotlar bazasidan blokni o'chirish yoki almashtirish mumkin emas.

Demak, blokcheyn bilan batafsilroq tanishamiz.

Tasavvur qiling, Hamid va Umar – boshqa-boshqa davlatlarda yashaydigan biznes hamkorlar. Hamid Umarga 2000\$ miqdoridagi pulni jo'natishi lozim. Pul o'tkazmasini amalga oshirish uchun "Western Union", "Contact", "Unistream", "Moneygram" kabi tizimlar yoki biror bank kabi 3-ishonchli tomon kerak. Hamid o'zi yashab turgan shahardagi 3-tomon bo'linmasiga

borib, pulni qayerga va kimga o'tkazilishi kerakligini aytadi va pulni beradi. Hamid bu haqda Umarga ham xabar beradi. Umar ham o'zi yashab turgan shahardagi 3-tomon bo'linmasiga boradi va shaxsini tasdiqlovchi hujjatlari yordamida pulni oladi. Ishonchli tomon bu pulni o'tkazib berganligi uchun o'z xizmat haqi (masalan, 5\$)ni oladi. Ushbu pul o'tkazmasi bajarilishi 3-tomonga bog'liq va uning uchun ma'lum vaqt kerak bo'ladi. Agar pul o'tkazish bank orqali amalga oshirilsa, taxminan 3–4 kun, pul o'tkazish tizim (masalan, Western Union)lari orqali o'tkazilsa, ancha tez amalga oshiriladi. Pul o'tkazish ba'zi davlatlarda 15–20

#### TAYANCH TUSHUNCHALAR

**I BOB.** 

#### Minerlar – blockchain tizimining maxsus ishtirokchilari. Ularning kompyuterlari boshqa ishtirokchilar tranzaksiyalarini tekshirish uchun moslashgan bo'ladi.

daqiqada, ayrimlarida esa 24–72 soatda amalga oshirilishi mumkin.

Blokchain yuqoridagi vaziyat uchun quyidagilarni hal qilishda yordam beradi:

- pul o'tkazmasini to'g'ridan to'g'ri (3-tomon ishtirokisiz) amalga oshirish;
- –pul o'tkazmasini tezroq, o'sha vaqtning o'zida onlayn tarzda bajarish;
- –pul o'tkazmasi uchun olinadigan xizmat haqini kamaytirish.

Endi blokcheyn yuqoridagi holatlar uchun qanday ishlashi ko'rib chiqamiz.

Buxgalteriya sohasida kirim-chiqimlarni qayd etish va kirimchiqimlar balansini me'yorda ushlab turish uchun *hisob-kitob daftari*dan foydalaniladi.

Blokcheynda ham amalga oshirilgan tranzaksiyalarni qayd etib borish uchun doimiy yangilanib boruvchi "ochiq daftar" qo'llaniladi.

Bizda A (Anvar), B (Botir), D (Davron) va E (Elbek) ismli 4 nafar foydalanuvchidan tashkil topgan blokcheyn tarmog'i mavjud bo'lsin. Bu tarmoqdagi shaxslar 1-jadvalda ko'rsatilgan tartibda bir-birlariga (A B, B D, D E) pul o'tkazishmoqchi.  $A = 10$ \$

A da 10\$ pul borligi bizga 1-tranzaksiya (A=10\$)ni beradi. Endi A B ga 5\$ pul o'tkazmoqchi. Shunda, ro'yxatga 2-tranzaksiya (A > B 5\$), ya'ni A dan B ga

5\$ pul o'tkazildi, degan ma'lumot tushadi. Bu valid (haqiqiy) tranzaksiya hisoblanadi. Hosil  $A = 10$ \$ bo'lgan 2-tranzaksiya 1-tranzaksiyaga qo'shib qo'yiladi va ular orasida zanjir hosil bo'ladi. Undan keyin B D ga 3\$ pul o'tkazmoqchiligi haqidagi ma'lumot (B > D 3\$)  $A > B$  5\$ "Ochiq daftar"ga yozib qo'yiladi. Ushbu 3-tranzaksiya ham mavjud tranzaksiyalar  $B > D$  3\$

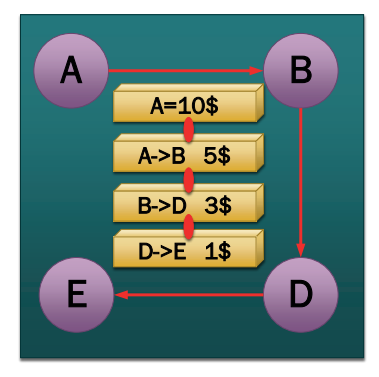

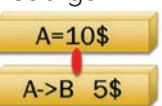

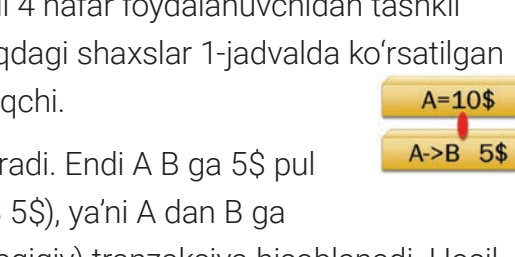

### **MA'LUMOTLAR BAZASI VA MBBT HAQIDA TUSHUNCHA**

zanjiri oxiriga yangi tranzaksiya sifatida bog'lab qo'yiladi. Xuddi shu tarzda D E ga 1\$ pul o'tkazmoqchiligi haqidagi ma'lumot (D > E 1\$) ham ro'yxatga, ya'ni "Ochiq daftar"ga yoziladi va u ham tranzaksiyalar zanjiriga yangi tranzaksiya sifatida biriktirib qo'yiladi. Shu tarzda hosil qilingan ro'yxatga "Ochiq daftar", ya'ni *tranzaksiyalar zanjiri* deyiladi.

"Ochiq daftar" yordamida tarmoqning barcha ishtirokchilari pul qayerda ekanligini, kimda qancha pul borligini bilishi mumkin. Shu boisdan, ishtirokchilar kim kimga qancha pul o'tkaza olishi yoki olmasligini ham biladi. Masalan, yuqoridagi misolda A E ga 15\$ o'tkazmoqchi bo'lsa, tarmoqdagi barcha ishtirokchilar bunday tranzaksiya (AE 15\$) bo'lishi mumkin emasligini darhol biladi. Chunki boshida A da 10\$ bo'lganligi, 5\$ B ga o'tkazilganligi, hozirda esa A da 15\$ pul yo'qligini hamma biladi. Shu sababli bu tranzaksiya ochiq daftarga

qo'shilmaydi. Bunday tranzaksiyalar invalid (haqiqiy bo'lmagan) tranzaksiya hisoblanadi va uni tarmoqda hech kim tasdiqlamaydi.

Blokcheynda taqsimlangan, ya'ni tarmoqdagi xohlagan shaxs (yoki tugun) daftar nusxasi (ledger)ni o'zida saqlashi mumkin bo'lgan *distributed ledger* tizimi ishlatiladi.

1-rasmda keltirgan tarmoqda A, B, D, E tugunlar mavjud.

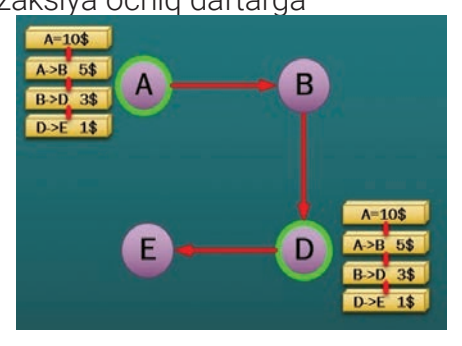

Masalan, zarur bo'lganda ledger A va D tugunlarda yoki tarmoqdagi barcha tugunlarda saqlanishi mumkin. Bu orqali ochiq daftar taqsimlangan holatda saqlanishiga erishiladi va uni markaziy joyda saqlashga ehtiyoj qolmaydi. Daftarning taqsimlangan holatda saqlanishi natijasida daftar nusxasi hamma tugunlarda paydo bo'lishiga olib keladi.

Endi ochiq daftar (tarnzaksiyalar zanjiri) nusxasini tarmoqdagi hamma ishtirokchilar orasida sinxronlashtirib, daftar nusxalarining bir-biriga mosligini ta'minlash lozim.

Faraz qilaylik, B E ga 5\$ o'tkazmoqchi, ya'ni (B > E 5\$). Shunda B E ga 5\$ o'tkazmoqchi ekanligini tarmoqqa e'lon qiladi. Tarmoqdagi hamma ishtirokchilar B ning bunday tranzaksiya qilmoqchi ekanligidan xabardor bo'ladi. Bu tranzaksiyaning haqiqiyligini hech kim tekshirib ko'rmaganligi sababli, bu ma'lumot ochiq jurnalga kelib tushmaydi.

Endi bu tranzaksiyani ochiq jurnalga qanday yozilishini bilish uchun miner tushunchasini aniqlashtirib olishimiz kerak.

*Miner* deb, ochiq daftarni o'zida saqlovchi maxsus tugunga aytiladi. Masalan, 2-rasmda tasvirlangan tarmoqdagi A va D tugunlarni miner deb oladigan bo'lsak, bu minerlarning asosiy vazifasi – bo'lishi kutilayotgan yangi tranzaksiyalar haqiqiyligini tekshirish va uni ochiq daftarga birinchi bo'lib yozishdan iborat. Bu ishlarni birinchi bo'lib bajargan miner "musobaqa"da yutib chiqadi va moliyaviy mukofot – bitcoinga ega bo'ladi.

Miner musobaqada g'olib chiqish uchun quyidagilar bajarilishi lozim:

**I BOB.** 

– yangi, tekshirilmagan tranzaksiyani olib, uning haqiqiyligini tekshirish kerak. Daftarning ochiqligi va kimda qancha pul borligi haqidagi ma'lumotlar tranzaksiyaning haqiqiyligini aniqlashga yordam beradi. Masalan, miner ochiq daftar orqali B da E ga o'tkazishi uchun yetarlicha mablag' (5\$) borligini osongina hisoblay oladi va bu o'tkazmani amalga oshirish mumkinligini tasdiqlaydi;

– miner maxsus tasodifiy kalitni tez izlab topishi kerak. Shunda u topilgan kalit yordamida yangi tranzaksiyani ochiq daftardagi tarnzaksiyalar zanjiriga tezroq qo'shish imkoniyatiga ega bo'ladi. Kalit, odatda, 16 lik sanoq sistemasidagi 64 xonali sondan iborat bo'ladi. Kalitni birinchi bo'lib topgan minerga moliyaviy mukofot bitkoin beriladi.

Masalan, D tugundagi miner yuqoridagi ikkita ishni bajarib bo'ldi, deylik. Bu holatda D tugun (B > E 5\$) tarnzaksiya haqiqiy tranzaksiya ekanligini tarmoqqa e'lon qiladi. Tarmoqdagi boshqa minerlar bu xabarni olishlari bilan, uni o'zlaridagi tranzaksiyalar zanjiriga yangi blok sifatida qo'shib qo'yishadi. Shu tarzda minerlar o'z ishlarini davom ettiradi. Hozirgi holatda D miner musobaqada yutib chiqqan bo'lsa, kelasi safar A miner yutib chiqishi mumkin.

Blok ichida saqlanadigan ma'lumotlar blokcheyn turiga bog'liq.

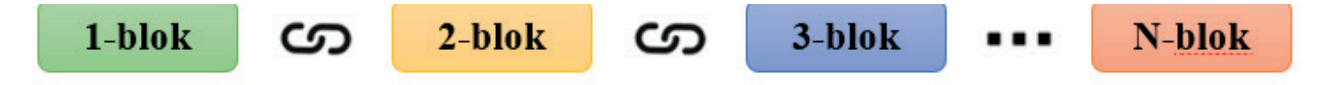

#### **Genesis loki**

Masalan, bitkoinlar blokida jo'natuvchi va qabul qiluvchi shaxs hamda o'tkaziladigan bitkoin miqdori haqidagi ma'lumotlar mavjud.

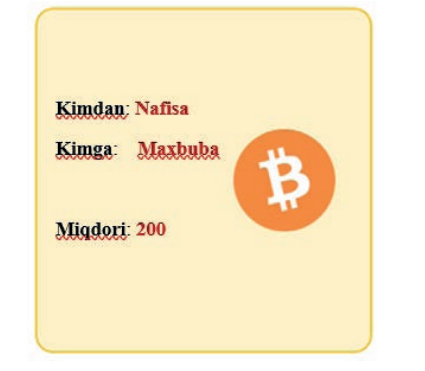

 $1 - **block**$ 3-blok ന C Xesh: 6D3N NS15 Xesh: 7NfB Xesh: 2AF5 Avvalgi Xesh: 2AF5 **Avvalgi Xesh: 0000 Avvalgi Xesh: 6D3N** 

Bitkoin blokiga misol:

zanjirdagi 1-blok *Genesis blok*i deb ataladi. Zanjirdagi har bir yangi blok oldingi blok bilan bog'langan bo'ladi.

Blokda ham xesh mavjud. Xeshni "har bir blok uchun yagona bo'lgan barmoq izi", deb tushunish mumkin. U blok va uning tarkibini aniqlaydi hamda barmoq izi kabi yagona bo'ladi. Shuning uchun, blok yaratilganidan so'ng, blok ichidagi har qanday o'zgarish xeshni o'zgartirishga olib keladi.

# **MA'LUMOTLAR BAZASI VA MBBT HAQIDA TUSHUNCHA**

Blokcheynning har bir bloki o'zida 3 xil ma'lumotni saqlaydi:

- 1) blokning xesh kodi;
- 2) undan oldingi blokning xesh kodi;
- 3) tranzaksiyalar.

Quyidagi misolda 3 blokli zanjir borligini ko'rishimiz mumkin. 1-blokdan oldin hech qanday blok yo'q. Shuning uchun u oldingi blokni o'z ichiga olmaydi. 2-blokda esa 1-blok xeshi bor va u 2AF5 ga teng. 3-blokda esa 2-blokning xeshi bor va u 6D3N ga teng.

 $1 - **block**$ 

Avvalgi Xesh: 0000

**Xesh: 2AF5** 

Shunday qilib, barcha bloklar oldingi bloklarning xeshlarini o'z ichiga oladi. Bu blokcheyn xavfsizligini ta'minlovchi texnika hisoblanadi. Kelinglar, u qanday ishlashini ko'rib chiqaylik.

Masalan, tajovuzkor 2-blok ma'lumotlarini o'zgartirganligi uchun 2-blok xeshi ham o'zgaradi. 3-blokda hali ham 2-blokning eski xeshi saqlanib qolaveradi. 2-blokning to'g'ri xeshiga ega bo'lmagan 3-blok va undan keyingi barcha bloklar bekor qilinadi.

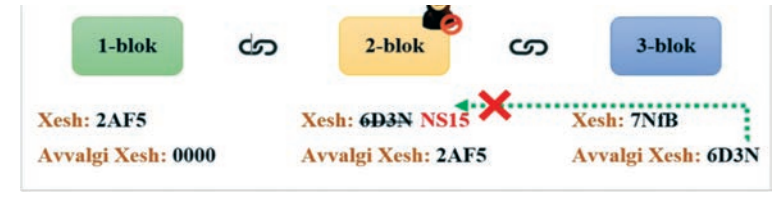

 $2-h1$ 

Xesh: 6D3N NS15

**Avvalgi Xesh: 2AF5** 

3-blok

**Avvalgi Xesh: 6D3N** 

Xesh: 7NfB

Shuning uchun ham bitta blokning o'zgarishi keyingi barcha bloklarning tez bekor qilinishiga sabab bo'ladi.

Rivojlanishning dastlabki bosqichida blokcheyn texnologiyasi faqat kriptovalyuta uchun platforma sifatida ishlatilgan. Keyin moliyaviy institutlar bu texnologiyadan foydalana boshladi. Hozirgi vaqtda blokcheyn turli tizimlarda qo'llanilmoqda. Masalan, Stampery elektron notariusi blokcheyn yordamida turli bitim (kelishuv)lar tasdiqlab berilmoqda. Bundan tashqari, blockchain mualliflik huquqi va shaxsiy ma'lumotlarni tartibga soluvchi qonunlar doirasida ham qo'llaniladi. Ascribe xizmati blockcheyn yordamida rassom va ijodkor shaxslarga o'z muallifligini tasdiqlashda qo'l kelmoqda. Civic (CVC) va UniquID Wallet ilovalari biometrik himoyadan foydalanadigan odamlarga soxtalashtirish mumkin bo'lmagan raqamli identifikatorlarni yaratish imkonini beradi (faqat vaqt o'tishi bilan shaxsiy guvohnomalarni almashtirish mumkin).

# **MA'LUMOTLAR BAZASI VA MBBT HAQIDA TUSHUNCHA**

#### **AMALIY FAOLIYAT**

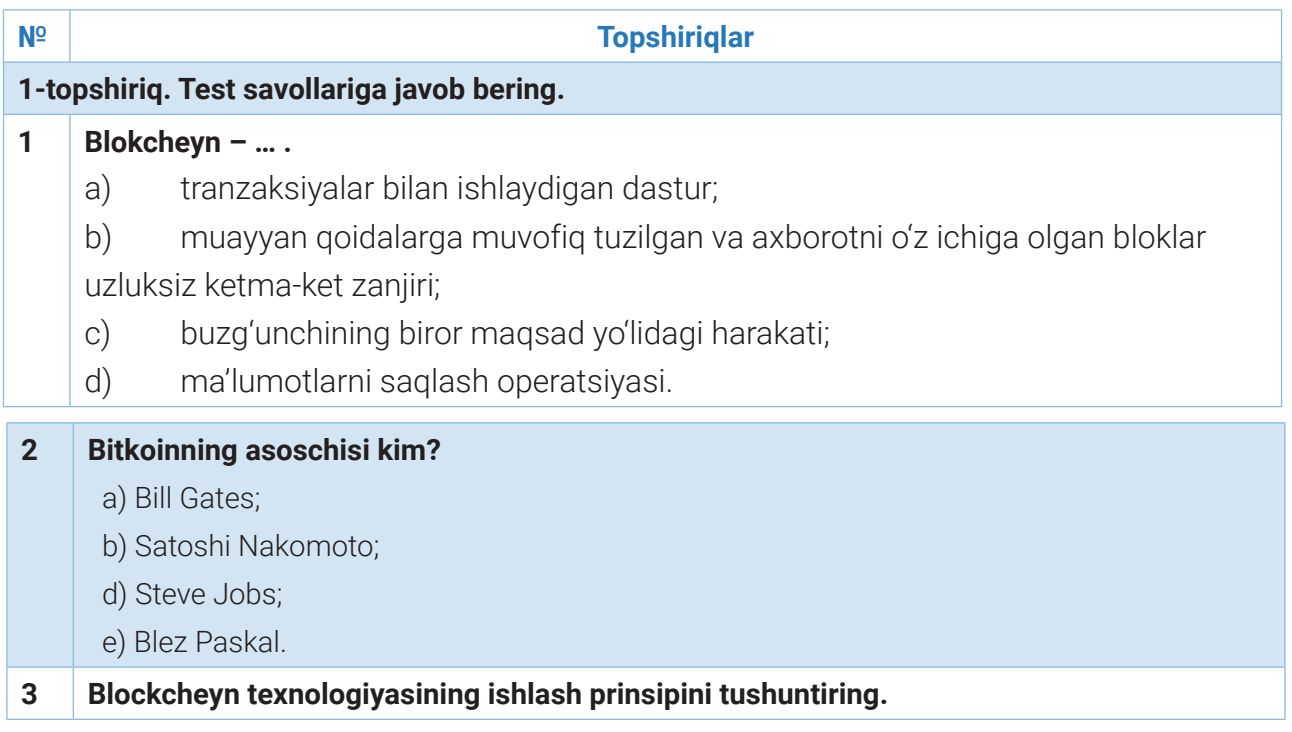

#### SAVOL VA TOPSHIRIQLAR

- 1. Blockchain nima?
- 2. Blockchainning maqsadini tushuntiring.
- 3. Ochiq daftar nima uchun kerak?
- 4. Blockchain texnologiyasining afzalliklari va kamchiliklari nimada?

#### UYGA VAZIFA

- 1. Blockchainning turlarini o'rganing.
- 2. "Blockchain qanday ishlaydi?" mavzusida taqdimot tayyorlang.
- 3. Blockchain mavzusiga oid boshqotirma tuzing.

# **MA'LUMOTLAR BAZASI VA MBBT HAQIDA TUSHUNCHA**

# 68-dars. NAZORAT ISHI

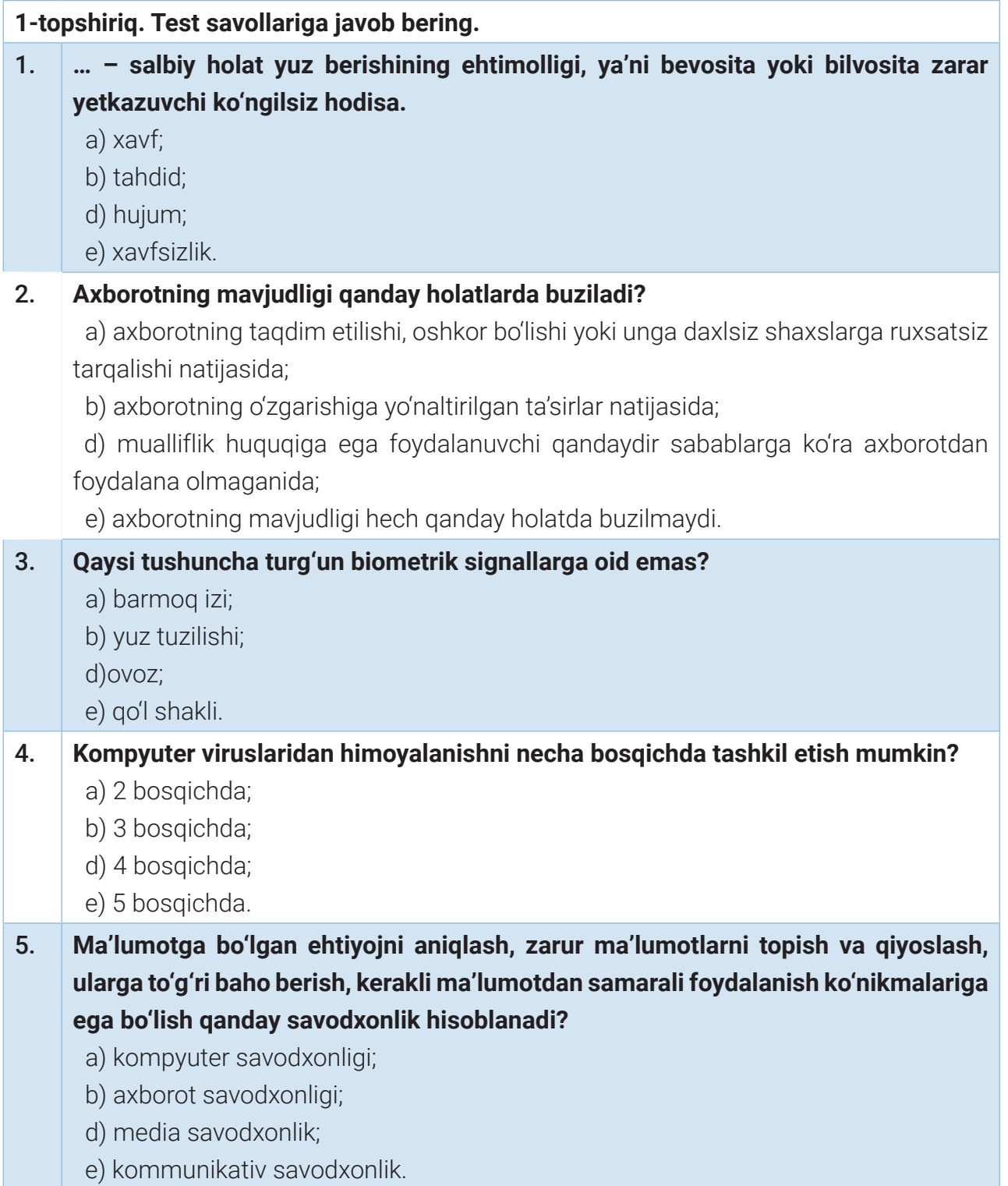

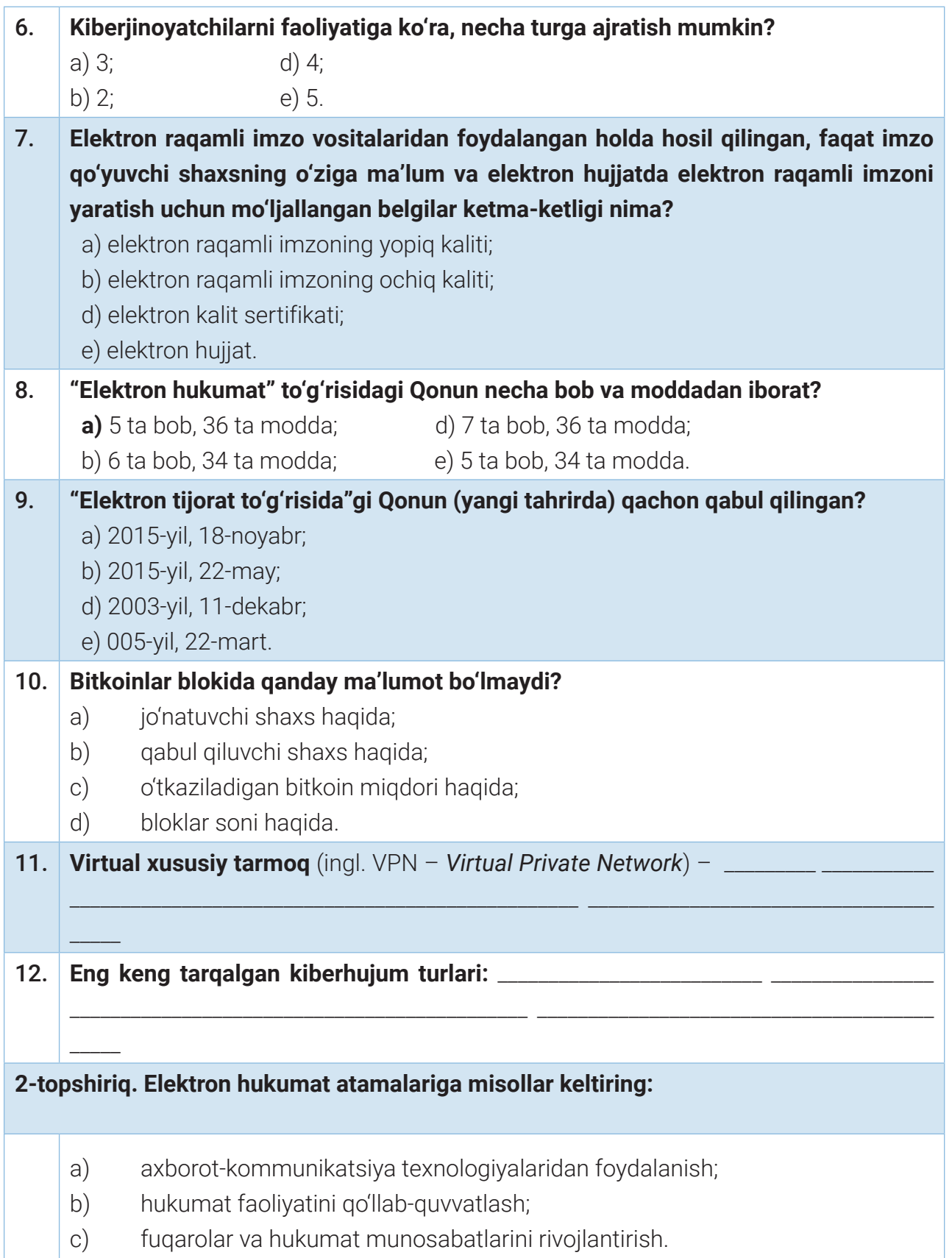

### **MA'LUMOTLAR BAZASI VA MBBT HAQIDA TUSHUNCHA**

#### **3-topshiriq. Berilgan tushuncha va ta'riflarni o'zaro mos keltiring.**

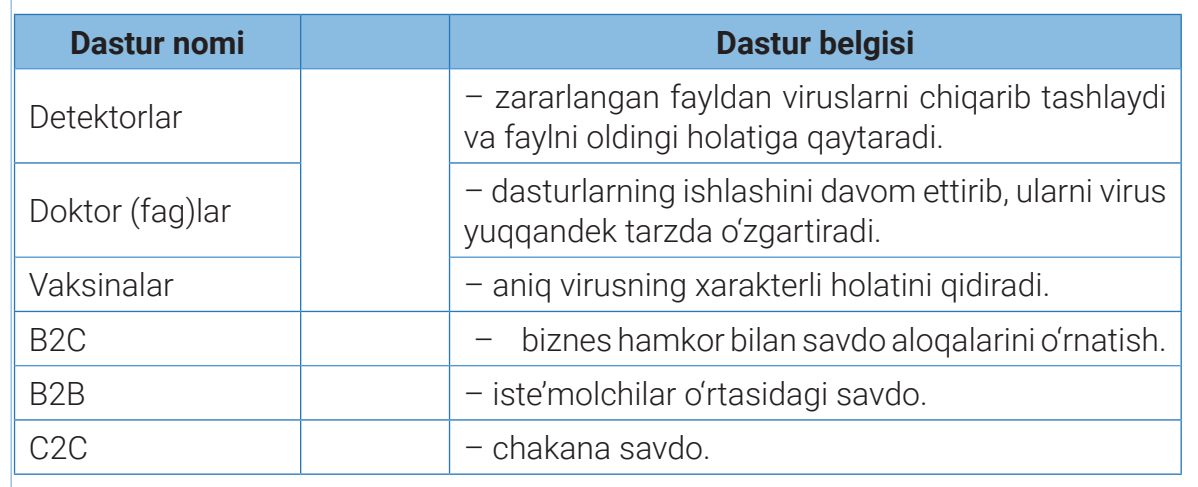

**4-topshiriq. Vijener usulidan foydalanib, "axborotlashtirish" so'zini "maktab" kalit so'zi yordamida shifrlang.**

**5-topshiriq. Berilgan matnni Sezar shifri yordamida shifrlang** (bunda siljitish sonini mustaqil tanlang)**.**

"Maxfiylik, haqiqiylik ta'minlanganligi uchun ham mualliflikdan voz kechishning iloji yo'q".

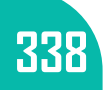

Xaytullayeva Nafisa Saxobiddinovna, Fayziyeva Maxbubaxon Raximjonovna, Sayfurov Dadajon Muxamedovich, Normatov Sulton Abdug'ani o'g'li, Dottoyev Sayfulla Xamidullayevich, Maxmadaliyev Zafar Xursanali o'g'li

*O'quv nashri*

#### **INFORMATIKA VA AXBOROT TEXNOLOGIYALARI**

fanidan umumiy o'rta ta'lim maktablarining 11-sinfi uchun darslik

*(O'zbek tilida)*

#### Bosh muharrir:

Dizayner-rassomlar: N. Sadikova

#### Texnik muharrir: Sh. Turaxanov

#### Sahifalovchilar: Q. Raufov

#### Musahhihlar:

N. Oymatova

Bosishga \_\_\_\_\_\_\_\_\_ ruxsat etildi. Bichimi 60x84 1/8. Qog'ozi silliqlangan-jilolanmagan. Kegli 12, Roboto, Agency FB, a\_EmpirialNr garniturada Ofset bosma usulida bosildi. Shartli bosma tabogʻi \_\_\_\_. Nashr tabog'i 14,34 Adadi: \_\_\_\_\_\_ nusxa. Buyurtma raqami:

#### Ijaraga berilgan darslik holatini ko'rsatuvchi jadval

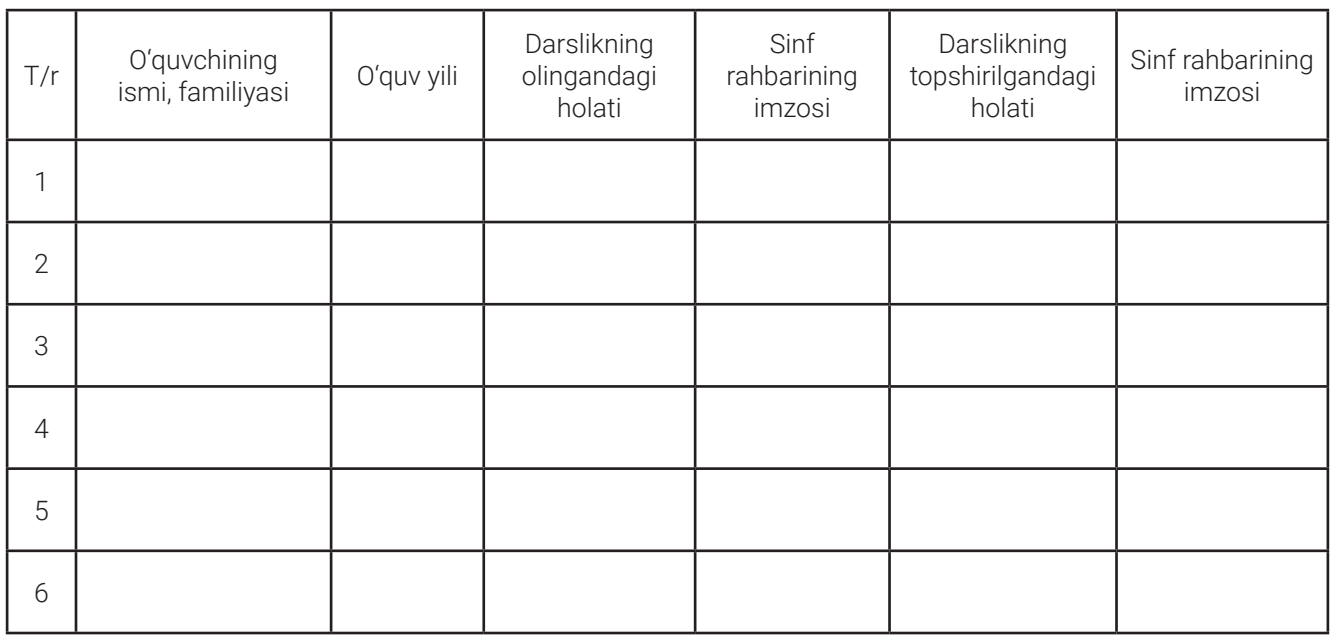

#### Darslik ijaraga berilib, o'quv yili yakunida qaytarib olinganda yuqoridagi jadval sinf rahbari tomonidan quyidagi baholash mezonlariga asosan to'ldiriladi.

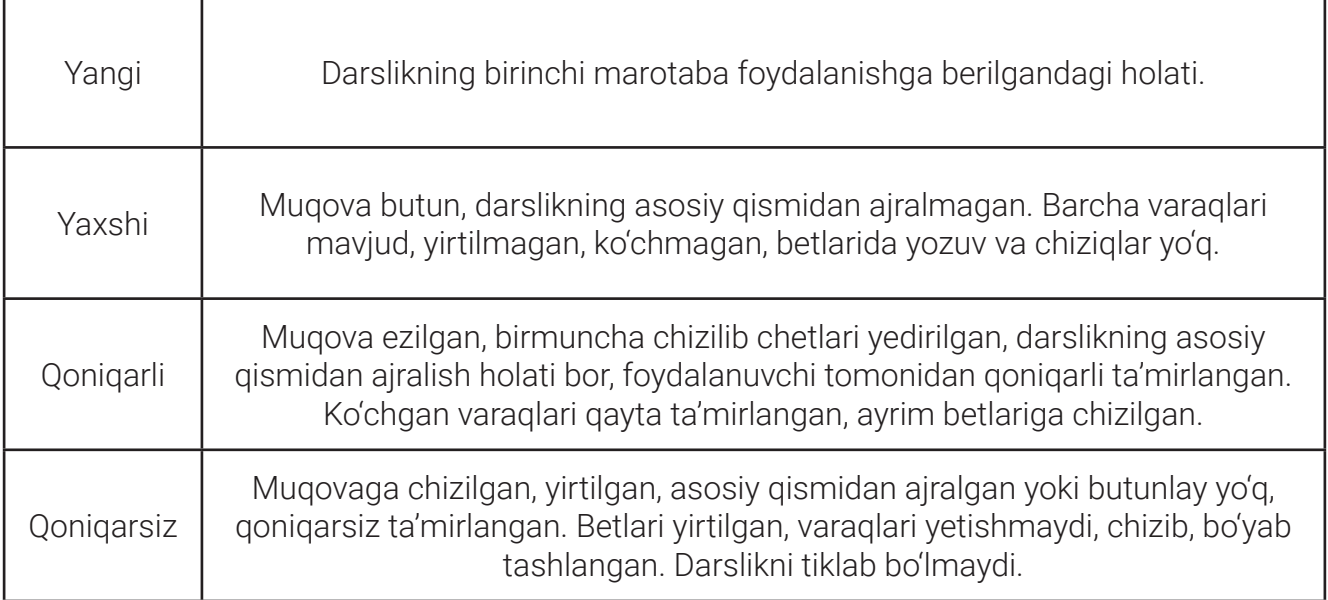